**POČITNIŠKO BRANJE!** julij/avgust 2007, številka 7/8, letnik 23, cena 4,09 EUR/980,13 SIT m LETNEMU ČASU. lenovo  $\Diamond$ Kako z blogom zaslužiti? Stran 66  $\Diamond$ Neznanje, korupcija in klientelizem v slovenskem IT-ju? Stran 70 SCENARIJ SPLETNEGA<br>NAPADA NA SLOVENIJO Kaj bi se zgodilo, če bi hekerji napadli? Stran 76 ◇ Kako jo zagosti sodelavcem? Stran 95 The Library

## **NEXT NA INTERNETU?**

**Stran 18** 

## ◇ SE BOJITE POLICIJE, KO NA SPLETU<br>POČNETE KAJ KAZNIVEGA?

Policiji primanjkuje kadrov in nima laboratorija za preiskovanje spletnega kriminala! Stran 82

## **ODNAJBOLJŠAK DOPUSTNIŠKA FOTOGRAFIJA?**

Na kaj morate paziti pred fotografiranjem. Kaj lahko pozneje storite z računalnikom in kako? Brezplačni programi za hitra in preprosta popravila. Stran 86

Namizni računalnik ali prenosnik? Kateri tiskalnik in kateri monitor? Dodatni zunanji disk? Kako sestaviti igralno zverino za mánj kot 500 evrov? stran 26<br>Zbirka brezplačnih programov, · brez katerih ne morete!

## $\diamondsuit$ SVETLEJŠI IN VARČNEJŠI ZASLON!

RGBW - rdeči, zeleni in modri piki so dodali še belo! Stran 22

Digitalna televizija  $\Diamond$  Na kaj morajo biti kupci pozorni?  $\diamondsuit$  Naročniške kartice v skupni rabi  $\ \diamondsuit\,$  Joost – uporabna ali neuporabna storitev?  $\diamondsuit$  Pamet v slovenski dom.  $\diamondsuit$  Regulativa je obvezna.

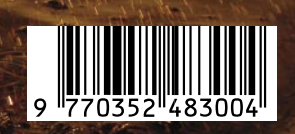

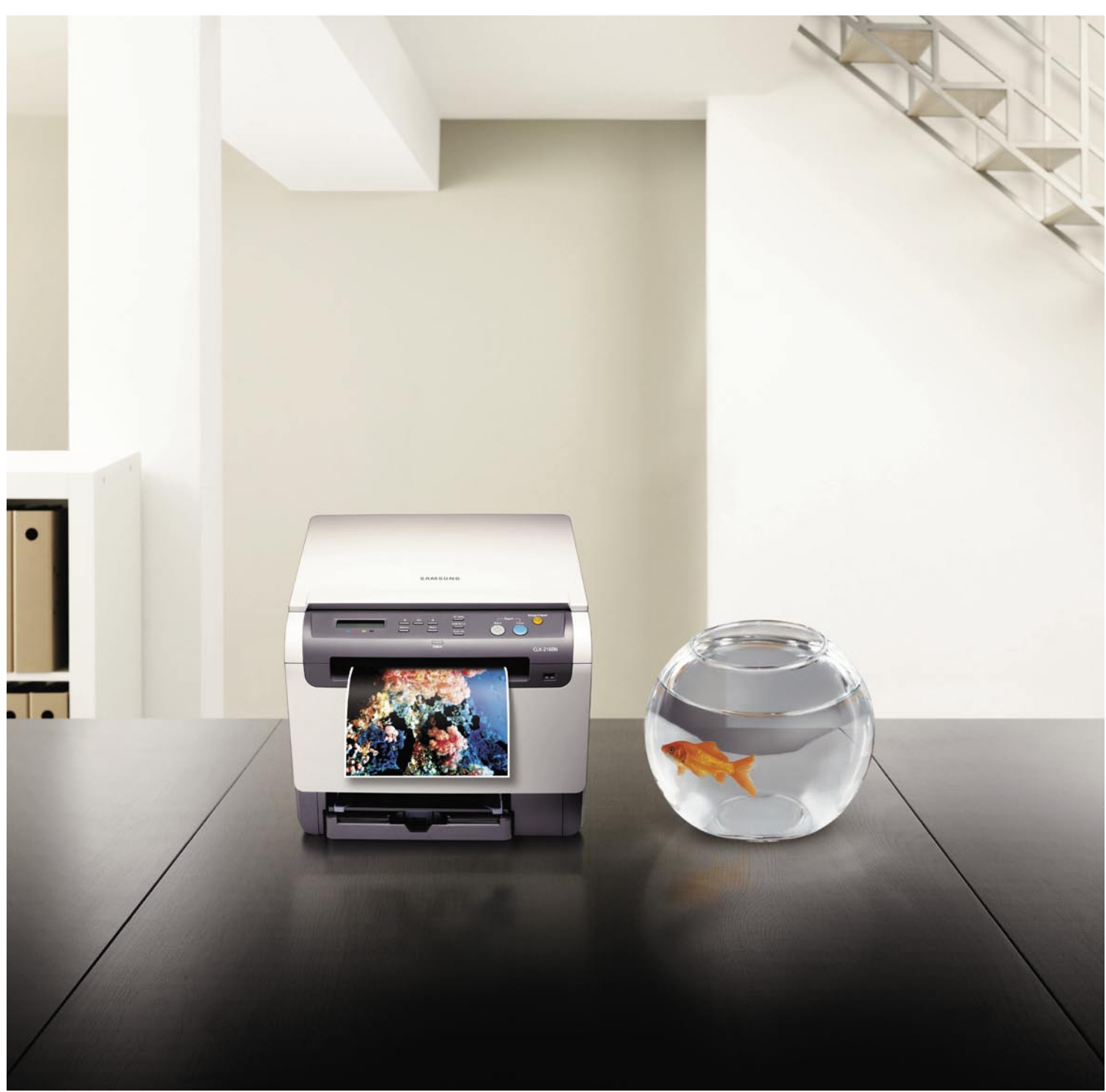

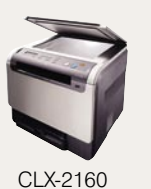

#### Predstavljajte si barvni laserski tiskalnik majhen a s prepričljivim barvnim izpisom

Predstavljajte si, da imate na voljo dva barvna laserska tiskalnika, ki sta dovolj majhna, da ju lahko postavite kar na delovno površino. CLP-300 je samostojen barvni laserski tiskalnik, CLX-2160 pa omogoča še hitro barvno kopiranje in včitavanje dokumentov z visoko ločljivostjo. Barvni izpisi/kopije so pri obeh modelih res prepričljivi. S Samsung CLX-2160 multifunkcijsko napravo in Samsung CLP-300 barvnim laserskim tiskalnikom si tega res ni težko predstavljati. Dodatne informacije najdete na: www.samsung.com

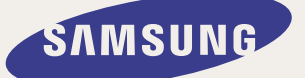

**CLP-300** 

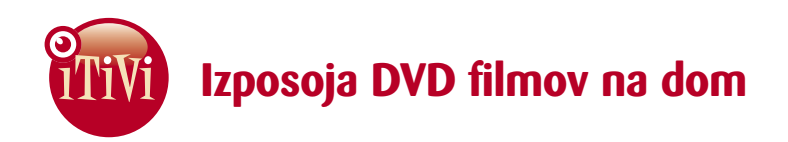

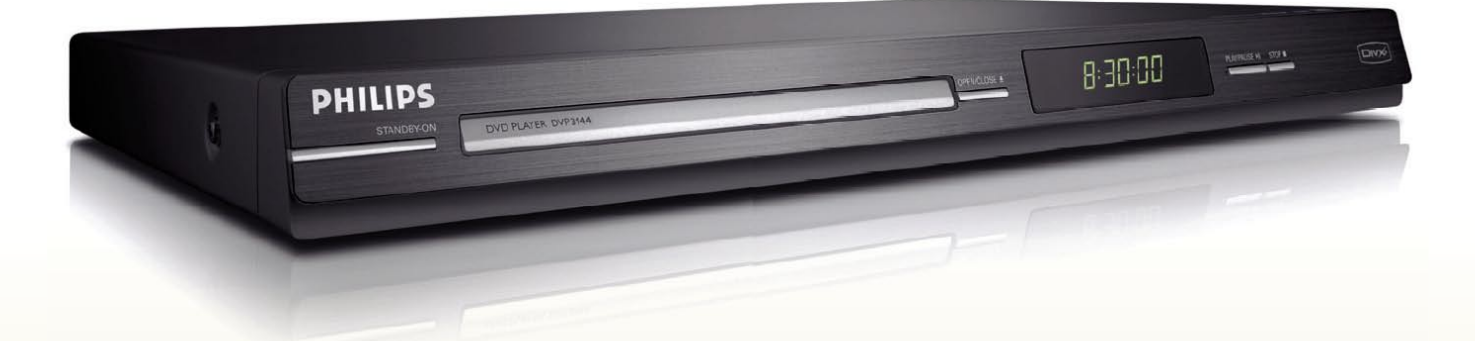

#### Brezplačni DVD predvajalnik za naročnike iTIVI!

**ITIVI POLETNE SUBVENCIJE!** 

#### **PHILIPS PET730**

Philipsov predvajalnik DVP3142 je zagotovo eden najbolj uporabniku prijaznih elementov domačega kina, ki vam poleg ogleda vaših najljubših filmov omogoča še veliko več. Posebno doživetje je optimalna kakovost slike z visoko ločljivostjo, predvajalnik pa poleg različnih formatov za ogled filmov, podpira še poslušanje glasbe (mp3, wma) in pregledovanje vaših najljubših fotografij s posebno funkcijo samodejnega prikazovanja (slideshow). Koristna naprava, ki obeta ure in ure zabave na domu.

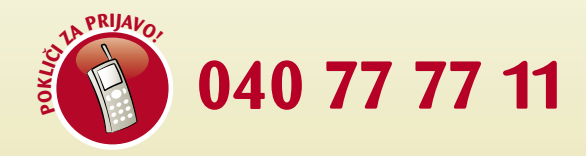

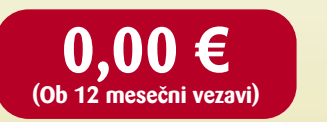

20 € (Ob 6 mesečni vezavi)

www.itivi.si

## Najboljše cene za iTIVljevce!

Priznamo! iTIVljevci so v priviligiranem položaju. Ne samo, da edini v Sloveniji gledajo najboljše filme za samo 0,7 $\varepsilon^*$ , ampak imajo priložnost, da kupujejo Philipsove naprave za domači kino po posebnih subvencioniranih cenah, ki so že kar smešno nizke. Morda zaradi tega kar 98,6% naročnikov priporoča iTIVI tudi vam!

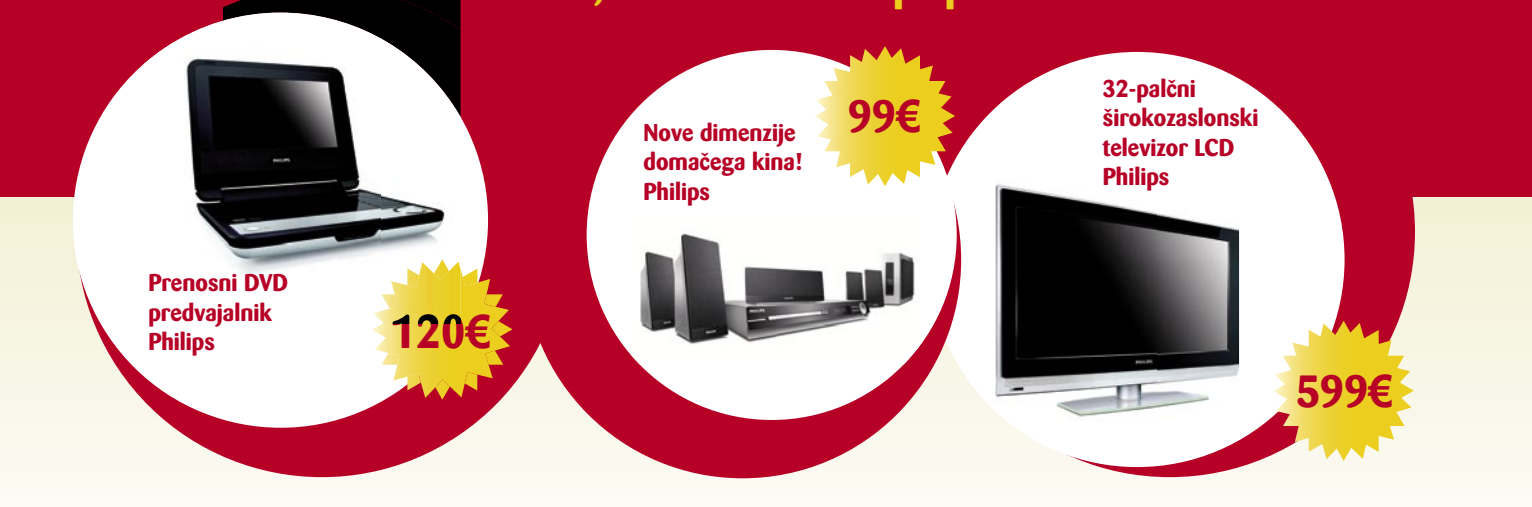

Subvencionirana ponudba iTIVI velia za vse nove in obstoječe uporabnike iTIVI naročniškega paketa 3DVD oziroma 5DVD hkrati, ki sklenejo oziroma podališajo naročniško razmerie z iTIVI za 6 oziroma 12 mesecev. \*Cena izposoje izračunana iz mesečne naročnine in števila možnih izposoj.

## KAZALO

### **OBVESTILO**

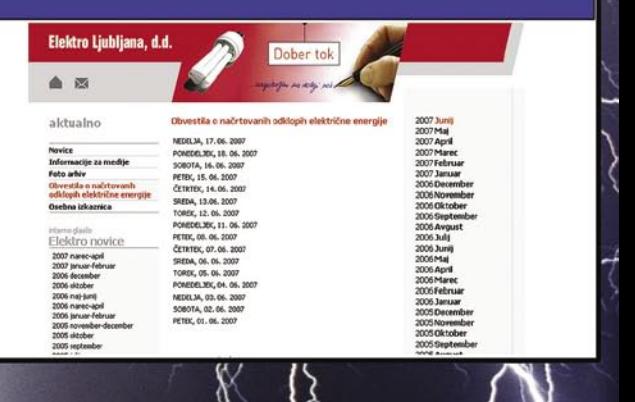

#### **NE PREZRITE**

15 Zaslužite s čečkanjem

# 16 Eksaktna znanost **V SREDIŠČU**

18 Internet in etika

#### 22 Tehnologija RGBW

## **PODROBNEJE – DOMAČI RAČUNALNIKI**

- 28 Kako ga kupiti?
- 30 Najceneje do igralne zverinice<br>32 lzbrati pravi monitor
- Izbrati pravi monitor
- 33 Zunanji trdi diski
- 34 Brizgalnik ali laser?

#### **POD LUPO**

- 36 Amebis BesAna 3.7
- 37 CyberLink PowerDVD 7 Deluxe Pleomax PSP-5500
- 38 Linksys KiSS 1600 Leadtek WinFast PVR3000 Deluxe
- 39 JVC Everio GZ-HD7E Panasonic SDR-H20
- 40 Samsung SyncMaster 940UX Samsung CLX-2160
- 41 Linksys WAP200 Brother P-touch 2480 Leadtek nVidia 8800 Ultra
- 42 Pinnacle PCTV To Go Basic Ethernet Lenovo ThinkPad X61s
- 43 Logitech Harmony 1000 USB-ključ A-Data in USB-zvočniki Pleomax 44 ZEN 300W
	- OCZ GameXStream 850W RaidSonic IcyBox
- 45 RollBack Rx Professional 8
- 46 Acronis True Image 10 Home
- 47 Microsoft Expression Studio
- 49 PHP Designer 2007 Professional

#### **DIGITALNI SVET**

- 54 Nekaj novih zanimivih fotoaparatov
- 56 Portrait Professional / MAX 5

#### **GEEKFEST**

#### 58 Popfly

- 60 Šesti čut na cesti
- 62 Med genialnostjo in norostjo

#### **MREŽA**

- 66 Kako zaslužiti z blogom?
- 69 Kako se ne dela s kupci?
- 70 Napačne odločitve pri uvajanju IT-ja
- 74 OneSMART Web

#### **PREŽIVETI**

- 76 Napad na Slovenijo?
- 79 Brezplačni programi
- 82 Računalniška forenzika
- 84 Na počitnice prek spleta

marjan.kodelja@mojmikro.si

## UVODNIK

## **EIEROMUNI!**

**Digitalna** televizija Na kaj morajo kupci paziti?

Naročniške kartice v skupni rabi

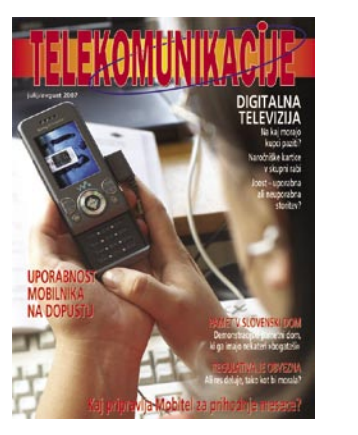

Joost – uporabna ali neuporabna storitev?

#### Pamet v slovenski dom

Demonstracijski pametni dom, ki ga imajo nekateri »bogataši«.

#### Regulativa je obvezna

Ali res deluje, tako kot bi morala?

#### Uporabnost mobilnika na dopustu

Kaj pripravlja Mobitel za prihodnje mesece?

#### **V PRAKSI**

- 86 Kako izboljšati počitniške fotografije?
- 90 Programiranje Excela
- 93 Resni in zabavni triki
- 98 Rootkiti napadajo
- 99 Izvozimo in arhivirajmo
- 100 Internet in navidezno zasebno omrežje 104 Zoom za različne priložnosti
- 105 Rybka novi svetovni prvak
- 106 Ena o sodobni elektroniki

#### **KAZALO OGLAŠEVALCEV**

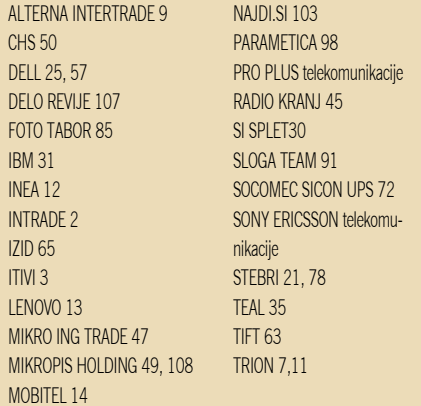

Fotografija na naslovni strani: Reuters in M. M.

## Dober tek!

S *e vam je pripetil izpad električne energije zaradi nujnih vzdrževalnih del v prenosnem omrežju? Ste bili o tem prej obveščeni in ste se nanj lahko pripravili? Morda, če poslušate lokalne radijske postaje! Kaj pa če jih ne, ali še huje, tako kot jaz radia sploh ne poslušate?*

*Zgodba je silno preprosta! Kolegu iz vasi v okolici Ljubljane, mimogrede doma ima več računalnikov in ti so osnova za njegovo poslovno delovanje, se je pripetil električni mrk, napovedan zaradi vzdrževalnih del. Izvedel je, da Elektro Ljubljana poslovne uporabnike, ti plačujejo elektriko po njim oblikovanem ceniku, o napovedanih izpadih obvešča s kratkimi sporočili (s SMS). To je trenutno najprimernejša oblika obveščanja, saj imamo mobilnik vedno pri sebi, torej je verjetnost, da takega sporočila ne bi prebrali, razmeroma majhna.* 

*Podjetje, ki da kaj nase, mora vsaj načeloma vse svoje stranke obravnavati enako. Jasno je, da jih ne. Eni so zanje pomembnejši, saj prispevajo več denarja v njihove blagajne, drugi pač manj. Meni ni všeč, če mi to dajo vedeti, kaj pa vam? Tudi ne! Torej, v slogu uvodne zgodbe, če so lahko eni obveščeni s SMS, sem po naravi te logike lahko tudi jaz. Kje je tisti seznam, kjer se na storitev naročim? Ni ga! Hojla, pripravljen sem za to storitev tudi plačati! Razumno ceno, seveda. Tudi ne gre! Sistem pošiljanja kratkih sporočil ni namenjen gospodinjstvom. Kljub potrebi na trgu, sem prepričan, da je na področjih, kjer so vzdrževalni »mrki« pogostejši, kar nekaj uporabnikov in bi jim taka oblika obveščanja prišla prav.* 

*Poleg obveščanja o vzdrževalnih delih na radijskih postajah Elektro Ljubljana obvestila objavlja tudi na svoji spletni strani (www.elektro-ljubljana.si/default.cfm?Jezik=Si&Kat=0205). Organizacija podatkov pa ni niti približno takšna, da bi jo lahko označil za uporabniku prijazno. Nanizani so datumi v mesecu za teden dni naprej. Pod vsakim datumom se skrivajo obvestila, ki veljajo za ta dan. Preveriti morate prav vse, pogledati, ali kakšno zadeva vas, in postopek ponavljati vsak teden. Če seveda želite biti vnaprej obveščeni. Če pa želite preveriti, ali so vzrok za trenutni izpad elektrike vzdrževalna dela, tega preproste ne morete. Če ni elektrike, tudi računalnik ne deluje! Elementarno, logično, vsem jasno, morda le odgovornim v omenjenem podjetju ne. In zakaj obvestil na svoji spletni strani ne uredijo nekoliko drugače, saj je taka organizacija neprimerna, neumna in ... morda bi našel še kakšno oznako. Zakaj ni mogoče sistema spremljati po geografskih področjih oziroma po organizaciji prenosnega omrežja? Denimo na ličnem zemljevidu, kjer bi bile označene točke, kjer se skrivajo obvestila, recimo zelena, če obvestil za to področje ni, in rdeča, če so. Barvi lahko tudi zamenjajo, spremenijo, vseeno mi je.* 

*Vas pri tem še kaj moti? Mene zagotovo. Ali ne živimo v času informacijske revolucije, ko je na voljo ogromno možnosti za komuniciranje s strankami in ki so precej boljše od obveščanja po radiu? Če ne gre s SMS, bi lahko uporabnike, ki si to želijo, prej obveščali po elektronski pošti ali, še bolje, po viru RSS. Uporabnik bi nastavil področje ali področja, ki ga zanimajo, in prejemal le tem področjem namenjena obvestila. Predvidevam, da ima omenjeno podjetje vso potrebno programsko in tudi strojno opremo za postavitev elektronskega sistema obveščanja. Obvestila, ki jih objavijo na spletu in razpošljejo (morda po elektronski pošti?) radijskim postajam, nekje nastanejo. Nekdo jih vnese v računalnik in nato pošlje naslovnikom. Vse, kar bi morali storiti, je, oblikovati spletni vmesnik, po katerem bi se zainteresirani uporabniki na storitev naročali, in logiko v ozadju, ki bi določala relacijo med obvestili in uporabniki (katera obvestila so namenjena uporabniku) ter oblikovala in razposlala sporočila. Lepo bi bilo, če bi bila ta brezplačna, tako bi storitev uporabljalo več ljudi, a tudi plačljiva bi bila boljša kot nič!* 

*Zakon o varovanju osebnih podatkov ne bi smel biti izgovor, zakaj take storitve še ni. Elektro Ljubljana vzdržuje obsežno zbirko osebnih podatkov o svojih uporabnikih in mora imeti vzpostavljene mehanizme njihovega varovanja. Če vedo, kje stanujem, poznajo moj fizični naslov, zakaj potem ne bi poznali še naslova elektronske pošte?*

*Sprejeta pravila Evropske unije nam nalagajo, da odpremo trg distribucije električne energije, da bo tudi na tem področju obstajala konkurenca, ne pa lokalni monopoli (kot je danes). Povedali so že, da ta konkurenca ne bo prinesla nižjih cen. Kaj je narobe z obstoječimi cenami električne energije? Nam uporabnikom so za zdaj še všeč! Težava je, ker so menda za četrtino pod povprečjem evropskih držav. Ponudniki so obljubili, da do podražitve ne bo prišlo čez noč, namesto tega bodo cene dvigovali postopoma, v daljšem časovnem obdobju.* 

*Kaj potem lahko prinese konkurenca? Možnost za izbiro ponudnika in s tem njihov medsebojni tržni boj pri zagotavljanju čim boljše in prijaznejše storitve? Kaj pa je, poleg konkurenčne (nizke) cene prijaznejše in bolj dviguje lojalnost uporabnikov kot pravočasno obveščanje o nujnih vzdrževalnih delih? V posmeh vsemu, mi ponujajo varčno žarnico. Kar se mene tiče, naj si jo vtaknejo v … svoj SMS!*

## NE PREZRITE

## JAHANJE NA LEOPARDU IN SAFARI!

**Steve Jobs** je z obsežnejšo predstavitvijo nove različice operacijskega sistema, **Mac OS X 10.5 Leopard,** dvignil nemalo prahu. Leopard naj bi prvotno izšel že poleti, a je bil potem, bojda zaradi preobsežnega dela z iPhonom, prestavljen na oktober. Takrat naj bi šlo zares, saj v nekaterih spletnih prodajalnah, npr. v Amazonu, že oglašujejo datum izida, možno pa je tudi prednaročilo. Torej, kakšen je Applov odgovor na doooolgo pričakovani Microsoftov Windows Vista? Operacijski sistem OSX ima že nekajletno zgodovino, nekatere njegove značilnosti, kot je grafični uporabniški vmesnik, pa ostajajo nepresežene. Če je pri novemu Windows najopaznejša sprememba vezana na vizualno podobo, se Leopard navzlic kozmetični prenovi ponaša z obilico novih funkcij.

Prva prenova, ki jo bodo opazili vsi uporabniki Mac OS X, je vezana na **namizje**, kjer je prenovljena orodna vrstica, hkrati pa je grafično bolj dodelan (3D-učinek) tudi slavni **Dock** − vrstica z bližnjicami do aplikacij. Ta ima po novem tudi možnost organiziranja podatkov z namizja v **začasne mape,** imenovane **stacks**, ki ob grafično impresivnih učinkih poskrbijo za to, da je vaše namizje bolj urejeno.

Večje prenove je bil deležen tudi sistemski brskalnik/urejevalnik datotek (**Finder**), kjer so vse datoteke predstavljene nazorneje, bolj dinamično in tudi prijazneje očem. Skozi mape in datoteke se je po

novem možno sprehajati v načinu **Cover Flow**, ki je uporabnikom znan že iz glasbene aplikacije iTunes. Gre za animirano »listanje« med datotekami z vlečenjem miške. Simpatično, a bomo še videli, kako uporabno. Zagotovo uporabna pa bo sistemska aplikacija Quicklook, ki omogoča takojšen predogled praktično vseh datotek, brez da bi jih dejansko odpirali v za to namenjenih aplikacijah (npr. hitro listanje datoteke PDF kar z namizja).

Nekaj svežine v sicer že zelo dodelan sistem prinaša tudi aplikacija **Time Machine**, ki ob grafično dinamičnih učinkih ponuja takojšen skok v prejšnje stanje računalnika − do obnovitvene točke. Gre za nekakšen stalni arhiv, ki uporabnike rešuje skrbi stalne izdelave varnostnih kopij, saj lahko z enim klikom prikličejo nazaj vse podatke iz preteklosti.

Uporabniki Linuxa bodo naslednjo funkcijo prepoznali takoj. Gre za t.i. **virtualna namizja**, ki so jih pri Applu poimenovali **Spaces**. To je aplikacija na nivoju sistema, ki ustvari štiri sočasna namizja, med katerimi je seveda možen takojšen preklop. To omogoča uporabo večjega števila aplikacij hkrati, kjer lahko vsako namizje smiselno uredimo glede na

določene vrste aplikacij. Nič revolucionarnega, a vseeno silno uporabno.

Poleg opisanih in še številnih bolj skritih sistemskih novosti so pri Applu prenovili tudi svoje uporabniške aplikacije. Veliko pozornosti je bil deležen poštni odjemalec **Mail**, ki je glede na nabor funkcionalnosti vse bolj podoben Microsoftovemu Outlooku, saj po novem vključuje tesno povezanost s koledarjem iCal, dodajanjem aktivnosti (to-do), zapiski ter grafično obdelavo poštnih sporočil na podlagi vdelanih predlog (stationery).

Poživljene so bile tudi številne večpredstavne aplikacije, kot sta **iChat** (IM-odjemalec) in **Frontrow**. Prvi po novem omogoča številne grafične učinke ter dodatne dejavnosti, na primer izvajanje predstavitve oddaljenemu uporabniku. Drugi pa je dobil podobo, ki veliko bolj spominja na

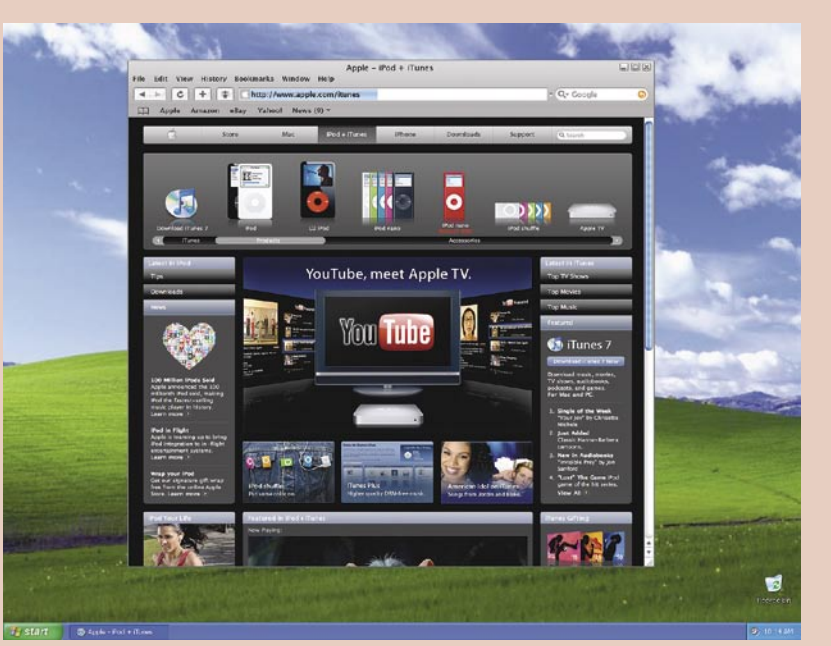

Veliko prahu med uporabniki tako Applovega sistema kot tudi sistemov Windows pa je dvignil izid − zaenkrat beta različice − slavnega Applovega **spletnega brskalnika Safari**, ki ima po nekaterih podatkih med vsemi brskalniki skorajda 5-odstotni delež. Samo kot zanimivost − Firefoxu gre veliko bolje, saj je dosegel skorajda 25 odstotkov. Safari so imeli do zdaj možnost uporabljati zgolj Applovci, slovi pa po **hitrosti, zanesljivosti, odpornosti** na pojavna okna, spyware in vse druge oblike spletne nesnage. Hkrati je, razen občasnih nerazumevanj s predvajalnikom Microsoftov Windows Media,

vmesnik Apple TV-ja.

izredno spodoben kar zadeva večpredstavne vsebine (Quicktime, Flash ...). Safari 3 si je mogoče **brezplačno prenesti** z Applove spletne strani. Sam vsak dan uporabljam brskalnik s svojim Applom, zato sem preizkusil beto na obeh platformah (OSX 10.4.9 in Windows XP SP2). Nabor funkcionalnosti je bolj ali manj enak, medtem ko sem imel pri Windows manj sreče s stabilnostjo − aplikacija se je namreč večkrat nepričakovano sesula. Kmalu po izidu se je v spletu pojavil že prvi popravek, saj naj bi Safari 3 vseboval **morje varnostnih lukenj**. Ne glede na to je v prvih 48 urah po izidu različice za Windows presnelo že več kot milijon uporabnikov. Zlobni jeziki so po spletu začeli širiti govorice, da Apple tako testira Safarijeve težave pred izidom iPhona, ki bo vseboval isti brskalnik. Slednji je kljub noremu navdušenju in evforiji povzročil tudi nekaj razočaranja, saj ne bo podpiral Adobovega Flasha. Prav tako pa pri Applu niso predstavili razvojnega programskega paketa za aplikacije za iPhone, ki so ga mnogi po tihem pričakovali.

**(Bojan Amon) www.apple.com**

## BREZ STISKANJA FOTOGRAFIJ?

Kako delujejo današnji fotoaparati? Tako, da posnemajo lastnosti fotografskega filma. Pri fotoaparatu z ločljivostjo 4 milijone pik to pomeni, da je v njem tipalo, v katerem je štiri milijone manjših tipal, ki vsako s številko predstavi svetlobo, ki pada nanje. Elektronika fotoaparata te podatke **stisne** (običajno JPEG), kar pomeni, da dokajšnjo količino že pridobljenih podatkov zanemari. Je možna drugačna pot? Richard Baraniuk in Kavin Kelly iz univerze Rice že mislita tako. Uporabila sta preprosto tipalo, ki zazna le **minimalno potrebno število podatkov** (nekaj odstotkov tistega,

kar zazna prej omenjeno tipalo), in ker je teh občutno manj, stiskanje podatkov ni potrebno. Matematični algoritem iz teh podatkov po načelu reševanja križank Soduku **rekonstruira fotografijo v visoki ločljivosti** tako, da zapolni prazne prostore v veliki mreži (križanki) med podatki, ki jih je fotoaparat posnel. Prvo praktično aplikacijo tega, kar sta poimenovala **zgoščevalna zaznava** (compressive sensing) bo moč videti čez dve leti (izboljšane naprave za magnetno resonanco), na to, da bo ta tehnologija del fotoaparatov, pa bo treba počakati med pet in deset let.

## NE PREZRITE

## OBČUTLJIVEJŠE TIPALO

V Kodaku so pet let razvijali tipalo za zajem fotografij, ki boljših rezultatov ne išče v smeri povečevanja pik na tipalu, temveč v smeri njihovega redefiniranja. Večina današnjih tipal temelji na **Bayernovem vzorcu**, ki ga je leta 1976 razvil Kodakov znanstvenik dr. Bryce Bayern. Na posamezno osnovno barvo občutljivi elementi (podtipala) so na tipalu razporejeni po natančno določenem vzorcu, polovica elementov »zajema« zgolj zeleno barvo, druga polovica pa je enakomerna razdeljena med rdečimi in modrimi. Nova tehnologija trem osnovnim elementom dodaja **element**, **občutljiv na vse barve** (pankromatičen). V tem je Kodakov pristop podoben tehnologiji zaslonov PenTile, o kateri podrobno pišemo v samostojnem članku. Ker so te nove »pike« občutljive na vse valovne dolžine svetlobe, novo tipalo zazna **več informacij o svetlobi,** ki pada nanj. V obeh primerih, torej pri starem in novem tipalu, fotografijo glede na podatke, ki jih zagotovi tipalo, »izračuna« programska oprema. Razlika je v tem, da je fotografija, ustvarjena pri slednjem, pri slabih svetlobnih razmerah boljša oziroma dopušča hitrejše čase zaklopke (pri fotografiranju premikajočih objektov). Konkretno je novo tipalo dva- do štirikrat bolj občutljivo na svetlobo! Prvi fotoaparat z novim tipalom lahko pričakujemo naslednje leto. **www.kodak.com**

## TESLA BI BIL PONOSEN

Znanstveniki na MIT-u so pokazali, da je mogoče **brezžično prižgati 60 W žarnico**, oddaljeno dva metra od izvora električne energije. Kako? Na tej medsebojni oddaljenosti so postavili dve bakreni spirali premera 60 centimetrov. Na eno so priključili tok, na

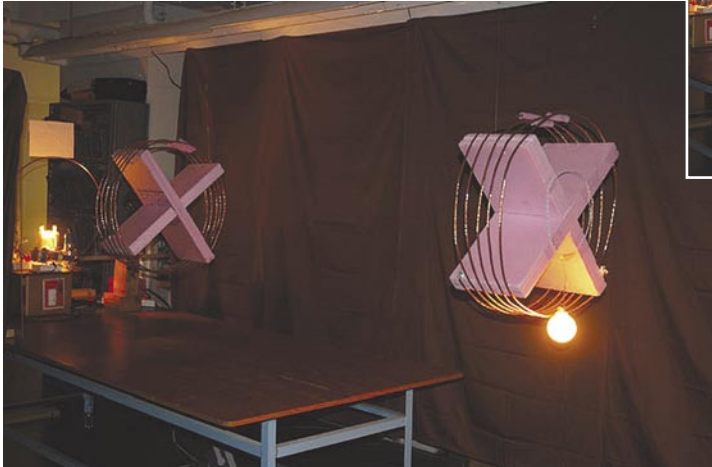

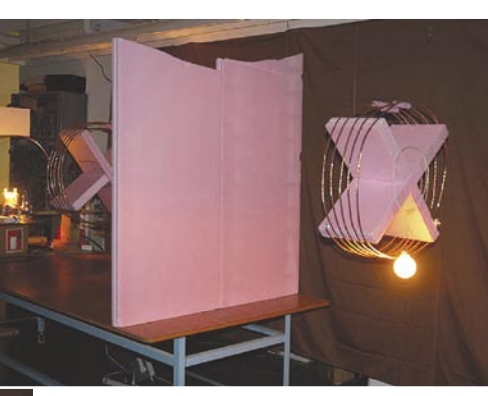

tako velikega »dometa«. MIT-ovi znanstveniki so uporabili **resonanco**. Spirali imata resonančno frekvenco 10 MHz. Ko tok steče prek prve spirale, ta ustvarja 10-megaherčno magnetno polje. Ker ima tudi druga spirala enako resonančno frekvenco, lahko »sprejme« magnetno polje, čeprav je razdalja večja. Če bi druga spirala imela nekoliko drugačno resonančno frekvenco, do brezžičnega prenosa energije na tej razdalji ne bi prišlo. Zaradi uporabe spirale namesto antene, slednje širijo energijo v vse smeri, je prenos energije tudi razmeroma učinkovit (**45 odstotkov**). Zakaj je zadeva zanimiva? Kot način brezžične napolnitve praznih baterij mobilnih naprav, na primer. **www.mit.edu**

drugo pa žarnico. Ko skozi prvo spiralo steče tok, se okoli nje ustvari magnetno polje. Tega prejme druga spirala, na njej se »pojavi« električni tok in prižge žarnico. Podobno kot delujejo transformatorii (sicer na veliko krajših razdaljah), bi dejal vsak, ki se vsaj malo spozna na elektriko. A pri transformatorjih gre za magnetno indukcijo, ki nima

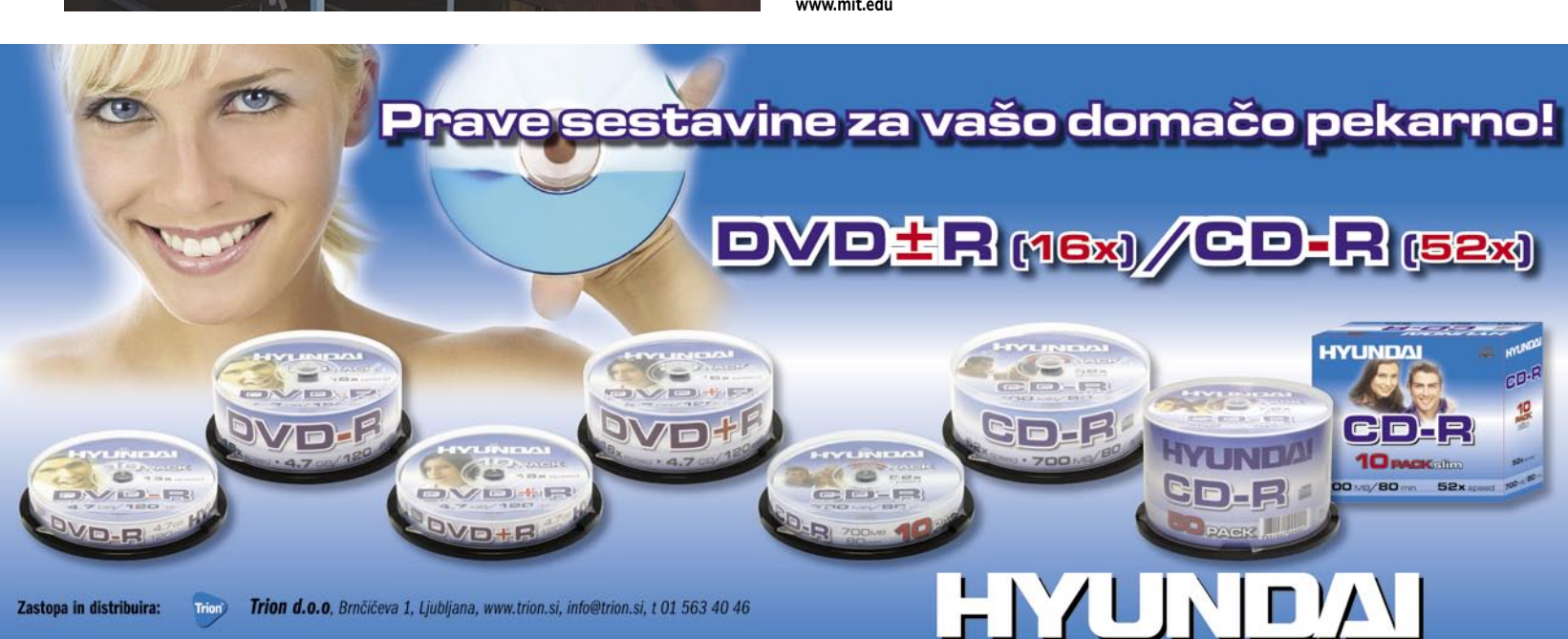

## **PREZRITE**

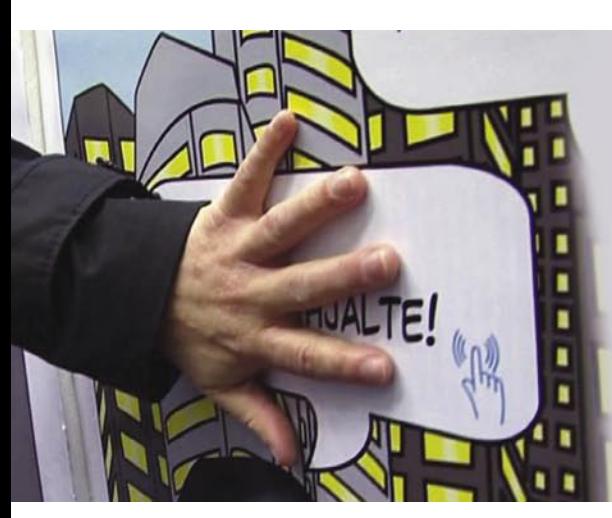

### INTERAKTIVNI PAPIR

Skozi zgodovino so papir najprej uporabljali za tiskanje knjig, nato tudi za zavijanje (pakiranje) in nazadnje še za osebno higieno. Če so to tri stopnje, kakšna bo četrta? Švedski znanstveniki so razvili, kot so ga sami poimenovali, interaktivni papir in naredili velik plakat, ki se **z zvokom odziva na dotike** opazovalca. Osnova je tri centimetre debel močan karton, na katerega so najprej natisnili vzorec »žic« s prevodnim črnilom (v njem so delci srebra). Tako so dobili sistem, zelo podoben tistemu v zaslonu, občutljivem na dotik. Na to plast so nato natisnili sliko! Zadeva deluje po

načelu **spremembe poti električnega toka**, ki se pretaka na mestu dotika, kar zazna preprosta elektronika (zraven je še izvor električnega toka), ki predvaja, začne ponovno predvajati ali zaustavi predvajanje glasbe. Na podoben način so izdelali tudi zvočnik − s prevodnim črnilom so natisnili elektromagnet, prek njega pa »napeli« membrano iz papirja. Skoraj ves plakat je narejen iz papirju podobnega materiala, kar pomeni, da je njegova **reciklaža preprosta**. Zakaj? Da bo Milka lahko izdelala »pojoč« ovitek za svojo čokolado?

## RIM LETA 320<br>Deset let je trajal projekt na univerzi Virgina, da so v sodelovanju z

znanstveniki z vsega sveta, naredili **virtualni tridimenzionalni model antičnega Rima leta 320**, ko je vladal cesar **Konstantin**. Kot zanimivost, mesto je tedaj imelo **milijon prebivalcev**. Na spletni strani (še) ni sistema, ki bi obiskovalcem omogočil prosto gibanje po mestu, na voljo so le slike in video posnetki.

Podatke, potrebne za oblikovanje modela, so pridobili z **laserskim skeniranjem današnjega Rima** (oziroma ruševin) in napotkov arheologov. V model, narejen s programi, ki jih uporabljajo današnji arhitekti, je vklju-

čeno skoraj vse mesto, vključno z 21-kilometrskim obrabnim obzidjem. Rekonstruirali so okoli 7 tisoč zgradb, za 30 pa je na voljo tudi rekonstrukcija notranjosti (med niimi senat, kolosei, bazilika), ki vključuje tudi freske in dekoracije. Uspelo jim je celo ponovno zgra-

diti zgradbe, ki so danes le ruševine, vendar nimamo na voljo dovolj podatkov o tem, kakšne so bile videti (na primer Venerin tempelj). **www.romereborn. virginia.edu**

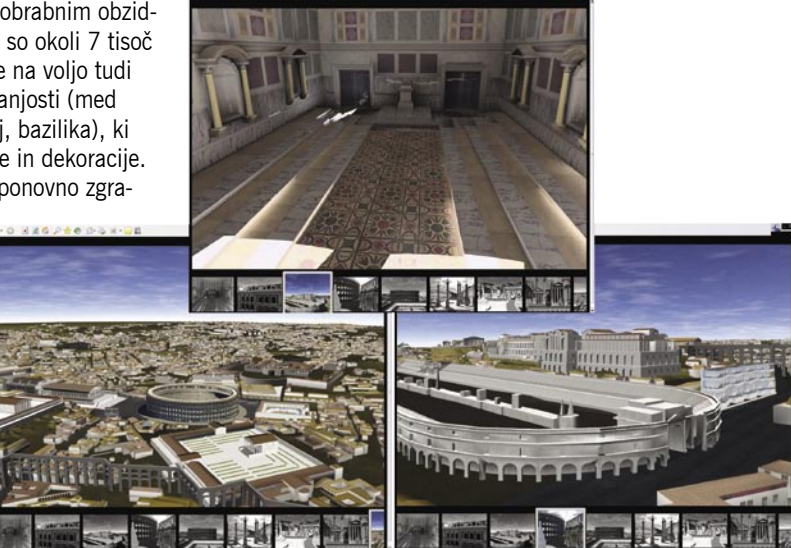

## EŽNICA ZOHC

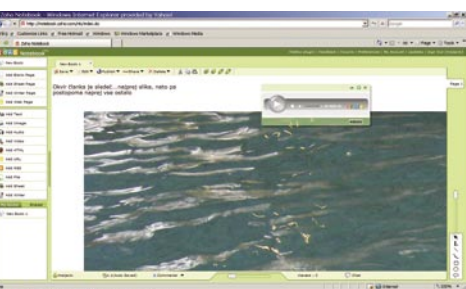

Spletne pisarne še niso prebolele porodnih težav zato kljub svojim očitnim prednostim, še niso resna grožnja bolj klasičnim pisarniškim paketom (pa če so ti plačljivi ali brezplačni). Drugače bo, ko bomo v celoti imeli in sprejeli Splet 2.0. Nekateri deli spletnih pisarn pa imajo določeno uporabno vrednost že zdaj. **Zoho**, igra asociacije s kratico SOHO (mala podjetja, domače pisarne) je eden resnejših spletnih igralcev, ki zadnje leto vsak mesec predstavi vsaj eno spletno aplikacijo. Zadnji mesec je to spletna beležnica **Zoho Notebook**. Zelo preprosto! Ko brskate po internetu, si delate zabeležke! Ni nujno, da zgolj besedilo. V beležnico lahko shranite slike, video, zvok, preglednico, nakar lahko te zabeležke prenesete na svoje spletno mesto ali jih daste v skupno rabo »potrjenim« prijateljem. Zadeva je za uporabo brezplačna! **www.zoho.com**

## »VELIKI GOOGLE«

O tem, kaj vse o nas hrani v svojih **zbirkah podatkov** Google, sem že pisal. Kot Slovenca me ne skrbi, da bi bile moje iskalne navade poznane ameriškim ali katerim drugim tajnim službam. Ker sem se že pred časom registriral (Googlov račun), vem tudi, da Google ve oziroma misli da ve, kdo sem, kakšne so moje želje, potrebe in podobno. Ni pa mi všeč, da te podatke Google **uporablja in jih trži**. Googlu je popolnoma vseeno, kaj si jaz ali vi mislite. Komercialni nameni so očitno pomembnejši kot zasebnost uporabnikov. In Google to dela na dokaj »pameten« način. Če vedo, kakšne so moje želje, potem mi enostavno servirajo zgolj tiste oglase, ki so mi »pisani na kožo«. Zakaj vse to pojasnjevanje? Google je najprej zavračal evropske zahteve **po času hranjenja osebnih podatkov**, zdaj pa je nanje pristal. Vsi podatki v njihovi zbirki, starejši od **18 mesecev**, postanejo **neosebni**, torej niti Google ne more več rekonstruirati podatkov in osebe, na katero se nanaša (tako vsaj pravijo). Kar zadeva mene, je tudi 18 mesecev občutno predolgo obdobje.

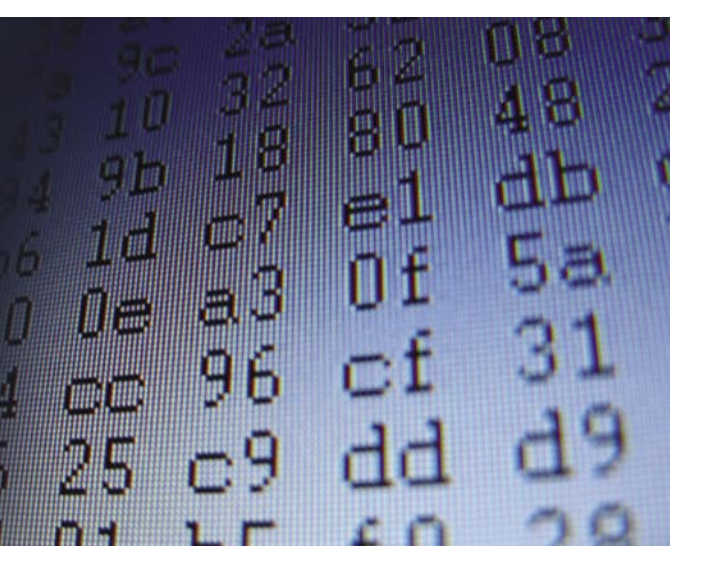

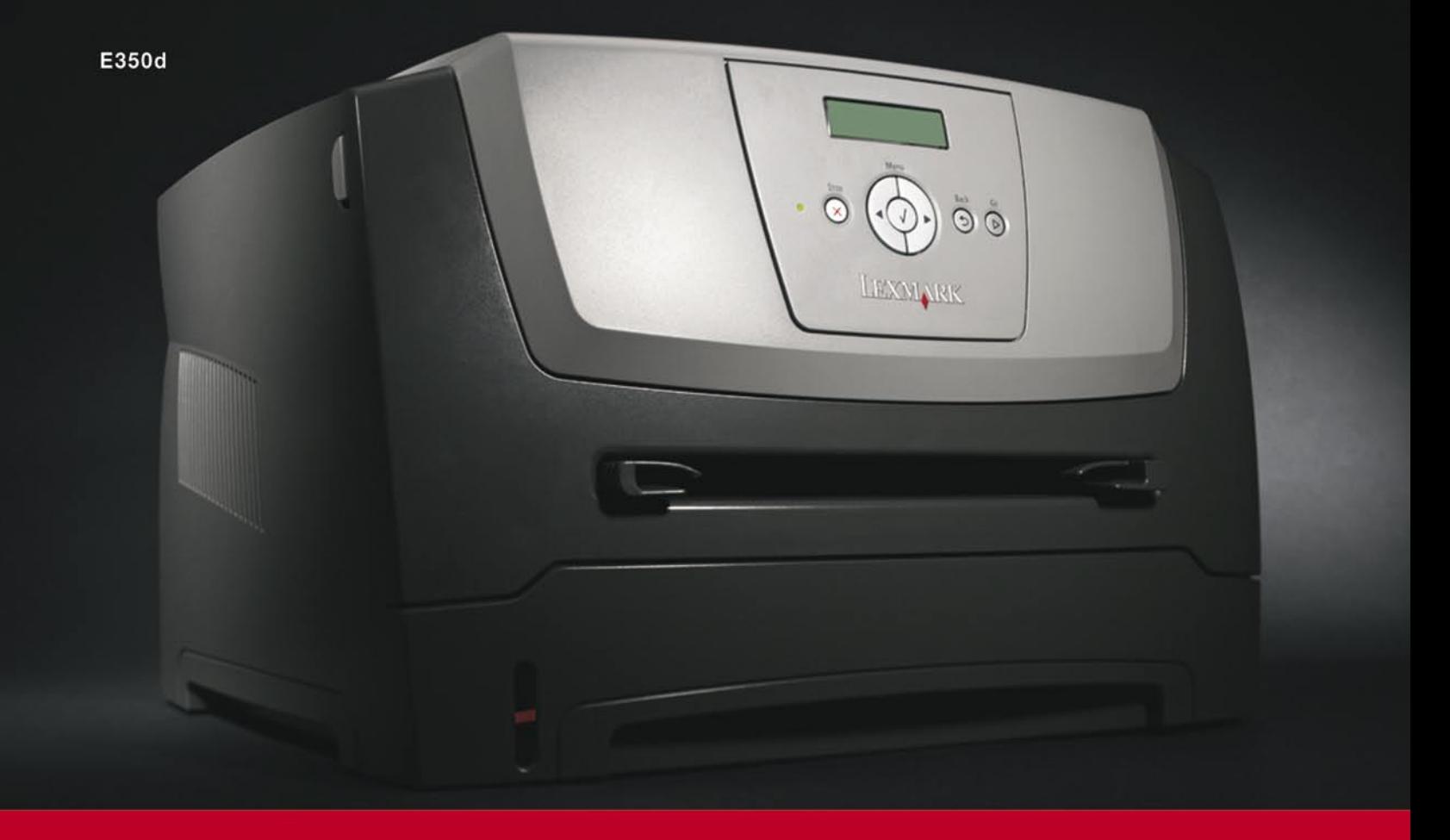

## Lexmarkova nova Eserija tiskalnikov

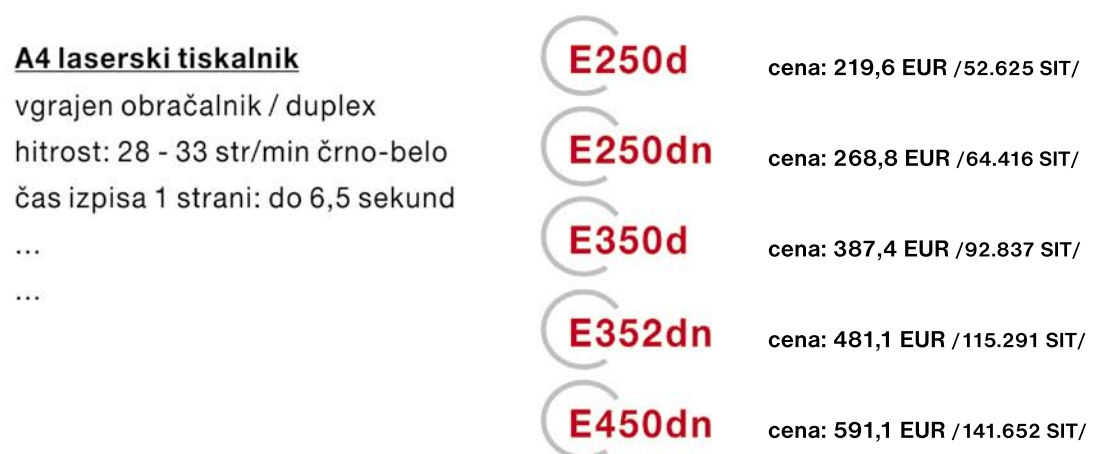

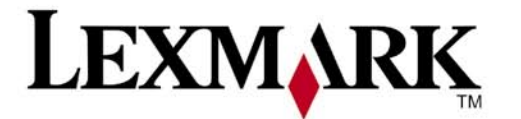

www.lexmark.si www.alterna-i.si

#### Prodaja preko pooblaščenih prodajalcev in trgovin

Alterna Intertrade d.d., Družba za računalniški inženiring, Leskoškova 6, 1000 Ljubljana, t. 01 5202 800, f. 01 5202 840, SERVIS: t. 01 5202 768

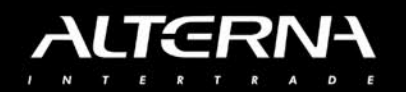

## NE PREZRITE

#### iz sveta metamaterialov

### Od metaleč do nevidnosti

Rodger M. Walser je leta 1999 kompozitne materiale, ki svoje lastnosti črpajo iz strukture, ne pa iz lastnosti materialov, ki jih sestavljajo, večinoma pa gre za lastnosti, ki jih v naravi ne zasledimo (na primer negativni lomni količnik), poimenoval metamateriali.

#### **Piše: Jan Kosmač**

jan.kosmac@mojmikro.si

Leta 2002 je nastala definicija, ki velja še danes: »Metamateriali so s prostim očesom vidni kompoziti, ki imajo umetno narejeno tridimenzionalno, periodično celično strukturo, oblikovani za dosego optimalne, v naravi neobstoječe kombinacije dveh ali več reakcij na določen dražljaj.« Metamateriali veliko obetajo na področju **elektromagnetizma** (optika, fotonika), recimo na področju hitrejših optičnih komunikacij, pri izdelavi zmogljivejših optičnih mikroskopov, večji kapaciteti optičnih pogonov ter izdelavi še manjših tranzistorjev (fotolitografski postopek). Pomembno je vedeti naslednje: da ima metamaterial lastnosti, ki jih želimo, morajo biti njegovi osnovni sestavni delci (celice, strukture) enako velike ali manjše od valovne dolžine elektromagnetnega valovanja, katerega naj bi spreminjal (manipuliral). Pri vidni svetlobi to pomeni **nanometrski velikostni razred**, zaradi česar metamateriale uvrščajo med **nanotehnologije**.

#### ZADNJI BOLJ ALI MANJ TEORETIČNI USPEHI

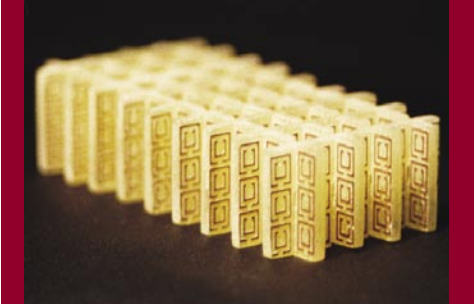

Lani so znanstveniki objekt skrili pred mikrovalovi. Letos naj bi jim uspelo izdelati metamaterial, ki je sposoben okoli sebe upogniti svetlobo valovne dolžine med zelenim in ultravijoličnim področjem

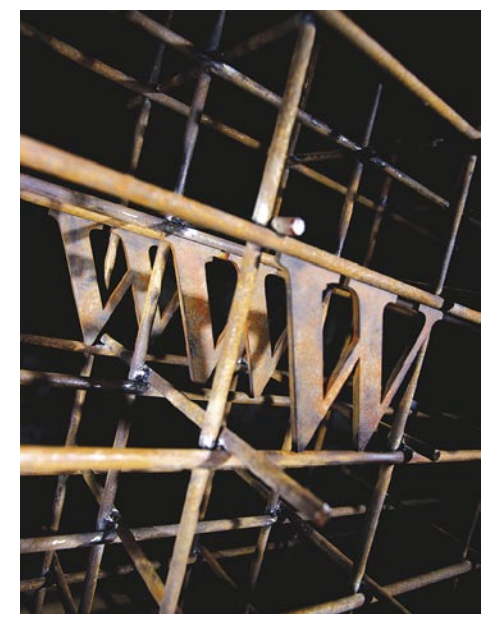

### **CHUNKYSPREAD** NAMESTO P2P?

Po nekaterih podatkih prenos videa iz spletnih storitev tipa YouTube obsega 60 odstotkov vsega podatkovnega prometa in, se morda čudite, še vedno raste. Klasična arhitektura prenosa, ki jo uporabljajo skoraj vsi, je **drevesne oblike**. Na vrhu so strežniki ponudnika, v vejah po pod njim distribucijski strežniki in na koncu uporabniki. Zadeva deluje, vendar ima nekaj **slabosti**. Če »izpade« en distribucijski strežnik, pade cela veja. Promet gre zgolj v eni smeri, kar je nerentabilno, saj so zmogljivosti uporabnikovega računalnika pri prenosu v obratni smeri niso izkoriščene. In kar je menda še najbolj moteče − vsak nov uporabnik v sistemu zasede del njegovih zmogljivosti. Obstaja boljši sistem, P2P, vendar ima ta prizvok uporabe v nelegalne namene. Njegova arhitektura je sploščena, po domače povedano, ko uporabnik del vsebine

naloži v svoj računalnik, postane istočasno tudi distribucijski računalnik za vse druge, ki te vsebine še nimajo. Tudi ta sistem ni brez slabosti. Najočitnejša je ta, da je del »čedalje dragocenejše« pasovne širine uporabljen za prenos podatkov o tem (metapodatki), katere bloke vsebin uporabnik še potrebuje in katere že ima. Druga slabost je **poslovne** narave. Ponudniki storitve in dostopa v internet imajo raje enosmerne tokove podatkov, saj lahko na pot enostavno namestijo števce za obračun prometa (imajo možnost nadzora prometa). Rešitev **Chunkyspread** (razvijajo jo na univerzi Cornell) združuje prednosti obeh arhitektur. Še vedno gre za **drevesno** arhitekturo, vendar si podatke lahko **izmenjujejo tudi uporabniki** in tako razbremenijo posamezne veje. Namesto da bi bila vsebina razdeljena le na bloke podatkov (bittorrent) je razdeljena tudi na rezine. Na primer, ena rezina vsebuje peti bit vsakega bloka – v tem primeru bloki vsebujejo po 20 bitov. Uporabniki določene veje se prej »dogovorijo«, katere rezine (bite blokov) si bodo izmenjevali. Prvi uporabnik se dogovori z drugim, da mu bo poslal vse pete bite, s tretjim za vse šeste bite blokov, ki jih bo prejel in tako naprej. Po domače povedano, do zadnjega distribucijskega strežnika klasična drevesna struktura, ki omogoča nadzor na prometom, nato pa izpopolnjen model P2P za vse člane veje drevesne strukture.

## USMERJANJE SVETLOBE

Zakaj ne moremo izdelati DVD-plošče z več prostora, zmogljivejši čip ali optični mikroskop večje ločljivosti? Težava je v tem, da prej ali slej trčimo v **omejitev leč**. Te imajo nalogo usmerjati svetlobni žarek v določeno točko. To pa ne gre,

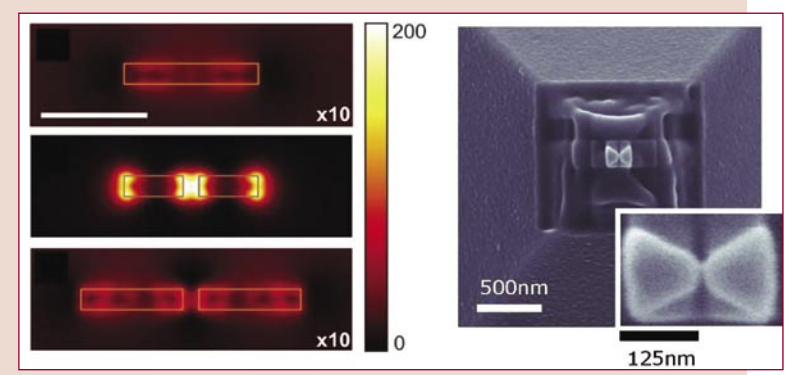

če je površina žarišča premera, **manjšega od polovice valovne dolžine svetlobe**. V laboratorijih so sicer to omejitev presegli, vendar so ti prototipi prezapleteni in preveč »lomljivi« za konkretno uporabo. Zznanstvenika z univerze New Harvard, Kenneth Crozier in Federico Capasso, pa sta odkrila preprost proces, ki to omogoča. Komercialno dostopni infrardeči laser sta opremila z nečim, kar sta imenovala **nano** (nanaša se na njihovo velikost) **optična antena** in dosegla žarišče premera **40 nanometrov** (**ena dvajsetina valovne dolžine**). Kako? Na rob laserja (tam, kjer iz njega izstopa žarek) sta nanesla plast izolatorja, nanj pa

plast zlata. Tega sta nato skoraj v celoti odstranila (izrezljala) tako, da sta ostala majhna pravokotnika velikosti 130 x 50 nanometrov z medsebojno razdaljo 30 nanometrov. Kako deluje ta tako imenovana antena? Ko žarek iz laserja trči v pravokotnika med njima, na 30 nanometrski razpoki nastane električno polje, ki usmeri žarek na površino, ne manjše od površine te razpoke. Kaj to pomeni v praksi? Optične plošče s kapaciteto **3,6 TB** podatkov in cenejši proces fotolitografije pri izdelavi čipov.

## NE PREZRITE

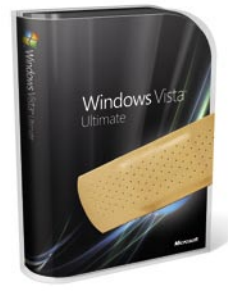

### KDAJ SERVISNI PAKET ZA VISTO?

Iz Microsofta so v javnost pricurljale novice o tem, kdaj bo podjetje izdalo prvi servisni paket za novi operacijski sistem Windows Vista. **Beta** različica paketa naj bi bila na voljo **konec tega leta**, na končno različico kompleta popravkov in nadgradenj pa bo treba počakati do januarja 2008.

Napoved o izidu je Microsoft razkril na zasedanju z ameriškim pravosodnim ministrstvom, kjer so se pogovarjali o pravnih težavah, ki jih ima velikan iz Redmonda s **protimonopolnimi tožbami**. Te namreč niso obšle niti Visto. Ob izidu novega operacijskega sistema se je namreč pritožil **Google**. Ta trdi, da funkcija **Instant Search**, ki je del sistema, druge ponudnike namiznih iskalnikov, kamor sodi tudi Googlov izdelek Google Search, postavlja v neenakopraven položaj, saj uporabniki s tem, ko je v sistem v naprej vdelan iskalnik, ne čutijo potrebe po kakšnem drugem. To pa naj bi bilo v nasprotju s protimonopolnimi dokumentom, ki ga je Microsoft podpisal leta 2002.

Sodišče meni, da ima Google prav, zato bo Microsoft s prvim servisnim paketom med drugim omogočil uporabnikom, da sami izberejo, kateri namizni iskalnik bodo uporabili. To pa tako, da bo na namizje in v meni Start dodal bližnjice do želenega namiznega iskalnika. (z.b.) **www.microsoft.com**

#### KNJIŽNE NOVOSTI

#### Priročnika za Windows Visto in Office 2007

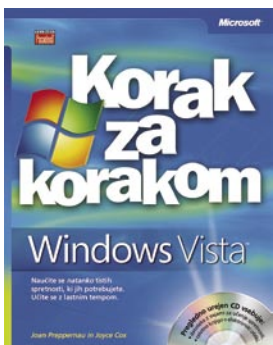

Hitro po izidu operacijskega sistema Windows Vista je pri založbi **Pasadena** izšla knjiga iz **Windows Vista − Korak za korakom**. Knjiga na 410 straneh na pregleden in razumljiv način

opiše delo z operacijskih sistemom od namestitve, aktiviranja pa vse do uporabe posameznih komponent. Poleg podrobnega opisa posameznih funkcij ter njihove uporabe, vsebuje knjiga tudi kratek povzetek najpogosteje uporabljanih funkcij ter njihovo uporabo, tako da bralcu ni treba iskati po celotni knjigi. Knjigi je dodan CD, na katerem je mogoče najti elektronsko različico knjige v angleščini, datoteke z vajami ter elektronske različice nekaterih drugih knjig. Naslov: Windows Vista korak za korakom Avtor: Joan Preppernau, Joyce Cox, ISBN: 9616361716, Obseg: 410 strani, Cena: 24,95 EUR

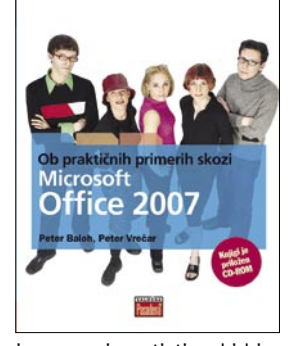

Poleg knjige o novem operacijskem sistemu je izšla tudi knjiga z naslovom **Ob praktičnih primerih skozi Microsoft Office 2007**, slovenskih avtorjev **Petra Baloha** in **Petra Vrečarja**. Knjiga

je namenjena tistim, ki bi radi na hiter in neboleč način usvojili novosti novega pisarniškega paketa. Knjiga skozi primere, povezane s prakso, predstavi novosti in načine uporabe vseh najpomembnejših orodij – Worda, Excela, Accessa, PowerPointa in Outlooka. Knjigi je dodan CD z vajami in praktičnimi primeri, s katerimi je mogoče tematiko, opisano v knjigi, tudi praktično preveriti.

Naslov: Ob praktičnih primerih skozi Microsoft Office 2007 Avtor: Peter Baloh, Peter Vrečar, ISBN: 9616361842, Obseg: 320 strani, Cena: 28,95 EUR **(z.b.)**

#### iz sveta metamaterialov

#### elektromagnetnega spektra. »Skrije« lahko le **mikroskopsko majhne objekte**!

V institutu Caltech (Kalifornija) so izdelali mikroskopsko majhno optično prizmo, ki svetlobo zelenega valovnega spektra lomi v nasprotni smeri, kot jo lomijo običajne prizme. Kaj to pomeni v praksi? Izdelavo leč, ki so po obliki popolnoma drugačne od današnjih, na primer **ploske leče**.

Raziskovalci univerze Maryland so oblikovali lečo za »povečevanje« žarkov zelenomodrega valovnega spektra, ki jih oddaja točka (izvor) s premerom 70 nanometrov. Tako »točka« postane dovolj velika, da jo je moč videti s pomočjo optičnega mikroskopa. Meja razvoja te tehnologije naj bi bila na papirju pri **10 nanometrov** velikih točkah.

#### UPORABNA METALEČA?

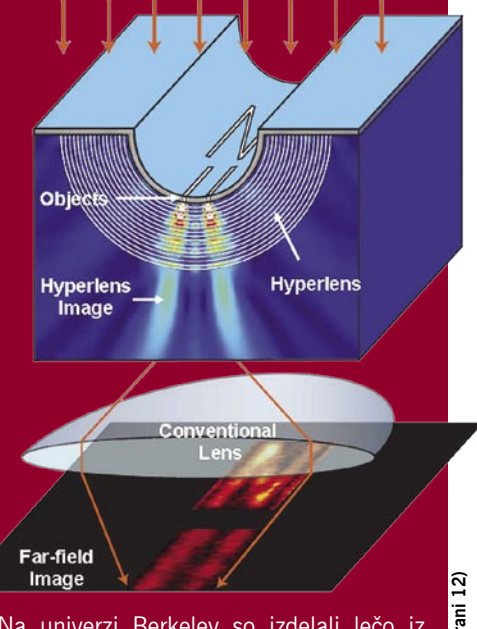

Na univerzi Berkeley so izdelali lečo iz metamateriala, jo kombinirali z običajnimi lečami in tako izdelali optični mikroskop, ki je sposoben razločiti (»videti«) dve 35 nanometrov dolgi črti z medsebojnim raz-

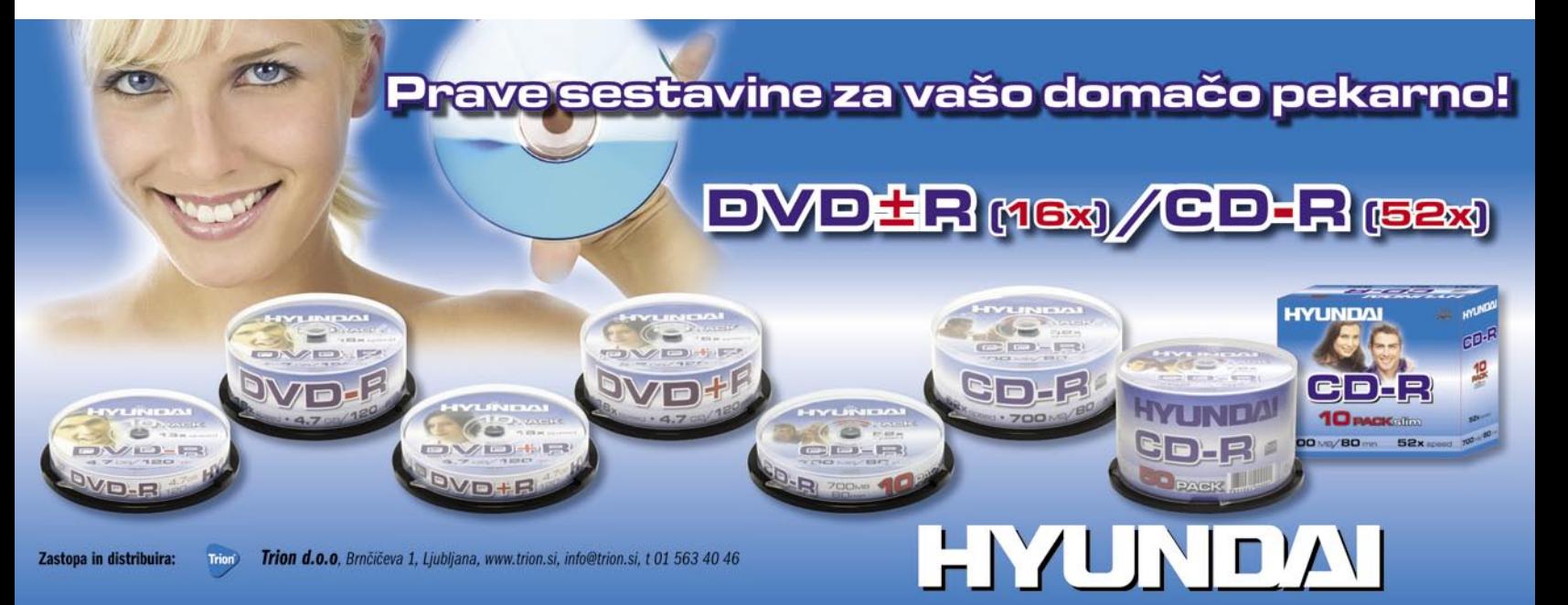

## **PREZRITE**

#### iz sveta metamaterialov

makom 150 nanometrov. Prek običajnega mikroskopa sta obe videti kot ena sama debelejša črta. S takšnim mikroskopom je mogoče opazovati **celične procese**. Kako pa je taka leča videti na zunaj?

Iz enega kristala kvarca (kremena) so »izrezljali« delček oblike polovice votlega valja (dobra prispodoba je oblika U-doline) in nanj nanesli 35 nanometrov debele plasti srebrnega in aluminijevega oksida. Zakaj? Zato, ker so hoteli videti svetlobo, ki jo oddajo najmanjše podrobnosti opazovane površine. Ta svetloba se prehitro razkroji, da bi jo lahko opazili z običajnim optičnim mikroskopom. V takšni leči se zaradi njene strukture ti žarki **zadržijo dovolj dolgo**, da se na njenih krivinah **ojači informacija** (slika), ki jo nosijo. Zaradi oblike leče lahko zaznamo le podrobnosti, ki potekajo vzporedno z robovoma U- doline. Trenutno se trudijo z vprašanjem, kako izdelati »kupolasto« (običajno) lečo, s pomočjo katero bi lahko v trenutku zaznali vse podrobnosti opazovane površine.

#### VELIKI PROŽNI OLED-ZASLONI?

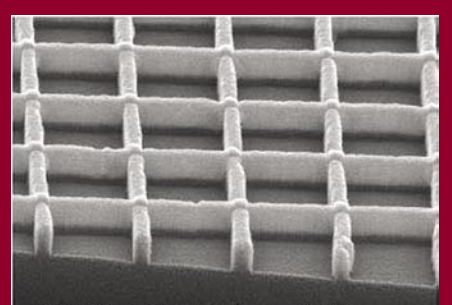

Acc.V Spot Magn Det WD Exp<br>20.0 kV 3.0 41941x SE 10.6 0

Diode, ki same izžarevajo svetlobo (OLED), so zanimive iz več razlogov, a danes jih najdemo le v razmeroma majhnih zaslonih. To pa zato, ker bistveni del, prozorna plast elektrod, ki prižigajo zaslon, še ni tak, kot bi moral biti. V bistvu sta v zaslonu dve plasti elektrod, vendar mora biti le ene prozorna. Običajno je narejena iz indij-kositrovega oksida (ITO), ki pa je drag, krhek in neprožen, zaradi česar je neprimeren za oblikovanje velikih zaslonov. Da bi bila mera polna, ta lahko plast povzroči razkrajanje plasti organskih diod.

Novo plast elektrod predlagajo na univerzi v Michiganu in je v bistvu **mreža visoko prevodnih žic**, tako tankih, da se skoznje vidi (celotna plast je **prozorna**). Mreža je iz srebrnih, zlatih in prevodnih žic debelin med 150 in 200 nanometri. Razmak med žicami, gledano navpično, je 10 mikrometrov, v drugi smeri pa 500 nanometrov. Ker imajo žice visoko prevodnost, je električni upor celotne mreže le 5 omov, kar je manj od upornosti plasti ITO.

#### AMD-JI V TOSHIBAH

Podjetje Toshiba je napovedalo, da bo v izbrane modele prenosnikov družine Satellit začelo vdelovati tudi procesorje podjetja AM S to odločitvijo bo Toshiba laže sledila zahto kupcev, se podajala na nove trge in pridobil nove partnerje. Prvi prenosnik z omenjenim procesorjem bo na voljo v tretjem četrtletju leta. V Sloveniji je pooblaščeni distributer pr nosnikov Toshiba, podjetje Inea, d.o.o. **www.inea.si** (promocijska novica)

#### IZ ZNAMKE PLUS VISION V TAXAN

Japonski proizvajalec projektorjev podjetje **Plus Vision** je z aprilom prodal proizvodnjo projektorjev pod okrilje

japonskega podjetja **Kaga Components** in spremenil blagovno znamko **Plus** v **Taxan**. Sprememba zagotavlja hitrejši razvoj obstoječih Plusovih **multimedijskih projektorjev** in dodajanje novih modelov. Taxan bo v svojem prodajnem programu ohranil vse najbolj prodajane projektorje Plus, na trg pa bo postavil tudi nove, visokokakovostne in cenovno ugodne projektorje iz lastne proizvodnje. Med njimi je za poslovno rabo najzanimivejša serija **PS**, ki jo sestavljajo trije prenosni projektorji:

#### Panda Antivirus 2008

Podjetje Panda Software je predstavilo beta različico programske opreme Panda Antivirus 2008, najlažjo med

rešitvami za široko porabo. Ta različica ponuja **izboljšano sposobnost zaznavanja**, **nizkonivojsko odkrivanje rootkitov** in **blokiranje okuženih spletnih strani**. Je pa tudi združljiv z **Windows Visto** (tudi 64-bitno). Pandini uporabniki bodo imeli možnost brezplačne nadgradnje na to novo različico ob obnovitvi licenc.

Povečana sposobnost odkrivanja škodljivih kod, vključena v rešitev Panda Antivirus 2008, je zaradi izboljšanega sistema procesiranja pod-

#### KOMPAKTNI A3-TISKALNIK

**OKI C8800** je kompaktni barvni tiskalnik A3 s standardno vdelano podporo za PCL/Postscript. Hitrost tiska je do 26 strani pri barvnem tiskanju, 32 pri črno-belem tiskanju (prvo stran natisne v desetih sekundah). Pomnilnika je 256 MB z možnostjo

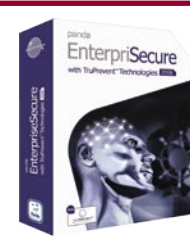

PS100S, PS120X in PS125X. Vse tri projektorje odlikujejo 2500 lumnov svetilnosti, napredno barvno kolo za izrazitejše barve, funkcija hitrega vklopa in izklopa, visoko kontrastno razmerje in 3-letna garancija. Projektorji so »ultraprenosni«, saj tehtajo le 1,8 kg.

**ASA**  $|201$ 

Poleg serije PS prihajajo na slovenski trg tudi cenovno ugodni poslovni projektorji serije **U6**, ki jo prav tako zastopajo trije modeli: U6-112, U6- 132, U6-232.

Ker so pri uvozniku, podjetju Lestra prepričani, da vas bo kakovost projektorjev prepričala in se boste lažje odločili za nakup, vam bodo do konca julija za projektorje Taxan odobrili **10-odstotni popust**.

**www.lestra.si** (promocijska novica)

pisov, ki omogoča odkrivanje več škodljivih kod brez vpliva na učinkovitost sistema. Ta kombinacija skupaj z najnovejšo generacijo tehnologije »anti-rootkit« je sposobna nizkonivojskega (lowlevel) pregledovanja rootkitov.

Panda Antivirus 2008 beta vključuje tudi dodatno zaščito pred spywareom in phishingom. Vsebuje črno listo okuženih spletnih strani, ki poskušajo prenesti spyware v računalnik, in takih, ki so posebej narejene za on-line kraje. Če Ako ni drugače navedeno, je novice spisal Marjan Kodelja. (marjan.kodelja@mojmikro.si). skuša uporabnik odpreti kakšno od teh strani, bo Panda Antivirus 2008 blokiral dostop in opozoril na možna varnostna tveganja. Različica ima Ako ni drugače navedeno, je novice spisal Marjan Kodelja. (marjan kodelja@moj izboljšano zaščito pred škodljivci, ki se širijo po HTTP- prometu.

**www.pandasoftware.com/download/beta/particulares/L08.htm** (promocijska novica)

> razširitve na 768 MB. Dodatno je moč namestiti kaseto za 530 listov (standardna na modelu C8800cdtn) in trdi disk velikosti 40 GB. Tiska lahko na formate papirjev od A6 do A3 in do 1,2 metra dolge napise s specifično težo do 200 g/m2. Na voljo so modeli **C8800n** (omrežni), **C8800dn** (dvostransko in omrežno tiskanje) in **C8800cdtn** (dvostransko in omrežno tiskanje z dodatno kaseto za papir in omarico). Priporočena maloprodajna ceno se začne pri 2195 evrih (promocijska novica)

**www.mikroing.si**

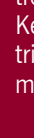

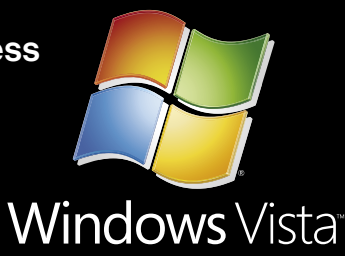

## DVE SERIJI PRENOSNIKOV, NESKONČNO MOŽNOSTI.

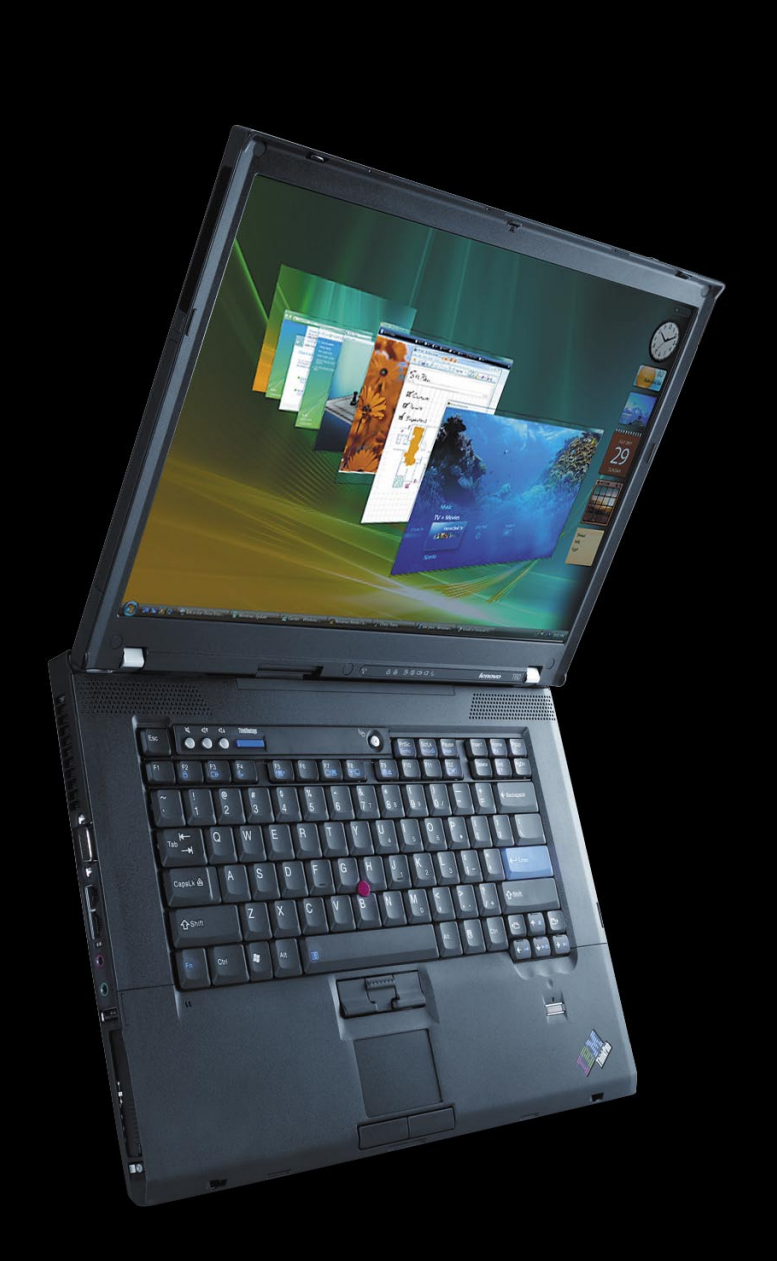

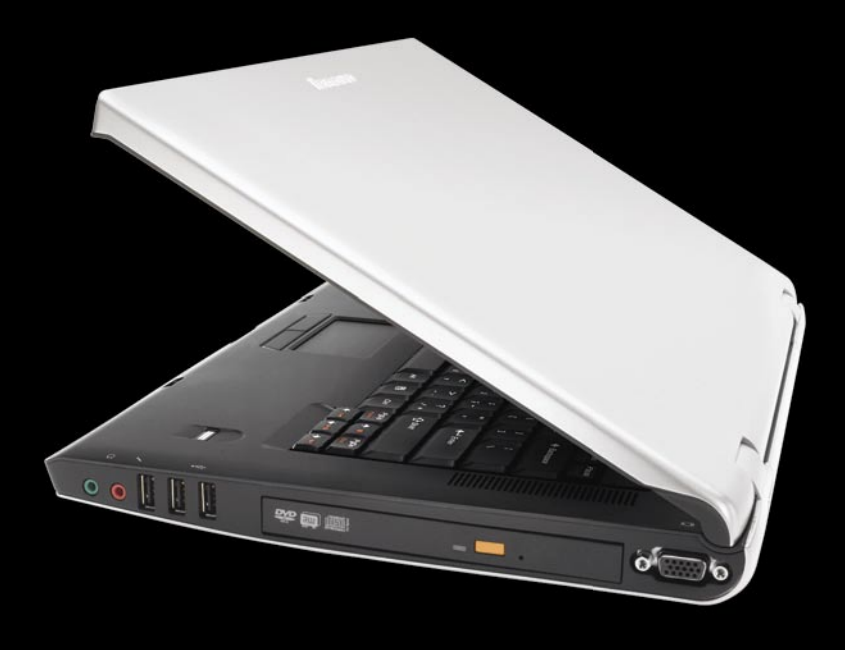

Vgrajen čitalec prstnih odtisov **Upravljalec gesel** Protistresni gumb Samodejna povezava skoraj kjerkoli **Lenovo System Update** 

In mnogo drugih značilnosti, ki z operacijskim sistemom Windows Vista le še izboljšajo vašo uporabniško izkušnjo.

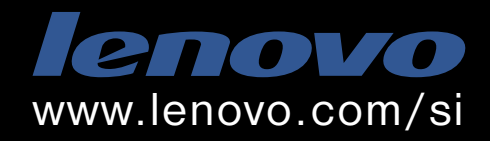

Lenovo je mednarodno podjetje predano proizvodnji najbolj inovativnih osebnih računalnikov na svetu.

PRIETOR

Mobitel, d. d., Vilhar

Končujemo reklamo. Pridem čez pol ure. Še preden Jure popravi pipo. Stavim! Takoj pridem, samo še avto parkiram.

**PRITISNI** 

Ej, jaz sem na rentgenu. Ne sprašujte ... Uuu, kakšna sestra ...

**NOKIA**<br>Connecting People

Popravljam pipo!

**GOVORI** 

Pridem.

## **Z VSEMI NAENKRAT!**

Predstavljamo vam novo storitev Pritisni in govori s katero se lahko kot po "walkie-talkieju" v promocijskem obdobju brezplačno pogovarjate z več sogovorniki hkrati. www.mobitel.si/PG

## V PRECEPU

## Zaslužite s čečkanjem

Ali ste se že kdaj med kakšnim predavanjem zalotili, da čečkate po beležnici? Ali morda rišete like z obrazom? Moj sošolec to pogosto počne. Nisem prepričana, ali riše vedno isti lik ali vsakič novega. Vendar istemu liku lahko dodate različne frizure in druge dodatke in ustvarite nove like. Potem pa preučite enega od risarskih programov, like postavite v dogajanje, zgodbo postavite na svojo spletno stran in jo razvijate.

**Piše: Tanja Čavlovič** tanja.cavlovic@mojmikro.si

ilustracija: Marko Škerlep

ekateri ljudje res radi kaj narišejo. Če imate ideje in če se vam da to početi pogosto, lahko ustvarite nov internetnestrip ali pa začnete ustvarjati **ilustracije**. *narišejo. Če imate ideje in če se vam da to početi pogosto, lahko ustvarite nov* **internetni**  *Ciljno občinstvo za stripe v Sloveniji dejansko obstaja. Prepričana sem, da se ob uporabi humorja ciljna publika bralcev razširi glede na določene teme. V Sloveniji je veliko odraslih moških, ki so odrasli ob tiskanih stripih. V času, ko sem še živela v stanovanju s petimi fanti, je eden od sostanovalcev risal strip, ki je bil neke vrsta parodija na to, kar se je tiste dni dogajalo v stanovanju. Sicer so bili liki izposojeni iz obstoječe spletne strani za sestavljanje stripov, toda zgodba je bila odlična in vsi smo spremljali, kako bo naslednjič eden od junakov rešil zaplet.*

*Svetovno znan in uporabljan izraz za internetne stripe je webcomic. Nekateri internetni stripi in grafični romani so dosegli že svetovno slavo. O njih si lahko preberete v Wikipedii, nekaj malega pa tudi na strani slocartoon.net. Eden od teh junakov stripa ima identiteto, povezano z avtorjevim dogajanjem, in piše v prvi osebi* 

*ednine. Napisal je kratek odlomek o tem, kdo vse ga prosi, da bi pri njem oglaševal (ni jih malo) in o teh piše svoje mnenje. Če v Sloveniji ustvarimo strip, ki doseže res veliko branost, sem prepričana, da bodo tudi njega oglaševalci obsipavali s povpraševanjem po oglaševanju. Morda ne prav z bannerji, za katere se v Sloveniji še vedno ne moremo odločiti, ali ustvarijo kakšen rezultat ali ne. Ampak s tem, da pri kakšni zgodbi uporabi logotip oglaševalca, ne vem ... junak stripa se ustavi na Petrolu in podobno. Bralci, katerih delo ni v povezavi s trženjem, najbrž ne bodo opazili, da je to način trženja, bodo pa opazili, da je tam na sliki njim znani Petrol. (Tu bi bila zdaj priložnost za vsa podjetja, kjer lahko »tankate« in ki se ne imenujejo Petrol.)*

*Ilustracije pa največkrat zasledimo na ovitkih cedejev glasbenih izvajalcev. (Tistih izvajalcev, ki se ne tržijo s svojim zunanjim videzom.) Eden od postopkov je ta, da kraco narišete na navaden bel papir, jo skenirate in potem v enem od risarskih programov dodate barve, sence ter tako in drugače izpopolnite. Za nekatere od teh ilustracij vem, da so dosegle cene v nebo. Ene od teh sem si ogledala, izvedela za njihovo ceno in bila skoraj zgrožena, za kakšno packarijo je bil nekdo pripravljen res veliko plačati. Takoj nad tem je seveda sledilo navdušenje: Vau, a s tem se da toliko denarja zaslužiti? To je bil eden od podobnih primerov, kot kadar v galeriji vidite drago umetnino, barvne čačke na sliki, in si rečete: pa to bi še jaz lahko naredil! Ja, lahko bi. Zakaj pa ne? Po svetu so ilustracije zelo iskana umetnost. Zdaj, ko so našli Slovenijo na zemljevidu, obstajajo dobre možnosti, da se jim slovenski ilustrator dobro trži, in odkupujejo njegove umetnine v svoje promocijske namene.* 

*Pa poglejmo, kje vse se da zaslužiti, če avtor začne risati dobre ilustracije ali pa dober strip. Za Mercatorjevega Lumpija ali Šparovega* 

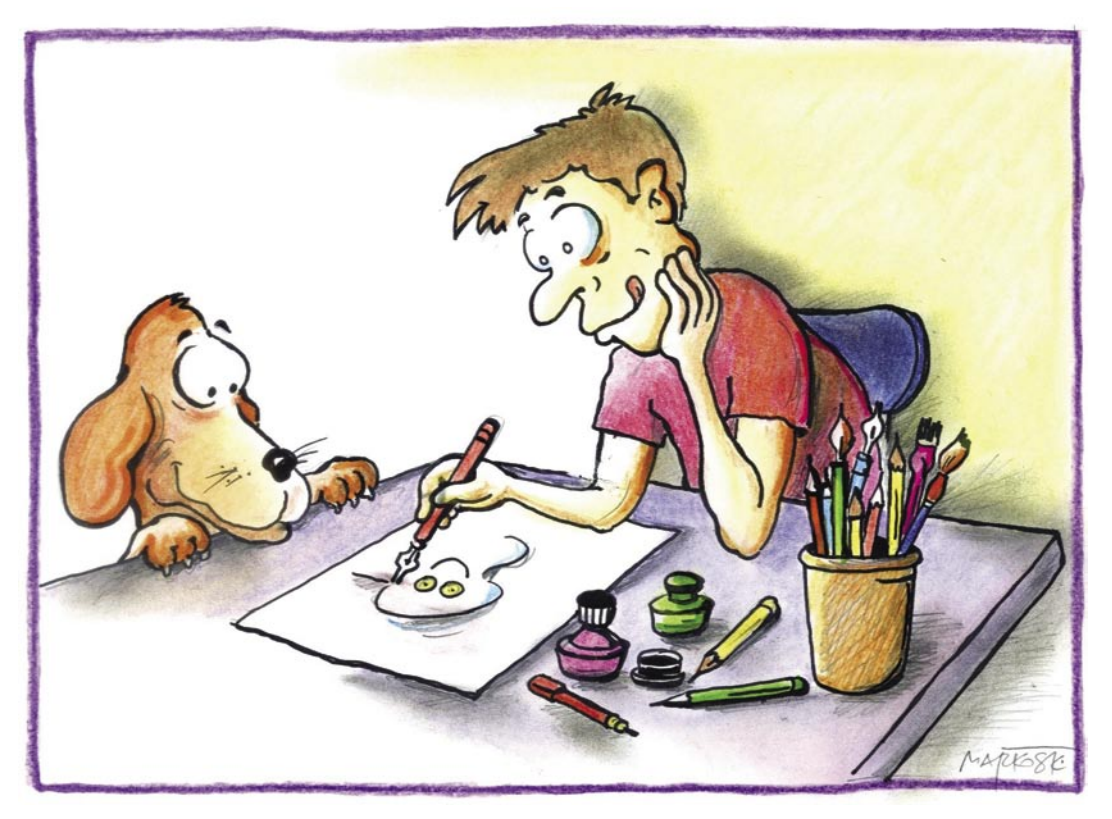

*Grizkota ste že slišali? Morda vašega junaka odkupi večja trgovska veriga in ga uporabi v svoje oglaševalske namene. Morda vas razna podjetja poprosijo, da zanje narišete junaka, ki bo maskota tega podjetja. Recimo, kot so liki, ki predstavljajo dostavo hrane na dom in podobno. Slovenski bralci in internetni surferji si želimo več humorja. Upam le, da bodo tisti, ki bodo vaše krace odkupili, uporabili res tiste najboljše.* 

 *Lahko narišete junaka, ki ga bodo proizvajalci šolskih zvezkov in šolske opreme uporabili na ovitkih zvezkov. Lahko sami oblikujete serijo voščilnic in jo objavite na svoji spletni strani, kamor se bodo ljudje zatekli, ko bo treba komu na hitro voščit. Lahko naredite serijo dodatkov za opremljanje. Recimo sličice lika v različnih situacijah, ki jih je moč obesiti na vrata v stanovanju ali hiši. Na primer sličica z junakom, ki se kopa ali tušira, za na vrata kopalnice, sličica za moški in ženski WC ali pa sličica s kakšnim prizorom za znak »Ne moti«. V Ljubljani in po svetu je veliko študentskih stanovanj in njim bi kaj takega prišlo prav. Lahko naredite serijo trademark sličic za moški in ženski WC in to prodajate po vsem svetu. Ali pa serijo znakov »Ne moti« in prodate hotelom po vsem svetu. Sličice so mednarodna komunikacija. Možnosti je še veliko.* 

*Imam zaupanja v slovenski humor in slovenske ustvarjalce. Po tihem upam, da bo nekdo ustvaril kakšno res dobro risanko, ob kateri bo odraslo nekaj naslednjih generacij otrok. Tudi kar zadeva ilustracije, vem, da zahtevajo veliko dela in tista izjava zgoraj »takšna visoka cena za tako packarijo« je bolj za vzbujanje pozornosti. Vem, da lahko izdelava ene ilustracije zahteva veliko dela in tudi te vrste umetnost znam ceniti. Še posebej po tem, ko sem sama poskusila nekaj ustvariti. Upam tudi, da bo kmalu svetovno znan ilustrator nosil slovensko ime.* 

## NANOST

eksaktna znanost

## Je najti »ta pravo« nemogoče?

**Piše: Zoran Banovič**

zoran.banovic@mojmikro.si

Moški se v primerih, ko nimajo ravno sreče z nasprotnim spolom, sprašujemo, ali smo preveč sramežljivi, premalo agresivni, je nekaj narobe z našim nagovarjanjem žensk, ravno sreče z nasprotnim spolom, sprašujemo, ali smo preveč sramežljivi, premalo agresivni, je smo dolgočasni, smo predebeli ali presuhi, ali pa smo le preveč grdi in neprivlačni za ženske. Ker so odgovori na ta vprašanja zelo subjektivni, se pač sprijaznimo s tem, da »je z nami nekaj narobe«.

A sam se s takšnim odgovorom nisem hotel sprijazniti. Nekako mi ideja, da bom skozi življenje šel tarnajoč, da nimam sreče z ženskami, ni všeč. Sicer priznam, da so moje možnosti pristati v razumnem razmerju z nekom posebnim, izredno majhne, a ne priznam, da sem za to kakor koli sam kriv oziroma da ima to kar koli opraviti z menoj. Kot človek, ki se ukvarja z znanostjo, sem prepričan, da je to stanje mogoče razložiti z nekaj osnovnimi **demografskimi podatki** in **elementarno statistiko**. In to sem tudi naredil.

Pa da ne boste mislili, da sem ne vem kako izbirčen in da postavljam previsoke kriterije kar zadeva ženske. Moja slika ženske, s katero bi rad trajno razmerje, je takšna, ni nič posebnega. Prvi kriterij je, da mora biti **približno mojih let** – recimo 21 plus minus tri leta. Drugi kriterij je, da mora biti **lepa**. S tem ne mislim na lepa kot kakšna miss, ampak na lepoto v razumnih mejah. Moški tako veste, o čem govorim. Tretji kriterij je, da je kolikor toliko **inteligentna**. Tudi tu ne pretiravam. Ne pričakujemo kakšnega »Mensamateriala«, ampak koga, s katerim je mogoče voditi razumen pogovor, ki je nekaj več kot odgovor na vprašanja, ali je debela in ali mi je všeč njena nova obleka. To so trije kriteriji. Pričakujem preveč? Mislim, da ne. No, pa si oglejmo, kakšne so moje možnosti, da najdem takšno žensko.

#### ŠTEVILO LJUDI NA SVETU: 6.528.051.823

Najprej je treba naše možnosti demografsko obdelati. Izhodiščna točka je svetovna populacija ljudi. Sicer nimam nič proti medplanetarnim zvezam, a mislim, da je možnost, da najdem družico na kakem oddaljenem planetu tako majhna, da jo lahko pri svojem statističnem izračunu zanemarim. Vsaka resna znanstvena kalkulacija mora navesti vire podatkov. Moji so iz **United States Census Bureau**. Po njihovih podatkih je bilo leta 2006 na svetu **6.528.051.823** ljudi. Torej nekaj več kot šest in pol milijarde.

Vsak moški v življenju

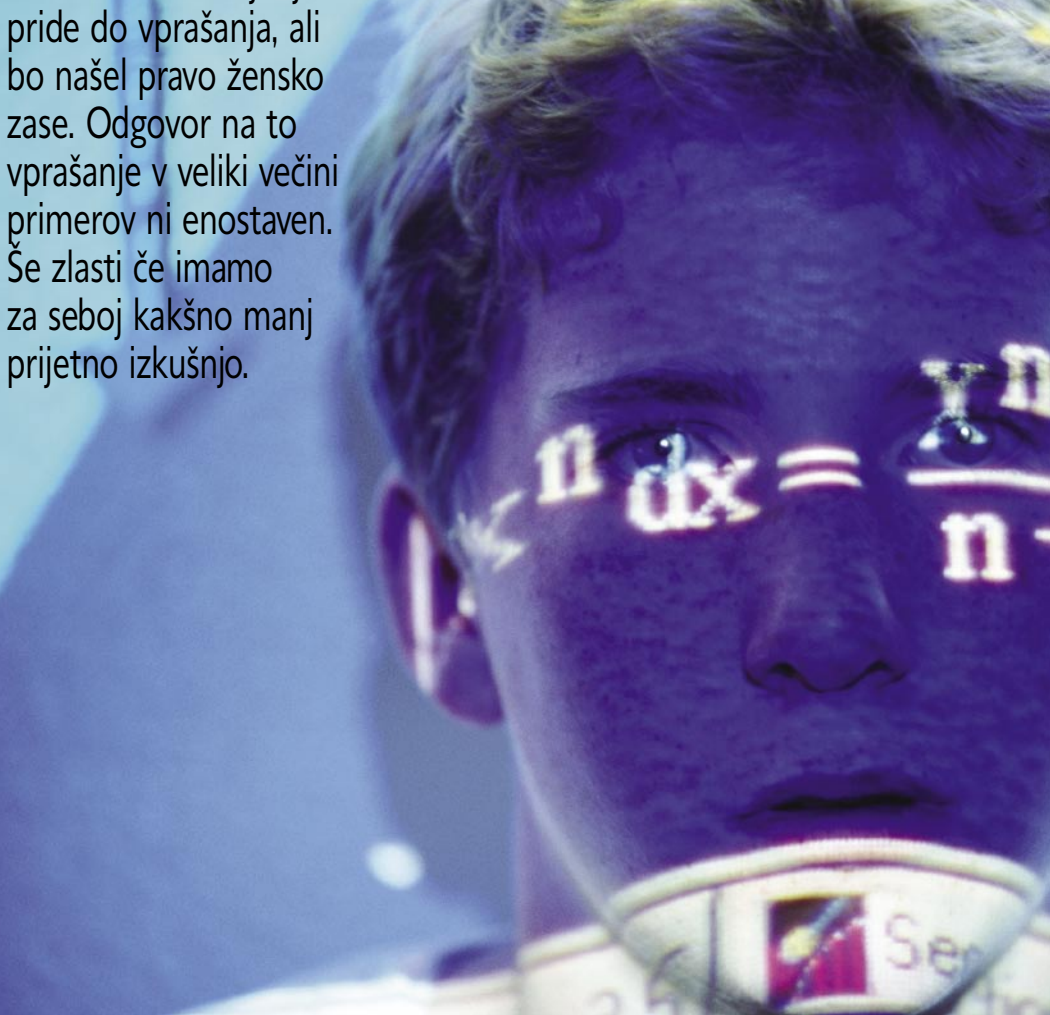

#### … OD TEGA ŽENSK: 3.241.705.278

Prvi kriterij najprej odpiše dobro polovico prebivalstva. Če je kdo spregledal, iščem namreč − žensko. Po danih podatkih je nekaj manj kot polovica svetovnega prebivalstva ženskega spola. Moja izbira se torej zoži na nekaj več ko tri milijarde.

#### .. V RAZVITEJŠIH DRŽAVAH: 622.927.210

Demografsko področje sem nato zožil na države »prvega sveta«, torej na razvitejše. Ne me narobe razumeti. Nisem nikakršen snob, ki bi na ekonomsko prikrajšane države gledal zviška, a mislim, da je možnosti, da najdem kakšno mačko iz Butana ali boginjo iz Gane, dokaj majhna. In to tako v realnem svetu kot v internetu. Moja izbira se torej drastično zmanjša. Je že na nekaj več kot šesto milijonih.

#### KI BODO LETA 2006 STARE MED 18 IN 25 LET: 65.297.576

Ker nisem ne pedofil ne geriatrofil (se tako reče?), bi rad svojo družico izbiral med populacijo, ki je nekako moje starostne skupine. Tu pa zadeve postanejo malce bolj zapletene. Podatki, do katerih sem imel dostop, niso vsebovali starostne skupine 18 do 25 let, ampak le od 15 do 19 (39.069.136) in od 20 do 44 (212.764.168). V prvi skupini me zanimajo le dekleta, ki so starejša od 18 let. Če vzamemo, da je starostna razporeditev med navedenimi leti enakomerna, se bo račun za določanje števila deklet, ki sodijo v prvo skupino in ki so starejša od 18 let, torej so stara 18 in 19, glasil:

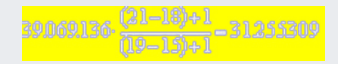

Na podoben način zdaj še iz podatkov o število deklet med 20 in 44 let izračunamo število deklet, ki ustrezajo mojim kriterijem, torej da so stare največ 25 let.

### 212764.168  $\frac{(25-22)+1}{(44-20)+1}$  – 34.042.26.

Če zdaj obe številki seštejemo, dobimo rezultat, ki pomeni, da je v razvitih državah **več kot 65 milijonov deklet** (65.297.576), ki ustrezajo mojemu **starostnemu** kriteriju.

#### ... KI SO LEPE: 1485.520

Osebna privlačnost, tako telesna kot čustvena, je zelo pomembna. A lepota je izredno subjektivna stvar, saj vsak »pada« na drugačne stvari. Na srečo pa je statistika neosebna stvar in verjetno lahko trdim, da bo pojmovanje lepote normalno razporejeno med prebivalstvom. Pri svojem izračunu sem upošteval kri-

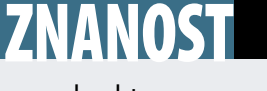

#### eksaktna znanost

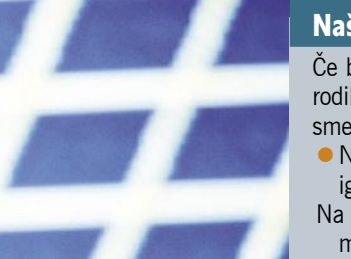

#### Naše otroštvo

Če bi upoštevali podatke, ki nam jih servirajo naši birokrati, in jim verjeli, potem mi, ki smo se rodili v petdesetih, šestdesetih, sedemdesetih in zgodnjih osemdesetih prejšnjega stoletja, ne bi smeli več biti med živimi. Zakaj?

- Naše lesene igrače so bile prebarvane s pisanimi barvami, narejenimi na svinčevi osnovi. Te igrače smo že kot dojenčki veselo grizljali in lizali.
- Na pokrovih za zdravila ni bilo zamaškov, ki jih otrok ne more odpreti, zapor na kuhinjskih elementih in mame se niso jezile, če smo se igrali s piskri in ponvami.
- Med vožnjo s kolesi nismo uporabljali čelad. Le japonke na nogah, med špice pa smo nastavili izrezano ploščico jogurtovega lončka, da je lepo ropotalo.
- V avtomobilih se nismo pripenjali z varnostnimi pasovi v avtomobilih ni bilo zračnih blazin in vožnja na prednjem sedežu je bila pravi užitek.
- Vodo smo pili iz pipe ali vrtne cevi, ne pa kupljene ustekleničene vode.
- Jedli smo kruh in mast, sendviče s klobasami, pili gazirane pijače z dosti sladkorja, a je bil le redko kdo debel, saj smo večino časa preživeli zunaj, pri igri.
- Ure in ure smo sestavljali »gokarte« iz desk in starih kotalk, nato pa se spuščali po strmi cesti in ugotavljali, da smo pozabili na zavore.
- Med počitnicami smo šli od doma zjutraj, se ves dan igrali in se vrnili domov šele pred temo. Nihče ni vedel, kje smo in nas ni mogel priklicati.
- Nismo imeli Playstationov, X-boxov, Nintendov, 99 kanalov na televiziji, DVD-filmov, prostorskega zvoka, mobilnih telefonov, računalnikov in interneta. Imeli smo prijatelje. Šli smo ven in jih našli.
- Padali smo z dreves, se porezali in si zlomili kak ud, pa ni nihče nikogar tožil. Imeli smo le nesreče. In iz njih smo se naučili, da je treba bolj paziti.
- Tudi stepli smo se, da smo bili modri in črni. A ni nihče nikogar tožil. Naučili smo se, kako iti preko zamer.
- K prijateljem smo šli peš. Celo v šolo smo šli peš ali z avtobusom. Nismo imeli mamic in očkov, ki bi nas vozili do šole, ki je bila skoraj za vogalom.
- Naša dejanja so bila naša. In tudi posledice. Ideja, da bi se starši postavili na našo stran, če smo kaj ušpičili in prekršili zakon, je bila utopična. Pomislite!
- Če smo v šoli kaj ušpičili ali dobili slabo oceno, so starši verjeli učiteljem, posledice pa smo nosili mi. Ja, ja!

In ta generacija je svetu dala nekaj največjih ljudi, ki so pripravljeni tvegati, ki znajo reševati težave in ki so bili in so inovativni. Zadnjih petdeset let smo bili priča eni največjih eksplozij znanja, inovativnosti in novih idej. Bili smo svobodni, želi napake in uspehe in naučili odgovornosti. Dobili smo orodja za življenje.

terij, da bo neko dekle zame lepo, če bo vsaj dve standardni deviaciji nad normalno krivuljo. Iz osnovne statistične teorije bo področje,

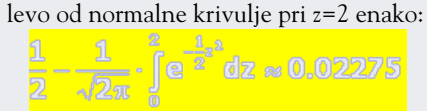

In to je številka, s katero moramo množiti število deklet prave starostne skupine v razvitih državah. Število se zmanjša na **skoraj milijon in pol** (1.485.520).

#### … IN TUDI PAMETNE: 235.700

Tudi pamet oziroma inteligenca lahko različnim ljudem različno pomeni. In tudi tu lahko z razumno logiko trdimo, da je pamet enakomerno razporejena med celotno populacijo. In da ne bomo preveč zahtevni vzemimo, da je dovolj le standardna deviacija nad normalo.

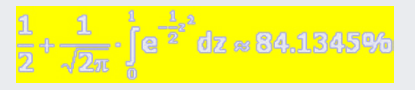

Izračun pove, da lahko odpišem še naslednjih 84,1345 % žensk, torej nam jih ostane še **235.700**.

#### … KI SO ŠE SAMSKE: 117.850

Seveda ne nameravam kakšnemu svojemu sotrpinu hoditi v zelje in tudi tistih, ki imajo raje

svoj spol, ne nameravam napadati. A težava je, da statističnih podatkov o samskih ženskah ni. Tu se je bilo treba opreti na opazovanje. Glede na mojo okolico lahko trdim, da je v tej starostni skupini **okoli polovica žensk še samskih**. Torej takšnih, ki niso poročene in nimajo resnih fantov. Torej smo pri številki **117.850**.

#### … KI JIM BOM VŠEČ: 18.699

Seveda prejšnja številka še ne pomeni nič. Če obstaja 158.800 žensk, ki ustrezajo vsem kriterijem to še ne pomeni, da bom tudi njim všeč jaz. A kako to izračunati? Vzemimo, da je tudi medsebojna privlačnost normalno porazdeljena med prebivalstvom in da bo neko dekle pristalo na zmenek s fantom, če bo ta vsaj **za eno standardno deviacijo nad normalo**. Uporabimo lahko torej enak račun kot za izračun inteligence in dobimo, da je teh deklet

le **15,8665 odstotka**. Številka pade na **18.699**.

#### **SKLEP**

Foto: Diomedia

Tako! Moja statistična analiza je pokazala, da je na svetu **18.699 mojih potencialnih življenjskih**  **sopotnic**. Na prvi pogled je ta številka dokaj visoka. A če bi šel na zmenek enkrat tedensko in bi imel na voljo vse te ženske in ob upoštevanju, da ima leto 56 tednov, bi potreboval skoraj točno 334 let, da bi spoznal vse. Tudi če bi povečal število zmenkov na tri (petek, sobota, nedelja), bi še vedno potreboval 111 let. Torej lahko z vso resnostjo ugotovimo, da iskanje življenjske partnerice nima nobene zveze z nami samimi ampak je odvisno le od **sreče**. Sreča pa je opoteča, pravijo. Torej fantje, z vami je vse v redu, le sreče nimate. Lahko pa se tolažite z dejstvom, da tudi ženske niso nič kaj na boljšem. Če po enaki metodi in kriterijih izračunamo, koliko je na voljo moških, je ta številka **19.364**, kar je še več, torej so njihove možnosti še manjše in bi potrebovale najmanj štiri leta več (tri tedensko), da »obdelajo« vse.

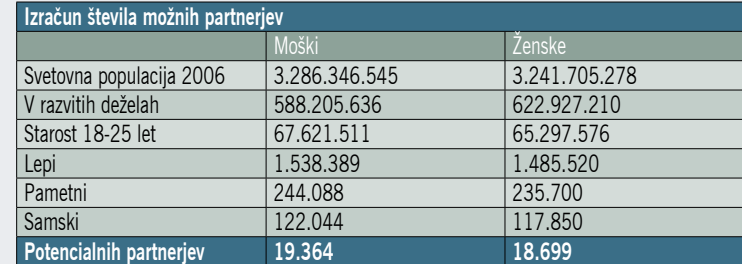

**17**

## **RAZKRITJE**

#### internetna etika

## Cisto brez zavor?

Meje tolerance se žal spreminjajo. Kar je še pred časom veljalo za popolnoma nesprejemljivo, postaja dejstvo oziroma v najslabšem primeru odpira nova vprašanja, ki jih ne bi smelo biti. A otroška pornografija je kriminalno dejanje, v kakršni koli obliki se pojavi!

#### **Piše: Marjan Kodelja**

marjan.kodelja@mojmikro.si

*Tudi zadnji krik mode, navidezni svetovi, so na udaru pedofilov. Tako nekako so se pred meseci glasili udarni naslovi v nemških medijih. Za kaj je šlo? Avatarje, navidezno predstavitev človeške podobe, so uporabljali za simulacijo seksa med otrokom in odrasla osebo. Neznanec, ki ga zdaj iščejo nemški organi, je ponujal plačilo za nekaj, kar na daleč spominja na spolni odnos, drugim avatarjem, in se je predstavljal za otroka. A to še ni vse - hkrati je ponujal (to pot bi plačevali drugi) tudi otroško pornografijo.*

*Tega ne bi počel, če ne bi vedel, da so med uporabniki drugega življenja tudi pedofili. So torej ti našli nov način, kako se srečevati, izmenjevati svojo kriminalno vsebino in hkrati ostali anonimni in daleč od roke pravice? Takoj ko je zadeva prišla v javnost, so »nespodobneža« umaknili iz navideznega sveta, se opravičili in obljubili, da bodo v bodoče poskrbeli, da se kaj takega ne bo nikoli več ponovilo. Se res ne bo? Kako to preprečiti? Saj ni mehanizma, ki bi preprečeval, da bi ti posamezniki bili uporabniki navideznih svetov. Anonimnost uporabnikov je njegova prva zapoved, in tudi ta, ki je bil umaknjen, se lahko znova prijavi pod drugim uporabniškim imenom.* 

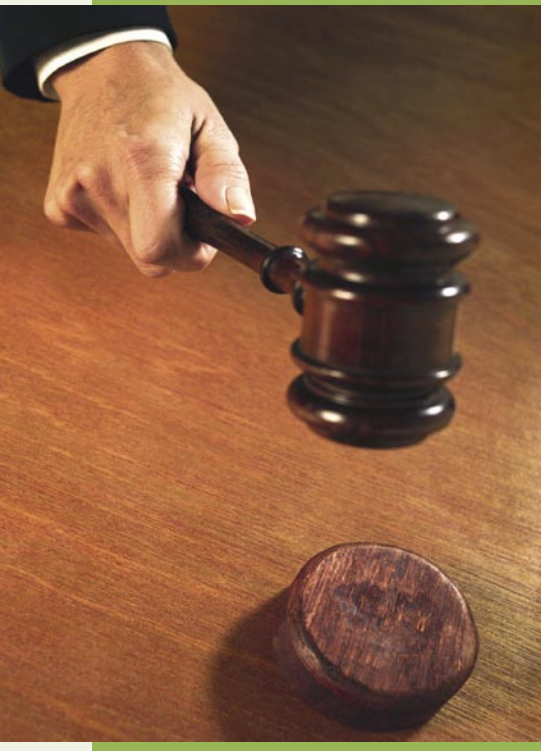

*Navidezni svet združuje vse oblike internetne komunikacije, spletne strani v tridimenzionalni obliki, po katerih se po mili volji sprehajamo, spletne forume, kjer, povemo kar želimo, ekvivalent blogov, spletne socialne mreže in neposredno sporočanje. Torej nekakšno simulacijo načinov komunikacije in življenja v dejanskem svetu. A še vedno so to le internetne storitve in nič več in nič manj kot to. Ljudje smo tudi v navideznem svetu še vedno le ljudje, torej veljajo enaka pravila kot v normalnem svetu. Primer iz uvoda kaže, da svet tudi na začetku ne more obstajati brez pravil. Lahko sicer takega naredimo, a se ne smemo čuditi, če gredo stvari svojo pot. Po mojem mnenju morajo biti osnovni zakoni, postulati, postavljeni že v začetku, pa čeprav s tem nekoliko omejimo možne smeri razvoja spletne družbe. V vodo pade izgovor, da so v bistvu želeli postaviti svet brez pravil in potem videti, kaj bo naredila evolucija. Nekakšen laboratorij torej, ki bo napovedal, kaj se bo zgodilo s sodobno družbo v prihodnje. Bo ta zamenjala oblike, ki danes veljajo? Je to test ali je demokracija res to, kar bo prevladalo? Glede na vzorce spletnega obnašanja je moč pričakovati zgolj dvoje: spletni anarhizem, žlahtni ali trdi, ali pa spletni komunizem. A* 

*drugo življenje ni spletni eksperiment. Njegov pomen je čisto ekonomski in sploh ne znanstven. Je zabava, način služenja denarja in promocijski prostor za izdelke podjetji. Če si torej nalijemo čistega vina in zavržemo reklamne slogane o visokoletečih namenih, ki naj bi jih imeli snovalci, vidimo, da gre za še enega od čisto navadnih komercialnih izdelkov. Izdelkov, ki se morajo držati pravil sodobne družbe. In ta seveda pedofilijo uvršča med kriminalna dejanja. V njem torej ni mesta niti za najmilejšo obliko pedofilije. Če sploh lahko pedofilijo delimo na bolj ali manj nevarno. Po mojem ne!*

*Dokler internet uporabljajo ljudje, ki sedijo za računalnikom, ta pa ni v nekem drugem navideznem svetu tipa Matrice, tudi v njem veljalo pravila obnašanja, enaka kot v realnem življenju. Torej, če bi spoštovali (pa tudi nadzirali) pravila obnašanja, potem do gornjega primera ne bi prišlo. Še nisem videl risanke s pedofilsko vsebino. Morda celo obstaja, a televizije je ne predvajajo. Risanka ali gornji primer - razlik ni. Oboje je fikcija, nesprejemljiva zaradi vsebine. Kaže to na pomanjkanje etike pri uporabnikih interneta? Je internet za nekatere zgolj način izživljanja svojih frustracij in začasen umik iz trdega, realnega sveta?* 

Biblijski izrek, »ne stori ničesar, kar ne želiš, da drugi storijo tebi«, je morda na prvi pogled za časom, prav nič »frajersko« in predvsem povezano z religijo ...

## »Marš v p... m...«

#### **Pišeta: Marjan Kodelja, Zoran Banovič**

marjan.kodelja@mojmikro.si, zoran.banovic@mojmikro.si

**Bandarie de la partid v** svojem Alamutu, oziroma njegov glavni junak Hassan ibn Sabbah je nad tem rekom. Ugotovil je, da boga ni, nič ni res, torej je vse dovo-ljeno. Če bog je, ali pa ga ni, to pravilo nima artol v svojem Alamutu, oziroma njegov glavni junak Hassan ibn Sabbah je nad tem rekom. Ugotovil je, da boga ni, nič ni res, torej je vse dovoprav ničesar z njim. Prej bi lahko rekli, da gre za lepilo, ki poskrbi, da družba ne razpoka po vseh šivih, vsaj dokler se ga drži večina »ovac«. Škoda, ker se ga ne držijo prav vsi, na primer politične elite, saj v tem primeru ne bi bilo (toliko) vojn, lakote in siromaštva po svetu.

Od rojstva nas starši, učitelji in še kdo učijo sprejemati **družbena pravila**. Ta so pomembna zato, da se naučimo, kaj lahko počnemo in česa ne, kaj je dovoljeno, sprejemljivo in kaj nas lahko spravi za rešetke. A očitno je v ljudeh

le z besedami (stavki), temveč tudi s kretnjami, tonom glasu in mimiko obraza, ki lahko spremenijo pomen povedanega. Verjetnost, da sogovornik na drugi strani **ne bo pravilno dojel**, kaj smo hoteli povedati, je v navideznem svetu torej **večja** kot v realnem. In to moramo upoštevati in temu primerno oblikovati besedila. Spletna komunikacija ni nič drugačna od pisanja člankov, knjig in podobnega, ko mora avtor zelo paziti na strukturo stavko in upoštevati vse možne načine interpretacije bralca. V internetu je ta nevarnost dodatno potencirana, saj ima moč združiti uporabnike z vsega sveta, ki se pogovarjajo v jezikih, ki ni njihov materin jezik in ga ne obvladajo v popolnosti, hkrati pa prihajajo iz različnih kultur. Trditev,

RAZKRIT

internetna etika

#### Česar se Janezek nauči ...

Da se bomo v spletu drugače obnašali kot v realnem življenju je zavestna odločitev. V demokratičnem svetu je to načeloma naša pravica. A ta pravica je v realnem svetu omejena. Seže namreč do **meje, ki posega v pravice drugih**. A v internetu te meje ni. Kako se bomo obnašali v njem, je torej naša zasebna zadeva. Pa je res tako? Lahko zagotovo zatrdimo, da je posameznik, ki se v internetu obnaša kot žival, v realnosti pohleven in prijazen do vseh? Morda res lahko. Če se gremo svobodo, se gremo svobodo. A obstaja pa še druga plat medalje. Pri spletnih »komunah« gre za interakcijo med uporabniki. Torej obnašanje posameznika vidijo tudi drugi uporabniki. Ljudje, zlasti takšni z nižjo samopodobo, pa so nagnjeni k **posnemanju**. Posnemanju nečesa, kar se jim zdi, da prav njim manjka. Pa naj, boste dejali! A težava je v tem, da so ti uporabniki lahko, in v večini primerov tudi so, **mladoletniki** s še nezgrajenim odnosom do svoje okolice. Zanje pa ne moremo zagotovo zatrditi, da bodo znali trdno ločiti med navideznim in realnim svetom ter da priučenih vzorcev ne bodo prenesli v realni svet in morda prišli v realni stik s tistimi spletnimi »učitelji«, ki so jim te vzorce vsilili. Potem bomo pa govorili, kako grdo se obnaša današnja mladina in kako nespoštljivi so do nas.

> še vedno nek pranagon, ki teži k **negiranju** teh pravil. Včasih je te nagone v praksi izražalo le malo ljudi, saj je bila želja po odstopanju manjša od strahu pred posledicami. A potem je prišel **internet**. Ta je prvič v zgodovini človeštva omogočil »ponovno rojstvo«. In to v okolju, kjer pravil ni ali pa so zelo slabo definirana. In prav zato v internetu okovi padajo. Je torej vse, kar se dogaja v njem, rezultat dejstva, da smo v realnem življenju premalo svobodni in nam torej rabi kot ventil za izpust nabranega nezadovoljstva? Ali pa gre zgolj za to, da tako kot Hassan ibn Sabbah verjamemo v dejstvo, da v navideznem internetu svetu nič ni res, torej je vse dovoljeno?

#### BRANI SVOJA STALIŠČA! TODA ...

Prvo pravilo obnašanja v internetu je: »Vedno se postavi zase in brani svoja stališča, a pri tem ne prizadeni drugih uporabnikov.« Torej nekakšna izpeljanka biblijskega izreka z začetka tega sestavka. Komunikacija prek internetna je v večini primerov neosebna, delno tudi anonimna, predvsem pa zreducirana večinoma le na besedilo. V realnem svetu se ne izražamo ki pri prijateljih v Sloveniji sproži salve smeha, lahko na smrt užali nekoga iz muslimanskega sveta ali nasprotno, pa čeprav tega niste želeli.

Pri komunikacije prek interneta ne smemo zanemariti, da so na drugi strani »žice« ljudje iz mesa in krvi, pa četudi jih ne vidimo in niso blizu tistemu, kar razumemo in dojamemo kot naš osebni prostor.

#### ... Z ARGUMENTI

Komunikacija prek interneta spominja na vožnjo z avtomobilom. V prometu vozniki trobijo, kažejo prste in delajo čudne grimase drugim voznikom, za katere sodijo, da pojma nimajo o vožnji. Počutijo se nedotakljive v školjki svojega stroja. Najzanimivejše pa je to, da se doma ali v službi tako ne obnašajo. Je računalniški zaslon enako varen tehnološki balonček, v katerem se počutimo nedotakljive, najpametnejše in nad vsemi drugimi? Na prvi pogled je. Celo bolj od avtomobila. V internetu nihče ne bo stopil iz zaslona in nas namlatil,

## RAZKRITJE

#### internetna etika

ker smo mu pokazali sredinec. Zato razmislite in sledite odgovoru na naslednje vprašanje: Bi to, kar mislite povedati prek interneta, povedali osebi v obraz, če bi ta stala blizu vas? Če odgovorite negativno, potem preoblikujte misel v primernejšo obliko.

Svoja stališča morate **ustrezno argumentirati**. Kdor bere forume, pozna vpise, kot je »ti pojma nimaš«. Če ste kdaj komu kaj podobnega napisali, obstaja velika verjetnost, da ste prav vi prenapet »idiot«. Vam ta etiketa ni všeč? Seveda ne, a če bi svoje stališče ustrezno argumentirali, bi bila zadeva popolnoma drugačna. Pokazali in dokazali bi, da poznate dejstva in stojite za tem, kar ste povedali. Obnašanje in to, kar poveste v internetu, se vedno nekje shrani in v skrajnem primeru vas lahko doletu, da vas začne izrečeno preganjati v realnem svetu. Tako ali drugače se vedno **vse vrne**!

#### ENAKA PRAVILA

Vprašanje je, zakaj se posamezniki v spletu obnašajo drugače kot v realnem življenju. Večina nas je v realnem življenju »zakona boječih se« državljanov. Zakaj? Ker so nas naučili, da verjamemo v zakone in razumemo njihov pomen in ker vemo, da si pravila moramo postaviti, sicer bomo nosili posledice. Bolj slednje! Zakoni so sicer res omejevanje svobode, a boljši način, kako narediti družbo funkcionalno, nam pač ni padel na pamet. Dobra stran je, da smo imeli veliko časa, da ta pravila kolikor toliko dodelamo, čeprav je stanje še zelo daleč od idealnega. In ker idealnega stanja v realnem svetu ni, si ga nekateri pač poskušajo narediti v navideznem. Dovolj smo pametni in se zavedamo, da je verjetnost, da bomo pri svojem početju v internetu ujeti, razmeroma majhna. Dejansko je večja, kot se zavedamo, in je sorazmerna z nevarnostjo, ki jo naše početje prinaša.

#### Prilagajaj se

Verjetno vam je jasno, da sprožanje govoric o nečem različno deluje na uporabnike. Če to storite v kakšnem splošnem zabavnem forumu je popolnoma drugače, kot če nepotrjeno govorico objavite na resnem novičarskem spletišču (če vam kaj takega sploh dovolijo). Splošno načelo je, da ko vstopite v vam nov in nepoznan internetni prostor, najprej preverite, kako se obnašajo tam dlje živeči uporabniki in temu primerno prilagodite svoje obnašanje. A nikoli naj obnašanje ne bo nižje od pravil, veljavnih v realnem življenju.

Velja nekakšno kolektivno dojemanje, da je raven obnašanja v internetu nižja od tistega v realnem svetu. In v večini primerov je celo res tako. A pravila niso enaka v vseh internetnih storitvah. Storitve, namenjene mladim, imajo drugačna pravila obnašanja od onih, ki so namenjene starejšim, toda v nobenem prime-

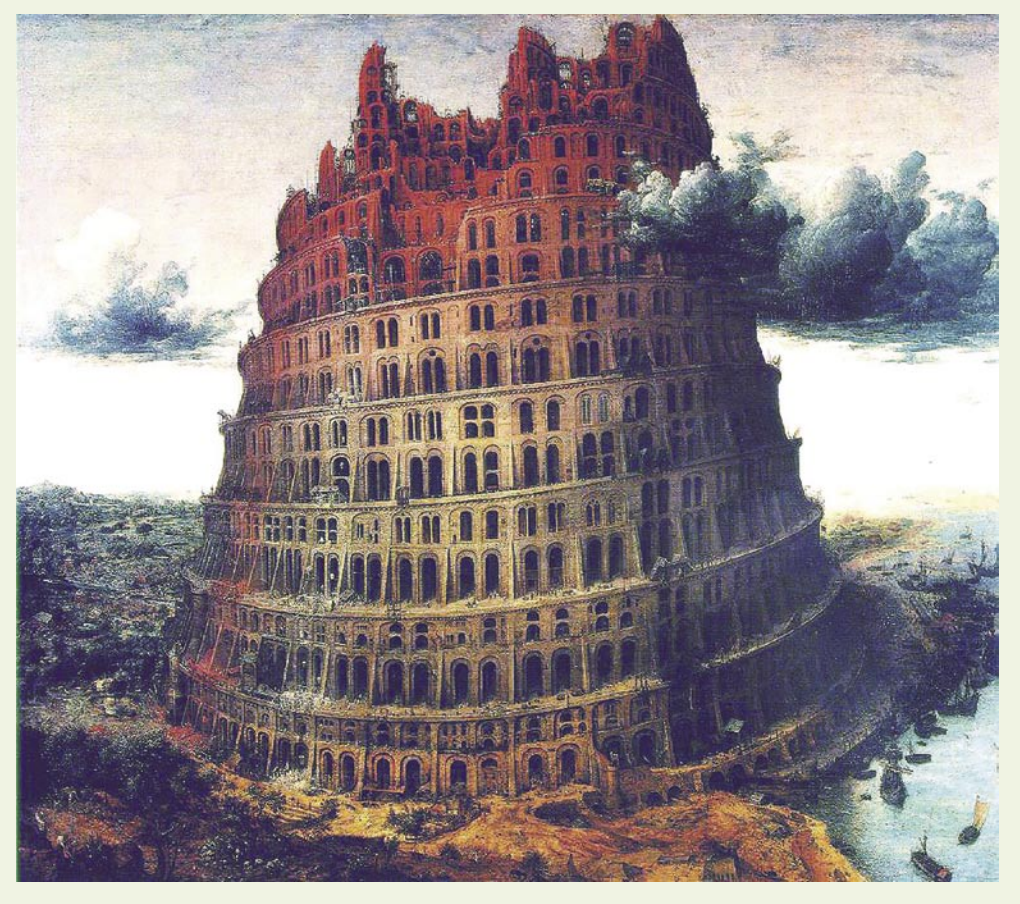

ru pravila obnašanja **ne bi smela biti na nižji ravni** od pravil, ki jih uporabljamo vsak dan. Etika v spletu ni povezana s trditvijo, da je dovoljeno vse, kar gre »skozi« in drugi z večjo ali manjšo jezo sprejmejo. Eno tako etično pravilo je, da če uporabljate programe tipa shareware, plačajte tisto malo kar zanje zahtevajo (običajno donacijo), saj tako avtor dobi plačilo za svoj trud in bo hkrati imel več interesa program nadgrajevati ali napisati še kak uporaben programček. Ste kdaj že plačali tistih nekaj evrov, ki bi jih avtorji želeli? Verjetno ne.

Če ste pred etično dilemo v navideznem svetu, predlagamo, da storite enako kot bi v realnem svetu. Predvsem pa tudi v navideznem svetu, pa če ste še tako prepričani v svojo anonimnost, ne kršite zakonov!

#### ALI SPOŠTUJEMO DRUGE?

Vsi nimajo toliko časa ali tako hitrega dostopa v internet kot vi, pa četudi se vam to zdi čudno in nenormalno. Živimo v družbi, kjer je poleg vode čas druga najbolj kritična splošna dobrina. Prav čudiva se, kako potem nekateri ure dolgo presedijo pred računalnikom in, kot bi dejali starejši in modrejši, čas mečejo stran. Spoštujte čas drugih. Ko nekaj objavite kjerkoli v internetu, naj ima to dejansko **težo**. Najslabše je, če tisti, ki se pretolče čez vaš besedni umotvor, na koncu ugotovi, da gre za čisto bedarijo in popolno izgubo njegovega časa. Hiter prelet slovenskih forumov pokaže, da se tega pravila večina udeležencev ne drži. Bolj jih zanima olimpijsko načelo, pomembno je sodelovati, kot kaj drugega!

Enako velja za pošiljanje **velikih prilog** v sporočilu elektronske pošte. Saj vemo, da imate polno novih fotografij, toda ali morate res poslati vse. V največji ločljivosti? Predstavljajte si, da vam nekdo pošlje tako sporočilo, ki ga niste zahtevali in ga ne potrebujete, nato pa čakate »malo stoletje«, da računalnik to pretoči na disk. Naslednje pa je tako ali tako že vsem jasno: elektronska pošta ni sistem takojšnega sporočanja, zato ne pričakujte in ne zahtevajte takojšnega odgovora. Prišel bo, ko pač bo, pa če boste še tako nestrpni in jezni!

#### BODITE LEPI?

Pa ne v slogu lepotnih tekmovanj. V internetu vas v večini primerov sogovornik ne vidi, torej vas ne more soditi po tem, kakšni ste videti. In v tem je čar in nevarnost hkrati. Lahko ste Greta Garbo ali Greta z grbo. Kakor želite. A frustracije, ki nastopijo pozneje, ko in če se boste s takšnim popravljavcem lastnega videza srečali v realnem življenju, si pripišite sami. Saj veste – vse se vrača …

Internet pa ima eno velikansko prednost, prav kar zadeva videz. Namesto po videzu vas v njem sodijo po tem, **kaj in kako napišete**. Najprej je bila ideja oziroma beseda, ki je naredila svet ... Tako je, bralec najprej presodi, kaj imate povedati. Ko to »prebavi«, njegova sodba še ni dokončna. Sledi seciranje sloga pisanja in včasih tudi slovnice, s čemer si bralec ustvari mišljenje o piscu. Nič novega, saj ne nazadnje tako sodimo tudi pisce leposlovja. Če smo z njegovim romanom zadovoljni, nas na koncu ne moti več, da pisec v realnosti ni ravno lepotec. Pomaga, če veste, ste prepričani v trditve, ki jih podajate. Pisanje kar v tri dni, če niste ravno pisec znanstvene fantastike, vam ne bo prineslo lokalne slave. Ali se to dogaja?

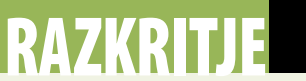

#### internetna etika

Seveda se, splet je preplavljen s polresnicami, ne dovolj argumentiranimi trditvami in preprosto lažmi. Ko nekaj objavite v blogu, forumu ali kje drugje, poleg tega, da zadevo vsaj še dvakrat preberete in popravite vse slovnične napake (lahko pa plačate lektorja), dobro premislite, ali sami verjamete v napisano.

#### NESEBIČNOST

Treba se je vrniti v preteklost, čeprav je splet v dobršni meri že izgubil svoj prvotni namen. Hladne vojne je, četudi nekateri tega ne verjamejo, konec, in prvotna naloga interneta − omogočanje komunikacije v primeru jedrskega spopada − nima več pravega pomena. Drugače je s spletom. Njegov oče **Tim Berners-Lee** je imel v mislih narediti **skladišče svetovnega znanja**, vsak vnos poveča svetovno znanje, dostop do tega pa naj bi imeli vsi. No ja, vsaj tisti z dostopom do elektrike, računalnika in komunikacijske infrastrukture. Danes v internetu prevladuje bolj ali manj primerna zabava, torej vse prej kot »svetovno znanje«. A osnovna ideja se še ni v celoti izgubila. Če pri svojem potepanju po spletu naletite na neodgovorjeno vprašanje in poznate odgovor nanj, naj vas ne bo sram tega povedati. Sebičnost, tako vsaj mislimo optimisti, ne sodi v splet. Tega pravila se uporabniki do neke mere držijo, saj v nasprotnem primeru Wikipedia ne bi bila taka, kot je. Kot pa lahko vsak opazi, je v njenem slovenskem delu glede na nekatere primerljive narode (na primer Hrvati) še vedno neprimerno manj vsebin. Smo Slovenci bolj **sebični** in svoje znanje raje zadržimo zase ali se preprosto **bojimo negativnih odzivov** na našo vsebino? Glede na poznavanje klasičnih medijev se bolj nagibava k slednjem razlogu.

#### PREPREČIMO POŽAR!

Nič ni narobe, če je vaš nastop v internetu poln čustev. Manjši ogenjček pogreje, velik pa povzroča požar. Nihče si ne želi požara v obliki obmetavanja s čustvenimi in nekontroliranimi vnosi. Na vnos namreč običajno sledi enako čustven odziv, sledi odgovor in sproži se **verižna reakcija**, ki na koncu nima nič skupnega s prvotnim namenom. Gre le še za to, kdo bo koga bolj namočil ali užalil. Kako preprečiti veriženje? Pametni odneha. Ko vidite, da zadeva prerašča normalno komunikacijo, se preprosto **nehajte odzivati**. Nima smisla, raje zatrite čustva, ki vrejo v vašem telesu, saj je težko napovedati, ali boste na koncu obstali kot zmagovalec! Pa tudi če bi, od tega verjetno, razen morda lastnega kratkotrajnega zadovoljstva, ne boste imeli veliko.

#### PRAVICA DO ZASEBNOSTI!

O ja, imamo jo. Spomnimo se afere, ko so HP-jevim vodstvenim delavcem dokazali in zaradi tega so bili kaznovani, da so sistematično brali sporočila elektronske pošte med njihovimi zaposlenimi in nekaterimi novinarji. To se ne spodobi, bi lahko dejali. Dejstvo je, da večini niti na kraj pameti ne pade, da bi brskali po sodelavčevemu predalu, malo manj zavor pa

#### Celota!

Pred vami je še eden iz serije člankov o obnašanju v internetu in o tem, kako internet vpliva na zdravstveno in duševno stanje uporabnikov. Tematika je v času, ko vse več uporabnikov ure in ure preživi v spletu, žgoča in aktualna, čeprav pravila in zakonske osnove niso novost. Tudi če mislite, da veste in znate vse, da ste največji »frajer« pod svobodnim soncem, se ni odveč zamisliti nad svojim početjem! Ker vsi članki sestavljajo logično celoto, smo jih objavili na naši spletni strani, so pa tudi na našem DVD-ju v preteklih številkah revije (v obliki datotek pdf). O čem smo torej pisali?

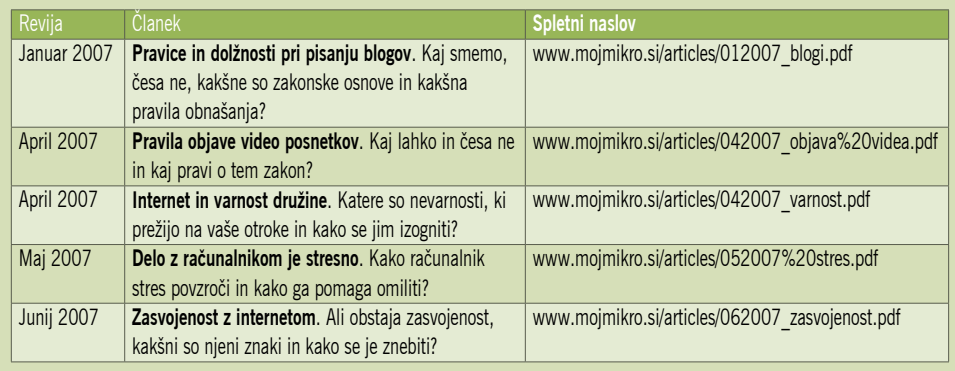

In zakaj pišemo o tem zdaj? Še nikoli ni tako veliko ljudi uporabljajo različnih internetnih storitev (ne zgolj brskanja po spletu in elektronske pošte) kot danes, in ker so te vse bolj raznolike in zahtevajo večjo dejavnost uporabnikov. Iz zgolj opazovalcev so se ti prelevili v **dejavne udeležence**, kar je še posebej očitno pri navideznih svetovih. Zanimivo pa je tudi dejstvo, da čeprav gre za vsebine, ki zadevajo veliko uporabnikov računalniške tehnologije, ostaja Moj mikro edini medij, ki se je zadeve lotil celovito in povezano.

imamo pri branju njegove internetne komunikacije. To se, blago rečeno, **ne spodobi**. Kjerkoli naletimo na podatke o drugih uporabnikih, ki zadevajo zgolj nje same, moramo spoštovati njihovo **pravico do zasebnosti**. To ne velja zgolj za uporabnike, temveč vse akterje v internetu, ki zaradi zakonsko predpisanih zahtev zbirajo podatke o svojih uporabnikih. Je v praksi res tako? Kaj pa **Google**, okoli katerega se spet pletejo »teorije zarot«, če so le teorije? Njihova zbirka podatkov o iskanju prek iskalnika še kako zanima ameriške oblasti in to je zaskrbljujoče dejstvo. Po drugi strani je napovedanih vse več novih tehnologij, ki temeljijo na **zbiranju osebnih podatkih uporabnikov pod pretvezo boljše storitve**. Prišel bo čas, ko bo v spletu moč dokaj enostavno najti vse mogoče o konkretnem

posamezniku in to ni razveseljivo dejstvo!

#### NISMO VSI ENAKI

V internetu, pa čeprav nam govorijo drugače, kljub vsemu nismo vsi enaki. Tisti, ki vedo ali znajo več, so močnejši od drugih. Pravilo, ki izhaja iz tega dejstva, je dokaj enostavno – **ne zlorabljate svoje moči** nasproti drugim. No, tega se zagotovo skoraj nihče ne drži, saj sicer ne bi

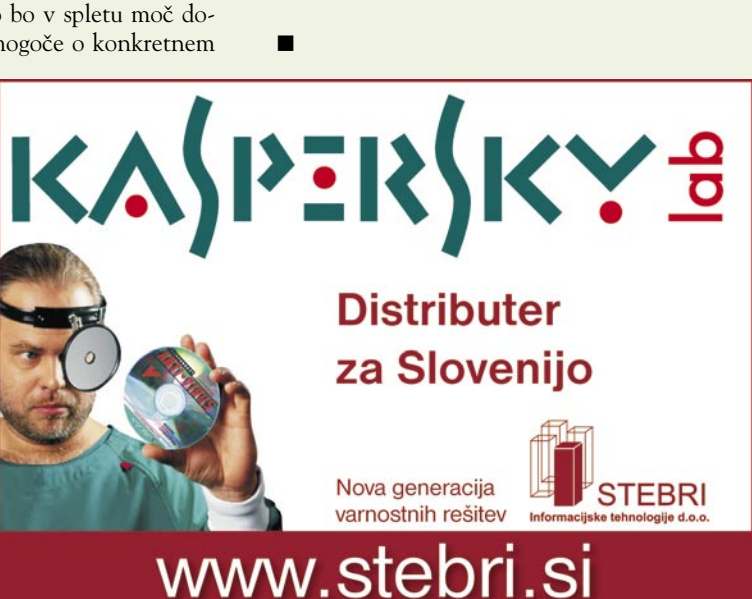

bilo toliko spama, kot ga je, pa tudi skrbniki forumov ne bi brisali vpisov, ki so resnični, a jih ne kažejo v najlepši luči. In še čisto za konec: ona druga, manj vešča, a večinska skupina uporabnikov, dela napake. Njihovo besedilo je polno napak ali pa postavlja za vaše znance smešno vprašanje. Zadnje, kar bi ti uporabniki želeli, je, da jih postavijo na sramotilni steber in se iz njih delajo norca. S tem se vračamo na univerzalno pravilo. »Ne storite tistega, česar ne želite, da drugi storijo vam.« Tako preprosto je to! A večini internetnih uporabnikov je to malo mar. Zato ne bodite presenečeni.

EHNOLOGIJE

tehnologija RGBW

## Rdeča, zelena, modra − in še bela pika!

Piko na ploskem zaslonu sestavljajo tri »podpike«, vsaka za eno od treh osnovnih barv. Je barvni model RGB, ali rdeče, zeleno, modro, res najprimernejši? Izboljšan model RGBW, ki trem pikam doda še četrto, belo, obljublja predvsem svetlejše in varčnejše zaslone!

#### **Piše: Marjan Kodelja**

marjan.kodelja@mojmikro.si

ehnologija oziroma barvni model<br>RGBW ni novost, saj ga že uporabljajo za posebne namene, na primer za<br>zaslone, nameščene v letalih. Njegova<br>slabost je nezmožnost prikaza realne slike, torej ehnologija oziroma barvni model RGBW ni novost, saj ga že uporabljajo za posebne namene, na primer za zaslone, nameščene v letalih. Njegova take, kot bi morala biti. Delno, ne pa tudi v celoti, je to težavo omililo podjetje **Clairvoyante** (www.clairvoyante.com). Pričakujejo, da bodo zasloni, izdelani po njihovi tehnologiji **Pen-Tile**, na voljo že v začetku prihodnjega leta. To je vprašljivo, saj do zdaj še nismo zaznali, da bi kak večji proizvajalec zaslonov oziroma panelov iz tekočih kristalov, napovedal takšne izdelke. A pustimo se presenetiti. Odgovor bo kmalu na dlani.

V čem je trik? Vzemimo na primer matriko 4 x 4 pike po klasičnem modelu RGB. Vsako piko sestavljajo tri »podpike«, skupaj jih je torej 48. Na fizično enako veliki površini ima model RGBW matriko 2 x 4 pike, ker pa je vsaka sestavljena iz štirih podpik, ki so tudi večje, je njihovo skupno število manjše (32 podpik). Iz slike 1 je razvidno, in to je bistveno, da **podpike niso vedno enake barve**, kot pri modelu RGB, kjer so barve vedno v enakem zaporedju. Tu se barvne podpike glede na vrstice premikajo, kar pomeni, da po vertikali barvne podpike niso vedno enake, temveč so zamaknjene za dve mesti. Enaka je torej vsaka druga vrstica.

V vrstici je torej za **tretjino manj podpik**, kar banalno pomeni, da je ločljivost zaslona v podpikah temu primerno nižja, po drugi strani pa manj podpik pomeni tudi manj tranzistorjev, ti so lahko zato večji, robustnejši in vzdržljivejši. Pa še nekaj je. Na sliki je vsaka podpika obrobljena s črnim robom. Narisati je seveda mogoče marsikaj, papir prenese veliko, vendar ta črni rob pomeni realnost. Vsaka podpika na zaslonu ima okoli sebe **neprozoren rob**, ki preprečuje pot svetlobi. Tu nastopi pomen razmerja med neprozornimi in prozornimi površinami zaslona (aperture ratio). Ker so podpike pri tehnologiji PenTile večje, jih je na dani površini manj, sorazmerno manj je tudi »črnih robov« in razmerje je višje. Prek površine podpike gre več svetlobe, torej so kar **glede svetlobe učinkovitejše**.

#### Iz signala RGB v RGBW

Zasloni, tipala fotoaparatov, kamer, grafične kartice ... Vsa ta tehnologija je prilagojena barvnemu modelu RGB. Zato so pri snovanju tehnologije PenTile vključili tudi algoritem procesiranja slike, ki, po domače povedano, spremeni signal RGB v RGBW, hkrati pa izvede vse potrebno, da je prikaz slike optimalen.

#### Evolucija vida kot podlaga

Čutilo vida se je z evolucijo razvilo do te mere, da je občutljivejše na spremembe jakosti svetlobe (svetilnosti) kot odtenkov barv. Iz te ugotovitve izhaja osnova za tehnologijo PenTile! Predvsem pa je popolnoma nepomembno, na podlagi katere tehnologije tekočih kristalov jo uporabijo. Možna je na vseh.

Bistvena prednost tehnologije je v **manjši porabi energije**. Ploski zasloni na tekoče kristale ne veljajo za velike porabnike energije, so torej že v osnovi energetsko učinkoviti, vendar

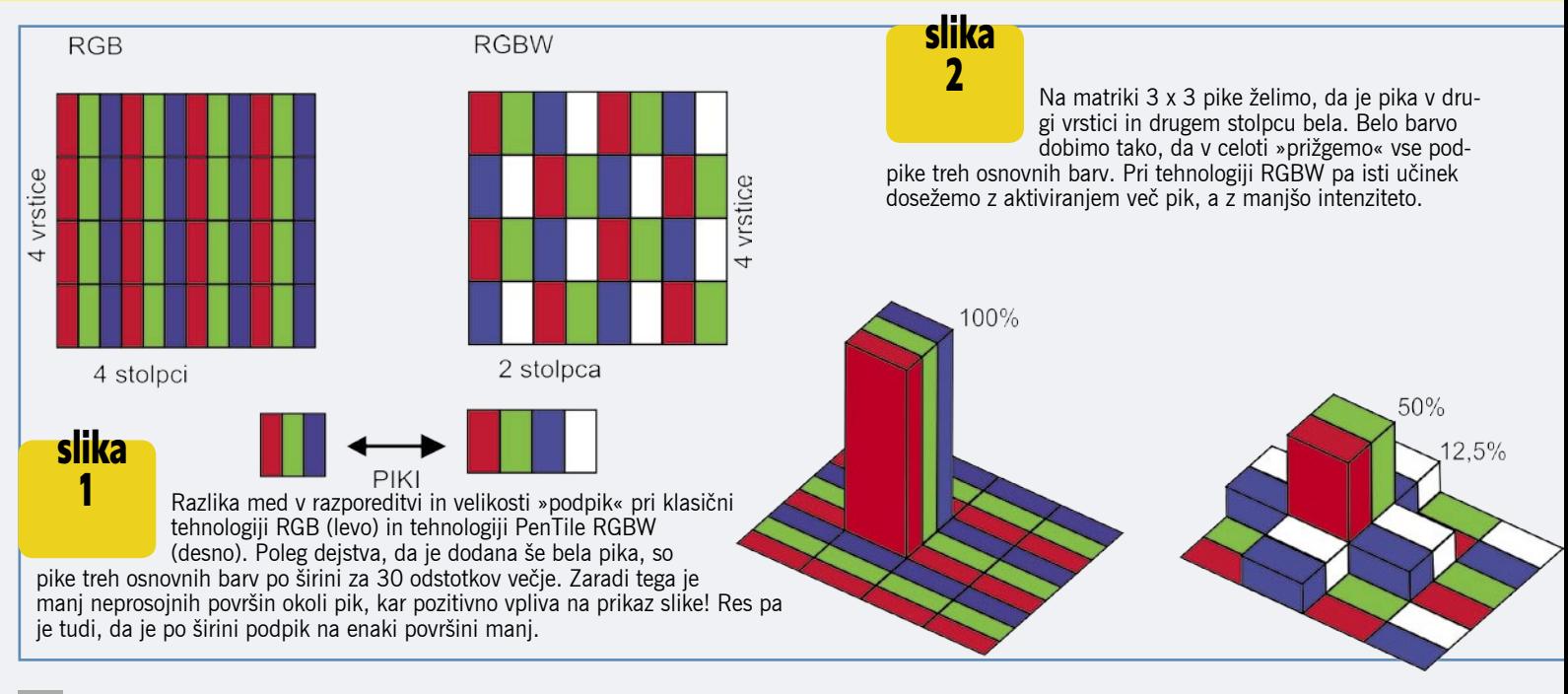

**22 m** o j mikro  $|7/8|$  julij/avgust  $|2007|$ 

lahko po drugi strani v svetu mobilnih naprav vsaka izboljšava pomeni daljši čas avtonomne uporabe. Še zlasti ker so ravno zasloni pri **mobilnih napravah** najbolj »energetsko požrešen« del. Zakaj pa mislite, da imajo mobilni telefoni (in druge mobilne naprave) vdelane funkcije za prilaganje osvetljenosti zaslona oziroma izključevanja zaslona pri določenem času neuporabe. Poglejmo si konkreten primer. Zaslon ločljivosti 240 x 320 pik zahteva izvor svetlobe

(svetlobni izvor v zadnjem delu zaslona za panelom tekočih kristalov), sestavljen iz dveh »zmogljivih« belih LED-diod, ki vsaka porabi 50 mW, večji zaslon ločljivosti VGA (480 x 640) pa potrebuje med 8 in 10 belih LED-diod.

Pri tehnologiji PenTile, je trem osnovnim pikam dodana še četrta, bela. V bistvi gre za **prozorno površino**, ki prepušča svetlobo skoraj brez izgub, za razliko od drugih pik, kjer gre svetloba še prek barvnih filtrov. Poglejmo si, kaj to pomeni v praksi pri matriki 3 x 4 pike modela RGB in površinsko enaki matriki modela RGBW (slika 2). Najprej želimo popolnoma »prižgati« piko v drugi vrstici in drugem stolpcu (mimogrede, dobimo popolnoma belo piko). Pri tehnologiji PenTile enako dosežemo z aktiviranjem večjega števila podpik, kot kaže slika. V drugem primeru storimo enako, le da to pot aktiviramo piko v tretji vrstici in drugem stolpcu in v tretjem prižgemo obe piki. Kaj to pomeni v praksi? Zaslon ločljivosti VGA, narejen po tehnologiji RGBW, je pri uporabi enakega števila belih LED-diod **za sto odstotkov svetlejši** od zaslona RGB oziroma je enako svetel pri pol manjšem številu diod. Pol manj diod pa pomeni **občuten prihranek energije**, kar je očitno.

Očitno je, da je podpik na enaki površini za tretjino manj. Glede na običajno razumevanje podatka o ločljivosti, ko govorimo o pikah in ne podpikah, to pomeni, da je glede na organizacijo podpik, navpična »pikovna« ločljivost enaka, vodoravna pa za polovico manjša (namesto štirih pik sta le dve). Torej ena pika RGBW zavzame površino dveh pik RGB. Kaj to pomeni v praksi? Poglejmo si primer, kjer se zanašamo na to, kar je povedal proizvajalec. Ko prižgemo vse podpike, dobimo popolnoma bel zaslon. Nato želimo prikazati kar se da ve-

#### Druge prednosti

Kje naj bi bile poleg varčevanja energije prednosti tehnologije PenTile? Pravijo naslednje: bela barva je bolj bela, črna nekoliko temnejša in besedilo je ostrejše, kar je še posebej pomembno pri malih zaslonih.

> liko črnih črt, tako navpičnih kot vodoravnih. Zaradi različne organizacije podpik oba zaslona prikažeta identično sliko. Čeprav nista enake ločljivosti v podpikah, je **vizualna ločljivost**, tisto kar dejansko vidimo, **enaka**. Čisto matematično pa je ločljivost nižja! Zakaj je temu tako? Poglejmo si prikaz (slika 4) para bele in črne navpične črte. Razvidno je, da so zaradi drugačnega vzorca razporeditev barvnih podpik pri tehnologiji PenTile potrebni štirje stolpci, medtem ko model RGB za isto porabi šest stolpcev.

> Načeloma ima tehnologija dve osnovni, med seboj povezani prednosti: **svetlejši zaslon pri enaki porabi** ali **manjšo porabo pri enaki svetilnosti**. Tam, kjer ni težav z energijo, pri računalniških monitorjih ali ploskih zaslonih, bo do izraza prišla prva, v mobilnem svetu pa druga prednost. Ni pa odveč še nekaj. Do zdaj smo govorili o matrikah enake velikosti. Tehnologija PenTile dopušča tudi izdelavo fizično širšega zaslona z istim številom podpik.

TEHNOLOGIJE

tehnologija RGBW

#### <u>TEKOČI KRISTALI −</u> »KRATKA ZGODOVINA ČASA«

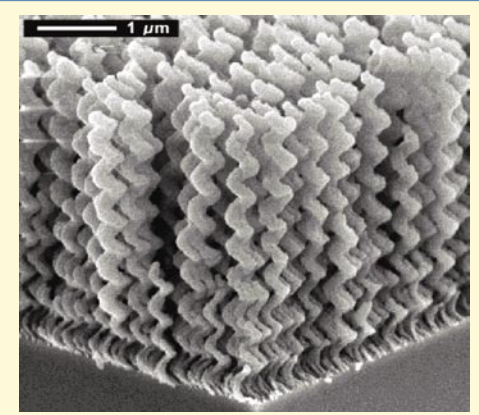

Za vse je kriv **Otto Lehmann**, ki je leta 1904 izdal svoje delo o tekočih kristalih. Kaj pa so sploh so tekoči kristali? Snov, ki ni ne v trdnem in ne v tekočem stanju, temveč nekje **vmes** – je na prehodu med enim in drugim. Na prvi pogled je kot tekočina, vendar so v njej tudi večje urejene molekule. Kako vemo, da neka snov kaže značilnosti tekočih kristalov? Tako, da jo pogledamo pod mikroskopom s polarizirano svetlobo, hkrati pa jo še segrevamo. Če so v snovi **kristali** (molekule v kristalni strukturi), se svetloba na njih **lomi**, kar vidimo! Otto jih je torej odkril, **Charles Mauguin** pa leta 1911 tudi opisal strukturo in lastnosti tekočih kristalov. Obstaja več vrst tekočih kristalov, vendar je za izdelavo zaslonov primerna zgolj ena. Tekoči kristali se delijo na dve skupini, na **termotropske**, ki reagirajo na spremembo temperature in včasih pritiska, in **liotropske**, pri katerih je njihova reakcija odvisna od raztopine, v katero jih damo. Termotropski tekoči kristali se še nadalje delijo na **izotropske** in **nematske**. Pri prvih je struktura kristalov popolnoma naključna, pri drugih pa razporejena

v prepoznavne vzorce. Slednje delijo še naprej.

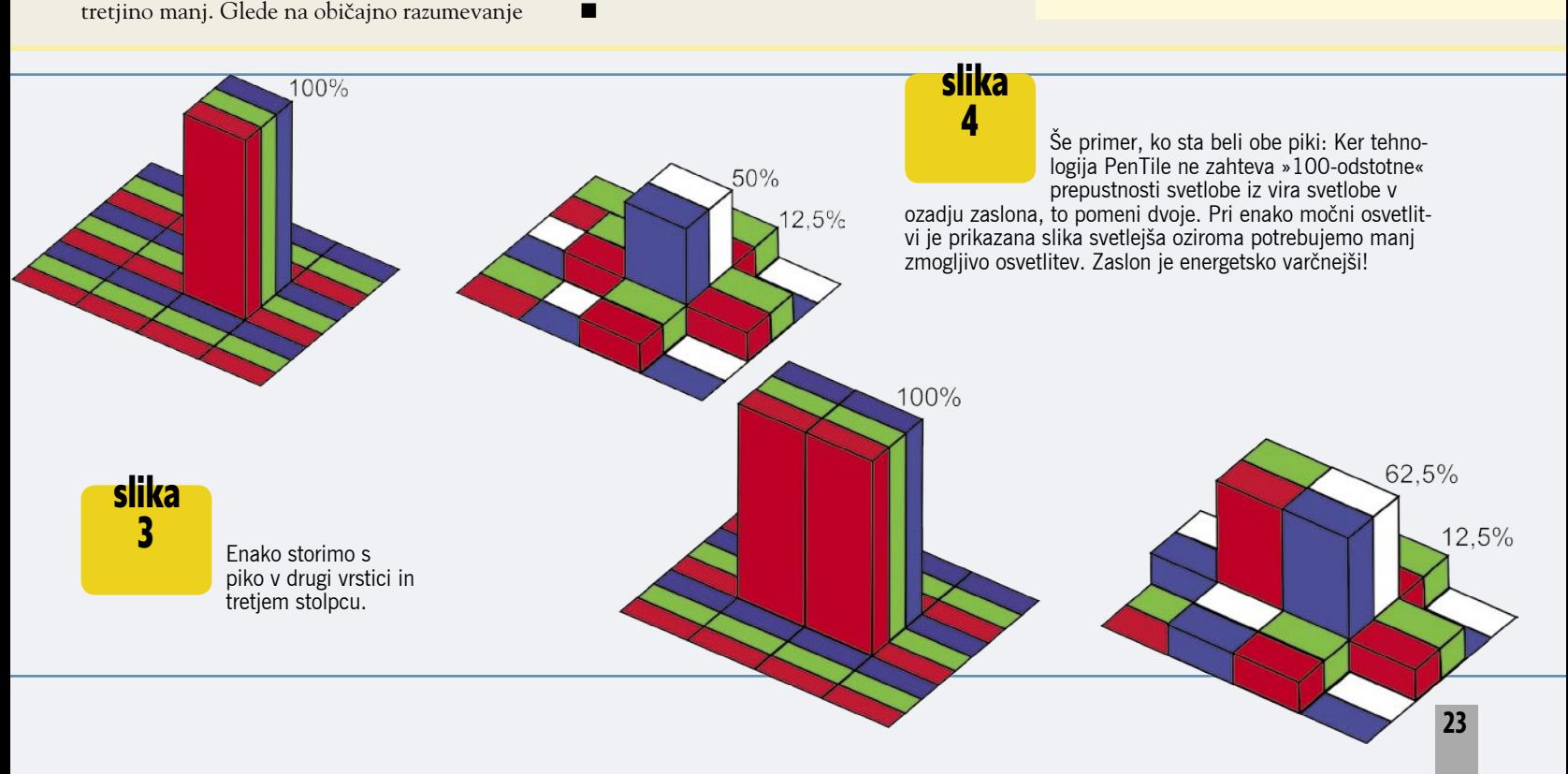

## **EHNOLOGIJE**

#### tehnologija RGBW

Za izdelavo **LCD- zaslonov** so uporabne tiste vrste nematskih tekočih zaslonov, ki imajo lastnost stalne razporeditve molekul in je moč predvideti njihov odziv na električno napetost.

Prvo praktično uporabo tekočih kristalov je leta 1936 patentiralo podjetje **Marconi Wireless Telegraph**, in sicer svetlobni ventil na tekoče kristale (The Liquid Cristal Light Valve). Nato se kar nekaj časa ni dogajalo nič pametnega. Do leta 1962, ko dr. **George W. Gray** izdal delo z naslovom »Molekularna struktura in lastnosti tekočih kristalov«. Prve tekoče kristale, primerne za izdelavo zaslona (cyanobiphenyl), najdejo

leta 1960 v laboratoriju univerze v Hullu. Kar bi lahko imenovali prvi zaslon, izdelajo Američani leta 1968. Ti so krivi še za en mejnik. Leta 1972 **Peter Brody** izdela prvi zaslon z aktivno matriko. Od takrat gre razvoj zaslonov na tekoče kristale skokovito naprej!

#### KAKO DELUJE LCD

»Božanskosti« zaslonov na tekoče kristale ne bi bilo, če ne bi veljale nekatere **osnovne zakonitosti**: svetlobo je mogoče polarizirati (niha oziroma valovi v določeni ravnini), tekoči kristali lahko prenašajo ali spreminjajo polarizirano svetlobo, strukturo tekočih kristalov lahko spreminjamo s pomočjo električnega toka (s tem pa vplivamo na prejšnjo zakonitost) in nekateri tekoči kristali prevajajo električni tok. Na čisto osnovni in teoretični ravni je vsak LCD sestavljen iz **več slojev**. V ozadju je izvor sve-

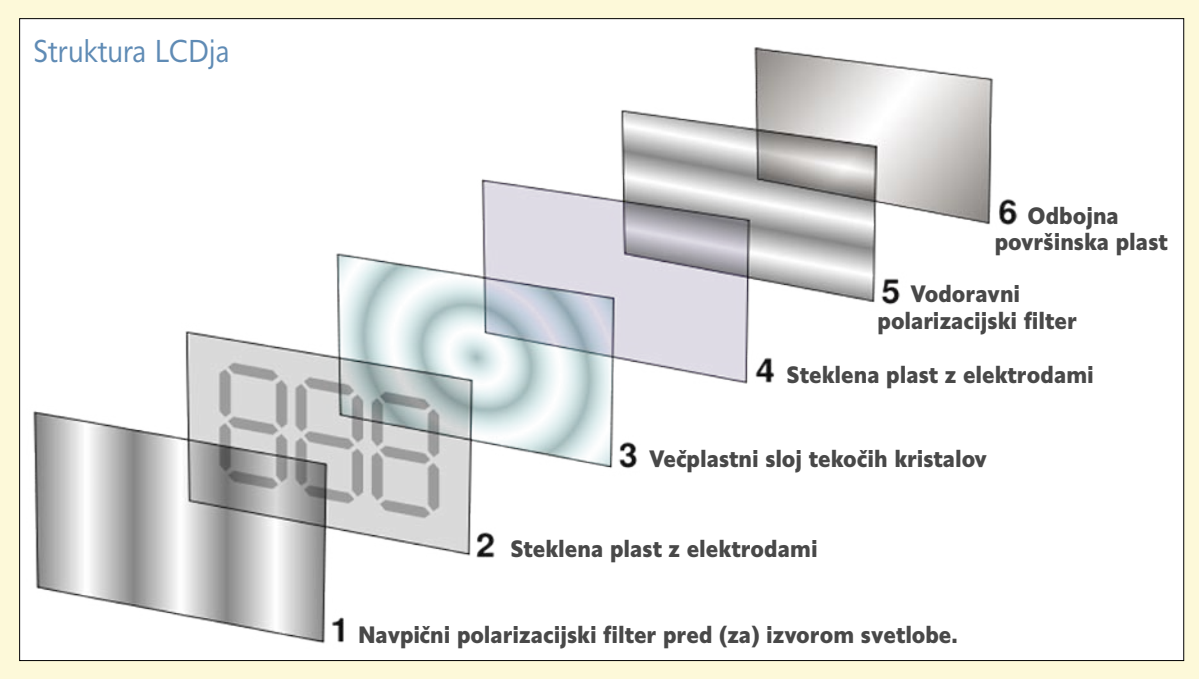

tlobe, sledi steklena plošča z polarizacijskim filtrom, nato je plast elektronike, v sredini plast nematskih tekočih kristalov, razporejenih v več slojev, spet plast elektrod in na koncu še ena steklena plošča s polarizacijskim filtrom, ki je orientiran pod drugačnim (točno določenim) kotom glede na prvi filter.

Kako nastane **slika na zaslonu**, sploh ni tako zapleteno, ko poznate **sestavo LCD-zaslona**. Svetloba od izvora potuje prek prvega polarizacijskega filtra (tu postane polarizirana) do sloja tekočih kristalov. Molekule vsakega sloja tekočih kristalov svetlobo prepuščajo do naslednjega sloja, a ji pri tem spremenijo ravnino valovanja tako, da se ta ujema z njihovo lastno postavitvijo. Ko svetloba doseže konec plasti tekočih kristalov, je njeno valovanje zreducirano le še na valovanje, ki se ujema s postavitvijo zadnjega sloja tekočih kristalov pred drugim polarizacijskim filtrom. Tisti žarki svetlobe, ki valujejo v pravi ravnini, gredo skozi drugi filter, pika je bela, drugi pa ne, pika je črna. Obe plasti elektronike skrbita za spreminjanje vzorca v »pikah« tekočih kristalov in s tem, kar se na zaslonu prikazuje. Tu pride do pomena odziv nematskih tekočih kristalov izpostavljenosti električnemu polju. Električni tok spremeni vzorec razporeditev molekul v slojih plasti tekočih kristalov, s tem pa se spremeni tudi ravnina valovanja izhodne svetlobe. Različno temne pike (odtenke sivine) dosegamo s spreminjanjem jakosti električnega polja na elektrodah, saj tako lahko dosegamo tudi stanja, v katerih celoten sistem svetlobo le deloma prepušča.

Kaj pa **barvni** zaslon? Podobno, le da je **vsaka pika, razdeljena na tri podpike**. Pred vsako je barvni **filter**, ki prepušča zgolj valovanja določene valovne dolžine, s tem pa tudi barve.

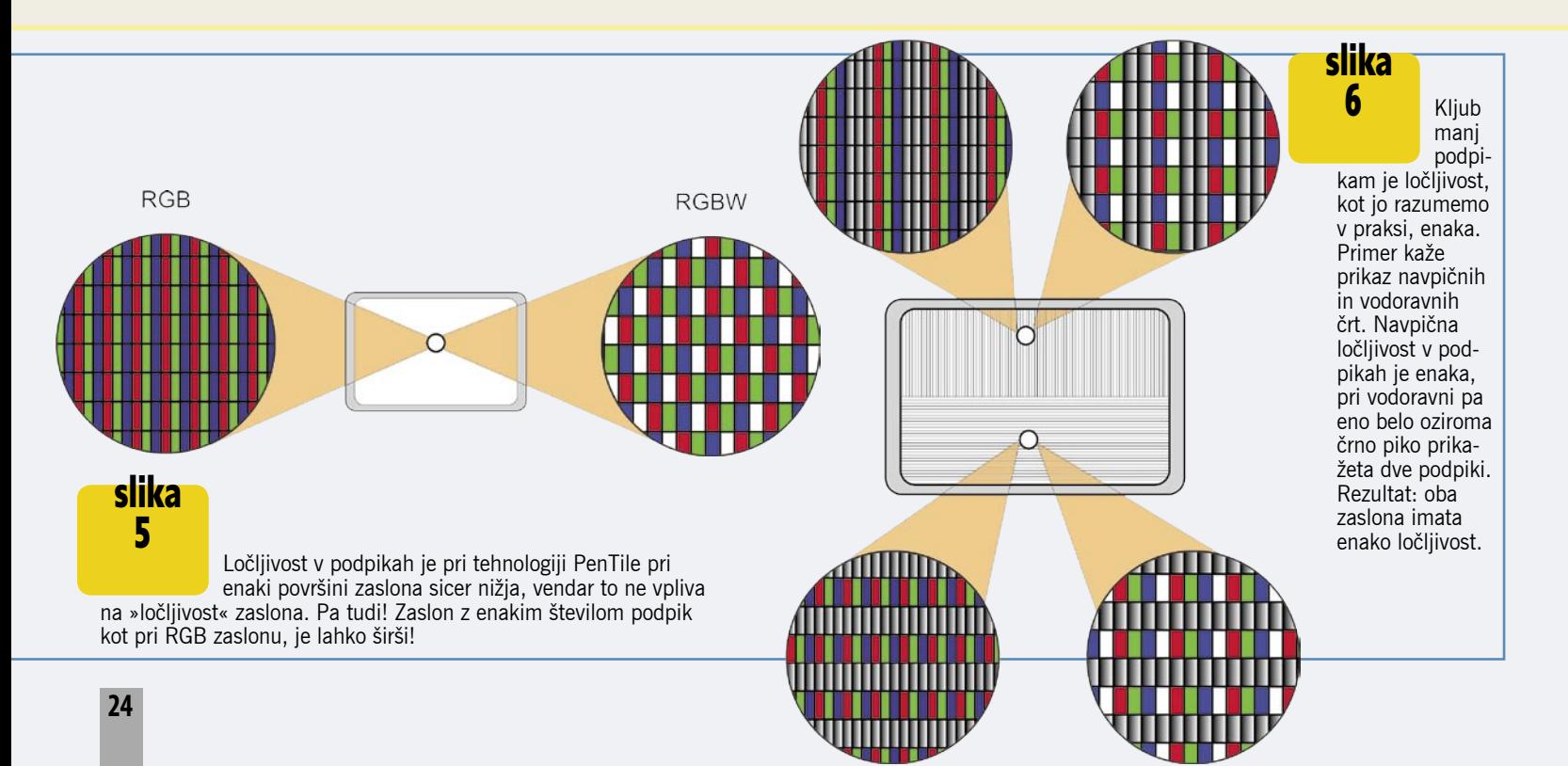

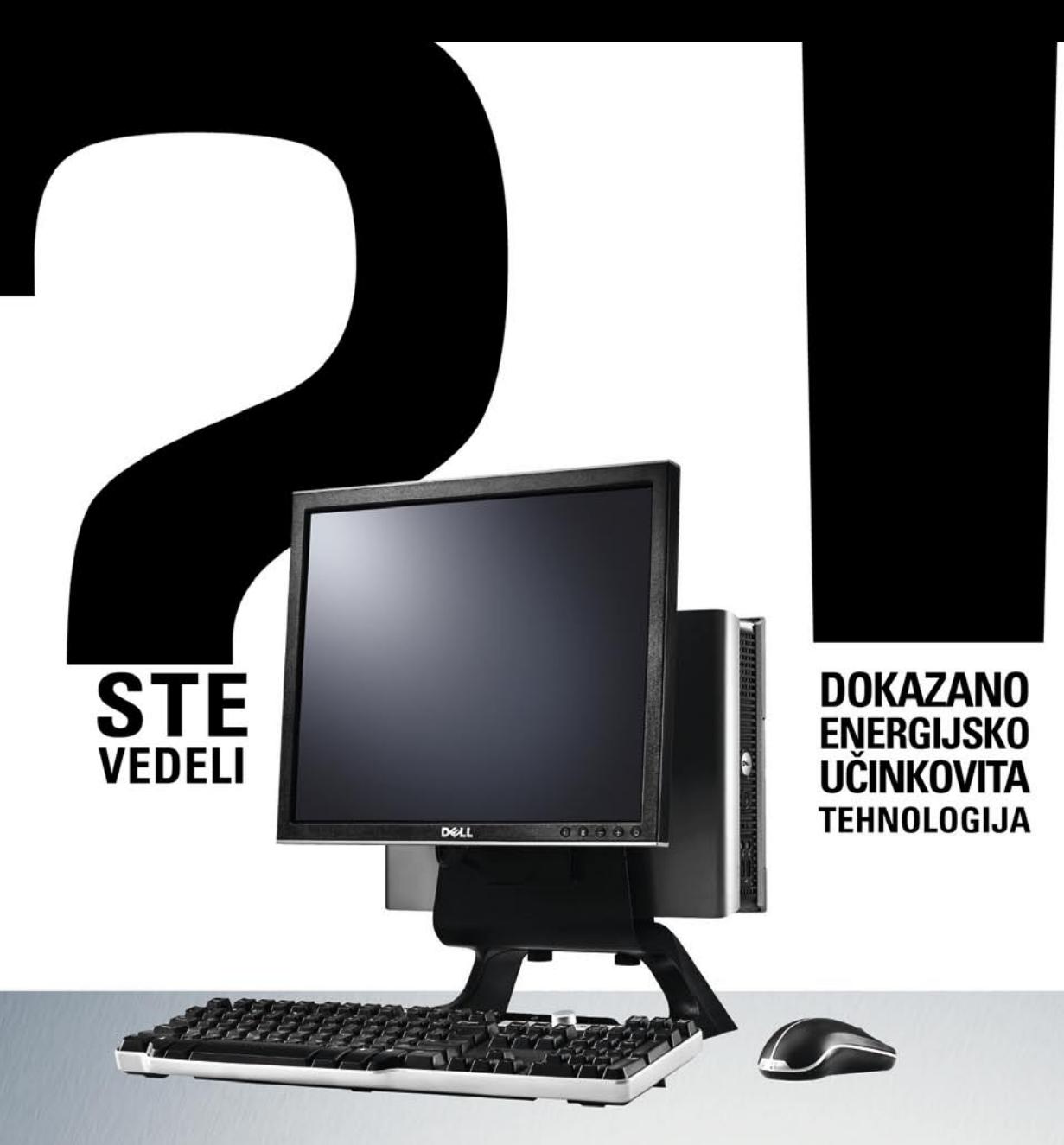

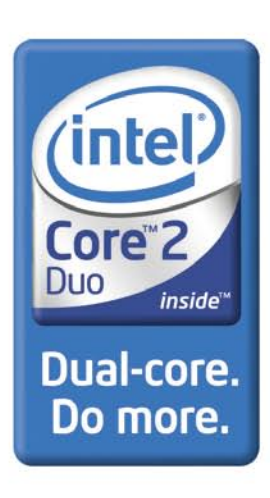

**Optiplex 745 MT (0037)** 199,860 SIT Cena vsebuje DDV.

> Intel® Core™2 Duo Processor (1.86GHz, 2MB L2 cache, 1066MHz FSB) Genuine Windows XP™ Professional 1GB 667MHz DDR2 SDRAM 160GB SATA 3.0Gb/s 7200 RPM trdi disk grafična kartica Intel Media Accelerator 3000 (GMA3000).

## Izjemno zmogljivo poslovno računalništvo brez kompromisov

Energijsko učinkovit in popolnoma prilagodljiv Dell OptiPlex 745 nudi vrhunske zmožnosti ter tehnologije, obenem pa je popolnoma prilagojen za rast z vašim poslovanjem. Namestitev po meri, upravljanje na daljavo in prilagodljiva zaščita pomagajo pri poenostavitvi vašega poslovanja in pri povečanju storilnosti, hkrati pa za svojo ceno zagotavljajo odlično vrednost.

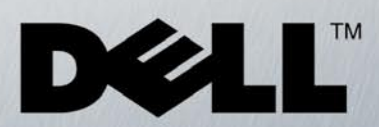

Za več informacij pokličite na 01/520 59 00, ali poglejte na www.d-1.si/partnerji

© 2007 Dell Corporation Limited. Dell, Dellov logotip, Inspiron so registrirane blagovne znamke ali blagovne znamke podjetja Dell Inc. Microsoft, MS in<br>Windows so registrirane blagovne znamke podjetja Microsoft Corporation

Celeron, Celeron Inside, Centrino, logotip Centrino, Core Inside, Intel, Intelov logotip, Intel Core, Intel Inside, logotip Intel Inside, Intel Viiv, Intel vPro,<br>Itanium, Itanium Inside, Pentium, Pentium Inside, Xeon in Xe njegovih podružnic v ZDA in drugih državah.

domači računalniki

# CENE PADAJO,

#### **Monitor:**Kot vedno poudarjamo, je treba monitor

kupovati z očmi. Vedno si delujoč monitor oglejte v primerjavi z drugimi (cenovno primerljivimi) v kakšni bolje založeni trgovini. Oči namreč vidijo različno, in ker bodo vaš monitor nato gledale le vaše, jim dajte možnost izbire.

#### **Tiskalnik:**

Laserji, tudi barvni, so postali cenovno dostopni, kakovost in hitrost izpisa brizgalnih naprav pa je dohitela lasersko tehnologijo.

#### **Zunanji disk:** Zunanji

diski so ob poplavi podatkov tako rekoč edina alternativa klasičnim medijem za shranjevanje, poleg tega imajo pred njimi kar nekaj prednosti, predvsem v hitrosti dostopa do informacij.

domači računalniki

PODROBNEJE

# TODA.

#### **Računalnik:** Če

potrebujemo domači računalnik le za osnovno delo (internet, pisarniška opravila, pisanje in šolske dejavnosti, osnovno delo z digitalno fotografijo), potem lahko posežemo po najosnovnejših konfiguracijah domačih računalnikov ali pa po najosnovnejših konfiguracijah prenosnikov, namenjenih zamenjavi namiznikov.

#### **Piše: Marjan Kodelja**

marjan.kodelja@mojmikro.si

Graf zahteva razlago. Najprej o cenah. Te so v **dolarjih**, vendar veljajo za slovenski trg, preprosto za to, ker analitska hiša **IDC**, ki je številke izračunala, uporablja omenjeno valuto. Kakršno koli preračunavanja nima smisla, saj je tečaj dolarja proti evru preveč spreminja in bi se v tem primeru izgubila primerjalna vrednost med cenami na določena časovna območja. Cene tudi se tudi ne nanašajo na konkreten računalnik določene konfiguracije, temveč gre za **povprečne cene** oziroma preprosto za deljenje vrednosti vseh prodanih računalnikov oziroma prenosnikov v določen obdobju s številom prodanih enot. Velja pa pripomniti naslednje. Razvidno je, da **padec povprečnih cen ni zelo izrazit**, gibanje gor ali dol je minimalno, kar pomeni, da kupujemo **čedalje zmogljivejše računalnike**. Oziroma da smo za x dolarjev pred letom dni dobili manj zmogljiv računalnik, kot ga za isti denar dobimo danes.

Kljub temu je opazen trend padanja, predvsem pri **prenosnikih**, kar seveda pomeni, da se skozi čas računalniška oprema ceni. Še nekaj je razvidno iz grafa. Povprečne cene prenosnikov so še vedno **bistveno višje** od cen namiznih računalnikov, kar je možno tolmačiti takole: večja prodaja prenosnikov ni rezultat izenačitve cen, temveč dejstva, da so cene teh postale primerne kupni moči!

Kaj pa prihodnost! Kot kaže, večjih pocenitev ni na obzorju! Kdo je krivec? Pravijo, da **Windows Vista**, to pa zato, ker ta zahteva zmogljivejši računalnik, da kolikor toliko normalno deluje. Pomeni, da se bo »povprečna« zmogljivost računalnikov prodanih v prihodnjih dveh letih zvišala.

#### PRENOSNIKI − GROŽNJA ZDRAVJU?

So prenosni računalniki nevarni za zdravje uporabnikov? Poškodbe, ki jim jih pripisujejo, so povezane z **ergonomijo**, natančneje siljenje v držo, ki naj bi škodovala telesu. Tako trdijo kiropraktiki, ki dodajajo, da so najdovzetnejši za poškodbe mladostniki!

Težave, ki se kažejo v bolečinah, v skrajnem primeru pa tudi poškodbah hrbtenice, vratu in ramen, so povezne z načinom, kako največkrat uporabljamo prenosnik. Položimo ga na kolena, nato pa sklonimo gornji del telesa, da je prenosnik mogoče kolikor toliko normalno uporabljati, ko miza ni pri roki. Pri tem vztraja telo v drži, ki povečuje napetost v nogah, vratu in hrbtenici. Pri neki dvanajstletni deklici so ugotovili poškodbo živca, ker pa je do nje prišlo po tem, ko so ji starši kupili prenosnik in ga je nekaj časa uporabljala, so posumili, da je ta glavni krivec. Ni pa povezava med prenosnikom in nastankom omenjene poškodbe še v celoti dokazana!

Zakaj so težave diagnosticirali šele zdaj? Ker še nikoli prej ni tako veliko število posameznikov uporabljajo prenosnikov, predvsem pa to niso bili mladi. Cene prenosnikov so se približale cenam namiznih računalnikov, nič neobičajnega ni, da imamo doma zgolj prenosnik, ali pa tega kupimo kot drugi računalnik svojim otrokom.

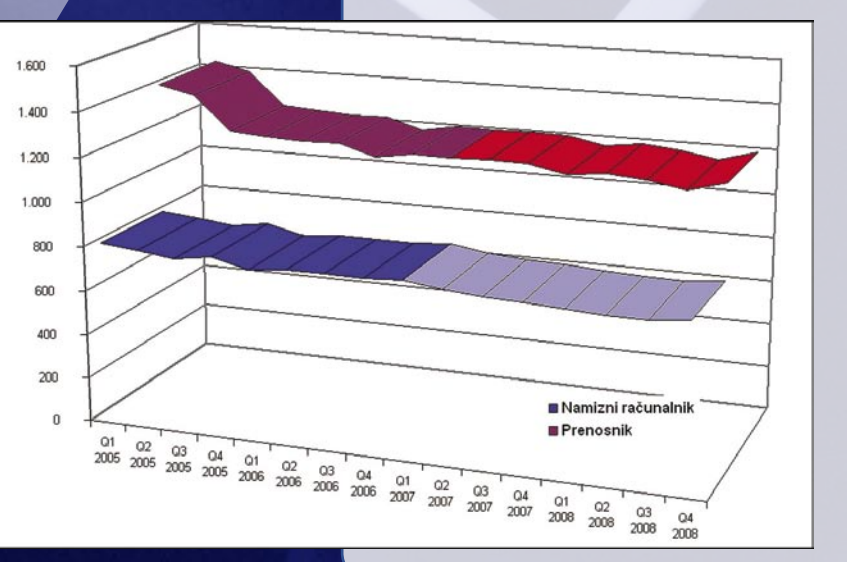

Že od malih nog so nas učili, kako pomembna je za zdravja **pravilna drža**, ni pomembno, ali pri hoji ali pri sedenju. Zatorej lahko verjamemo, da lahko nepravilna uporaba prenosnika, ki je povezana z njegovim načinom uporabe, povzroči opisane težave. Rešitev je enostavna. Na tak način prenosnika ne uporabljajte. Tudi ko imate doma zgolj prenosnik kot zamenjavo za namizni računalnik, vam svetujemo naslednje: dokupite tipkovnico, miško in monitor ter prenosnik uporabljajte tako, kot **velevajo pravila ergonomije**. Več o tem najdete na spletnem naslovu: www.mojmikro.si/articles/5-2006%20v\_srediscu-17-23.pdf.

Graf: Dosedanje in predvideno gibanje povprečnih cen namiznih računalnikov in prenosnikov.

nakup domačega računalnika

## Namizni računalnik − da ali ne?

Ko prelistavamo prodajne kataloge slovenskih trgovcev, se na prvi pogled zdi, da res ni več velikih razlik med prenosnimi in namiznimi računalniki. Kaj izbrati za domači računalnik? Na kaj je treba biti pozoren ob prehodu iz namiznega na prenosni računalnik, pa so dileme, na katere uporabniki dobijo odgovor šele po nakupu in tednih uporabe.

#### **Piše: Jaka Mele**

jaka.mele@mojmikro.si

er za večino to ne bo prvi računalnik v gospodinjstvu, temveč drugi ali celo tretji – od katerih je zagotovo eden že namiznik, velja razmisliti, ali morda ne bi bilo ceneje **nadgraditi** obstoječi računalnik. Prav možnost nadgradnje oziroma zamenjave določenih sestavnih delov (komponent) je prednost, ki jo ponujajo izključno **namizni** računalniki. Pri prenosnikih te možnosti v takem obsegu in prilagodljivosti nimamo.

Če je računalnik mlajši od treh let in če želimo le skočiti na trenutno optimalno konfiguracijo, bo to verjetno tudi cenejša in boljša možnost. Če pa želimo konfiguracijo, ki bo najboljša ta hip, je najbolje, da pozabimo na staro škatlo in vse skupaj kupimo na novo. **Mešanje komponent različnih časovnih obdobij**, je – čeprav standardi in združljivosti lahko trdijo drugače – milo rečeno, **tvegano**. Tak računalnik se lahko zaradi neznanega razloga začne obešati, blokirati ali delovati počasneje, kot bi moral, vse to pa vodi v nezadovoljstvo, in reševanje je mučen in dolg proces, če nam sploh uspe.

Če nadgradnja ne pride v poštev, smo znova pred dilemo, ali se odločiti za vstop v svet **prenosnikov**. Temu botruje zlasti cena, ki se je v zadnjih dveh letih spustila krepko pod magično mejo 500 evrov, še posebej v zadnjih mesecih pa lahko tudi pri nas opazimo prodajne akcije, kjer je cena še občutno nižja.

#### PRENOSNIK ALI NAMIZNIK?

Čeprav so prenosniki in namizne zverine tehnično primerljive, pa je krog uporabnikov ki ga danes naslavljajo, še vedno izredno različen. Pa vendar – ali je prenosnik prava izbira za drugi (ali celo prvi) računalnik v gospodinjstvu, v družini?

Verjetno je varno predvidevati, da v kontekst nadomestka domačega računalnika ni treba vključevati prenosnikov, ki merijo na zahtevne poslovne uporabnike ali na veliko potrebo po mobilnosti, kjer so glavne odlike čas avtonomije (koliko časa prenosnik deluje z vdelanimi akumulatorji, brez priključka na omrežno napetost, ter teža prenosnika.

Pri prenosniku, ki bo zamenjava namiznega računalnika, najpogosteje največjo vlogo igrajo

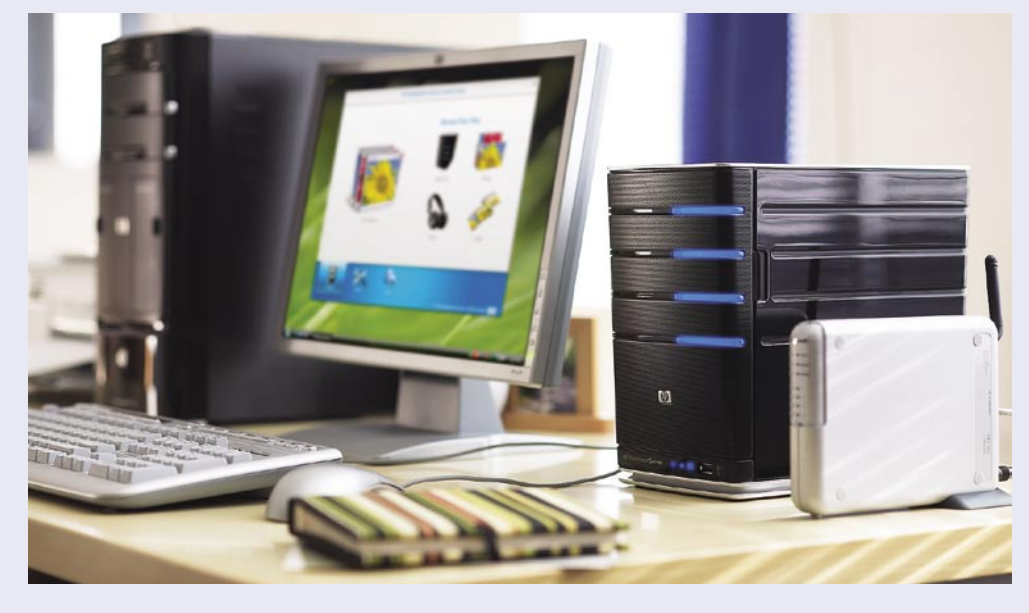

cena, zmogljivost ter funkcionalna zaokroženost (vmesniki, udobje dela, priložena programska oprema) …

#### ZAKAJ PRENOSNIK

Glavni prednosti prenosnika sta seveda **majhnost** in **mobilnost**. Prenosnik imamo lahko, ko ga ne potrebujemo, pospravljenega v predalu ali na polici, medtem ko bo namizni računalnik vedno zavzemal mizico ali svoj kot, kjer bo postavljena škatla, pa monitor pa tiskalnik in druga periferija. Če želimo, lahko prenosnik uporabljamo tudi na poti: otroci lahko na zadnjih sedežih avtomobila na njem gledajo risanke, lahko ga vzamemo na obisk k prijateljem, da jim pokažemo slike z morja …

Med prednostmi je tudi vdelana **baterija**, ki rabi kot **sistem UPS** (sistem neprekinjenega napajanja – če zmanjka elektrike). Kot sem odkril v zadnjih letih, je, če živimo zunaj glavnih mest, prav UPS izredno pomembna stvar, saj Elektro Slovenije za kakovost storitev še ni slišal.

Prenosniki so zaradi uporabe varčnih, za mobilno delo prilagojenih komponent tudi precej **energijsko varčnejši** kot namizni računalniki, kar za seboj potegne tudi hladnejše in tišje delovanje.

#### ZAKAJ NAMIZNIK

Največja slabost prenosnikov je vsekakor dejstvo, da so v povprečju še vedno **manj zmogljivi** kot cenovno primerljivi namizniki. Če smo **zahtevnejši** uporabnik ali pa želimo v računalniku igrati **novejše igre**, pa je za zmogljivostno in funkcionalno konfiguracijo, primerljivo z namiznim računalnikom treba osnovnim modelom prišteti še najmanj 200 evrov.

Namizniki ponujajo tudi popolno prilagodljivost in odprtost kar zadeva **nadgradnjo**. Star računalnik smo lahko namreč odprli in z novejšimi zamenjali posamezne stare komponente, kar pa je pri prenosniku praktično nemogoče, saj omogoča le menjavo oz. nadgradnjo pomnilnika in trdega diska.

Kot omenjeno, namizni računalniki **za nižjo** 

**ceno ponujajo več** tudi za igričarje, o čemer na širše pišemo na sosednjih straneh. Nismo omejeni ne z velikostjo monitorja, ne s kapaciteto. V prenosniku še nismo zasledili več kot 2 GB sistemskega delovnega pomnilnika, niti trdega diska, večjega od 200 GB. Oboje se da v namiznikih vsaj podvojiti, oziroma pri diskovju z navezo več diskov preseči tudi kak terabajt.

Največja, takoj vidna razlika pa je pri **monitorju**, saj so cene samostojnih LCD-monitorjev dozorele in 19 -ali 20-palčnega dobimo že za 200

#### Konfiguracija 1 (400 EUR)

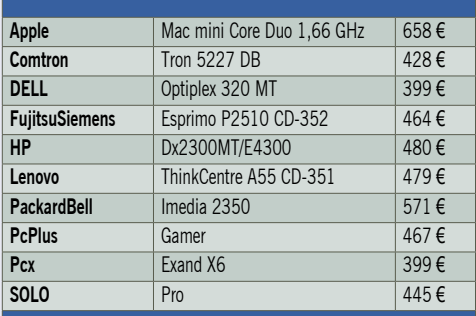

#### Konfiguracija 2 (800 EUR)

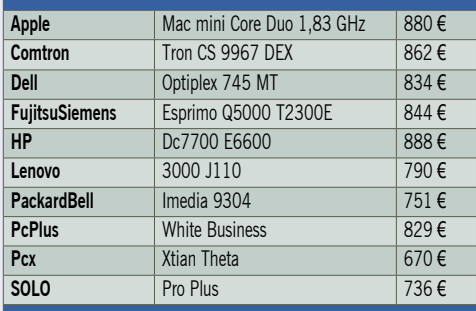

#### Konfiguracija 3 (1500 EUR)

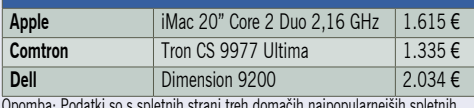

Opomba: Podatki so s spletnih strani treh domačih najpopularnejših spletnih trgovin. Pred nakupom preverite modele in cene, saj je možno, da trgovine ne oglašujejo celotne ponudbe. Za pravilnost podatkov ne odgovarjamo.

#### nakup domačega računalnika

evrov, medtem ko se 21- do 22-palčni gibljejo tam pri okoli 300 evrov in naprej. Na drugi strani bomo pri prenosnikih težko našli zaslon večji od 17 palcev, če pa že, bo cena takega prenosnika vsaj dvokratnik celotnega namiznega stroja.

#### KAJ JE ZAME?

Če potrebujemo domač računalnik le za **osnovno delo** (internet, pisarniška opravila, pisanje in šolske dejavnosti, osnovno delo z digitalno fotografijo), potem lahko posežemo po **najosnovnejših konfiguracijah** domačih računalnikov ali pa po najosnovnejših konfiguracijah prenosnikov, namenjenih zamenjavi namiznikov. Najverjetneje bomo z obema zadovoljni, upoštevajoč prednosti in slabosti vsakega.

Pred nakupom tako ostane še vprašanje **konfiguracije** in pa **proizvajalca** računalnika. V nadaljevanju bomo predstavili nekaj naših priporočljivih konfiguracij ter primerjali prednosti in slabosti računalnikov domačih proizvajalcev in tistih, na ohišjih katerih se bohoti globalno znana računalniška firma.

#### KAKŠNA KONFIGURACIJA

V osnovnem računalniku, ki ni namenjen posameznim specializiranim opravilom, pa naj bo to obdelava video posnetkov oz. montaža, ali pa igričarskim podvigom v najnovejših igrah, velja nameniti pozornost predvsem **delovnem pomnilniku** ter **procesorju** in **trdemu disku**. To so namreč tri komponente, ki bodo v naslednjih treh letih, življenjske dobe takega računalnika najbolj na udaru.

Čeprav je že težko kupiti manj kot 1 GB pomnilnika, pa nekateri to napako vztrajno ponavljajo. Medtem ko je v sistemu Windows XP veljalo, da smo z 512 MB lahko še shajali, pa v Windows Visti priporočamo **najmanj 1 GB pomnilnika**. Pri procesorju izberite vstopne modele **Intel** ali **AMD**. Za AMD bomo, tako kot sicer v vseh cenovnih razredih, plačali manj, a tudi dobili manj. A ker nam je cena pomembna, velja vseeno izbrati AMD še zaradi enega razloga – cenejše platforme oz. matične plošče. Matične plošče za AMD, točneje z vmesnikom AM2, so namreč precej cenejše od LGA775. Vse matične plošče podpirajo vsaj 2, najpogosteje pa 4 GB pomnilnika, tako da je možna tudi poznejša razširitev.

Naše priporočilo za nakup prenosnika namenjenega, **zamenjavi namiznega računalnika,** je, da izberete prenosnik, ki je sestavljen iz **dobrih in zmogljivih komponent**, za **ceno, ki ne odstopa zelo** od podobnega namiznega računalnika. Pri tem tipu računalnika proizvajalec ni kritičen. Pozorni bodite na velikost zaslona, da ne boste ugotovili, da je premajhen za vaše udobno delo (ali črke predrobne za udobno branje). Če želite varčevati, izberite malce starejša procesorja Intel Pentium M ali AMD Turion, če pa želite največ, posezite po procesorju Intel Core 2 Duo.

#### PRIZNAN ALI NEPRIZNAN PROIZVAJALEC

Kot povsod drugod, se tudi pri računalnikih odločamo med množico proizvajalcev, kjer je poleg znanih proizvajalcev, kot so HP, IBM/Le-

#### PRIPOROČENE KONFIGURACIJE

Predstavljamo konfiguracije računalnikov, ki jih za ciljne skupine priporoča uredništvo Mojega mikro. Ker se cene iz tedna v teden spreminjajo, jih jemljite zgolj kot **približek**. Konfiguracije smo sestavili po **delih** ter za vsak del v času pisanja poiskali **najnižjo ceno**. Velja opozoriti, da **programske opreme** namerno nismo uvrstili na seznam in da potrebujete vsaj operacijski sistem (Windows XP, Windows Vista), kar bo končni nakup podražilo za vsaj 100 evrov.

#### Zmogljiv domači računalnik »HD« − približno 1500 evrov

1x matična plošča EVGA 680i (Intel) 1x Intel Core 2 Duo E6600 4x 1 GB DDR2-1066 (Corsair) 1x ATI HD 2900XT 1x Seagate 750 GB 1x ohišje s kakovostnim 800 W napajalnikom z aktivnim faktorjem moči (OCZ) 1x DVD-zapisovalnik NEC 7173A

#### Vsestranski domači računalnik »za v dnevno sobo« − približno 800 evrov

- 1x matična plošča MSI P35 Neo Combo (Intel)
- 1x procesor Intel Core 2 Duo E4300 BOX
- 1x grafična kartica Nvidia 7900GT / ATI 1950 (pasivno hlajena)
- 2x 1 GB DDR2 800 (OCZ)
- 1x ATI TheatriX (Sapphire, dodaten TV-radio sprejemnik z daljincem)
- 1x Seagate 500 GB (HDD, Media Center Editon, tih)
- 1x ohišje s kakovostnim 500 W napajalnikom z aktivnim faktorjem moči (Akasa)
- 1x DVD-zapisovalnik NEC 7173A

#### Domači/pisarniški internetni računalnik »namesto pisalnega stroja« − približno 400 evrov

1x matična plošča Asrock NF6G (AMD AM2, integrirana grafika) 1x AMD Athlon64 X2 4000+ 2x 1 GB DDR2-800 (A-data) 1x trdi disk Seagate 200 GB 1x ohišje s 350 W napajalnikom 1x DVD-zapisovalnik NEC 7173A

novo, Packard Bell, Dell in drugi, na voljo še ogromno računalnikov podobnih značilnosti, ki pa se od prvih ločijo predvsem po neprepoznavnosti imena in bolj ali manj po ceni. Po funkcijah in specifikacijah so si vsaj na papirju računalniki »nevarno« podobni in marsikdo se ne zna več odločiti. Če smo še pred letom zapisali, da univerzalnega odgovora ni, saj smo tudi sami naleteli na primere, ko je računalnik neznanega proizvajalca delovala veliko dlje in bolje kot podoben model priznanih proizvajalcev, hkrati pa je seveda še pogosteje tudi obratno, pa smo letos zaradi izenačitve cen drugačnega mnenja.

Dejstvo je, da **vse komponente ne delujejo enako dobro z drugimi** in da je za stabilnost in uglašenost računalnika potrebno ne le skrbno izbiranje, ampak tudi **testiranje** komponent in sestavnih delov. Zaradi sredstev, izkušenj in odlične povezave s proizvajalci, imajo tako **znanisestavljavci** računalnikov tu **prednost**. Ker se je cena v zadnjem letu **izenačila** s ceno »doma sestavljenih« računalnikov

oziroma je razlika minimalna, hkrati pa je občutek **varnosti** bistveno višji, oziroma je moč poleg računalnikov (tako prenosnik kot namiznih) kupiti še vrsto storitev (razširitev garancije, zavarovanja …), poleg tega pa pri priznanih proizvajalcih dobimo še zagotovljeno podporo, urejene gonilnike in profesionalno servisno mrežo, tako predlagamo resen premislek in **primerjavo ponudb** tudi s priznanimi imeni računalnikov.

Pa vendarle nas ne razumite narobe. Čeprav je lahko napisati, da so prednosti večjih tudi nadzor kakovosti in uporaba kakovostnih komponent pri priznanih proizvajalcih, je znano dejstvo, da še vedno vsi uporabljajo **komponente kitajskih proizvajalcev**. Tako ostane pravilna izbira stvar posamične presoje od primera do primera, zagotovo pa ne morete zgrešiti, če obiščete servis proizvajalca in »malo povohljate« oziroma če se odločite za proizvajalca, ki ponuja najdaljšo garancijsko dobo (ta je od 1 do 3 let).

domači računalnik za igre

## Kako najceneje do igralne »zverinice«

Je vaš mulec uspešno zaključil šolsko leto in je zdaj na vas, da izpolnite obljubo? Morda pa je to samo pretveza, da očka končno pride do novega računalnika? Kakorkoli že, izbira je velika in poglejmo si, kaj danes zahteva računalnik za igranje iger in kako lahko do njega pridemo najceneje.

#### **Piše: Jaka Mele**

jaka.mele@mojmikro.si

a razliko od razširjenega prepričanja, da igričarski računalnik stane celo premoženje in da so igričarske konzole zato boljša izbira, bomo tokrat pokazali, kako povsem pripraven igričarski računalnik sestavimo **že za dobrih 600 evrov**. OK, v ceno bomo všteli **le računalnik**, brez miške, monitorja in tipkovnice − kar povečini že imamo doma oziroma lahko »podedujemo« od starega računalnika.

Ko govorimo o igričarskem računalniku, ugotovimo, da prav ta pojem industrija neprestano **zlorablja**, saj je igričarstvo dejansko **gonilna sila** vsega napredka računalniške strojne opreme zadnjih nekaj let, zato bi »igričarski računalnik« če bi ga sestavili iz »best-of« komponent in delov, zlahka dosegel ceno več tisoč evrov.

A povsem spodoben igričarski računalnik (ki bo poganjal vse najnovejše in prihajajoče igre brez težav v najvišji ločljivosti našega monitorja, z učinki za boljšo sliko in glajenje robov …) bomo sestavili, kot obljubljeno, za 600 evrov. Pri tem bomo »stisnili zobe« in preživeli brez 30-palčnih monitorjev ter brez v naveze povezanih najnovejših kartic, strojno združljivih z DirectX 10, ter brez najnovejših zvočnih kartic

s prostorskim zvokom. Vsega tega namreč za užitek v igranju ne potrebujemo, a hkrati ne škodi, če imamo …

#### KAJ SPLOH POTREBUJEMO

Kaj sploh definira igričarski računalnik? Enostaven odgovor, ki je pravilen v devetih od desetih primerov je – **namenska grafična kartica**. Da je res tako, pričajo tudi naše konfiguracije, kjer smo, z željo izbrati močnejšo grafiko, varčevali pri drugih komponentah, ki niso tako kritične za igričarja.

#### **Računalnik**

Večinoma bomo osebni računalnik, namenjen igričarjem, morali **sestaviti sami**, saj so tisti, kupljeni s polic tehničnih ali drugih večjih

#### Igričarski prenosniki

Stanje je podobno kot pred letom: igričarski prenosniki obstajajo, vendar je njihova cena **vsaj 1500 evrov**, če pa imamo posebne zahteve (večji monitor, videli smo tudi že 19-palčne) pa še ustrezno več. Ljubitelji iger na prenosnikih bodo tako z modeli, ki imajo vdelane malce močnejše grafike – recimo ATI-jev X1600 in mVidiin GeForce Go 7600 – lahko odigrali marsikatero igro, le najagresivnejših grafičnih nastavitev in vseh bonbončkov verjetno ne bodo mogli izkoristiti …

pomena.

**Procesor**

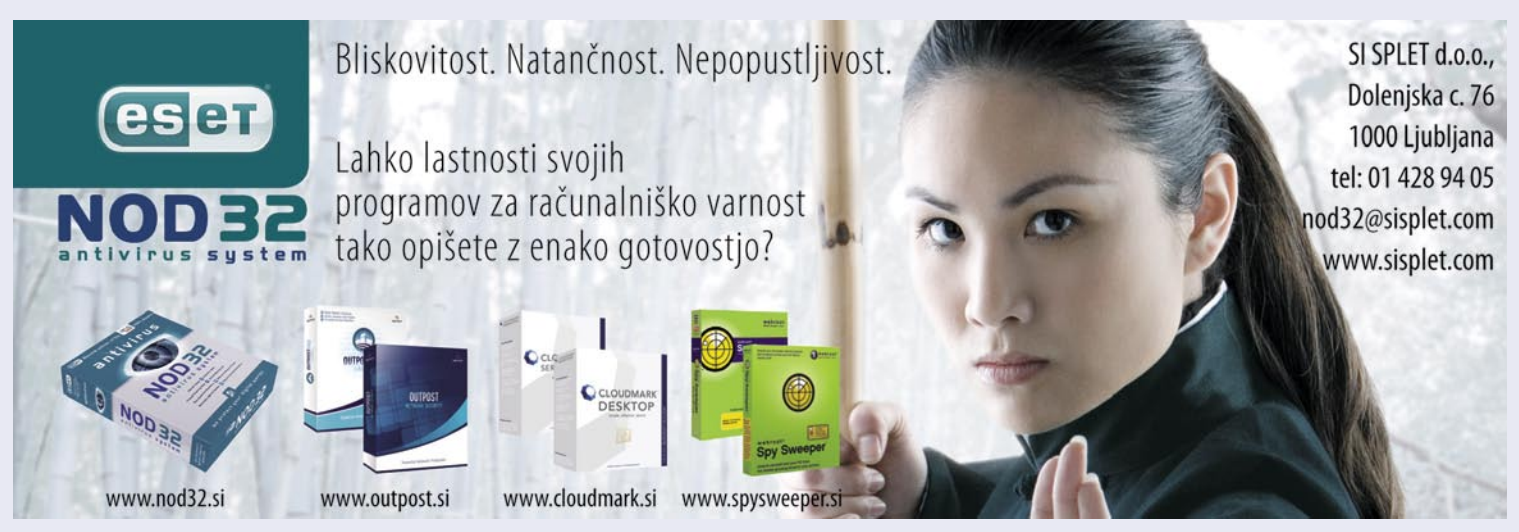

trgovin, povečini zasnovani tako, da niso zares igričarski, ali pa gredo v drug ekstrem in proizvajalci vanje zbašejo vse, kar je možno, in tako

Računalnik bomo začeli graditi pri **procesorju** in **matični plošči**, saj sta to osnovna gradnika sistema, ki deloma narekujeta tudi nadaljnje komponente. Hkrati gre za, poleg grafike, najdražja kosa železnine, zato je pravilna izbira osrednjega

Če je AMD še lani ponujal več od Intela, pa je razmerje letos obrnjeno, saj je Intel s svojim

dobimo povsem predrag stroj.

#### domači računalnik za igre

procesorjem **Core 2 Duo** cenovno, zmogljivostno in termalno premagal konkurenco. Če bi se omejili in gledali samo na zmogljivost, bi v nekaterih primerih sicer lahko z AMD-jem še privarčevali, a smo se zaradi Intelovega nedavno predstavljenega Core 2 Duo za nižji cenovni segment – E4300 premislili in bomo tako gradili na platformi Intel. Procesor, ki stane okoli 100 evrov, je namreč odličen tako v stabilnem in hladnem delovanju kot pri potencialnem navijanju − ki gre z igričarstvom z roko v roki…

Čeprav mnogi mislijo, da je za igričarski računalnik najpomembnejši osrednji procesor, pa ni tako. Daleč največ odpade na **grafično kartico**, zato je izbira te najpomembnejše dejanje v sestavljanju računalnika. Kar zadeva procesor – seveda, tudi ta doda svoje. A razlika med najmočnejšimi in srednjimi pri celotni sliki je le 3 do 8 odstotkov. To pa je tako malo, da ni potrebe po najzmogljivejšem procesorju, ki ga je moč dobiti. Poglavitno pri igričarskem računalniku je, da je procesor **dvojedrni**, saj vse več iger že ločuje preračunavanja umetne inteligence (vodenje likov, taktike nasprotnika …) od same grafične obdelave in drugih delov igre.

#### **Matične plošče in vezni nabori**

Ker smo se odločili za platformo Intel, bo treba paziti na izbiro **veznega nabora** – matične plošče za Intel so namreč zadnjih nekaj let dražje od AMD-jeve platforme. Ker smo si izbrali dokaj osnoven procesor, lahko gradimo tudi na matični plošči srednjega razreda in z izbiro ne najnovejšega veznega nabora 965P (ki pa še vedno podpira vse najnovejše pritikline – pomnilnik **DDR2**, grafični vmesnik **PCIE x16** in prostorski zvok **7.1 Dolby**), smo prihranili kar nekaj novcev. Ponudba plošč na omenjenem naboru je velika − ASUS, MSI, GigaByte … Izbrali smo najcenejšo ploščo 965P, ki smo jo našli, in to je **Gigabytov GA-965P-S3**, čeprav bi se z malce truda našel še cenejši Foxconn ali AsRock.

#### **Grafika**

V zadnjih petih mesecih smo na dolgo in široko pisali o grafičnih karticah in o novi generaciji knjižnice DirectX 10, a v naši konfiguraciji bomo vseeno gradili na **starejših** grafikah. Razloga sta dva. Prvi je **cena**, drugi pa dejstvo, da z

#### PRIPOROČENE KONFIGURACIJE

Sestavili smo konfiguracijo optimalnega igričarskega računalnika, ki bo brez težav še leto do dve poganjal tudi prihodnje igre. Ker se cene iz tedna v teden spreminjajo, jih jemljite zgolj kot približek. Konfiguracije smo sestavili po delih ter za vsak del v času pisanja poiskali najnižjo ceno. Velja opozoriti, da programske opreme namerno nismo uvrstili na spisek in da potrebujete vsaj operacijski sistem (Windows XP ali Windows Vista), kar bo končni nakup podražilo za vsaj 100 eur.

#### Igričarski računalnik – približno 625 evrov

- 1x matična plošča Gigabyte GA-965P-S3 (105 €)
- 1x procesor Intel Core 2 Duo E4300 (110 €)
- 2x 512 MB DDR2-800 (50 €)
- 1x PCIE-grafika ATI X1950 Pro 256 MB (165 €)
- 1x trdi disk Seagate 160 GB (60 €)
- 1x ohišje z Akasinim zelenim napajalnikom 80+, 500 W (100 €)
- 1x DVD zapisovalnik NEC 7130A (35 €)

#### Gre tudi za 500 evrov

Če bi se odločili, da namesto platforme Intel gradimo na AMD-ju, bi lahko na matični plošči podobnih zmožnosti privarčevali še 40 € (a se izbira zoži na Foxconn in Asrock), ter približno toliko še na procesorju (povsem spodoben AMD X2 3800+ dobimo že za 85 €). Če se odločimo še za poceni ohišje in napajalnik, privarčujemo dodanih 60 € in se tako približamo skupni vsoti pod 500 €!

novimi grafikami v obdobju vsaj **enega leta** ne bomo pridobili nobenih kritičnih prednosti (recimo ekskluzivno delovanje nekaterih iger). Vsi snovalci iger te pišejo tako, da bi delovale na kar se da širokem krogu strojne opreme, zato nove grafike ne bodo pogoj prav nikjer. Oklevali smo sicer, ali bi izbrali nVidiino množično grafiko GeForce 8600GTS, vendar za isti denar dobimo precej hitrejšo in zmogljivejšo **ATI X1950Pro** oziroma, če smo bolj privrženec nVidie, **GeForce 7900GS**. Obe grafiki ponujata tudi vezavo v dvojno vprego, a zavoljo cene in bolj smiselnega prehoda v DirectX 10, te verjetno ne bomo izrabili. Proti grafikam, ki strojno podpirajo DirectX 10, govori še dejstvo, da gre (tako pri nVidii kot pri AMD/ATI-ju) za prvo generacijo grafik in da

bomo letos videli še precej izboljšav in novosti. Če ne drugega, pridejo v času vašega branja teh vrstic na trg AMD-jeve grafične kartice za množični segment – **HD 2600XT**, za katere AMD obljublja, da bodo ponujale več kot GeForce 8600GTS, za nižjo ceno. Če bo AMD obljubo uresničil, velja premisliti o njej.

#### **Pomnilnik**

Izberemo že omenjeni DDR2, a v primerjavi s pisarniškimi računalniki posežemo po hitrejšemu **DDR2-800**. Čeprav je cena pomnilnika padla, bomo šele ob končnem izračunu videli, ali si ga lahko privoščimo **1 ali 2 GB**. Če smo omejeni s financami, lahko začnemo z 1 GB in dodatnega dokupimo pozneje!

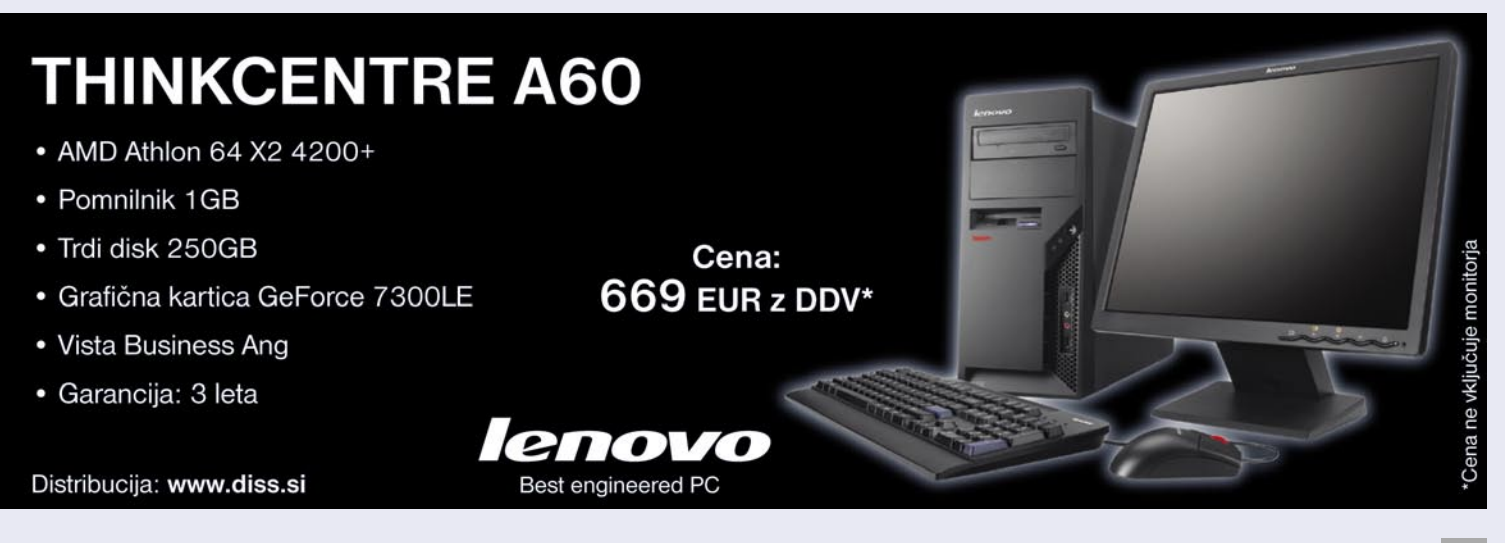

#### **Shranjevanje**

Trdi diski še vedno kraljujejo. Letos so dosegli 1 TB v klasični velikosti 3.5 palca, vmesnik **SATA 2** pa je postal standard. Zavoljo cene bomo izbrali 1**60 GB disk z 8 MB predpomnilnika** – proizvajalec ni pomemben, saj škarta na tem področju na trgu že nekaj časa ni več.

#### Kaj pa monitor in zvočniki?

Če potrebujete tudi nov monitor, veljajo priporočila iz sosednjega članka. Danes so za igranje primerni pravzaprav **vsi LCDmonitorji**, saj so že dovolj hitri da ne povzročajo sledenja in drugih artefaktov. Velja premisliti o razmerju stranic **16 : 10**, saj nove igre prinašajo kinematske vložke in tudi igranje samo je naravnejše na »razpotegnjenem« zaslonu

Pri zvoku bodo povsem zadostovali zvočniki **2.1**, vsekakor je potrebna **basovska enota**, saj vas bo to bolj kot karkoli drugega prestavilo »v dogajanje«. Če imate dovolj prostora za namestitev zvočnikov okoli sebe razmislite tudi o konfiguracijah **5.1**, načeloma pa se šele pri teh lahko začnemo ukvarjati z idejo o nakupu samostojne zvočne kartice – morda kak **Creative XiFi**, namenjen prav igričarjem. Če igrate le s slušalkami (za spletne ekipne igre priporočamo take z mikrofonom), in stereo zvočniki, pa bo na matično ploščo vdelana kartica povsem zadostovala.

#### **Optične enote**

Še vedno smo v času **DVD**-jev. Pri izbiri enote ni treba posebej paziti, če pa se da, bi izbrali enoto **SATA** (te so še precej sveže), čisto zaradi dejstva, da se izognemo širokim in nerodnim kablom, s čimer bo naše ohišje tudi bolj zračno. Zapisovalne enote, temelječe na modrem laserju (Blu-ray in HD DVD), navkljub lanskim napovedim še vedno niso prispele na množični trg.

#### **Ohišje in napajalnik**

Zadnji kos računalnika, ki pa mora biti pravzaprav prvi, saj ga sicer ne moremo sestaviti, je ohišje**,** z njim pa je povezan napajalnik. Če bi morali navesti en sam razlog, zakaj ne bi za igranje kupili že sestavljenega računalnika znanega proizvajalca, ta tiči tukaj: prodajalci največkrat uporabijo poceni napajalnike, ki sicer delujejo, a v mejnih primerih, kot je recimo stabilnost vročega sistema (pod polno obremenjenostjo grafične kartice, do katere v domačem in pisarniškem okolju ne pride nikoli), ali pa pri navijanju (spet se v normalnih razmerah to ne dogaja), se pojavijo **razlike med slabimi in dobrimi napajalniki**. Zato smo izbrali **Akasin** zeleni napajalnik, ki z 80 % učinkovitostjo jamči tudi za energijsko varčno delovanje! Lahko bi izbrali tudi kak drug napajalnik znanega proizvajalca, kot so Chieftec, Enermax, OCZ, Tagan, Thermaltake …

#### domači računalnik in monitorji

## KUPUJTE Z OČMI

Monitorji se na videz niso spremenili že nekaj let, odkar je na trg množično prišel LCD. A če se poglobimo v novosti novih modelov, v njihove tehnične značilnosti in navsezadnje, če pogledamo sliko, vidimo, da so razlike ne le opazne, temveč prav neverjetne. Kako torej danes kupiti monitor, ki bo dober, ne predrag in, najpomembneje, ki nam bo služil več let?

#### **Piše: Jaka Mele**

jaka.mele@mojmikro.si

st vedno poudarjamo, je treba monitor kupovati z očmi. Ne glede na to, kaj preberete v revijah ali na internetnih testih, vedno si delujoč monitor **oglejte** v primeriavi z drugimi (cenovno primerliivimi) kupovati z očmi. Ne glede na to, kaj preberete v revijah ali na internetnih testih, vedno si delujoč monitor **oglejte v primerjavi z drugimi** (cenovno primerljivimi) v kakšni bolje založeni trgovini. Oči namreč vidijo različno, in ker bodo vaš monitor nato gledale le vaše, jim dajte možnost izbire.

Za domači računalnik bomo dandanes izbirali med **LCD-monitorji**, vedeti pa je treba, da se tudi ti med seboj razlikujejo. Glavni del vsakega televizorja je **LCD-matrika**, te pa se med seboj razlikujejo po specifikacijah, proizvajalcih in po nosilni tehnologiji. Prav tu se poleg elektronike pojavljajo največje razlike med proizvajalci in modeli ter tudi cenami. Razlike bomo opazili pri enakomernost barv/osvetlitve, očesu prijetni in kontrastni sliki ter pri vidnem kotu. Danes prevladujejo **štiri tehnologije**: TN+film, MVA, PVA in IPS (S-IPS).

#### KAKO IZBRATI?

Preko 80 % ponudbe na trgu temelji na matriki **TN+film**, saj je najcenejša za proizvodnjo in hkrati dosega veliko hitrost osveževanja. Žal izstopa ozek vidni kot in tudi kontrast ni močna plat te matrike. Med vsemi štirimi je omenjeni najbolj omejen tudi s prikazom barv, a razlike so tu že manjše.

**MVA** in **PVA** gradita na matriki TN+film, a jima je z rahlo spremembo tehnologije uspelo doseči neverjetno – veliko stvarnejšo črno barvo in s tem bolj žive barve in boljši kontrast, odlika pa je vidni kot take matrike.

Najnaprednejša pa tudi najdražja tehnologija je **IPS**, ki daje najboljše rezultate s polnim barvnim razponom 16,7 milijona ter širokimi vidnimi koti in enakomerno sliko. Zelo dobra sta tudi svetlost in kontrast, vidni kot pa je le odtenek slabši kot

pri najnovejši generaciji zaslonov PVA.

Na zadnjem Cebitu in nedavnem Computexu smo videli tudi še nenapovedane monitorje, ki prinašajo možnost prikaza **večjega barvnega razpona** – saj namesto z največ 10 biti naslavljajo barve z do 14-imi. Novost, ki pa je že vidna v svetu LCD-televizorjev, pa je tudi **100 Hz prikaz slike**, kar so dosegli s podvojitvijo hitrosti izrisovanja. To pride prav predvsem pri ogledu filmov oz. igranju iger s hitrimi spremembami kadrov, a hkrati pozitivno vpliva na svetilnost in kontrast. Še ena novost, ki si jo obetamo še letos, je struktura matrike **RGBW**, ki bi prinesla kopico izboljšav in o kateri pišemo na sosednjih straneh ...

#### NA KAJ PAZITI

Če smo se še lani osredotočali le na hitrost osveževanja, svetilnost in kontrast, velja letos dodatno pozornost nameniti še **velikosti** in **vmesnikom** monitorja. Hitrost osveževanja je namreč dosegla svoj vrh, in ne glede na tip matrike je tudi video slika dovolj tekoča, ostra in brez artefaktov, da bi bila hitrost še naprej pomembna. Svetilnost in kontrast utegneta biti na papirju zavajajoča, še posebej ker imajo danes mnogi monitorji t .i. dinamični kontrast, kjer navajajo številke 2000 : 1 ali celo 3000 : 1. Praviloma izberite zaslon z **vsaj 1000 : 1** ter s svetilnostjo vsaj **260 cd/m2** .

 Glede na dejstvo, da so LCD-monitorji danes cenovno dostopni tudi do velikosti 24 palcev, velja razmisliti o tem, kakšno velikost potrebujemo. Poglavitna razlika med lanskimi in letošnjimi modeli in cenami je **padec cen 20- in 21-palčnih modelo**v. Če smo le osnovni domači uporabnik in uporabljamo internet in pisarniške aplikacije, nam bo verjetno dovolj že 19-palčni, a zaradi podobne cene velja morda razmisliti tudi o 20-palčnem modelu. Če pogosto gledate **filme**, razmislite o modelu z razmerjem stranic **16 : 10.** Igričarji in naprednejši uporabniki bodo posegli

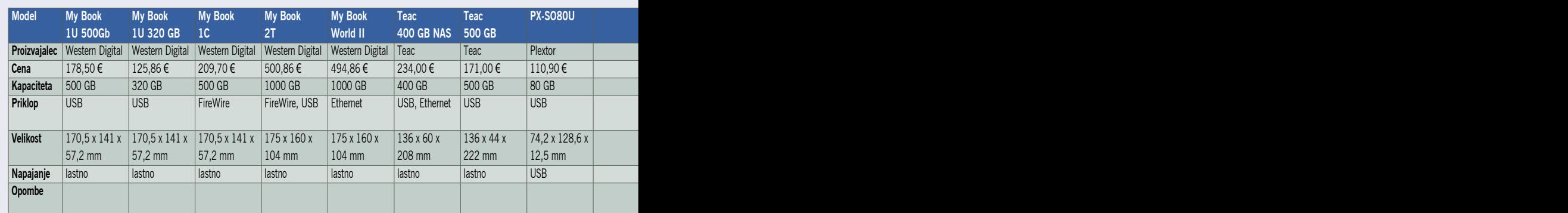

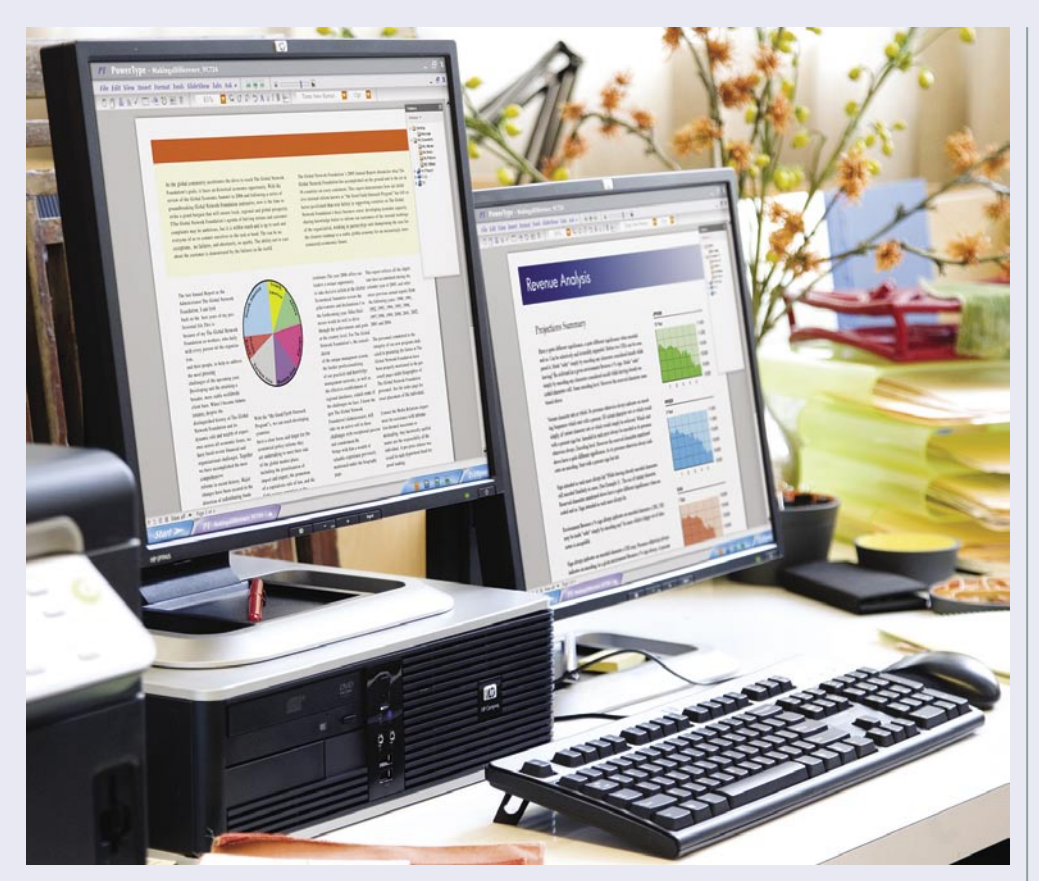

po 21- ali 22-palčnih modelih, ki se cenovno začnejo tam pri dobrih 400 evrih. Le najzahtevnejši uporabniki oziroma uporabniki s specifičnimi potrebami pa bodo posegli po večjih, od 24- do 30-palčnih monitorjih, kjer so cene še vedno astronomske.

#### **VMESNIKI**

Poleg klasičnih vmesnikov, analogne in digitalne povezave, čedalje pogosteje, predvsem pri večjih monitorjih srečujemo tudi nov tip vmesnika, imenovan **HDMI**. Ta prek enega kabla omogoča prenos slike tudi v **HD-ločljivosti**, skupaj z do **8-kanalnim zvokom**. Podpirale in zahtevale ga bodo prihajajoče naprave, kot so **Blu-ray** in **HD DVD-predvajalaniki**. Je nazaj združljiv z DVI-D (obstajajo tudi pretvorniki iz enega na drugega). Podpira tudi nestisnjen digitalni video in ima vdelano podporo za **HDCP** (beri naslednji odstavek). Bodite pozorni na to, da je vmesnik HDMI različice **1.3 ali novejše**, saj je standard šele v tej različici omogočil prenos progresivne slike ločljivosti 1920 x 1080. Konektorji so podobni širšemu USB- priključku, prednost pa je ta, da jih ni treba vijačiti v priklopna mesta.

Če želimo v monitorju uživati več let, predlagamo nakup takega, ki bo podpiral Intelov standard zaščite video signala **HDCP** (Highbandwidth Digital Content Protection), ki vsebine varuje pred nepooblaščenim kopiranjem. Za delovanje potrebuje vmesnik DVI ali HDMI. Če HDCP ne prepozna pooblaščenega zaslona, na zaslonu prikaže sliko v znatno nižji ločljivosti ali pa je sploh ne prikaže (odvisno od informacij, ki jih dobi od vira – iz TV signala oz. zapisa na HD/ Blu-ray filmskemu ploščku). Če vam na namizju pride prav priključitev več USB-naprav, poglejte še, ali ima monitor vdelano **USB-zvezdišče**.

#### KAJ TOREJ KUPITI?

Ne glede na zahteve boste danes na slovenskem trgu našli monitorje več proizvajalcev, od najbolj znanih imen do tistih manj znanih. Izbira naj ne bo glede na ime proizvajalca ali ceno, temveč kot že zapisano, glede na vaše **oči**, saj je pogosto med popolnoma neznanimi proizvajalci moč najti bisere – in obratno, znano ime proizvajalca ni garancija za kakovost vsakega njihovega modela! ∎

## PODROBNEJE

domači računalniki in prenosni diski

## Podatki z menoj

Zunanji diski so ob poplavi podatkov tako rekoč edina alternativa klasičnim medijem za shranjevanje, poleg tega imajo pred njimi kar nekaj prednosti, predvsem v hitrosti dostopa do informacij.

#### **Piše: Alan Orlič Belšak**

alan.orlic@mojmikro.si

ed te naprave lahko štejemo obo-<br>je, ohišja z vdelanim **trdim diskom**<br>te**r USB-ključe**. Slednji namreč že<br>dosegajo kapacitete preko 4 GB,<br>kar je že zelo spodobna količina pomnilnika. je, ohišja z vdelanim **trdim diskom** ter **USB-ključe**. Slednji namreč že dosegajo kapacitete preko **4 GB**, Enote s trdimi diski imajo še stokrat višje kapacitete, 500 GB oziroma najnovejše **do 1 TB**. Za primerjavo: povprečni diski v osebnih računalnikih imajo kapaciteto od 160 do 320 GB, v prenosnikih pa od 60 do 120 GB. Zunanje trde diske lahko razdelimo po kapaciteti, velikosti in načinu napajanja. Vse to je ponavadi povezano med seboj, večja kapaciteta pomeni večjo enoto in s tem lastno napajanje.

#### **VELIKOSTI**

Trdi diski so ponavadi **3,5-palčni**, slednje srečamo v osebnih računalnikih, ali **2,5-palčni**, ki so praviloma v prenosnikih. Kapaciteta prvih je seveda večja in so praviloma tudi hitrejši pri prenosu podatkov, a zahtevajo lastno napajanje. Nekateri proizvajalci uporabljajo tudi **1,8-palčne** trde diske, ki so med najmanjšimi in imajo tudi majhno porabo energije, kar je zanimivo predvsem za uporabnike prenosnikov. Med najmanjše enote spadajo trdi diski **Micro drive**, ki so po velikosti primerljivi s pomnilniškimi mediji CompactFlash. V zadnjem času so jih s kapaciteto dohiteli **USB-ključi**, zato ji srečamo le še poredko.

#### MOŽNOSTI PRIKLOPA

Na računalnik lahko naprave priklopimo prek vodila **USB** ali **Firewire**, nekatere imajo celo oba. To seveda prispeva k ceni, a vmesnik Fi-

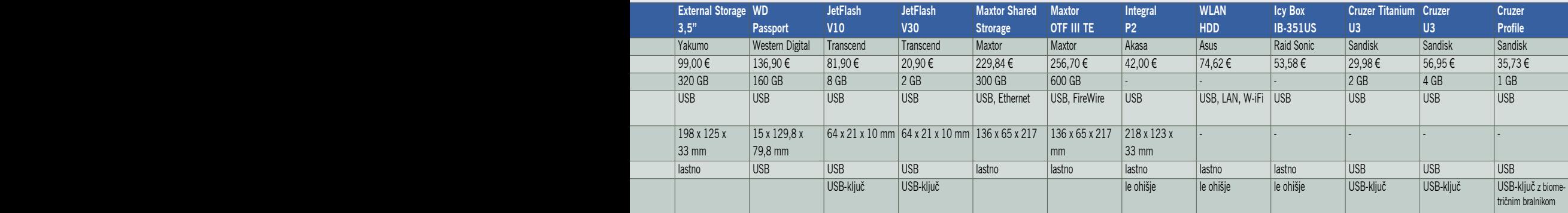

#### domači računalniki in prenosni diski

rewire veliko manj obremenjuje računalnik pri prenosu podatkov, kot USB, tudi Applovi osebni računalniki se z njim bolje razumejo. Nekatere naprave omogočajo priklop v računalniško **omrežje** in za delovanje ne potrebujejo priklopa v osebni računalnik. Tako imenovane naprave **NAS** (Network Attached Storage − omrežni hranilnik) so zanimive za tiste uporabnike, ki bi radi do istih podatkov dostopali iz več računalnikov in so v stalni uporabi. Za hiter dostop je pomembno tudi samo omrežje, a načeloma so ti zunanji diski počasnejši kot tisti, ki jih priklopimo neposredno v osebni računalnik.

Priklop zunanjega diska je v vseh novejših operacijskih sistemih zelo enostaven, pravzaprav so vsi v razredu »priklopi in uporabljaj«. Pazljivi moramo biti le pri **izklopu** naprave, kjer je zaradi zapisovanja podatkov pametno uporabiti **varno odstranjevanje** zunanjih medijev. S tem opera-

cijski sistem ve, da naprava več ne bo v uporabi in zapre vse odprte datoteke oziroma počaka toliko časa, da se prenos podatkov zaključi

#### **OHIŠJE**

Pri zunanjih diskih moramo biti pozorni še na eno stvar, na ohišje. Predvsem se večji diski z lastnim napajanjem segrevajo, zato je **ventilator**, ki poskrbi za hlajenje, jo, zato je venamentalno veliki poskrbi za hlajenje,<br>zelo dobrodošel. To pride

prav pri zunanjih diskih, ki so stalno pri-

klopljeni v osebni računalnik. Višja temperatura namreč krajša življenjsko dobo trdega diska. Zunanje diske lahko kupimo kot **celoto**, lahko pa kupimo **le ohišje** in vanj vstavimo lastni trdi disk. Že sestavljena enota je sicer cenejša, a če disk že imamo ali pa smo v osebnem računalniku zamenjali trdi disk, je taka rešitev nadvse priročna. Pozorni moramo biti predvsem na vmesnik, saj so diski **SATA** dandanes pogostejši, v starejših računalnikih pa se še vedno vrtijo klasični diski **ATA**. Tudi tu je priporočljivo, da izberete ohišje z dodatnim hlajenjem, ki bo sicer malce dražje, a zato primernejše za disk.

#### **ARHIVIRANIE**

Proizvajalci včasih poleg zunanjega diska dodajo tudi kak **program za arhiviranje**, ki se ga da s pridom uporabiti. Kadar koli priključite napravo v osebni računalnik, slednji poskrbi, da se **podatki samodejno prenesejo**. Tako imamo narejeno preprosto varnostno kopijo, ki nam je vedno na voljo in je hitro dostopna. Če program ni priložen, se v internetu najde vrsta rešitev, marsikatera je zastonj in odlično deluje. Ker so zunanji diski hitri, jih lahko brez težav uporabimo **tudi za normalno delo**. V tem primeru je sicer bolje razmisliti o navadnem disku, ki ga namestimo v osebni računalnik, a nekatera manj-

ša ohišja, predvsem uveljavljenih proizvajalcev (IBM, Dell, HP) tega ne dopuščajo. Zaradi velike kapacitete so še posebej primerni za hranjenje fotografij ali video posnetkov. Čeprav so trdi diski dokaj varen pomnilniški medij, vam toplo priporočamo, da še vedno izdelujete varnostne kopije na **DVD/CD-medije**. Če vam zunanji disk pade po tleh, še zlasti če se to zgodi med delom, imate veliko možnosti, da disk oziroma podatki na njem ne bodo preživeli. Za **fotografije** je priporočljivo, da si ustvarite imenik oziroma organiziran arhiv za lažje iskanje. Čez leta vam ne bo žal, ko boste brskali po starih fotografijah in jih boste lahko s ključnimi besedami ali urejene po imenikih hitreje našli.

#### DELOVNO OKOLJE V USB-KLJUČU

Seveda je aktualno še eno vprašanje. Kakšno kapaciteto sploh **potrebujemo**? Včasih je dovolj že pomnilniški (USB) ključ s kapaciteto 2 do 4

GB ali kar MP3-predvajalnik, ki nam tako združi več naprav v eni. Če gre le za **pisarniške dokumente**, lahko ta kapaciteta zadostuje za nekaj let ali celo več. Poleg tega so USB-ključi dovolj majhni, da jih lahko brez težav nosimo v denarnici ter tako prenašamo dokumente, kar

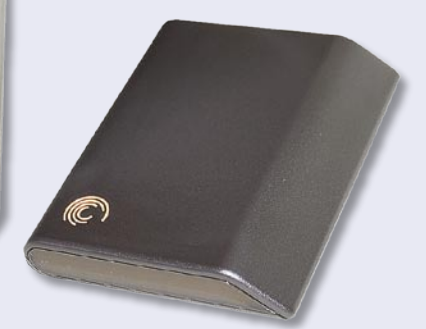

smo včasih počeli z dobro staro disketo. Pri dovolj veliki kapaciteti (1 GB) si lahko omislimo celo lastno **delovno okolje**, kot sta **PortableApps** ali **U3**. Slednji je že naložen v nekaterih enotah (predvsem Sandisk), medtem ko moramo PortableApps sami naložiti na USB-ključ. U3 je sicer varnejši in ima na voljo več aplikacij, a po drugi strani je PortableApps enostavnejši in v celoti zastonj. Med programsko opremo velja omeniti urejevalnik **AbiWord Portable**, ki je odličen nadomestek klasičnega Worda, zasede pa 15 MB. Če vam ta ni dovolj, si lahko omislite **OpenOffice Portable**, a ta zasede krepko več prostora, okoli 200 MB. Med aplikacijami U3 se najde tudi Skype, v PortableApps pa je za konverzacijo na voljo Gaim oziroma Miranda. Če obrnemo zadevo še drugače: za to, da boste imeli v drugem računalniku svoje delovno okolje, je vse, kar potrebujete, USB-ključ.

Kakšen zunanji disk si boste omislili, je torej predvsem odvisno od vaših zahtev oziroma potreb. Za prenos večje količine podatkov oziroma arhiviranje na eni strani do oblikovanja lastnega delovnega okolja oziroma shranjevanja dokumentov. Velikokrat celo oboje, a najpomembnejše pri tem je, da **zavarujete** svoje podatke. So namreč veliko vrednejši kot cena same naprave. ∎

(C)

#### domači računalnik in tiskalniki

## Brizgalnik ali laser?

Izbira tiskalnika za mala podjetja ali domačo rabo nas postavi pred dilemo − kupiti brizgalno ali lasersko napravo? Nekoč je veljalo: če želite hiter izpis ostrega in kakovostnega besedila, posezite po laserju, če pa imate omejen proračun in hkrati potrebujete še barvni izpis, se ozrite po brizgalniku.

#### **Piše: Uroš Florjančič**

uros.florjancic@mojmikro.si

anes tako preprosta razlaga ni več<br>mogoča, saj se je ostra meja med tehnologijama z napredkom otopila. Lasterji, tudi barvni, so postali **cenovno**<br>dostopni, kakovost in hitrost izpisa brizgalnih mogoča, saj se je ostra meja med tehnologijama z napredkom otopila. Laserji, tudi barvni, so postali **cenovno dostopni**, kakovost in hitrost izpisa brizgalnih naprav pa je **dohitela lasersko tehnologijo**. Kaj torej izbrati, toner ali črnilo, debata o tem je nesmiselna in brez konca. Odgovor pa je kljub vsemu dokaj preprost, za napravo se odločimo na podlagi svojih **zahtev** in **pričakovanj** in ne nazadnje **denarja**, ki smo ga pripravljeni vložiti v nakup in vzdrževanje.

#### KAJ IN KOLIKO BOMO TISKALI?

Pred izbiro si postavimo vprašanje ali imamo potrebo po tiskanju **fotografij**. Če je odgovor pritrdilen, je odgovor povsem jasen − **brizgalni** tiskalnik. S kakovostjo izpisa fotografij brizgalnih naprav cenovnega razreda 100 evrov se lahko primerjajo le najdražji barvni laserski tiskalniki.

Če tiskamo predvsem **besedila**, tu in tam kakšno predstavitev in podobne manj zahtevne dokumente in je **barva manj pomembna**, je odločitev nekoliko težja. Brizgalni tiskalniki so običajno precej cenejši od laserskih, a je zaradi višjih cen barve izpis z njimi dražji kot pri laserskih tiskalnikih. A ti so seveda že sami dražji. Za kaj se torej odločiti? Vstopni modeli **barvnih laserskih tiskalnikov**, ki za nekaj več kot 200 evrov ponujajo dober kompromis med ceno naprave, ceno izpisa na stran ter kakovost, niso več redkost. Z njimi ne boste tiskali fotografij, so pa več kot dobrodošli za hitro izdelavo brošur, tiskanje dokumentov z barvno grafiko, kot so vabila, poročila in podobno. Kako torej ugotoviti, kaj je za nas primerno? Vse je odvisno od tega, **kaj in koliko tiskamo**.

#### TEKOČI STROŠKI

Naj vas ob nakupu novega tiskalnika ne zavedejo **nizke cene** brizgalnih naprav, ki jih dobite

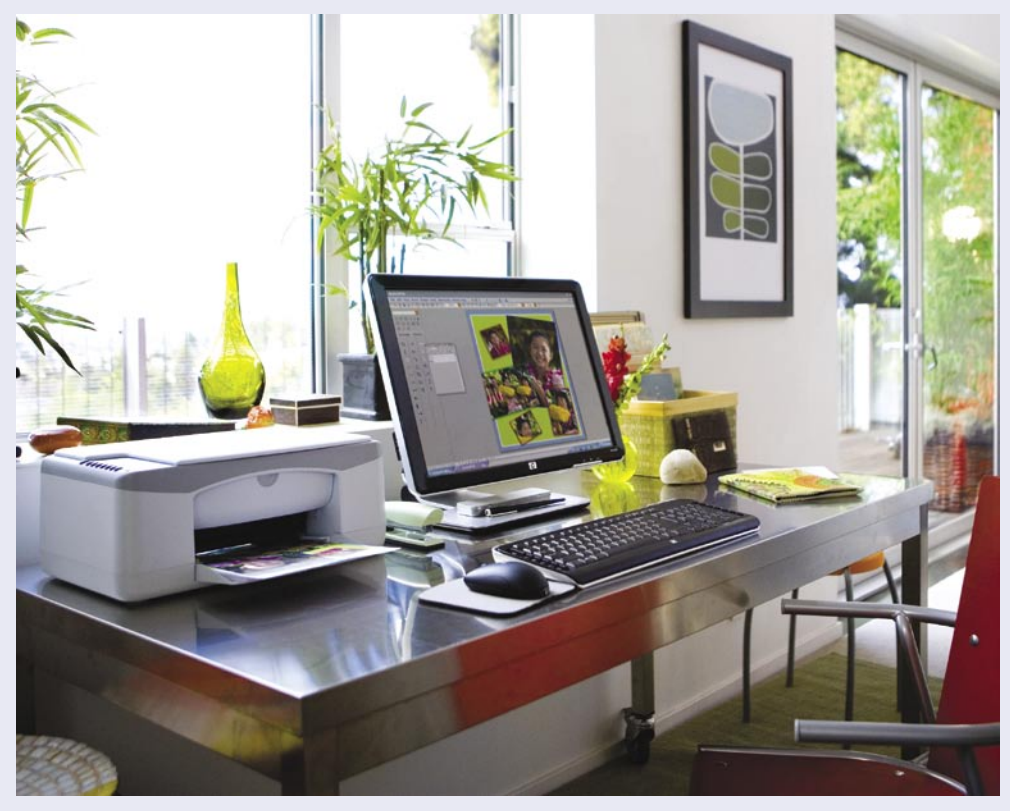

že **pod 50 evrov**. Takšni tiskalniki imajo ponavadi **največje stroške vzdrževanja** in ceno na natisnjeno stran. Takšni tiskalniki običajno ne vsebujejo ločenih kartuš za barve in moramo zato ob zasušitvi ali izrabi ene barve zamenjati celotno kartušo, shramba za barvo je načeloma manjša od dražjih modelov in pomeni višji strošek na mililiter črnila. Vse to pa **zvišuje ceno izpisa**, ki je lahko pri poceni brizgalnih tiskalnikih v primerjavi z laserskimi tudi do petkrat višja. To pa že upraviči nakup vstopnega laserskega modela ali malo dražjega brizgalnika.

Če tiskamo zgolj **nekaj strani na mesec**, je nakup vstopnih brizgalnih modelov morda prava rešitev, če pa tiskamo **vsakodnevno,** pa se raje spoglejmo vsaj z malo boljšimi brizgalnimi tiskalniki, po možnosti z ločenimi barvnimi shrambami, katerih cene se gibljejo od 100 evrov navzgor.

Kadar tiskalnik potrebujemo za tiskanje **deset in več strani na dan**, je čas, da začnemo razmišljati o **laserskem** modelu. Kakovosten črno-beli laserski tiskalnik najdemo že od 100 evrov dalje, barvni laserski pa za dvakratno ceno monokromatskega. Kot rečeno, vstopni barvni laserski modeli niso primerni za tiskanje fotografij, so pa

vsekakor dobrodošli tako doma kot v pisarni za tiskanje barvnih dokumentov, brošur, internetnih strani, poročil in podobno. Za takšna opravila so seveda primerni tudi brizgalni tiskalniki srednjega razreda, ki naštete naloge opravijo za šalo, vendar je cena izpisa v primerjavi z laserskimi do trikrat višja. Brizgalnik srednjega razreda naj bo torej izbira manj zahtevnih uporabnikov, ki tiskanje potrebujejo le občasno, nakup barvnega laserja obrestuje ob večji uporabi, saj pogosta menjava barvila v brizgalnih tiskalnikih skupaj z začetno naložbo hitro preseže stroške nakupa barvnega laserskega tiskalnika.

#### POCENI, KAKOVOSTNO, HITRO

Ali res nimamo na izbiro poceni tiskalnika, ki bi bil primeren za celoten razpon uporabe? Žal **ne**. Poceni brizgalni tiskalnik nam bo fotografijo kakovostno natisnil, vendar bo za to potreboval malo več časa in drago barvo. Barvni laserski tiskalnik nam bo natisnil čudovite barvne fotografije izredno hitro, vendar bomo za tak model potrebovali celo premoženje. Izbira je torej na vaši strani, **kompromis med ceno, kakovostjo, hitrostjo in potrebo**.

Za tiskanje **kakovostnih fotografij** je nuja

## PODROBNEJE

#### domači računalnik in tiskalniki

**brizgalnik**, saj tudi desetkrat dražji barvni laserski tiskalnik ne bo kos poceni 80 evrov vrednemu brizgalnemu tiskalniku, oboroženemu s fotokartušo in namenskim papirjem. Seveda svoje povesta spet **cena in hitrost** natiskane strani. Če vam bo fotografijo brizgalnik tiskal tudi pet minut, bo že vstopna barvna laserska naprava to delo opravila pod minuto, seveda na račun kakovosti. A pri tiskanju fotografij hitrost ni na prvem mestu, saj jih ne tiskamo v velikih količinah. Tam je pomembna kakovost.

Pri tiskanju **besedila** je brizgalna tehnologija naredila ogromen napredek, a kljub vsemu je izpis tudi na pogled pri **laserskih** napravah ostrejši, kar je še zlasti opazno pri manjšem besedilu. Ne glede na podatke proizvajalcev nikar ne nasedite **deklarirani hitrosti** izpisa strani na minuto, ki pri nekaterih brizgalnih izdelkih dosegajo tudi 30 in več strani. Ti podatki so malce prirejeni in veljajo za **najslabšo kakovost** tiska. Laserski tiskalnik je še vedno prava izbira za hitro tiskanje besedilnih dokumentov pri največji kakovosti.

#### **OMREŽIE**

Ker imamo doma in v malih podjetjih ponavadi vsaj **dva ali več računalnikov**, je izbira tiskalnika z vdelanim **omrežnim vmesnikom** morda že nuja, saj tako zagotovimo vsem uporabnikom nemoteno tiskanje kar **prek omrežja**. Na trgu se najdejo tudi modeli z vdelano **wi-fi podporo**, ki omogoča brezžično tiskanje tudi lastnikom prenosnikov in PDA-naprav. Če izbrana naprava nima omrežnega vmesnika, si lahko pomagamo z **usmerjevalniki** (routerji) s podporo USB-vodilu, prek katerega lahko v večini primerov uradno ali neuradno priključimo tudi tiskalnik in ga tako damo v skupno rabo omrežnim uporabnikom. Pri zahtevnejših uporabnikih morda ne bo odveč nakup modela s funkcijo **dvostranskega tiskanja**, navsezadnje lahko tako privarčujemo pri času in papirju, oboje pa seveda pomeni prihranek denarja.

Če vas mikata hitrost in cena izpisa laserske tehnologije, hkrati pa se niste pripravljeni odreči domačemu tiskanju fotografij, je morda rešitev nakup **obeh naprav**. Ob ceni izdelave fotografij v **foto studiih** pa je včasih smiselno tiskanje fotografij prepustiti prav njim. Na koncu še nasvet vsem, ki vsaj občasno potrebujete fotokopirni stroj, optični bralnik morda celo faks. Spoglejte se z **večnamenskimi napravami**, na voljo so tako tiste z brizgalno kot tudi z lasersko tehnologijo, pri izbiri pa upoštevajte zgornje vrstice. ■

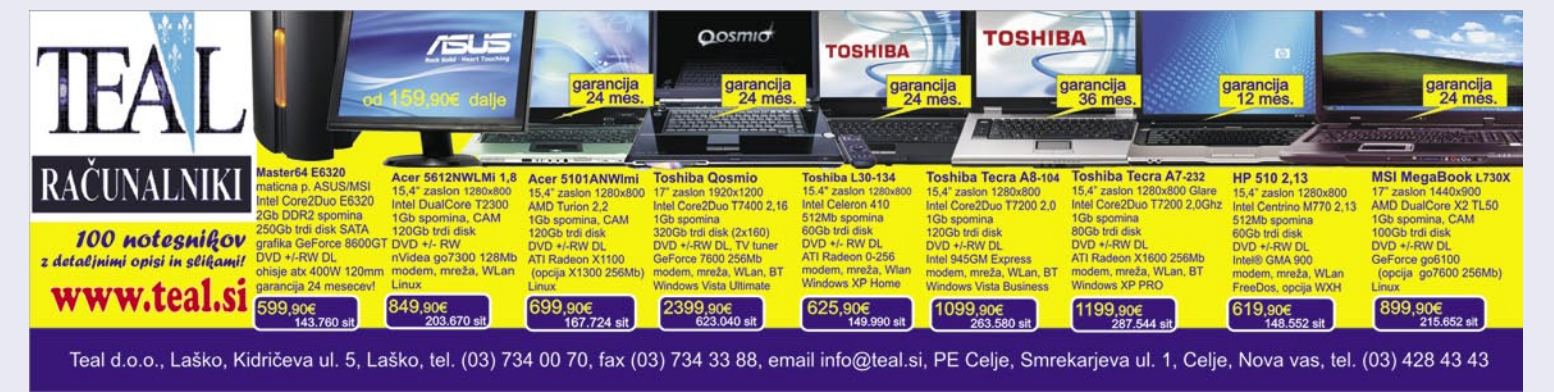

## POD LUPO

## Amebis BesAna 3.7 Digitalni lektor

Se morda motite pri pisanju predlogov? Imate težave s sklanjanjem? Mora vsa vaša besedila nekdo lektorirati? Bentite nad Microsoftom, ker slovnično preverjanje še ni vključeno v slovenski Office? No, nekaj lahko zase storite že danes.

**Piše: Jaka Mele**

jaka.mele@mojmikro.si

se e ... Podjetje Amebis, ki je za Microsoftov slovenski Office in pozneje tudi<br>za slovenski odprtokodni OpenOffice<br>izdelalo in prispevalo modul za preverjanje eveda, poleg učenja slovenske slovnice ... Podjetje Amebis, ki je za Microsoftov slovenski Office in pozneje tudi za slovenski odprtokodni OpenOffice besed (črkovalnik), ima namreč tudi drug del sestavljanke, modul za preverjanje slovnične pravilnosti. Tega trži pod imenom BesAna, ki je pravzaprav zloženka od »besedna analiza«. Različica 3.7 ima zbirko skoraj 6 milijonov besed (300.000 besed lastnega besednega zaklada, zapisanih v 20 oblikah), vključuje pa tudi pravila slovenskega pravopisa. Besedni zaklad in slovnična pravila se stalno posodabljajo in prilagajajo jezikovnim spremembam.

#### POZOR, RDEČE IN ZELENO!

Program odkriva slovnične in slogovne napake v slovenskih besedilih ter hkrati največkrat tudi predlaga, kako jih popraviti. Podobno kot smo tega vajeni pri črkovalniku v Wordu, se ob pisanju besedila prikazujejo rdeče podčrtane napake črkovanja in nato zeleno označene slovnične oziroma slogovne napake. Program lahko nastavimo tako, da preverja samo slovnico in povezane slovnične napake (neustrezno postavljene ali manjkajoče vejice, nepravilna uporaba predlogov ali preglasov, napačen spol, napačne besede, sklanjatve …), ali da preverja tudi slog. Preverjanje sloga je zanimiva funkcija, kjer BesAna za napisano poišče in predlaga primernejšo besedo na podlagi slovenskega pravopisa. Ob kliku na oznako o napaki se prikažeta razlaga in predlog za popravek.

Čeprav BesAna ni namenjena popolni nadomestiti lektorja, pa je odlično orodje za piljenje sloga in pisanja, pa tudi lektor nam bo ob manjšem delu (in odsotnosti ponavljajočih se napak) hvaležen. Z uporabo obeh možnosti, torej tako črkovalnika kot slovničnega pregledovalnika, se hkrati učimo slovenske slovnice, črkovanja in sklanjanja ter drugih jezikovnih prvin.

Amebis BesAno neprestano razvija in razširja seznam znanih napak. Nova različica tega programskega paketa omogoča delo v doslej znanih okoljih. Prvo je znotraj urejevalnika besedil Word in tako tudi v Outlooku (BesAna za Word), možno pa je tudi delo z odložiščem, kar je zlasti primerno za vse programe, ki nimajo možnosti oz. podpore za neangleške jezike in integracija ni možna. Novost je pregibnik besedil, ki za vsako znano besedo prikaže vse možne sklanjatve in bo v veliko pomoč tako šolarjem kot piscem.

#### **DIT & Q B D 4 0**

Jaka Mele / Jaka.Mele@moimikro.si

DIGITALNI LEKTOR Se morda motite pri pisanju predlogov? Imate težave s sklanjanjem? Mora vse vaše tekšte nekdo lektorirati? Bentite nad microsoftom, ker slovnično preverjanje še ni vključeno v slovenski office? No, nekaj lahko zase storite že danes. nou, torej poleg učenja pravi slovenske slovnice).<br>No, torej poleg učenja pravi slovenske slovnice)...<br>ter kasneje tudi za slovenski odprto kodni OpenOffice izdelalo in prispevalo modul za preverjanje besed (črkovalnik), ima namreč tudi drug del sestavljanke, modul za preverjanje slovnične pravilnosti. Tega trži pod imenom BesAna, ki je pravzaprav zloženka besed "besedna analiza" Program odkriva slovnične in slogovne napake v slovenskih besedilih, ter hkrati največkrat tudi predlaga, kako jih popraviti. Podobno kot smo tega vajeni pri črkovalniku v Wordu se ob pisanju teksta prikazujejo rdeče podčrtane napake črkovanja, ter nato zeleno označene slovnične oziroma slogovne napake. Program lahko nastavimo da preverja samo slovnico in povezane slovnične napake (neustrezno postavljene ali manjkajoče vejice, postavilna unosaha prodlogova preglasov, napačen spol, napačne besede, sklanjatvelj...), ali pa da pre $\frac{1}{2}$  ktem metunajbit manjka vejica.<br>podlagi napisanega polšče in predlaj - Reitsuite: Program pove kje manjka vejica.<br>pravopisa. Ob kliku na oznako o napaki se prikaže razlaga in Čeprav BesAna ni namenjena popolni nadomestiti lektorja, pa je odično orodje za piljenje lastnega sloga in pisanja, pa tudi lektor nam bo ob manjšem delu (in odsotnosti ponavljajočih napak) hvaležen. Z uporabo obeh opcij, torej tako črkovalnika kot slovničnega pregledovalnika, se hkrati učimo slovenske slovnice, črkovanja in sklanjanja ter ostalih jezikovnih prvin. Amebis BesAno neprestano razvija in razširja seznam poznanih napak. Nova inačica tega programskega paketa (to je 3.7) omogoča delo v treh okoljih. Prvo je znotraj urejevalnika besedil Word in posledično

*Čeprav BesAna ni namenjena popolni nadomestitvi lektorja, pa je odlično orodje za piljenje sloga in pisanja, pa tudi lektor nam bo hvaležen za manj dela.*

#### BESANA ZA WORD

Mogoče manjka vejici

Najbrž bo tistim, ki redno pišejo besedila in dopise, najprej padla v oko aplikacija BesAna za Word. Gre za natanko tisto funkcionalnost, ki jo sicer pogrešamo že leta, saj je funkcija preverjanja slovnice na voljo le za svetovne jezike, angleščino, nemščino, francoščino, španščino in druge. Pregledovalnik deluje dovolj nemoteče in neopazno, in če imamo računalnik mlajši od dveh let, tudi brez opaznih zakasnitev. Nastavitve BesAne upravljamo prek Wordovega menija. Preverjamo lahko hkrati z vnosom ali pozneje na zahtevo. Preverjamo lahko tudi le dele besedila, ki smo jih ročno označili. BesAna podčrtuje napake, in ob kliku nanje pregledujemo sporočila in napotke. Uporaba programa je preprosta in intuitivna, učenje ali izobraževanje za delo s programom ni potrebno.

#### Podarjamo vam štiri mesece BesAne

Na tokratnem **MikroDVD-ju** boste našli **polno različico** programske zbirke BesAna 3.7, ki bo namesto enega testnega meseca delovala kar **do 1. novembra**. Na spletni strani podjetja Amebis so na voljo tudi video predstavitve in navodila za uporabo programa. Celoten postopek namestitve z DVD-ja in registracije s **testno licenco mojmikro** je preprost. Po namestitvi programa je treba za aktiviranje izdelka le vpisati licenčni ključ: 740-298-330-531-101.

Navdušenje novopečenega uporabnika BesAne je primerljivo z vzkliki ob ogledu prvih filmov, kjer je bilo moč videti, kako računalnik v angleški različici Worda samodejno poprav-

 $-0$ 

lja slovnico, in kjer si je marsikateri Janez le pihnil v brk in pomislil na »holivudska« pretiravanja …

#### BESANA MINI

BesAna Mini je samostojen program, ki ga za delo ni potrebno vključiti v, recimo, pisarniško zbirko. Program slovnično preverja odložišče, bodisi neprestano bodisi na zahtevo. Program ponuja kopico možnosti, od prikaza v ospredju do finih nastavitev. Simpatično je prikazano tudi preverjanje besedila, saj je na listu papirja, podobnem kot v šolskem zvezku, prikazano besedilo, na njem pa so z rdečo ročno pisavo vneseni

slovnični znaki, ki bodo slehernika vrnili v dni osnovne šole in ur slovenščine.

BesAna 3.7 je verjetno najkoristnejši program, ki ga je za Slovence napisal slovenski avtor. Program brez težav deluje tako pod Windows Visto kot z novim Officeom 2007. Ob tem nam ni jasno, zakaj programa še ne uporabljajo vse osnovne in srednje šole, pa navsezadnje tudi javni sektor. Sodeč po dopisih, ki jih prejemamo tako iz političnih krogov kot iz raznih javnih zavodov in organizacij, bi jim BesAna lahko le koristila.

Očitno je, da je program sad dolgoletnega dela, ki ga ni nikoli konec, saj ga je treba nenehno obnavljati, kajti jezik je živ. A cena je za povprečnega uporabnika previsoka, licenca pa je vezana na letne osvežitve. Prepričani smo, da bi ob nižji ceni, ki bi bila primerljiva z letnimi licencami protivirusnih programov,

BesAno uporabljali veliko več. Trenutna letna naročnina za eno uporabniško licenco znaša 115,20 evra, omrežne in večuporabniške različice pa ponujajo popuste.
### CyberLink PowerDVD 7.3 Deluxe

## Pripravljen tudi na HD-video

Pri predvajanju DVD-filmov z računalnikom smo v zadnjih letih dodobra spoznali in prisegali na dva programa −WinDVD in PowerDVD. Slednji je pod zaporedno številko 7.3 doživel novo osvežitev, ki je v najmočnejši izvedbi Deluxe pripravljena tudi za predvajanje HD-vsebin s prihajajočih medijev Blu-ray in HD-DVD.

### **Piše: Jaka Mele**

jaka.mele@mojmikro.si

ZA: Čeprav smo na program najpogosteje naleteli v obliki okrnjene različice, ki je bila priložena grafičnim karticam ali nekaterim DVDpogonom, pa svoje prave prednosti in vrednost PowerDVD pokaže šele v popolni različici. Ta namreč prinaša podporo najnovejšim strojnim tehnologijam, ki izboljšujejo sliko in prelagajo delo ob dekodiranju videa na strojno opremo, recimo najnovejše procesorje grafičnih kartic. Novi PowerDVD 7 Deluxe gradi predvsem na **HD-videu**, ki ga podpira v popolnosti. Poleg vseh že poznanih funkcij prinaša popolno podporo za predvajanje filmov Blu-ray in HD DVD, predvajanje v naprednih kodekih stisnjene video (H.264, CLEV-2, CLPV, AVD) ter avdio zapise (CLMEI-2, Dolby Pro Logic IIx,

CLVS, Dolby Virtual Speaker, CLHP, Dolby Headphone, Dolby Digital EX 7.1, Dolby Digital 5.1, MLP, DTS 5.1, DTS 96/24, DTS-ES Matrix in DTS-ES, AAC). Seznam je dolg in popoln, pomeni pa, da **predvaja vse medije in vse računalniške formate**, vključno s H.264, DivX in Divx Pro, WMV-HD, CPRM, VCPS, DVD-VR, D V D - R A M / RW, DVD+VR, IFO ...

Med novostmi

različice Deluxe so funkcije **nižje energijske porabe** med predvajanjem, kar pride prav predvsem lastnikom prenosnikov (na strojni opremi, ki to nudi), ter svojevrstna funkcija **See-It-All**, ki med predvajanjem filma preračuna energijsko porabo oz. preostanek baterije prenosnika, in na podlagi tega malce pohitri (za 5 do 10%) predvajanje filma (skoraj neopazno), tako da lahko film pogledamo v celoti še preden zmanjka energije. Ob tem lahko v kotu filma vidimo tudi stanje baterije. Posebnost je tudi gledanje **več podnapisov** hkrati – recimo za dva različna jezika, ali pa prosto premikanje podnapisov (tudi ko si ti »zapečeni« v video tok), s čimer lahko film raztegnemo v celozaslonski način. Povsem nova je tudi podpora za predvajanje video vsebin **drugim napravam v našem omrežju**, prek protokola **UPnP**.

PowerDVD 7 je med drugim dobil priznanje **CES Innovations 2007**, kar priča o tehnološki dodelanosti predvajalnika. Vse testne datoteke, ki smo jih vtaknili v predvajalnik, je ta predvajal brez težav. Program je brez težav deloval tudi pod sistemom Windows Vista. Pohvaliti velja tudi na novo zasnovane uporabniške vmesnike, da, kar pet jih je – tako da bo svoj popoln predvajalnik našel še tako izbirčen uporabnik.

PROTI: Predvajalnik smo hoteli preizkusiti s predvajalnikom Blu-ray ali računalniškim predvajalnikom HD DVD, a slednjih v Slove-

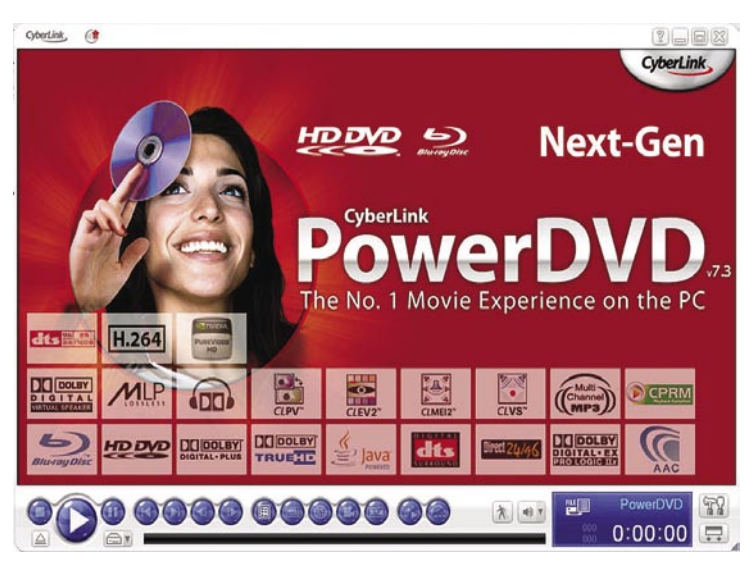

niji še vedno ni moč dobiti. Predvajanje filmov DivX bomo še vedno prepustili specializiranim predvajalnikom, kot je recimo BSPlayer, saj PowerDVD sam po sebi ne zna prikazati doma narejenih podnapisov.

Ξ

CyberLink PowerDVD 7.0 Deluxe **Kje:** www.cyberlink.com **Za:** Odličen predvajalnik video vsebin, s podporo za DVD in Blu-ray ter filme HD-DVD. **Proti:** Le angleški vmesnik **Cena:** 69,95 USD

prenosni hi-fi zvočniki in iPod-priključek

### Pleomax PSP-5500

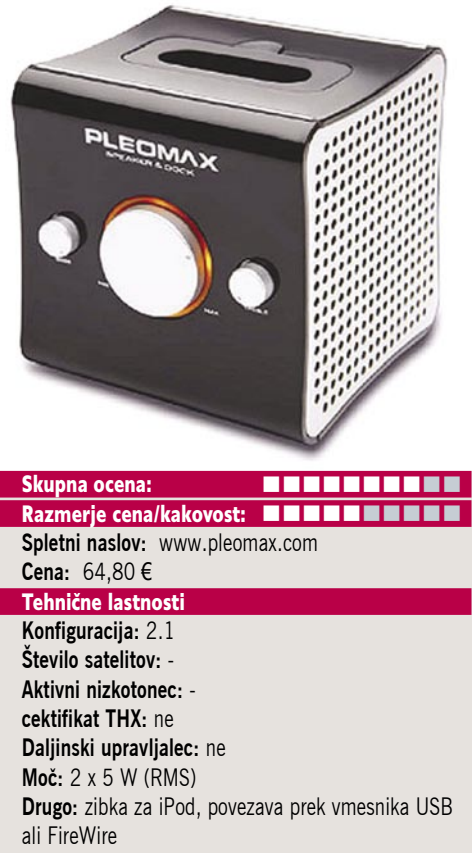

ZA: V oči nam je padel nov zanimiv izdelek podjetja Pleomax. Gre za preprost namizni zvočnik, ki ima v enem, elegantno oblikovanem in kakovostno izdelanem sivo-črnem, kockastem ohišju (cca 10 x 10 x 10cm) vdelana stereo zvočnika moči 5 W. Sam zvočnik ne bi bil nič posebnega, če ne bi na zgornji strani enote našli še reže za **priklop prenosnega MP3 predvajalnika iPod**. V kompletu najdemo še plastične nastavke, vmesnike še za iPod nano, mini, s katerimi dobimo zvočnik še za novejše izvedenke predvajalnikov iPod. V kompletu so tudi vsi potrebni kabli (za napajanje ter za povezavo enote z računalnikom za komunikacijo z iTunes …). Zvok, ki ga od sebe spravi majhna zvočna kocka, ni slab, vsekakor pa ne tih. Zaradi velikosti in teže je to odličen zvočnik za spremljevalca **na potovanjih**. Na voljo je tudi model enakega videza, ki pa nima priklopa za iPod in tudi ne potrebuje zunanjega napajanja, saj se napaja prek USB-kabla iz računalnika, medtem ko signal dobiva po običajnem kablu, vezanem na zvočniški izhod PC-ja.

PROTI: Žal ni **priložen daljinski upravljalnik**, vendar bomo morali, tudi ob predvajanju datotek iz iPoda, vsekakor biti nekje v bližini … Jakost zvoka in visoke in nizke tone krmilimo z gumbi na prednji strani naprave. Cena napravice je zaradi povezave z iPodom pretirana (opažamo, da vsi, ki so vezani na Apple, lepo služijo) a je osnovna različica brez tega precej cenejša. **Jaka Mele** 

medijski predvajalnik

Linksys KiSS 1600

ZA: Linksys KiSS 1600 je kljub novemu gospodarju, strojni in programski opremi po srcu še vedno dobri stari KiSS z vsemi prednostmi in slabostmi. Zdaj govori **slovensko** in lahko predvaja celo **vrsto video in avdio formatov z različnih medijev** (USB-ključ/disk, CD/DVD ter 802.11g brezžično in žično omrežje). S podporo standardu UPnP in z uporabo programa **Windows Media Connect** ali priložene programske opreme **PC Link** nam pripelje želene vsebine v našo dnevno sobo. Z izdatno podporo izhodnim AV-standardom, bo zadovoljil še tako zahtevne uporabnike. Raznovrstna podpora različnim kodekom pokriva formate DVD, WM9, WM9HD, MPEG1-4, DivX/ XviD, H.264 AVC in Nero Digital. Če naletite na format, ki ga naprava ne predvaja, vam pomaga priložena programska oprema **Nero Recode**, ki poskrbi za popolno združljivost z vsemi možnimi video formati. Predvajalnik brez težav predvaja tudi zvočne zapise v formatih, kot so Ogg Vorbis, AAC-LC, AC3, MP3, WMA, WMA9-Pro in WAVS kombinacijo **internetne povezave in predvajalnika**, pa v vaši dnevni sobi ne bo nikoli več primanjkovalo glasbe, saj na vas neprestano čaka več tisoč internetnih radijskih postaj, prek interneta pa lahko svoj prosti čas preživljate tudi z igranjem iger, branjem novic in uporabo drugih spletnih aplikacij. S predvajalnikom si boste lahko ogledali tudi fotografije z dopusta, jih povečevali in poljubno obračali.

Linksys KiSS 1600 je rešitev **vse v enem**, ima veliko prednosti, odlično podporo AV-povezavam ter odlično podporo različnim AV formatom. Omogoča tudi pretvorbo DVD-vsebin v format visoke ločljivosti (do 720p), kar je ob trenutnem pomanjkanju slednjih prava poslastica. Predvajanje HD-vsebin poteka brez zatikanj, če pa naletimo na vsebino z DRM-zaščito, bo predvajalnik zatajil, pomagamo si lahko z Windows Media Connectom. Ob pomanjkanju nekaterih funkcij je dobrodošla možnost posodobitve programske opreme predvajalnika prek interneta. Upravljanje z naravo je preprosto in po zaslugi nove programske opreme, ki temelji na »firmwaru« KNAS dokaj stabilno. Predvajanje AV-vsebin preko **omrežja** ali **USB-vhoda** deluje brez težav in je povsem primerljivo s predvajanjem vsebin z DVD/CD-medijev.

#### Skupna ocena: **EN EN EN EN EN EN EN** Razmerje cena /kakovost: **NN NN NN NN NN NN Cena:** okoli 350 €

Tehnični podatki **Omrežni vmesniki:** brezžični 802.11b/g z WEP/WPA, Ethernet 10/100

**Podprti video formati:** DVD, WM9HD, WM9, H.264/ AVC, MPEG, MPEG-2, MPEG-4, DivX 3.11, DivX 4, DivX 5, Nero Digital, XviD

**Podprti avdio formati:** CDDA, WMA, WMA9, WMA9- Pro3, MP3, MPEG, MPEG-2, AAC-LC, WAVE, Ogg Vorbis

**Podprti slikovni formati:** JPEG, PNG, BMP, GIF **Video izhodi:** HDMI 1.2 z HDCP, SCART –RGB, kompozitni in komponentni video ter S-Video **Avdio izhodi:** analogni stereo, optični, koaksialni ter S/PDIF

**Drugi vmesniki:** USB 2.0, Ethernet RJ45, 2 priključke za wi-fi antene

PROTI: Predvajalniku lahko zamerimo, da tudi v tej izvedbi **nima gumba za izklop/ vkop naprave** in se tako tudi v stanju pripravljenosti močno segreva. **Podvojene funkcije** posameznih tipk na daljinskem upravljalniku otežujejo uporabo, hkrati bi lahko dodali še kakšno tipko (ogled videa po sličicah), nekatere neuporabljene (erase) pa odstranili. Močno pogrešamo funkcijo »**zoom**« pri vseh vrstah video vsebin, le upamo lahko, da bo v prihodnjih različicah programske opreme pomanjkljivost odpravljena, prav tako ni možen o**gled videa po sličicah**. Pri hitrem predvajanju videa moramo v večini primerov kar nekaj dolgih sekund čakati na ponoven prehod v klasično predvajanje. Tudi pregledovanje fotografij je za resno uporabo prepočasno (rešitev je zmanjšanje ločljivosti, kakovosti in velikosti slik). Video vsebine lahko opremimo s slovenskimi podnapisi, ki pa jih žel ne moremo sinhronizirati, povečati ali premikati po zaslonu. Vdelani **HDMI 1.2** omogoča optimalen prikaz **HD-vsebin**, vse do 1080i.Tudi Linksys KiSS 1600 se ni otresel že tradicionalnega napovedovanja kasnejše nadgradnje funkcij, ki v prejšnjih predvajalnikih nikoli niso zagledale luči sveta − predvsem gre seveda za video na zahtevo.

**Uroš Florjančič**

### hibridni TV-sprejemnik

### Leadtek WinFast PVR3000 Deluxe

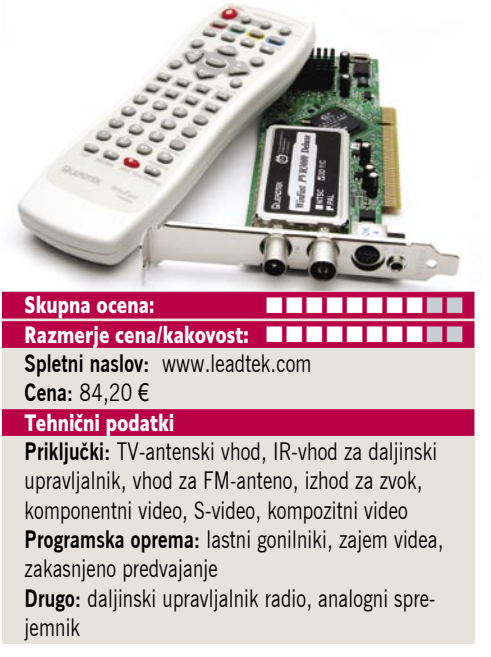

ZA: **Windows Vista** prinaša tudi priložnost za osvežitev strojne opreme in Leadtek je eden prvih, ki je za novi operacijski sistem ponudil osveženo paleto kartic za sprejem in prikaz televizijskega signala. Pod imenom WinFast PVR3- 000 Deluxe se skriva (le) **analogni TV-sprejemnik**, ki pa mu je dodan še **radijski sprejemnik**. Kartica je podobna predhodnicam, še vedno pa je zasnovana na vodilu **PCI** (čeprav bi bil PCIE x1 povsem dovolj) in okoli čipa **Conexant 23- 416**. Ta podpira strojno kodiranje v MPEG-2, kar je že videno. Za kakovost slike skrbi ločen NEC-ov čip in prav kakovost prikazane slike je edina odlika tega izdelka. Slika je namreč odlična, tudi ob hitro se premikajočih kadrih ni opaziti šuma ali motenj, ki smo jih bili vajeni iz sveta internih TV-kartic. **Programska oprema** kartice je tista, ki edina prepriča v nov nakup, saj poleg že videne časovne zakasnitve snemanja (sočasnem predvajanju) ter programiranega začetka snemanja (tudi prižiga računalnika iz stanja S3/S4) in programskega zajema v MPEG-1, 2 in 4 končno omogoča še **tokovno pakiranje** programa oz. lastnih posnetkov, ki jih lahko predvajamo v internet, ter zajem videa iz zunanjih virov (kamera, DVD …). Priložen je še programski paket **Orb**, ki omogoča pretvorbo posnetega videa v format, primeren za poznejši ogled na dlančniku ali telefonu, ter snemanje videa na DVD. Seveda je podprt tudi teletekst.

PROTI: Daljinski upravljalnik bi bil lahko veliko kakovostnejši. Škoda, da kartica omogoča le sprejem **analogne** televizije, saj konkurenca ponuja tudi digitalno in celo sprejem HDTVprogramov. Strojno pospešen zajem je moč le v format **MPEG-2,** kar ostaja vsaj pet let stara tehnologija.. Kartica je združljiva s programi Microsoft Media Center, ne pa tudi certificirana. Skratka, nič zares novega. **Jaka Mele** 

### videokamera v polni HD-ločljivosti

## JVC Everio GZ-HD7E

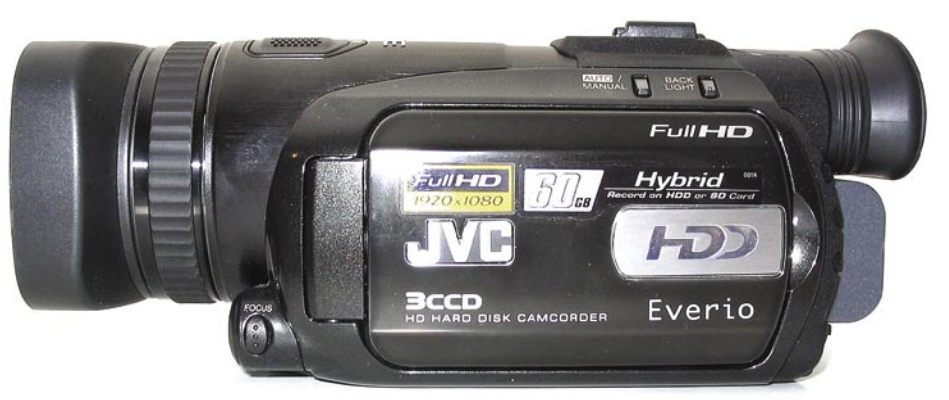

ZA: JVC je eden prvih, ki je v videokamerah ponudil snemanje na trdi disk, a žal tudi tisti, ki je bil zaradi padca kakovosti na ta račun vedno v ospredju. Ali so se porodne težave končale, smo preverili z novim modelom kamere Everio, tokrat z vrhom ponudbe, s prvo Full HD- kamero, modelom GZ-HD7E. Kamera v primerjavi s Panasonicovimi in Sonyjevimi modeli za zajem HD-videa ne uporablja novega, na MPEG-4 zasnovanega H.264 oz. AVCHD, temveč ostaja zvesta **MPEG−2**. Je edina kamera, ki snema v **polni HD-ločljivosti 1920 x 1080**, medtem ko večina konkurence goljufa in zajema le v 1440 x 1080. Kakorkoli že, vdelani

60 GB disk zadošča za 5 ur posnetkov v največji kakovosti, to pa lahko tudi zmanjšamo (tudi ločljivost). Kamera, tako kot se spodobi za to ceno, ponuja precej ročnih nastavitev, piko na i pa dajeta **ročno ostrenje** in gumb **FocusAssist**. Na ohišju so ločeni gumbi za nastavljanje zaslonke (F1.8 do F8) in časa (1/2 do 1/4000 sekunde). Na voljo je pet programov in štirje učinki. Krmiljenje poteka prek krmilne paličice na LCD-zaslonu in dveh sosednjih gumbov. Osvetlitev LCD-zaslona je moč nastavljati. Posnetki, narejeni ob sončnem dnevu, so odlični, barve so polne . Pri posnetkih v slabši svetlobi je opaznejši šum, čeprav barve po zaslugi sistema AGC (Automatic Gain Control) ostajajo polne.

PROTI: **Previsoka cena**. Le **10x optični zum**. Kamera malce nerodno leži v roki, saj je precej široka. Manjka izhod za slušalke, tako da ne moremo nadzirati tona. Nastavljanje osnovnih možnosti preko menija zahteva razmišljanje, saj v nobenem trenutku ni jasno, kaj bomo s kakšnim gumbom naredili. Že na papirju za namen Full HD vdelani CCD**-**senzorji s po 3 x 570k pik ne obetajo nič dobrega, saj bi potreboval štirikrat toliko za polno HDločljivost. Kmalu izvemo, da **tudi JVC malce goljufa**, saj z metodo **zamikanja pik** (senzorji različnih barv so malce zamaknjeni) dobi dovolj informacij za polni HD, a zapis je še ved-

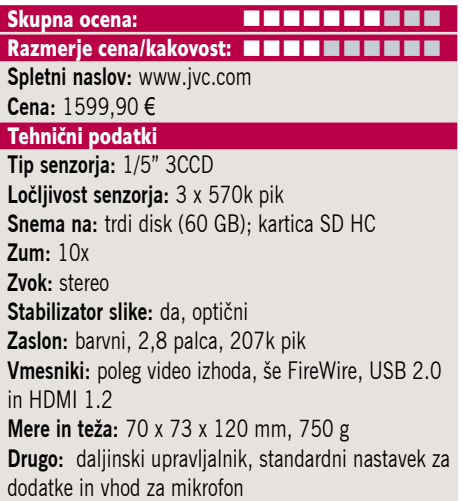

no **interpoliran** (1080i). Priložena Cyberlinkova programska oprema omogoča zapisovanje na diske Bluray (za srečneže, ki jih imajo), sama montaža pa je precej otežena. Preko vmesnika FireWire nam z nobenim standardnim programom ni uspelo zajemanje videa, ob priklopu na USB smo sicer datoteke TOD po preimenovanju v MPG lahko predvajali z Windows Media Playerjem, a ne Ulead Video Studio ne Adobe Premiere nista hotela odpreti za montažo, delo izključno s PowerDirectorjem pa ni nekaj, kar bi pričakovali v tem razredu. **Jaka Mele** 

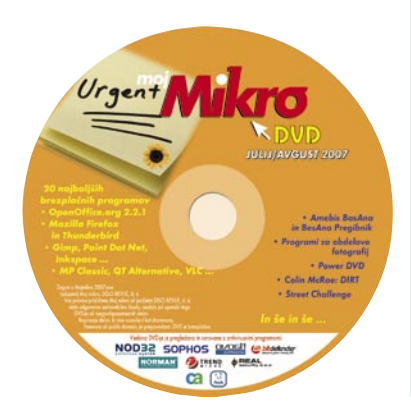

### videokamera

### Panasonic SDR-H20

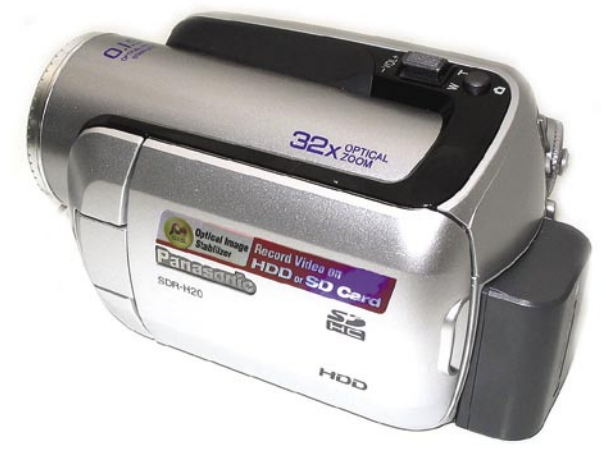

### Skupna ocena:<br> **ENTRENTERNIE** Razmerje cena/kakovost: **NNNNNNNNNNNN**

**Spletni naslov:** www.panasonic.co.jp **Cena:** 510 €

#### Tehnični podatki

**Tip senzorja:** 1/6" CCD **Ločljivost senzorja:** 680 K pik **Snema na:** trdi disk (30 GB); kartica SD HC (512 MB priložena) **Zoom:** 32x **Zvok:** stereo **Stabilizator slike:** da, optični **Zaslon:** barvni, 2,7-palca, 123 K pik **Vmesniki:** poleg video izhoda, še USB 2.0 **Mere in teža:** 70 x 73 x 120 mm, 450 g

ZA: Panasonicove video kamere že nekaj let slovijo kot dobre, in čeprav je bilo podjetje v preteklosti hitro pri predstavljanju novih modelov (prvi z SD-kartico), so si pri razkritju ponudbe z zmožnostjo snemanja na trdi disk kar vzeli čas. Ogledali smo si vstopni model, ki že na prvi pogled deluje solidno, saj je kamera SDR-H20 majhna, lepo v roko se prilegajoča in kompaktna. Tudi cenovno je postavljena precej konkurenčno, in je ena redkih, ki v tem cenovnem razredu ponuja **optični stabilizator slike** in optični zum do 32x. Ta kamera videa SD-kakovosti (standardni video) snema na **30 GB vdelani disk**, ki je tudi **zaščiten** pred udarci oz. se izklopi pri tresljajih, tako da so posnetki kar najvarnejši. Odvisno od kakovosti zajema lahko nanj shranimo med 7 in 27 ur posnetkov v zapisu MPEG-2. Kamera je izredno lahka in **odlična za začetnike**, saj je ena najenostavnejših, kar smo jih videli. Nastavljanje osnovnih možnosti preko menija je preprosto. Krmiljenje poteka prek krmilne paličice in sredinskega potrjevalnega gumba. Kamera ponuja neposreden zapis filmov na **DVD** in ima priložen programski paket za **montažo videa**. Možno je tudi nastavljanje osvetlitve LCDzaslona, kar bo prišlo prav na neposredni sončni svetlobi. Kamera obvlada tudi **nočno barvno snemanje**. Video posnetki, narejeni ob sončnem dnevu, so odlični. Pohvaliti velja avtonomijo baterije, saj smo brez težav naredili nekaj ur posnetkov pred potrebo po polnjenju.

PROTI: Pogrešali smo daljinski **upravljalnik**, ki bo prav prišel pri predvajanju posnetkov na televizorju. Kakovost videa je v slabše osvetljenih prostorih drastično padla, kakovost **fotografskega** dela pa je slaba v vseh razmerah. Za oboje krivimo zelo osnovni **1/6-palčni CCD-senzor,** ki bo zadovoljil le popolne začetnike, ki ne pričakujejo veliko, kar je škoda, saj je kamera sicer zelo prijetna za delo. Kamera tudi nima vdelane luči. **Jaka Mele** 

LCD-monitor

## Samsung SyncMaster 940UX

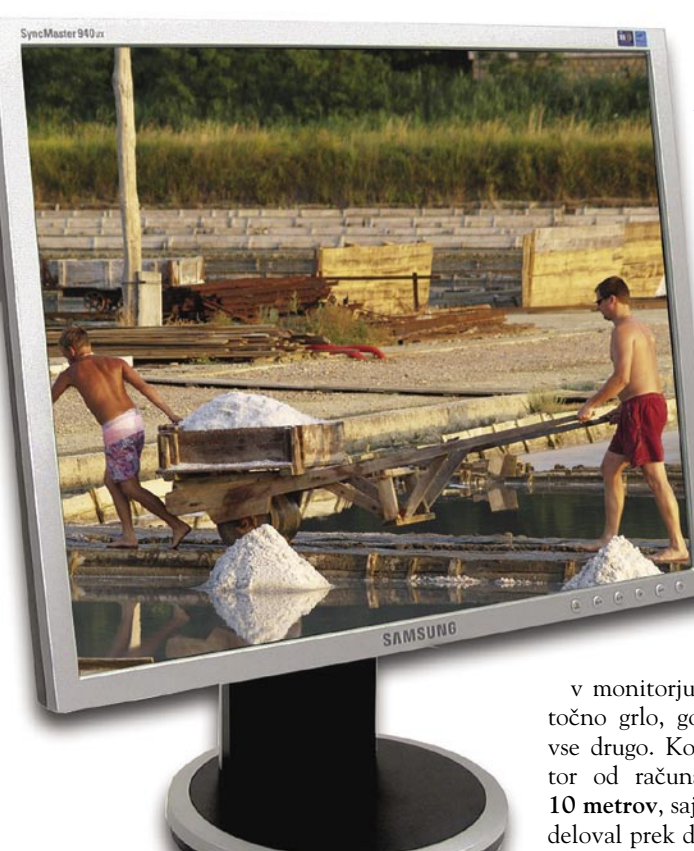

#### Skupna ocena: **EN BUNDER BUNDER** Razmerje cena/kakovost: **NNNNNNNNNNN Spletni naslov:** www.samsung.com **Cena:** 340 € **Tehnični podatki Velikost diagonale:** 19 palcev (48 cm) **Ločljivost:** 1280 x 1024 @ 75 Hz

**Barvna globina:** 16,7 milijona barv **Zorni kot:** 160 stopinj vodoravno, 160 stopinj navpično **Svetilnost:** 300 cd/m2 **Kontrastno razmerje:** 1000 : 1 (2000 : 1) **Osveževanje:** TFT, 5 ms **Vmesniki in priključki:** D-sub, DVI-D, USB

ZA: Samsung 940UX je nekaj povsem novega. Gre za prvi monitor, ki poleg že znanih analognih in digitalnih vhodov (D-sub in DVI) prinaša še novo priključno tehnologijo **DisplayLink**. Z njo je moč priključiti monitor **v katerikoli računalnik vmesnikom z USB 2.0,** hkrati pa imamo lahko v en računalnik priključenih **do 6** takih monitorjev (skupaj z dvema navadno priključenima, torej 8). Tudi **ergonomično** je monitor na vrhuncu evolucijske lestvice, saj obvlada vse nastavitve, vključno s sukanjem zaslona v pokončen položaj. Pogrešali smo le možnost nastavljanje višine zaslona. Monitor je tudi sicer eleganten poslovnež odet v sivo črno kombinacijo in izdelan vrhunsko. Menijski sistem je že poznan in preverjen, ne prinaša pa posebnih novosti. Namestitev po-

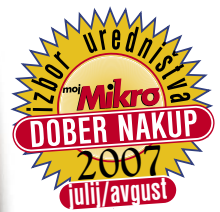

teka hitro in enostavno, monitor se hitro pojavi na seznamu priključenih, nato pa lahko nanj raztegnemo obstoječe namizje ali ga uporabimo za kopijo primarnega zaslona. Ker je grafična logika vdelana v sam zaslon, se vse procesiranje slike odvija

v monitorju, zato je USB le pretočno grlo, gonilnik pa poskrbi za vse drugo. Končno je lahko monitor od računalnika oddaljen tudi **10 metrov**, saj je monitor brez težav deloval prek dveh 5-metrskih USBpodaljškov. Monitor je opremljen s t.i. dinamičnim kontrastom, kar pomeni da **prilagaja svetilnost** glede na prikazano sliko. Vdelano je tudi **USB-zvezdišče** z dvema priključnima mestoma, kar pride prav, a hkrati še zmanjša pasovno širino za prenos slike. Slika monitorja je **odlična za pisarniško delo**, za kaj več pa zgolj povprečna. Svetlost in kontrast sta že s privzetimi nastavitvami dobri, čeprav bi si želeli »bolj črno črno barvo«, matrika s 5 ms deklariranim časom osveževanja pa se je izkazala po pričakovanjih – brez opaznih težav, artefaktov ali sledenja.

PROTI: Gonilniki za priklop v USB so ta hip na voljo le za sistem **Windows 2000/XP**, Samsung pa že dva meseca obljublja tudi gonilnike za Visto in druge sisteme. Opazili smo, da **USB** kot kanal za prenos podatkov na trenutke doseže svoje **omejitve**, še zlasti ko gre za predvajanje HD-filmov (720p in naprej), katerih predvajanje se zatika. Za moderen monitor manjka tudi podpora specifikaciji **HDCP** na digitalnem vhodu, saj bi bil s tem monitor združljiv s predvajalniki HD-filmov. Zaslon žal ne podpira palete sRGB. Žal monitor temelji na dokaj povprečni matriki **TFT** z zgolj povprečnim vidnim kotom. **Jaka Mele** 

večfunkcijska laserska naprava

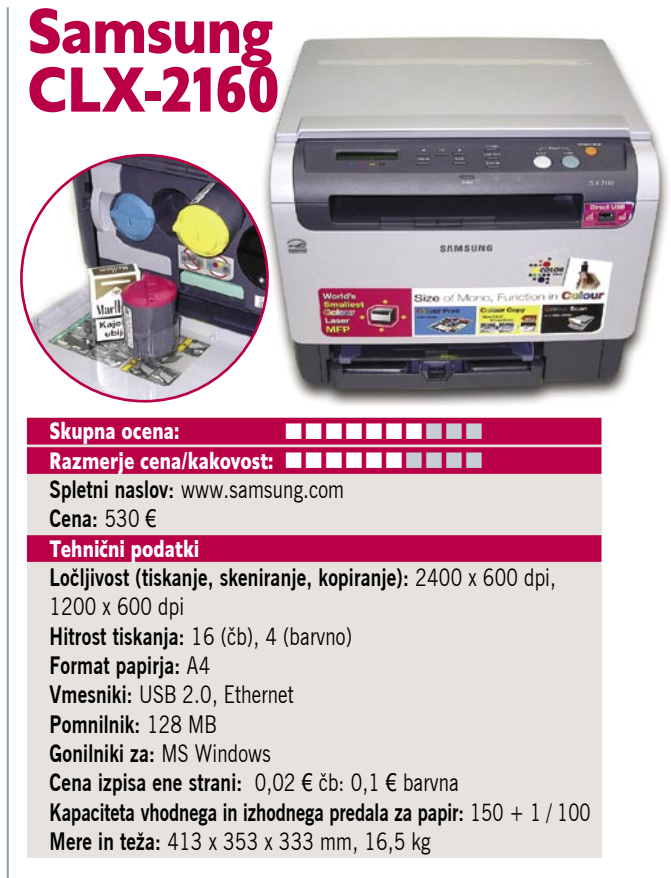

ZA: Samsungova ekonomična različica **večfunkcijske naprave za domače uporabnike** v obliki barvnega laserskega tiskalnika je vsekakor zanimiva stvar, ki prej ko ne nakazuje trend. Vsekakor je CLX-2160 **najmanjši barvni laserski tiskalnik**, kar smo jih videli, saj je samo ohišje kompaktno in prijetno zaobljeno – tako da naprava ne spominja strogo na delovno okolje. Tiskalnik ima na zgornjem delu tri velike in pet manjših gumbov ter monokromatski LCD-zaslon. Takoj nad nadzorno ploščo se začne diskretno zakrit pokrov optičnega bralnika (programska največja ločljivost 4800 x 4800), le nekaj centimetrov pod robom pa se skriva (pre)ozka odprtina izhodnega predala za papir. Tiskalnik smo namestili hitro, gonilniki poznajo tudi Windows Visto. Kakovost tiska je solidna, čeprav je že z velikostjo (miniaturne barvne kartuše velikosti jogurtovih lončkov) kartuš jasno, da je tiskalnik namenjen **predvsem črno-belim izpisom**, barvnim pa le občasno. Delo z napravo je sicer pregledno in hitro, gumbi so postavljeni logično. Zanimiv je **USB-priklop** na sprednji strani, prek katerega lahko tiskamo dokumente tudi iz USB-ključev, diskov, ali fotoaparatov …

PROTI: Najbolj smo pogrešali **samodejni podajalnik listov**, ki bi ob tudi odsotni enoti za dvostransko tiskanje tiskalnik spremenil iz zanimivega v zelo uporabnega družabnika vsake domače pisarne. Tudi **faks** bi bil lahko prisoten, če se Samsung že gre večfunkcijsko napravo. Zagon tiskalnika od vklopa do prve kopije traja slabo minuto, od tega kar nekaj časa odpade na segrevanje oz. pripravljanje na delo – kar smo v svetu normalnih dražjih laserjev odpravili že pred časom. Zamera bo ob kratki življenjski dobi barvnih tonerjev padla tudi na **ceno natisnjene strani** (čb toner 2000 strani, barvni tonerji pa le 1000 strani – cena za komplet vseh novih tonerjev je okoli 200 evrov), kar nakazuje, da stroški vzdrževanja kmalu prerastejo ceno tiskalnika. Ob tem se lahko vprašamo le – ali tudi laserji prehajajo v svet HP-jevih brizgalnikov? **Jaka Mele**

### brezžična dostopna točka

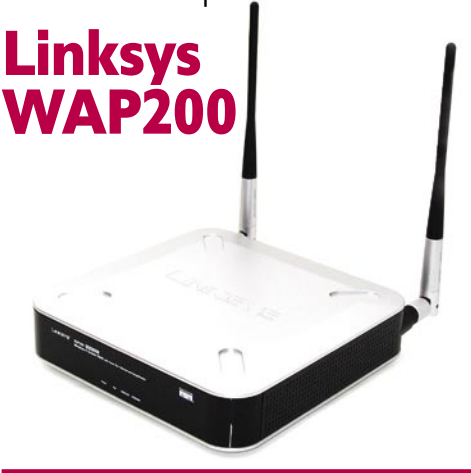

Skupna ocena: **AN DE LA DE LA DE LA DE LA DE LA DE LA DE LA DE LA DE LA DE LA DE LA DE LA DE LA DE LA DE LA DE LA DE LA DE LA DE LA DE LA DE LA DE LA DE LA DE LA DE LA DE LA DE LA DE LA DE LA DE LA DE LA DE LA DE LA DE LA** Razmerje cena/kakovost: **NNNNNNNNNNNN Spletni naslov:** www.linksys.com **Cena:** 140 € **Tehnični podatki** 

**Frekvenca in hitrost:** 2,4 GHz, 54 Mb/s **Podprti protokoli:** IEEE 802.11g/802.11b **Načini upravljanja:** spletni vmesnik, SNMP **Vmesniki:** 1x LAN RJ45 10/100 **Možnost vdelave dodatnih modulov:** ne **Tehnologija MIMO:** da **Dodatne funkcije:** QoS, PoE, 2 zunanji anteni, 802.11F **Priloženo:** programska oprema, vmesnik za namestitev, navodila

ZA: Linksys WAP200 je nova zanimiva dostopna točka, namenjena predvsem manjšim podjetjem oziroma pokrivanju področij, kamor prej brezžičen signal ni prodrl. Deloma ji to uspeva z tehnologijo **RangeBoost**, ki sicer ni nič posebnega in ne dela čudežev (čeprav Linksys obljublja dvakratno povečanje področja delovanja in 35 % višje hitrosti). Dostopna točka dela bolje kot druge zato, ker ima **dve močni dipolni anteni**, ki ju interno naslavlja kot polje MIMO 2x1 in ki ju poleg vsega lahko tudi odstranimo in zamenjamo z močnejšima. Edini žični vhod sprejema **tudi napajanje prek omrežja**, tako da lahko napravico namestimo dejansko povsod, do koder spravimo ethernetni kabel. Zanimivo je, da dostopna točka aktivno podpira tudi mehanizem za **zagotavljanje kakovosti storitve** (WMM QoS je nadgradljiv na 802.11e), s čimer bo tudi **IP-telefonija** brez težav delovala brezžično, velikokrat pa bo prav prišla tudi možnost ločevanja brezžičnih omrežij, saj naprava podpira do štiri BSSID hkrati, poslovnim uporabnikom pa bo koristila tudi preslikava 802.1Q VLAN na SSID. Med novosti štejemo tudi podporo najnovejši tehniki šifriranja prometa, 256-bitnemu protokolu WPA2, ter podporo brezžičnemu roamingu (802.11F), avtomatski izbiri kanala in porazdeljevanju bremena med različnimi paralelnimi prenosnimi potmi. Dostopna točka, ki je več kot le to, poleg osnovnega obvlada še delo kot ponavljalnik (repeater) ali prehod (gateway).

PROTI: Škoda, da radijski del še ni nadgrajen na zadnjo različico **802.11n**, ki bi v navezi z antenami MIMO omogočal precej večjo pokritost in hitrost. **Jaka Mele**

prenosni tiskalnik etiket

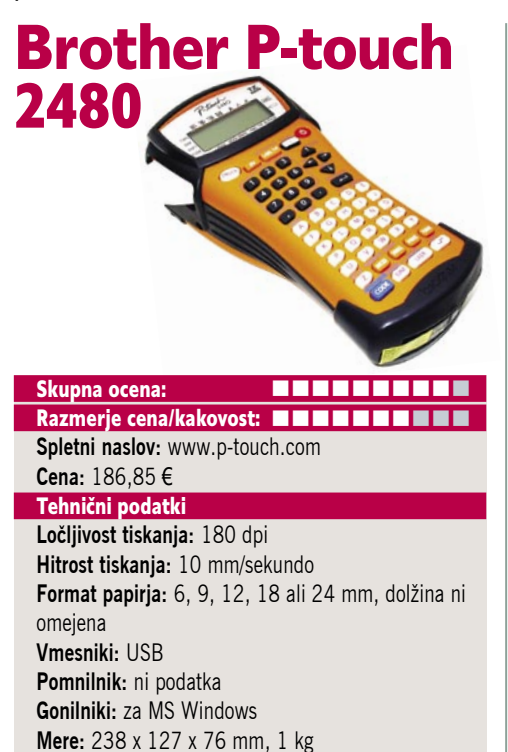

ZA: Brother je pred časom kupil podjetje P-touch, ki proizvaja tiskalnike etiket. Ogledali smo si prenosni tiskalnik etiket PT 2480. Priročna napravica, ki bo prišla prav vsem profesionalnim službam, ki delajo **na terenu** in pri tem označujejo naprave, prostore, dele … Robustna, v gumo odeta napravica velikosti starejšega ročnega POS-terminala ima na prednji strani 56 tipk, poleg krmilnih in menijskih tudi celotno abecedo. Naprava se napaja prek **šestih AA-baterij**. V napravo vtaknemo kaseto s samolepilnim papirjem, na voljo je več širin papirja, do največje 2,4 cm. Tiskalnik zna tiskati monokromatsko, polne ali votle črke, na voljo pa so tudi simboli in slovenske črke. Napravo lahko preko USB-vrat priključimo v računalnik in besedila pišemo tudi prek priložene **programske opreme**, lahko pa vanjo naložimo tudi **lastne simbole in grafike**. Tiskamo lahko **črtno kodo**, spreminjamo oblike in velikosti črk, dodajamo slike ... Naprava tiska hitro, s pritiskom na gumb pa trak tudi odreže. Natisnjena nalepka je **odporna na vodo** in tudi takoj po tisku napisanega ni moč zdrgniti ali zmazati. Zato so tako narejene etikete idealne predvsem za trajno označevanje tudi v vremensko izpostavljenih razmerah. Tiskalnik dela neslišno. Napravo dobimo v plastičnem kovčku, v katerem so še potrebni kabli, navodila in baterije ter dva koluta samolepilnega traku.

PROTI: Naprava ponuja le **monokromatski** tisk. Vmesnik in tipkovnica sta v nemščini. LCDzaslon ali tipkovnica nimata lastne osvetlitve, tako da je delo v temačnih razmerah težko. **Jaka Mele**

## Leadtek nVidia 8800 Ultra

grafična kartica

POD LUPO

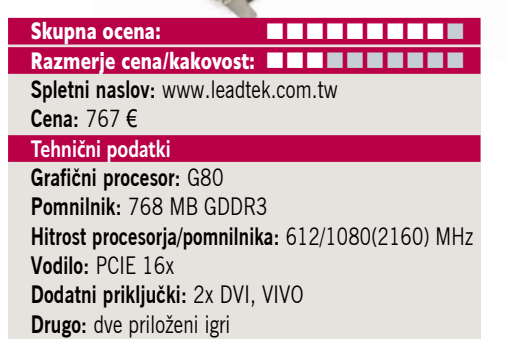

ZA: nVidia je model 8800 Ultra napovedala že maja, ko je bilo treba pokvariti napovedi konkurenta, a v prvem mesecu je bilo v vsej Evropi na voljo le nekaj deset grafičnih kartic, kar priča o morebitnih težavah, oziroma (pre)visoki ceni. Več kot mesec dni pozneje se je prva Ultra končno pojavila tudi v Sloveniji. Leadtekova grafika preseneti z dvema lastnostma – je nepričakovano **dolga** (27 cm), in hkrati začuda **lahka**. Grafika je namreč daljša od AMD-jeve HD2900XT, a hkrati tudi vsaj polovico lažja. To priča o hladnem delovanju GPU-ja, kar tudi pri tej hitrosti priča, da je proizvodni proces vseeno dozorel. Ultra pravzaprav gradi na podobnem procesorju kot 8800 GTX, a je ta pridobil pri **hitrosti**, precej pa je povečana tudi hitrost pomnilniškega dela, ki zdaj – še vedno na GDDR3 – presega 2 GHz, kar je svojevrsten rekord! Hitrost so uspeli povečati tudi vsem 128 pretočnim procesorjem, ki zdaj delujejo pri 1,5 GHz (prej 1,35 GHz), skupna pasovna širina pomnilniškega pretoka pa se je povečala na 101,3 Gb/s. Kartica se med delovanjem obnaša bolje kot predhodnice, saj deluje **hladno in tiho**. Kartica obvezno potrebuje **dodatno napajanje**, ki ga dovedemo preko dveh priključkov molex. Pri testu 3D mark 2006 smo dosegli za 15 % boljše rezultate od najhitrejše predhodnice, kar je lep uspeh in nakazuje, da se razvoj gonilnikov počasi le stabilizira. Leadtek v kompletu prilaga še **dve igri**, SpellForce 2 Shadow Wars in UFT Joint Task Force.

PROTI: **Cena**. Igre za DirectX 10 lahko preštejemo na prste ene roke – preštel bi jih lahko celo mesar, ki je imel nekaj nesreč z roko. Že za jesen lahko pričakujemo osvežitev na prestolu – namiguje se na dvoprocesorsko 8950GX2 **Jaka Mele** 

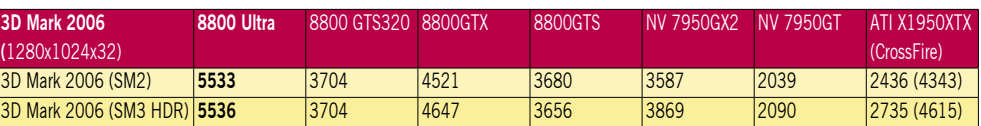

Testiranje v programu 3Dmark 2006. Rezultat je indeksni, večja številka pomeni boljši rezultat. Platforma Intel: matična plošča Intel 975XBX2, procesor Intel Core 2 Duo E6700, pomnilnik Corsair 1024 GB DDR2-800 MHz.

digitalizator analognega videa

## Pinnacle PCTV To Go

ZA: Ste si že kdaj zaželeli neprestan dostop do vsebin svojega **CATV**- ali **IPTV**-ponudnika **prek osebnega računalnika**? Prek računalnika upravljati stari **VHS**- ali **novi DVD- snemalnik**? Ne glede na lokacijo, je to z napravo Pinnacle PCTV To Go Basic Ethenet zdaj mogoče! Analogni video, ki ga posredujemo prek priključka SCART, SVHS ali RCA, namreč napra-

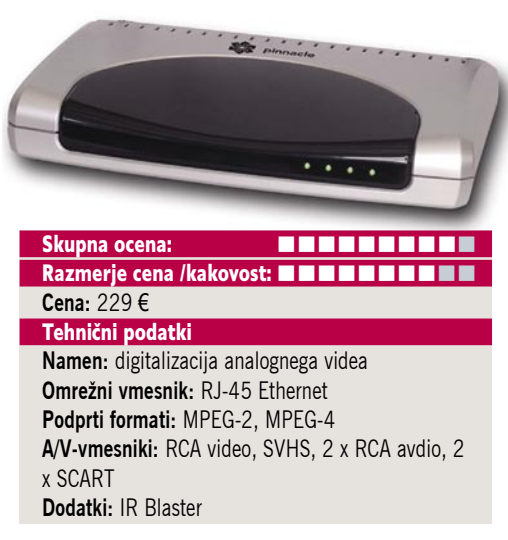

va z vdelano strojno podporo za realnočasovno stiskanje v format MPEG-2 in MPEG-4 digitalizira in ga **prek omrežnega priključka posreduje odjemalcem** v domačem žičnem ali brezžičnem **omrežju** (če imamo brezžično dostopno točko), posredovanje pa je možno tudi prek **interneta**, vendar le v formatu MPEG-4 z največjim skupnim tokom podatkov 1048 Kb/s. Distribucija digitaliziranega videa v krajevnem omrežju poteka pri polni ločljivosti PAL. V PCTV To Go lahko priključimo dejansko **katerokoli napravo z analognim video izhodom**, prek priložene programske opreme in IR Blasterja pa takšno napravo upravljamo tudi na daljavo prek računalnika. Izbiramo lahko med vrsto že vnesenih naprav, že pa želene na seznamu ni, lahko v programski daljinski upravljalnik ročno prenesemo vse ukaze originalnega daljinskega upravljalnika. V PCTV To Go priključimo še IR Blaster in ga postavimo v neposredno bližino sprejemnika izvora analognega videa (VHS, STB). V praksi se je izredno dobro obnesel priklop **STB-naprave IPTV-ponudnika**, ki nam je omogočil spremljanje IPTV-vsebin, v vseh omrežnih računalnikih, brez dodatne strojne opreme. V prid napravi lahko štejemo posredovanje v**idea v načinu multicast v krajevnem omrežju** (če video vsebino sočasno spremlja več uporabnikov hkrati, je vsebina pri vseh enaka), zaradi omejitev programske opreme, ki je najverjetneje posledica poskusa »varovanja« avtorskih pravic, pa **sprejem** videa prek interneta deluje le v načinu **unicast**, kar v praksi pomeni, da je spremljanje video vsebine omejeno na sočasni sprejem enega uporabnika. Če poteka distribucija videa v krajevnem omrežju v formatu MPEG-2, se ta med spremljanjem prek interneta, prelevi v MPEG-4, ki nam pri 1048 Kb/s ob nekoliko kovinskem zvoku daje popolnoma sprejemljivo kakovost. PCTV To Go je povsem združljiv tudi z Windows Media Centrom in Visto. Ker naprava digitalizira analogni video in omogoča njegovo shranjevanje, je povsem uporabna tudi za **digitalizacijo starih video posnetkov**. Če želimo distribucijo videa opravljati tudi prek brezžičnega omrežja, se lahko odločimo za **Pinnacle PCTV To Go Wireless,** ki nam za dodatnih 60 evrov ponuja funkcijo. Distribucija videa preko wi-fi omrežja ima enake omejitve kot distribucija preko interneta, zato sta morda bolj smotrna nakup cenejše različice in uporaba brezžične dostopne točke (ko jo morda že imamo v lasti), ki omogoči distribucijo videa po brezžičnem omrežju pod enakimi pogoji kot v ožičenem delu. Delo z napravo je **izjemno preprosto**.

PROTI: PCTV To Go brez pardona zamerimo **nezmožnost nastavitve urnika snemanja**. Trenutno snemanje je možno samo z izbiro funkcije v programu, tudi omejitev širine podatkovnega toka distribucije videa prek interneta, je ob današnji dostopnosti hitrih internetnih povezav nerazumljiva. Prav tako bi snovalci naprave brez težav dodali tudi možnost internetnega ogleda v**idea z zamikom** in shranjevanja za kasnejši ogled. Omejitev širine podatkovnega toka pri kodiranju v MPEG-4. Čeprav naprava ni ravno poceni, se ob uporabi vseh funkcionalnosti na ceno ne bomo velikokrat spomnili. **Uroš Florjančič**

ultralahki prenosni računalnik

### Lenovo ThinkPad X61s

ZA: Podjetje Lenovo je po tem, ko je pred dobrim mesecem napovedalo osvežitev modelov v vseh družinah prenosnikov, prve dobave v Sloveniji tudi končno uresničil. Med prvimi novinci, ki so že na voljo, je tudi ultraprenosnik X61s. Ker gre le za osvežitev modelov, saj platforma prehaja na Intelovo naslednjo generacijo Santa Rosa (nabor GM965 Express), je tako ohišje kot večina funkcij ostala **nespremenjena**. To pomeni, da imamo še vedno prenosnik s težo 1.7 kg in z ultradolgo avtonomijo, ki zavoljo sprememb v platformi in malce učinkovitejšega procesorja Core 2 Duo zdaj z osnovno, 8 celično baterijo, že **presega 6 ur**! Ohišje prenosnika je še vedno izdelano iz karbonskih vlaken, kar pozitivno vpliva tako na težo kot konstrukcijsko trdnost. X61s ohranja vse tehno-

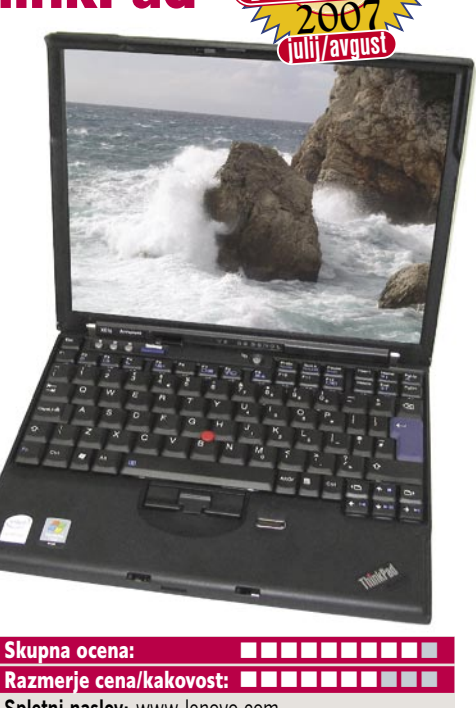

**Spletni naslov:** www.lenovo.com **Cena:** 1700 € Tehnični podatki **Procesor:** Intel Core 2 Duo L7500, 1,6 GHz **Pomnilnik:** 1024 MB DDR2; 533 MHz **Trdi disk:** 120 GB **Vdelane pomnilniške enote:** bralnik pomnilniških kartic SD **Zaslon:** 12.1«, 1024 x 768 točk **Grafična kartica:** Intel X3100, do 256 MB deljenega pomnilnika **Vmesniki:** VGA, 3 x USB 2.0, 56 K modem, 10/100/1000 LAN, mikrofon, PCMCIA, Wi-Fi 802.11a/g/n, zvočniki, Bluetooth 1.2, FireWire, biometrični senzor, Intel Turbo memory 1 GB **Delovanje baterij:** 6:35; BatteryMark **Mere in teža:** 274 x 244 x 32 mm, 1,7 kg **Programska oprema:** Windows Vista Business

loške prednosti **ThinkVantage**, vdelan ima dober bralnik prstnih odtisov, tu je še vedno aktivni sistem varovanja trdega diska. **Tipkovnica** ostaja odlična in ena najboljših lastnosti Thinkpadov! Komunikacijski del se zavoljo Santa Rose in 4965AGN širi in zdaj vključuje z antenami MIMO 802.11n oziroma njegovo delovno različico. Za hitrejše delo že tako hitrega 7200 rpm in 120 GB velikega diska priskoči na pomoč še **Intel Turbo** (bivši Robson) z 1 GB bliskovnega pomnilnika. Na voljo sta tudi dodatna baterija, ki čas avtonomije približa dvanajstim uram; ter **priklopna postaja** z vdelanim DVD-zapisovalnikom. Odliko si spet zasluži zaokrožena in popolna **programska podpora** prenosnika, ki naslavlja varnost, zaščito in storilnost v celotnem življenjskem ciklu.

PROTI: Lenovo za začetek leta 2008 načrtuje popolno prenovo serije X, kar najverjetneje pomeni nov model, torej X70 ali celo X80. Dodatna baterija hitro poveča skupno težo prenosnika. **Integrirana Intelova grafična kartica** je spet ozko grlo, a v tem razredu ne bomo gnjavili s potrebo po samostojni (potratnejši) grafiki. Konkurenca je tudi v ultraprenosnem razredu zmožna v prenosnik vdelati optično enoto, Lenovo ne. **Cena** za ponujeno ostaja visoka. Vdelani zvočnik je le mono! Čeprav je zasnova odlična, pa **zaslon** razmerja stranic 4 : 3 in ločljivosti le 1024 x 768 počasi postaja zastarel; pa tudi bralnik pomnilniških kartic s podporo če SD (4 v 1) je nekaj let stara zgodba … **Jaka Mele**

### pametni daljinski upravljalnik

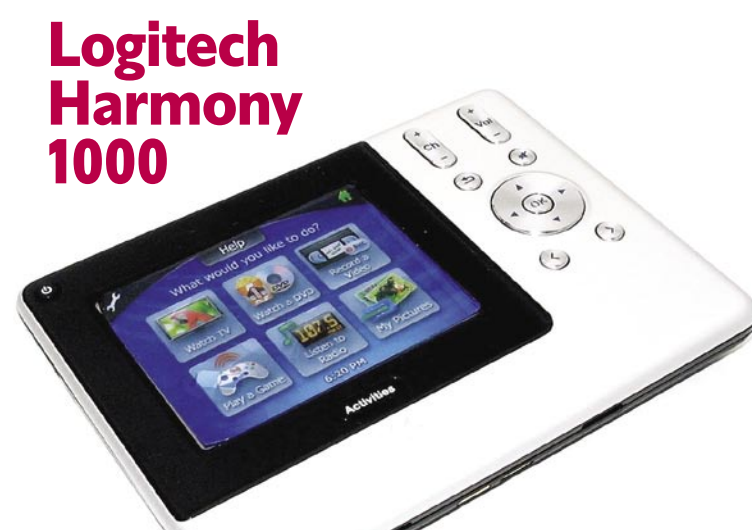

ZA: Logitech neprestano razvija družino Harmony in končno je do nas prišel tudi na Cebitu napovedani model Harmony 1000. Gre za **spremembo oblike**, ki smo je pri univerzalnem daljinskem upravljalniku vajeni, saj ta ni po vzoru klasičnih daliincev, temveč gre za ploščato, za **velikosti** 

Razmerje cena/kakovost: **NNNNNNNNNNN Spletni naslov:** www.logitech.com **Cena:** 349 € **Tehnični podatki Vmesnik:** USB **Delovanje preko:** Ir-DA **Število naprav:** do 15 **Možnost učenja:** da **Možnost makrov:** da – Smart State Technology **Osvetlitev tipk:** da **Zaslon:** barvni 3,5-palčni (9 cm) LCD-zaslon **Mere:** 140 x 105 x 15 mm

Skupna ocena: **AN DE LA DE LA DE LA DE LA DE LA DE LA DE LA DE LA DE LA DE LA DE LA DE LA DE LA DE LA DE LA DE LA DE LA DE LA DE LA DE LA DE LA DE LA DE LA DE LA DE LA DE LA DE LA DE LA DE LA DE LA DE LA DE LA DE LA DE LA** 

**škatlice CD-jev veliko napravico**, odeto v imitacijo brušene kovine, preko večjega dela katere se razteza barvni, na dotik občutljivi LCD-zaslon. Poleg zaslona ostaja 8 osnovnih gumbov za upravljanje z meniji, potrjevanje, vračanje, premik naprej nazaj, med kanaloma in nastavljanje glasnosti. Vse druge funkcije upravljamo prek zaslonskega menija, ki sočasno prikaže šest velikih ikon, oziroma vrsto razpoložljivih ukazov. Prikličemo lahko še pomoč, tipkovnico, shranimo določene ukaze v hitro dostopen meni priljubljenih … Poleg aktivnosti, ki jih že poznamo, so tudi ukazi posameznih naprav še vedno porazdeljeni po strukturiranemu meniju. Harmony 1000 v sebi skriva vse napredne funkcije predhodnika, povečana pa je tudi **avtonomija** vdelane litijeve akumulatorske baterijo. V kompletu dobimo še elegantno, črno **polnilno postajo**, v katero ploščati daljinec postavimo, tako da nas pričaka v pokončnem položaju. Kot smo že vajeni, lahko z napravo upravljamo **do 15 naprav**, nastavljanje naprave pa poteka prek priklopa v PC, kjer nato **v navezi s spletnimi zbirkami** Logitecha poiščemo svoje naprave ter njihove profile naložimo v daljinec. Tudi ta upravljalnik lahko programiramo neposredno. Oddajani infrardeči signal je močan, tako da daljinca ni treba usmerjati neposredno proti napravam. Kot dodatni nakup je na voljo **RF Extender**, ki omogoča krmiljenje naprav v drugem prostoru.

PROTI: **Cena**, ki je še 100 evrov višja od prej najdražjega modela, verjetno ne bo privabila veliko kupcev. Ob tem nekateri konkurenčni daljinci omogočajo nastavljanje prek wi-fi omrežja, česar Harmony ne zna.

**Jaka Mele** 

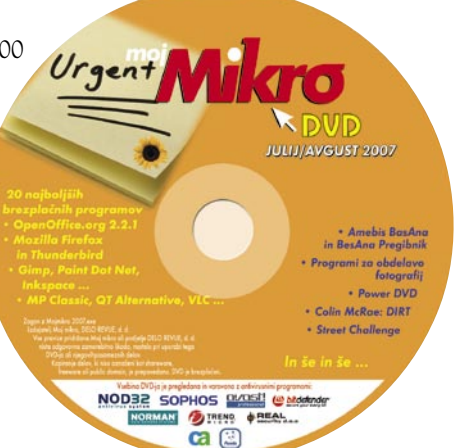

### drobni pripomočki

### trpežni USB-ključ A-Data in nenavadni USB-zvočnik Pleomax

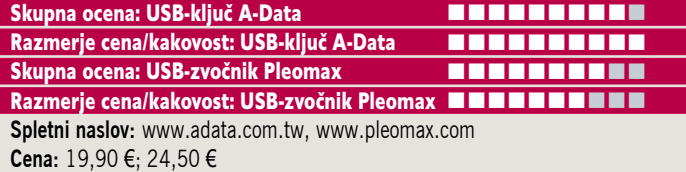

### USB-ključ A-Data

ZA: A-Data je eden večjih proizvajalcev pomnilnika na svetu, zato nas ni čudilo, ko smo prejeli 2 GB USB-ključ z oznako RB19. USB-ključki seveda niso nič več posebnega in ob kapacitetah 8 in več GB ta 2 GB model ne bi bil nič posebnega − če seveda ne bi bil razširjen s pod-

poro za **Windows Vista ReadyBoost,** obenem pa je strukturno ojačen, tako da je **odporen na udarce in na vodo**. Ključek je namreč odet v gumijasto prevleko, ki ga ščiti pred vodo, bliskovni pomnilnik pa je že tako ali tako odporen na tresljaje in udarce. Podpora za ReadyBoost je le marketinška kampanja, saj so načeloma vsi pomnilniški mediji združljivi s tehnologijo (celo na firewire priključkih!), edini pogoj je (zaradi pogostega pisanja in prepisovanja) dolga življenjska doba takega pomnilnika (bliskovni pomnilnik ima različno življenjsko dobo, cenejši moduli le nekaj sto prepisovanj, dražji pa nekaj deset tisoč). Cena na ravni drugih enot je dodaten kriterij, ki nas prepriča, in tudi hitrost zapisa je spodobna (100 MB datoteko zapišemo v manj v 24 sekundah (Seagatov disk pa je za to porabil 17), branje pa dosega 5,1 MB/s.

PROTI: Izvedba gumijaste zaščite bi bila lahko boljša, saj je moč z nohtom gumo privzdigniti in takrat napravica verjetno ni več neprepustna za vodo. A »življenjska« garancija je dovolj, da se s tem ne bomo ubadali.

### Zvočnik Pleomax

ZA: Kdorkoli na mizi zagleda nov zvočnik podjetja Pleoxmax, ga večinoma ne prepozna kot zvočnik. Pleomax nadaljuje svoj koncept **stereo zvočnikov v enem ohišju**. Tokratni model je oblikovan kot stolp, ki ima gumb za vklop/izklop prikladno nameščen kar kot pokrov, kar pomeni, da ga le potrepljamo in ugasimo … Še več, ko je vključen, v notranjosti pod malce dvignjenim pokrovom diskretno sije oranžna topla svetloba, ki malce razsvetli popolnoma temno sobo. Ohišje ponuja še hitro nastavljanje jakosti zvoka ter jakosti visokih in nizkih tonov – vse kot krožni drsnik, nameščen kot del ohišja. Pametno in uporabno. Zvočnike priklopimo na avdio izhod računalnika, napajajo pa se prek USB-kabla.

PROTI: Sam zvok ni nič posebnega, takšnega bomo dosegli kjerkoli v tem najnižjem cenovnem razredu. A če potrebujete zvočnike ravno toliko, da jih imate, potem bodo ti eni lepših, zagotovo pa najbolj izstopajočih na vaši mizi.

**Jaka Mele**

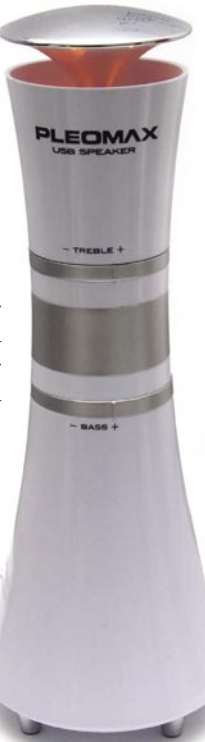

napajalnik ZEN 300W Skupna ocena: Razmerje cena/kakovost: **NNNNNNNNNNN Spletni naslov:** www.fsp-group.com **Cena:** 81,90 € Tehnični podatki **Izhodna moč (W):** 300 W **Tip priključka:** ATX12V Rev:2.0 **Mere:** 150 x 86 x 140 mm, 4,5 kg **Vhodna napetost:** 200-240 VAC **Hlajenje:** brez ventilatorja, glasnost 0 dB

ZA: **FSP Group** je v Sloveniji popolnoma neznan proizvajalec, čeprav v svetu veljajo za vodilne inženirje na področju zahtevnih napajalnikov. Po letu od zadnjega testa podobne naprave smo se odločili ponovno pobližje ogledati za nas vedno zanimivo temo – **neslišni napajalnik**. V tekmi pripraviti računalnik na delovanje s čim manj hrupa ostajata nepremagljivi oviri predvsem **hlajenje** napajalnega dela in **šum** delovanja trdih diskov. Napajalnik ZEN je na moč podoben zadnjemu preizkušenemu modelu Micase LR350, a tokrat je odet v modro barvo in ima vrsto izboljšav. Poglavitna razlika je v teži napajalnika, saj je ZEN s skoraj **petimi kilogrami** dvakrat masivnejši. Večji del te teže odpade na **hladilne elemente** in na novo **konveksno zasnovo**, ki toploto oddaja iz ohišja, namesto v vse smeri, kot so to počeli do zdaj. Čeprav je nazivna moč le 300 W, pa je ZEN tudi prvi tovrstni napajalnik, ki ima dve **ločeni kretnici**, s čimer je stabilnost sistema precej boljša od preteklih izvedb, manj težav pa je tudi ob konicah (vklopi računalnikov), ki jih ZEN preživi uspešno. Z uporabo pametne zasnove je ZEN tudi »ultraučinkovit«, saj se ponaša s kar **89 % odstotki učinkovitosti**, zaradi česar se tudi manj segreva. Podobno kot predhodniki obvlada aktivno korelacijo faktorja moči, ima pa tudi vrsto zaščit pred kratkim stikom, pregrevanjem, padci in konicami vhodne napetosti, preobremenitvijo… Ponuja potrebne kable za priključitev najnovejših Intelovih platform, vključno z napajalnimi priključki za naprave Serial-ATA. Med delovanjem je zadeva delovala brezhibno.

PROTI: Omejitev moči na 300 W in moči po obeh 12 V kanalih na 14 A in 8 A pomeni, da napajalnik ni primeren za močnejše dvojedrne ali celo štirijedrne sisteme ali vzporedne konfiguracije grafičnih kartic, saj enostavno **nima dovolj moči**. Pogrešali smo tudi večji nabor najmodernejših priključkov, recimo za grafične kartice… Napajalnik bo odlična izbira za dnevnosobne in osnovne domače in pisarniške sisteme, za zahtevnejše konfiguracije pa žal ne. **Jaka Mele**

### napajalnik

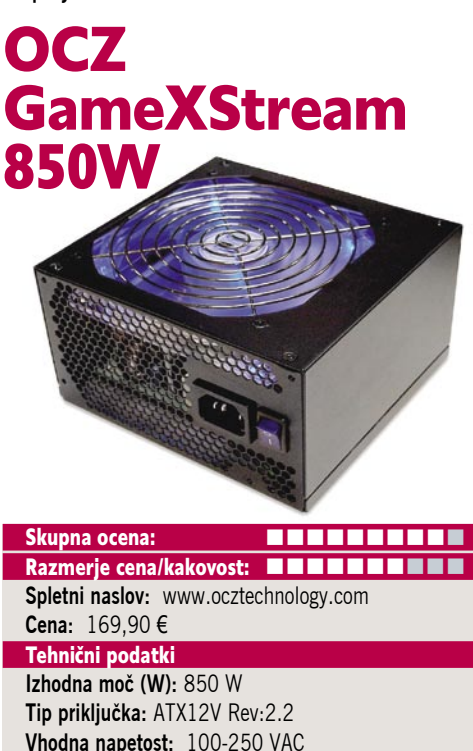

**Hlajenje:** tih 12 cm ventilator

**Garancija:** 3 leta ZA: Čeprav podjetje OCZ večina pozna po pomnilniških modulih in opremi za navijanje, pa OCZ močno in pogumno vstopa tudi v svet napajalnikov in hladilnikov. Podjetje pripravlja kar nekaj zanimivih in, obljubljajo, revolucionarnih rešitev, ki bodo na trgu že konec leta. Da to niso prazne obljube namiguje tudi nedavni nakup podjetja PC Power & Cooling. Do takrat pa si poglejmo osnovni gradnik ponudbe napajalnikov, **850 W** tih in zelen napajalnik GameX-Stream. Napajalnik je običajnih mer, odet v črno ohišje, na spodnji strani (ki gleda proti drobovju računalnika) zagledamo velik **12-centimetrski ventilator**, iz katerega ob vklopu zasije modra svetloba. Napajalnik se ponaša s 83 % izkoristkom, kar ga uvršča v najvišji razred, hkrati pa z obilico moči (v konicah napajalnik vzdrži do 900 W) zagotavlja stabilno delovanje **tudi v najmočnejših konfiguracijah** s štirijedrniki, množico trdih diskov, v paru delujočih grafičnih kartic. Med delovanjem je napajalnik skoraj neslišen, za kar skrbi zelo kakovosten ventilator, ki ga na podlagi termalnih senzorjev vodi inteligentno vezje. Napajalnik ima dve ločeni 12 V kretnici in vse priključke, ki bi jih utegnili ugledati v današnjih računalnikih (20/24-nožični napajalni priključek, dva 4-nožična priključka za napajanje procesorja, napajanje za grafike PCIE in diske SATA …). Napajalnik je zaščiten pred kratkim stikom in prenizko/previsoko vhodno napetostjo. Obvlada aktivno korelacijo faktorja moči in se samodejno prilagaja vhodni napetosti, ki je lahko med 100 in 250 V. Napajalnik nosi certifikacijo nVidia SLI-Ready. Triletna garancija je močan kazalec, da OCZ ne bo izginil čez noč.

PROTI: Želeli bi si malce **nižjo ceno**.Morda manjka modularna zgradba za priklop dodatnih kablov po potrebi. **Jaka Mele**

### zunanji ohišji za trdi disk

### RaidSonic IcyBox in Akasa Integral

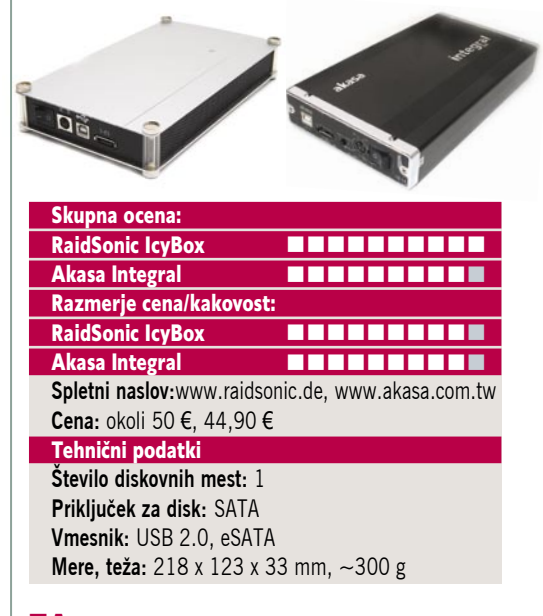

ZA: Nemško podjetje RaidSonic že poznamo, saj je na našem trgu prisotno že dlje časa, medtem ko je Akasa pri nas še vedno novinec. Ogledali smo si dve primerljivi ohišji za zunanje diske s priklopom SATA. **IcyBox**, ki smo ga preizkusili, je po sestavi in zgradbi podoben prednikom – opaziti je poenostavitev v procesu izdelave, saj so zdaj stene ohišja (aluminijasta mreža) le zataknjene v nosilce, a sama konstrukcija s tem ni nič slabša. Disk je treba kar natakniti na fiksna priključka za SATA in napajanje, nato pa ga lahko še privijačimo v ohišje in ga s tem fiksiramo. Ker je disk tako rekoč pričvrščen na dno, nas je skrbelo segrevanje, a se prek stranskih mrežic **dovolj hladi**, da nismo naleteli na težave. Podobno, a precej trdneje in s tem žal tudi nepredušno, je skonstruirano **Integralovo** ohišje, ki pa je precej **lepše na pogled**. Z le dvema vijakoma ga je tudi lažje odpreti in v izvlečni nosilec pritrditi disk. Verjetno največja prednost obeh napravic je **dvojni komunikacijski kanal**, saj je moč disk povezati z računalnikom bodisi prek USB 2.0 bodisi preko novejšega in precej hitrejšega vmesnika e-SATA. Slednjega še ne podpirajo vsi računalniki (oz. matične plošče), a je izredno uporaben, saj ponuja hitrost SATA brez upočasnitev (USB, firewire) in brez nepotrebnega procesiranja in premeščanja podatkov iz enega vodila na drugo. Obe napravi lahko ležita na mizi ali pa s priloženim podstavkom stojita pokončno.

PROTI: Pri obeh napravah nas je zmotil **velik zunanji napajalnik**, ki je s transformatorjem povezan z debelim nerodnim kablom, ki je venomer v napoto (priznati je treba, da je Akasin malce ožji). Pri Akasi je treba na ohišju preklopiti med prenosom USB in eSATA, medtem ko RaidSonicov priključek zazna samodejno (ne moreta pa biti oba hkrati). Čeprav lahko na noge ohišja pričvrstimo gumijaste podstavke, pa ohišje ne daje disku nikakršne **zaščite** pri udarcu ali padcu z mize, zato svetujemo, da ga namestite v varen kot mize pri steni, stran od rok in robov. **Jaka Mele**

### RollBack Rx Professional8

**občutki**. Po eni strani omogoča zanesljivo vračanje nazaj v čas, izdelavo slik sistema, deluje tudi če sesujemo Windows, iz »preteklosti« lahko »rešimo« tudi posamezne datoteke in podobno. Po drugi strani pa smo pri zagonu in aktivnem delu računalnika opazili počasnejšo odzivnost računalnika, vračanje slik v sistem je zapleteno, varovanje pa omejeno na sistemski disk.

Za tiste, ki radi »podremo sistem« in veliko nameščamo/odstranjujemo, je orodje zelo priroč-

# Naprej v preteklost

Snapshot backup wizard

Windows System Restore je gotovo ena boljših pogruntavščin. Vrne nas nazaj v čas in nam pomaga rešiti težave z računalnikom, ko naložimo slab gonilnik, virus in podobno. A orodje je pomanjkljivo, saj ne deluje, dokler se ne naloži Windows. Prav tako varuje le sistemske datoteke, naših »izdelkov« pa ne. Tu nastopi Rollback RX, ki z osmo različico izpopolnjuje svoj revolucionarni pristop k vračanju v čas (zavedati se moramo seveda, da revolucije niso vedno prinesle samo pozitivnih sprememb).

### **Piše: Jernej Pečjak**

### jernej.pecjak@mojmikro.si

**Propositivní proces (April 1888)**<br>Tračamo se lahko v čas, za<br>Vračamo se lahko v čas, za odatki na papirju razkrijejo skoraj neverjetne lastnosti programa: shranjevanje sprememb pa ne potrebujemo skoraj nič prostora. Zakoni matematike in fizike nam seveda govorijo, da kaj takega ni mogoče. Podrobna preučitev sistema, ki ga program uporablja, razkrije, da res ni vse zlato, kar se sveti.

Sama aplikacija je sodobna, dostop do **varnih točk** je možen prek koledarja ali seznama. Točke se ustvarjajo samodejno glede na nastavitve, lahko pa jo ustvarimo tudi ročno. Sistem lahko **vrnemo na katerokoli točko**, iz nje pa lahko poiščemo tudi datoteke, ki smo jih po pomoti izbrisali ali uničili. Posebnega datotečnega revizijskega shranjevanja RollBack RX ne omogoča, datoteke shrani le v okviru varnih točk.

Rollback namreč ne uporablja klasične metode preslikave spremenjenih podatkov na drug razdelek, ampak se postavi **med trdi disk in Windows** ter spremembe le **navidezno izbriše**. Denimo, da smo narediti t.i. »varno točko«, torej trenutek v času, na katerega se lahko vrnemo. Po tem izbrišemo neko namestitev, denimo Office 2003, in ponovno naredimo »varno točko«. Ves postopek res potrebuje le nekaj sekund, a prostor na trdem disku, kjer je bil nameščen program, v resnici ni izbrisan. Rollback ga zaznamuje kot zasedenega, čeprav Windows »pisarne« ne vidi več. Hitrost takega načina varovanja je res zelo velika, **prostora na disku pa je seveda vse manj**, saj Rollback prostor, ki je spremenjen ali izbrisan, ne dovoli več uporabljati (z namenom, da ga lahko hitro sprosti, če želimo nazaj). Z dolgotrajno uporabo tako dobimo veliko neizkoriščenega prostora, in ko brišemo prejšnje »varne točke«, je smotrno opraviti **defragmentacijo**, torej postopek s katerim se vrne neizkoriščen prostor sistemu. Ideja seveda ni slaba, če poznamo njene omejitve.

Dobrodošla lastnost je tudi **zapis na sistemski sektor**, kar omogoča, da se vrnemo v čas, t**udi če odpove sistem**. Vseeno pa je potrebna pozornost. Rollback varuje le sistemski trdi disk, in če nam ta fizično odpove, se nam ne piše nič

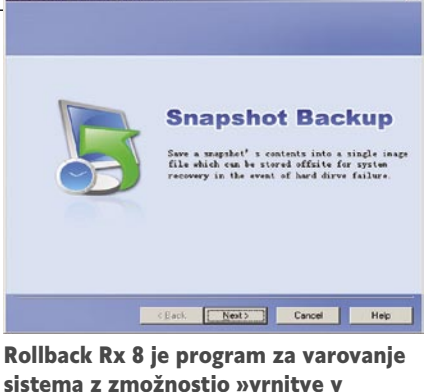

sistema z zmožnostjo »vrnitve v čas«, kar zna rešiti marsikatero slabo namestitev programov.

dobrega, če nismo uporabljali še drugih varovalnih metod, kot jih ponuja pro-

gram True Image ali Ghost, torej izdelave slik sistema, ki je spravljen nekje na ploščah DVD ali dodatnih diskih. No, Rollback 8 se skuša uveljaviti tudi na tem področju. Največja novost »osmice« je možnost, da iz vsake varne točke v času naredi sliko sistema in jo **shraniti na zunanji medij**. Uporaba dodatnih programov tako ni več potrebna. Omeniti pa velja, da je rešitev precej špartanska, saj je postopek izdelave zagonskega CD-ja, s katerim lahko sliko spet spremenimo v sistem, **zelo zapleten**. Sneti je treba nekaj orodij in izdelati zagonski disk, brez tega nam slike ne pomagajo kaj dosti, saj jih ni mogoče odpreti iz programskega vmesnika v Windows. Avtorji obljubljajo, da bodo v prihodnjih

različicah naredili zagonski CD, ki bo temeljil na Linuxu, ne več na Windows (zaradi licenc moramo uporabniki CD narediti sami).

Pomanjkljivost je tudi ta, da moramo imeti sistem na prvem razdelku trdega diska (po domače povedano, sistem mora imeti oznako C), sicer se Rollback Rx ne bo namestil.

Rollback nas je pustil z **mešanimi** 

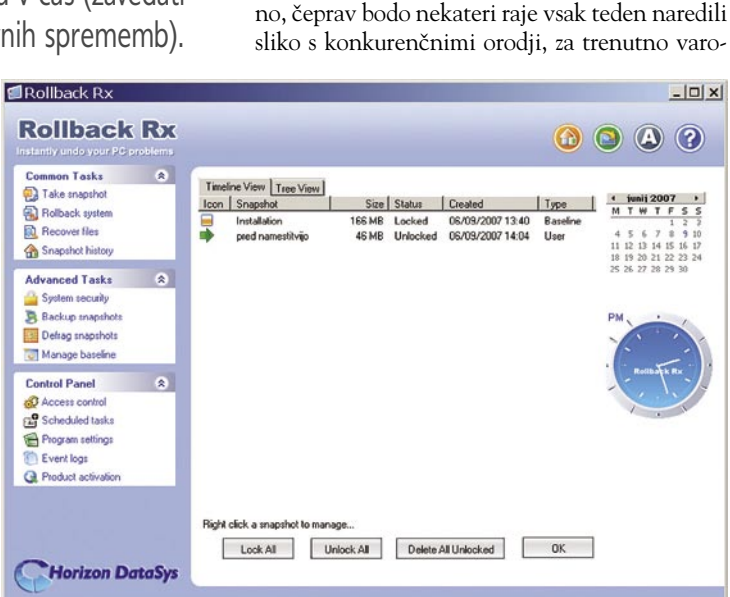

Novost različice 8 je shranjevanje slik na zunanji medij, kar omogoča vračanje sistema tudi pri okvari trdega diska.

> vanje svojega dela pa uporabili namenski program (denimo AJC Active Backup).

#### Rollback RX Professional 8

**Kaj:** Program za varovanje sistema z možnostjo priklica prejšnjega stanja.

**Za:** Pregleden vmesnik, hitro shranjevanje varnih točk, ne potrebuje sistema za vrnitev v čas.

**Proti:** Podatke shranjuje le s sistemskega diska na sistemski disk, zapleteno vračanje slik, počasnost

pri delu.

**Operacijski sistem:** Windows 98−Vista.

**Cena:** 69 dolarjev.

**Proizvajalec in spletni naslov:** Horizon DataSys Inc., www.horizondatasys.com

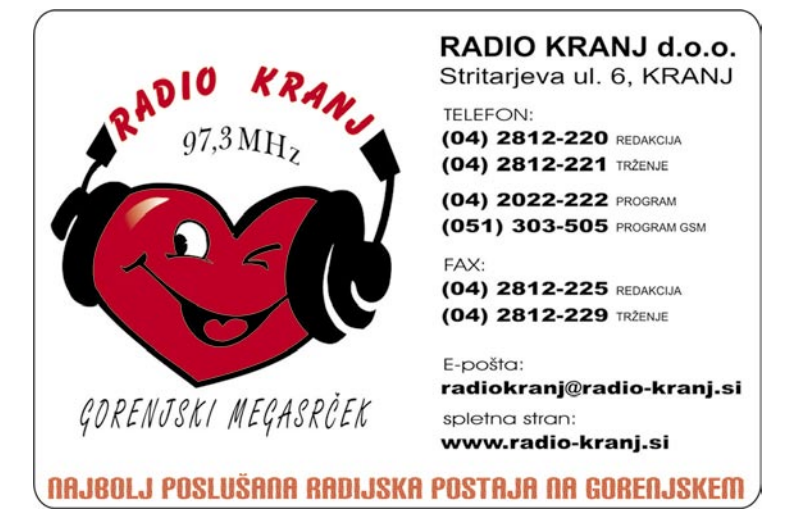

### Acronis True Image 10 Home

# Preprosto do rezervnih kopij

Doma za svoje računalnike ponavadi skrbimo sami ali kak bližnji prijatelj. Prav zaradi tega, ker ni kakšne predpisane procedure za izdelavo rezervnih kopij, pa se nam dogajajo tudi izgube podatkov in dolgotrajna vzpostavljanja sistema na novo.

### **Piše: Aleš Farkaš**

ales.farkas@mojmikro.si

eveda je doma vsak svoj gospodar, in če je uporabnikov več, je ponavadi tudi vsak administrator. To lahko kaj hitro privede do kolapsa sistema, nato pa jokanja in tarnanja. Vendar rešitve obstajaeveda je doma vsak svoj gospodar, in če je uporabnikov več, je ponavadi tudi vsak administrator. To lahko kaj hitro privede do kolapsa sistema, nato jo. Danes, v času vse cenejših zunanjih diskov pa so nam še toliko bolj na dosegu roke.

Program Acronis True Image smo si pred kakšnim letom že ogledali. Takrat v različici za strežnike, danes pa ste na vrsti **domači uporabniki**. Zato tudi oznaka Home. Tako kot večina novodobnih aplikacij tudi Acronis že zna delati z Windows Visto, čeprav je sam uporabniški vmesnik prilagojen staremu dobremu XP-ju.

Acronis True Image bo poskrbel za celovito »zaščito« vašega računalnika oziroma podatkov. To mu seveda uspeva na več načinov. **Celoten sistem** preprosto **prekopira v sliko** (stisnjen zapis v eni datoteki). To stori po načelu sektor po sektor. To je le eden od načinov, najpreprostejši in najučinkovitejši, ko gre kaj narobe. Če se sistem iz takšnih ali drugačnih vzrokov sesuje, lahko dobite nazaj stanje na dan izdelave kopije. Sliko približno **100 GB** diska vam bo program izdelal v **10 do 11minutah**. Kar je zanemarljivo glede na čas, ki bi ga morali pozneje porabiti za ponovno nalaganje vseh bolj ali manj nepotrebnih programov. Sama obnovitev z vzpostavitvijo sistema pa lahko traja kakšno uro, ne več.

Seveda je naslednja rešitev **izdelava slike samo kritičnih podatkov**. Se pravi dokumentov, e-pošte, celotnih lokalnih nastavitev in še česa. Vendar pozor. Uporabniki ponavadi pozabljajo, da uporabljajo tudi **certifikate**. Teh vam ne bo povrnil v stanje delovanja nihče, če ne boste izdelali kopije nekam na disk (vključno z zasebnim ključem). Razen če seveda ne zmorete obnoviti celotnega sistema. Kot zadnjo možnost pa vam program ponudi izdelavo kopije **samo poštnih sporočil**. Žal zna sodelovati samo z družino **Outlook** in njenimi deli – nastavitvami, uporabniki, stiki.

Program seveda tudi ni vsemogočen. Pri shranjevanju lokalnih nastavitev se opira na privzete nastavitve, ki jih ima v svoji zbirki, malo pa tudi pogleda v registre. Če česa ne najde, vam ne ostane drugega, kot da naredite popolno varnostno kopijo. Prav tako pri shranjevanju »samo moji podatki« ne zna pogledati malo širše. Se pravi v kakšno drugo mapo, razen Moji dokumenti. Kar precej uporabnikov svoje podatke shranjuje anarhično vsepovsod po disku. Se strinjam, da so si potem sami krivi, če jih morajo poiskati in odkljukati. Program zna tudi iskati po določeni priponi in,

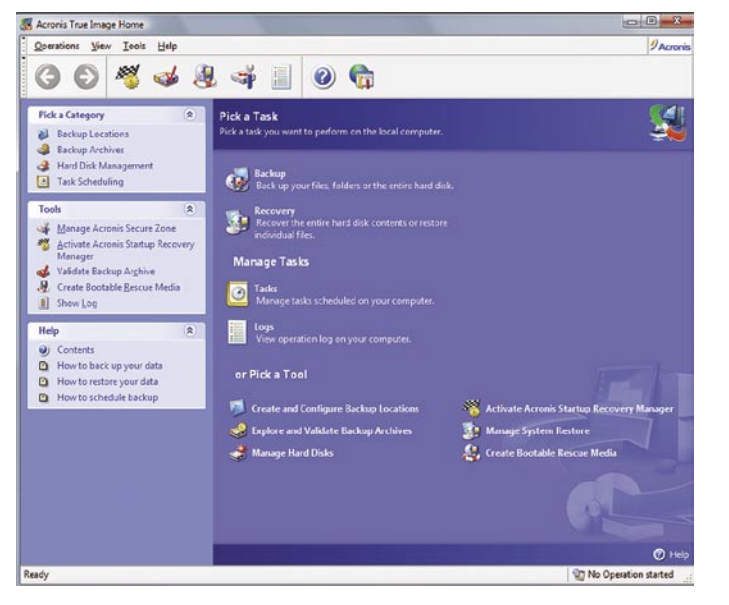

glej ga zlomka, tudi po omrežnih diskih.

Shranjevanje podatkov v sliko poteka po načelu celotne nove slike. Se pravi, da imate v sliki zapečeno **samo zadnjo različico**. Potem pa po načelu povečevanja, se pravi, vse novejše različice se zapišejo v drugo datoteko. Seveda morate že prej imeti narejen popolno varnostno kopijo. Težava tega je, da hoče program imeti stare podatke »na dosegu roke«. Kar pomeni, da odpade izdelava na CD ali DVD. Prav tako morajo biti vsi arhivi v eni mapi. Možnost je seveda še po načelu različnosti. Shranijo se **samo spremenjene različice**. Za kar porabite več prostora, a so vse spremembe prej vidne in na voljo.

Naslednja možnost pri izdelavi kopij so **dodatne nastavitve**, zaklepanje arhiva z geslom, izvrševanje določenih ukazov pred izdelavo kopije in po njej (recimo ustavljanje določene storitve, ki drži datoteko v »zraku«). Potem sta tu še **stopnja stiskanja** podatkov in prioritetna izdelava varnostne kopije v sistemu. Torej, če lahko sistem počne poleg varnostnega kopiranja še kaj drugega ali pa ima ta proces najvišjo prioriteto in z drugimi skorajda ni mogoče delati v času izdelave kopije. Ne manjka niti izdelava kopije na več datotek, ki so prilagojene vašim CD/DVD-pekačem.. Potem je tukaj še obveščanje o koncu in morebitnih napakah po e-pošti ali po drugih sporočilnih sistemih. Kot se šika, pa lahko preveri tudi arhiv po koncu oziroma ali je z datotekami vse v redu.

Seveda si vse skupaj lahko pripravite tudi s **časovnim zamikom** in varnostno kopiranje se bo lahko izvršilo, ko boste odsotni. Prav tako ne manjka niti pregledovalnik dnevniških datotek, kjer lahko zveste, ali je bilo kopiranje izvršeno oziroma zakaj je prišlo do napak in kje.

Če vam je disk postal premajhen, ga lahko **klonirate na večjega**. Seveda bo treba nekaj telovadbe in nastavitev particij. Vendar stvar deluje, pa tudi sistem se potem lepo postavi nazaj z vsemi starimi nastavitvami.

Ker pa ima vsaka akcija za posledico reakcijo, je včasih treba **podatke povrniti v prvotno stanje**. Dovolj je že, da poznate lokacijo svojih arhivskih datotek in Acronis vam bo med že obstoječe diske stisnil še enega, virtualnega. S pregledovalnikom se potem premikate po sliki prejšnjega stanja in obno-

vite kos ali kar velik del sistema. S čarovnikom lahko določite, da se pred vzpostavitvijo sistema najprej zažene Acronisov pomočnik, ki vam pomaga obnoviti celoten sistem. Verjetno mi ni treba poudarjati, da se najprej kopija ne bo naredila na primarni disk, kakor tudi s tega ne bo potekala obnovitev, saj bi bile sicer stvari prepisane.

ZAcronisom si lahko pripravite tudi **varovano področje diska**, na katerega potem sistem ne bo imel vpliva. Ta del vam bom rabil kot skladišče vaših kopij.

Kot sem že omenil, zna Acrosnis True Image delati varnostne kopije na različne medije. Poteg CD/DVD-enot so tukaj še tudi prenosni diski na vodilih USB (1.0 in 2.0) in FireWire ter drugih pomožnih karticah. Prav tako lahko vse skupaj zapečete na magnetno-optične diske, če jih premorete. Če imate domače omrežje, pa se kopije lahko hranijo tudi tu. Zadnja, a najmanj priporočljiva možnost pa je, da kopije hranite kar znotraj računalnika na drugem disku.

Čeprav doma najbrž ne hranite na tone poslovno kritičnih dokumentov, aplikacij in še česa, vam priporočam da čas, ki bi ga zabili pred računalnikom za vzpostavitev sistema na novo oziroma obnovitev podatkov, raje namenite za prijatelje in bližnje. 

#### Acronis True Image 10 Home

**Namenjen:** Izdelavi takšnih ali drugačnih kopij podatkov **Za:** Hiter, pregleden, enostaven. **Proti:** Malenkosti, ki so zanemarljive. **Cena:** 49,99 € **Spletni naslov proizvajalca:** http://eu.acronis.com

# Spletna dinamika v paketu

Narediti spletne strani, da bodo v skladu z najmodernejšimi smernicami. Podjetja, ki se s tem ukvarjajo profesionalno, imajo v svojih vrstah različne profile ljudi, ki za svoje delo potrebujejo tudi različna orodja ni enostavno.

### **Piše: Aleš Farkaš**

ales.farkas@mojmikro.si

**Microsoft je verjetno po nekakšni analizi ugotovil, da teh orodij nima in da mu konkurenca odjema skonijihova obstoječa orodja postala »stara« in upo**analizi ugotovil, da teh orodij nima in da mu konkurenca odjema skorajda ves tržni delež. Prav tako so rabna le še s kopico drugih. Zato je bil že čas, da prenovijo tudi te. In ustvarili so družino Expression, **skupek štirih programov**, kjer vsak skrbi za svoje področje. **Web** je za urejanje spletnih strani, **Blend** za izgradnjo dinamičnih vsebin, **Media** za organizacijo in urejanje digitalnih slik ter **Design** za risanje z vektorsko grafiko. Kot vidite, so s celotnim paketom krepko posegli na teren Adoba in njegovih res vrhunskih orodij, po drugi strani pa nekaj tudi na stran Corela.

#### **WEB**

Edino Microsoftovo orodje za urejanje spletnih strani, FrontPage, je postal malce vsakdanji in ne dovolj zmogljiv. Zato so šli v izdelavo (predelavo) novega ter ga poimenovali Web. Zelo domiselno, vendar bodo zdaj uporabniki vsaj vedeli, kaj je za kaj. Web je v osnovi namenjen oblikovanju v vizualnem načinu ter urejanju, ki naj bi bilo čimbolj **enostavno** in **prijazno**. Izdelane strani pa so prijazne tudi do drugih – konkurenčnih brskalnikov.

Web nima spremenjenega grafičnega okolja v tolikšni meri kot Office, pač pa se drži starih, preverjenih smernic z meniji in hitrimi stranskimi vrsticami. V primerjavi s predhodnikom boste zdaj deležni tudi pladnjev, ki rabijo za urejanje

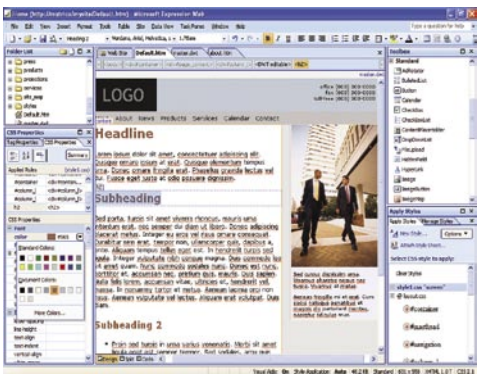

kode, slogov in raznih nastavitev. Sicer pa je na prvi pogled tukaj vse, kar potrebujete za hitro delo.

Če je bil FrontPage po definiciji usmerjen na **statične** strani, pa se Web že v celoti spozna na miselnost .net. Tako so tukaj tudi **dinamične predloge** – strani, ki so navzven kot HTML, vendar se s pomočjo metapodatkov spremenijo v dinamične. Niso pozabili niti na povezavo s **podatkovnimi skladišči** ter navigacijo po spletnih straneh, uporabniške kontrolnike (HTML, ASP. net) ter seveda **XML** in **CSS**, ki z .netom postaja prevladujoči element. Novinci ne boste razočarani, hitro se da ustvariti strani in kodo že samo z vlečenjem in metanjem na strani. Urejanje pride na vrsto pozneje. Ločevanje konteksta strani od navigacije, barvanja in drugih elementov vam bo omogočilo hitro in pregledno urejanje strani. CSS postaja standarden za vsako stran, ki jo ustvarite.

Seveda boste kot uporabniki veseli tudi tehnologij **IntelliSense** in **Code Snipper** kakor tudi takojšnega preverjanja kode. Potem je tukaj še

**urejevalnik slogov**, ki je velik napredek glede na prejšnjega, ima pa tudi v redu izdelan predogledni panel. Prav tako boste vse svoje obstoječe projekte lahko prebrali, pa naj si bo to prek razširitve za FrontPage, WebDAV-a, protokola HTTP, FTP-ja ali kar z diska. Zaradi združljivosti za nazaj sta tukaj tudi urejevalnika za **JScript** in **VBScript** kakor tudi urejevalnik makrov. Zraven pride kar nekaj **predlog**, ki bodo koristile predvsem domačim uporabnikom in manjšim podjetjem, da sploh začnejo.

POD LUPO

Microsoft Expression Studio

Poročila po nivojih so dodelana le malenkost. Kakšne znatne informacije tu še vedno ne pričakujte. Enako je s povezavami, kjer pa so strani le prikazane v več nivojih, a še vedno zelo nepregledno. Le kako ne znajo narediti normalne drevesne strukture?

Če ste morda poznavalec **Dreamweaverja** boste preprosto znali delati tudi z Webom. Vendar se morate tako kot vsi, ki bodo prešli s FrontPagea, le pripraviti na učenje in navajanje, če ne drugega drugačne strukture strani z drugačno filozofijo za seboj. Web je soliden program za ustvarjanje precej dobrih spletnih strani na osnovi specifikacije Web 2. Porazna pa je pomoč, kjer bodo novinci imeli kar precej težav.

### BLEND

Je interaktivni urejevalnik, ki naj bi bil »**ubijalec Flasha**«. Grafični vmesnik je nov in dosedanjim uporabnikom, vajenih bele podlage, drugačen. Vse je **črno** in če so smernice takšne tudi za naprej, se ne bomo branili. Blend je mogoče preprosto uporabiti za ustvarjanje spletnih ali namiznih **video animacij**, kakor tudi za spreminja-

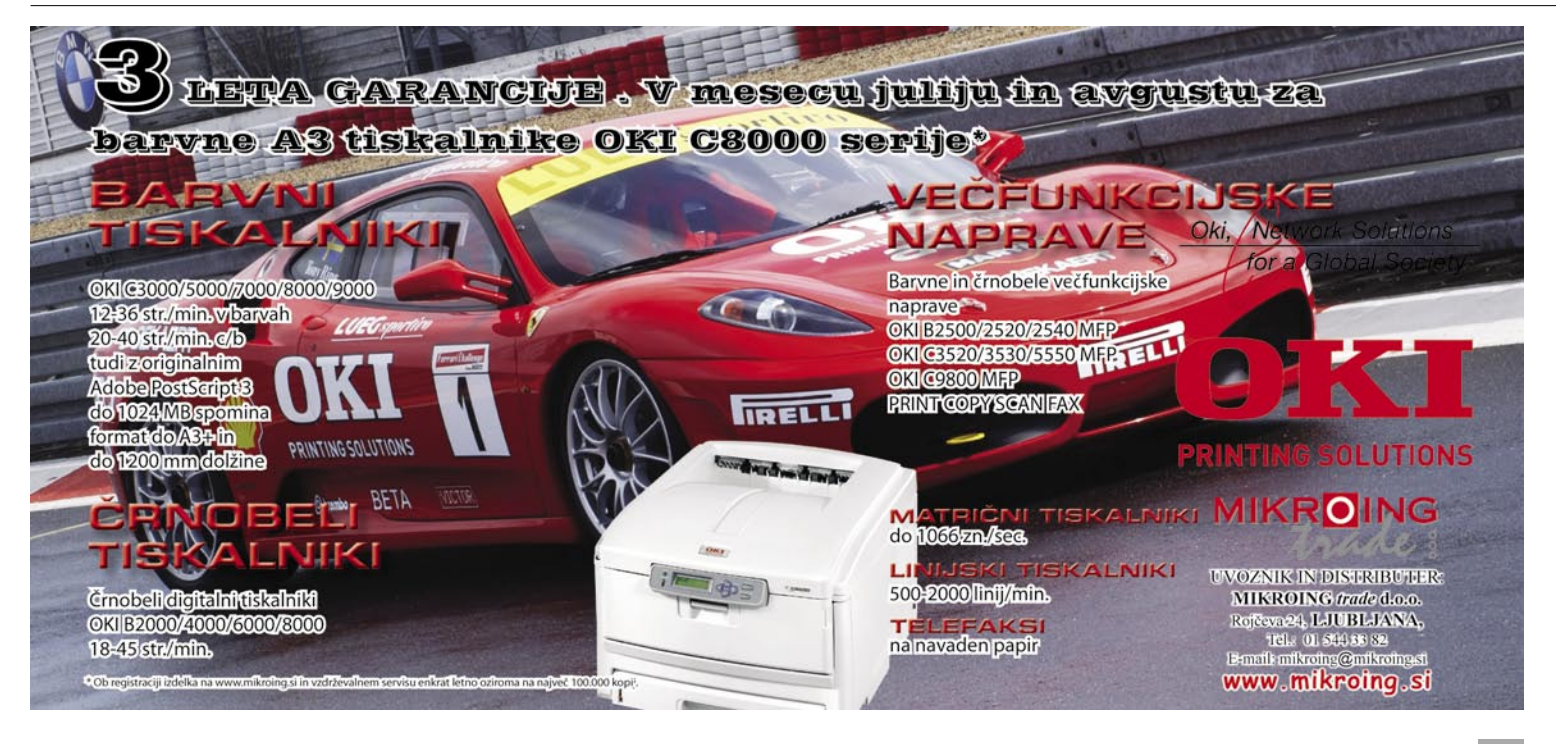

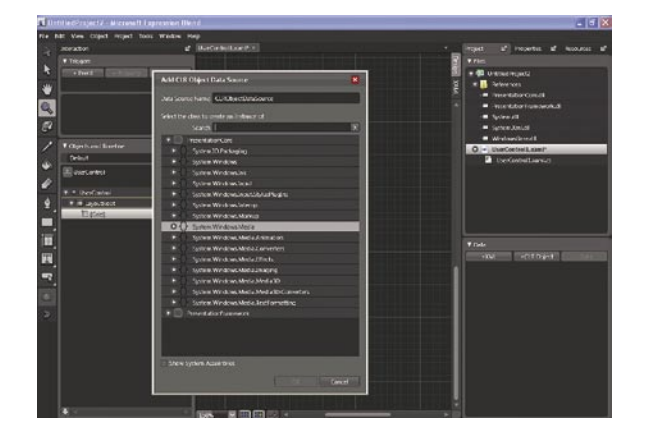

nje uporabniških vmesnikov ter še za marsikaj

Za delovanje uporablja novo knjižnico **Windows Presentation Foundation** ter na XML-u temelječ jezik **XAML** (Extensible Application Markup Language), ki je mimogrede zapečen skoraj v vse dele paketa.

Uporablja tako vektorsko kot točkovno grafiko, seveda pa zna uporabiti tudi avdio zapise in besedilne podatke. Se pravi **vse na enem mestu**. Urejevalnik je narejen v slogu, kar vidiš, to dobiš. Podobno kot v Flashu se obnašajo tudi druge zadeve, časovnice, animacije ... Blend podpira tudi **HD-video** zapise oziroma lahko svoje animacije prilagodite temu formatu. 3D- modele lahko urejate kar v Blendu ali jih preprosto uvozite od drugod. Tako lahko potem popravljate položaj kamer, svetilnost, materiale in drugo. Na voljo je tudi precej kontrolnikov, od najosnovnejših gumbov do že naprednih in programsko nastavljivih vmesnikov. Dobrodošlo bo povezovanje s spletnimi servisi tudi brez pisanja kode kakor tudi »živi« predogled narejenega.

Blend se dobro poveže tudi z **Visual Studiom**, kjer je njegova naloga predvsem izdelava podlage za razvijalce. Vendar zna tudi drugače prisostvovati izgradnji. Predvsem je v tej smeri pomembna uporaba formata XAML. Odlično se znajde tudi pri **skupinskem delu**, pa naj si bodo to razvijalci ali kreativci. Slednje se mi zdi še kako pomembno, saj do zdaj še nisem videl enih ali drugih, ki bi obvladovali oba sveta. V pripravi je že tudi »dvojka«, ki naj bi odpravila določene pomanjkljivosti in izboljšala delo.

#### MEDIA

Microsoft je pred kakšnim letom kupil program **iView** podjetja MediaPro in Expression. Media je nastal iz tega programa. Spremenili so grafično podobo in jo poenotili z uporabniškim vmesnikom programa Design in Blend.

Osnovna značilnost je **upravljanje digitalnih vsebin na enem** mestu. S tem postanejo digitalne vsebine obvladljive. Mogoče je izdelati katalog iz različnih digitalnih medijev. Iskalnik je tukaj predvsem pomemben in ve, kaj mu je storiti. Prav dobro deluje tudi z izmenjevalnimi mapami, ki so včasih lahko tudi nedosegljive. Svojo vsebino potem prenese na pravo v trenutku, ko postane mapa dosegljiva. Sam program ni nekakšna revolucija, saj obvladuje več ali manj vse osnovne možnosti, ki jih tovrstni programi ponujajo (vrtenje, razširitev, barvno urejanje).

Med bistvenimi lastnostmi je treba poudariti **hitro pretvarjanje vsebine med različnimi formatizapisov**. In Media jih obvlada čez 120. Prav tako vas bo program vodil prek **čarovnikov za** 

**ustvarjanje galerije ali filmov**. Za razliko od drugih delov paketa pa Media pozna tudi **Macovo** okolje.

Pri branju različnih vsebin iz prenosnih medijev se vam bo samodejno dodal tudi zapis EXIF. Te podatke lahko pozneje tudi urejate. Prav tako sta na voljo skriptna pretvorba določenih elementov in večje količine datotek ter seveda arhiviranje. **Media Encoder** je dodatek, s katerim boste obstoječim video vsebinam dodajali svoje elemente ali te optimirali te za predvajanje na različnih platformah in napravah. Posega pa tudi na področje **predstavitev**, saj zna narediti iz vseh obstoječih elementov vizualno odlične predstavitve. Precej je tudi že dodelanih predlog.

#### **DESIGN**

Design poskuša združiti tako **bitno** kot **vektorsko grafiko**. Če pomislim, da sta mu glav-

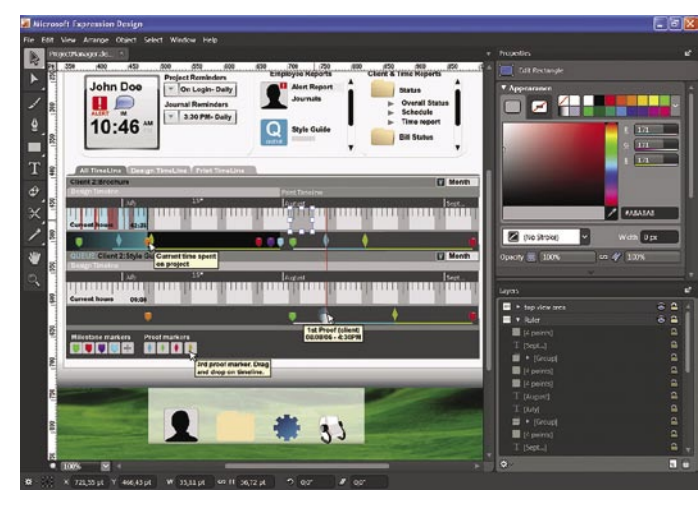

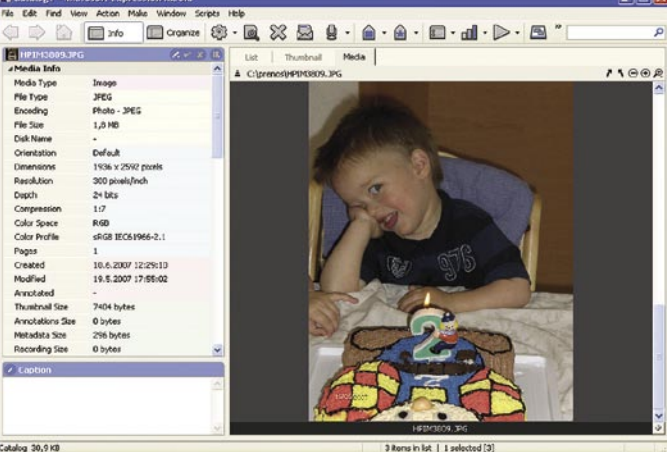

na konkurenta Photoshop in Illustrator, in to v enem paketu ... Z združevanjem dobite nekakšen hibridni dokument. Vendar stvar kar deluje.

Naštel bom čisto osnovne stvari, ki jih poleg vsem znanih funkcij Design premore, saj bo več podrobnosti v samostojnem članku. Prebrati zna večino vektorske grafike. Prav tako zna izvoziti to, kar se pač da. Za sodelovanje v skupini pa je pomembno, da zna izvoziti v kodo **XAML**. Uporabniški vmesnik je kar se da enostaven, vendar zmogljiv. Seveda orodje ni namenjeno nepismenim v računalniški grafiki, pač pa **profesionalcem**. Design za svoje delovanje že potrebuje okolje .Net 3.0. Vsi drugi deli paketa pa »samo« 2.0.

O vsaki od naštetih aplikacij bi se dalo pisati še na dolgo in široko. Gotovo sem tudi kaj izpustil zaradi omejenosti prostora, poskusil sem vam podati vsaj približno sliko tega, kar lahko pričakujete. Dobrodošlo je, da si je možno posamezen program ali kar vse skupaj prenesti z Microsoftove spletne strani ter preizkusiti, preden se odločite za prehod oziroma uporabo.

Največja težava je **seveda** cena posameznega izdelka. Vendar se Microsoft drži v konkurenčnih vodah. Studio kot komplet je cenovno najugodnejši.

Dvomim pa, da bodo kar vsi zdaj začeli prehajati na novi paket. Zato bo potreben čas, pa tudi Microsoft bo moral izdati še kak popravek in dopolnitev. Po drugi strani pa, če se

jim bo uspelo vsaj nekoliko približati konkurenci, bodo tudi njihova orodja postala dostopnejša navadnim smrtnikom. Saj v tem pa je čar konkurence. Microsoft Expression Studio navsezadnje ni kak »nadnaravni« programski izdelek. Funkcionalno je nekje tam, kjer je tudi konkurenca. Morda ima kakšno možnost več, a pravo vojno lahko šele pričakujemo z nadaljnjimi razvojem tako na eni kot na drugi strani. Dokler pa Microsoft vsega paketa ne

bo ponudil tudi za Macovo okolje, bo kraljeval Adobe, ki je tukaj tradicionalno najboljši.

#### Microsoft Expression Studio

**Namenjen:** Razvijalcem, kreativcem, multimedijskim ustvarjalcem ...

**Za:** Novo, sveže, sodelovanje med programi, skupinsko delo, določeni deli zelo inovativni, združevanje več različnih programov po eno streho …

**Proti:** Paket je še svež, počakati bo treba na nadaljnji razvoj.

**Cena:** 599 USD

 $\blacksquare$ 

**Spletni naslov proizvajalca:** www.microsoft.com

## PHP Designer 2007 – Professional Več kot le urejevalnik kode

PHP Designer je zmogljivo razvojno orodje (IDE) za začetnike in profesionalce, ki ne podpira le jezika PHP, ampak tudi HTML, MySQL, XML, CSS, Javascript, VBScript, Java, C#, Python in Ruby, pogrešali smo le Microsoftov ASP.NFT

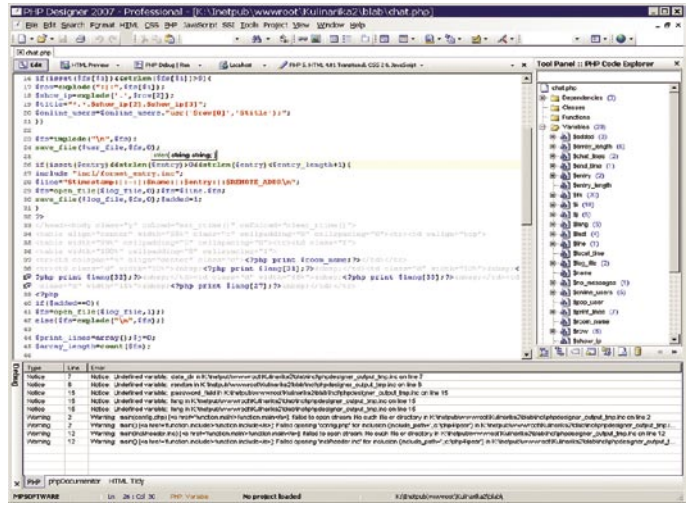

PHP Designer 2007 Professional je zmogljivo razvojno orodje za različne spletne jezike, s poudarkom na PHP-ju.

Unicode je polno podprt.

ga primerno označi.

Delo s programom je zelo preprosto, po zaslugi informacij o več kot 3000 PHP-funkcijah, ki jih dobimo s pritiskom na gumb. Tudi

Nova različica 2007 vsebuje pomembne novosti, ker omogoča sintaksno označevanje glede na lokacijo kode. V praksi to pomeni, da del, ki je napisan v PHP-ju, spozna kot takega in ga označi z ustreznimi barvami, del, ki je v HTML-ju prav tako prepozna kot drug jezik in

Omeniti velja tudi zmogljiva orodja, kot je **PHP Code Beautifier**. Ta modul lahko izboljša preglednost naše kode z dodajanjem presledkov, odstavkov in zamikov, kjer je to potrebno. Za vse, ki programirajo v jeziku PHP, je PHP Designer eno boljših razvojnih orodij. Če se zdi 39 evrov previsoka cena, je na voljo tudi brezplačna različica, ki ima nekaj funkcij manj.

JULIJ/AVGUST 2007

### **Piše Jernej Pečjak**

jernej.pecjak@mojmikro.si

**PHP Designer 2007 v svoji osnovi urejevalnik kode**, a še mnogo več kot to. Samodejno zaključevanje kode, poudarjanje sintakse, možnosti vnosa celotnih funkcij in oenostavljeno povedano, je PHP Designer 2007 v svoji osnovi urejevalnik kode, a še mnogo več kot to. Samodejno zaključevanje kode, poudarjanje delov kode, podpora najnovejši različici PHP 5.2, nasveti pri pisanju in podobnonaredijo program zelo uporaben tako za tiste, ki se s PHP-jem šele spoznavajo, hkrati pa pospešijo delo tistim, ki jezik dobro obvladajo. Glavna lastnost, ki ga loči od preprostih urejevalnikov je tako imenovani **razhroščevalnik** (debugger), ki sporoča napake v izvajanju PHP-kode. Seveda moramo imeti za uporabo te možnosti nameščen PHP, v računalniku pa mora teči vsaj osnovni spletni strežnik.

### PHP Designer 2007 - Professional

**Kaj:** Razvojno orodje za programerje v PHP-ju in drugih spletnih jezikih. **Za:** Veliko prepoznanih jezikov **Proti:** Pogrešali smo ASP in ASP.NET. **Operacijski sistem:** Windows XP/Vista. **Cena:** 39 EUR. **Spletni naslov proizvajalca:** www.mpsoftware.dk

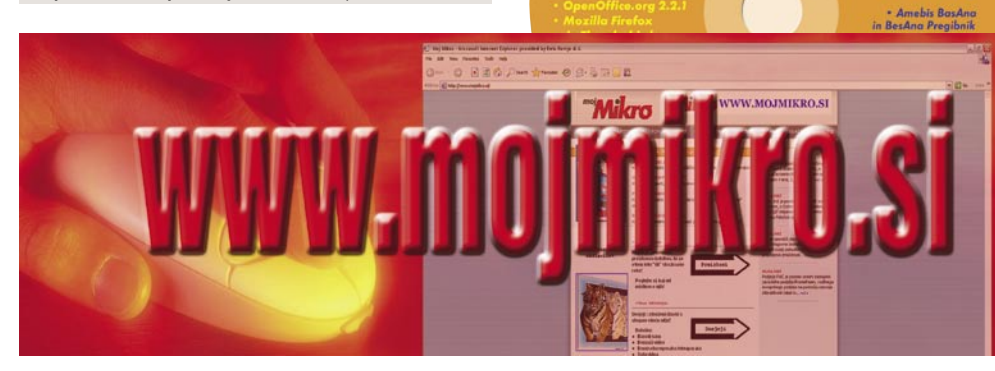

## **POSKRBITE ZA ZAŠČITO!**

### Brezprekinitveni napajalnik INFORM **GUARD Series 800 AP**

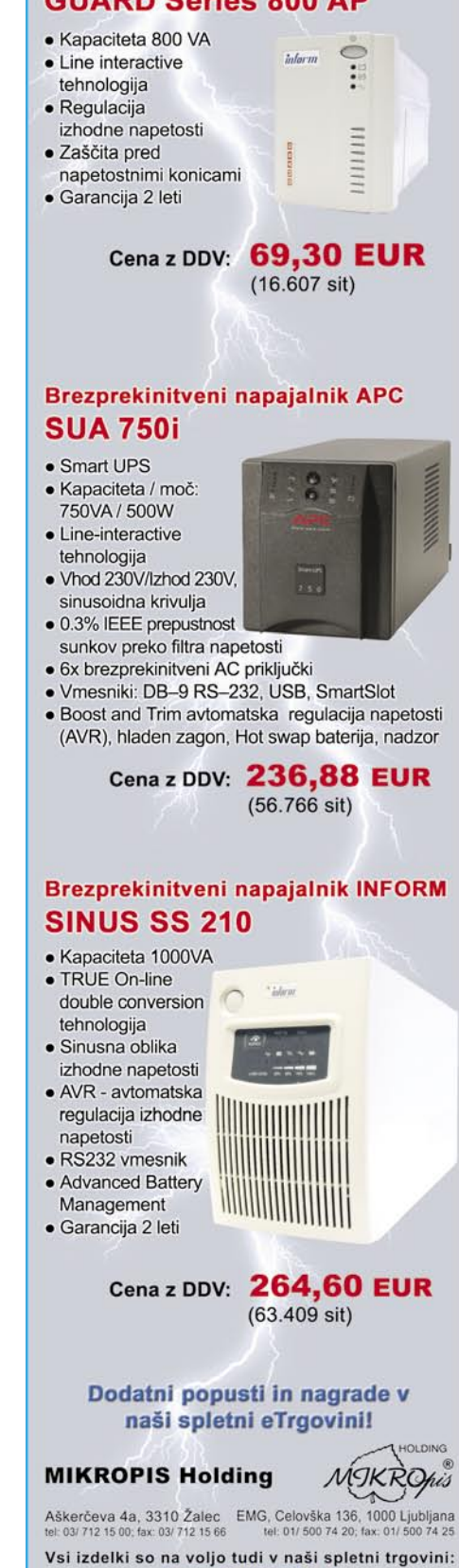

www.mikropis.si

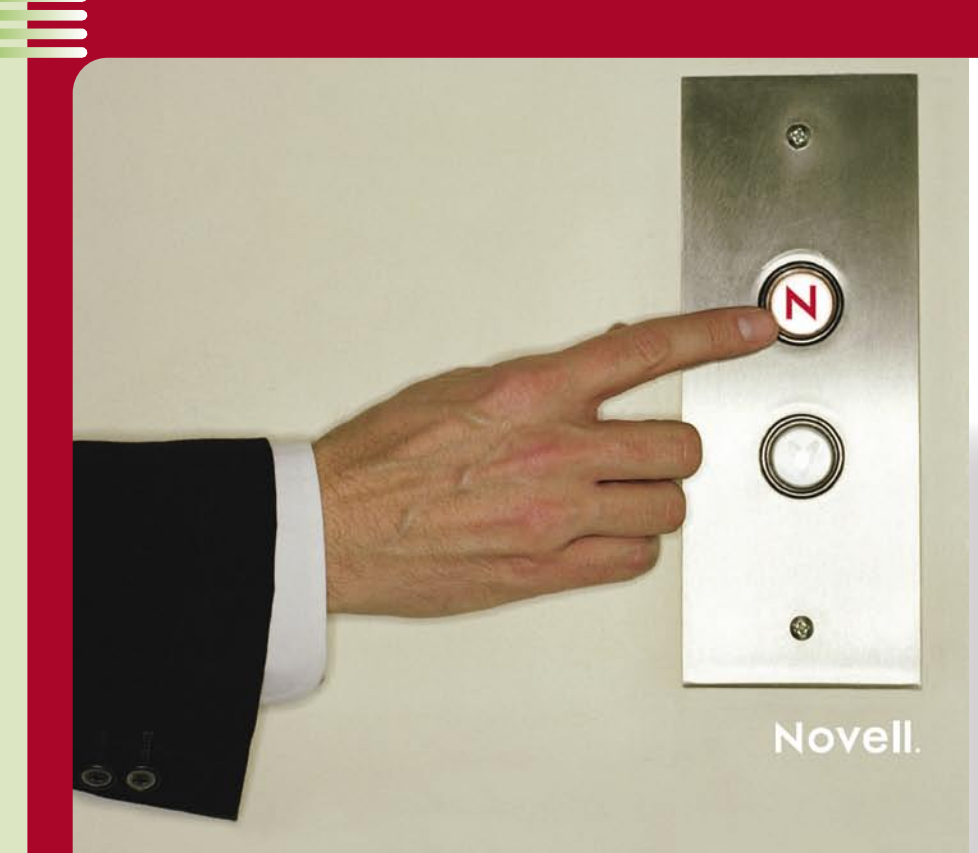

## **Novell – naš spremljevalec skozi omrežni čas**

Podjetje se je prvih nekaj let svojega obstoja ukvarjalo z izdelavo računalnikov in operacijskega sistema zanje. Operacijski sistem se je imenoval **Share-Net**, njegovo jedro pa je bil *omrežni operacijski sistem*. Že takrat so spoznali, da prava vrednost računalnika, četudi gre le za osebni računalnik, ni v njegovi samostojnosti, ampak je pomembna povezljivost.

**50**Stanje na trgu se je na prelomu tisočletja začelo Razlog za željo po povezljivosti se je nanašal predvsem na povezavo podatkov na takrat zelo dragih trdih diskih. A ideja se je pokazala za odlično tudi za medsebojno sodelovanje povezanih računalnikov in leta 1983 je Novell izdal prvo različico zdaj že legendarnega omrežnega operacijskega sistema **NetWare**. To je bil prvi komercialni operacijski sistem za omrežja osebnih računalnikov, kar je svetu informatike pravzaprav predstavilo pojem **krajevnega omrežja** (**LAN** – local area network). NetWare je omogočal funkcionalnost, ki je bila takrat na področju osebnih računalnikov novost. Poleg povezljivosti posameznih delovnih mest je namreč omogočal tudi nadzor dostopa, delitev datotek in tudi delitev tiskalnikov. Modra in enkratna odločitev je bila tudi odločitev za neodvisnost od strojne osnove – NetWare je deloval tako preko omrežij Ethernet kot tudi preko ARCnet in Token Ring.

Ideja je bila tako dobra, da so krajevna omrežja začela rasti kot gobe po dežju. Brez Novella verjetno ne bi bili priča izrednemu razmahu uporabe osebnih računalnikov v osemdesetih in devetdesetih letih. Še več – krajevna omrežja so našla pot tudi v poslovne sisteme in pojem LAN se je za vedno ugnezdil v računalniško zgodovino. Novell je z nakupom nekaterih podjetij, ki so izdelovala omrežne vmesnike, dosegel tudi to, da so se cene omrežne opreme znižale, kar je pomenilo še dodatno spodbudo razvoju krajevnih omrežij. Ta so od LAN začela rasti v širša omrežja WAN, ki so omogočala poenotenje poslovnih sistemov. In prav Novell je to znal najbolje, saj je obvladoval trg omrežnih operacijskih sistemov s skoraj 70-odstotnim tržnim deležem.

S pojavom interneta so se razmere na omrežnem področju precej spremenile Novell je leta 1997 nanje odgovoril s sistemom **NetWare 5**, ki je podpiral tudi protokol IP in s tem stopil na dokaj novo pot ...

# **Novell in Linux**

Novell se je med uporabniki informacijskih tehnologij trdno zasidral kot ponudnik infrastrukturne programske opreme. **Jack Messman**, Novellov izvršni predsednik, je podjetje na kratko označil kot nekoga, ki omogoča da stvari medsebojno – delujejo. Delujejo na ravni medsebojne komunikacije med napravami, kar je v sodobnem svetu potreba in nujnost. A to ni dovolj. Potrebno je nekaj več.

hitro spreminjati in Netware ni bil več dovolj. Pri Novellu so svojo priložnosti videli v vzhajajoči zvezdi – **Linuxu**. Odločili so se, da omrežne servise, ki so jih imeli v svojem Netwareu 5, torej datotečne, imeniške tiskalniške in komunikacijske storitve, vključijo v Linux. Izdelovalci strojne opreme so bili nad idejo navdušeni, saj so pogrešali koga, ki bi trgu ponudil nekaj, kar bi uporabnike privabilo h kupovanju strojne opreme. A pri tem sta nastopili dve težavi – na trgu ni bilo dovolj programske opreme, ki bi delovala na Linuxovem jedru, hkrati pa je manjkal tudi kdo, ki bi ponujal **podporo, servis in pomoč** za to programsko opremo in omogočal vodjem informatike lažji spanec. In Novell se je videl prav v tej vlogi.

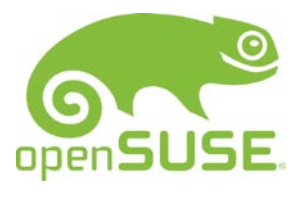

Možnost za dosego tega cilja je bila izdelava **lastne distribucije Linuxa**. Ker je takrat SCO trdil, da je Linuxova koda »kontaminirana« z Unixovo kodo, katere lastnik

je bil SCO, so se pri Novellu začeli igrati z idejo, da bi naredili lastno distribucijo. Poimenovali bi jo **Cleanex**, kar naj bi označevalo, da je njihova koda »čista« in da z njo ne bo težav z avtorskimi pravicami. V svoja razmišljanja so vključili tudi velike igralce na področju informacijskih tehnologij. In takrat je prišlo do, zdaj že lahko rečemo zgodovinskega sestanka v Chicagu, na katerem se je zbralo nekaj velikih proizvajalcev strojne in programske opreme. Namen sestanka je bil položiti temelje za, poleg distribucij Red Hat in SuSE, tretjo veliko distribucijo Linuxa. A namen sestanka se je sfižil. In to v pozitivno smer. Proizvajalci opreme so namreč rekli, da jim ni do treh velikih distribucij. Imeti

le Red Hat je premalo, saj bi se ta lahko začel monopolno obnašati, če pa bi imeli tri ali več distribucij, bi to pomenilo prevelike stroške na strani proizvajalcev opreme. Ti proizvajalci so bili tudi veliki investitorji, in vedeli so nekaj, česar Novell takrat ni – da je SuSE naprodaj. Predlagali so, da je bolje iti v nakup tega podjetja kot pa izdelati še eno konkurenčno distribucijo. Novell je priložnost hitro zgrabil in januarja 2004 je **SuSE** postal Novellov.

S tem nakupom je Novell ubil več muh naenkrat. Naj-

sko rešitev, ki vključuje vse komponente za strežniški del potrebne programske opreme in po želji še polno funkcionalno rešitev za delovne postaje.

Open Workgroup Suite je torej Novellova rešitev vrste vse na enem. Namenjena je gradnji programskega okolja sodobne pisarne, saj vključuje vse, od najpomembnejših strežniških storitev do funkcionalnega in zmogljivega operacijskega sistema za delovne postaje. Organizacijam zagotavlja varno, prilagodljivo in stroškovno učinkovito infrastrukturo ter preizkušeno

pomembnejša je ta, da je s prevzemom SuSE pridobil **enovito platformo**, ki ima skupno programsko osnovo na celotni črti − od namizja preko strežnikov do velikih mainframe sistemov. Ker gre pri Linuxu za odprt sistem, je Novell dobil priložnost, da vanj vključi tudi svoje izdelke in več kot dvajsetletne izkušnje z omrežnimi servisi. Ker gre pri Novellu za veliko in izkušeno podjetje, se je to zlahka prilagodilo novim razmeram in lahko ta sistem tudi vzdržuje, ponuja tehnično pomoč in vse drugo, kar tak sistem potrebuje. To podporo lahko ponuja preko že izdelane mreže, ki vključuje tako izobraževanje kot tudi sodelovanje na krajevnem nivoju preko prodajne mreže in tudi mreže prodajalcev z dodano vrednostjo (VAR).

Tak način razmišljanja se je tudi obrestoval. Novell zdaj zaposluje več kot **650 ljudi samo v tehnični podpori**, kar je več, kot ima Red Hat zaposlenih, hkrati pa ponuja rešitve **več kot 50.000 podjetjem** v **43 državah** po svetu.

#### Vse na enem mestu

Vse, kar je bilo opisano v uvodni predstavitvi podjetja in o njegovi usmeritvi k Linuxu, lepo ponazarja izdelek, ki nosi ime **Novell Open Workgroup Suite**. Na kratko bi ga lahko opisali kot rešitev, ki omogoča podjetjem **varno**, **zanesljivo**, **stroškovno učinkovito** in **uporabnikom prilagojeno** IT-infrastrukturo, skupaj s preizkušenim naborom storitev za skupinsko delo. Je prilagodljiva programska oprema, ki dosledno deluje na osnovi standardov, ki veljajo v informacijski tehnologiji. Gre za kompletno infrastrukturno in produkcij-

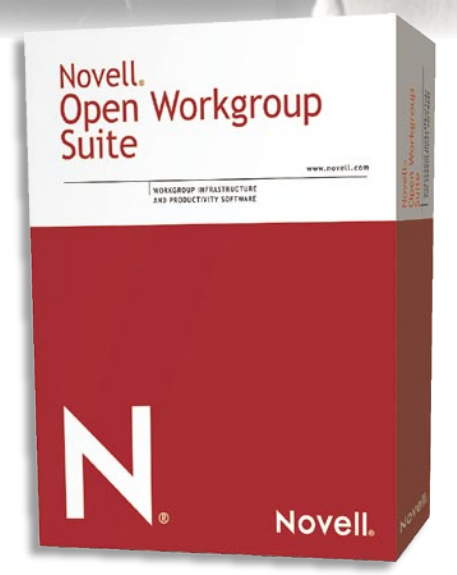

### Kratka dejstva o Novellu

- 1,2 milijarde USD prometa
- Več kot 100 pisarn po svetu
- Več kot 5000 zaposlenih
- Lastnik več kot 421 patentov po vsem svetu
- 3200 partnerjev ponudnikov rešitev
- 800 partnerjev na področju tehnologij
- 900 partnerjev na področju izobraževanja
- **•** Prvi proizvajalec omrežne programske opreme
- Ključni dejavnik pri razvoju jedra Linux Vodilno podjetje pri sprejemanju odprtih standardov

zbirko storitev za delovne skupine. Strežniški del sestavljajo **Open En-**

**terprise Server**, **GroupWise 7** ter **ZENworks 7**, odjemalski oziroma pisarniški del pa pisarniška zbirka **OpenOffice.org** ter namizje **Novell Linux Desktop**.

#### Open Enterprise Server

### – najboljše omrežne storitve za poslovna okolja

Novell Open Enterprise Server je varna zbirka storitev za visoko raven razpoložljivosti, ki zagotavlja preizkušene omrežne storitve ter storitve za komuniciranje in sodelovanje. Gre za odprto in za uvajanje preprosto okolje. Za razliko od drugih strežniških platform, ki zahtevajo vezavo na določenega ponudnika ali niso podprte v tolikšni meri, kot to zahtevajo poslovni uporabniki, Open Enterprise Server ponuja najboljše lastnosti odprtih rešitev in poslovnih rešitev za omrežja vodilnih ponudnikov.

Open Enterprise Server združuje **NetWare**, rešitev

za varne omrežne storitve, in **SuSE Linux Enterprise Server**, odprto platformo za zagotavljanje poslovnih aplikacij. Kaj lahko torej podjetje pridobi s strežnikom Open Enterprise Server? Pravzaprav marsikaj pove že njegova sestava – vse možnosti in storitve, ki jih ponuja omrežni operacijski sistem Netware, vse kar ponujajo SuSE Linux Enterprise Server ter zmogljiva skupna upravljavska orodja, ki omogočajo sodelovanje in upravljanje vseh podprtih platform. Torej pri strežniku Open Enterprise Server ne gre le za standardna orodja, ki so na voljo v operacijskem sistemu Linux, pač pa za mnogo več.

Nova različica **Open Enterprise Server 2** prinaša še nekatere novosti:

● popolna podpora 64-bitnim procesoriem in to tako enojedrnim kot tudi dvo- in večjedrnim, ne glede na to, ali jih je izdelal Intel ali AMD;

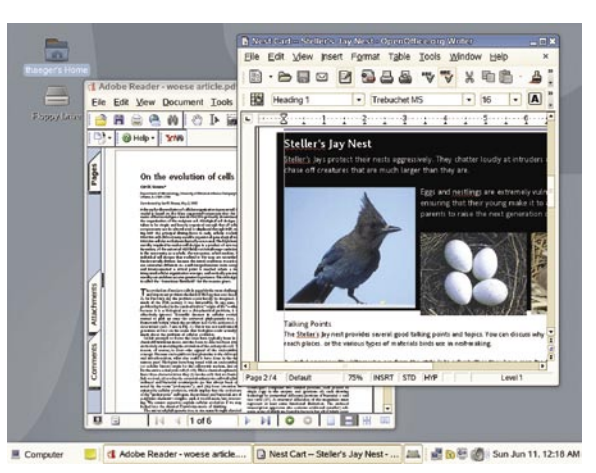

● omogoča tudi virtualizacijo strežnikov, kar pomeni, da je na enem fizičnem strežniku mogoče zaganjati več namenskih strežnikov v virtualni obliki;

 v sistem je vgrajena tehnologija dinamičnega shranjevanja podatkov **(Dynamic Storage Technology).** Ta znatno zmanjša stroške upravljanja shranjevanja podatkov, saj onemogoča redkeje uporabljanim podatkom zasedanje

 $\frac{1}{\log \frac{1}{\log \frac{$ **Izberite** tehnologijo, ki najbolj ustreza vašim poslovnim potrebam.

prostora v najdražjih in najzmogljivejših napravah za shranjevanje podatkov. Skrbnikom sistema namreč omogoča določanje, kateri podatki so aktivni in kateri ne, in glede na ta pravila se določita tudi mesto shranjevanja teh podatkov in interval rezervnega kopiranja. Aktivni in bolj kritični podatki se varujejo pogosteje, manj kritični pa redkeje:

 domenski servisi za Windows, ki omogočajo strežniški način avtorizacije uporabnikov, ki se lahko prijavijo tudi v Novellove strežnike, in to s protokoli, ki so lastni sistemom Windows. Sistem hkrati omogoča medsebojno avtentikacijo med Microsoftovim sistemom Active Directory in Novellovim eDirectory, kar omogoča še lažjo medsebojno integracijo sistemov;

 $\bullet$  omogočen je prehod iz obstoječe infrastukture DNS in DHCP iz sistema Netware v sistem Linux, pri čemer sistem administriranja ostaja enak kot je bil pri Netware;

Z Open Enterprise Serverjem podjetja torej dobijo skupna orodja za upravljanje, storitve, ki temeljijo na identiteti, in celoten ekosistem Novellove podpore. Največja vrednost Open Enterprise Serverja je zmožnost ponuditi vse storitve tudi v kompleksnih, distribuiranih okoljih.

#### GroupWise 7

#### – varna in zanesljiva rešitev za sodelovanje

GroupWise 7 je rešitev za sodelovanje, ki s podporo za različne platforme pomaga organizacijam zagotoviti varne komunikacije s potrjevanjem pristnosti, tako znotraj poslovnega okolja kot tudi s podjetji in posamezniki na drugi strani požarnega zidu. Rešitev deluje s klasičnimi spletnimi in brezžičnimi odjemalci,

uporabnikom pa zagotavlja integrirane možnosti za epošto, neposredno izmenjavo sporočil in časovno načrtovanje ter ponuja možnosti za upravljanje opravil, stikov in dokumentov. Enako pomembne so tudi varnostne zmožnosti in preizkušena zanesljivost, ki osebju za IT zagotavljajo miren spanec.

#### ZENworks 7

#### – orodje za upravljanje sistemov s podporo za različne platforme

ZENworks 7 omogoča preprosto uvajanje, upravljanje in vzdrževanje sredstev IT v sodobnih raznolikih okoljih IT. Ponuja integrirano zbirko orodij s podporo za različne platforme, ki omogočajo avtomatiziranje upravljanja v celotnem življenjskem ciklu namiznih sistemov, prenosnih računalnikov, strežnikov in ročnih naprav. ZENworks omogoča poenostavitev upravljanja in znižanje stroškov IT. Zagotavlja sredstva IT, ki jih uporabniki potrebujejo in ko jih potrebujejo, pri tem pa dostop temelji na identiteti. Prav omenjene lastnosti so tiste, ki so do zdaj v uporabo prepričale več kot 40 milijonov uporabnikov, ki upravljajo z več kot milijon sistemi Linux. Zanimivo je tudi dejstvo, da je kar 60 odstotkov novih uvedb ZENworks na sistemih Windows.

ZENWorks vsebuje več različnih servisov, ki skrbnikom sistemov olajšajo vsakdanje delo.

**ZENworks Desktop Management** znižuje skupne stroške lastništva namiznih sistemov in prenosnih računalnikov, tako da skrbnikom omogoča avtomatizirano in pregledno konfiguriranje, posodabljanje in odpravljanje težav z delovnimi postajami s katerega koli mesta, tako z notranje kot tudi z zunanje strani požarnega zidu.

**ZENworks Patch Management** je zmogljiva avtomatizirana rešitev za upravljanje popravkov, namenjena različnim platformam. Po zaslugi popolne podpore za popravke za Novell NetWare in Microsoft Windows lahko skrbniki hitro ugotovijo, kateri popravki so pravi za njihovo organizacijo, in jih samodejno uporabijo v celotnem poslovnem okolju.

**ZENworks Server Management** znižuje stroške upravljanja različnih strežnikov, tako da z uporabo avtomatizacije, ki temelji na pravilnikih, poenostavi rutinska opravila pri upravljanju strežnikov. ZENworks Server Management odpravlja odvečna skrbniška opravila ter omogoča skrbnikom upravljanje in konfiguriranje geografsko razpršenih strežnikov ali skupin strežnikov, ki temeljijo na različnih strežniških platformah, vključno z Windows, Linux in NetWare, tako z notranje kot tudi z zunanje strani požarnega zidu organizacije.

**ZENworks Linux Management** je zmogljiva in varna rešitev za upravljanje programske opreme za Linux, ki omogoča organizacijam centraliziran nadzor nad konfiguracijami programske opreme za Linux v celotnem poslovnem okolju. Avtomatizirane inteligentne analize odvisnosti paketov za Linux, razreševanje sporov, nadzor nad podrobnostmi in načrtovanje so funkcije, ki zagotavljajo enostavno nameščanje programske opreme ter hkrati znižujejo stroške in poenostavljajo upravljanje posodobitev programske opreme za Linux.

**ZENworks Handheld Management** znižuje stroške lastništva, zvišuje raven varnosti in povečuje storilnost uporabnikov napravic, kot so Palm, Windows CE, PocketPC in RIM BlackBerry. Skrbniki lahko zdaj avtomatizirano in z enega mesta uvajajo programsko opremo in vsebino za mobilne napravice.

**ZENworks Data Management** avtomatizira usklajevanje, varnostno kopiranje in dostop do uporabniških podatkov ob vsakem času, pa naj bo to v pisarni, doma, z uporabo prenosnega računalnika brez povezave ali prek spleta. Podatki se samodejno varnostno kopirajo, tako da so datoteke in podatki vedno zavarovani in jih je mogoče v primeru izgube lokalnih podatkov enostavno obnoviti.

#### OpenOffice for Windows

Novell Linux Desktop – odprtokodno namizje

#### – odprtokodna pisarniška zbirka

OpenOffice je pisarniška zbirka s podporo za različne platforme in jezike. Vključuje urejevalnik besedil z vsemi funkcijami, program za ustvarjanje predstavitev in delo s preglednicami, urejevalnik HTML, risarsko orodje in podatkovno zbirko. OpenOffice ponuja številne podprte oblike zapisa datotek, tudi dokumenti zbirke Microsoft Office, zato lahko uporabniki svoje datoteke preprosto delijo z uporabniki drugih platform. Uporabniški vmesnik programske opreme je vedno na voljo v jeziku države, v kateri je uporabnik. To velja tudi za Slovenijo, za katero je na voljo tudi integrirani odprtokodni slovar za preverjanje črkovanja.

Novell Linux Desktop je okolje, ki omogoča večjo storilnost končnih uporabnikov in je zasnovano tako, da spodbuja organizacije k uporabi Linuxa in odprtokodnih rešitev. Novell Linux Desktop je mogoče uvesti kot platformo za namizje za splošne potrebe ali pri-

### Googli **SANT** ا شه Frich graphics capabilities pro-Buck exacte  $\cdot \alpha \cdot \Box \cdot \Box \cdot \alpha$ 公产面 e.<br>Beaut  $\frac{\partial}{\partial m}$  $\frac{1}{2}$  $\cdot$ **B** SU... **B** Dis... V The... Wh. Compute **D** SL 10  $$ 5 h El Sun Jun 11, 2:55 AM

klicnih središčih ali kot postaje za občasne uporabnike PC-jev. Poleg tega Novell Linux Desktop ponuja tudi odlično alternativo dragim delovnim postajam, ki temeljijo na sistemih Unix. Uporabniki, ki se želijo pri namiznih sistemih izogniti rešitvam, pri katerih so vezani na določenega ponudnika, lahko brez težav sodelujejo z uporabniki sistema Windows, tako znotraj organizacije kot tudi med organizacijami.

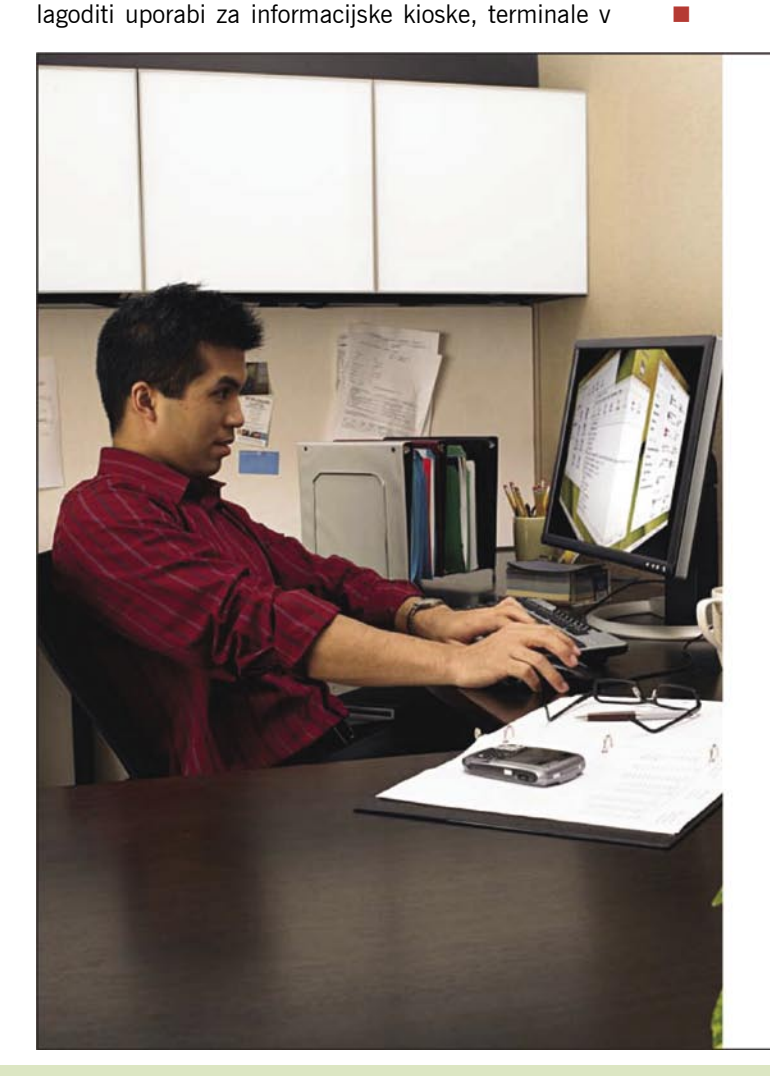

### **OPEN WORKGROUP SUITE** ZA CELOVITO IN MODERNO IT OKOLJE, POTREBUJETE SAMO ŠE STROJNO OPREMO IN POSLOVNO APLIKACIJO!

Novell SEE vam ponosno predstavlja ponudbo z novim produktom, ki je najbolj dodelan od vseh do sedaj na tržišču in je koncept integracije mrežnih rešitev s pisarniškimi programi.

#### Zakaj bi se odločili za Novell Open Workgroup Suite?

- Aplikativni in sistemski pristop za vse strežniške funkcionalnosti v obliki produkta Open Enterprise Server (varianta SUSE Linux Enterprise Server)
- Nov komplet rešitev za skupinsko delo s podporo za mobilne naprave - poštni sistem GroupWise
- Popoln nadzor in upravljanje namiznih sistemov, prenosnih računalnikov, strežnikov in ročnih naprav - ZENWorks Suite
- Polno funkcionalen pisarniški set programov za Windows uporabnike
- Delovna postaja na osnovi Linux kot alternativna rešitev ter popolna podpora Windows odiemalcem

Novell Open Workgroup Suite omogoča podjetjem varno, zanesljivo, stroškovno učinkovito in uporabnikom prilagojeno IT infrastrukturo. Produkt je narejen kot fleksibilna programska oprema, ki deluje na osnovi IT standardov. Je kompletna infrastrukturna in produkcijska rešitev, ki vključuje vse komponente za strežniški del programske opreme in po želji še polno funkcionalno rešitev za delovno postajo.

OPEN WORKGROUP SUITE DOBITE DO 31.OKTOBRA 2007 PO ZELO UGODNI PROMOCIJSKI CENI: 59 EUR + DDV (PO UPORABNIKU)\*.

\* Cena velja za IT sisteme do 100 uporabnikov.

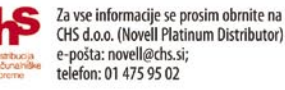

Novell. This Is Your Open Enterprise."

## DIGITALNI SVET

### novi fotoaparati

## Poletna brezskrbnost

Se želite podati na dopust z novim fotoaparatom? Predstavljamo nekaj novih zanimivih modelov.

OLYMPUS

### **Piše: Alan Orlič Belšak**

alan.orlic@mojmikro.si

### Olympus E-510

**K**aj vse se lahko stisne v majhno ohišje? Ve-liko, med drugim tudi **umirjevalnik slike**. Olympus je to leto začel po eni strani skromno, a po drugi zelo ofenzivno. Na sejmu PMA so predstavili kar dva zrcalnorefleksna modela, za jesenski čas pa napovedali dolgo pričakovanega naslednika E-1. Tokrat preizkušeni novinec že nakazuje, kaj lahko pričakujemo, a do takrat je še nekaj mesecev. Na prvi pogled nič pretresljivega, a podrobnosti se skrivajo v drobovju. Ohišje se zelo dobro prilega roki, tudi gumbi so dobro razporejeni. Žal je veliko nastavitev dosegljivo le prek menija, a ker je fotoaparat namenjen amaterski rabi, to niti ni tako pomembno. Ima pa zato gumb, ki mu lahko nastavimo funkcijo in imamo tisto, kar največkrat uporabljamo takoj pri roki. Še ena malenkost − majhno in dokaj temno iskalo. Pozabite na ročno ostrenje, ker se je zelo težko zanesti nanj, razen pri makro posnetkih, kjer se še da kolikor toliko oceniti razdaljo. Zato pa ima E-510 **živ pregled slike**, podobno kot Panasonicovem modelu DMC-L1 ali Canonovem 1D mark III. V primerjavi z modelaom E-330, ki ima dodatno tipalo v prizmi, tu vidimo točno tisto, kar bo na posnetku saj gledamo sliko iz tipala. Če hočemo fotografirati v tem načinu, moramo biti malce potrpežljivejši. Fotoaparat po pritisku na sprožilec najprej spusti zrcalce nazaj v osnovno lego, poišče ostrino ter nato zajame posnetek. Zelo uporabno predvsem za fotografiranje z žabje ali ptičje perspektive. Drug pomemben dodatek je umirjevalnik slike, ki premika tipalo, podobno kot to imata Pentax in Sony. Tako je tudi Olym-

pus kot zadnji izmed velikih stopil na »umirjena« tla. Umirjevalnik deluje zelo dobro in si lahko dovolite veliko daljše čase, kot bi si jih sicer. Zna delovati tudi v tako imenovanem načinu **potega** (panning), ko se ena smer umirjanja izklopi ter umirjevalnik deluje le po eni osi. Olympus se je potrudil tudi pri **kakovosti slike**, ki je boljša, kot pri predhodnikih. Tudi pri visokih ISO-občutljivostih se fotoaparat dobro obnese in je konkurenčen tekmecem.

5-510

**WY** 

Glavno področje, kjer bo moral Olympus še dohiteti druge, je **avtomatsko ostrenje**, saj v slabših svetlobnih razmerah začne delovati počasneje oziroma ne najde prave točke ostrenja. Lahko bi recimo dodali na objektive oziroma v fotoaparat možnost, da v ročnem načinu sporoči razdaljo, na katero je nastavljen. S tem k bi zelo olajšali ročno ostrenje. Kljub temu je Olympusu uspelo narediti **zelo dober fotoaparat**, ki ima pred konkurenco kar nekaj prednosti. Ali bo to dovolj za prepričevanje kupcev, pa bomo še videli.

### Fujifilm F40fd

**M**edtem ko večina proizvajalcev stavi na umirjevalnik slike, gre Fujifilm svojo pot z **visoko občutljivostjo**. Model F40fd je zadnji iz te serije, a po funkcijah je korak nazaj glede na F31fd. Oblika je ostala podobna, kar pomeni, da ga boste brez težav imeli vedno s seboj. Tudi objektiv se ni veliko spremenil, **3x spremenljiva goriščnica** je kar stalna praksa pri tej seriji.

Glavna novost je seveda večje število pik, ki jih je po novem **8 milijonov**. Kljub temu je snovalcem uspelo **ohraniti kakovost slike**, kar marsikateremu drugemu proizvajalcu ne uspe. F40fd je zopet čisto klasični kompaktni fotoaparat, kajti v primerjavi z F31fd nima polavtomatskih programov, ampak le avtomatske in scenske nastavitve. Med slednjimi je zanimiv način za **fotografiranje ljudi**, namreč naredi dva posnetka, enega **z ibliskavico** in drugega **brez nje**. Katera je boljša, lahko presodimo kasneje. Snemanje **videa** Fujifilmu nikoli ni povzročalo težav, tudi ta model zmore 640 x 480 pik pri 30 posnetkih na sekundo. Žal pri tem ne moremo spreminjati goriščnice, tako da se moramo znajti drugače. Samodejno **prepoznavanje obrazov** je možnost, na katero stavijo tako rekoč vsi, tudi Fujifilm. Uporabna je predvsem pri fotografiranju ljudi pred ozadjem, ki rado zmede avtomatsko ostrenje. Za konec pa še k umirjanju slike, ki ga F4- 0fd nima, ima pa zato občutljivost **ISO 1600**, ki je čisto uporabna. Seveda ni primerljiva z zrcalnorefleksnimi fotoaparati, a je veliko boljša, kot pri večini drugih kompaktnih. Idealna bi bila kombinacija obojega, a na tak fotoaparat bomo, kot kaže, še čakali.

Fujifilmu je uspelo narediti spodoben kompaktni fotoaparat, ki bo kljub pomanjkanju naprednejših funkcij zadovoljil tudi zahtevnejše uporabnike, na svoj račun pa bodo prišli tudi tisti, ki jim je modna oblika pomembnejša od vsebine.

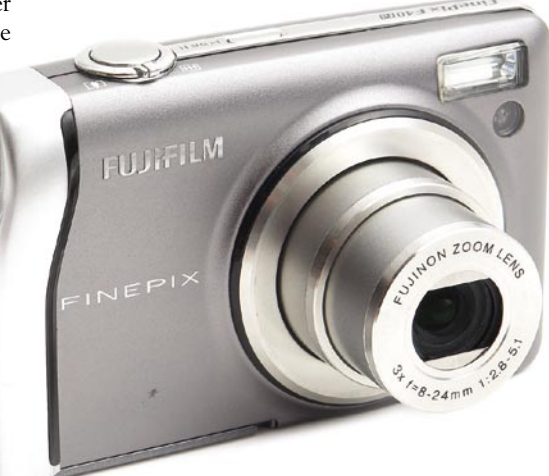

### Fujifilm S5 Pro

**J** aponci imajo številko 4 za nesrečno, zato se<br>
je marsikateri proizvajalec pri poimenovanju je marsikateri proizvajalec pri poimenovanju svojih modelov preprosto izogiba. Med njimi je očitno tudi Fujifilm, ki je v seriji S Pro skočil kar na 5. Ali pa so menili, da je skok tako velik in šteje za dodaten korak naprej? Vsi dosedanji fotoaparati so imeli za osnovo Nikonovo ohišje, S5 Pro ni izjema. Le da jim je tokrat končno uspelo dobiti osnovo, ki je vredna notranjosti. Pri prejšnjih modelih je bil osnova za ohišje Nikon F65, tokrat pa je kar enako, kot ga ima **Nikon D200**. O njem nam ni treba zgubljati veliko besed, ker med je najboljšimi, tako glede **ergonomije** kot možnosti **nastavitev**. Vse pomembne funkcije so hitro dostopne, v menijih pravzaprav nima-

## IGITALNI SVF

### novi fotoaparati

tudi preko 1.000 posnetkov na eni poroki, je to zelo dobrodošlo. Tudi strahu, da bo bela poročna obleka le bela lisa ni. Fujifilm S5 Pro je fotoaparat, ki je bolj tržna niša kot resen konkurent drugim, in tisti, ki vedo, kako ga izkori-

stiti, jim ne bo žal za nov model. Hitrost delovanja in predvsem novo spodobno ohišje so več kot zadovoljiv razlog za nakup.

### Sony DSC H9

**FUJIFILM** 

**R**evolucija, ki jo je začel Olympus, se po-časi širi tudi med drugimi proizvajalci. Drugače povedano, 12x spremenljiva goriščnica je preteklost, sedaj so modi vsaj 1**5x**. S tem se ponaša tudi Sonyev novinec, ki prinaša še eno novost v primerjavi s predhodnikom − **gibljiv zaslon**. Ne moremo ga sicer vrteti v vse smeri, a že to, da si ga lahko prilagodimo pri fotografiranju iz ptičje ali žabje perspektive, je veliko. Oblika je ostala klasična in ne izstopa od drugih iz serije H. Ima pa zato po novem **litijevo baterijo** namesto dveh AA, kar je po eni strani dobro, zaradi kapacitete, a za popotnike to pomeni, da morajo kupiti dodatno (seveda dražjo) baterijo. Objektiv je res pridobil nekaj milimetrov, a kar bi bilo za marsikoga še posebej uporabno, lahko bi imel širši kot. 31 mm je sicer veliko bolje kot 35, še kak milimeter več ne bi škodil. H9 ima paleto različnih možnosti za fotografiranje, zelo dobro je poskrbljeno za video, ki je tekoč, prav tako lahko spreminjamo goriščnico med snemanjem. Za ljubitelje posnetkov v temi ima poseben nočni način, s katerim lahko fotografirate oziroma snemate v popolni temi. Ima namreč svoj izvor infrardeče svetlobe, kar mu omogoča pogled v čisti temi. Pri kakovosti slike lahko zapišemo le to, kar že ves čas opozarjamo, z višanjem števila pik ta pada. Pod drobnogledom je namreč možno opaziti šum že pri nižjih občutljivostih, ISO 3200 pa je bolj ali manj le za zelo nezahtevne uporabnike. Tako novinec kljub nekaterim izboljšavam ne prinaša revolucije. Vseeno pa je dovolj zanimiv in za prihajajoče počitniške dni dober spremljevalec ter beležnik spominov.

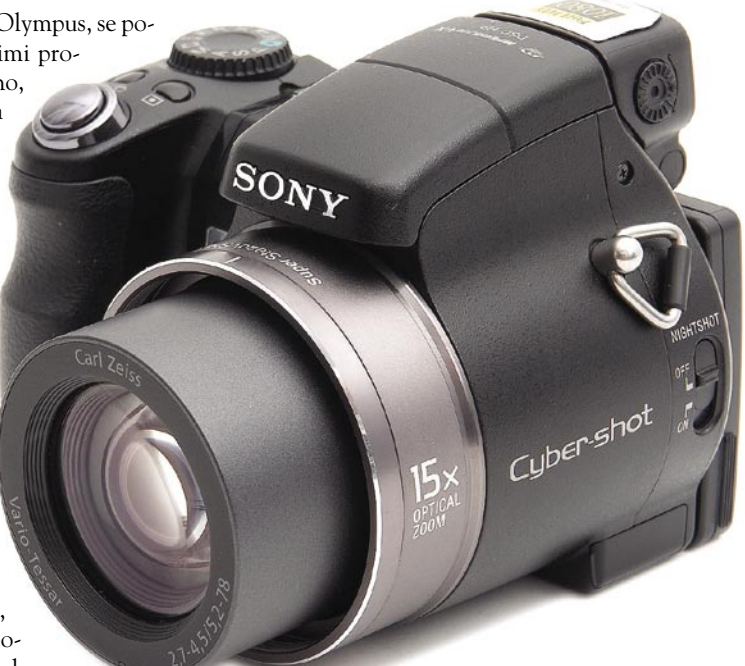

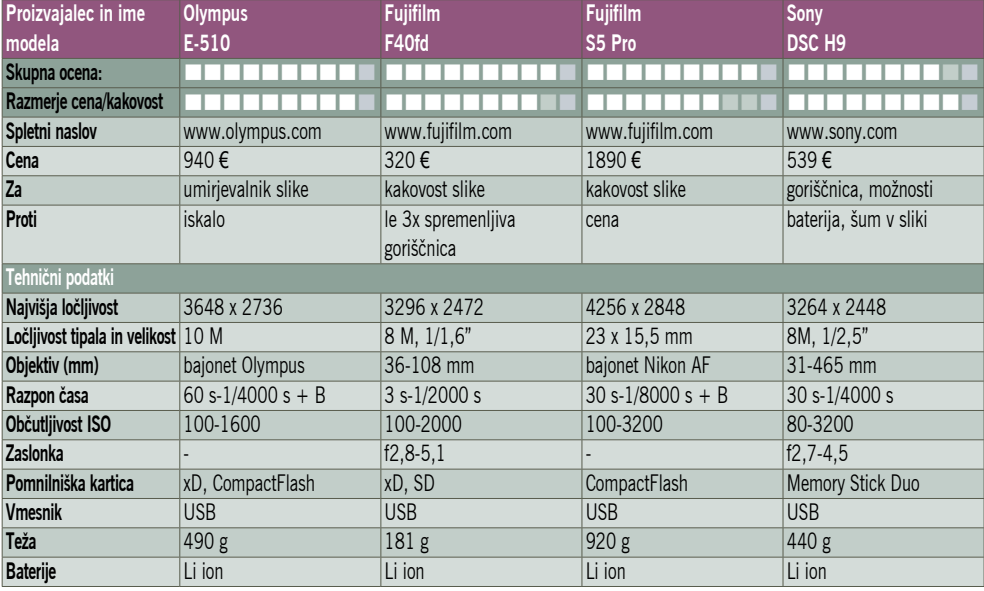

mo kaj iskati. Pograjamo lahko le preklopnik za avtomatsko oziroma ročno ostrenje, ki se ob nepazljivem rokovanju hitro premakne v način ročnega oziroma stalnega ostrenja. Meni je v celoti posvečen **nastavitvam slike** in ga lahko nastavite po svojih željah. Med drugim zna S5 Pro oponašati klasične fotografske filme, povečamo mu pa lahko tudi dinamični obseg. Pri slednji možnosti je opazna razlika predvsem v svetlih delih, saj nimajo tako imenovanih prežganin. K temu največ pripomore dodatna manjša pika, ki zajame manj svetlobe in lahko s tem določi vrednost. Tudi nastavitev fotoaparata je veliko, podobno kot pri Nikonu D200. A da so snovalci vseeno kaj pustili, ima S5 Pro omejitev hitrosti na dva posnetka oziroma en posnetek na sekundo. Z njim pač ne boste delali zahtevnejše športne fotografije, ampak bo treba poseči po hitrejšemu modelu. O kakovosti slike smo že nekaj malega zapisali, zato je čas, da se ji polno posvetimo. Tipalo ima res **12 milijonov pik**, a so v resnici podvojene, druga polovica odpada na manjše pike, ki so poleg velikih in skrbijo za povečan dinamični obseg oziroma predvsem za svetle dele. 12 milijonov pik se sicer sliši lepo, a v resnici je uporabnih le **polovica**, čeprav Fujifilm interpolira na to velikost. To sicer opravi dobro, a je vidna razlika med takim in klasičnim 12-milijonskim tipalom, seveda v korist slednjega. Snovalci so na srečo krepko zmanjšali datoteko **RAW**, ki je bila pri prejšnem modelu velika 36 MB, sedaj pa znosnih **10 MB**, če ne vklopimo povečanega dinamičnega obsega. S šumom fotoaparat dobro opravi, tako da lahko brez težav slikate tudi pri višjih občutljivostih, do **ISO 3200**. Odlično se zna spopasti tudi s **samodejno izravnavo beline**, kjer praktično nismo bili razočarani. Ko vse skupaj zaokrožimo, bistvenih razlik med tem fotoaparatom in Nikonom D200 ni, razen seveda v tipalu in obdelavi posnetkov. Poleg tega je D200 še cenejši, kar ni ravno voda na Fujifilmov mlin. Glavna prednost je v sami obdelavi posnetkov v fotoaparatu, kajti končni rezultat v JPEG-u je zelo dober. Pravzaprav niti ne potrebuje kaj dosti dodatne obdelave, in če pomislimo na poročne fotografe, ki poslikajo

## DIGITALNI SVET

### Portrait Professional/MAX 5

# Brez ličila, le nasmeh, prosim!

Ste se kdaj spraševali, ali so lepotice v oglasih res tako lepe ali jim pri tem pomagajo maskerji, fotografi in oblikovalci? Koliko je res naravne lepote in koliko je popravljanja z računalnikom?

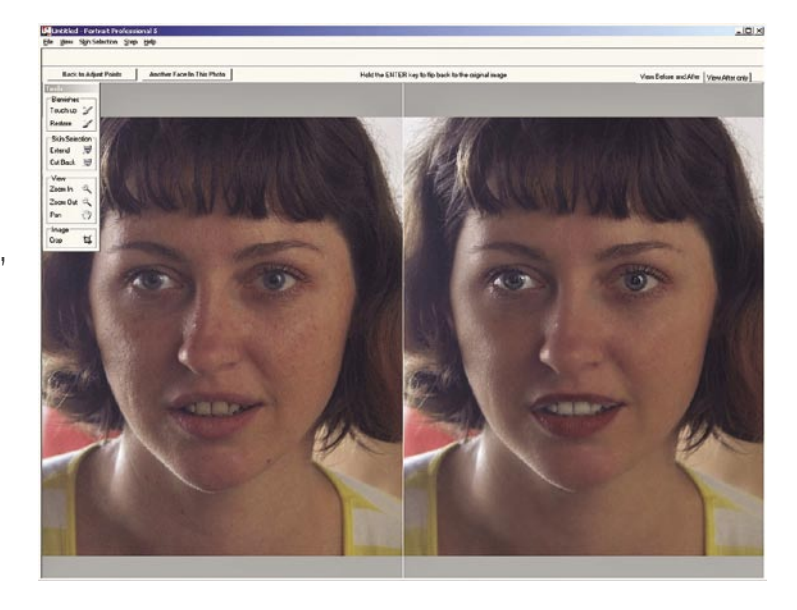

stane gladka in brez barvnih lis, program zna popraviti tudi belino zob. Popravi tudi geometrijo obraza, ga po potrebi malo stisne ali razširi, rezultat je lepša oblika. Vse to je opravljeno v, verjemite ali ne, **dobri minuti**. Če je na sliki več oseb, ki bi jih radi popravili, lahko izberemo možnost popravljanja druge osebe oziroma, če nam je rezultat všeč, ga shranimo.

Program je tako preprost, da ga lahko uporablja vsakdo, ne le tisti, ki imajo veliko izkušenj v programih za obdelavo posnetkov. Zanimiva je tudi cena, saj stane osnovna različica le **50 USD**, različica **Max**, ki ima to prednost, da bere tudi datoteke RAW, pa slabih **100 zelencev**. Snovalci so se namreč potrudili, da je cena nizka in je tako program dostopen širokim množicam, a za to je treba plačati majhno ceno − za obdelavo obraza se namreč poveže s **spletnim strežnikom**, ki preveri licenco ter po-

### **Piše: Alan Orlič Belšak**

alan.orlic@mojmikro.si

S **Photoshopom** se da narediti čudeže, le nekaj znanja in veliko časa si je potrebno vzeti. Seveda se da to narediti tudi v katerem od drugih programov, a je potrebno še več časa. Tu nastopi program Portrait Professional, ki opravi to zamudno delo. Zasnovan je **zelo preprosto**. Najprej izberemo **portret, ki bi ga radi popravili**. Naslednji korak je označevanje glavnih točk obraza, oči, nosu ter ustnic. Sledi natančno nastavljanje teh točk, v naslednjem koraku pa že imamo popravljeno sliko! Preostane nam le še poigravanje z detajli, recimo

### Portrait Professional 5

**Založnik:** Anthropic Technology **Spletna stran:** www.portraitprofessional.com **Cena:** 50 USD **Za:** Enostavna raba **Proti:** Dnevna raba le za tiste, ki si s tem služijo kruh.

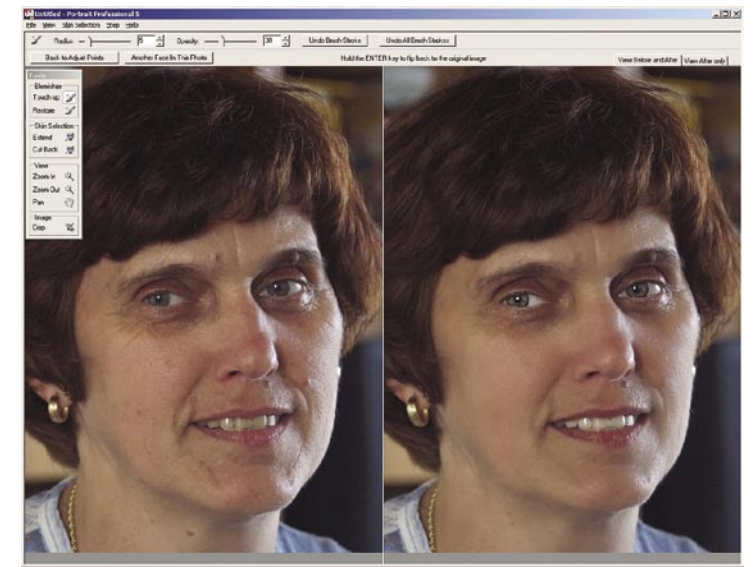

določanje, koliko naj se oči svetijo, zglajenost kože in poudarjenost ustnic. Vse to opravimo z drsniki. Z obraza izgine večina gubic, koža pomaga pri nastavitvah za popravljanje obraza. Snovalci so nam zatrdili, da program pošilja le osnovno obliko obraza, brez bitne slike, kajti drugo bi bilo že zelo vprašljivo. Končni rezultat je **odličen**. čeprav bo marsikdo pripomnil, da je preveč podoben mladenkam iz oglasov ali moških revij. Tako mimogrede, program dobro opravi tudi z moškimi obrazi. A nanj se ne zanašajte preveč, če je fotografija slaba, Portrait Professional ne bo ve-

liko pomagal. Z malce truda pa lahko navdušite svojo boljšo polovico in jo pomladite za nekaj let. Če nič drugega, vsaj na fotografijah.

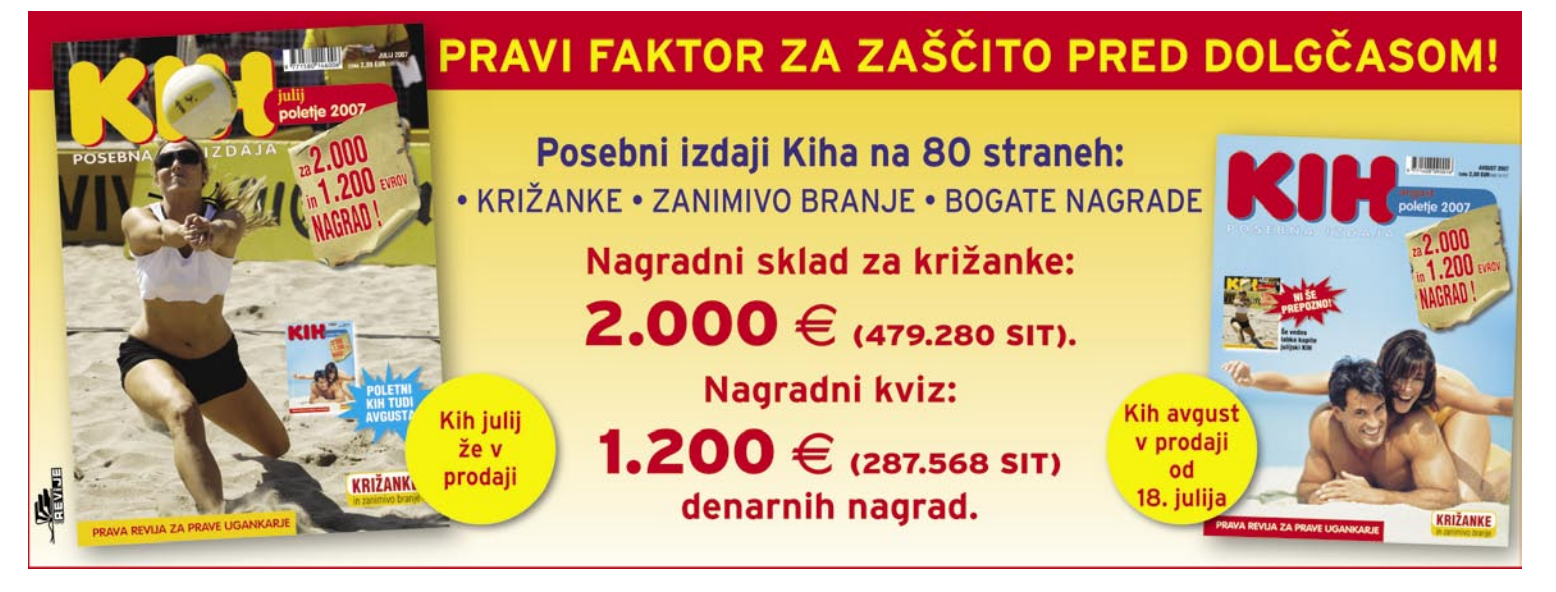

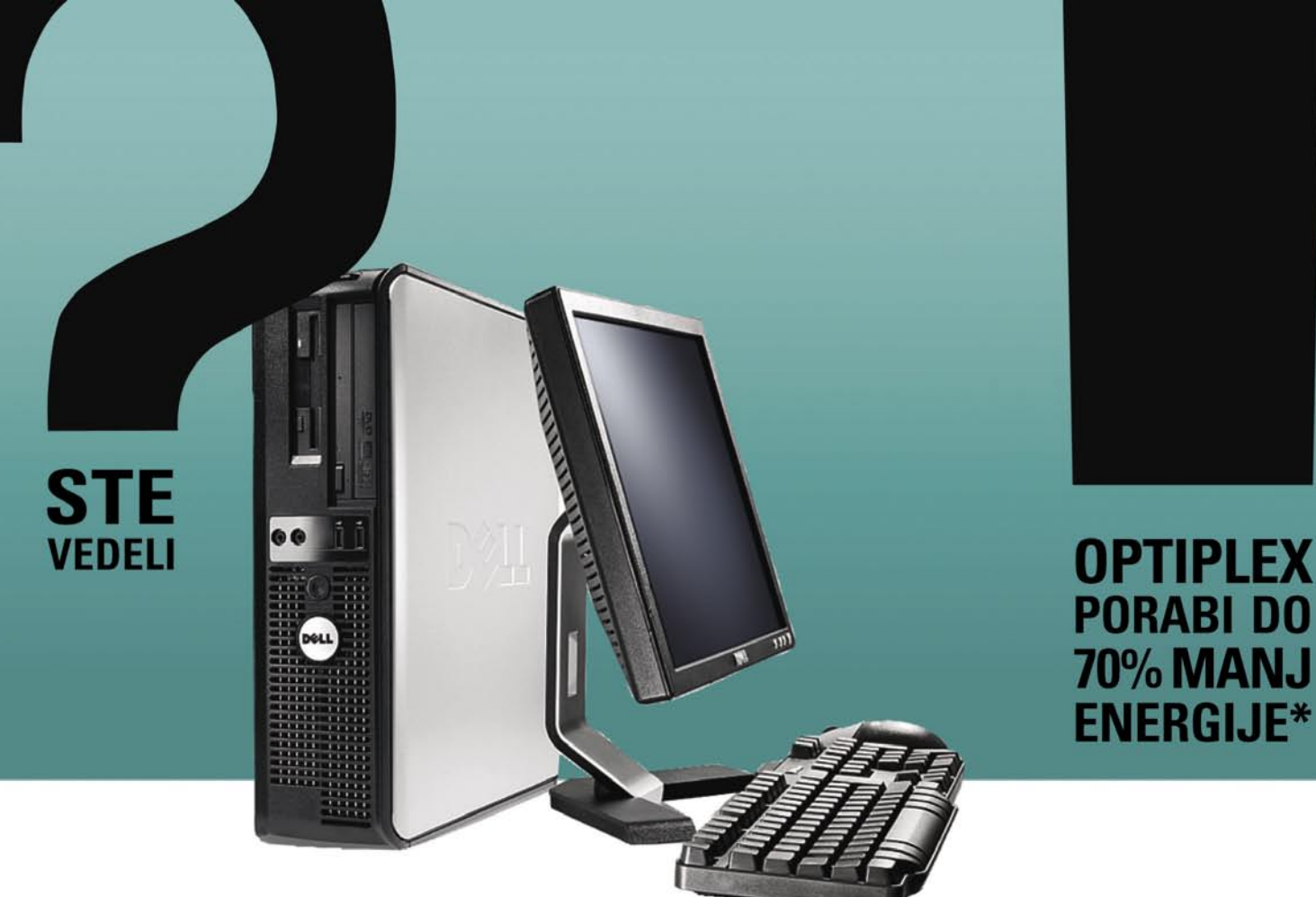

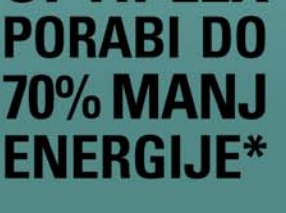

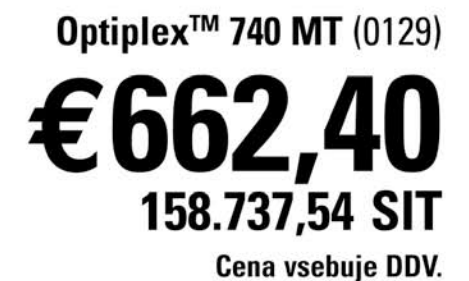

AMD Athlon™ 64 X2 dual-core processor 4000 Genuine Windows Vista™ Business 1GB 667MHz DDR2 SDRAM 250GB SATA 3.0Gb/s 7200 RPM trdi disk grafična kartica nVidia Quadro NVS 210S

## Tehnologija za poslovne uporabnike, ki prihrani vaš denar IN naravne zemeljske vire.

Izboljšajte energijsko učinkovitost z NOVIM OptiPlex 740, ki porabi do 70 odstotkov manj energije kot prejšnje generacije namiznih računalnikov. Z dvojedrnimi procesorji AMD Athlon 64 X2 poenostavi poslovanje, poveča storilnost in za svojo ceno zagotovi še večjo vrednost kot kadarkoli prej.

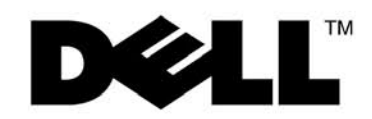

© 2007 Dell Corporation Limited. Dell, Dellov logotip, Dimension so registrirane blagovne znamke ali blagovne znamke podjetja Dell Inc. Microsoft, MS in Windows<br>so registrirane blagovne znamke podjetja Microsoft Corporatio

\*Temelji na povprečnih meritvah napajanja iz omrežja z uporabo digitalnega merilnika energije Yokogawa, opravljenih med primerjalnim testom SYSmark 2004SE, izvedenim v Dellovih laboratorijih avgusta 2006. Primerjava je bil

Za več informacij pokličite na 01/520 59 00, ali poglejte na www.d-1.si/partnerji

## GEEKFEST

### iz sveta metamaterialov

### **BOLIŠI** SILICIJEV LASER?

Šele leta 2004 je znanstvenikom uspelo »prepričati« atom silicija, da odda foton, pa čeprav so že dlje časa poznali postopek oziroma tip laserja (Raman), ki je na kocu to omogočil. Prej so preprosto mislili, da iz silicija, ki je osnovni gradnik vsakega mikroelektronskega vezja (čipa), laserja ni moč narediti.

Laserji, ki jih dobite v trgovini in se več ali manj uporabljajo za prikazovanje pik na bolj ali manj primernih mestih, so iz polprevodnikov, ki **električni tok pretvarjajo v svetlobo** (ko elektron zaradi toka zamenja orbito, se pri tem sproti foton). Takega laserja iz silicija ni mogoče narediti. Edina možnost je postopek, ko silicij obsevajo z intenzivno svetlobo, zaradi česar začnejo njegovi atomi nihati. Energijo nihanja pa je moč spremeniti v fotone. Nastane tako

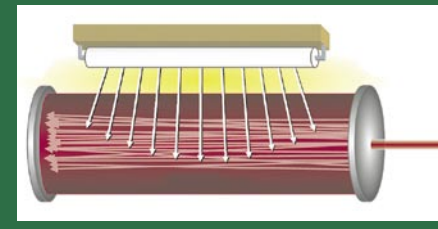

imenovana **sekundarna svetloba**, ki pa je drugačne valovne dolžine od tiste, s katero so spodbudili njen nastanek. Zakaj bi se sploh trudili? Odgovor je preprost. Silicijev laser daje svetlobo **uporabne valovne dolžine** (ki jo je sicer težje pridobiti), pa še v čipe je tak laser preprosto »vgraditi«.

Prvi silicijevi laserji niso dobro delovali, dajali so zgolj impulze svetlobe in veliko fotonov je absorbiral material sam, še preden so prišli iz njega. Zaradi absorpcije so imeli težave s segrevanjem laserja. Že leta 2004 je Intel izdelal silicijev laser, ki je lahko oddajal **nepretrgan žarek**. To so naredili tako, da so na »silicij« dodali »svetlobni tunel« (wave guide ), ki je dovoljeval, da je svetloba skakala sem ter tja in tako pridobila jakost (intenzivnost). Na vsaki strani tunela je dioda, ki, ko je vključena, »izsesa« iz tunela odvečne elektrone, ki običajno motijo razširjanje svetlobe.

Letošnji Intelov dosežek pomeni dodatno izboljšanje silicijevega laserja, ki je **energetsko učinkovitejši** in hkrati oddaja **izjemno barvno čisto svetlobo** (svetlobo le iz ozkega intervala iz spektra valovnih dolžin) blizu infrardečega področja. Izboljšali so »delovanje« svetlobnega tunela, tako da so njegove površine prevlekli z materialom (borovo fosfornatovo silicijevo steklo), ki preprečuje izgubljanje svetlobe in izboljšali delovanje diod pri odstranjevanju odvečnih elektronov.

### Popfly

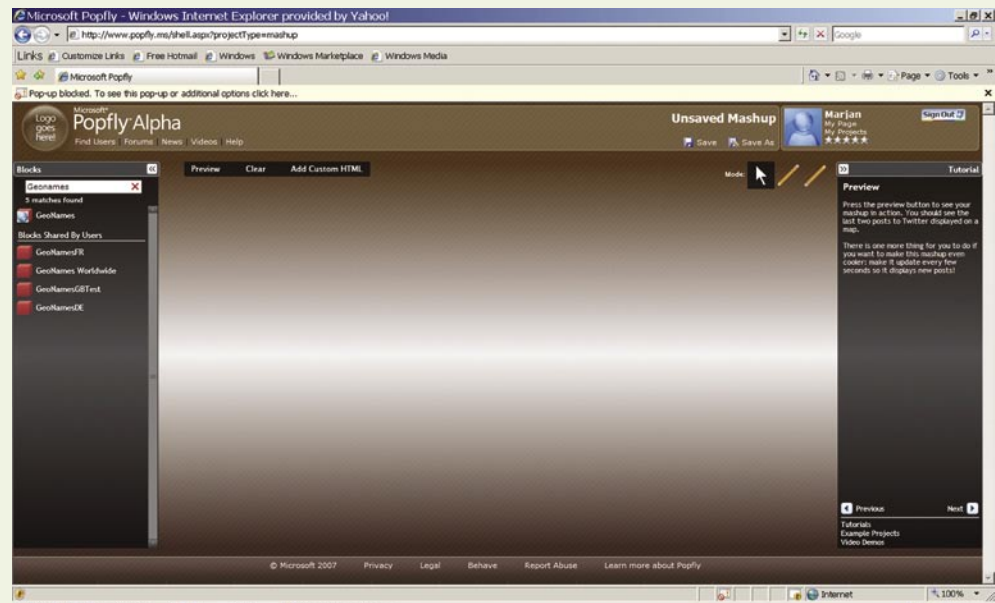

# Start | @Microsoft Outlo... | @Microsoft Pop... @Adobe Photoshop

Na začetku je prazna delovna površina, na desni strani so nanizani dosegljivi bloki (izvori podatkov).

## Srebrna svetloba in račke

Microsoftov Silverlight je osnova spletne storitve Popfly, ki že vzbuja veliko pozornosti, čeprav je šele v alfa različici.

### **Piše: Jan Kosmač**

jan.kosmac@mojmikro.si

dobov Flash je povsod tam, kjer zno-<br>traj spletnega brskalnika potrebuje-<br>mo večpredstavnost in interaktiv-<br>nost. Microsoftov Silverlight je isto,<br>le da so nekaj bistvenih delov razvojnih orodij traj spletnega brskalnika potrebujemo večpredstavnost in interaktivnost. Microsoftov Silverlight je isto, izdali pod licenco Shared Source, kar pomeni, da lahko programerji zanj izdelujejo aplikacije v katerem koli programskem jeziku. Silverlight je osnova spletne storitve Popfly

### KAJ JE POPFLY

Poplfy je trenutno v alfa različici, a iz te je že mogoče sklepati o zmogljivosti tehnologije Silverlight. Omogoča kanaliziranje, združevanje in **mešanje virov spletnih vsebin** (mashup spletne strani ali aplikacije) skozi **filtre**, ki jih uporabnik sam določi. Glede tega je Popfly podoben Yahoojevi storitvi Pipes, le da ponuja atraktivnejše 3D-okolje. Uporabnik ima na voljo 25 MB pomnilnika in poleg »**sestavljenk**« lahko izdeluje tudi **spletne strani** (web page creator). Morda najbolj bistvena pri vsej zadevi je želja po vzpostavitvi **spletne skupnosti** uporabnikov, ki se znotraj Popflya zabavajo in izmenjujejo svoje stvaritve.

### PREPROST VMESNIK

Uporabniški vmesnik je enostaven, saj malce spominja na Windows Visto, oblikovanje spletne strani pa deluje po načinu »kar vidite, to dobite«, s poudarkom na enostavni uporabi. Večina dela poteka preko načina **povleci in spust**i, tako da je uporabniku prepuščeno na eni strani veliko svobode, na drugi strani pa mu omogoča izdelavo spletne strani tudi v primeru, ko se mu o jeziku HTML še sanja ne. Podobnih čarovnikov, storitev za oblikovanje spletnih strani je v spletu veliko. Popfly ni edina, pa tudi verjetno najboljša ne. Smisel storitev dobi, ko želimo narediti **sestavljanko** − **mashup**.

 $\bullet$  0 15:41

### Kaj je mashup

Sestavljanka ali po angleško mashup je spletna stran, aplikacija ali dodatek (gadget), ki prikazuje oziroma manipulira s podatki, pridobljenimi iz različnih virov podatkov.

### KAKO SESTAVLJAMO

Tudi pri mashupu, torej sestavljanki, je poudarek na **preprosti izdelavi,** brez znanja programiranja. A saj veste, kaj pravijo Američani: ni zastonj kosila, vse ima svojo ceno! Podobno velja tudi tu. Nič ni tako enostavno, da ne bi zahtevalo vsaj nekaj znanja. Tudi v konkretnem primeru morate vedeti, **kaj želite narediti**. Na desni strani so nanizani dosegljivi izvori podatkov v obliki **3D-kock**, ki jih povlečete na osrednje delovno polje in nato med njimi rišete **relacije**. Te povedo, kakšno funkcijo bo sestavljanka izvajala.

 Za ilustracijo vzemimo primer, ki ga korak za korakom predlaga storitev. Najprej povlečete blok **Twitter** − to je spletna storitev, ki vrne nekaj zadnjih sporočil uporabnikov (kaj so povedali). Sledi blok **VirtualEarth**, ki naj bi prikazal, kje je uporabnik, ki je sporočilo poslal. Potreben je še blok **GeoNames**, ki zna iz podatkov prvega izračunati geografske podatke, ki jih potrebuje drugi. Vse, kar je še treba storiti, je **povezati bloke** med seboj in

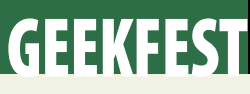

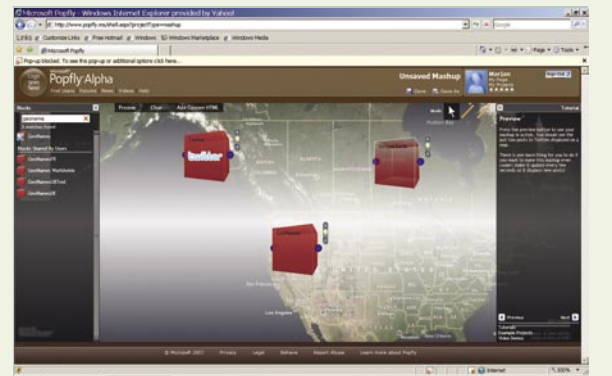

Na delovno površino prenesemo potrebne bloke …

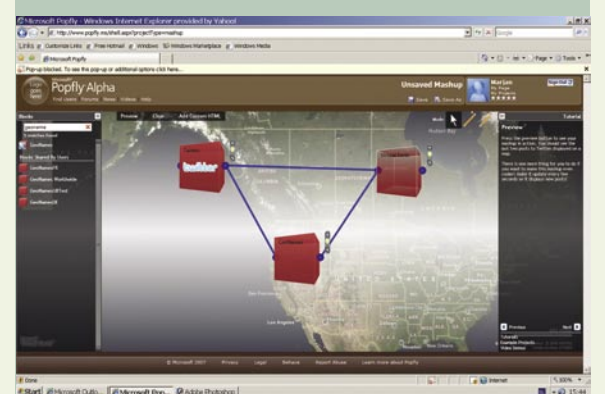

... jih med seboj povežemo ...

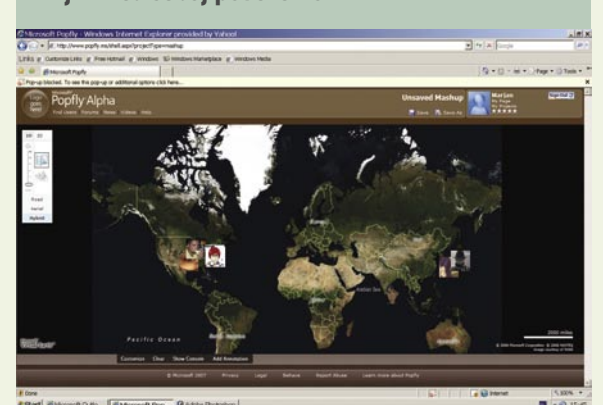

... in rezultat je pred nami.

### Popfly *Spletna povezava: www.popfly.com*

preveriti pravilnost povezav, rezultat pa vidimo na **zemljevidu**.

Je res tako enostavno? Dejali smo, da Popfly zahteva od uporabnika predvsem to, da ve, kaj želi storiti. Vedeti mora tudi, kako zadeva deluje. Blok je namreč le črna škatla, ki ima vhode (prek njih dobi podatke) in izhode (iz njih daje podatke). Če blok zahteva vhodne podatke, pa mu tega niste zagotovili, se znotraj njega prikaže opozorilni znak (klicaj). Pogledati morate, kaj mu manjka. Enostavno povečate blok in prek spustnih menijev optimirate njegovo dejanje. Blokov je več, eni »dobavljajo« podatke z različnih spletnih mest, drugi spreminjajo ali filtrirajo podatke, tretji pa izvajajo določeno nalogo (na primer prikaz fotografij na navidezni krogli).

### POMEMBNA JE IDEJA

Oblikovanje sestavljanke je enostavno, kar je po svoje dobro. Ideja je namreč tisto, kar odlikuje izdelek. V konkretnem primeru to pomeni, da dobre ideje zaradi neznanja ne bodo več ostale neuresničene. Omejitev sta le domišljija in kreativnost uporabnikov, kako dobra je njihova ideja, pa bodo prek možnosti glasovanja povedali vsi drugi uporabniki Popflya.

### Kako zadevo uporabiti?

Najprej se morate prijaviti na čakalni seznam in počakati, da vas povabijo med preizkusne uporabnike. Šele nato lahko pogledate, ali vam je zadeva všeč!

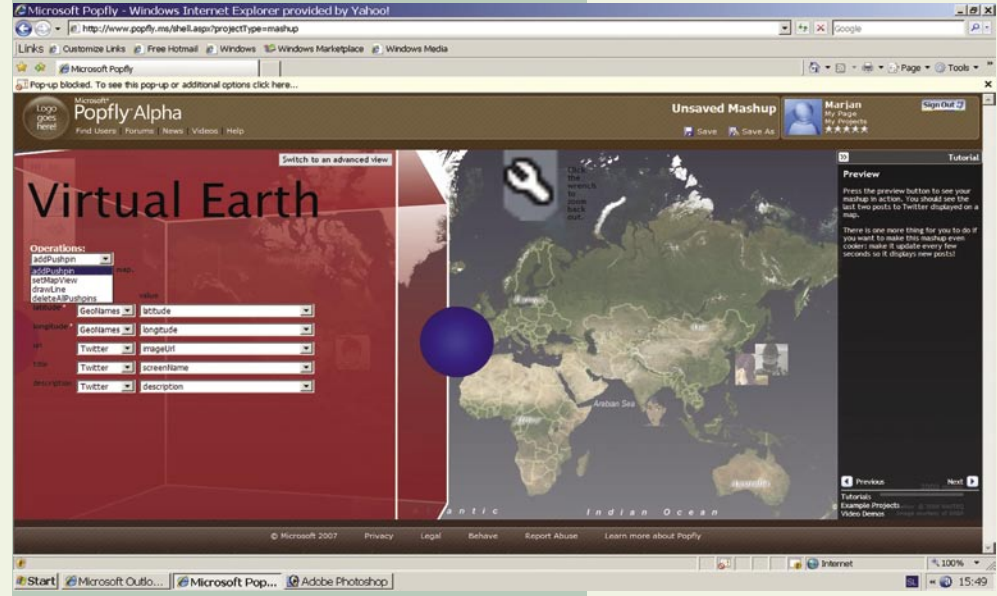

Ξ

Blok povečate, če želite spreminjati njegove nastavitve!

# BREZ ODBIJANJA SVETLOBE!

iz sveta metamaterialov

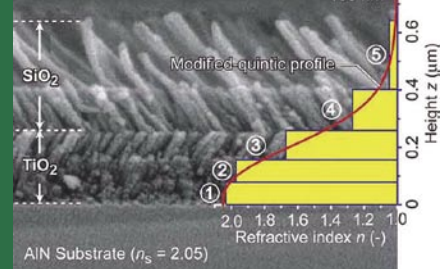

Neželen odboj (refleksija) svetlobe omejuje zmogljivosti naprav, kot so na primer sončne celice, leče fotoaparatov in OLEDdiod. Pri ploskih monitorjih se veliko svetlobe zaradi odboja ujame v notranjosti, zaradi česar je zaslon manj energetsko učinkovit. Pred kratkim sta institut RPI (Rensselaer Polytechnick) in podjetje Crystal s skupnimi močmi razvila **prevleko iz nanostrukture** (metamaterial), ki **skoraj v celoti odpravi odboj svetlob**e. Drugače kot običajnejše prevleke (na primer tiste na sončnih očalih), ki preprečujejo odboj svetlobe ozkega dela valovnega spektra (ene barve), nova prevleka preprečuje odboj na **širšem svetlobnem spektru** (skoraj ves vidni spekter in del infrardečega spektra) in **iz več smeri** oziroma večjega vpadnega kota svetlobe.

Da bi naredili manjšo refleksijsko površino, so strokovnjaki izdelali večplastno porozno prevleko, ki svetlobi olajša prehod iz zraka v trden material oziroma obratno pri LED-diodah. Pri prvem primeru vsaka naslednja plast nekoliko bolj lomi svetlobo, pri drugem pa ravno nasprotno, nekoliko manj. Plasti prevleke sestavljajo nanovalji (angl. nanorods), kako lomijo svetlobo, pa je odvisno o kota, pod katerim so ti postavljeni. Prva plast prevleke ima lomni količnik 1,05, kar je blizu količnika zraka, vsaka naslednja pa nekoliko več, tako da je količnik zadnje nekoliko nižji od količnika snovi, na kateri je prevleka (aluminijev nitrit, na katerem so prevleko poizkusili, ima količnik 2,05). V konkretnem primeru ima prevleka pet plasti.

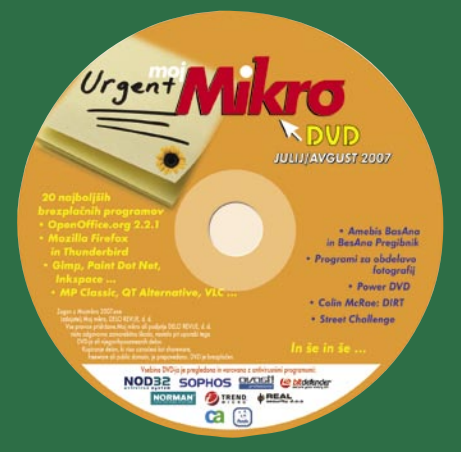

## GEEKFEST

tehnologije v vozilih

Preidimo iz teorije v prakso! Na Madžarskem smo preizkusili delovanje sistema za komunikacijo med avtomobili, pa tudi med avtomobili in obcestno infrastrukturo. Ni kaj, vse skupaj prav zares deluje. Že danes. Do dejanskega začetka uporabe v vsakdanjem prometu je vseeno še dolga pot.

### **Piše: Boštjan Okorn**

bostjan.okorn@mojmikro.si

### PROBLEM

Na cestah se vsakodnevno ubije **več kot tisoč ljudi**, kar sicer le redke gane, a to kruto številko je treba čimprej zmanjšati. Ker smo ljudje bolj kot ne egoistična bitja in se preredko vedemo racionalno in razumno, v povečanem prometu boljših rešitev od sodobne infrastrukture skorajda ni več. Z najrazličnejšimi sistemi je mogoče **predvideti**, da bo na cesti prišlo do težav in nanje **opozoriti voznike** pravočasno in predvsem na pravi način.

Da bo novi sistem uporaben, mora biti vdelan **v čimveč vozil**. Prav zato tudi največji optimisti ne predvidevajo, da bi ga začeli redno uporabljati prej kot v letu **2012**. Do takrat si bodo v okviru številnih projektov, ki jih izvajajo na temo komunikacije v cestnem prometu po vsem svetu, prizadevali predvsem doseči **standardizacijo** vmesnikov in opreme, ki bi jo nato začeli vgrajevati v vse novo izdelane avtomobile.

### V2V

General Motorsov projekt V2V (Vehicle to Vehicle) je torej le eden od mnogih, a hkrati dobro nakazuje, kaj vse se bo v prihodnsoti dogajalo med vožnjo. Prva naloga razvijalcev je čimbolj zmanjšati vpliv najrazličnejših sporočil na **zbranost voznika**. Zato je sistem inteligenten in začne opozarjati šele, ko se avtomobil zares **približa** nevarnemu odseku.

Glavni gradnik sistema je osrednja enota, v kateri se zbirajo vse informacije, pridobljene s strani drugih vozil in cestne infrastrukture. Prav ste prebrali: osrednjega sistema v projektu V2V ni, vse se dogaja **na cesti**, komunikacija poteka priložnostno (ad hoc), med posameznimi udeleženci, ki informacijo nosijo s seboj, dokler je to potrebno.

Za prenos podatkov je uporabljen standard **wifi**, a se hekerji ne smete veseliti prekmalu: jasno je, da v avtomobile ne bodo vgrajevali podpore že znanim protokolom a, b ali g, ki jih uporabljamo za povezovanje v računalniška omrežja, pač

pa bo šlo za bolje varovan in zaščiten protokol **802.11p**. Poleg tega bo moral imeti vsak avtomobil vdelan **sprejemnik GPS**, saj je ugotavljanje lokacije bistveno pri določanju, kakšno opozorilo bo posredovano vozniku.

#### **PREIZKUS**

id na

Da bi novinarjem čimbolj plastično prikazali, kako sistem deluje, so pri General Motorsu razvili sedem scenarijev, ki ponazarjajo vsakodnevno dogajanje na cestah. Sistem je deloval v štirih avtomobilih znamk, ki sodijo pod okrilje General Motorsa, ustrezne oddajnike so postavili še na simulirano gradbišče in z njimi opremili policijsko vozilo.

Prikaz delovanja smo začeli z opozorilom na **mrtvi kot**. Kdor vozi avtomobil višjega razreda, morda takšno opozorilo že pozna, a gre v tem primeru za sistem, ki je vdelan v avtomobil in (denimo s kamero) zaznava, ali je ob njem še kakšno vozilo. Pri opozarjanju na mrtvi kot v okviru

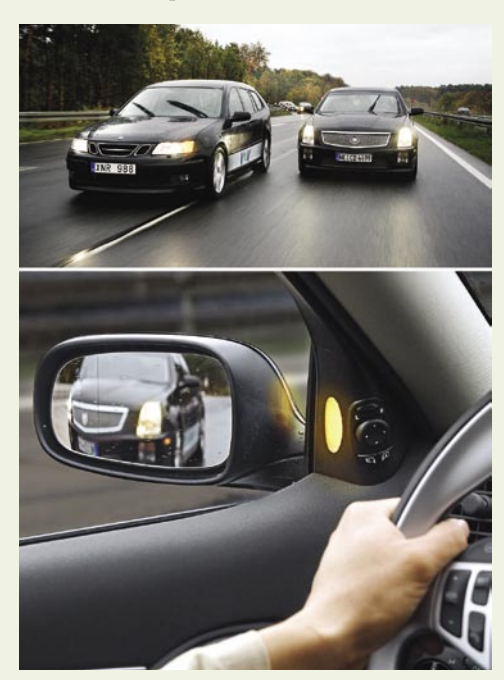

V2V pa **avtomobila komunicirata med** seboj, ob nameravani spremembi smeri pa sistem ugotovi, da brez nezgode ne bo šlo in na to voznika **opozori** z lučko na vratih v višini zunanjega vzvratnega ogledala (na notranji strani, seveda). Vozniku ob tem zavibrira sedež na strani, kamor je želel zaviti.

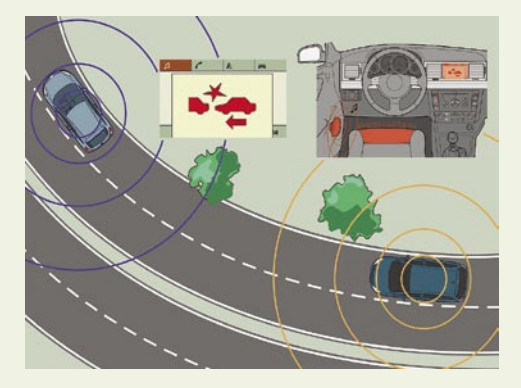

Ne ravno vsakodnevno, a prav lahko se vam na poti zgodi, da šele tik pred zdajci ugotovite, da avtomobil pred vami na cesti **stoji** – denimo zaradi okvare. Tudi v tem primeru lahko komunikacija med voziloma prepreči nalet: voznika **opozori** z zvočnim signalom, grafiko na zaslonu in vibriranjem sprednjega dela sedeža. Na oviro je avtomobil pozoren že dosti prej, saj mu informacijo prenesejo nasproti vozeči. Tu bi lahko izkoristili tudi podatke s tipal, ki so v avtomobilih, denimo zavornega sistema ABS, saj se ta navadno vključi ob močnem zaviranju zaradi nenadejanega zastoja na cesti.

Podobno bi se obnesel tudi signal s tipal, ki skrbijo, da sistem za nadzor stabilnosti **ESC** (ponavadi ga označujemo tudi z ESP) prepreči zdrs vozila. V običajnih okoliščinah se ESC vključi ob prehitri vožnji skozi ovinek, lahko pa tudi zaradi spolzkega ali ledenega cestišča – v tem primeru bi bili nasproti vozeči avtomobili hitro obveščeni o lokalni nevarnosti (ne pozabimo, v avtomobilih so predvideni sprejemniki GPS), to informacijo pa bi nato prenesli še do tistih vozil, ki se vozijo v isti smeri kot vozilo, ki je imelo težave s stabilnostjo.

Zanimiv je bil prikaz delovanja sistema, ko je v bližini avtomobila **vozilo s prednostjo** (rešilno, policijsko ali gasilsko vozilo). Že res, da nanj opozarja vključena sirena, a dejstvo je, da se

### GEEKFEST tehnologije v vozilih

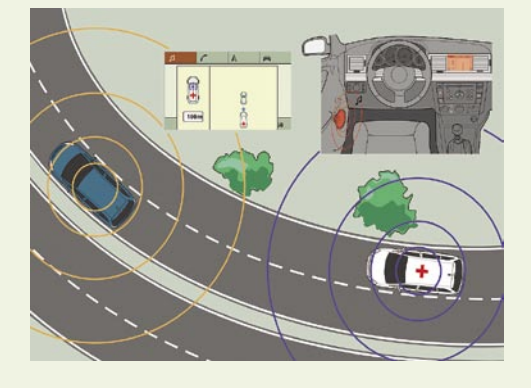

mnogo voznikov zmede, ker ne vedo natančno, od kod prihaja zvok. Če vozila komunicirajo med seboj, to ni težko ugotoviti: smer prihoda in oddaljenost vozila s prednostjo se zariše na zaslon in voznik lahko sam oceni, kako hitro oziroma ali se sploh mora umakniti.

Kot dodatek smo se lahko zapeljali še po simuliranem **gradbišču**, na katero smo bili pravočasno obveščeni (pa čeprav je bilo za ovinkom), na zaslonu se je točno zarisalo, da se bo treba premakniti na sosednji voznik pas, ob tem je bila dodana informacija o veljavni omejitvi hitrosti. Predvsem pred gradbišči se dostikrat dogaja, da prihaja do nenadnih zastojev, zato ni bilo odveč preveriti, kaj se zgodi, ko vozniki pred teboj začnejo divje zavirati. Postopek je podoben kot pri na voznem pasu ustavljenem vozilu: sistem opozori zvočno in na zaslonu, doda vibriranje sprednjega dela sedeža, hkrati pa začnejo utripati zadnje luči spredaj vozečega (ali že stoječega) vozila. Informacij, da gre nekaj narobe, je torej več kot dovolj, njihovo neupoštevanje pa skoraj neopravičljivo.

### PRIHODNOST?

■

Ob vse večjem prometu in vse bolj raznolikih udeležencih se postavlja vprašanje **učinkovitosti** tovrstnih sistemov. Vedeti namreč moramo, da vse skupaj ne bo poceni, hkrati pa se bodo morale avtomobilske tovarne potruditi in takšen sistem vgraditi tudi v najcenejša vozila, kar pomeni, da ga končnim kupcem ne bodo smele prav drago zaračunavati. Seveda bo najprej treba določiti skupne **standarde**, saj bo morala komunikacija brez težav potekati med vsemi avtomobilskimi znamkami, vključiti se bodo morali tudi izdelovalci (ob)cestne opreme.

Projekt V2V bo v prihodnjih mesecih zaživel na običajnih cestah v okolici **Frankfurta**, kjer bodo med trajanjem preizkusa sodelovali tudi z lokalnimi radijskimi postajami in tako zagotovili javno obveščanje tudi tistim, ki sistema nimajo. Tako bi avtomobili z V2V lahko poročali o dolžini kolone, nevarnosti naleta, slabih voznih razmerah (megla, spolzko cestišče in podobno), seveda pa bi v tem primeru za realno obveščanje potrebovali podoben signal z več avtomobilov, saj bi le to lahko zagotovilo točnost informacije. Verjamemo, da bodo po koncu testiranja objavili izsledke, takrat pa bomo tudi bolj natančno izvedeli, kdaj in kako se bodo lotili projekta komuniciranja med vsemi avtomobili.

### NA KRATKO

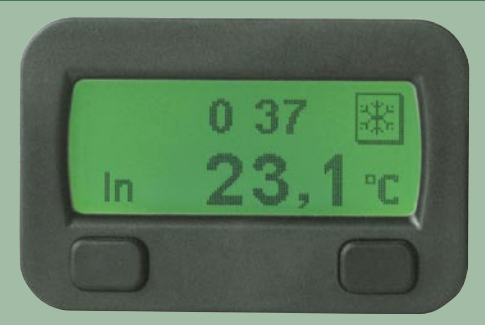

### **Za še več podatkov (in udobja)**

**Check Temp** dodatno obvešča potnike v avtomobilu že dovolj časa, da so zdaj razvili tretjo generacijo naprave, ki je navzven razpoznavna predvsem z zaslonom – ta zdaj lahko sveti v beli, modri, rdeči ali zeleni barvi. Vse skupaj meri 5 cm v širino in 3,35 cm v višino, zato naj bi bilo prostora za zaslon dovolj na vsaki armaturni plošči. Poleg prikaza temperature v notranjosti in zunanjosti avtomobila (zdaj tudi z zvočnim in vidnim opozorilom na nevarnost poledice) zna Check Temp III prikazati uro in datum, ima osnovne funkcije potovalnega računalnika, zelo zanimiva pa bi bila lahko funkcija samodejnega vklopa/izklopa sicer ročne klimatske naprave. Prav zato velja biti pazljiv pri vgradnji in jo prepustiti strokovnjaku.

### Pametni telematski sistem v sodobnih Toyotah

Na Japonskem lahko kupci Toyotinih avtomobilov naročijo novo telematsko storitev, ki so jo poimenovali **G-book mX**. Gre za nadgradnjo dosedanjega sistema, ki med drugim omogoča samodejno posredovanje spremenjenih podatkov zemljevidov v avtomobilske navigacijske sisteme. Hkrati omogoča predvajanje prometnih informacij iz drugih vozil, ki uporabljajo novo storitev. Storitev je na voljo v dveh različicah. Osnovna je brezplačna in standardno priložena novemu navigacijskemu sistemu s trdim diskom, profesionalna pa ponuja še dodatne storitve, denimo varnostno in pogovor z operaterjem. V obeh primerih Toyota zagotavlja **zemljevide teden dni po odprtju nove cestne smeri**, pri profesionalni različici se nadgradnja izvede samodejno. Pozneje bodo dodali tudi možnost prenosa posodobljenih podatkov ne samo neposredno v avtomobil (za to uporabnik potrebuje povezavo v mobilno omrežje), pač pa tudi v računalnik, od koder bi jih uporabnik v sistem prenesel na disku CD. G-book mX vsebuje še podporo **bluetoothu** in glasbeni paket G**-sound z 900** prednaloženimi skladbami, ki so na voljo takoj, ko uporabnik naloži kodni ključ. Pri Toyoti načrtujejo, da bodo G-book mX kmalu ponudili še na Kitajskem, o Evropi pa trenutno še ne govorijo.

#### **Glej, mama, kar brez voznika!**

**Volkswagen passat**, ki se je oni dan vozil po parkirišču v kalifornijskem Mountain Viewu

Ξ

navzven ni kazal kakšne posebnosti. Podroben pogled pa je razkril nekaj, zaradi česar bi večina hitro odskočila s ceste za kakšno čimbolj trdno ograjo: **v avtomobilu ni bilo nikogar**! Junior, kot so vozilo poimenovali na stanfordski univerzi, se je kljub vsemu lepo izkazal: trikrat se je samostojno peljal do vnesenega cilja, na poti pa je lepo upošteval pravila v križišču, kjer imajo vse smeri znak stop. Seveda se študentje in njihovi profesorji projekta niso lotili samo za lastno zabavo, pač pa predvsem za sodelovanje na posebni dirki **Urban Challenge**, na kateri lahko nastopajo samo vozila brez človeške posadke. Projekt naj bi pripeljal do varnejših avtomobilov,

ki bi se znali sami prilagajati trenutnim razmeram na cesti. Znanstveniki že razmišljajo, da bi to dodobra spremenilo temelie družbe, a tudi omogočilo bolj optimalno vožnjo od točke A do točke B. V Juniorja so vgradili podobno tehnologijo kot pred dvema letoma v njegovega predhodnika: samostojnega premikanja je sposoben po zaslugi **sprejemnika**

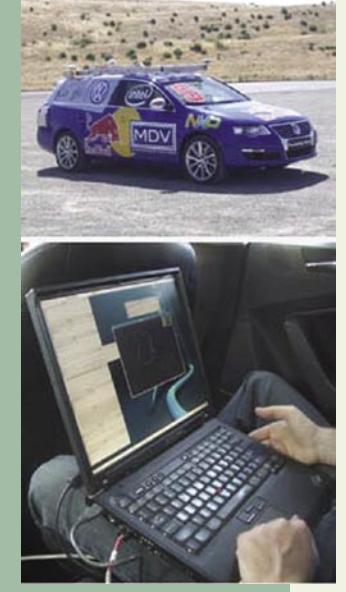

**GPS** in številnih **laserjev**, **kamer** in druge opreme. Seveda so zdaj vse skupaj dodobra izpopolnili: laserji (vdelanih je osem sistemov Lidar) vidijo dlje, tisti na strehi celo 100 metrov naprej, podatke obdelujeta dva Intelova 2,3 GHz procesorja s po štirimi jedri. Podatki z natančnega sprejemnika GPS so dopolnjeni s **tipali**, ki merijo zavrtljaje koles in določajo smer premikanja – vse skupaj omogoči, da je Juniorjev položaj določen na 30 cm natančno. Pomembna novost je večja inteligenca, ko je treba obdelovati **podatke iz okolice**, kot so križišča ali drugi udeleženci v prometu. Vdelanih je približno 500 različnih verjetnostnih algoritmov, ki na osnovi podatkov s tipal v manj kot 300 milisekundah zagotovijo izvedbo najboljše možne operacije v danem trenutku. To je dovolj hitro za upočasnitev vožnje ali zamenjavo voznega pasu, če se pred Juniorja vrine drugo vozilo. Juniorja bodo naslednjič preizkusili oktobra, tekmovanje Urban Challenge pa bo v začetku novembra letos.

## GEEKFEST

ideje za podjetja prihodnosti

# Med genialnostjo in norostjo

10000111011 001010010010010101

NE CLONDED TO THE CONDED S

-notot

#### **Piše: Esad Jakupović** esad.jakupovic@mojmikro.si

ed informacijskimi tehnologijami, ki jih raziskovalci stalno razvijajo, obstajajo tudi takšne, ki jih imajo eni za brezplodne in nesmiselne, drugi pa za pametne in obetavne. Nekatere ki jih raziskovalci stalno razvijajo, obstajajo tudi takšne, ki jih imajo eni za brezplodne in nesmiselne, takšne zamisli, ki nihajo med neumnostjo in genialnostjo, obljubljajo, da bodo pretresle temelje podjetij bližnje prihodnosti. Nenavadne tehnološke ideje, od katerih njihovi iznajditelji ali razvijalci pričakujejo, da bodo premaknile meje verjetnega, hitro pritegnejo našo radovednost, njihovi predlagatelji pa postanejo predmet občudovanja ali tudi posmeha. Ko poskušajo s čudnimi idejami reševati velike probleme stvarnega sveta, se takšni »svobodni misleci« pogosto gibljejo po zelo ozki vrzeli med čudaškim in vizionarskim. Ko pa njihove »nore« zamisli potrdi tehnološki napredek, ki preoblikuje naše pojmovanje sveta, se nezaupanje pretvori v občudovanje.

11001

Inovativne ideje, ki prinašajo napredek, ko jih uporabimo za scenarije resničnega sveta, potiskajo naprej informacijske tehnologije kot industrijo v stalni aktivnosti, vrenju in plimovanju. Seveda ne prinaša vsaka revolucionarna zamisel novega plamena v IT. Toda na vsak ducat »izpahnjenih« idej, kot je pomnilniška naprava, zasnovana na papirju, ki naj bi na veli-

V IT-svetu obstaja vrsta zamisli, namenjenih podjetjem prihodnosti. Nekateri jih imajo za neumne, drugi za genialne. Kaj o najbolj znanih tovrstnih idejah pravi današnja znanost?

kosti DVD-plošče hranila do 450 GB podatkov po desetkrat nižji ceni in bi namesto računanja z enicami in ničlami uporabljala geometrijske oblike in barve, pride tudi kak ARPAnet in znova napiše zgodovino informacijskih tehnologij, temelječih na internetu. Devetim idejam, o katerih pišemo, je skupno, da so namenjene tudi ali ravno podjetjem in so bile ali so še zmeraj predmet čudenja in dvomov. Kljub temu je mogoče, kot bomo videli, »podjetniški potencial« vsake od njih oceniti tudi z vidika **znanosti**.

### SUPERPREVODNO RAČUNALNIŠTVO

Superprevodno vezje **brez trenja in ustvarjanja toplote** bi delovne frekvence procesorjev za vselej osvobodilo pritiska segrevanja. Toda kdo ima toliko denarja, da bi hladil vezje s tekočim helijem? Še huje, kako bi ustvarili skrajno zapletene sheme, nujne za povezovanje takšnega vezja s komponentami računalnika, delujočega pri sobni temperaturi? Od vseh zamisli, predlaganih v zadnjih 50 letih, se je superprevodniško računalništvo najdlje ohranilo. V IBM-u so začeli tovrsten program v šestdesetih letih in ga prekinili kakih 20 let pozneje. Na Japonskem je ministrstvo za trgovino in industrijo začelo razvijati superprevodni glavni računalnik v devetdesetih letih in projekt opustilo nekaj let pozneje. V obeh programih je raziskovalcem uspelo priti do delovnih frekvenc reda **nekaj gigahercov**.

010101

Kljub temu so sanje ostale v obliki programa **HTMT** (Hybrid Technology Multi-Threaded), v katerem so izkoristili napredek na področju suprevprevodne hitre enofluksne kvantne logike, ki naj bi pripeljala do delovnih frekvenc reda 100 GHz. V predloženi arhitekturi **NUMA** (Non-

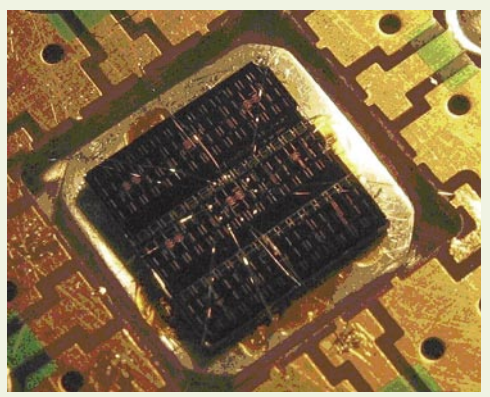

Zaenkrat daleč od uporabe: Superprevodniški čip za kvantni računalnik z več sto kvantnih bitov podjetja D-Wave.

## GEEKFEST

### ideje za podjetja prihodnosti

gledali globlje, bomo videli tudi izdelke, kot je IBM-ov Log and Trace Analyzer, ki bi jih res težko povezali z avtonomnim delovanjem. V bistvu je **virtualizacija** ukradla dober del vrednosti pobude avtonomnega računalništva, na primer optimiranje virov ali učinkovito upravljanje navideznega strežnika. Vse to pa še zmeraj vključuje človeka. No, roko na srce: ali bi sploh katero podjetje dovolilo resnično avtonomnost

Inženirji podatkovnih središč si že dolgo prizadevajo **zmanjšati izgubo energije**, do katere prihaja pri **pretvarjanju** izmeničnega toka, ki ga imamo v steni, v enosmerni tok, ki ga uporablja naša elektronika. Izguba je pogosto dvojna: prvič pri poganjanju opreme, v kateri prihaja do segrevanja oziroma sproščanja toplote, in drugič pri poganjanju opreme za hlajenje. Nekateri vidijo rešitev v ustvarjanju osrednjega napajanja, ki bi zagotavljalo **enosmerni tok za omare računalnikov**. Ali bi izključitev pretvornikov zares pomenila varčevanje? Raziskovalci oddelka za energijo pri Nacionalnem laboratoriju Lawrence Berkeley so naredili prototip omare računalnikov, ki jih je poganjal enosmerni tok s napetostjo 380 V. Sistem je porabil **15 odstotkov manj energije** kot ekvivalent zelo učinkovitih strežnikov. Prihranek v podjetjih bi bil še večji, ko bi bili zamenjani starejši modeli. Pravzaprav bi bil prihranek še večji, ker bi se za 15 odstotkov

podatkovnega središča?

ENOSMERNO NAPAJANJE

Uniform Memory Access) so pri iskanju zmogljivosti reda petaflopsov uporabljali superprevodne procesorje in polprevodne predpomnilnike, polprevodne predpomnilnike cryo-SRAM (statični RAM), polprevodni glavni pomnilnik DRAM in optično holografsko skladiščenje. Glavni problem je bil delovni cikel, ki je bil krajši od časa, potrebnega za prenos signala skozi celoten čip. Torej ne pričakujte hitrih koristi od superprevodnega računalništva, razen če ste agencija NSA (National Security Agency), ki je zahtevala 400 milijonov dolarjev za razvoj prototipa, zasnovanega na HTMT. Potencialna korist za podjetja pa je zaenkrat enaka ničli.

### POLPREVODNIŠKI TRDI DISKI

Mnogi so imeli polprevodniške pomnilniške naprave – tako tiste, zasnovane na **RAM-u**, kot tudi tiste, temelječe na **bliskovnem** (flash) pomnilniku **NAND** –za potencialno do-

Pohod **SSD** diskov: 1,8-.palčni polprevodniški 32 GB trdi disk podjetja Sandisk

500018

bro zamenjavo za konvencionalne trde diske, čeprav so spet drugi o tem dvomili. Njihova integracija v IT pa bo mogoča šele takrat, ko bo ta tehnologija razvila ves potencial in postala »glavni tok« (mainstream). V zadnjem desetletju sta Ahilova peta naprav, temelječih na zunanjem pomnilniku samo za branje (RAM), **neobstojnost podatkov** v pomnilniku in **visoki stroški proizvodnje**. Mnogi prihajajo s standardnim pomnilnikom DIMM (Dual In-line Memory Module), baterijami in morebiti trdim diskom, pri čem je vse povezano na vodilo SCSI. Naprednejši modeli lahko brez napajanja delujejo dovolj dolgo, da se podatki z RAM-a prenesejo na zunanje diske brez izgub. Pri teh zelo dragih napravah lahko zdaj pričakujemo izboljšanje hitrosti, zaradi katere je doslej izgubljala boj s hitrejšimi diski SCSI in SAS.

Podobno kot pri polprevodniških napravah, zasnovanih na bliskovnem pomnilniku, so ostale zgodnje težave– nizka hitrost zapisovanja in omejeno številko zapisov po sektorju. Napredek v bliskovnih tehnologijah je slabosti zmanjšal. Naprave, zasnovane na NAND-u, zdaj prihajajo v velikostih, ki omogočajo uporabo za prenosne računalnike in celo strežnike. Najnovejša ponudba Samsunga in nekaterih drugih proizvajalcev vključuje SSD (polprevodniške disk) pogone v velikosti 32 GB in 64 GB. z vmesniki IDE in SATA. S ceno 1800 dolarjev za različico 32 GB zaenkrat niso poceni, a se bodo cene s povečevanjem proizvodnje precej znižale. Hitrosti takšnih trdih diskov niso niti blizu svojim zelo hitrim tekmecev RAM, a je hitrost branja dokaj višja kot pri standardnih trdih diskih. Diski SSD sicer še niso pripravljeni za širitev po podjetjih, kot se nekaterim zdi, a so vendarle bližje, kot menijo dvomljivci.

### AVTONOMNO RAČUNALNIŠTVO

**Podatkovno središče z lastnim umom** ali, še natančneje, z možganskim deblom, ki bo skrbe-

Ideja avtonomnega računalništva: V kompleksnih heterogenih sistemih lahko samostojno delovanje zmanjša rastoče število

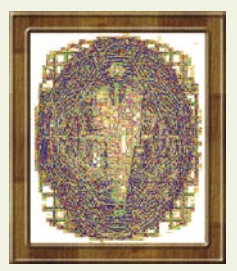

človeških napak in tudi stroške lastništva.

lo za računalniške ekvivalente srčnega utripa, telesne temperature in drugega − tako je **IBM** opisal zadevo, ko je leta 2001 predstavil svojo pobudo avtonomnega računalništva. Od štirih stebrov ideje – samokonfiguriranja, samooptimiranja, samozaščite in samozdravljenja – je to zadnje spodbudilo največ govoric. Zamisel je bila, da bi IBM posul s čarobnim prahom avtonomnega računalništva vrsto svojih izdelkov, ki bi potem delovali skupaj, s ciljem zmanjšanja stroškov vzdrževanja in

optimiranja uporabe podatkovnega središča brez posegov človeka.

V IBM-u še zmeraj zanikajo, da je avtonomno računalništvo mrtvo. Verjetneje je, da vas bodo prepričali, da so njihova izboljšanja izdelkov (DB2, WebSphere, Tivoli) ali standardov (Web Services Distributed Management, IT Service Management) pravzaprav del razvoja s stopnjevanjem avtonomnosti. Če pa bomo po-

### **OSHIBA**

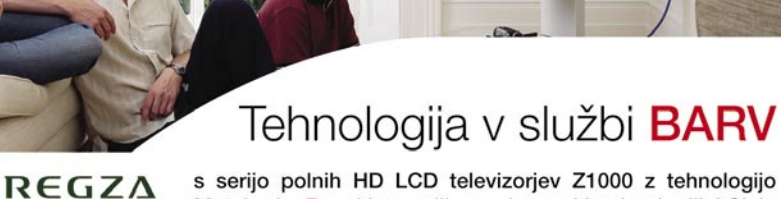

Metabrain Pro, ki temelji na sistemski tehnologiji LSI in digitalni video-procesorski tehnologiji.

Glede na izjemno rastoči svetovni trg televizorjev - svet danes potrebuje 150 milijonov televizorjev na leto, v vrednosti med 52 in 65 milijonov evrov verjame podpredsednik korporacije Toshiba ter direktor oddelka Digital Media Network Yoshihida Fuji), je znamka Regza garancija podjetja, da si vedno znova zagotovi sam vrh zahvaljujoč tehnološkem znanju

Toshibina strategija temelji na pospeševanju prodaje LCD televizorjev v velikostih do 62 palcev, hkrati pa tudi na razvoju 26- in 23-palčnih televizorjev s polno visoko ločljivostjo (full-HD).

TIFT biroinženiring d.o.o.

Kamniška 41, 1000 Ljubljana

T: 01/600 10 20, F: 01/257 37 58

dobrodosli@tift.si, www.tift.si

prilagodljive **TOSHIBA** rešitve

<u> Active Vision 100</u>

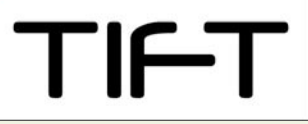

## **EEKFEST**

### ideje za podjetja prihodnosti

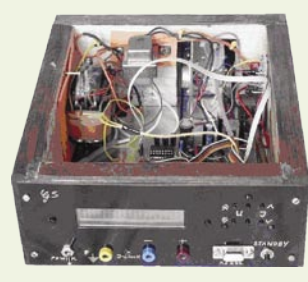

Varčevanje z energijo: Sodobni sistem za napajanje računalnika z enosmernim tokom

zmanjšale tudi potrebe po hlajenju. V drugih raziskovalnih središčih razvijajo tudi druge postopke varčevanja z energijo. Ena rešitev je sistem, sestavljen iz mreže **solarnih panelov** na strehi, in računalniške strojne opreme, napajane z **enosmernim tokom**. Tako so zmanjšane izgube energije pri pretvarjanju sončne energije v izmenični tok in potem znova v enosmerni v sami računalniški opremi. Sistemi za enosmerno napajanje računalnikov so očitno rešitev, ki zmanjšuje porabo energije.

### HOLOGRAFSKO SHRANJEVANJE **PODATKOV**

Današnje fantazije o **terabitnem obesku na vratu** postajajo resničnost jutrišnjega dne po zaslugi pomnilnika s »**spremembo faze**« (phase-change) in holografskega shranjevanja. Tehnologija shranjevanja podatkov na podlagi

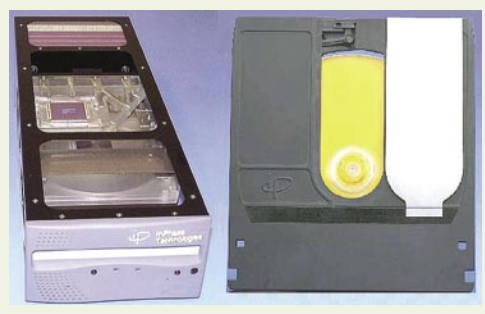

Prihaja na trg: Holografski pogon Tapisery 200R s 405 nm laserjem in hitrostjo prenosa 20−160 Mb/s ter medij velikosti 13 cm s kapaciteto 300 GB in trajanjem 50 let

spremembe faze, ki jo razvijajo podjetja In-Phase Technologies, IBM, Macronix in Qimonda, bo prinesla okrog **500-krat večje hitrosti** in red velikosti, manjši od tradicionalnih »plavajočih vrat« bliskovne tehnologije. Medtem ko bliskovni pomnilnik vključuje ujetje elektronov, pomnilnik s spremembo faze doseže svojo hitrost s segrevanjem zmesi halogenida, spreminjajoč se iz kristalnega stanja v amorfno. Tehnologija se utegne pokazati kot kritična za vdelane računalniške aplikacije, saj je degradacija pomnilniških celic prisilila razvijalce naprav k dodajanju dragega NVRAM-a, to je neobstojnega RAM-a (NV prihaja od besede nonvolatile – neobstojen) s ciljem shranjevanja informacij o konfiguraciji, da ne bi tvegali prezgodnjih napak bliskovnega pomnilnika.

Takšna razvita tehnologija lahko pripelje do dramatičnega zmanjšanja cen naprav in razvoja novih zmožnosti, pomembnih za podjetja. **Holografski spomin** pa lahko spremeni naš pristop do optičnih plošč CD in DVD tako hitro, da bodo **podjetniški arhiv**i preskočili počasne

dvoslojne optične pogone in neposredno uvedli holografske pomnilnike. In-Phase že ponuja inženirske prototipe holografskih plošč s 60-krat večjimi kapacitetami od današnjih plošč DVD. Uvedba 3D-optičnega shranjevanja napoveduje novo obdobje pošiljanja kopij celotnih podjetniških podatkovnih zbirk. Lahko si zamislimo, kaj vse bo prineslo holografsko shranjevanje na področju uporabe osebnih podatkov, kjer bo lahko ID- kartica vsebovala, na primer, vse medicinske podatke. Ne glede na to, katera tehnologija bo prišla prva, bodo podjetja od obeh imela ogromne koristi.

### RAZVOJ UMETNE INTELIGENCE

Malo je izrazov s tolikšnim čustvenim in tehnološkim pomenom, kot je umetna inteligenca (artificial intelligence – AI). Medtem ko pisatelji znanstvene fantastike raziskujejo metafizične meje umetne inteligence, raziskovalci prinašajo praktične rezultate. Morda nimamo robotov za vsa opravila, imamo pa mobilne telefone, ki se odzivajo na naš glas, podatkovna orodja, ki optimirajo celotna podjetja, in tisoče drugih merljivih vplivov računalniških izboljšav z umetno inteligenco na celovito delovanje podjetij. Umetna inteligenca sama po sebi ostaja neobvladljiva, je pa definiranje njenega mesta na lestvici podjetniške uporabnosti pravzaprav odvisno od mesta, na katerem si zastavimo cilje. Medtem ko so računalniki omejeni na uporabo predlog in natančno določenih teoremov za skupine podatkov z natančnimi definicijami, so postali zelo »izkušeni« v uporabi **statistike** za ocenjevanje sveta. Čeprav programska oprema za prepoznavanje glasa še ne zmore poslušati resničnih sporočil, karkoli naj to bilo, vedo, da določeni obrazci zvoka in frekvenc skoraj brez izjem ustrezajo posamezni besedi.

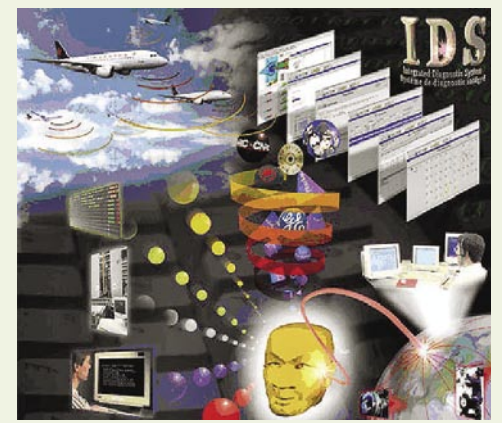

Uporaba inteligence: Integrirani diagnostični sistem (IDS) zbira podatke v realnem času iz različnih virov, kot so sistemi za diagnostiko na letalih, zapisi o intervencijah, podatki o razpoložljivosti delov in podobno, s čimer tehnikom pomaga pri popravkih.

Raziskovalci so prej verjeli, da morajo reševati probleme tako, da razumejo, kako jih rešujejo ljudje, in potem napišejo program, ki bi naredil tisto kar delajo ljudje. Takšna metodologija je pripeljala do velikih uspehov, a tudi manj prefinjeni **statistični algoritmi**, ki jih učijo ugibanj, postajajo čedalje natančnejši. Nekateri od najboljših algoritmov za prepoznavanje predmetov in slik, na primer, iščejo pomembne značilnosti, dokler ne prepoznajo dovolj ključnih detajlov. Takšni algoritmi lahko denimo prepoznajo avtomobil ford sedan z različnih kotov, ne zmorejo pa uporabiti te uporabiti izkušnje, da bi prepoznali na primer chevrolet. To je šele napoved inteligence, a je že uporabna na mnoge načine. Podjetja bodo zagotovo že kmalu izkoriščala podobne računalniške paradigme, navdihnjene z umetno inteligenco.

### **ELEKTRONSKE** KNJIGE

Biti ali ne biti: Sony Reader bi lahko prišel tudi v podjetja, če bo uporaba elektronskih knjig izboljšana in poenostavljena.

Ali se še spomnite razvpitega koncepta **brezpapirne pisarne**? Če se, lahko prikličete v spomin tudi bližnjega sorodnika – elektronske knjige. Te so obljubljale dostop do celotnih knjižnic v lahko berljivih formatih, kar bi zelo koristilo podjetniškim »delavcem z znanjem«. Tako kot mnoge druge ideje iz časov napihovanja »pikakom« (.com), je zamisel na tej ravni spektakularno propadla. Toda ali so elektronske knjige res mrtve? Če obiščete **Sonyjevo** spletno mesto **Connect eBooks** (ebooks.connect.com), boste videli, da ideja še kako živi. Na Sonyjevi internetni lokaciji lahko za 350 dolarjev dobite napravo **Sony Reader** in začnete izbirati med 11.000 naslovi knjig. Toda kaj ima knjiga Michaela Crichtona v vašem žepu opraviti s podjetji?

Podobno kot pri uvajanju mnogih drugih naprav v današnjih mobilnih podjetjih bo tudi faza »dokazovanja koncepta« elektronske knjige odigrala svojo vlogo na potrošniški sceni. Morda bosta dolgotrajno prihodnost e-knjige prej določili **zaščita avtorskih pravic** in regulacija **distribucije**  kot pa recimo sama debata »papir proti ploskim zaslonom«. Poleg visokih stroškov in okorne narave e-dokumentov njihovi prihodnosti grozi tudi obveza podpisovanja ogromnega števila **pogodb**, še preden e-knjiga sploh pride na sceno. Pojavlja se namreč problem ne le pravic uporabnika, temveč tudi založnika glede na lastnika **avtorskih pravic**. Če takšni problemi ne bodo zmanjšani, trgu elektronskih knjig sploh ne uspelo pritegniti naložb, potrebnih za premagovanje tehnoloških težav in izboljševanje uporabnosti e-knjig.

### PROJEKT ČRNA ŠKATLA

Prenosno podatkovno središče se nam lahko zdi kot »golob na strehi«, torej nedosegljiva ideja, vendar pa **Sun Microsystems** že razvija **Project Blackbox**, ki ga je poimenoval kar »prvo navidezno podatkovno središče«. V prvih komentarjih je koncept opisan kot »očarljiv«. Gre

GEEKFEST ideje za podjetja prihodnosti

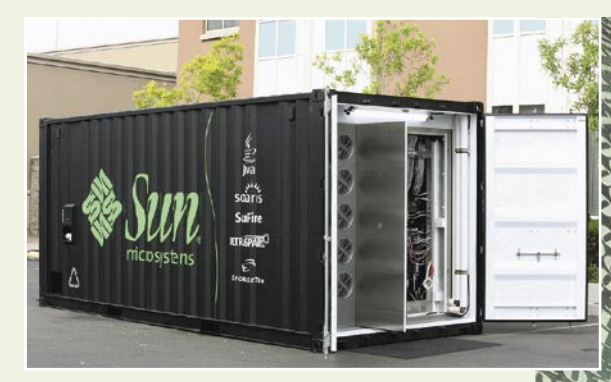

za kontejner, velik okrog 6 m, opremljen z integriranim hlajenjem, dodatnimi priključki za vročo in mrzlo vodo, izmeničnim 208 V napajanjem, omrežjem ethernet, integriranimi tipali, alarmnim sistemom in napravo GPS. Znotraj je nameščenih osem 19-palčnih omar strežnikov – 120 Sun Fire T2000 ali 250 Sun Fire T1000 – s skupaj tisoč procesorskih jeder, 7 TB pomnilnika in še 2 PB prostora za shranjevanje.

Konfiguracija lahko po Sunu istočasno podpre **10.000 računalnikov** brez kakršnegakoli administriranja in se lahko **namesti kjerkoli**: na streho, v garažo, v skladišče. Sistem je moč pripeljati kamorkoli – na prizorišče kakšnega velikega dogodka ali katastrofe. Po Sunu stane podatkovno središče Project Blackbox **desetkrat manj** kot standardno podatkovno središče, pa še ga je moč zagnati ali konfigurirati v enemu dnevu. Če torej podjetje nima možnosti zgraditi, napajati ali hladiti podatkovnega središča, ki bi ustrezalo informacijskim potrebam njegove rasti, ali pa mu je potrebno podatkovno središče za oddaljeno lokacijo ali za selitve z ene lokacije na drugo, tedaj je lahko rešitev, kot je Project Blackbox, najboljša.

### KVANTNO RAČUNALNIŠTVO

Na morebitno manipuliranje podatomskih delcev na kvantni ravni mnogi računalnikarji še zmeraj gledajo zviška, čeprav so v računalništvo

 Podatkovno središče za vse čase: Project Blackbox podjetja Sun Microsystems

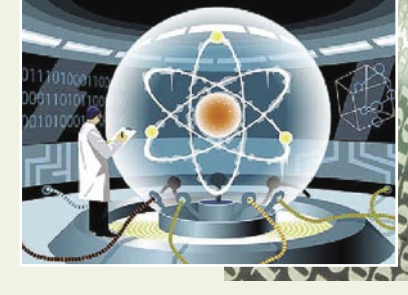

Nekoč v pri tudi v podjetjih: Umetniška vizija kvantnega računalnika, ki bo največje probleme reševal z neverjetno hitrostjo.

še vključeni različni pristopi kvantne mehanike z različnimi stopnjami uspeha. Najrazvitejše je področje **kvantne kriptografije**, nekoliko nesrečno poimenovane veje kriptografije, ki nima nobene povezave s tradicionalnimi kodami in šiframi. Namesto zaklepanja podatkov v »matematični trezor«, tehniki v tem primeru uporabljajo za njihovo šifriranje **spreminjanje kvantnih lastnosti fotonov**: 1 se lahko spremeni v foton z »levim« vrtenjem, 0 v foton z »desnim« vrtenjem. Postopek zagotavlja varnost, saj je odkritje vrtenja fotona nemogoče brez njegovega uničenja ali znatne spremembe. Pri poskusu dešifriranja bo vsak potencialni »dešifrator« sporočilo enostavno uničil ali ga tako spremenil, da bo to sprejemnik takoj vedel. Vodilna na tem področju sta **IBM** in **Los Alamos National Laboratory**, ki sta zgradila delujoče naprave in prikazala prenos fotonskih tokov po optičnih vlaknih ali tudi po zraku.

**Kvantno računalništvo** kot druga tehnologija, zasnovana na načelih kvantne mehanike, poskuša modelirati računalništvo na osnovi **kvantnih stanj**. To področje daje presenetljive teorijske rezultate, ki kažejo, da bi tovrstni računalnik lahko skoraj v trenutku rešil nekatere od najbolj zapletenih problemov našega časa, kot je **faktoriranje izredno velikih števil.** Kvantno računalništvo je daleč od tega, da bo vplivalo na delo laboratorijev ali podjetij, razen na področju kvantne kriptografije. Nihče še ni zgradil **uporabnega** kvantnega računalnika, kljub dejstvu, da so nekatera raziskovalna središča razvila »stroje«, ki delajo z enim ali dvema bitoma. Neka skupina je nedavno objavila, da gradi stroj za reševanje problemov, za katere je potrebno okrog 1000 bitov, da bi jih opisali. Kakorkoli že, tudi to bo pomemben korak v razvoju kvantnih

## **DTL-642E500** 42" / 107 cm LCD TV

Velikost zaslona: 42" (107 cm) Ločljivost: 1920 x 1080 **Full HD - 1080p** Odzivni čas: 6.5 ms Kontrastno razmerje: 1200:1 Svetilnost: 500 cd/m<sup>2</sup> Dual HDMI...

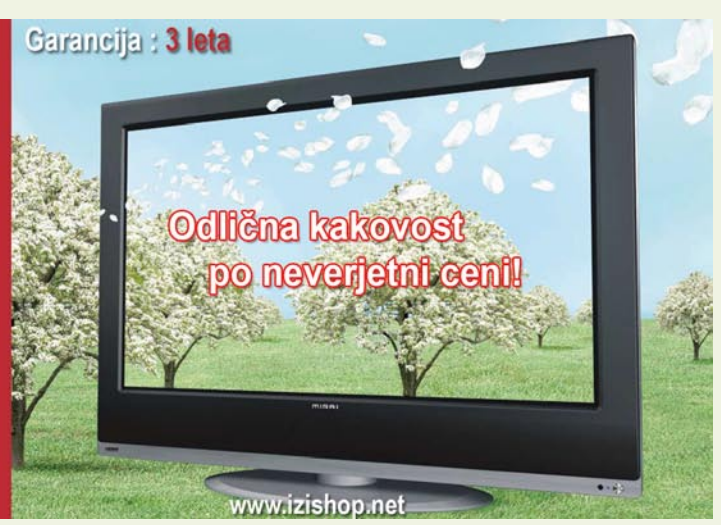

■

računalnikov.

## **Kako zaslužiti z blogom** blogi in oglaševanje

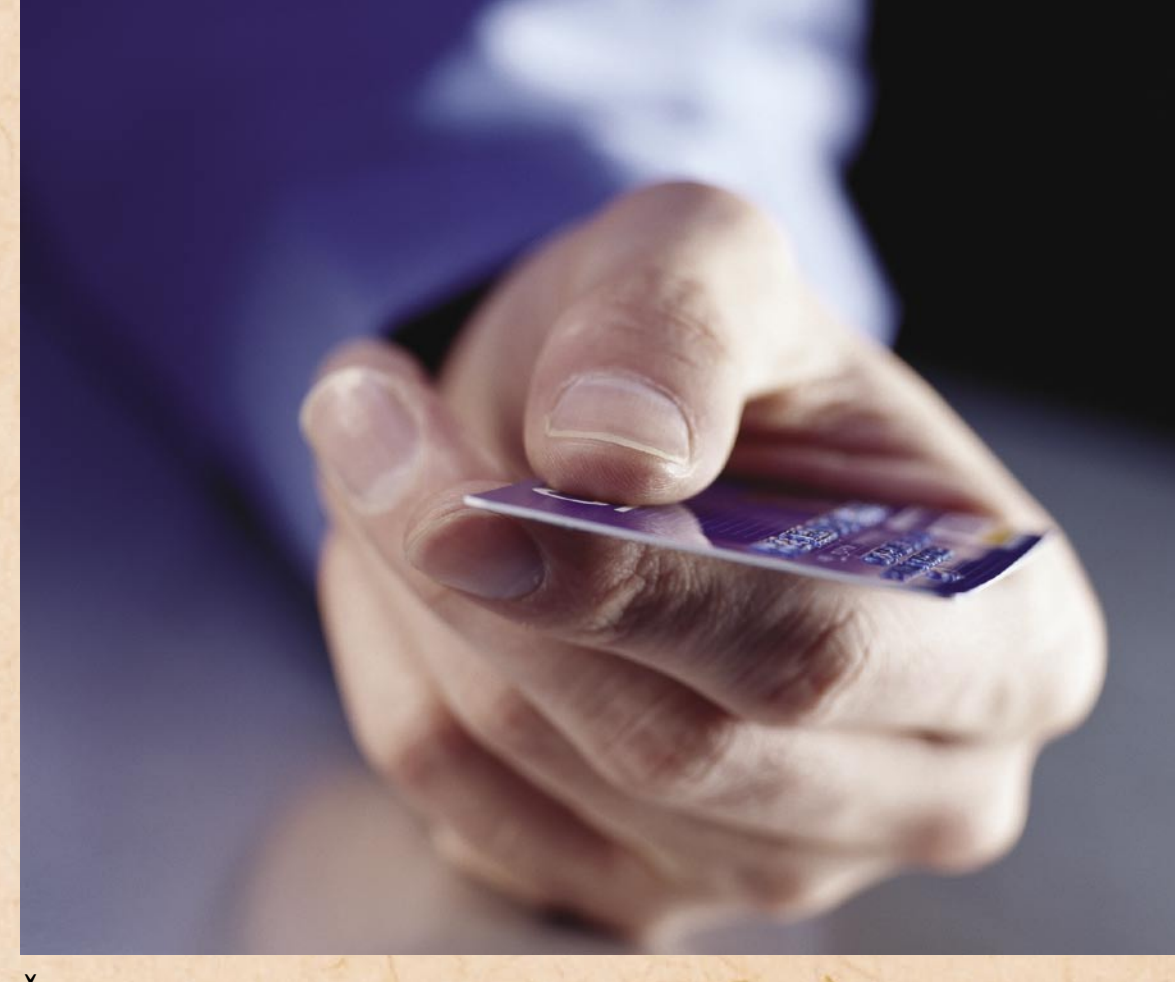

Še tako vsebinsko dober in oblikovno všečen blog je brez finančne vrednosti, če nima obiskovalcev. Prvi korak na poti k »monetizaciji« bloga je torej pritegnitev obiskovalcev na spletno stran, kar je osnovni pogoj, da postane blog zanimiv tudi oglaševalcem.

### **Piše: Radoš Skrt**

rados.skrt@mojmikro.si

**V**sak pisec bloga si<br>
vi vprašanje, kako prej ali slej postavi vprašanje, kako privabiti internetne uporabnike na svojo spletno stran. Ker moramo najprej poskrbeti za »vidnost« bloga, torej za to, da bo dostopen prek iskalnikov, kot sta Google in Najdi.si, je poglavitna naloga pri promociji bloga njegov **vpis v najpomembnejše imenike** 

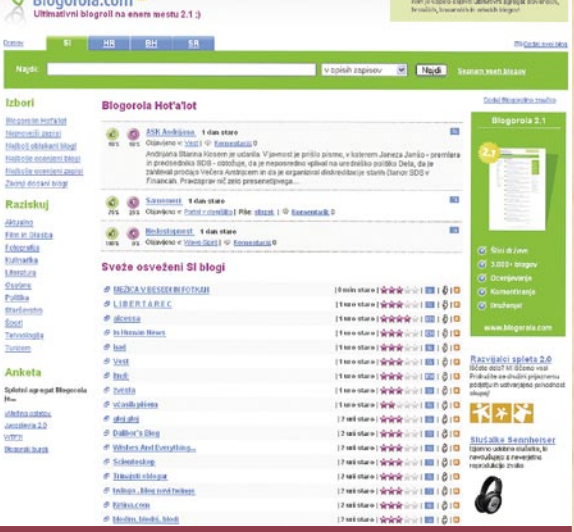

### Blogorola

 $\sigma$ 

Blogerski agregat Blogorola.com ponuja poleg podrobnejšega **pregleda blogosfere** nekdanje skupne države tudi ocenjevanje zapisov in spremljanje priljubljenosti slovenskih, hrvaških, bosanskih in srbskih blogov.

**in iskalnike**. Medtem ko lahko v največjem slovenskem iskalniku poskrbimo za vpis strani v nekaj preprostih korakih, saj moramo posredovati le naslov, kratek opis in povezavo do bloga, pa povezave na **Google** ne moremo neposredno dodati. Če se želimo pojaviti v Googlu, moramo poskrbeti, da Googlovi iskalni roboti sploh najdejo našo spletno stran. Če boste spletno stran vpisali v **Najdi.si**, bodo Googlovi roboti kaj hitro našli vašo stran in jo vključili v Googlovo zbirko indeksiranih strani. V naslednjem koraku je priporočljivo poskrbeti tudi za vpis v druge večje domače in tuje spletne imenike (Matkurja.com, Slowwwenia.com, Dmoz.org).

### V SVOJEM BLOGU IMEJTE RSS-VIR

Poskrbite, da bo vaš blog ob vsaki objavi novega prispevka **samodejno ustvaril RSS-vir** (RSS feed) − običajno je ta funkcionalnost že vključena v blogerske platforme −, na katerega se bodo lahko prijavili obiskovalci vaše spletne strani. Velik korak naprej za promocijo svojega bloga pa boste naredili, če boste svoj RSS-vir vpisali v čim večje število **RSS- imeniko**v in če boste poskrbeli, da se bo vsak nov prispevek **samodejno razposlal na blogerske agregate,** kot so: *www.siblogs. com, www.sloblogi.net, www. blogorama.si, www.blogorola. com, www.technorati.com* in podobno. Če uporabljate **WordPress**, vam priporočamo, da si priskrbite seznam povezav do RSS-imenikov (enega izmed tovrstnih seznamov najdete na naslovu *www.optiniche.com/blog/113/ update-services*/) in ga vnesite v polje Update Services, ki je pod možnostjo Options/ Writing. WordPress bo nato samodejno ob objavi novega prispevka tega razposlal na vse naslove iz seznama. Tistim uporabnikom, ki ne uporabljajo WordPressa, pa svetujemo uporabo servisa **Pingomatic** (*http://pingomatic.com*/), prek katerega boste izbrane iskalnike in imenike opozorili na nov prispevek in na svoj RSS-vir.

### SOCIALNI **ZAZNAMKI**

Glavni namen spletni servisov, namenjenih socialnim zaznamkom (social bookmarks) je, da lahko uporabniki dostopajo do svojih priljubljenih zaznamkov, ki jih imajo shranjene v svojem računalniku, tudi prek spletne strani, in da lahko hkrati te iste zaznamke delijo tudi z drugimi uporabniki. Ker lahko vsebino spletnih strani, ki jih dodamo med zaznamke, opredelimo z dodatnimi **oznakami** (tags), ki so nekakšne ključne besede izbrane strani, lahko drugi uporabniki razmeroma enostavno iščejo zaznamke tudi po besedah, za katere ni nujno, da so v imenu zaznamka. Na servisu **del.icio.us**, ki med drugim omogoča shranjevanje in označevanje spletnih strani, si lahko tako na primer s premeteno uporabo tagov, ki vsebujejo tako splošne kot specifične ključne besede, ki se nanašajo na objavljen prispevek na vašem blogu, **povečate dotok obiskovalcev** na spletno stran.

> **Del.icio.us** shranjevanje

 $\begin{array}{|l|c|c|}\n\hline\n\text{del.icio.us } I \text{ rados } I \\
\hline\n\text{you becomes } I \text{ you must be} \\
\hline\n\end{array}$ 

All about alcohol, smoking, gambing, drug A collection of cool bodybuilding video The story of a overweighted webr

senter | later = page 1 of ; stewing 10, 25, 50, 100 Beins per page sus I about I boo I terms steened lamoors

All your items (16) ter metal

Do dodatnih obiskovalcev, predvsem pa do dodatnih zunanjih povezav, ki so sila pomembne za uvrstitev spletne strani v iskalnikih, lahko pridete tudi tako, da pod vsak prispevek, ki ga objavite v blogu, dodate ikone (glejte spodnjo sliko), ki bodo uporabnikom omogočale, da si bodo lahko dodali prispevek v kateregakoli izmed ponujenih servisov za shranjevanje socialnih zaznamkov, kot so Digg.com, Del.

lestvici priljubljenosti, večje število klikov dobijo. In več klikov ko dosegajo zaznamki, večji je pritok obiskovalcev na spletno stran.

#### PODPISI V FORUMIH, BLOGIH IN POŠTNIH SPOROČILIH

Do dodatnih zunanjih povezav, ki so pomembne predvsem za uvrstitev spletne strani v iskalnikih, lahko pridete tudi tako, da dodate

posredovanega oglasa. Pridobljeni podatki nam služijo kot podlaga za ovrednotenje naše investicije, ponujajo pa nam tudi smernice za odpravo napak in izboljšanje učinkovitosti celotnega projekta.

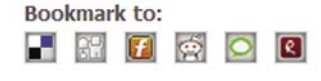

icio.us, Reddit.com, Furl. net, Rojo.com, Technorati. com in drugi. Če je vaš blog postavljen na WordPressovi platformi, vam priporočamo namestitev dodatka »Social Bookmarks« (*www.dountsis. com/wordpress/social-bookmarks-32.php*), ki bo pod vsak objavljen prispevek dodal ikone s povezavami do servisov za socialne zaznamke, ki jih boste sami izbrali. Naj omenimo še to, da se kakovost tovrstnih servisov velikokrat gradi na tem, da imajo uporabniki možnost ocenjevanja vseh zaznamkov, ki jih obiščejo. Bolj relevantni kot so zaznamki za uporabnike, višjo oceno dobijo. Višje kot so zaznamki na

> popular ( recent<br>Ings I legout I help deticious M search

-<br>1905 14: admini aperça atamı alerçiyleriy<br>"Amald Jirg Dirg, Nap colonin", desp diprovalar

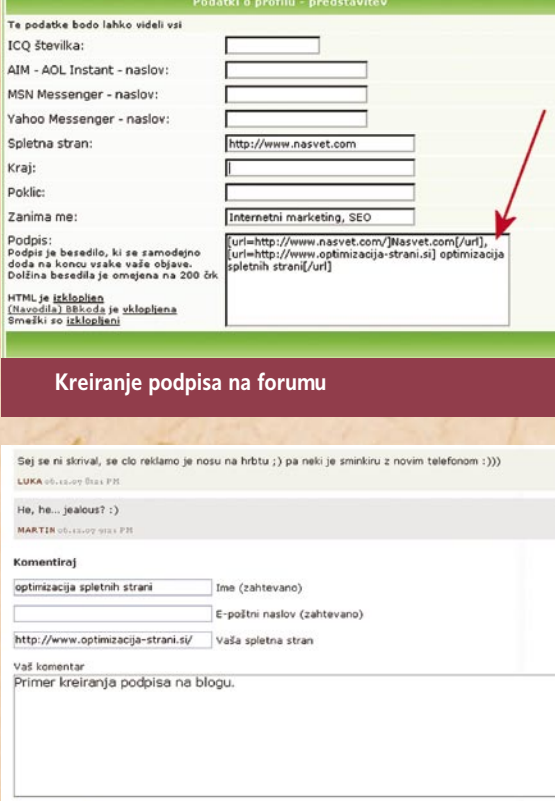

**Kreiranje podpisa na blogu**

nentirail

**povezavo do svojega bloga voj podpis** pod vsakim ročilom, ki ga napišete orumih, ali pa **nad objavo komentarja** v blogih. Pri je vsekakor koristno, da povezavo nalepite ključbesedo oziroma besedno zo, ki je najpomembnejša aš blog, saj boste s tem vplivali tudi na višjo uvrstipodpis vseboval besedno zvezo »optimiranje spletnih strani«, ki bi bila povezana z vašim blogom. V praksi bi bilo to videti takole: *<a href=«http://www.domena\_vasega\_bloga.com«>Optimiranje spletnih strani</a> .*

Priporočamo vam, da ste aktivni tudi v sami blogosferi. Pri tem ne mislimo samo

### blogi in oglaševanje

Glavni namen spletni servisov, namenjenih socialnim zaznamkom (social bookmarks), je, da lahko uporabniki dostopajo do svojih priljubljenih zaznamkov, ki jih imajo shranjene v svojem računalniku, tudi prek spletne strani, in da lahko hkrati te iste zaznamke delijo tudi z drugimi uporabniki. **"**

tev vašega bloga med izpisi rezultatov iskanj v iskalnikih. Če je blog posvečen optimiranju spletnih strani, bi bilo najboljše, da bi vaš <sup>t</sup><br>**e**v<br>rezul

na prebiranje blogov, temveč tudi na aktivno **sodelovanje s komentarji** na objavljene prispevke. Če boste v blogih puščali komentarje s podpisi, ki bodo vsebovali povezavo do vašega bloga, boste povečevali število zunanjih povezav do svojega bloga, kar ponovno pozitivno vpliva na uvrstitev vašega bloga med prikazanimi iskalnimi rezultati v iskalnikih. In ne samo to − z relevantnimi komentarji na objavljene prispevke lahko prepričate mnoge obiskovalce bloga, v katerem ste pustili komentar, da se splača obiskati tudi vaš blog.

Ko smo že pri podpisih, naj omenimo, da lahko na svoj blog opozorite tudi vse prejemnike svojih sporočil, ki jih posredujete prek e-pošte. Vse, kar morate narediti, je to, da si v svojem poštnem odjemalcu ustvarite **podpis s povezavo do svojega bloga.** Če na primer uporabljate Microsoftov Outlook, kliknite v orodni vrstici Orodja (Tools) in izberite Možnosti (Options). V oknu, ki se vam bo odprlo, izberite jeziček Podpisi (Signatures). Kliknite Nov (New) poimenujte podpis in v okno, ki se vam po odprlo, vpišite na primer pozdravno sporočilo, svoje ime in povezavo do svojega bloga.

#### PRIDOBIVANJE IN IZMENJAVA POVEZAV Z BLOGERJI

Ker ena izmed vaših ciljnih skupin tudi drugi blogerji, mora biti eden izmed ključnih ciljev pri promociji vašega bloga tudi pridobitev čim večjega števila povezav s strani vaših blogerskih kolegov. Poleg klasičnih izmenjav povezav lahko uporabite tudi naslednji recept: v svojih pri-

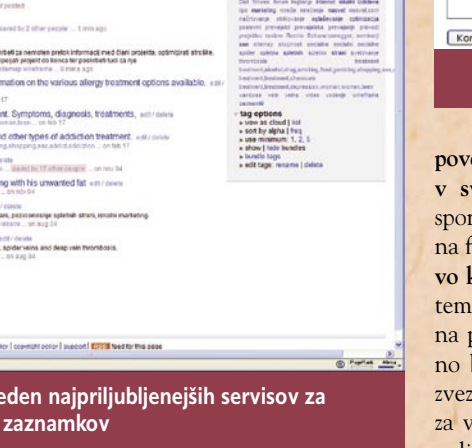

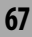

### blogi in oglaševanje

spevkih **komentirajte druge bloge** in objavljate tako imenovane **sledilne** (trackback) **povezave** do njihovih strani. Prek sledilnih povezav boste opozorili lastnike blogov, da ste objavili prispevek s povezavo do njihove strani. Običajno boste dobili s sledilno povezavo, ki jo pri Word-Pressu vnesete v polje »Send Trackbacks To« (slika 1), tudi objavo med komentarji na prispevek, na katerega se navezujete, kar pomeni, da boste dobili zunanjo povezavo do svojega bloga, ki lahko pripelje dodatne obiskovalce na vašo stran.

Kako sploh priti do sledilne povezave? Običajno je ta pod vsebino in nad komentarji vega bloga, obstaja namreč precejšnja verjetnost, da si bo lastnik bloga ogledal vašo spletno stran oz. konkreten prispevek, v katerem je povezava do njegove strani. Če bo lastnik bloga sodil, da je vaš blog »cool«, se lahko kaj hitro zgodi, da bo v svojem blogu dodal stalno povezavo do vaše strani.

#### RAZMIŠLJATE O ZASLUŽKU?

Šele ko boste res dobro poskrbeli za promocijo svojega bloga in ko boste imeli vsaj nekaj sto različnih obiskovalcev dnevno, lahko začnete resno razmišljati o **trženju oglasnega prostora** v svojem blogu. Načeloma

sredino zgornjega dela strani, pasico velikosti 160 x 600 pa v zgornji desni kot strani. Zavedati se morate, da boste s pravilno in logično postavitvijo oglasov povečali njihovo učinkovitost, kar pomeni, da boste povečali **tudi zadovoljstvo oglaševalcev**. To vam mora biti vsekakor poglavitni interes, zlasti če si želite dolgoročnega so-

### **ToboAds**

S priključitvijo v oglasno mrežo ToboAds lahko dobi lastnik spletnega mesta za vsak obiskovalčev klik 0,12 evra, ki oglaševalca stane 0,25 evra. Zanimivo je, da je med oglaševalci tudi mnogo blogerjev, ki svoj zaslužek od prikazovanja oglasov neposredno pretvorijo v oglaševanje svojega bloga.

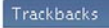

Send trackbacks to: http://mobilnipolog.siol.net/prihodnosti-interneta/trackback/ (Separate multiple URLs with spaces)

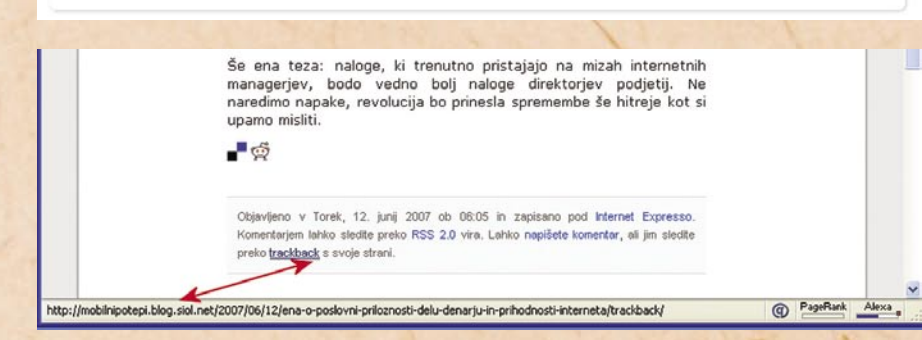

prispevka, na katerega se navezujete (slika 2). Sicer pa vam pri uporabi WordPressa načeloma sploh ni treba iskati sledilnih povezav, saj ima WordPress funkcijo z imenom **pingbacks**, ki omogoča, da že z zgolj z vnosom neposredne povezave v prispevek opozorite drug blog. Vse, kar morate storiti v tem primeru, je to, da omogočite izvajanje pinganja URL-naslovov v objavljenih prispevkih. V meniju Options / Discussion imejte označeno naslednjo možnost: Attempt to notify any Weblogs linked to from the article (slows down posting.).

Poleg omenjenega vam lahko objavljanje povezav do drugih blogov prinese še eno korist. Ker bo lastnik bloga dobil informacijo o tem, da je bil objavljen prispevek s povezavo do njegovelja naslednje pravilo: **več unikatnih obiskovalcev imate** oz. večji je **doseg** vašega bloga, **večje so možnosti za zaslužek**. Ker večina oglaševalcev plačuje oglasni prostor po ceni na prikaz, je zelo pomembno tudi to, koliko prikazov ustvari vaša spletna stran na dnevni in mesečni ravni.

Kakšne naj bodo mere oglasov in kje na spletni strani se bodo ti prikazovali, je popolnoma odvisno od oblikovne podobe in strukture vaše strani. Vsekakor vam priporočamo, da namenite potencialnim oglaševalcem takšen prostor na spletni strani, ki ga bodo obiskovalci strani opa**z**ili in od katerega bodo imeli tudi oglaševalci največ **koristi**. Nikakor ne bo zgrešeno, če boste npr. oglasno pasico velikosti 468 x 60 namestili na delovanja in stalnega priliva oglaševalskega denarja. Učinkovitost oglasov, ki je v veliki meri odvisna tudi od njihove postavitve na spletni strani igra še pomembno vlogo v primerih, ko prodaja lastnik spletne strani svoj oglasni prostor po ceni na klik. Ker je pri tem modelu zakupa oglasnega prostora vaš zaslužek premo sorazmeren s številom klikov, je še zlasti pomembno, da obiskovalci **klikajo na oglase**. Na klike pa poleg privlačnosti oglaševane ponudbe in kreativnosti oglasa vpliva tudi umestitev oglasov na spletni strani (večje pozornosti so deležni oglasi, ki so v vidnem polju zaslona) ter vsebinsko ujemanje oglasa s spletno stranio.

Zdaj bo verjetno marsikdo rekel: »Vse lepo in prav, toda kako priti do oglaševalcev?«

oglaševalski mreži. Pri Ad-Sensu je še zlasti privlačno to, da je lahko vrednost klika, od katere dobi založnik spletne strani določen delež, **nekajkrat višja** od cene na klik pri slovenskih oglaševalskih mrežah. Cena klika je namreč odvisna predvsem od povpraševanja po določenih **ključnih besedah**, s katerimi oglašujejo oglaševalci v Googlovi oglaševalski mreži. Več kot je zanimanja za določeno ključno besedo, večjo ceno doseže klik na oglas, kar pomeni, da je posledično večji zaslužek spletne strani, ki prikazuje oglase. Do oglaševalcev lahko pridete tudi prek **partnerskih oz. posredniških** (affiliate) programov, pri katerih ste nagrajeni z določenim odstotkom od vrednosti prodaje. V Sloveniji se lahko tako na primer povežete s spletno stranjo **Enaa.com,** ki omogoča pristop tako podjetjem kot posameznikom, ki imajo spletno stran.

Nič lažjega. Če objavljate prispevke v **slovenskem** jeziku, stopite v stik s **spletnimi oglaševalskimi mrežami**  ToboAds, Central Iprom in Httpool, če pa objavljate prispevke v **angleškem** jeziku, pa je najboljše, da si odprete račun **Google AdSense,** prek katerega začnete objavljati v svojem blogu oglase podjetij, ki sodelujejo v Googlovi

Nekaj dodatnih evrov si lahko prislužite tudi z **objavo povezav** do spletnih strani oglaševalcev. Vrednost povezave je odvisna predvsem od dveh dejavnikov: če je poglavitni interes oglaševalcev pridobivanje zunanjih povezav zaradi potrebe uvrščanja v iskalnikih, jim bo pomemben predvsem Page Rank strani (večji PR po-

■

meni višjo ceno);. če je poglavitni interes oglaševalcev pridobivanje neposrednih obiskovalcev, jim bo pomemben predvsem obisk strani (večji kot je obisk, višja je lahko cena sponzorirane povezave).

Nekateri blogerji pridobivajo oglaševalske cekine tudi z objavo posebnih PRprispevkov, ki so v angleškem jeziku poznani tudi pod imenom **sticky posts**. Potencialnim oglaševalcem lahko namreč v zameno za plačilo ponudite možnost objave prispevka v katerem bo izpostavljeno oglaševano podjetje ter njegovi proizvodi oziroma storitve, in ki se bo prikazal kot prvi zapis med vsemi objavljenimi prispevki na vašem blogu.

### **SPREMLIANIE OBISKANOSTI**

Za konec se bomo dotaknili še teme, ki bi jo pravzaprav morali omeniti že na začetku. Še pred aktivno promocijo bloga je namreč več kot priporočljivo, da si priskrbite primerno orodje oz. **programsko opremo** za spremljanje obiskanosti svojega bloga. S spremljanjem dejavnosti in z analiziranjem podatkov boste lahko npr. **vsak trenutek vedeli**, koliko obiskovalcev je v izbranem časovnem obdobju obiskalo vaš blog, kateri prispevki so med obiskovalci najbolj priljubljeni, prek katerih iskalnikov in prek katerih besed pride na vaš blog največ obiskovalcev, in ne nazadnje boste lahko natančno ovrednotili tudi to, koliko novih obiskovalcev ste pridobili na račun povečanega oglaševanja. Da z iskanjem ustrezne programske rešitve ne bi po nepotrebnem izgubljali preveč dragocenega časa, vam toplo priporočamo uporabo brezplačnega in pred dobrim mesecem dni posodobljenega orodja **Google Analytics**.

**68**

## Adobe Dreamweaver CS3 − izkušnja kupca **Kako se ne dela z legalnimi kupci programov**

### Ali kako sem usposabljal Dreamweaver, namesto da bi ga testiral ...

#### **Piše: Milan Simčič**

milan.simcic@mojmikro.si

zanimivo, kako se stvari<br>
z leti spreminjajo. Ne<br>
spomnim se, katera je<br>
shilo nyn rasližice nyorupati z leti spreminjajo. Ne bila prva različica programa Macromedia Dreamweaver, ki sem jo preizkušal. Mislim, da je bila štirica. A tako kot se dan spremeni v noč, tudi nič drugega ni večno. Lansko leto je **Adobe** odkupil Macromedio, s tem je dobil tudi vse njihove programe. Če konkurence ne moreš uničiti, jo kupi, je splošno uporabljeno pravilo. GoLive pač Dreamweaverju ni prišel do gležnjev pri izdelavi spletnih strani.

Kot prvo programa ni bilo mogoče naročiti prek spletne strani. Naročilo elektronske različice iz ZDA ne deluje, treba se je bilo prijaviti iz »Vzhodne Evrope«. Kjer sem bil hitro obveščen, da moram program naročiti pri podjetju **Mediji, d.o.o**. Torej pri našem zastopniku (medtem so že dodali možnost elektronskega naročanja iz Slovenije). A še vedno je težava pri **ceni**. Poglejmo za Dreamweaver, a podobno razmerje velja za vse izdelke iz paketa **Adobe CS3**. Cena polne različice v ZDA je 304 €, nadgradnje pa 152 €, naročilo s spletne strani (»Vzhodna Evropa«) nas bo olajšalo za 579 € za polno različico oziroma 240 € za nadgradnjo. Polno različico torej v Evropi plačamo **90 % dražje kot v ZDA**. Slovenci plačamo **še poseben »davek**«. Pri Mediji, ki naj bi bili Adobov partner, je polna različica 634 €, nadgradnja pa 279 €, Torej je spletna cena še zasoljena. Resnici na ljubo pri nas dobimo »škatelno različico«,

Ampak ... to škatlo plačamo precej drago (16 % več), če pomislimo, da je v škatli le CD in nobenih navodil. Seveda je nakup iz ameriške spletne trgovine (ki ima precej nižje cene) nam onemogočen, Adobova trgovina je očitno precej »naprednejša«, kot je bila Macromediina.

iz interneta pa le datoteko.

#### NI NATISNJENIH NAVODIL ...

Prva stvar, ki človeka pogreje, je, da ni več natisnjenih navodil. Ni jih! Je pa PDF, ki ga lahko natisnem in dam v knjigoveznico, da mi ga zvežejo.

### ... NAMESTITEV PA NE DELUIE!

Težave se s samim nakupom niso končale, ampak šele začele. Kot sem ugotovil, v svoj računalnik ne morem namestiti nobenega programa iz paketa CS3. Namestitveni program pač počepne in se sesuje. Sledi **iskanje tehnične pomoči** pri Adobu in prek forumov, kjer se hitro opazi, da ima velik odstotek uporabnikov iste težave. Ne glede na to, ali uporabljajo Windows XP ali Visto, ne morejo namestiti programov. Odgovori tehnične pomoči so neuporabni (**ponovno namestiti Windows** − kot da je to početje za pet minut!), ker je z mojim računalnikom očitno nekaj narobe. Halo! Programe preizkušam vsak mesec in še nikoli nisem imel težav z namestitvijo. Napaka naj bi bila **pri meni**, čeprav so novi Adobovi programi **edini, ki jih ne morem namestiti**? Zdrava pamet pravi, da je nekaj narobe s programom za nameščanje. V re-

viji ni prostora, da bi opisoval, kaj vse sem v tednu dni preskusil. Na koncu mi je uspelo, ampak ne na način, ki bi ga priporočil povprečnemu uporabniku (nameščanje prek drugega računalnika).

grami Adobe

**Adobe Creative Suite** 

**ST 三倍** 

### KRIŽEV POT **AKTIVIRANIA** IZDELKA

Novost različice CS3 je ta, da je potrebno aktiviranje, kar sicer ni nič novega v programski opremi velikih. Nekaj dni po tem dogodku sem dobil večji trdi disk, starega pa sem presnel na novega. Ko sem vse zamenjal, me je čakalo neljubo presenečenje. **Ponovno aktiviranje Dreamweaverja**. Ko sem nekaj dni pozneje zagnal Dreamweaver, sem spet naletel na znani prizor: Potrebno je aktiviranje. Kako, saj je že aktiviran? E, nič več. Ampak tokrat avtomatika prek interneta ni delovala, ker sem porabil vsa dovoljena aktiviranja, ki sta dva. Prvič ga nisem odstranil, drugič pa je aktiviranje odneslo neznano kam. Ker se mi mudi, se najprej obrnem na Adobovo tehnično pomoč, ki me usmeri na Medijo, ki so njihov zastopnik za Slovenijo. Ti mi le odpišejo, da me ne morejo aktivirati (poskrbeli so za provizijo, a ne za možnost aktiviranja), poklicati moram v angleški center. Zaradi nedosegljive številke sem na koncu končal pri **40 minutah telefonskega pogovora z ZDA** in njihovim centrom za aktiviranje. Čeprav me niso obravnavali kot kriminalca, sem se počutil podobno. Kaj se je zgodilo, v koliko računalnikih imate na-

meščeno opremo in podobno so bila vprašanja, nato pa so mi le povedali kodo, po tem, ko sem jim narekoval serijsko številko in kodo mojega računalnika. In glej ga zlomka, izbrisali so mi le eno izgubljeno aktiviranje, drugega pa ne, in ko sem želel program namestiti v **prenosnik** (tokrat je uspelo že prvič), programa **spet nisem mogel aktivirati**. Tokrat klic v Anglijo in spet spoved, kaj sem delal in koliko imam računalnikov ... In spet porabljeni impulzi. Iz Slovenije pač ni brezplačne številke. Nazadnje sem jih vprašal še, kaj pa v primeru ko imam tri računalnike, namestim pa lahko le v dva, nakar sem dobil ne prav prijazen odgovor, da sem prebral licenco EULA, kjer lepo piše, da smem imeti le dva.

### ZAKAJ MAČEHOVSKO OBNAŠANJE?

Čeprav sem programe **pošteno plačal**, se Adobe do mene obnaša kot mačeha. Čeprav sem le ena oseba, ne smem programa uporabljati v več kot dveh računalnikih (mislijo morda, da lahko tipkam na tri hkrati), njihov sistem aktiviranja, ki ga Macromedia ni izvajala, pa je kot v posmeh legalnemu uporabniku. Namen naj bi bil zatiranje piratstva. Zato naj bi legalni uporabniki pač malce potrpeli.

Pa je temu res tako? Malce

raziskovanja takoj odgovori na vprašanje. Izdelovalec aktivacijskih kod je bil menda na pravih kanalih na voljo pred izidom programa, »popravljena« izvršna datoteka, ki ne zahteva aktiviranja, pa tudi. Toliko o tem, kako to teženje z aktiviranjem omejuje nelegalne uporabnike. Vprašal sem se tudi, ali ni škoda vseh teh **operaterjev** po svetu, ki noč in dan govorijo nove kode ... Koliko cenejši bi bil lahko program, če bi to ukinili? Morda bi bil za ta denar lahko priložen priročnik, ki ga tako prodajajo posebej. Ker kot novinar veliko menjam opremo, me kar stiska pri srcu, če pomislim, kaj bo v primeru, da me že jutri spet pričaka moja tempirana bomba − torej napis, da moram aktivirati Dreamweaver, ali pa mi crkne disk, dobim virus ... Skoraj sem prepričan, da se bodo nekega dne na drugi strani (drage) žice naveličali mojih prošenj in bodo ocenili, da prav gotovo trgujem z njihovim programom, da sem ga že desetkrat aktiviral.

Preplačana programska oprema, izgubljen čas za namestitev, vse težave (tudi denarne) z aktiviranjem ... Človeka kar ima, da bi jih prijavil na BSA zaradi **piratstva nad legalnimi kupci**. A kaj ko BSA zastopa le svoje člane. In Adobe je član, jaz kot mali človek pa nisem. Vse, kar ostane, je le, da se ponižno privežem v vprego in pač potrpim. Beeee ... Ξ

napačne odločitve pri uvajanju IT-tehnologij

# **Krivci so: neznanje, klientelizem in korupcija!**

Svetovalec ugledne mednarodne svetovalne korporacije se je nedavno sestal z IT-direktorjem velike slovenske gospodarske dru žbe. Direktor mu je z iskrenim navdu šenjem predstavil najnovej še dose žke na podro čju informatike v dru žbi. Svetovalec je bil v zadregi. Re šitve, ki jih v svoji dejavnosti vodilna dru žba na slovenskem trgu uvaja danes, so na razvitih evropskih trgih dru žbe uvajale pred petnajstimi leti in so od takrat naredile že nekaj razvojnih korakov naprej.

### Piše: Dušan Caf <u>prisotna.</u> Po Ajpesovih po-

**P**odobna zgodba se je<br>ponovila v drugi veliki<br>družbi, prav tako vodil-<br>ni na svojem področju v Sloodobna zgodba se je ponovila v drugi veliki dru žbi, prav tako vodil veniji, kjer **več let zamujajo** z informatizacijo klju čnega poslovnega procesa. V obeh dru žbah je **dr žava lastni ško pomembno prisotna**.

Opisana primera nikakor nista osamljena. Prime ri in analize opozarjajo na resne probleme v sloven skem gospodarstvu. Ugod na gospodarska gibanja in veliki uspešni projekti, kot je vključitev v Evropsko unijo, so **potuha mened žer jem** in prikrivajo dejansko **potrebo po korenitej ših spremembah,** ki bi okrepile mednarodno konkurenč nost gospodarskih družb (v nadaljevanju: družbe). To še zlasti velja za družbe, v katerih je država lastniško

datkih se je od leta 2003 do 2006 že sicer majhno število gospodarskih družb zmanj šalo kar za 10 %. Priča smo tudi pospešenemu oblikova nju kapitalsko močnih sku pin. Ker je **dr žava** ključni lastnik znatnega dela naj pomembnejših slovenskih družb, kaj hitro ugotovimo, da postaja država v gospo darstvu vse pomembnejši akter. Vzpostavljajo se raz mere, ki olajšujejo oblikova nje mehanizmov prikritega nadzora nad gospodarstvom ter ključnimi dejavnostmi znotraj tega, in to z razmeroma majhnim številom »posvečenih« predsednikov uprav, blizu vladi. Le redke dejavnosti so izpostavljene zdravi in močni konkuren ci, zato lahko menedžment s spretnim oblikovanjem in manipuliranjem javne podo be ter ob podpori države kot

najpomembnejšega lastnika, zamegljuje dejansko stanje in nekonkurenčnost družb.

### VELIKO DENARJA, A MALO ZNANJA

Prepozna informatizacija ključnih poslovnih procesov ali uvajanje zastarelih rešitev kaže na specifiko slovenske ga gospodarstva. Gospodar ske družbe za IT namenja jo **velike vsote denarja**, a vprašanje je, **ali so nalo žbe modre** in povečujejo njiho vo konkurenčnost. Strokov njaki opozarjajo na **pomanj kanje znanja**, ki je vzrok za napačne odločitve, zgrešene nakupe, zavožene projekte, organizacijsko nezrelost in nekonkurenčnost. A pro blem je globlji. Država, ki obvladuje ključne slovenske družbe, marsikje ni sposobna zagotoviti kompetentnih po slovodstev z dovolj uprav ljavskega znanja, veščin

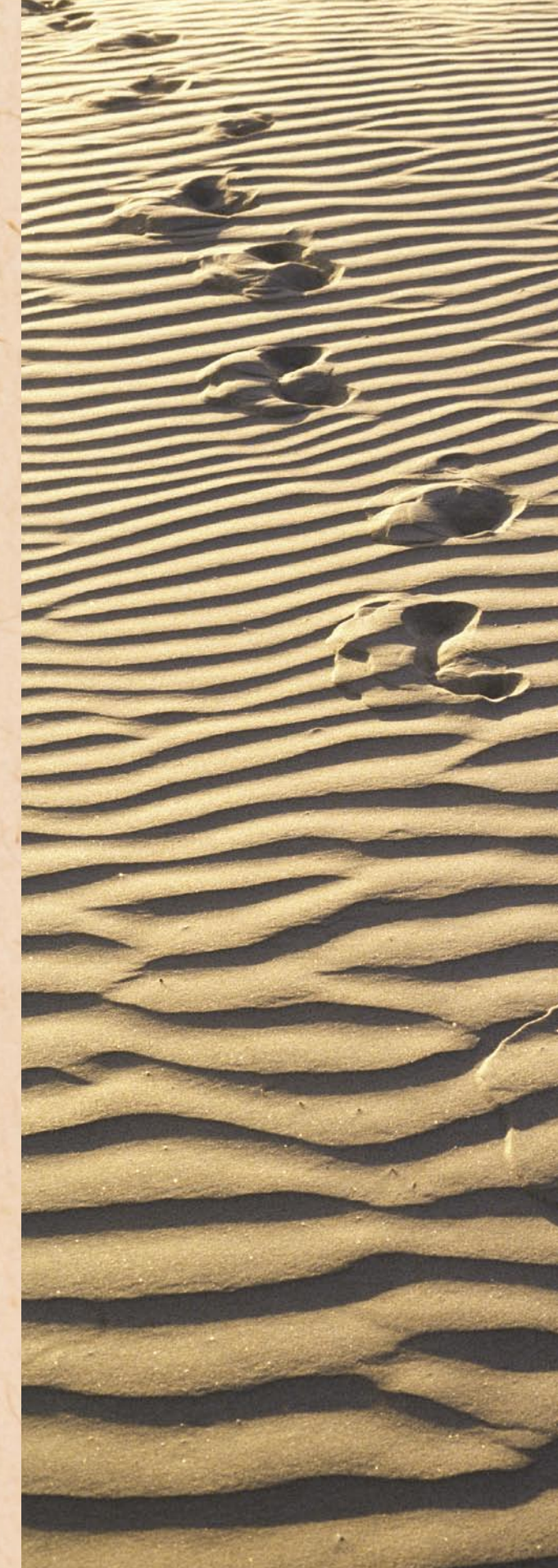

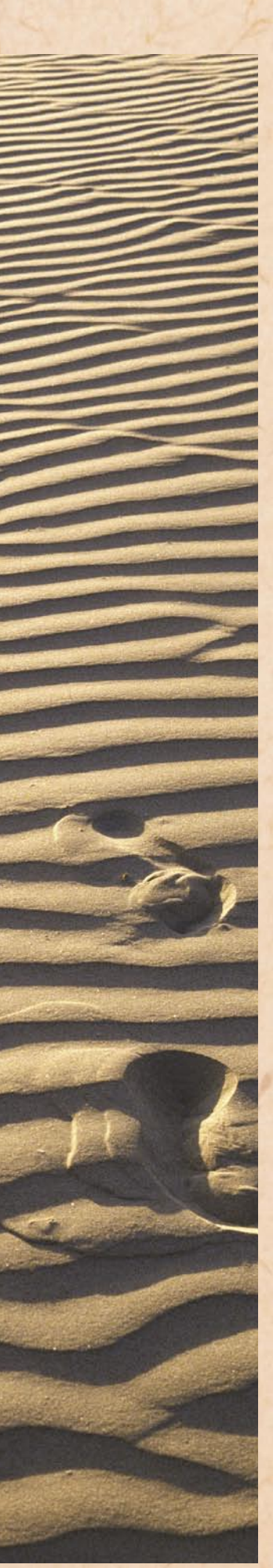

in širine, ki bi naše družbe preobrazila v mednarodno konkurenčna podjetja. Neustrezno kadrovanje na višji ravni se **prenaša na nižje ravni**. Posledica so pomanjkanje znanja, nekompetentno vodenje ter ne nazadnje neustrezen razvoj družb in njihova nekonkurenčnost na razvitih mednarodnih trgih. Zelo razširjeni so **nepotizem, klientelizem in korupcija**.

### SALĘ, KI NISO **SMESNE**

Med poznavalci krožijo zgodbe in šale o slovenskih družbah, ki kupujejo **najdražje** informacijske sisteme, namenjene velikim mednarodnim korporacijam. Pri tem pa sploh ne vedo, kako jih bodo **izkoristile**. O tem začnejo razmišljati šele po njihovem nakupu in namestitvi. Z velikimi informacijskimi sistemi družbe sicer lahko pokrijejo svoje celotno poslovanje, a ti pogosto krepko presegajo njihove dejanske potrebe. Velik del informacijskih sistemov ostane neizkoriščen, enak učinek pa bi družbe dosegle z mnogo cenejšimi rešitvami. Marsikatera družba je kupila tako drage in neuporabne računalniške sisteme, kot bi si raznašalec časopisa za opravljanje svojega dela kupil tovornjak, namenjen prevozu večjih tovorov. Na koncu je za vse težave zmeraj kriv informacijski sistem – le redko poslovodstvo.

### VEČ KOTLE NEZNANJE MENEDŽERJEV

Oglejmo si primer, kjer neracionalna poslovna odločitev ni bila zgolj odraz neznanja menedžerjev. Primer je izmišljen in je nastal na podlagi pogovorov s svetovalci in kolegi o resničnem dogajanju v različnih družbah. V večji slovenski družbi je projektna skupina v sodelovanju z ugledno tujo svetovalno družbo na podlagi poslovnih zahtev in temeljite analize poslovodstvu predlagala **postopno uvajanje** kompleksnega informacij-

### napačne odločitve pri uvajanju IT-tehnologij

skega sistema. Odgovornemu področnemu menedžerju pa predlog ni ustrezal in si je pridobil mnenje drugih, manj uveljavljenih svetovalcev, ki so svetovali **celovit pristop**. S svojimi najtesnejšimi sodelavci je področni menedžer šikaniral in diskreditiral projektno skupino in svetovalno družbo, ki sta predlagali racionalnejši, postopni pristop. Poslovodstvo družbe je »pozabilo« na njihove nasvete in na predlog področnega menedžerja sprejelo odločitev o »celovitem« pristopu. Projekt je bil zaradi tega **obsežnejši in odmevnejši**, nakup aplikacije pa občutno **dražji**. Ker v družbi niso imeli dovolj lastnega znanja, so za vodenje projekta najeli zunanjega vodjo projekta. Po enem letu se je pokazalo, da se je projektna skupina zaradi velike kompleksnosti in zahtevnosti projekta ter ne nazadnje tudi nepripravljenosti družbe za uvedbo informacijskega sistema, osredotočila le »**na del**« prvotno predlaganega segmenta, ki bi upravičeval cenejši, postopni pristop. Nadzor projekta ni bil ustrezen, zato poslovodstvo družbe ni sprejelo nobenih ukrepov. Na morebitne nepravilnosti na projektu in oškodovanje družbe so opozorili šele nekateri zaposleni, ki jih je poslovodstvo hitro utišalo ter diskreditiralo in šikaniralo. Poslovodstvo je **preprečilo tudi revizijo** projekta. Nadzorni svet družbe, ki je bil seznanjen z dogajanjem pri projektu, ni ukrepal, čeprav bi moral na podlagi ravnanja poslovodstva sam sprožiti revizijo projekta.

### SISTEMI PO SEBI NISO REŠITVE

V slovenskih družbah **ne obvladajo procesov, projektnega vodenja in metodologij** za odločanje o kompleksnih naložbah v IT. Menedžerji so pogosto prepričani, da bodo z nakupom dragih informacijskih sistemov rešili svoje organizacijske težave in pridobili ustrezna tehnološka in organizacijska znanja, kot se je to dogajalo ob nakupih

proizvodnih strojev v industriji. A to je popolna zabloda. Sistemi **sami po sebi ne rešujejo problemov**, niti ne povečujejo konkurenčne sposobnosti družb. Zato nakup sistemov, ki niso **prilagojeni potrebam, urejenosti in zrelosti organizacije**, nikakor ne more biti donosna naložba.

Izkušnje in raziskave kažejo, da slovenske družbe organizacijsko zaostajajo za družbami iz tujine. Prevladuje sektorska organiziranost s »silosi«, ki družbam ne omogoča, da bi z uvedbo sodo-

Družbe, ki organizacijsko niso pripravljene na uvedbo sodobnih, procesno in storitveno usmerjenih informacijskih sistemov, bi se morala uvajanja novih sistemov lotevati **pilotno in postopno**. Prehod iz funkcijske v procesno organiziranost je velik zalogaj za celotno družbo, zato se mora na spremembo dobro pripraviti. Izkušnje kažejo, da bi morale družbe in organizacije pred uvedbo procesno in storitveno usmerjenih informacijskih sistemov urediti organizacijo in upravljanje

**DD** Dokler bo država igrala ključno vlogo<br>v gospodarstvu in ne bo zagotovila<br>mehanizmov za nadzor konkurence, o v gospodarstvu in ne bo zagotovila mehanizmov za nadzor konkurence, dokler se bosta bohotila klientelizem in korupcija, **99** vse dotlej pozitivnih sprememb ne bo.

**"**<br>
bnih sistemov za upravljanje<br>
virov podjetja (ERP) dosegla bnih sistemov za upravljanje enake učinke kot jih pridobi sodobno, procesno / projektno organizirana družba v razvitem okolju. Slovenski menedžerji nimajo ustreznih organizacijskih znanj, ki bi omogočala izkoriščanje prednosti informacijske tehnologije. Obsedeni z najnovejšimi tehnologijami in rešitvami, zadnji hit so na primer storitveno usmerjene arhitekture (SOA), kupujejo opremo in uvajajo rešitve, ki so več generacij pred njihovimi dejanskimi organizacijskimi znanji. Pri uvajanju IT-tehnologij iščejo bližnjice, namesto da bi razvoj teh uskladili z organizacijskim razvojem.

### NEGATIVNI UČINKI ISKANJA BLIŽNJIC

Iskanje bližnjic in uvajanje preveč naprednih informacijskih sistemov ima lahko negativne učinke. Projekti se hitro sprevržejo v **nočno moro**, večkratno presežejo zastavljene roke in proračun ali pomenijo veliko tveganje za poslovanje. Tipični primer so projekti **SOA** v kritičnih sistemih za odnose z uporabniki (**CRM**), ki pomenijo veliko tveganje za delovanje in ugled družbe, saj uporabniki in partnerji napake neposredno vidijo in občutijo.

poslovnih procesov ter integracijo poslovnih aplikacij. Prav to pa je segment, ki ga slovenski menedžerji najmanj obvladajo. Zato ne preseneča brezbrižnost, ki je posledica pomanjkanja organizacijskih in poslovnih znanj, s katero se slovenske družbe lotevajo uvajanja najnovejših informacijskih sistemov.

### POUDAREK ZNANJU IN KONKURENCI

Povečanje učinkov naložb v IT in povečanje konkurenčnosti slovenskih družb zahteva **korenito spremembo odnosa do znanja**. Družbe bodo morale večji poudarek dati upravljanju razvoja organizacije in poslovnih procesov, metodologijam za razvoj in uvajanje aplikacij, pripravi projektov ter obvladovanju tveganj. Teh stvari ni mogoče zgraditi čez noč, zato bo pot do uspeha in zrelega IT-trga trnova. Najmočnejša gonilna sila, ki lahko sproži korenite spremembe, pa je **zdrava in močna konkurenca**. Dokler bo **država** igrala ključno vlogo v gospodarstvu in ne bo zagotovila mehanizmov za nadzor konkurence, dokler se bosta bohotila klientelizem in korupcija, vse dotlej pozitivnih sprememb ne bo.

Ξ

### Predstavitev nove serije izdelkov ITys

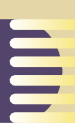

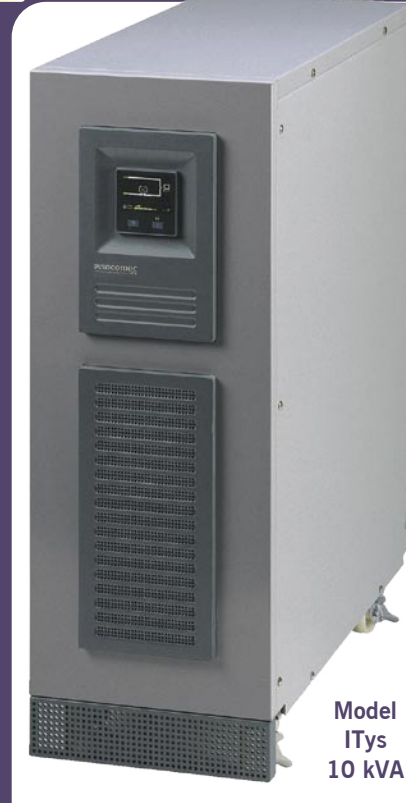

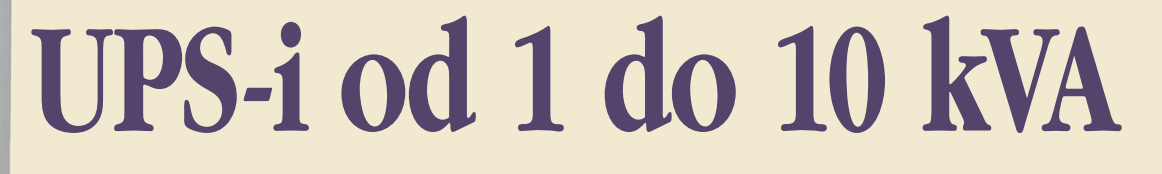

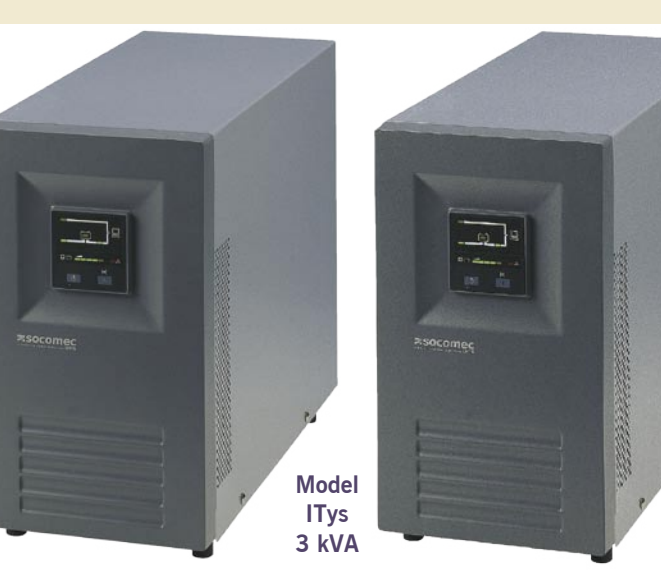

Zanesljivo nemoteno električno napajanje za profesionalne delovne postaje, strežnike in omrežja, podatkovna skladišča, industrijsko avtomatizacijo, varnostne in telefonske sisteme.

Iavni namen naprav UPS (Uninterruptible<br>Power Supply) za nemoteno napajanje je za-<br>Ščita občutljivih in kritičnih porabnikov pred<br>električnimi motniami, ki lahko ograzijo pravilno de-Power Supply) za nemoteno napajanje je **zaščita občutljivih in kritičnih porabnikov pred električnimi motnjami**, ki lahko ogrozijo pravilno delovanje njihovih naprav. Z izrazom električne motnje pojmujemo nihanja električne napetosti in frekvence napajanja, prenapetosti (surges), podnapetosti (sags), šumi (noise), hitre napetostne sunke (spikes), izpade električnega omrežja (blackuots), atmosferske razelektritve, elektrostatične razelektritve ...

Na trgu je prisotnih veliko naprav različnih svetovnih proizvajalcev in najrazličnejših tehnologij z ozirom na to, pred kakšnimi vrstami navedenih težav želimo zaščtiti porabnike (off-line, line interactive, on-line). Tehnologija, ki ščiti pred vsemi motnjami v električnem omrežji je **online**, kot jo opisuje standard **EN 62040-3 VFI-SS-111**.

#### TEHNOLOGIJA ON-LINE ALI »STALNO DELOVANJE UPS-a«

**Model ITys 1 kVA**

V normalnem delovanju je UPS stalno delujoč, kar pomeni, da **ves čas napaja porabnike prek usmernika in razsmernika** (dvojna pretvorba energije, izmenična v enosmerno ter enosmerna v izmenično) ter s tem zagotavlja idealno kakovost izhodne napetosti. Samo pri nepredvidljivih napakah na omrežnem napajanju (vhodna napetost izven predvidenih toleranc, frekvenčno nestabilna napetost ...) UPS-naprava brez kakršnekoli prekinitve oskrbuje porabnike z energijo iz akumulatorjev. Tehnologija on-line tako zagotavlja napetostno in frekvenčno stabilno napajanje porabnikov, kar je pogoj za napajanje kritičnih naprav kot npr. v IT, telekomunikacijah, medicini, procesni industriji ...

### TEHNOLOGIJA OFF-LINE ALI »UPS V PRIPRAVLJENOSTI«

Med normalnim delovanjem so električni porabniki napajani neposredno iz omrežja. Pri prekinitvi omrežnega napajanja ali pri podnapetosti/prenapetosti, se vključi UPS , ki poskrbi za napajane porabnikov **z energijo iz akumulatorjev**. Tehnologija je primerna za UPS-e malih moči.

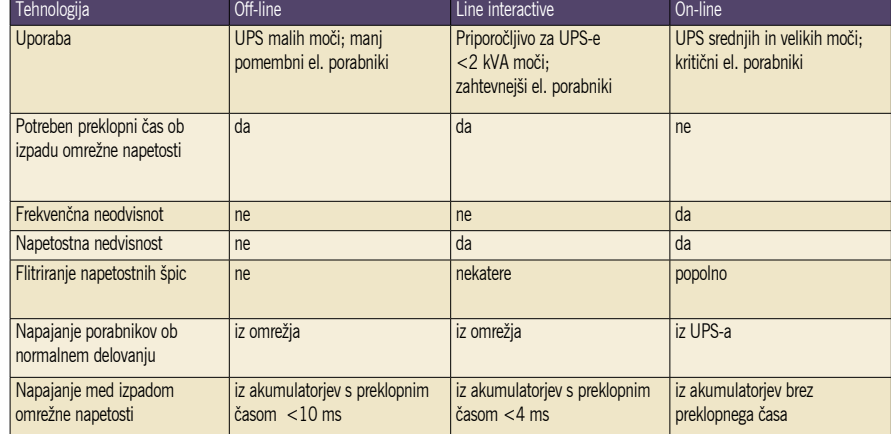

#### LINE INTERACTIVE

Poznana je kot tehnologija »aktivne pripravljenost UPS-a«. Med normalnim delovanjem so porabniki napajani iz omrežja, pri čemer UPS-naprava korigira vhodna napetostna nihanja in s tem zagotavlja napetostno stabilno izhodno napetost. Pri prekinitvi omrežnega napajanja se vključi UPS-ov razsmernik, ki poskrbi za napajanje porabnikov z energijo iz akumulatorjev.

#### ITYS – NOVA BLAGOVNA ZNAMKA

Socomec Sicon UPS ponuja ITys, družino **UPS-ov z enofaznim izhodom**. Že samo ime ITys pove, da so novi UPS-i namenjeni napajanju naprav najrazličnejše informacijske tehnologije (IT). Gre za UPS-e moči **od 1 kVA do 10 kVA**, razvite v **on-line tehnologiji** z dvojno pretvorbo energije in sinusnim zajemom električnega toka. Navedena tehnologija pomeni, da so porabniki **vseskozi napajani**
Socomec Sicon UPS, eden vodilnih proizvajalcev sistemov za nemoteno napajanje, se znova in znova predstavlja trgu z družinami inovativnih in zanesljivih UPSov. Pri svojih kupcih uživa ugled ponudnika zelo kakovostnih rešitev napajanja z električno energijo. Zaradi tega tovarna izpoljnjuje tudi vrzel pri povpraševanju tistih strank, ki jim je cena osnovnega pomena ob značilnostih, ki so še vedno na visoki ravni.

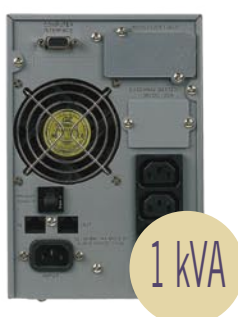

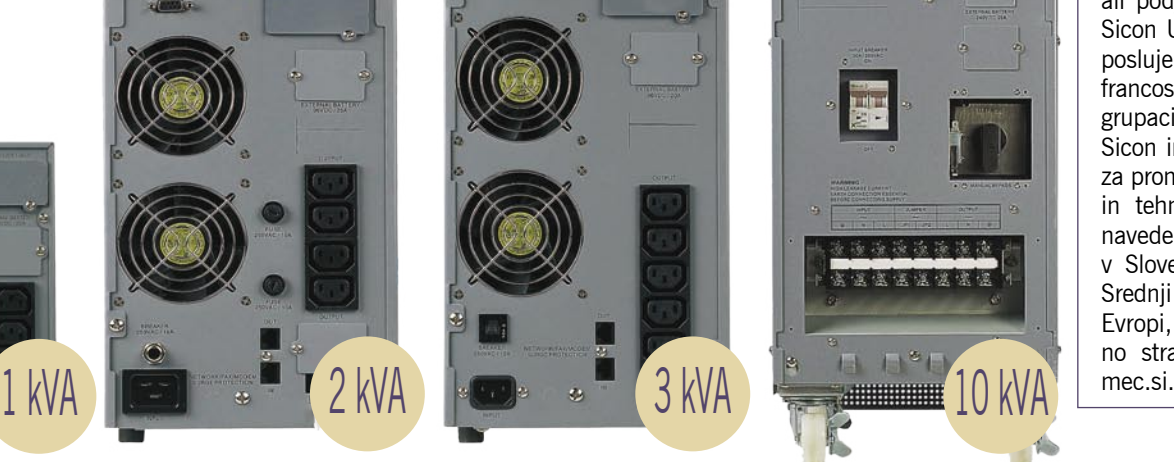

**prek naprave za nemoteno napajanje**. Torej porabnik **ni podvržen tveganju** zaradi napetostnega in frekvenčnega nihanja napajanja ter preklopnega časa ob morebitnem izpadu omrežnega napajanja. To pa seveda pomeni **zanesljivo in stabilno sinusno izhodno napetost**. Družina ITys vsebuje skupno **pet modelov** (1, 2, 3, 6 in 10 kVA), v pokončnem (tower) ohišju in integriranimi akumulatorji z avtonomijo delovanja (back up time) od 10 do 15 minut pri 75 % nominalni moči. Glede na široko toleranco vhodne napetosti (med 160 V in 300 V za modele 1, 2 in 3 kVA ter med 176 V in 276 V za modela 6 in 10 kVA) je minimirano število nepotrebnih preklopov na akumulatorje, kar pripomore k daljši življenski dobi baterij.

Vsi modeli so opremljeni s samodejnim by-passom (sistem, ki pri trenutni preobremenitvi UPS-a oziroma nepredvidlijvih napakah) brezprekinitveno preklopi porabnika neposredno na omrežno napajanje), modela 6 in 10 kVA pa tudi z ročnim by-passom za lažje vzdrževanje in testiranje naprave. Vdelana je tudi vhodna magnetno termična zaščita. Bistveno je tudi zmanjšanje mer naprav, ki so pomembne za aplikacije predvidene za družino ITys. Nizki stroški na tej družini izdelkov so posledica ponudbe z osnovnimi modeli v definiranih konfiguracijah, ki ponujajo večino izbir kupcev.

#### ENOSTAVNA NAMESTITEV IN LAHKA UPORABA

UPS-i ITys so pripravljeni za **takojšen priklop** z vgrajenimi in napolnjenimi baterijami. Funkcija **samodejnega ponovnega zagona** zagotavlja takojšen ponovni zagon tudi v primeru, ko UPS-naprava daljši čas ni bila priklopljena. Sama namestitev UPS-naprave ITys ne zahteva posebne priprave električne instalacije. Nadzorni panel, nameščen na prednji strani UPS-a, je enostaven za uporabo in zelo nazorno prikazuje pretok energije, nivo obremenitve in stanja baterijskih akumulatorjev, kar ustreza uporabnikom, ki zahtevajo enostavno in zanesljivo napajanje svojih porabnikov. Pri celotni družini naprav je moč priključiti tudi **programsko opremo** (UniVision, UniVision PRO ali Net Vision) za komunikacijo v omrežjih LAN ali za preprost nadzor prek omrežnih brskalnikov ter za avtomatsko zaključevanje (shudown) v strežnikih

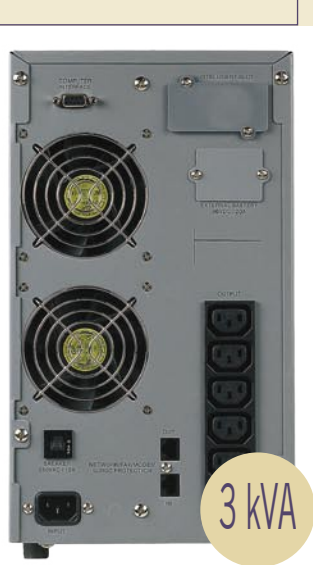

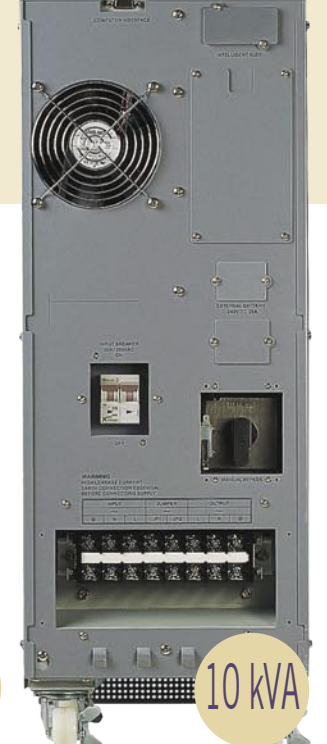

Za več informacij o družini naprav ITys ali podjetju Socomec Sicon UPS, d.o.o., ki posluje kot podružnica francosko italijanske grupacije Socomec Sicon in je zadolženo za promocijo, prodajo in tehnično podporo navedenih izdelkov v Sloveniji in celotni Srednji in Vzhodni Evropi, obiščite spletno stran www.soco-

in priključeni opremi. Izbirno se lahko dogradi tudi vmesnik z breznapetostnimi kontakti, ki omogočajo posredovanje signalov o stanju UPS-a (kot npr. napaka UPS-a, generalni alarm, režim by-pass, razsmerniški režim, izpad omrežja, skorajšnja izpraznjenost akumulatorjev ..) zunanjim varnostnim napravam ali sistemu SCADA.

**Tipični primeri** uporabe predstavljene družine ITys so za zaščito profesionalnih delovnih postaj, strežnikov, informacijskih omrežij, podatkovnih skladišč, v industrijski avtomatizaciji, varnostnih in telefonskih sistemih ... Posebna pozornost je namenjena kupcem, ki potrebujejo brezprekinitveno napajanje z UPS-i, kjer razen robustnosti in zanesljivosti niso zahtevane posebne lastnosti. Gre torej za tržni segment, ki ga Socomec Sicon UPS do zdaj ni pokrival v celoti, je pa zelo pomemben po obsegu.

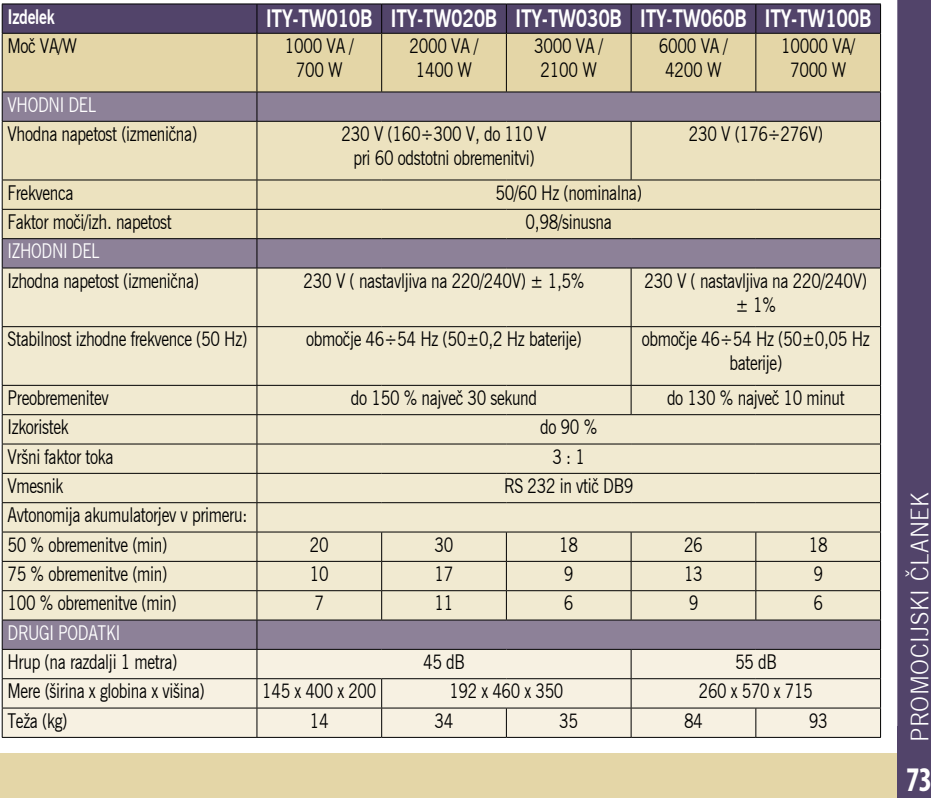

## rešitve v slovenski informatiki: OneSMART Web in druge rešitve sistema Activa

# **Prihodnost kartičnega poslovanja**

Zaradi stalnega razvoja in izjemne inovativnosti se sistemu Activa v svetu bančništva na globalni ravni priznava status gonilne sile. Onesmart

**Piše: Tomaž Lukman** tomaz.lukman@mojmikro.si

Sistem Activa, ki združuje več slovenskih bank<br>
in je največji kartični<br>
sistem v Sloveniji, je prejšnji istem Activa, ki združuje več slovenskih bank in je največji kartični mesec na poslovni konferenci v Portorožu praznoval 15-letnico delovanja in ob tej priložnosti premierno predstavil rešitve, povezane s kartičnim in bankomatskim poslovanjem. Prikazane nove storitve so povezane s pametnimi karticami in z brezstičnim poslovanjem, med njimi pa sta tudi OneSMART Web za varno shranjevanje in spletno uporabo osebnih podatkov na pametni kartici ter rešitev, namenjena avtentikaciji za slepe in slabovidne.

### OneSMART Web

To storitev smo v njeni razvojni fazi že predstavili v lanski aprilski številki Mojega mikra, tokrat pa je pripravljena za **komercialno uporabo**. Spletni pomočnik, kot lahko aplikacijo še imenujemo, je namenjen **internetno aktivnim uporabnikom pametnih kartic**, ki za dostop do spletnih storitev uporabljajo različna gesla in druge zasebne podatke. OneSMART Web omogoča varen in enostaven način shranjevanja osebnih podatkov na pametno kartico, ti so zato prenosljivi ter do-

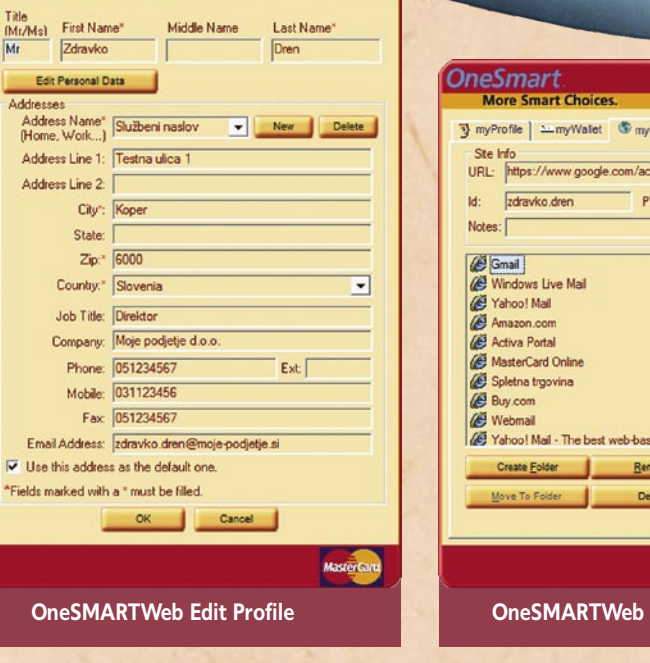

### **OneSmart**

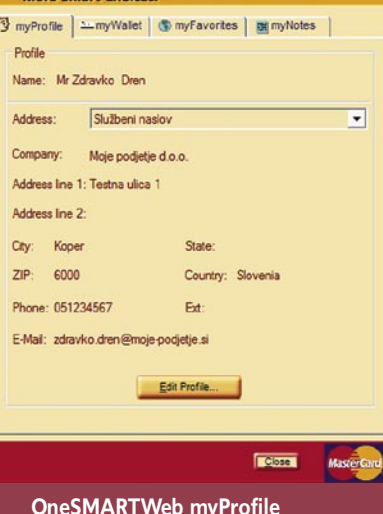

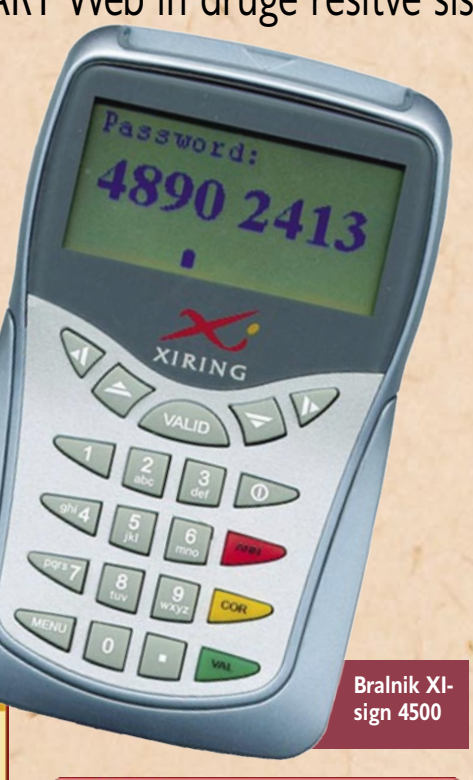

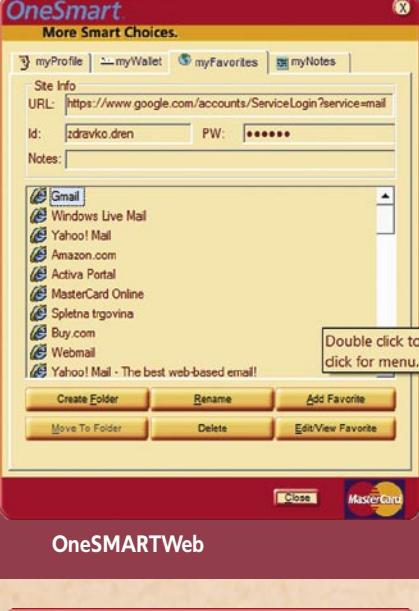

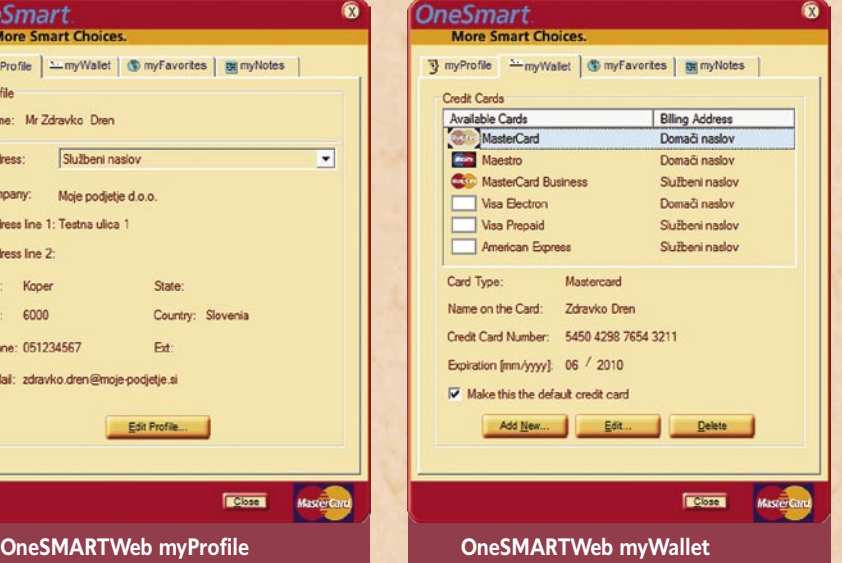

stopni, kjerkoli jih uporabnik potrebuje.

OneSMART Web sestavljata dva modula: aplikacija na pametni kartici in odjemalec, nameščen v osebnem računalniku. **Kartična aplikacija** omogoča šifriranje, stiskanje in hranjenje uporabnikovih podatkov, ki zajemajo informacije o kreditnih karticah, priljubljene spletne povezave ter gesla za dostop do zaščitenih spletnih strani. **Spletni vmesnik** poskrbi za dostop in urejanje podatkov ter za, kar je še posebej priročno, samodejno izpolnjevanje obrazcev na spletnih mestih. Inteligentni vmesnik sam prepozna obiskano spletno stran in nam ponudi ustrezne podatke za prijavo vanjo ter tako občutno poenostavi spletno poslovanje.

Pametne kartice oziroma podatki na njih so v osnovi najvarnejše plačilno sredstvo v sistemu brezgotovinskega poslovanja, zato so podatki v aplikaciji OneSMART Web **povsem varni**. Podatki so na kartičnem čipu zaščiteni z osebno številko PIN, ki je hkrati tudi bankomatski PIN, kar preprečuje njihovo zlorabo. Ko je kartica vstavljena v bralnik, povezan z računalnikom, je treba številko PIN vnesti prek bralnika, in ne računalnika, kjer bi lahko prišlo do tako imenovanega keylogginga oziroma beleženja pritisnjenih tipk.

Spletni pomočnik dokazuje, da so možnosti uporabe pametnih kartic v druge namene, kot sta samo plačevanje storitev oziroma brezgotovinsko poslovanje, odprte. V sistemu Activa pa znova dokazujejo, da je bila pred leti sprejeta strategija razvoja uporabnikom povsem prilagojenih rešitev prava in da bodo v tej smeri nadaljevali tudi v prihodnosti.

### AVTENTIKACIJA ZA LJUDI S POSEBNIMI POTREBAMI

V Portorožu je bila prvič na svetu v živo predstavljena rešitev, namenjena **avtentikaciji slepih in slabovidnih v neposrednem**  **bančništvu**. Rešitev deluje na enak način kot navadna avtentikacija, drugačen pa je **bralnik kartice**, ki deluje s tehnologijo »**Chip-to-Speech**«. Prvi tovrstni bralnik na svetu, **Xiringov Xi-SIGN 4500**, razvit posebej za osebe s posebnimi potrebami, ima prilagojeno tipkovnico z večjimi in značilnimi tipkami, večji grafični zaslon ter vdelan zvočni vmesnik, ki prek slušalk posreduje vsa sporočila, prikazana na zaslonu bralnika. Banke zaradi

Pametne kartice oziroma podatki na njih so v osnovi najvarnejše plačilno sredstvo v sistemu brezgotovinskega poslovanja, zato so podatki v aplikaciji OneSMART Web **QQ** povsem varni. **"**

porasta spletnega in telefon-<br>skega bančništva potrebujejo<br>avtentikacijo, na daljavo za skega bančništva potrebujejo avtentikacijo na daljavo za vse uporabnike, ne glede na njihove omejitve. V Evropi namreč velja zakon o **nediskriminaciji ljudi s posebnimi potrebami** (Disability Discrimination Act – DDA), ki daje ljudem s posebnimi potrebami pravico dostopa do vsakdanjih storitev, ponudnikom storitev pa veleva razumne prilagoditve njihovim potrebam.

Zahteve članic sistema Activa so bile slepim in slabovidnim omogočiti varno uporabo sodobnih plačilnih instrumentov in storitev ter na enak način kot drugim uporabnikom. Bralnik je zato skladen s standardom **CAP** (Chip Authentication Programme), ki zagotavlja močno avtentikacijo (Strong Autenthication) in pomeni svetovni standard MasterCarda in Vise. Avtentikacija dveh faktorjev, kot jo še imenujejo, zahteva kartico in edinstven PIN, ki ga pozna samo imetnik kartice**.** Banka Koper, ki je med prvimi na svetu uvedla močno avtentikacijo, je leta 2005 na Tajvanu prva na svetu izvedla medcelinsko transakcijo s pomočjo te tehnologije.

Funkcionalnost bralnika tudi ni smela odstopati od obstoječih bralnikov, ki so v uporabi v sistemu Activa, zato je njegova uporaba enostavna. Odslej je mogoče standardno bančno kartico uporabljati v različnih bančnih kanalih na daljavo na povsem varen način. Članice sistema Activa so med prvimi v svetu, ki uporabljajo to rešitev v spletnem bančništvu, spletni trgovini, uvajajo pa jo tudi v telefonskem bančništvu.

### DRUŽBENA ODGOVORNOST

**Banka Koper**, ki je rešitev razvijala, bo za spoznavanje s to novo tehnologijo bralnika paketa **Maestral** razdelila medobčinskim zvezam za slepe in slabovidne ter nekaj uporabnikom na dom. Programska oprema bralnika trenutno omogoča samo komunikacijo v angleškem jeziku, če pa jo bo Zveza slepih in slabovidnih potrdila, bo druga faza projekta zajela tudi poslovenjenje govornega vmesnika. Članom zveze, ki so tudi komitenti Banke Koper, pa je brezplačno na voljo naprednejši paket **Burja**, ki s tehnologijo javnih in zasebnih ključev (Private Key Infrastructure – PKI) poleg dodatno varovanega dostopa do spletne banke omogoča shranjevanje treh digitalnih potrdil in naprednejše poslovanje. »Pričakujemo, da bosta v bližnji prihodnosti prav tehnologija digitalnih potrdil in močna avtentikacija omogočili predvsem slepim in slabovidnim enakopravnejše vključevanje v družbo z uporabo spletnih storitev v elektronskem bančništvu in spletni trgovini in tudi na drugih področjih in jim tako olajšala tegobe dnevnega življenja, saj bodo vrsto storitev lahko samostojno opravili na daljavo,« je pojasnil **Gojmir Nabergoj**, poslovni svetovalec za kartično poslovanje Activa v Banki Koper.

## novice

### **NConstruct**

23. maja je podjetje **Biro M&T** izdalo prvo različico programskega orodja NConstruct, ki je namenjeno **hitremu razvoju poslovnih informacijskih sistemov na platformi Microsoft .NET**. S pomočjo programa NConstruct, ki analizira relacijsko podatkovno zbirko, dobi razvijalec v izredno kratkem času − navadno zadostuje nekaj minut − celotno izvorno in izvršno kodo aplikacijskega strežnika ter Windows ali spletnega odjemalca, ki se lahko samodejno ustvari na podlagi pridobljenih informacij podatkovnega modela. Izdelek je uporaben kot prototip, za takojšnje delo, kot tudi za nadaljnjo morebitno nadgradnjo. V informacijski sistem se samodejno integrirajo določeni administrativni moduli (avtentikacija, vloge in

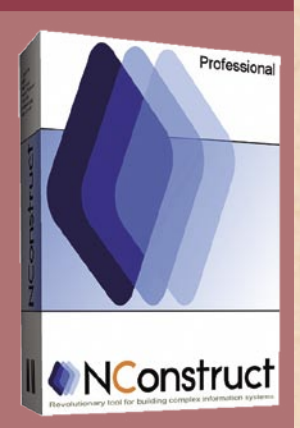

pravice uporabnikov, način zaklepanja objektov, sistemsko prijavljanje ...) in obilo splošnih funkcionalnosti odjemalca, tako da razvijalec razvija le še specifično poslovno logiko, dele grafičnega vmesnika za posebne namene in druge posebne zahteve naročnika. Razvijalec lahko v odjemalcu zelo enostavno uporabi svoje priljubljene grafične komponente, čeprav celoten sistem deluje tudi brez teh, ali izdela poljubno število jezikovnih različic informacijskega sistema.

Izvorna koda je v celoti generirana v jeziku C# in ASP.NET (za .NET Framework 2.0) in jo lahko razvijalec poljubno spreminja ali dopolnjuje. Zasnovana je po najsodobnejših konceptih objektnega programiranja in arhitekture informacijskih sistemov (MDA, Design Patterns, NHibernate O/R mapping, AJAX ...), kar naredi končni izdelek profesionalen ne le po videzu, temveč tudi v drobovju. www.nconstruct.com.

### **30 let Zorka**

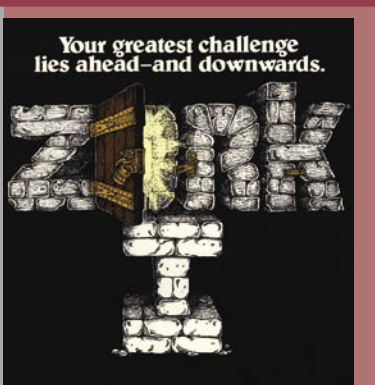

2. junija 2007 je malodane neopazno minilo 30 let od izdaje igre, ki v industriji iger velja za podoben mejnik kot Vojna zvezd v filmu, a je zaradi pregovorno hitrejšega razvoja v računalniški industriji dandanes videti kot film, ki so ga posneli pred 100 leti: igre se spominjajo le še zgodovinarji. Medtem ko so junija 1977 pred kinematografi stale množice ljudi, so v zakotnem delu slavnega MIT-a štirje mladeniči prav tako spreminjali zgodovino, čeprav veliko tišje. Industrija, v kateri so delovali, je desetletja pozneje zasenčila glamurozno filmsko industrijo. Gre seveda za industrijo računalniških iger.

**Marc Blank, Tim Anderson, Bruce Daniels** in **Dave Lebling** so neumorno ustvarjali igro po imenu **Dungeon**. Šlo je za še eno različico praigre Adventure, ki pa so jo pozneje zaradi spornega imena na zahtevo podjetja Dungeons and Dragons morali preimenovati. Odločili so se kar za delovno ime: **Zork** (beseda sicer nima pomena). Ta fantazijska igra je računalniške pustolovščine približala širokim množicam ljudi. S tega vidika je Zork ena izmed ključnih iger, ki je v marsičem pripomogla oblikovanju industrije računalniških iger.

Zork so napisali v jeziku **MDL** (MIT Design Language), ki je bil izpeljanka LISP-a, in sicer z računalnikom **PDP-10**. Ne pozabimo, to je bilo v časih, ko so si tovrstne »superračunalnike« lahko privoščile le univerze, korporacije in vladne organizacije z globokimi žepi. Fantje so v teh časih, ko je bilo trženje računalniških iger tako rekoč nesmiselno, ustanovili podjetje **Infocom**, toda preteči so morala še tri debela leta, preden je Zork pristal v prvem hišnem mikroračunalniku – šlo je za **TRS-80 Model I.** Neobstoječemu trgu navkljub se je Zork izjemno dobro prijel. V naslednjih treh letih je pravzaprav pristal na skoraj vsaki tedaj obstoječi računalniški platformi: Atari, Commodore, Apple, TRS-80, Texas Instruments, IBM PC in ducat drugih, celo na CP/M in Epson QX-10, zaradi česar so ga prodali kar **milijon izvodov** – dosežek, ki je za zgodnja osemdeseta prav neverjeten in ki še danes, ob neprimerno večjem trgu, velja za mnogokrat nedosežen cilj mnogih ustvarjalcev iger. Takrat je bilo prvič priljubljeno biti računalnikar – navsezadnje je **Playboy** igro Zork razglasil za izdelek leta (1982).

kibernetski terorizem

# Napad na Slovenijo?

Vročega poletnega dne v času šolskih počitnic, gneče na avtocestah in letališčih pride do nenadnega izpada električne energije. Istočasno nekje nad glavnim mestom strmoglavi potniško letalo, medtem ko se telefonski številki 112 in 113 prenehata odzivati na klice. Takrat se začnejo uslužbenci obrambnega in notranjega ministrstva spraševati, zakaj se njihova elektronska pošta in telefoni čudno obnašajo in občasno ne delujejo. ...

### **Piše: Tomaž Bratuša**

tomaz.bratusa@mojmikro.si

... Na drugem koncu države se uslužbenci jedrske elektrarne sprašujejo, zakaj se je začel čudno obnašati centralni sistem SPDS (Safety Parameter Display Sistem), ki nadzira hladilni sistem, temperaturo reaktorjeve sredice, senzorje za nadzor zunanjega sevanja. Med posameznimi incidenti se začne dogajanje seliti tudi na borzo, kjer pričnejo tečaji drseti navzdol in med prebivalci pa narašča panika.

Opisano je še kako mogoče in se je tudi dejansko zgodilo, če izvzamemo strmoglavljenje letala, elektronsko povzročen borzni zlom (ta se občasno sesuje kar sama od sebe) ter nekaj podrobnosti iz nesreče nuklearke. Že leta **1997** je namreč **NSA** (National Security Agency) najela skupino **35 hekerjev**, ki so izvedli **simultan napad na elektronsko infrastrukturo ZDA**. Operacija je imela tajno ime **Eligible Receiver**, med njo pa je hekerjem uspelo pridobiti »root« dostop v 36 izmed 40.000 omrežij obrambnega ministrstva. Napad je prav tako povzročil izklop delov elektro-energetskega sistema in številke za nujne klice 911 v okrožju Washington. Hekerjem je poleg tega uspelo prodreti celo v računalniški sistem ene izmed bojnih ladij, ki je bila v tistem času na pohodu.

Rezultat tovrstnega testiranja je bilo odkritje, da kar dve tretjini vladnih računalnikov vsebuje varnostne pomanjkljivosti.

### IN BILA JE TEMA!

Pred časom je prišlo v Severni Ameriki do tako imenovanega »**električnega mrka**«. Zanesljivih vzrokov za popoln izpad električne energije niso nikoli odkrili, po dozdaj znanih podatkih pa je bila glavni povzročitelj **napačna komunikacija** med posameznimi elektrarnami v ZDA in Kanadi. Napačno komuniciranje oz. potvorjenje podatkov je povzročilo domino učinek, v katerem so se preobremenili glavni električni vodi, kar je privedlo do izpada električne energije širokega obsega**.**

Iz te zgodbe se lahko naučimo marsikaj uporabnega, predvsem pa to, da so posamezne elektrarne, nadzorni centri in elektro podjetja medsebojno povezani z najetimi telefonskimi linijami kakor tudi s T1, brezžičnimi in optičnimi omrežnimi povezavami. Naslednji podatek pa je verjetno še pomembnejši, saj so nekatera ameriška elektropodjetja (npr.FirstEnergy Corp.) povezana s svojimi pogodbenimi partnerji (elektrarne) preko **omrežij LAN**, pri čemer je med sistemi vzpostavljen **visok nivo zaupanja**, kar pomeni, da požarni zidovi prometa med zaupljivimi sistemi ne filtrirajo tako zavzeto.

V raziskavi nedavnega električnega izpada pa je prišlo na dan tudi dejstvo, da so posamezni računalniki in njihovi operacijski sistemi zastareli in niso redno posodabljani.

Do opisanih odkritij je med drugim prišlo, ko je pred časom pustošila nova različica in-

### Popolne zaščite ni

Namestitev požarnih zidov, protivirusnih aplikacij in sistemov za odkrivanje vdorov so načini, s katerimi običajno varujete svoja omrežja. Tovrstne aplikacije pa vas pred vdori ne bodo nikoli 100-odstotno zavarovale. Kdor trdi, da je z uporabo teh tehnologij vaše omrežje 100-odstotno varno, ne pozna bistva hekerjev. To so namreč ljudje, ki jim je premagovanje ovir v zabavo in vse skupaj vidijo kot izziv. Skratka, več ovir pomeni za njih več zabave in pri uspešnem prodoru tudi pridobitev ustreznega spoštovanja in predvsem materialnih koristi.

ternetnega črva, imenovana **Slammer**. Črv je vstopil v sistem podjetja **FirstEnergy Corp.** prek omrežja ene od pogodbenih partneric, od koder se je prek linije T1 prenesel v sistem jedrske elektrarne David-Besse. V elektrarni je nato prišlo do preobremenitev omrežja in 5 urnega izpada centralnega računalnika SPDS (Safety Parameter Display Sistem), ki nadzira hladilni sistem, temperaturo reaktorjeve sredice, senzorje za nadzor zunanjega sevanja itd. Edino naključje, ki je rešilo podjetje FirstEnergy pred katastrofo, je bilo to, da reaktor ne deluje od februarja 2002, saj so na reaktorjevi lupini odkrili razpoke.

Drug podoben primer se je zgodil, ko so v

## kibernetski terorizem

**podjetju Neutralbit** odkrili varnostno luknjo, prek katere bi lahko napadalci ogrozili kritično nacionalno infrastrukturo. Pomanjkljivost je bila namreč odkrita v strežniku NETxEIB OPC, ki omogoča nadziranje ključnih sistemov SCADA (Supervisory Control and Data Acquisition). Tovrstni sistemi sodelujejo pri nadziranju: električnih omrežij, jedrskih elektrarn, vodnih zajetij, železniškega prometa, naftnih rafinerij in letalskega prometa.

**OPC** (OLE for Process Control) je pravzaprav standard Microsoft Windows, ki programerjem omogoča enostavno izdelovanje aplikacij GUI za nadzor sistemov SCADA. Strežniki OPC so tako največkrat uporabljeni za pridobivanje in nadzor podatkov terenskih senzorjev ter njihovo primerjavo z drugimi omrežnimi podatki. Ravno v tem grmu pa tiči zajec, saj odkrita pomanjkljivost omogoča oddaljen napad na strežnik OPC, pri čemer lahko napadalec potvori podatke ali pa napravo za nadzor preprosto onemogoči (DoS).

### ZASTARELOST KLJUČNIH SISTEMOV

Ker večina sistemov SCADA izvira še iz časov, ko za Windows še nismo slišali, je varnostna problematika še toliko večja. Tovrstni sistemi imajo namreč **izredno pomanjkljive avtentikacijske mehanizme,** zaradi česar napadalcu največkrat sploh ni treba vdirati z izkoriščanjem varnostnih lukenj. Vse, kar mora napadalec storiti, je to, da **najde vstopno točko v omrežje**, v katerem delujejo sistemi SCADA − od tam naprej pa se vam najbrž že svetlika kako in kaj. Se sprašujete, kako bo pa terrorist našel vstopno točko? Zelo enostavno! Nekatera naša podjetja namreč podatke o posodobitvah informacijskih sistemov in podrobnosti glede nameščanja **objavljajo** kar na svojih spletnih straneh. Ne verjamete? Poglejte si stran *www.slo-zeleznice.si/sl/infrastruktura/ zeleznisko\_omrezje/telekomunikacije/* in izvedeli boste, kje se lahko priklopite na analogne linije, kje na optične povezave ...

*Direktor podjetja Axcent Technology, ki skrbi za varnost Pentagonovih omrežij, je pred kratkim izjavil, da vsak dan zaznajo med 60 in 80 napadov, včasih pa tudi nekajkrat več.* 

### TUDI PODMORNICE NA UDARU

Še eden izmed vrste teh dogodkov. Pred meseci eden izmed pogodbenih partnerjev ameriške mornarice v računalniški sistem, namenjen navigaciji podmornic, namestil zlonamerno kodo in tako onesposobil tri izmed petih računalnikov. Podmornice imajo namreč med gibanjem zelo omejeno zmožnost zaznavanja predmetov, ki se nahajajo neposredno pred njimi zato so v veliki meri odvisne od računalniškega omrežja.

Med gibanjem podmornice je zaznavanje predmetov s sonarjem moteno zaradi gibanja vode ob trupu podmornice. Če bi si napadalec Richard F Sylvestre prizadeval zgolj za potvarjanje podatkov in ne toliko za onesposobitev računalniškega sistema, bi se lahko zgodilo, da bi prišlo do trčenja med dvema jedrskima podmornicama. Ker se je napad zgodil v **italijanski vojaški bazi**, v kateri je stacionirana ameriška 6. flota, bi morebitno trčenje podmornic ogrozilo

*Očitno se v ZDA zavedajo tovrstnih nevarnosti in se jih trudijo preprečevati, medtem ko se pri nas odgovorni obnašajo kot, da nimamo v lasti jedrske elektrarne in je testni reaktor blizu Ljubljane le igrača za otroke.* 

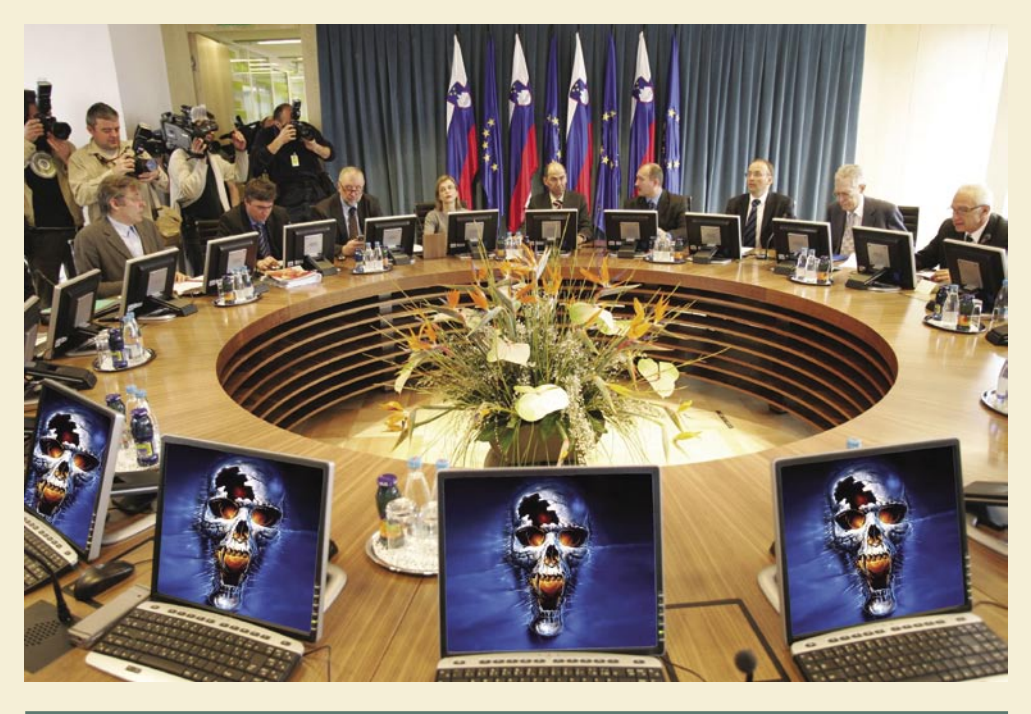

### Mobilniki so varni? Poglejmo dejstva!

Mobilni telefoni imajo vse bolj zmogljive procesorje, podporo za brezžično povezovanje, nekateri pa celo uporabljajo Javo. Po nekaterih ocenah polovica proizvedenih telefonov uporablja eno od različic operacijskega sistema **Symbian**, ki pridobiva priljubljenost, saj ga uporabljata tako Nokia kot tudi Sony Ericsson. Letos naj bi po nekaterih ocenah presegli številko 1,5 milijarde uporabnikov mobilnih tehnologij.

**Okužba z mobilnim virusom** prek tehnologije bluetooth je presenetljivo podobna okužbi človeka. Tovrstno širjenje namreč zahteva bližino naprav, kar istočasno pomeni tudi omejitev pri končnem dometu virusa in njegovi učinkovitosti.

Prvi dokaz koncepta med mobilnimi virusi je bil znan junija 2004 pod imenom **Cabir** in je napadal ravno prej omenjeni operacijski sistem Symbian. Cabir je za širjenje uporabljal tehnologijo bluetooth, pri čemer se je širil v vse vrste naprav z bluetoothom, med drugim tudi v tiskalnike. Cabir razen tega, da je z neprestanim iskanjem naprav bluetooth občutno skrajšal delovanje baterije, ni imel škodljivih funkcij. Nedavno so v Kaliforniji s pomočjo bluetootha uspeli povezati mobilni telefon in prenosni računalnik na razdalji **1 km**, kar zagotovo pomeni nov mejnik v zmožnostih širjenja tovrstnih virusov, saj bo lahko potencialni napadalec tako zajel mnogo več naprav.

S tem, ko postajajo mobilni telefoni čedalje pametnejši, se vse bolj bliža trenutek, ko bodo virusi pridobili sposobnosti širjenja prek GPRS-a. Kaj motivira pisce tovrstnih virusov? Odgovor je: **denar**.

Novodobni virusi bodo imeli namreč poleg sposobnosti klicanja plačljivih telefonskih številk tudi zmožnosti **mobilnega nakupovanja** (naenkrat boste postali srečni lastnik 100 novih melodij zvonjenja, ozadij in iger). Prav tako številna podjetja razvijajo možnosti novodobnega mobilnega marketinga, s pomočjo katerega se bomo znebili poštnih predalov, polnih papirja, in še nekaj dreves bo verjetno preživelo.

Vsekakor bo na pravo epidemijo mobilnih virusov treba še nekaj časa počakati, saj uporabniki še nismo dosegli tako imenovane **kritične mase**. Ta je namreč razlog, da je večina sedanjih računalniških virusov usmerjenih predvsem na sisteme Windows. S prevlado enega proizvajalca oz. operacijskega sistema pa se bo zgodba prav gotovo prenesla tudi med uporabnike mobilnih naprav.

## kibernetski terorizem

predvsem življenje na področju Sredozemlja.

### DEMOKRATIZACIJA HEKERSTVA

Internet se je razvil do te mere, da trenutno obstaja okrog **30.000 hekerskih spletnih strani**, na katerih so dostopna **raznovrstna orodja**, katerih namen je predvsem poenostavljeno ustvarjanje napadov. Stvari so prišle tako daleč, da za napad ne potrebujete nikakršnega programerskega znanja, temveč samo nekaj prostega časa, dobre volje in klikanja z miško.

Bliža se demokratizacija hekerstva! Bližamo se razmeram, ko nevarnost ne preži le s strani tujih vlad in terorističnih skupin, temveč tudi s strani hrčkov, veveric in kmetov ...

### **Nevarni kmetje, hrčki in veverice**

Leta 1995 je nekemu kmetu v New Jerseyu uspelo prekiniti telefonske kable in onemogočiti 60 % lokalnega in mednarodnega prometa mesta New York. Hkrati je onemogočil tudi sisteme za kontrolo letenja v New Yorku, Washingtonu in Bostonu. OK, kmete še razumem, kaj pa hrčki in veverice**?** Leta 1996 je v mestu Palo Alto v Kaliforniji hrček pregriznil kabel in s tem Silicijevi dolini za več ur onemogočil dostop do interneta. Še ena od očitnih prednosti brezžičnega omrežja je ta, da lahko vaš glodalec brezskrbno leta po stanovanju in grizlja kable. (Slednja marketinška ideja je izključna last avtorja članka!)

### INTERNETNO VOJSKOVANJE

Leta 1998 je direktor CIE priznal, da že nekaj časa razvijajo programsko opremo in orodja, s katerimi bi lahko izvršili **internetni napad**. Vlada ZDA predvideva, da trenutno orodja za internetno vojskovanje razvija okrog **120 držav**. Med njimi so v ospredju poleg ZDA prav gotovo Francija, Izrael, Rusija in Kitajska, ki tovrstna orodja ravno tako že imajo.

Potrditev nam dajo **napadi ruskih hekerjev na Estonijo**, pri čemer je šlo v bistvu za pravo **internetno vojno**. To je pravzaprav vojna, ki namesto na klasičnem orožju temelji na napa-

### Virusi, črvi in trojanski konji − kdo jih piše in zakaj

Računalniški strokovnjaki so preimenovali leto 2003 kar **leto črvov**. Že januarja je namreč pohod črva imenovanega **Slammer** v desetih minutah okužil 75.000 ranljivih strežnikov, pri čemer je med drugim onemogočil sisteme bankomatov in povzročil zamude na letališčih. Slammer je izkoriščal ranljivost Microsoftovih SQL strežnikov, ki jih podjetja pogosto uporabljajo v povezavi z zbirkami podatkov. Črv je izkoristil napad tipa buffer overflow (prekoračitev medpomnilnika), o katerih smo govorili v prejšnji številki, in tako omogočil, da je uspešno okuženi strežnik širil črva naprej.

V poletnih dnevih istega leta se je pojavil črv **Blaster**, ki je za širjenje uporabljal ranljivost sistemov Windows, pri tem pa je okužene računalnike uporabljal za napad na Microsoftove spletne strani. Avgusta pa je na bojišče vstopil črv, imenovan **Sobig.F**, ki je za širjenje uporabljal elektronsko pošto, pri čemer je okuženi žrtvi ukradel naslove elektronske pošte in se nato razposlal naprej. V nekem trenutku je bil črv tako razširjen, da je bilo z njim okuženo vsako sedemnajsto elektronsko sporočilo. Po nekaterih ocenah naj bi Sobig.F, vključno s stroški njegovega odstranjevanja in izgube storilnosti, podjetjem povzročil za 82 milijard dolarjev škode.

Ko smo mislili, da je najhujša kuga že za nami, pa je na sceno vstopil **Mydoom.A**, ki se je razširil tako močno, da je bilo z njim okuženo vsako peto elektronsko sporočilo. Tudi ta škodljivec je okuženo žrtev zlorabil za napad na različne spletne strani.

### Sledilo je nekaj **aretacij** in **sodnih epilogov**.

Kot odgovor je sledila **prilagoditev piscev** virusov, ki zdaj uporabljajo nov način razširjanja spletne golazni. Škodljivo kodo, navodila za njeno širjenje in orodja za izdelavo namreč avtorji **objavljajo na različnih spletnih straneh**, od koder jo **prevzamejo manj izkušeni uporabniki**. Takšni manj izkušeni uporabniki nato sestavijo vsak svojo različico virusa in ji dodajo nekakšen osebni prizvok (podpis). Nenadoma smo deležni epidemije različic istega virusa, kot je npr. Bagle od A do Ž in naprej. Na koncu za rešetkami pristanejo posamezniki, ki niso pravi avtorji, temveč so zgolj žrtve svoje neumnosti. Resnični pisci virusov se ob teh primerih samo nasmehnejo in ponavadi rečejo: »Mi smo pošast samo ustvarili, vi pa ste jo spustili na prostost.«

dih s pomočjo bitov in bajtov, nekaj rezultatov pa lahko trenutno vidite na estonskem delu interneta. Zadevi trenutno še ni videti konca in nekateri pravijo, da gre celo za novo obliko hladne vojne, saj so se vmešale tudi ZDA.

Zaradi posledic v estonskem **gospodarstvu** naj bi NATO v Estonijo celo poslal svoje strokovnjake za informacijsko varnost, ki bodo poskušali ruske napade omejiti. Estonske **banke** so npr. blokirale ves internetni promet, ki do njih prihaja iz tujine, tako da lahko do spletnih bank trenutno dostopajo samo računalniki znotraj Estonije. Napadenih je bilo več tisoč spletnih strani, pri čemer so nekatere prejemale promet tudi po 1000 obiskov na sekundo (prej so imele npr. 1000 obiskov na dan).

Kljub omenjenim ukrepom se bodo Estonci po vsej verjetnosti morali **za nekaj časa posloviti** od spletnega bančništva, spletnih na-

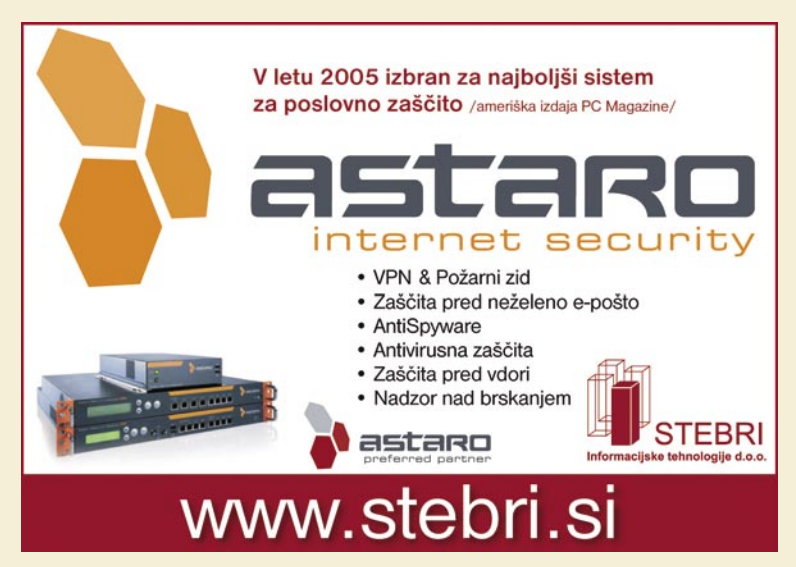

kupov, obiskovanja svetovnega spleta in prebiranja pošte. Rusija je namreč **velesila** tudi na področju kibernetske vojne, zato se majhna odcepljena republika, kot je Estonija praktično ne more učinkovito braniti.

Najbolj grozljivo dejstvo pa je, da o pravih in uspešno izvedenih napadih **ne bomo nikoli brali v časopisih**, saj se dogajajo v strogi tajnosti, za njihovo razkritje pa tudi ni motiva s strani žrtev. »Analyzer« je bil na primer ujet potem, ko se je o svojem podvigu hvalil na IRC-u. Bojimo se lahko tistih, ki se o tovrstnih podvigih ne hvalijo, ob enem pa spretno prikrivajo sledi svojega podtalnega delovanja.

### Pošten heker je (lahko) zlata vreden

Podjetja se pri nas še niso začela zavedati dejstva, da lahko z zaposlitvijo enega izmed etičnih hekerjev pridobijo večjo varnost, kot pa bi jo z milijonskimi nakupi varnostne opreme. Avtor članka je pred časom odgovorne na portalu www. finance.si obvestili, da ima njihov portal **ogromne varnostne luknje,** zaradi katerih so v nevarnosti zlasti osebni podatki in premoženje obiskovalcev portala. Na Financah se na opozorila sprva sploh niso odzvali, pozneje pa so očitno ugotovili, da morajo za varnost osebnih podatkov svojih obiskovalcev le poskrbeti in so eno izmed lukenj potihem odpravili. Ko so pozneje z varnostnih novic obvestili urednika, da je bila pomanjkljivost, na katero so jih opozorili, potihem odpravljena, vendar je zdaj **nastala nova luknja,** jih je urednik napotil na njihovega **odvetnika.** Hmm.

Očitno na Financah za varnost uporabnikov spletnega portala skrbi »njihov« odvetnik, ne pa programerji in strokovnjaki za informacijsko varnost. Še ena potrditev več, da moramo varnost zahtevati uporabniki, saj na drugi strani ponudnikom šteje zgolj in samo dobiček.

# brezplačni programi brezplačni programi Dosti za malo

**Piše: Zoran Banović**

Kupiti računalnik z operacijskim sistemom je eno, usposobiti ga za vsakdanje delo pa nekaj čisto drugega. Operacijski sistem namreč ponuja bolj malo. Ali je mogoče računalnik opremiti z brezplačnimi programi, a kljub temu dobiti uporabno napravo? Na enem mestu smo zbrali najboljše, kar ponuja svet brezplačnega programja, in ugotavljali, ali je to dovolj.

aj kar takoj povem, da se na tem me-<br>stu ne bomo spuščali v epske boje<br>med operacijskimi sistemi in tudi ne<br>na dolgo in široko razpredali o smis-<br>ih ali nesmislih uporabe licenčne ali brezplačne stu ne bomo spuščali v epske boje med operacijskimi sistemi in tudi ne na dolgo in široko razpredali o smislih ali nesmislih uporabe licenčne ali brezplačne programske opreme. Takšnih debat in razmišljanj imate verjetno že preko glave. Ne. Tokrat se bomo posvetili praksi in izdelali nekak pregled, test ali nasvet, kakor koli pač želite, kjer bomo sestavili seznam programov, ki jih je mogoče

brezplačno prenesti iz spleta in jih uporabiti pri vsakdanjem delu z računalnikom. Tokrat tudi ne bomo govorili o varnosti, torej ne bomo opisovali protivirusnih programov, požarnih zidov in podobnih, saj smo tudi o tem že veliko pisali. Tokrat se bomo omejili zgolj na vsakdanjo uporabo.

### SMISELNOST ZASTONJKARSTVA

A pred tem ne moremo mimo vprašanja, ali je uporaba brezplačnih programov sploh smiselna. Delujejo? So varni? So dovolj kakovostni? Pravzaprav je na vsa tri vprašanja mogoče kar enostavno odgovoriti pritrdilno, a nekaj besed je kljub temu treba povedati. Težava sodobnega uporabnika računalnikov je v tem, da je razvajen in da v večini primerov uporablja orodja, ki krepko, celo preveč, **prekašajo raven uporabe**. Poglejmo si primer – večina uporabnikov tako v svetu kot pri nas, uporablja Microsoftov urejevalnik besedil **Word**. Z njim

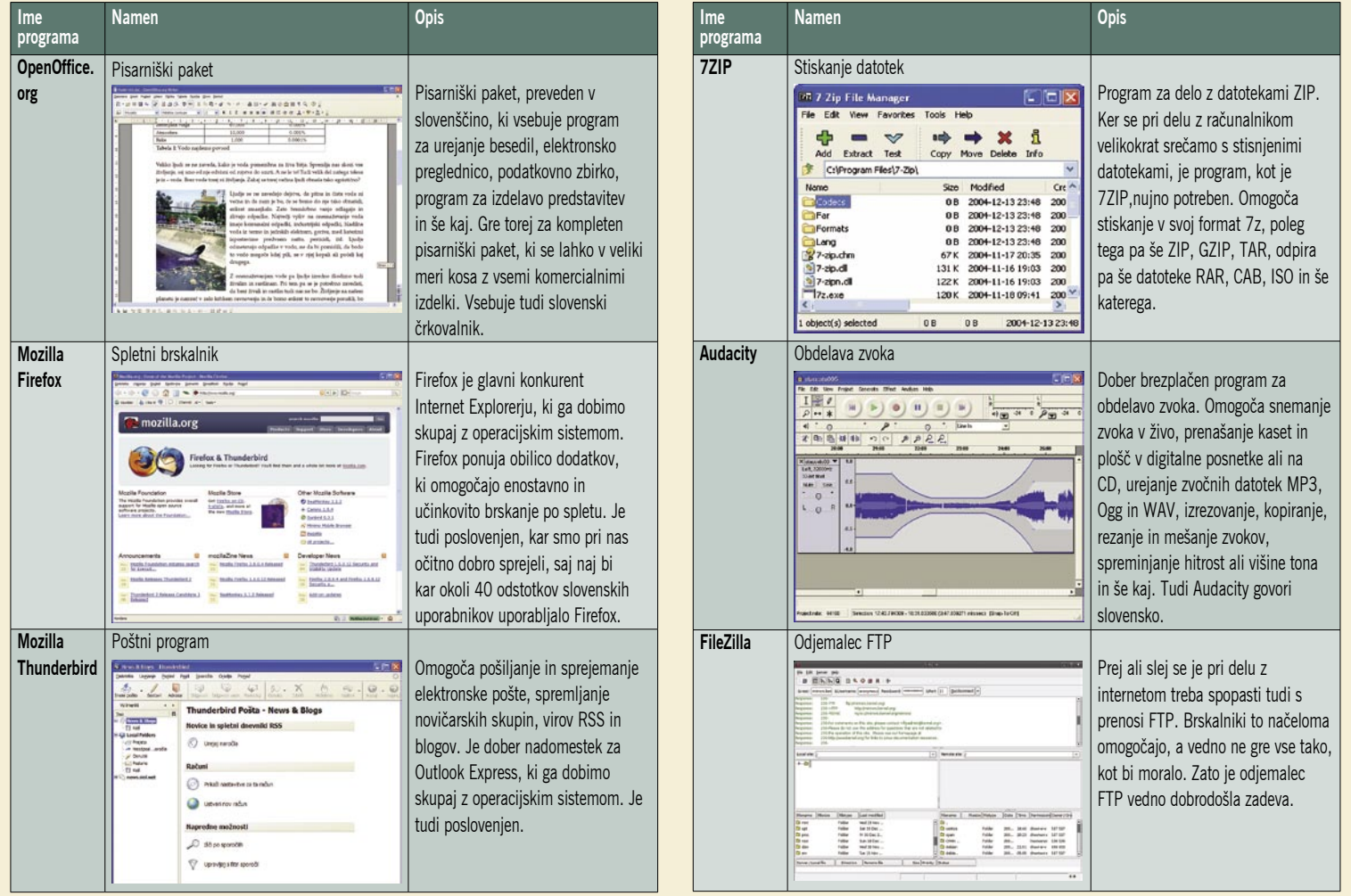

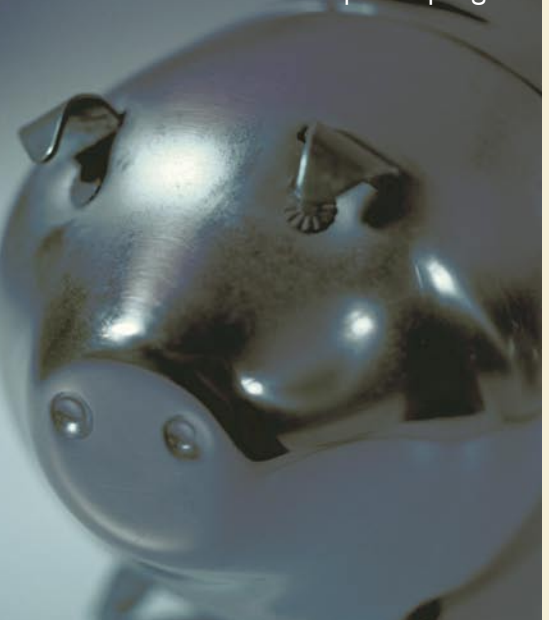

PREŽIVETI Z ...

## **IVETI Z ...**

## brezplačni programi

ni nič narobe. Je dober, zanesljiv, funkcionalen in pregleden. A kaj z njim delamo? V devet od desetih primerov ga uporabljamo za pisanje čisto navadnih besedil, v katera le redko vstavimo kakšno sliko, da o naprednih funkcijah, ki jih ponuja program, niti ne govorimo. Že pred leti je bila izdelana raziskava ki je pokazala, da povprečen uporabnik uporablja le nekaj več kot **deset odstotkov zmogljivosti** Worda,

pri Excelu pa je ta številka še nižja. In zakaj to počnemo? Je to logično? Pravzaprav ne. Obnašamo se kot tisti Tim v nanizanki Home Improvement, kjer glavni junak zadovoljno kruli, ko dobi v roke najzmogljivejšo električno napravo. Ali res potrebujemo **traktorsko kosilnico za dvajset kvadratnih metrov zelenice**? Ne! A prav to počnemo, ko govorimo o računalniku. Trudimo se nabaviti najboljša in najzmogljivejša orodja, a od njih zahtevamo le najosnovnejšo funkcionalnost.

Smo za takšno stanje krivi mi, uporabniki? Ne, nismo. Kriva je marketinška strategija prodajalcev programske opreme, ki nas že dobri dve desetletji bombardirajo s tem, kako so njihovi izdelki nekaj, brez česar ne moremo živeti. In smo jim nasedli. Nasedli do te mere, da zdaj hočemo vsi traktorske kosilnice, saj mislimo, da brez njih

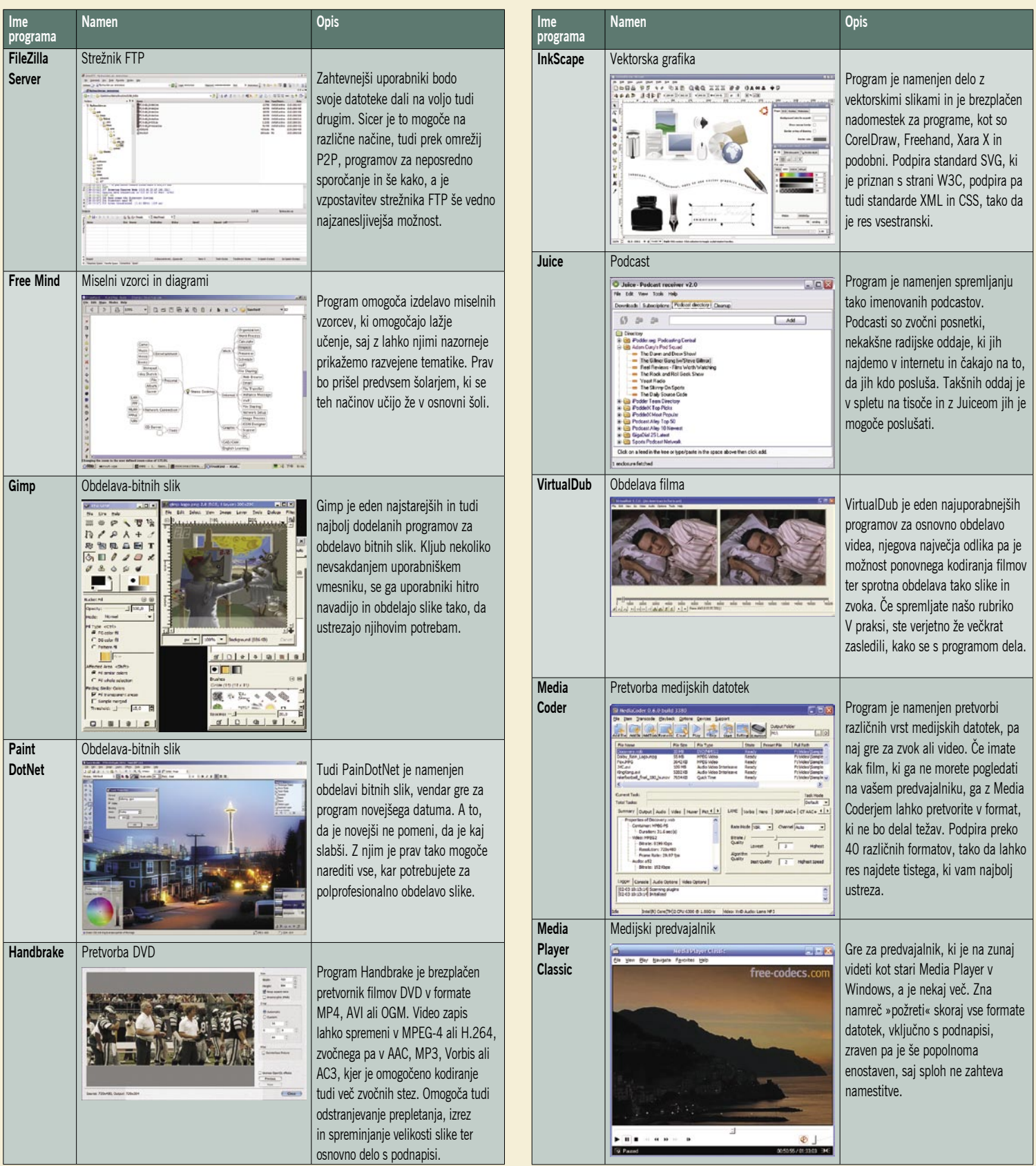

ne moremo. In če je ne moremo kupiti, jo pač ukrademo. Tiči tu razlog za tako visoko stopnjo piratstva? Ta je, zanimivo, zelo tesno povezana s kupno močjo prebivalstva. Vredno razmisleka.

Druga stvar, o kateri je treba nekaj reči, je **filozofija programske opreme**. Marsikje je razlog za uvedbo licenčne programske opreme, pri čemer mislim predvsem na **pisarniške pakete**, ki so najbolj univerzalen zgled, to, da ljudje razmišljajo na način, da če v podjetjih uporabljajo določen paket, potem je bolje, da ga uporabljamo tudi doma ali v šoli, saj se bomo potem laže prilagodili na delovnem mestu. Takšna trditev je morda logična, žal nima realne vrednosti. Dejstvo je namreč, da so si pisarniški paketi **zelo podobni**. Podobni zato, ker imajo vsi enako filozofijo. In če imajo vse podobno filozofijo, potehod sploh ne more biti težak. Če imajo

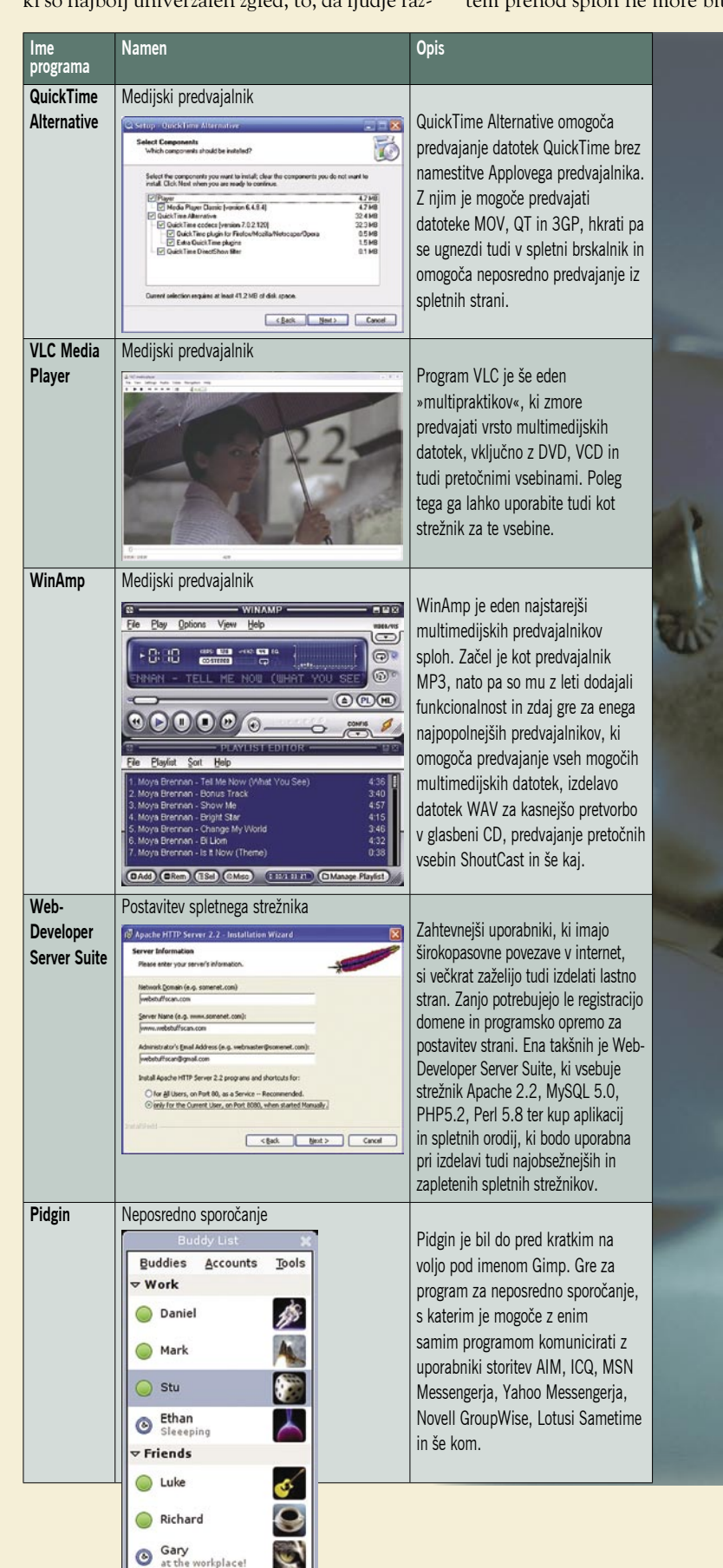

PREŽIVET**i Z ...** 

### brezplačni programi

programi enake ali podobne ukaze, ki so le na drugih mestih, je neumnost trditi, da je prehod z enega na drugega težaven. Če uporabnik pozna osnove dela, se bo izredno hitro prilagodil. Tudi v primeru, ko gre za napredne funkcije. Če teh ni uporabljal v svojem vsakdanjem življenju, se jih bo v poslovnem moral naučiti ne glede na to, kateri paket uporablja.

Iz zapisanega lahko sklepamo, da na poti brezplačne programske opreme ni nobenih ovir. A ni čisto tako. Težava je v tem, da se vse, kar je brezplačno, seveda ne sveti. Pravzaprav je tako, da je v morju izdelkov težko najti tiste, ki izstopajo in ki so res dobri**.** Veliko jih je namreč takšnih, ki v opisih obljubljajo vse mogoče, v praksi pa te funkcije ne delujejo, programi se »sesuvajo« ali pa delujejo, blago rečeno, čudno. Prav zato smo se odločili, da poskusimo nekako ločiti zrnje od plev. Vse opisane programe lahko seveda najdete tudi na Mikrovem DVD-ju.

### BREZPLAČNA NIRVANA?

Kaj povprečen uporabnik sploh počne z računalnikom? Seveda obdeluje različne vrste besedil, se zabava z elektronskimi preglednicami, obdeluje slike iz fotoaparata, posluša glasbo, gleda filme, sprehaja se po internetu, prek interneta komunicira in še kaj. In kaj vse potrebuje, da bi to lahko počel? Marsikaj. Nekaj tega mu ponuja že operacijski sistem, v našem primeru bomo govorili o Windows, nekaj programov ali bolje rečeno programskih paketov pa je treba namestiti naknadno. Kaj lahko torej najdemo **brezplačnega in pametnega**?

Poskusili smo zbrati programe z različnih področij, od brskanja po spletu, programov za pisarniško delo, obdelavo slik, komuniciranja in tako naprej. Naše predloge smo spravili v tabelo. Tak način se nam je zdel primernejši od suhoparnega opisovanja. In prosim, ne jemljite našega izbora kot nekaj, kar je zapovedano. V spletu je še veliko drugih programov, tudi s področij, ki smo jih izbrali mi, ki lahko opravijo zelo dobro delo. V seznam bi lahko vključili na primer tudi programe za P2P, pa pakete kodekov za predvajanje in stiskanje različnih vrsta datotek, kakšno razvojno orodje, pa programe za tridimenzionalno modeliranje in še kaj. A kot smo že rekli – gre za množico programske opreme, kjer se je težko znajti in kjer vsak lahko najde kaj za svojo »dušo«.

■

## računalniška forenzika Stopiti na prste kiber kriminalcem

Naša življenja se vse bolj digitalizirajo in v splet se selijo kriminalci in kriminalne združbe. Kibernetski prostor je zaradi nizkih stroškov, enostavne uporabe in vsaj navidezne anonimnosti postal leglo kriminalnih dejanj. Sodeč po raziskavi časopisa Business Week je več kot 90 odstotkov sodobnih podatkov ustvarjenih v elektronski obliki. Ti podatki so čedalje pogosteje tarča, njihovi lastniki pa žrtve računalniških kiber kriminalcev.

### **Piše: Zoran Banović, Mojca Simčič**

zoran.banovic@mojmikro.si, mojca.simcic@mojmikro.si

kal Vdori v informacijske sisteme, kraja identitete, otroška pornografija, kršitve<br>
kaj … Vsa ta kriminalna dejanja puščajo v raču**ša**? Vdori v informacijske sisteme, kraja identitete, otroška pornografija, kršitve avtorskih pravic, če jih naštejemo le nenalnikih **sledove**, preko katerih so bila storjena.

Z neželenim brskanjem po vsebini naših računalnikov se ukvarja **računalniška forenzika**, ki je v Sloveniji še bolj v povojih. Slovenska policija na primer sploh še **nima laboratorija** za računalniško forenziko. Se pa z računalniško forenziko ukvarjajo nekatera **podjetja**, med katerimi je na primer podjetje **Sismentor**, ki na dokaj nerazvitem in nepoznanem področju računalniške forenzike orje ledino.

### KDO, KAJ, ZAKAJ?

Poklic računalniški forenzik je pri nas še malo poznan, vendar se znanost, ki se je razvila v Ameriki, prebuja tudi v Evropi. Izraz računalniška forenzična znanost so leta **1991** skovali ameriški strokovnjaki prostovoljne neprofitne korporacije **ISTS**, ki deluje v okviru organizacije strokovnjakov za računalniški kriminal.

Osnovni namen računalniške forenzike je **iskanje dokaznega gradiva** v računalniških sistemih. Prvi certificirani računalniški forenzik v Sloveniji, **Marko Malovrh** iz podjetja Sismentor pravi, da je računalniška forenzika **kombinacija tehnologije in umetnosti**. S pomočjo podatkov, ki jih strokovnjak za računalniško forenziko pri svojem delu analizira, lahko »zavrti čas nazaj« in ugotovi namen uporabe sistema včeraj, pretekli teden, mesec ali preteklo leto. Raziskuje, ali so bili podatki spremenjeni oziroma zbrisani, pri tem pa odgovarja na vprašanja, kdo, kaj in zakaj. Na podlagi analize podatkov naredi poročilo, ki ga lahko naročnik uporabi tudi kot **dokazno gradivo na sodišču**.

Prizor, ko preiskovalec s pritiskom na nekaj tipk pride do obremenilnih dokazov, ki jih je osumljenec zbrisal že pred leti, je le filmska in-

terpretacija realnosti. Oziroma, kot pravi Marko Malovrh, bi ena nadaljevanka trajala bistveno dlje, če bi sledila realnemu procesu forenzične preiskave.

### NA KRAJU ZLOČINA

Računalniški forenzik se mora pri svojem delu držati istih pravil kot vsi drugi preiskovalci mesta zločina. Bistveno je, da se podatki ne **izgubijo ali kompromitirajo**. Računalniški forenzik mora pridobiti podatke iz elektronskega medija tako, da postanejo izvorni podatki nespremenjeni. Osumljenca mora obravnavati kot profesionalca, ki obvlada prekrivanje podatkov in pozna vse ukane forenzičnih strokovnjakov. Z računalnikom mora ravnati tako, kot bi ravnal osumljenec pri njegovi normalni uporabi. Majhna napaka lahko začne uničevati podatke na disku.

Da mora biti znanje forenzika o programski in strojni opremi na visoki ravni, je samo po sebi umevno, opremo, ki jo preučuje, pa mora poznati do popolnosti. Kot rečeno, cilj forenzika je **ohranitev digitalnih podatkov**, zato je zelo pomemben potek raziskave. Najpomembnejši je prvi korak, tj. **dober načrt**. Forenzik si mora odgovoriti na vprašanja: katero opremo bomo uporabili, bo strežnik med delom ugasnjen ali bo preiskava potekala med delovnim časom, bomo kopirali celoten disk ali samo določeno mapo … Ključen pa je **zajem podatkov** – tu enostavno nič ne sme iti narobe. Proces kopiranja podatkov mora biti verodostojen, tako da je popolnoma nedvoumno, da je kopija enaka originalu. To izvedejo z dvakratnim branjem, primerjanjem rezultatov med sabo in uporabo posebnih algoritmov. Po koncu kopiranja spravijo originalni disk na varno mesto, kjer ima do njega dostop le omejeno število ljudi.

Trajanje forenzične preiskave je odvisno od velikosti trdega diska in zahtev naročnikov, kaj so pravzaprav naročili, da se išče − slike, podatkovne zbirke, elektronsko pošto … Za predsta-

*Prizor, ko preiskovalec s pritiskom na nekaj tipk pride do obremenilnih dokazov, ki jih je osumljenec zbrisal že pred leti, je le filmska interpretacija realnosti.*

> vo: kompleksna preiskava na 100 gigabajtnem disku traja okoli enega tedna.

### PODATKI POVEDO VSE ...

Z računalniško forenziko se torej lahko izognemo izgubi ali okvari podatkov, možnosti, da podatki niso obnovljeni v celoti. Pridobimo možnost, da bodo dokazi, pridobljeni z raziskavo, priznani kot dokaz na sodišču ali v drugih postopkih, ter se izognili tožbi, ker so bili pomembni podatki, dokumenti ali oprostilni dokazi uničeni ali niso bili najdeni. Da kdo naroči forenzično raziskavo, mora imeti za to **podlago**: **sodno** ali podlago v **pravilniku podjetja**, ki to dovoljuje. Vsakega raziskovalca pa obvezuje **pogodba o nerazkrivanju podatkov** (NDA).

Prvi so začeli uporabljati računalniške forenzične raziskave organi pregona, torej **policija** in **vojska**. Potem pa se je preselila tudi v zasebno sfero. **Zavarovalnice** prek nje dokazujejo primere prevar pri odškodninskih zahtevkih, **odvetniške pisarne** in pravniki z njimi razkrivajo primere goljufij, ločitve, nadlegovanja. **Podjetja** najemajo forenzike, kadar sumijo na izdajo poslovnih skrivnosti, nadlegovanje na delovnem mestu, zlorabo položaja ali notranjih informacij, uveljavljanje konkurenčne klavzule ali za dokončen izbris podatkov s trdih diskov. Računalniške forenzične raziskave so v pomoč tudi **pravosodju** pri dokazovanju različnih kaznivih dejanj, na primer poneverbe, finančne prevare, otroške pornografije …

Forenzika tudi pomaga pri izsleditvi **pogrešane osebe**. Forenzik lahko razišče vso elektronsko pošto, ki jo je prejela ali poslala oseba, pregleda

računalniška forenzika

vso zgodovino mns-pogovorov. Iz glave pošte se da o pošiljatelju prebrati ogromno podatkov, vsa elektronska pošta pa je obnovljiva, vse dokler zbirka ni strnjena oziroma prepisana z drugo vsebino. Forenzična preiskava računalniškega sistema je koristna tudi pri sledenju pogrešanih oseb – s kom so komunicirali, o čem, kako so razmišljali, so opravili kakšne nakupe prek spleta? Vse te informacije lahko pomembno prispevajo k razkrivanju ali celo osebo izsledijo. S forenzično raziskavo so preučevali tudi zadnje dneve 24-letne študentke Chandre Levy, ki je 30. aprila 2001 izginila v Washingtonu in so jo pozneje našli mrtvo v washingtonskem parku.

### ... IN SO TRDOVRATNI

Računalniški sistem je torej prava zakladnica podatkov in informacij, saj brisanje datotek in praznjenje koša še zdaleč ne pobrišeta datotek s trdega diska. Računalniški sistem teh podatkov fizično ne odstrani z diska, ampak odstrani le povezave do njih. Dokler jih ne prepišemo z novimi podatki, jih je mogoče z ustrezno programsko opremo **obnoviti**. Prav tako je obnovljiva vsa elektronska pošta, če je nismo strnili oziroma prepisali z drugo vsebino. Študenta s tehnološkega inštituta

### Kaj pravi slovenska policija

## LABORATORIJA NIMAMO, STROKOVNJAKOV PA TUDI NE!

Seveda nas je zanimalo, kako je slovenska policija pripravljena na tovrstne nove izzive. Poslali smo jim nekaj vprašanj in odgovori so, vsaj po mnenju avtorja, zaskrbljujoči. V naslednjih vrsticah preberite, kaj smo spraševali in kakšne odgovore smo dobili. Odgovori so objavljeni točno takšni, kot smo jih dobili, le nekaj tipkarskih napak smo popravili.

### **Kako je slovenska policija opremljena na področju? Kakšno strojno in programsko opremo uporabljate in ali je te opreme dovolj?**

Policija pri svojem delu uporablja zmogljivejše standardne osebne in prenosne računalnike z večjo kapaciteto trdih diskov in dodatnimi zunanjimi trdimi diski. Razvoj na področju strojne opreme je zelo hiter, zato strojno opremo občasno dopolnjujemo z dodatno strojno

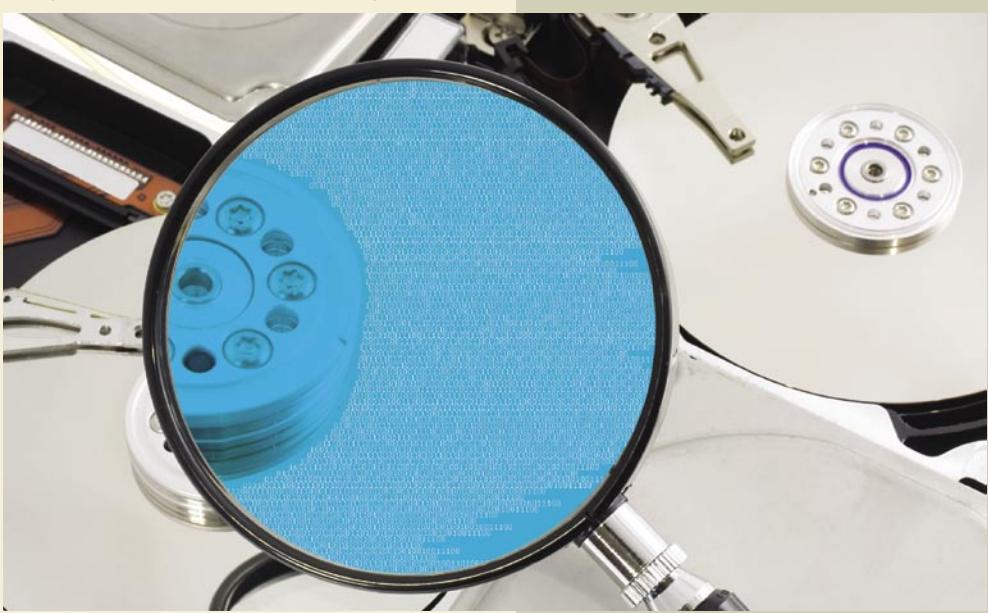

iz Massashusettsa (MIT) sta pred leti zbirala stare in zavržene trde diske in na njih iskala uporabne podatke. Od 129 še delujočih diskov jih je 69 vsebovalo zbrisane datoteke, ki jih je bilo možno obnoviti, na 49 pa sta našla celo osebne podatke prejšnjih lastnikov. In še pornografsko vsebino, ljubezenska pisma, podatke o zdravstvenih stanjih in celo pet tisoč kreditnih kartic. Na to, da so podatki obnovljivi, je dobro pomisliti takrat, ko se odrečemo staremu računalniku. Formatiranje ali brisanje podatkov **ne uniči**. Podatke zbrišete šele, če jih **prepišete z novimi podatki**.

Če pride star računalnik pod roke kiber kriminalcem, nam ti, vsaj hipotetično, lahko **ukradejo identiteto**, in prav kmalu lahko prejemamo račune za stvari, ki jih nismo kupili. Najmanj! Preden torej zamenjate star računalnik z novim, dobro premislite, če ne zaradi drugega, vsaj zato, da ohranite svojo zasebnost.

opremo, vsake 2 do 4 leta pa zamenjamo obstoječo strojno opremo z novo. Uporabljena programska oprema je kupljena pri različnih proizvajalcih oziroma je rezultat lastnega razvoja. Pri nabavi strojne in programske opreme smo vezani na državni proračun.

### **Ali je v Sloveniji na voljo dovolj strokovnjakov s tega področja?**

Kriminalistov, ki se ukvarjajo s preiskovanjem računalniške kriminalitete, primanjkuje. Razen na Policijski upravi Ljubljana, kjer imajo kriminaliste zadolžene samo za preiskovanje računalniške kriminalitete, so na vseh drugih Policijskih upravah to kriminalisti, ki se poleg svojega rednega dela ukvarjajo še s preiskovanjem računalniške kriminalitete.

**Ali imamo v Sloveniji sploh kak zakon ali** 

**ustrezen akt, ki ureja to področje, torej priznavanje izsledkov računalniške forenzike, ali so definirana orodja in načini pridobivanja forenzičnih elektronskih podatkov, da so ti priznani s strani sodišč?**

Za področje preiskovanja računalniške kriminalitete se, kot za vsa ostala področja dela policije, uporabljajo različni zakonski in podzakonski akti.

#### **Ali imamo v Sloveniji definirano, kdo je lahko sodni izvedenec na tem področju, jih sploh imamo in koliko jih je?**

Pravilnik o sodnih izvedencih in sodnih cenilcih (Ur.l. RS, št. 7/2002, 75/2003, 72/2005) podrobneje ureja način imenovanja in razrešitve sodnih izvedencev oziroma sodnih cenilcev, vsebino in način opravljanja posebnega preizkusa strokovnosti in posebnega preizkusa znanja izvedencev oziroma cenilcev, tarifo za plačevanje nagrade za izvedensko oziroma cenilsko delo in povrnitev stroškov, ki jih je izvedenec oziroma cenilec imel v zvezi z izvedenskim oziroma cenilskim delom. Seznam je dostopen na spletni strani Ministrstva za pravosodje www.mp.gov.si/si/zbirke\_podatkov/.

#### **Zanima me tudi, ali bi si bilo mogoče ogledati forenzični laboratorij in ga tako pobliže predstaviti bralcem.**

Policija forenzičnega laboratorija za preiskovanje računalniške kriminalitete nima.

\*\*\*

*Iz odgovorov lahko torej sklepamo, da slovenska policija za forenzične raziskave uporablja le običajne osebne računalnike, torej nobene dodatne namenske opreme, da se z računalniško forenziko ukvarjajo kar običajni kriminalisti, ki so jih »priučili« in da za to v naši državi sploh nimamo nobenega laboratorija. Hmm. Stanje, ki ni ravno rožnato. Nekako si ne znamo predstavljati, da bi z razpoložljivo opremo, še manj pa z obstoječim znanjem, lahko našli in morda celo obsodili kakšnega računalniškega kriminalca. Z vsem dolžnim spoštovanjem do kriminalistov namreč trdim, da nekdo, ki se je računalniške forenzike priučil, ne more biti kos sodobnemu računalniškemu kriminalu. Kdo je kriv za takšno stanje? Policija? Ustrezno ministrstvo? Država? »Riba smrdi od glave« in zato mislim, da Policije ne gre kriviti. Oni se verjetno zavedajo, kaj imajo in česa ne. Če pa se država ne zaveda, kaj pomeni računalniški kriminal, pa je to zelo zaskrbljujoče. Na področju informatike zadeve potekajo zelo hitro in kaj lahko se zgodi, da bo Slovenija zaradi pomanjkanja razumevanja problematike s strani države postala center računalniškega kriminala.* п

na počitnice prek spleta

# Slovenski spletni turizem leze iz povojev

Svetovni turizem je z razvojem in popolnim prodorom spletnega poslovanja doživel nov razmah. Naokoli se še nikoli ni potepalo toliko ljudi, v zadnjih dveh letih obakrat več kot 800 milijonov. Zanesljivo tudi zato, ker so vse informacije in predvsem možnosti rezervacij in nakupov dostopne v e-obliki.

**Predvsem pa ljudje zdaj potujejo večkrat**<br>in za krajše obdobje. Trend tako imenovanih »short break« počitnic je sicer posledica še nekaterih drugih dejavnikov,<br>a vsekakor so k temu veliko pripomogli rezervaredvsem pa ljudje zdaj potujejo večkrat in za krajše obdobje. Trend tako imenovanih »short break« počitnic je sicer posledica še nekaterih drugih dejavnikov, cijski portali, nizkocenovni prevozniki s spletnim nakupom vozovnic in druge poenostavitve organizacije potovanj. Kako pa vsem tem trendom in zahtevam sledijo slovenski turistični ponudniki? Je tudi pri njih e-poslovanje že glavno? Poglejmo.

### REZERVACIJE NAMESTITEV

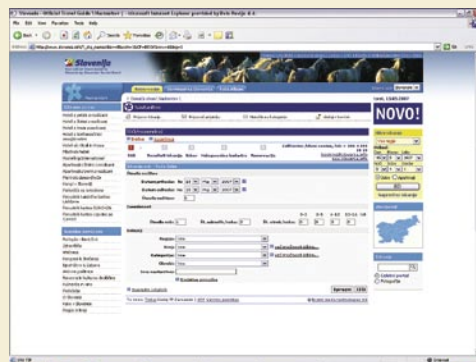

### CRS ali centralni rezervacijski portal (slovenia.info)

Daleč največji in po mnenju vodilnih v slovenskem turizmu tudi najpomembnejši tovrstni projekt v zadnjem času je začetek delovanja **centralnega rezervacijskega sistema (CRS**). Ta je po vsaj dveh letih napovedovanj, zavlačevanj in propadlih razpisov končno zaživel sredi januarja. Namen 388 tisoč (proračunskih) evrov vrednega projekta je seveda na enem mestu ponuditi **vse namestitve v naši državi** in pozneje tudi drugo ponudbo. Posebni izleti oz. paketi naj bi bili na voljo kmalu, pozneje pa morda še najem avtomobila in drugo. Ta čas po navedbah upravljavca, turistične agencije **Odisej**, CRS zajema nekaj več kot **20 tisoč postelj**, na začetku jih je bilo 13 tisoč, do konca oktobra prihodnje leto pa naj bi bile v njem vse turistične namestitve v državi (približno **65 tisoč**). V prvih treh mesecih delovanja so imeli od 30 do 100 povpraševanj na dan, tehničnih težav pa naj uporabniki ne bi imeli. Tehnološko platformo za sistem je izdelalo avstrijsko podjetje Feratel, ki je eden glavnih ponudnikov tovrstnih sistemov, in ga je že pred tem postavilo za destinacijo Julijske Alpe. CRS je integriran v osrednji Nakup letalske vozovnice (Adria.si)

Piše: Matjaž Ropret slovenski turistični portal www.slovenia.info, ki ga vzdržuje Slovenska turistična organizacija. Na vstopni strani je na voljo **hitro iskanje**, obstaja pa še **napredno**, kjer se da določiti dodatne kriterije in zožiti ponudbo. Če so sobe proste, jih je mogoče z nekaj kliki rezervirati, v vsakem primeru pa lahko pošljete poizvedbo (request) in v 24-ih urah vas obvestijo, ali je soba prosta ali ne. V Odiseju poudarjajo, da so zaradi večje razumljivosti zamenjali prvotni ikoni košarice in pisemca z ukazoma Book in Request. Zdaj na srečo tudi ni več dveh drsnikov za premikanje dol in gor. Upravljavec priznava, da postopek rezervacije zahteva nekaj klikov preveč, a dodajajo, da je razlog v zelo raznoliki ponudbi namestitev. CRS je namreč predvsem namenjen manjšim ponudnikom, zato je kompleksnejši, kot če bi ponujal samo hotelske sobe. Po pravilih njegovega delovanja cene v njem ne smejo biti višje od tistih, ki jih imajo ponudniki na svojih spletnih straneh. Za kakršna koli vprašanja ali odpravo nejasnosti pa ima upravljavec tudi klicni center. Zadeva torej končno deluje, manjkajo le še nekatere izpopolnitve in popolnitev ponudbe.

### NAKUP LETALSKE VOZOVNICE

Nizkocenovnih letalskih prevoznikov, ki so že na začetku zaradi klestenja stroškov vozovnice prodajali samo po spletu, Slovenija nima. Ima pa svojega nacionalnega prevoznika, ki se trudi biti nekaj med klasičnim in nizkocenovnim. Ob tem, ko se počasi uveljavlja prava elektronska vozovnica, je morala reagirati tudi **Adria**. Za zdaj je **e-vozovnico** uvedla na nekaterih letih, kjer je sistem za sprejem in odpremo potnikov temu prilagojen. Še letos pa naj bi zadeva zaživela na vseh progah. Tako se bo verjetno tudi povečal delež tovrstnih vozovnic, ki so ga še konec lanskega leta merili v enoštevilčnih odstotkih.

| 17 Silk to houses. Through carbonism biblies prevents. Alternate laterned Explorer powerfull by Delt Warrier & A. |                                                                                                    |                  |
|----------------------------------------------------------------------------------------------------|----------------------------------------------------------------------------------------------------|------------------|
| No 221 Year Paintier, Tello Avis                                                                                  |                                                                                                    |                  |
| Om : 0 886 Pas 2mm @ 8-5 8 - 32                                                                                   |                                                                                                    |                  |
| 1011 EMployee are strike a privatility of a style for the form of the security and                                |                                                                                                    | <b>MIDM ON *</b> |
| ponso                                                                                                    | <b>Brauer 1 Deathsoil stand</b><br>w<br><b>CALC GREEK</b><br><b><i>START COMPANY AND COMPANY</i></b> |                  |
| $-103$                                                                                                    |                                                                                                    |                  |
|                                                                                                    | chroma the contribution CIT                                                                          |                  |
| Owner Contact as George Council Contact Contact Contact                                                           | Seemed Theorem the to index                                                                          |                  |
| <b>B</b> REZERVACUE IN NAKUP                                                                                      |                                                                                                    |                  |
| <b>B: Incorporate late</b>                                                                                        | - Exchause connects                                                                                  |                  |
| 40 Income: Chineseman                                                                                             | Fig. has later redenies to learly convicte to<br>nada cuireix                                        |                  |
| <b>East Index local</b>                                                                                           | <b>I SOLK MUNNE</b>                                                                                  |                  |
| Larken, Bret L.C., Brento                                                                                         | Helen success here at reconstraints<br>material is prophet as Labor For the bit.                     |                  |
| area as, brancratis relevant                                                                                      | state.                                                                                               |                  |
| $ u  \ll  u $ matrix<br><b><i><u>Industrial</u></i></b>                                                           | + Colloca and entrancies                                                                             |                  |
| all in hit may all<br><b>Forder Inc.</b>                                                                          | Fortuped online recompetents and allow another                                                       |                  |
| <b>Education Education</b>                                                                                        | <b>I Rockalle</b>                                                                                    |                  |
| stand of the component County                                                                                     | Peace pinding commercials<br>not when they be an other                                               |                  |
| TEAM HART                                                                                                    | and completed by the ac-<br><b>COLOR</b>                                                             |                  |
|                                                                                                    | Kilosi coulde to an except and infurnished uncounter.<br><b>NATCHERED METZINE</b>                    |                  |
|                                                                                                    | M. VIRGI BUILDS<br><b>SEARCHERS &amp; C.</b>                                                         |                  |
|                                                                                                    |                                                                                                    |                  |
|                                                                                                    |                                                                                                    |                  |
|                                                                                                    |                                                                                                    |                  |
| the internal Preventional Contradictions (Send to a field                                                         |                                                                                                    |                  |
|                                                                                                    |                                                                                                    |                  |
|                                                                                                    |                                                                                                    |                  |
|                                                                                                    |                                                                                                    |                  |
|                                                                                                    |                                                                                                    |                  |
|                                                                                                    |                                                                                                    |                  |

Kakšne prednosti pa e-vozovnica prinaša? Predvsem to, da je shranjena v strežnikih letalske družbe, na let pa se prijavimo s potnim listom. Še dodatna in prava prednost pa je **prijava na let** (check in) **že pred odhodom od doma**, na letališču pa gremo lahko z natisnjenim kuponom za let kar neposredno k varnostnemu pregledu. Če imamo samo **ročno prtljago** seveda, z vsako večjo, pa se bo še vedno treba oglasiti pri prijavnem pultu. Žal pa Adria času napredku ne sledi po oblikovanju strani, rezervacije namreč še vedno potekajo zgolj nekako v polovici okna, tako da se je treba ves čas pomikati v vse smeri, da lahko razberemo vse pomembne informacije. Skratka, zelo nerodno in nepriročno. Da je spletna stran prevedena samo v angleščino, pa niti ne preseneča, saj slovenski nacionalni prevoznik za tujce ni posebej zanimiv.

### NAJEM AVTOMOBILA, VLAKI, AVTOBUSI

Je pa za tujce lahko pomembna zadeva **najem avtomobila**. Še zlasti ker so naše železnice nekoliko za časom. Tako glede vlakov, pogostosti njihovih voženj in usklajenosti z avtobusi kot tudi glede spletne podpore. Vozni red, zadnji podatki o zamudah in druge informacije so res na voljo, toda **spletne prodaje vozovnic ni**. Glede na to, da so razdalje kratke, da nočnih vlakov praktično ni in da tudi polno razprodani niso, to ni večja težava. Bilo pa bi vseeno lepo, če bi se dalo od doma kupiti karto do Münchna, Dunaja ali Benetk. In če je e-prodajo lahko uvedla **Avtobusna postaja Ljubljana**, tudi za železničarski konglomerat najbrž to ne bi smela biti prezahtevna naloga. Glede storitve **renta-car** je spletna podpora boljša. V Sloveniji namreč delujejo **podružnice večine največjih svetovnih izposojevalcev** avtomobilov, ki imajo e-rezervacije prilagojene tudi za našo državo. Za manjše domače ponudnike pa je to očitno prevelik zalogaj in še vedno uporabljajo konvencionalne poti.

### SPLETNE TURISTIČNE AGENCIJE

Kaj pa klasična, agencijska ponudba? Seveda se agencije zavedajo pomembnosti spleta, zato na njem ponujajo vsaj informacije in slikovne priloge o potovanjih, ki jih organizirajo. Večje jasno ponujajo neposredno možnost rezervacije, medtem ko so **iskalniki**, sploh taki v smislu rezervacijskega sistema, **redki**. Zanimiva je predvsem razlika med agencijama **Odisej** in **Kompas**, pri obeh je namreč glavni lastnik hrvaška agencija **Adriatica.net**. Ta je še posebej poznana po izvrstni spletni podpori, s tem je tudi uspela in prav izboljšanje spletne ponudbe naj bi bil eden glavnih razlogov, da so se lastniki Kompasa odločili za prodajo. Toda Kompasu se zaenkrat nič ne pozna povezava s Hrvati, njegova stran je še vedno taka kot pred prevzemom. Odisejeva pa, podobno kot tista hrvaškega lastnika, temelji na načelu iskalnika in ponuja podrobnejše informacije. Kakršne koli že so strani in rezervacijske poti, pa je možnost, da vaša pričakovanja ne bodo izpolnjena, približno enaka, kot če se zanašate samo na kataloge. Še vedno se je najbolje

## na počitnice prek spleta

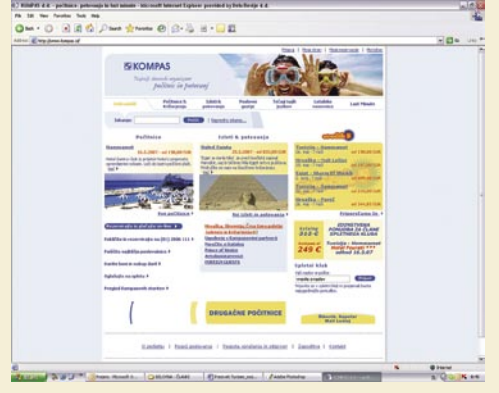

Spletne turistične agencije (kompas.si)

**pozanimati** vsaj pri predstavnikih agencije, pa seveda pri znancih in na spletnih forumih. Kajti turist eno noč že potrpi v slabših razmerah, cele počitnice pa teže.

### Prekletstvo spleta?

Poznam prijatelja, ki po odločitvi za počitnice vse potrebno uredi prek spleta. Se mu pač to ljubi. Sam sem bolj razvajen in če turistične agencije že zaposlujejo in plačujejo agente v svojih poslovalnicah, potem naj ti zaslužijo svojo plačo in naj mi bodo na voljo. Spletna ponudba po mojem je zgolj **nadgradnja klasične**! V spletu pogledam, kaj je na voljo, izberem agencijo ali dve, ki sta mi najbolj pri srcu, nato pa grem v poslovalnico z že oblikovano željo in goro vprašanj. Tak sem pač! Staromoden in brez občutka za internet. Pa kaj še. Zelo dobro vem, kaj splet omogoča in kakšne so njegove prednosti. Predvsem pa se mi ne da prek elektronske pošte urejati plačilnih pogojev. Koliko popusta mi daste na takojšno plačilo, kako je s tem in onim in tako naprej. Bi tudi to počel, a zgolj v enem primeru: ko bi bilo omogočeno **neposredno sporazumevanje,** ne le zgolj prek elektronske pošte. Saj poznate! Odgovor dobite, ko ima oni na drugi strani žice čas in voljo za odgovarjanje.

Hrvaška spletna agencija adriatic.net se je po lastnih besedah odločila za nakup Kompasa zato, ker ima ta večje število poslovalnic po Evropi. Zgovorno samo po sebi. Ljudje smo do neke mere razvajeni in če ne poznamo kraja, v katerega želimo potovati, potem imamo goro vprašanj, na katera želimo odgovor na štiri oči. Pa tudi če ta blefira in dejansko zgolj hvali izbran turistični paket. **(Marjan Kodelja)**

п

## *Glede informacij je slovenski turizem v e-prostoru kar dobro zastopan, glede e-poslovanja je tudi naredil že nekaj korakov naprej, nekaj pa jih bo še moral.*

### DRUŠTVA IN DRUGI PONUDNIKI

Obstaja pa še na desetine strani turističnih društev, lokalnih turističnih organizacij in raznih ponudnikov (namestitve, gostinstvo, adrenalinska zabava ...). Večina od teh ponuja kar precej podrobne informacije in stike, kjer lahko sprašujete naprej. Ne nazadnje pa so tu

tudi tematski portali (kolesarjenje, smučanje …). Vse te strani utegnejo biti precej uporabne, kot vedno na internetu pa je treba upoštevati možnost, da informacije ne bodo povsem točne ali ažurne. Glede **informacij** je torej slovenski turizem v e-prostoru kar dobro zastopan, glede **e-poslovanja** je tudi naredil že nekaj korakov naprej, nekaj pa jih bo še moral. Večji ponudniki bodo morali strani prenoviti tako oblikovno kot glede funkcionalnosti, medtem ko bodo morali tudi manjši ponujati e-rezervacije, sami ali pa v okviru večjih sistemov, kakršen je CRS. Seveda pa je še vedno glavno, da bodo takrat, ko bo gost dejansko prišel, vsaj izpolnili, če ne presegli njegova pričakovanja. Konkurenca je v turizmu še posebej huda.

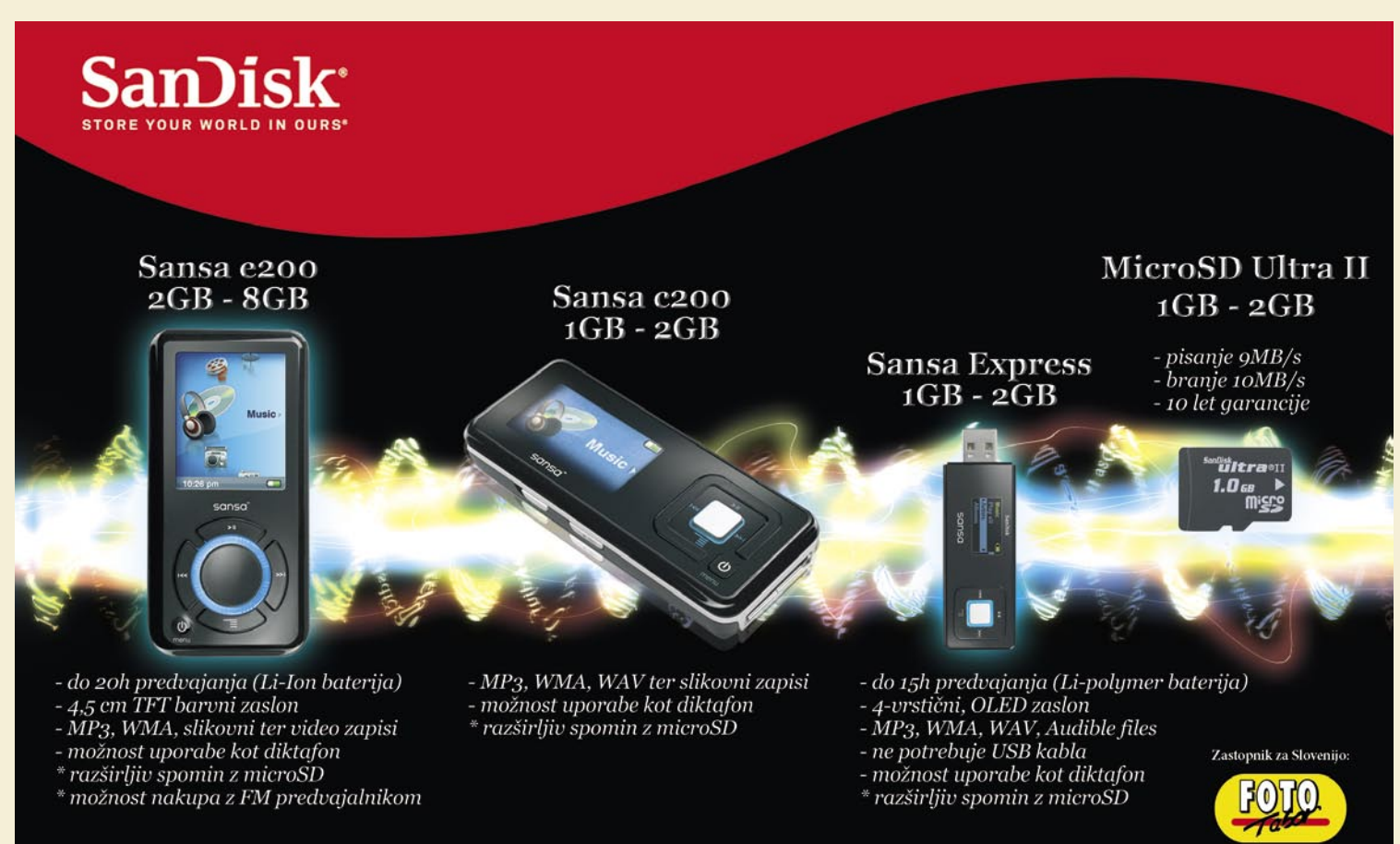

Izdelke SanDisk lahko kupite v vseh trgovinah Foto Tabor (MARIBOR: PE Tabor, Gorkega 41; PE City, Ul. Vita Kraigherja 5; PE Pasaža, Jurčičeva 6;

rodaja@foto-tabor.com www.sandisk.com  $02/330 - 42 - 41$ 

PE Europark, Pobreška 18; PTUJ: PE Ptuj, Trstenjakova 7; CELJE: PE Celje, Glavni Trg 2; PE Planet Tuš, Mariborska 128) kot tudi v vseh bolje založenih tehničnih trgovinah v Sloveniji.

fotografiranje v praksi

# Kako izboljšati svoje počitniške fotografije?

Količina fotografij se v času počitnic močno poveča, saj je priložnosti za fotografiranje ogromno. Večino pa jih bodo posneli sveži lastniki digitalnih kamer ali začetniki, ki svet digitalne fotografije šele spoznavajo. Zato pojdimo lepo po vrsti, da bo jeseni in pozimi pogled na počitniške fotografije čim lepši.

### **Piše: Jure Frelih** jure.frelih@mojmikro.si **Fotografije: Alan Orlič** alan.orlic@mojmikro.si

**Naj vas najprej opozorimo na energijo.**<br> **jo.** Energijo iz baterij, ki jo digitalni fotoaparati še kako potrebujejo,<br>
saj so je več kot lačni. Zato se pred<br>
odpravo na dopust v eksotične kraje temeljito **jo**. Energijo iz baterij, ki jo digitalni fotoaparati še kako potrebujejo, saj so je več kot lačni. Zato se pred pripravite na to. Večini, ki se odpravljate v tujino bo zelo dobrodošel tudi **adapter**, ki bo rešil nezdružljivost vašega vtikača z vtičnicami, ki so lahko v tujini drugačne kakor v Sloveniji. Tovrstni adapterji so poceni, a nujna rešitev, če potujete že samo po Evropi, saj se spreminja tudi moč električnega toka, zato bodite pozorni na to, da ima adapter možnost nastavljanja moči **od 100 do 240 voltov**.

Drug tehnični vidik, na katerega morate biti pozorni, je **velikost pomnilniške kartice**, ki jo trenutno uporabljate. Na dopustu, kjer bo lepih motivov obilo, se bo števec posnetkov še kako hitro vrtel, zato se pred odhodom opremite z **zadostno količino** pomnilniških enot. Lahko je rešitev nakup dodatnih pomnilniških kartic, še elegantnejša rešitev pa je naložba v razne naprave, združene pod imenom **Image Tank**, ki vam bodo omogočile shranjevanje ogromnih količin fotografij, saj se jih večina pohvali z vsaj 40 GB pomnilnika.

Ob tehničnih težavah pa ne pozabite niti na **nastavitve** v vaših kompaktnih kamerah, kajti pravilne nastavitve so tudi osnovni pogoj za lepe fotografije, ki vam bodo čez čas vzbujale spomine.

### ISO-NASTAVITVE

V veliko kompaktnih kamerah je ISO-nastavitev nastavljena na »**auto**«, kar največkrat povsem zadovolji povprečnega uporabnika. Ker pa že samo ime pove, da je vmes avtomatika, je velika verjetnost, da se bodo aparatovi »možgani« v nekaterih okoliščinah tudi **zmotili**. Predvsem **zvečer**, ko javna

## KAKO POPRAVLJATI FOTOGRAFIJE

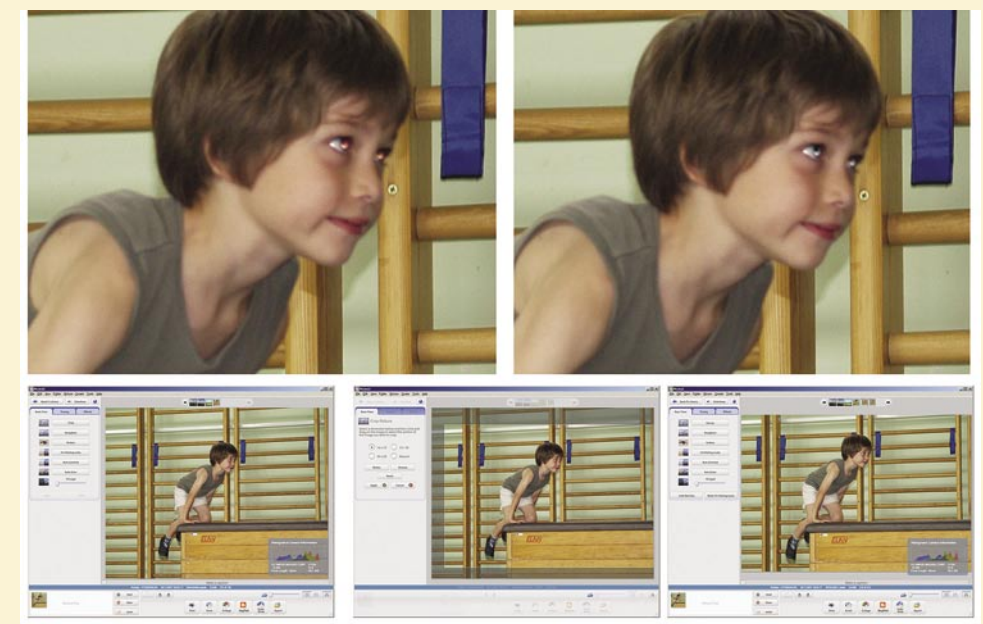

Za začetek bomo naredili manjši izrez, da fantiča malce približamo, a še vedno povemo, kaj počne. Ker je slika lepo osvetljena, se s tem ne ubadamo in gremo takoj v naskok na rdeče oči. Izberemo orodje, označimo rdeče oči, pri tem pa smo pazljivi, da označimo čim manjši del in se osredotočimo le na oči, (na vsako oko posebej). V nasprotnem primeru odpravljanje učinka ne bo učinkovito.

## PRI fotografiranje v praksi

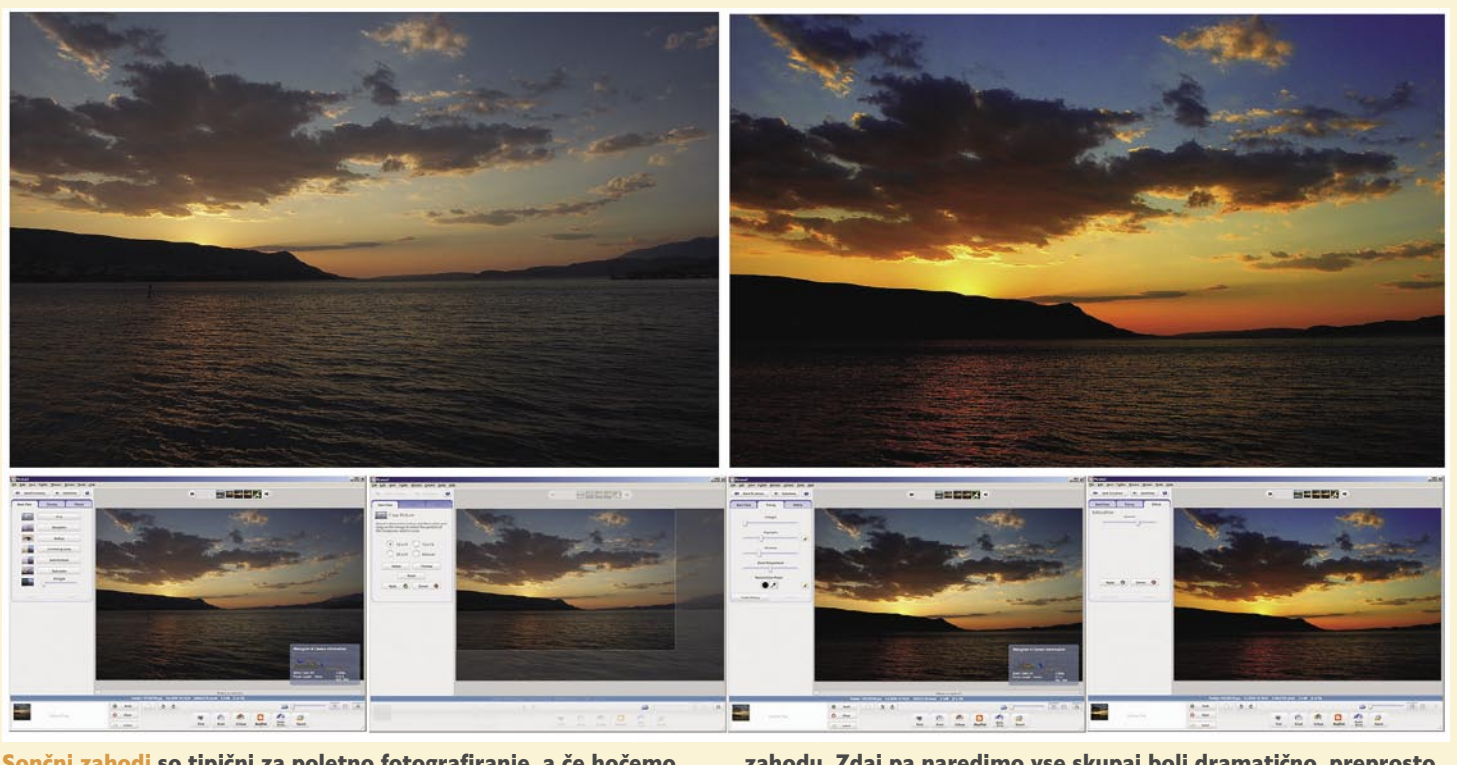

Sončni zahodi so tipični za poletno fotografiranje, a če hočemo narediti vtis, jih moramo narediti dramatične. Za začetek se poigrajmo z izrezom, morja je na sliki občutno preveč in ne prispeva ničesar k dobri sliki. Zato ga pustimo le tretjino v spodnjem delu, s tem dobimo poudarek na oblakih in sončnemu zahodu. Zdaj pa naredimo vse skupaj bolj dramatično, preprosto premaknemo drsnike za osvetlitev svetlih in temnih delov (oboje) ter tako povečamo kontrast na sliki. Ker želimo res dramatične barve, povečajmo nasičenost, a pazimo, da pri tem ne pretiravamo.

razsvetljava na ulicah daje vtis, da je svetlobe dovolj, se z **ročno nastavitvijo** ISO-vrednosti (vrednost 100−200 dvignite na 400) lahko rešite pretemnih slik. Vendar pozor!

Pri večini kompaktnih kamer vrednost ISO 400 dostikrat močno pokvari kakovost zapisa, zato se na slikah pojavi dokaj moteč digitalni šum v obliki prekomerno zrnate slike. Zato vsem, ki želijo posneti kakovostne nočne posnetke, ne preostane drugega kot fotografiranje s **stativom pri ISO- vrednosti 100**.

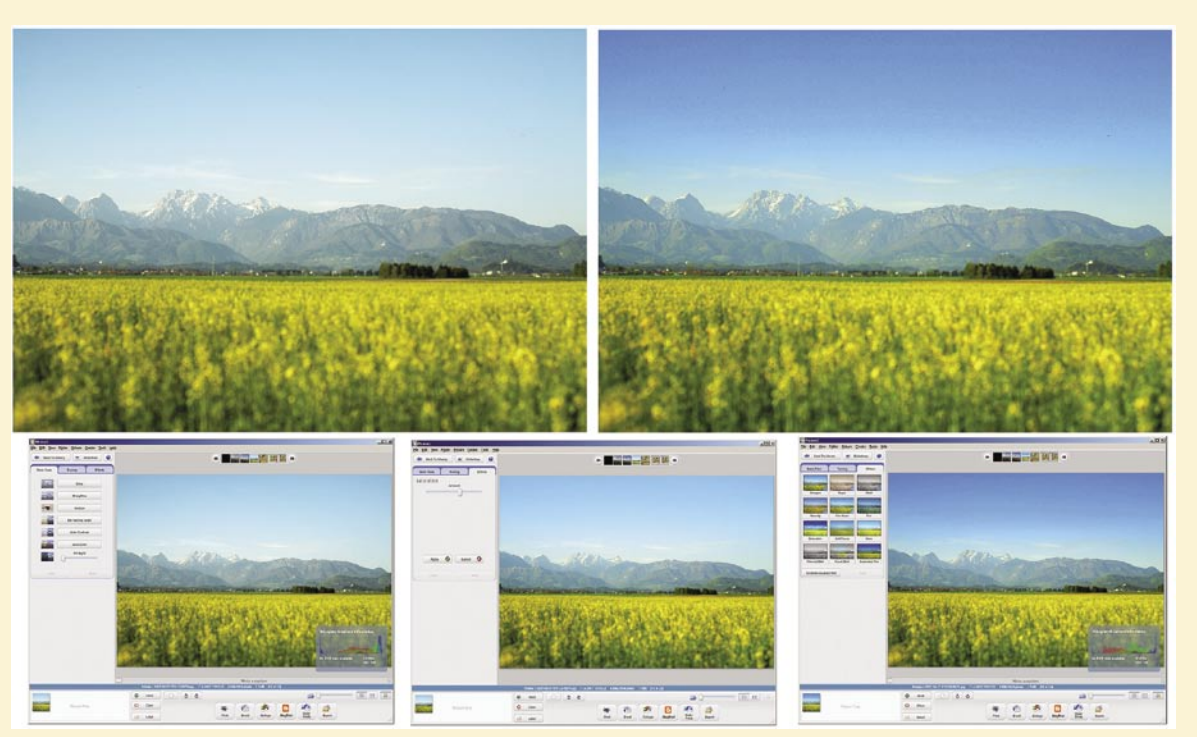

Hribi in polje oljčne repice so lep motiv, a je nebo rahlo presvetlo. Za začetek bomo popravili nasičenost barv (saturation), da bo rumena barva še

bolj izstopala. Zdaj izberemo orodje Gradient Tint, ga postavimo na nebo, rahlo obarvamo modro in delo je končano. Razlika ni drastična, a je vidna.

### NASTAVITEV BELINE

Ste opazili, da so vaše fotografije pod domačo svetilko rumeno obarvane? Samodejna nastavitev beline (white balance − WB), ki jo ima večina aparatov standardno vključeno, večinoma deluje pravilno. Težave nastanejo ob **mešani svetlobi**, na primer na večerni terasi pred hotelom ali na razsvetljeni ulici, kjer se mešajo različne barvne temperature, ki jih oddajajo različni viri svetlobe( neonske žarnice, navadne žarnice, javna razsvetljava, reklamni panoji …). Zato se je takrat najprimerneje odločiti **za ročno nastavitev** beline. Večina aparatov omogoča, da nastavitev beline opravite tako, da posnamete **referenčno fotografijo**, kjer je treba posneti fotografijo tako, da aparatu dopovemo, da je tisto, kar

## fotografiranje v praksi

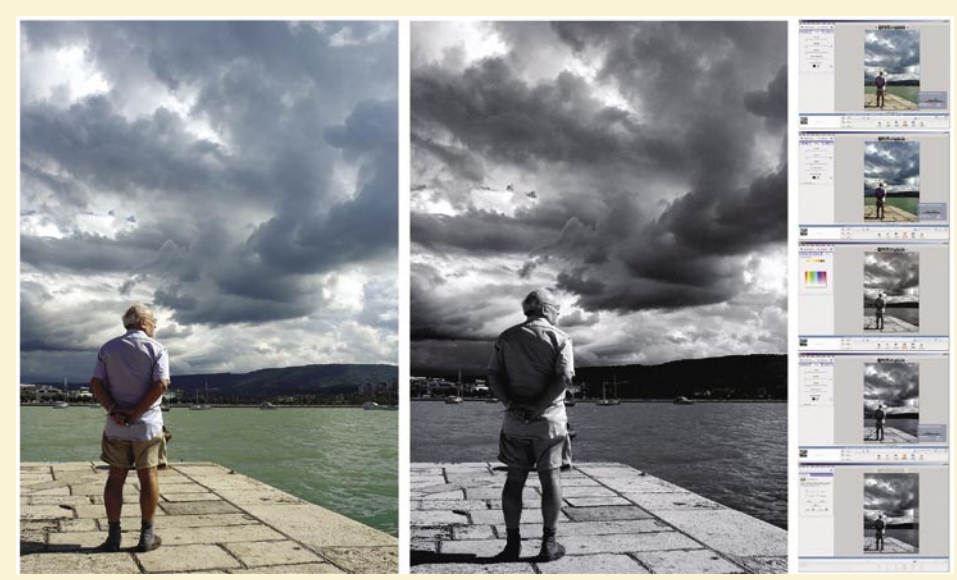

Pred nevihto so oblaki izjemno zanimivi za fotografiranje, tokrat smo imeli še srečo, da imamo na sliki gospoda, ki jih zaskrbljeno opazuje. Z orodjem Shadows bomo še dodatno poudarili grozeče oblake, nato pa sliko spremenili v črno-belo. Za to bomo uporabili orodje Filtered B&W, za filter pa izbrali rdečo barvo. Sliko bomo še malenkost potemnili in s tem povečali dramatičnost, za končni učinek pa jo z orodjem Color Temperature, ki ga sicer uporabljamo za izravnavo beline rahlo obarvamo modro. Nismo še končali, še malenkostni izrez, da poudarimo gospoda. Opravljeno.

ste mu pokazali (ponavadi bela stena) belo. Bodite pozorni, da pred naslednjim fotografiranjem ne pozabite beline (WB ) nastaviti na standardno vrednost.

### MERIENIE SVETLOBE

V zelo kontrastnih okoljih, kot so poletno morje in gore, se nam dostikrat zgodi še ena težava. Slike so ali **presvetle** na svetlih delih ali pa povsem **črne** v sencah. Rešitve so tukaj različne, saj portret, posnet v nasprotni svetlobi, lahko rešimo tako, da sredi belega dne uporabljate bliskavico, ko pa hočemo posneti na primer pokrajinsko fotografijo, se nam lahko zgodi, da bo pokrajina pretemna, medtem pa bo nebo presvetljeno. Dostikrat je rešitev kar **točkovno merjenje svetlobe**, ki jo večina aparatov omogoča. V tem primeru aparat meri svetlobo na zelo majhni površini fotografije, in to v središču motiva. Sami le s polpritiskom na sprožilcu pomerite svetlobo na motivu, ki je za vas pomemben, in s tem bo tudi pravilno osvetljen.

### SAMODEJNO OSTRENJE IN NEOSTRE SLIKE

Aparat pogosto enostavno ne bo pravilno izostril motiva. Največkrat je težava ravno v tem,

> da fotograf poskuša izostriti aparat na **napačnem motivu**. Motiv, ki ga bo samodejno ostrenje (avtofokus) pravilno zaznalo, mora biti namreč kontrasten. Reševanja teh težav se lotite tako, da si izberete **bolj kontrasten motiv**, na katerem bo aparat natančno ostril. Pozorni morate biti le na to, da je motiv, na katerem ostrite, na isti razdalji kot vaš prvotni motiv, in z enostavno rekompozicijo bo glavni motiv tam, kjer ga želite posneti, in to ostrega!

### »POST FESTUM«

Zdaj, ko znate posneti tehnično brezhibno fotografijo, pa se »križev pot« šele začenja. Nikar se ne ustrašite, saj vam bomo pomagali z nekaj nasveti, ki

Tukaj res nimamo veliko dela, pogled na Polhov Gradec je lep, moti ga le grmovje na desni strani. Brez tega postane posnetek čistejši in prijetnejši na pogled. Če bi hoteli še popolnejšo sliko, bi v desni spodnji del umestili pohodnika ali kolesarja, ki se razgleduje. A o tem je treba razmišljati že takrat, ko smo tam, ne doma.

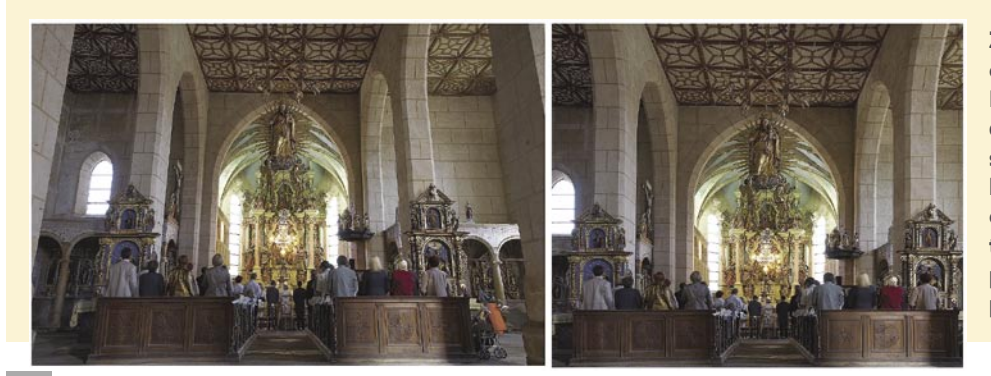

Za popravljanje perspektive je najprimernejše orodje Crop (Izrez) v programu Photoshop Elements. Za začetek označimo sliko tako, da spodnji del zajame tisto, kar želimo, da na sliki ostane. V našem primeru do roba obeh klopi, drugo nas ne zanima. V orodju Crop odkljukamo Perspective in zdaj lahko robne točke premikamo po svoje. Premaknemo jih proti sredini, tako da so linije poravnane, in potrdimo naše spremembe.

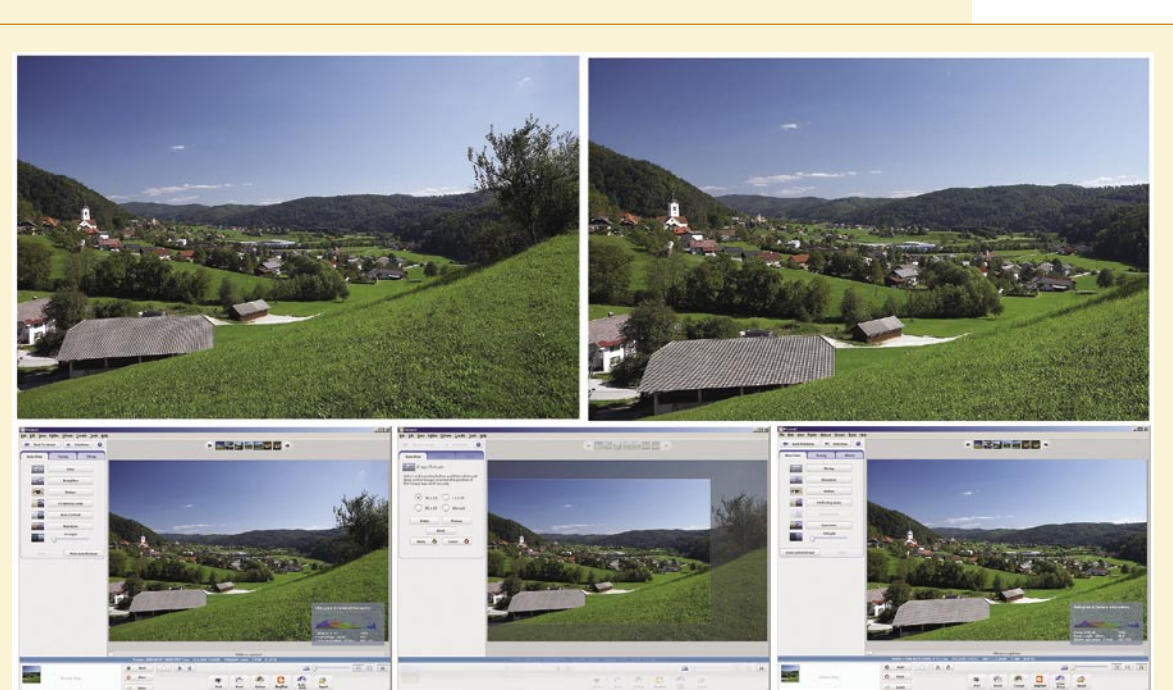

fotografiranje v praksi

bodo pripomogli vašim počitniškim fotografijam zasijati v vsem sijaju, kakor da jih je posnel profesionalni fotograf. Seveda za upoštevanje naših nasvetov potrebujete tudi orodje. Namreč, digitalna fotografija nekako hodi z roko v roki z **računalnikom**. Resda zato potrebujete še nekaj evrov in znanja, a ni ga čez veselje, ko svoje fotografije **obdelate po svojih željah,** in to **takoj**, brez čakanja na lokalnega fotolaboranta. Ker vam je fotografija le konjiček, ne pa način služenja denarja, vam bomo svetovali uporabo **zastonjskih programov** za obdelovanje fotografij, ne kakega Adobe PhotoShopa, za katerega najprej potrebujete nekaj sto evrov in tudi obilo znanja. Naši favoriti med zastonjskimi programi za obdelavo fotografij so **IrfanWiev**, Google nam je dal programček **Picasa 2**, potem je tu še **Gimp** in še kar nekaj uporabnih se najde.

Kaj nam omenjena orodja omogočajo? Predvsem **enostavno obdelovanje fotografij**, ki vam ne bo povzročalo sivih las in vam jemalo dragocenega časa. Program Picasa 2, pa bo obenem še zgledno urejen **digitalni album**, saj omogoča res enostavno arhiviranje fotografij, obenem pa poenostavi pošiljanje fotografij prek e-pošte, v tiskalnik ali s spletno galerijo.

∎

### PIKA NA I VAŠIM POČITNIŠKIM FOTOGRAFIJAM!

Vsi ste že velikokrat opazili, da vašim fotografijam nekaj očitno manjka, saj niso tako popolne, kakor jih videvate po raznih oglasih, revijah, knjigah. Napake, kot so rdeče oči portretirancev, pod- ali preosvetljene fotografije, postrani viseče hiše ali pa morski horizont, vse to so težave, ki jih reši že **enostaven program**, kot so Google Picasa 2, IrfanWiev in še mnogo drugih. Za razred višje obdelave pa so potrebna druga orodja in na tem mestu vam jih bomo nekaj predstavili. Jasno, vsi omenjeni programi so na priloženem DVD-ju, kjer lahko preizkušate svojo kreativno žilico do onemoglosti. Vendar pozor! Dodatne učinke uporabljajte na isti način **kot začimbe v kuhinji** − malo in z občutkom je dobro. S pretiravanjem boste fotografiji odvzeli njeno zgodbo in ji dodali le kič!

### Nekaj koristnih vtičnikov za Adobe PhotoShop

**RPM Beautifier** omehča in obogati fotografije, da kar zažarijo, saj zna ustvariti izredno lepe mehke (soft focus) ali infrardeče simulacije, odlično pa se obnese tudi v fotografski tehniki high-key. Čudovito se izkaže pri poročni

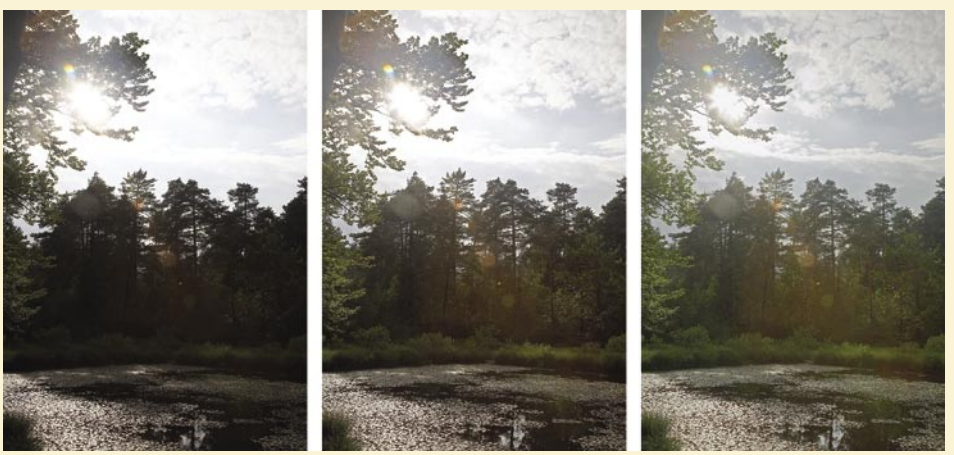

Veliki kontrasti povzročajo digitalnim fotoaparatom težave − ali so temni deli pretemni ali pa svetli deli presvetljeni. Tu pride na pomoč orodje DRI (najdete ga na našem DVD-ju), ki nam iz presvetljene/podosvetljene slike sestavi pravilno osvetljeno, kakor je fotoaparat ne bi mogel posneti. Tega se lahko lotimo na dva načina. Posnetek posnamemo v formatu RAW in iz njega naredimo tri slike − eno, ki ima pravilno osvetljene temne dele, drugo, ki jo je fotoaparat pravilno osvetlil, in tretjo, ki ima pravilno osvetljene svetle dele (nebo). Za drugi način potrebujemo stojalo oziroma zelo trdno oporo, brez tega namreč ne gre. Fotoaparat nastavimo v način Auto Bracketing, ki zajame tri posnetke, pod-, nad- in pravilno osvetljenega. Od tu naprej je postopek enak: v program DRI naložimo slike in ta nam jo sestavi tako, da so vsi deli pravilno osvetljeni.

fotografiji, portretih, dejansko kjerkoli si želite ustvariti romantično vzdušje na fotografijah. **Face Control** je vtičnik, ki vam bo omogočil spreminjati izraze na obrazih portretirancev, ki jih boste posneli z digitalnim aparatom. Program je ustvarjen za kreativne fotografe, ki bodo znali iz portreta iztisniti maksimum, večini pa bo verjetno zanimivo predelovanje obrazov tudi v smislu šaljivih predelav. Program je v razredu uporabniku prijaznih.

**Filter Forge** je v osnovi res samo PhotoShopov vtičnik, ki je zapolnjen s filtri, ki vam bodo ustvarjali teksture, vizualne učinke, predelovale fotografije. Vendar so pa dodane tri pomembne stvari, s čimer je ta vtičnik izjemen:

**1.** Sami si lahko izdelate **svoj filter**. Filter Forge vsebuje urejevalnik, ki vam bo omogočil izdelavo lastnega filtra-teksture, distorzije, ozadja, okvirja, karkoli si zamislite. Vsi filtri samodejno podpirajo 16- in 32-bitni način v PhotoShopu.

**2.** Vsakomur je omogočeno naložiti svoj filter v spletno zbirko **Filter**, od koder ga lahko drugi uporabniki brezplačno uporabljajo. To pomeni: več bo uporabnikov, bolje bo. Trenutno je v zbirki blizu **2700 filtrov**, ki so jih izdelali uporabniki.

**3.** Najbolj pridni dobijo **Filter Forge zastonj**. Naloženi filtri, če so dobri, postanejo zelo priljubljeni, zato vas bodo izdelovalci nagradili z zastonjsko kopijo Filter Forga. Sliši se preprosto, vendar ne pričakujte, da ga vam bodo podarili, potrebno ga bo zaslužiti.

#### **Za »mobilne« fotografe**

Naj nadaljujemo s programi, in to najprej z izredno zanimivim za generacijo novodobnih uporabnikov telekomunikacijskih naprav, ki krepko posegajo v svet fotografije. Čez dan telefonirajo, poslušajo glasbo, igrajo igrice, zvečer na zabavi fotografirajo, pošiljajo MMS-e, razglednice in se predvsem zabavajo. Jasno, govorimo o uporabnikih **mobilnih telefonov,** in to predvsem mlajši generaciji, ki bolj sledi novi tehnologijam. Fotografije iz mobilnikov so trenutno še bolj kot ne informativnega značaja, a tudi to se spreminja, saj vam predstavljamo program, ki tovrstnemu fotografiranju daje tisto nekaj več.

**Mobile Photo Enhancer** je priročno in zelo močno orodje, sposobno rešiti vse probleme fotografiranja z mobilnikom, in to z nekaj kliki. Preprosto poskrbi za izboljšavo kakovosti vaših posnetkov s tem, ko vam odpravi digitalni šum in zmanjša artefakte, izboljša ostrino posnetka, kontrast in barve in celo odpravi težavo »temnih kotov« vinjetiranja. Z močnim filtriranjem vam bo program pretvoril posnetek, poln omenjenih težav, v prav spodobno in uporabno fotografijo. Čas je za **Panorado Flyer**! Vse več aparatov, ki bodo v prihodnje prihajali na trg, bo omogočalo zapis GPS-podatkov v specifikacijo EXIF vsakega posnetka. To preprosto pomeni, da bomo lahko fotografije **iskali po natančni lokaciji kraja**, kjer je bil posnetek narejen. Panorado Flyer vam omogoča vnos podatka o zemljepisni širini in višini v EXSIF-u posamezne fotografije, kar pa popolnoma nič ne vpliva na kakovost posnetka, saj se ne zapisuje v stisnjeni del datoteke JPEG. Program pa se bo zagnal takrat, ko boste v Windows Explorerju na izbrani fotografiji JPEG izvedli desni klik z miško in s tem odprli meni, kjer enostavno izberete »Panorado Flyer« in nadaljujete delo v podmeniju.

#### **Light Artist**

To je zelo zanimiv program za naprednejšo obdelavo fotografij. Program zmore dodajati sicer dolgočasnim fotografijam **zanimive svetlobne učinke**, spreminjati barvo svetlobe, dodajati več novih svetlobnih izvorov in še mnogo več. Vsi ti učinki znajo iz takšnih fotografij ustvariti povsem nove in sveže občutke, saj delujejo zelo realistično. Jasno, kot že tolikokrat omenjeno; ob pravi meri »začimb«.

programiranje z jezikomVisual Basic for Applications za Excel

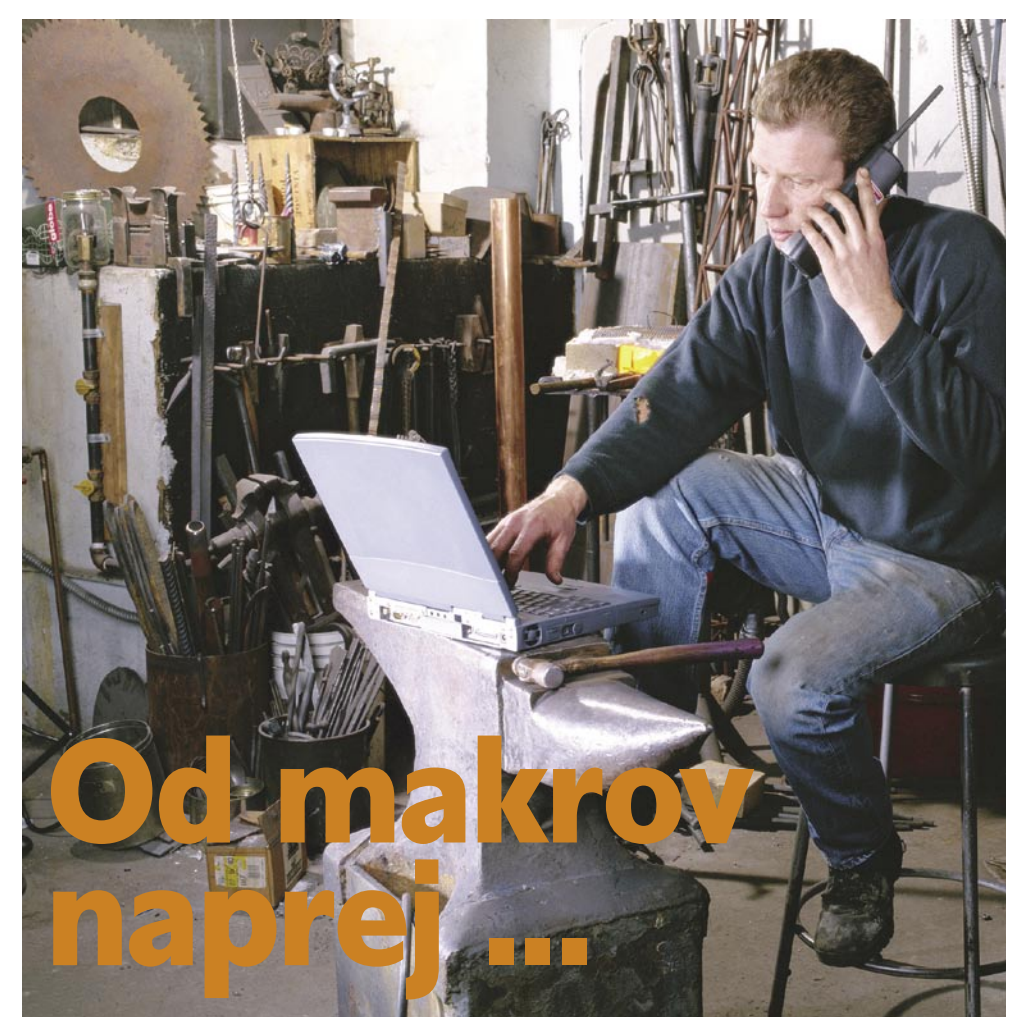

Večina srednje veščih uporabnikov Excela s pridom uporablja njegovo zelo koristno funkcionalnost – samodejno snemanje makrov. Z uporabo makrov se rutinska dela zelo poenostavijo in pohitrijo. Vseh opravil pa se ne da posneti, saj makri omogočajo precej več kot zgolj ponavljanje uporabnikovih opravil. Za kaj več moramo znati programirati v Visual Basicu.

### **Piše: Samo Rubin**

Postaje astronom postaje koristno tudi v primeru, ko želimo samodejno posnete makre nekoliko je koristno tudi v primeru, ko želimo samodejno spremeniti.

Makre pišemo z urejevalnikom **Visual Basic Editor**, ki je del Excela. Prikličemo ga s kombinacijo tipk Alt+F11 oziro-

ma prek menija Orodja\Makro\Urejevalnik za Visual Basic. Nato kliknemo na ime delovnega zvezka v oknu Project – VBAProject ter vstavimo nov modul (Insert/Modul). Na desni strani urejevalnika se nam prikaže prazen bel prostor. Funkcionalnosti urejevalnika bodo predstavljene pozneje. Za najbolj neučakane bralce raje napišimo prvi že legendarni **začetniški primer**, v katerem makro izpiše na zaslon pozdravno sporočilo.

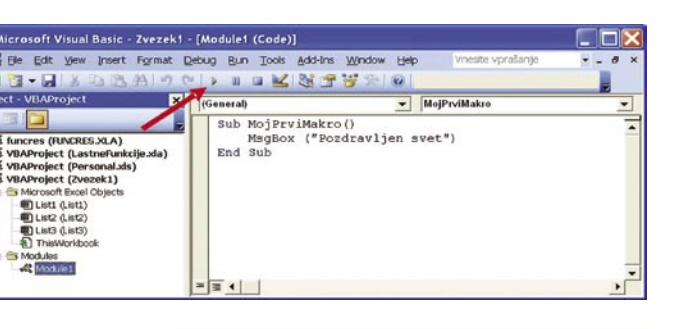

Sub MojPrviMakro() MsgBox("Pozdravljen, svet!") End Sub

Makro poženemo s klikom gumba Run Sub/ UserForm. Gumb je na sliki označen z rdečo puščico. Pred klikom gumba moramo biti s kazalnikom v makru, ki ga želimo pognati. Poganjanje makrov je eden ključnih dejavnikov, ki odloča o tem, kako so makri sprejeti pri končnih uporabnikih, zato bomo poganjanju makrov namenili posebno poglavje. Zaenkrat spoznajmo še en način, to je poganjanje makrov iz menija: **Orodja/Makro/Makri**.

Makro je del Excelove datoteke, v kateri smo ga napisali. Ali datoteka vsebuje makro, lahko ugotovimo le tako, da jo odpremo in prikličemo urejevalnik za makre. Excel 2007 prinaša novost, ki je do zdaj nismo poznali. Datotekam, ki vsebujejo **makre**, se **spremeni končnica** v imenu datoteke. Namesto končnice **.xlsx** (tudi osnovna končnica je pri Excelu 2007 druga), imajo datoteke z makri končnico **.xlsm**.

Kam makre shranimo, je odvisno od tega, kdo bodo uporabniki makra, kako jih bodo poganjali (gumb v orodni vrstici, gumb na delovnem listu, samodejno izvajanje,...) in od tega, kaj makri počnejo. Večinoma jih shranjujemo v navadne Excelove datoteke. Te morajo biti ob njihovem izvajanju odprte oziroma se ob zagonu makra preko gumba v orodni vrstici samodejno odprejo. Odpiranju datotek za zagon makrov se ne moremo izogniti tudi, če ji poganjamo prek menija Orodja/Makro/Makri, saj nam priklicano pogovorno okno prikaže zgolj makre v odprtih datotekah.

Za **shranjevanje makrov** je zelo primerna datoteka **Personal.xls**. Datoteko shranimo v mapo C:\Documents and Settings\uporab-<br>nik\Application Data\Microsoft\Excel\ Data\Microsoft\Excel\ XLSTART. Njena značilnost je, da se ob zagonu samodejno odpre in ostane uporabniku nevidna. V primeru, da je vidna, jo skrijemo z izbiro Orodja\Skrij v meniju Excela. Makre shranjene v datoteki Personal.xls imamo, ker je datoteka odprta, tako vedno na voljo.

Makre, natančneje funkcije, je prikladno shraniti tudi v obliki Excelovega dodatka, to je posebna oblika datoteke s končnico ".xla" (v Excelu 2007 s končnico ".xlam" ). O Excelovih dodatkih smo v reviji Moj Mikro že pisali oktobra 2005.

### TEMELJI JEZIKA VISUAL BASIC FOR APPLICATIONS

Preden se posvetimo podrobnostim pisanja makrov za Excel, poglejmo temelje.

### **Procedure in funkcije**

Makre delimo na procedure in funkcije. Procedure pomenijo večino makrov v Excelu. Vsi samodejno posneti makri so procedure. Procedure izvajajo akcije. Spoznamo jih po ključni besedi **Sub** pred imenom makra. Funkcije, ki jih definiramo s ključno besedo **Function**, vedno vračajo rezultat. Uporabljamo (kličemo) jih v drugih makrih. Kar pa ni vse, saj jih lahko uporabljamo tudi kot običajne funkcije delovnega zvezka.

#### **Objekti**

Objekti, prek 100 jih je, so gradniki Excela. Najbolj tipični primeri objektov so Chart, Workbook, WorkSheet, Range, PivotTable ipd. Objekti so urejeni v hierarhijo. Na vrhu

## programiranje z jezikomVisual Basic for Applications za Excel

hierarhije je objekt Application, ki predstavlja Excel, vsebuje pa objekta Workbook in CommandBar.

### **Zbirke objektov**

Zbirke objektov združujejo **objekte istega tipa**. Poimenovane so tako, da je imenu objekta dodana končnica »**s**«. Ločevanje med **zbirkami** objektov in **objekti** je v začetku težavno. Primer zbirke objektov je WorkSheets, ki združuje vse delovne liste v delovnem zvezku. Pri pisanju makrov zbirke objektov pogosto uporabljamo. Če se želimo sklicevati na konkreten list, to storimo z naslednjo sintakso: WorkSheets("List1"), torej ime zbirke objektov in v oklepajih in narekovajih določitev konkretnega objekta. Še nazornejši je naslednji primer, ki določa sklic na List3 v delovnem zvezku Test.xls: Workbooks("Test.xls").Worksheets(- "List3"). Iz primera lahko razberemo tudi, da objekt Workbooks("Test.xls") vsebuje objekt WorkSheets("List3"). Hierarhija se določa z zapisom NadobjektPikaPodobjekt.

#### **Lastnosti objektov**

Lastnosti objekta najlaže razumemo, če nanje gledamo kot **nastavitve objekta**. Če želimo neki celici nastaviti vrednost, uporabimo njeno lastnost Value. Če ji želimo nastaviti pisavo, uporabimo lastnost Font. Nekaj zmede povzroča dejstvo, da kot ločilo med objekti in njihovimi lastnostmi ponovno uporabimo piko. Primer Range("A1").Value = "Testno besedilo" zapiše besedilo v celico A1.

Čas je, da razbijemo teorijo s konkretnim in uporabnim primerom. Excel kljub obilici funkcij ki so na voljo prek gumba Vstavi funkcijo, nima funkcije, ki bi vračala **ime uporabnika**, zato jo bomo ustvarili sami. Zapišimo naslednjo kodo:

Function Uporabnik() ' Funkcija vrne ime uporabnika Uporabnik = Application.UserName End Function

Preverimo delovanje. V poljubno celico, na primer v celico A1, vnesemo =Uporabnik(). V celici A1 imamo poslej ime uporabnika. Gre za ime uporabnika, ki je definiran kot uporabnik programa Excel. in ne za uporabniško ime, pod katerim je uporabnik prijavljen v lokalno omrežje. Velja dodati opozorilo, da je funkcija Uporabnik na voljo le v delovnem zvezku, kjer je makro, ki jo definira. Tovrsten makro je smiselno shraniti v že omenjeno datoteko Personal.xls ali v Excelov dodatek.

#### **Metode**

Metode so **akcije nad objekti**. Morda najpogosteje uporabljena metoda pri pisanju makrov za Excel je metoda **Select**. Napišimo preprost makro, ki označi List3.

Sub PrestaviList() ' Makro označi list3 Worksheets("List3").Select End Sub

Že v prejšnjem makru smo uporabili **komentar**. Ker namen pisanja komentarjev v računalniški reviji poznamo, omenimo samo njegovo značilnost oziroma omejitev. Komentar označimo z znakom ', kar je prikladno. Moteče pa je dejstvo, da ni mogoče »zakomentirati« več vrstic hkrati. Vsako posebej moramo označiti kot komentar!

### **Standardni programski konstrukti**

Visual Basic for Applications (v nadaljevanju tudi VBA) je sodoben programski jezik in vsebuje vse, kar programski jeziki ponujajo in kar bomo spoznali v nadaljevanju: zanke, spremenljivke, konstante, nize ...

### **Posebne lastnosti objekta Application (=Excel)**

Lastnosti objekta Application: ActiveWorkbook, ActiveWindow, ActiveSheet, Active-Cell, ActiveChart, Selection so zelo koristne, pogosto uporabljene ter značilne za makre v Excelu, zato smo jih uvrstili kar med temelje. Z njihovo uporabo je naslavljanje aktivnih delovnih zvezkov, oken, delovnih listov, celic, grafov in poljubnih objektov zelo enostavno. V naslednjem primeru z uporabo metode Clear zbrišemo vsebino aktivne celice. Primer nam pokaže tudi dejstvo, da lahko navedbo objektov, ki so hierarhično nad konkretnim objektom, izpustimo. Programiranje v Excelu je namreč "ohlapno" in nam dopušča izpuščanje določenih navedb.

Sub Brisi() ' Zbrišemo vsebino aktivne celice ActiveCell.Clear End Sub

Uporabnost omenjenih lastnosti objekta Application ni zgolj v olajšanem naslavljanju aktivnih objektov. Omogočajo tudi bistveno **večjo uporabnost makrov**. Če bi se vrstica ActiveCell.Clear glasila Range("A1").Clear, bi makro vedno zbrisal vsebino celice A1. Zgoraj napisani makro Brisi pa zbriše vsebino celice, ki je aktivna pred zagonom makra.

Pozorni bralci, ki boste v praksi preizkusili makro Brisi, boste opazili, da potem, ko makro zbriše vsebino aktivne celice, ni na voljo zelo koristna funkcionalnost Razveljavi. Žal se tega, kar naredi makro, **ne da razveljaviti**, pa četudi makro izvede preprosto akcijo. Začetniki so razočarani tudi ob dejstvu, da se koda makrov ne prilagaja spremembam, ki jih uporabnik opravi v delovnih zvezkih. Če smo v makru PrestaviList zapisali Worksheets("List3").Select in kasneje list List3 preimenovali v Podatki, smo s preimenovanjem delujoč makro spremenili v nedelujočega. Da bo makro po preimenovanju lista deloval, moramo popraviti kodo makra (ali preklicati spremembo). V našem primeru se mora koda glasiti Worksheets("Podatki").Select.

Ker je naslednje poglavje, kljub obljubi iz uvoda v članek, precej teoretično, se pomudimo še pri naslednjem primeru uporabe posebne lastnosti objekta Application – lastno-

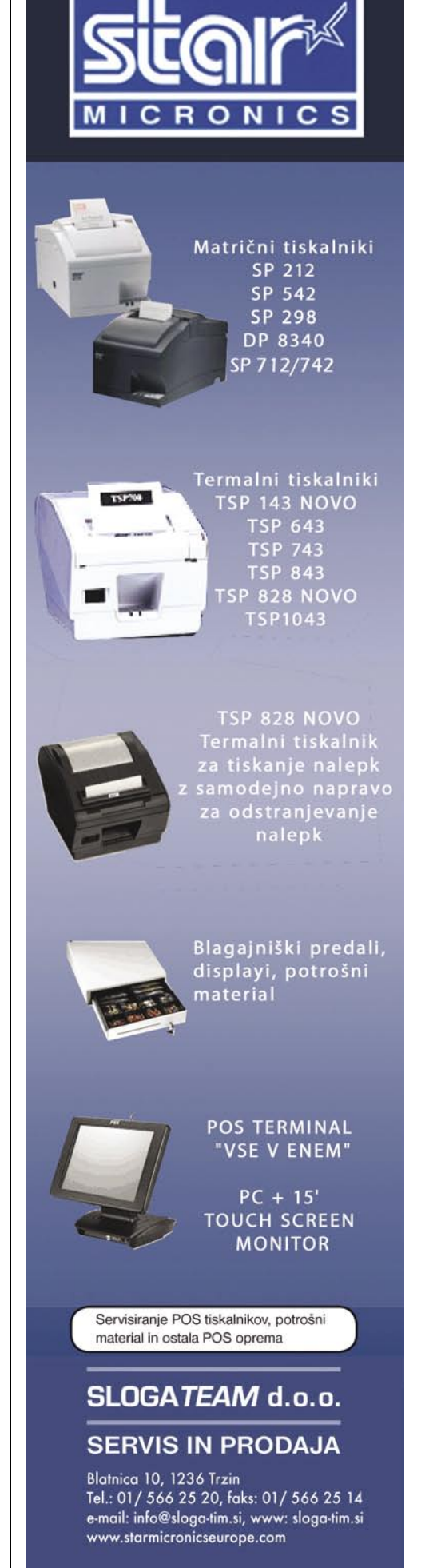

## programiranje z jezikomVisual Basic for Applications za Excel

sti ActiveWorkbook. Gre za uporaben način, kako priti do **informacij o aktivnem delovnem zvezku**. Uporabimo lastnost BuiltinDocumentProperties. Ta nam daje marsikatero zanimivo informacijo. V primeru nam bo makro sporočil podatek o datumu zadnjega tiskanja. Lastnost BuiltinDocumentProperties daje veliko koristnih informacij o delovnem zvezku. Seznam informacij prikličemo s tipko F1 – ob mora biti kazalec na omenjeni lastnosti.

Sub KdajNatisnjen()

'Kdaj je bil delovni zvezek nazadnje natisnjen Msgbox (ActiveWorkbook.BuiltinDocumentProper ies ("Last Print Date")) End Sub

Iz primera je razvidno, da imajo tudi lastnosti svojo **hierarhijo** in da lahko tudi pri njih govorimo o t.i. zbirkah lastnosti, kjer je konkreten primerek neke lastnosti določen z navedbo v oklepajih in narekovajih.

#### **Spremenljivke**

Makri obdelujejo podatke. Podatki so shranjeni v **Excelovih objektih** (npr. celicah) ali pa, kot pri vseh drugih programskih jezikih, v **spremenljivkah**. Spremenljivko določata njeno **ime** in njena trenutna **vsebina**, po želji pa ji lahko predpišemo tudi **tip** (vrsto). Visual Basic for Applications od programerja ne zahteva napovedovanja spremenljivk. V primerih v članku spremenljivke večinoma napovedujemo, saj so s tem makri razumljivejši. V praksi pa je stanje drugačno - spremenljivke se ne napovedujejo.

#### • **Tipi spremenljivk**

Spremenljivke napovedujemo z ukazom **Dim**. Sintaksa je naslednja: Dim ImeSpremenljivke [As Podatkovni Tip]. Oglati oklepaji nakazujejo, da določitev podatkovnega tipa ni obvezna. Pri pisanju makrov v Excelu imamo na voljo naslednje tipe:

**Številski tipi** (Byte, Integer, Long, Single, Double, Currency, Decimal, pa tudi Boolean) **Datumski tip** (Date)

**Niz znakov** (String)

**Objekt** (poljuben Excelov objekt, npr: Workbook, WorkSheet, PivotTable, Chart, Range, Cell, …)

**Prilagodljivi tip** – Variant. Spremenljivka tega tipa lahko hrani vrednost kateregakoli

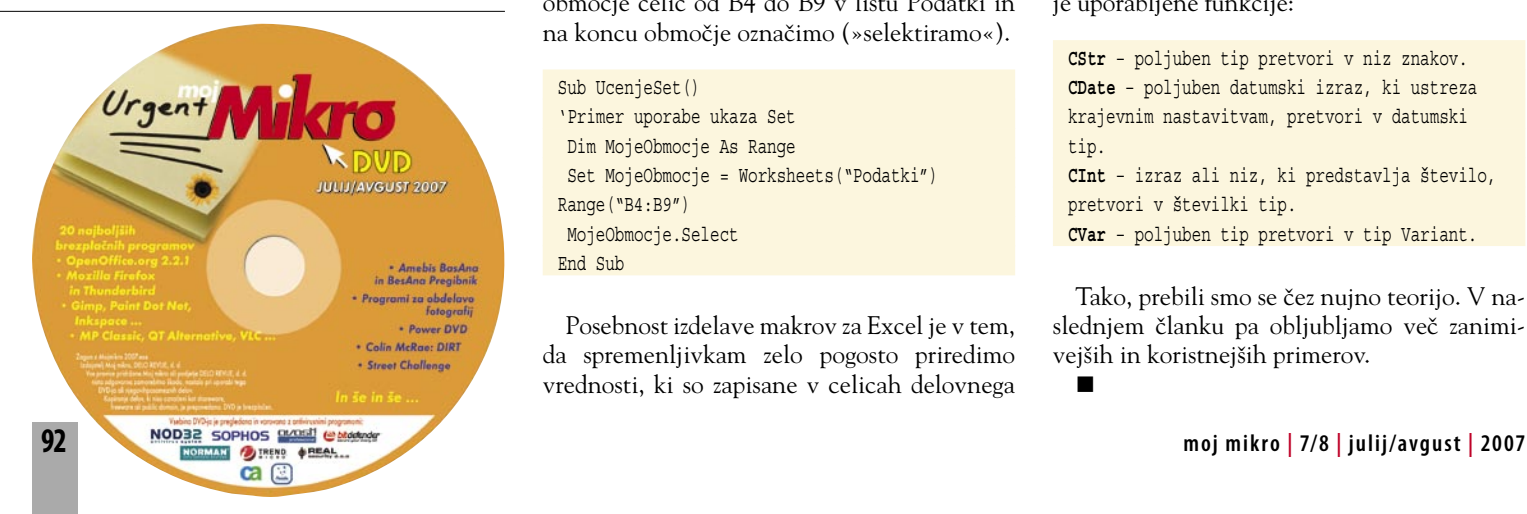

tipa. Kadar spremenljivki ne določimo tipa, ji Excel samodejno priredi tip Variant.

#### • **Prirejanje vrednosti spremenljivkam**

Način prirejanja vrednosti spremenljivkam je odvisen od tipa spremenljivke. Če je spremenljivka stevilo številskega tipa, ji priredimo vrednost 15 s programskim stavkom: stevilo = 15. Spremenljivki naslov, ki naj ji bo za potrebe primera dodeljen tip niz znakov, priredimo vrednost Slovenska cesta 111 s programskim stavkom: naslov = "Slovenska cesta 111". Iz primera je razvidno, da vrednosti niza znakov pišemo v narekovajih.

Prirejanje vrednosti spremenljivkam **datumskega tipa** skriva manjšo past. Začetniki pogosto zapišejo datum = "25.05.2007". To je napačno, saj s tem spremenljivki datum dodelimo niz znakov "25.05.2007" in ne datuma. Ali se napaka odrazi pri uporabi makra, je odvisno od načina nadaljnje uporabe spremenljivke. Oglejmo si naslednji primer.

```
Sub DatumskeSpremenljivke()
' Pravilno in napačno prirejanje
' vrednosti datumskim spremenljivkam
 Datum1 = #05/25/2007#
 Datum2 = "25.05.2007"
Datum1 = datum1 + 3
Datum2 = datum2 + 3
 MsgBox Datum1
 MsgBox Datum2
End Sub
```
Makro nam najprej izpiše pravilen rezultat 28.05.2007, nato napačen 25052010. Do napake ne pride, če spremenljivko Datum2 ustrezno napovemo (Dim Datum2 As Date). Posebej še velja opozoriti, da spremenljivkam datumskega tipa vrednosti vedno prirejamo s sintakso #mm/dd/yyyy#, in to ne glede na krajevne nastavitve osebnega računalnika. Podobno velja za decimalna števila, kjer za ločilo med celimi in decimalnimi mesti vedno uporabljamo piko in nikdar vejice.

Prirejanje vrednostim spremenljivkam, ki so tipa Excelov objekt, se razlikuje od prirejanja vrednostim spremenljivkam drugih tipov zaradi nujne uporabe ukaza **Set**. V makru Ucenje-Set napovemo spremenljivko MojeObmocje kot spremenljivko tipa Range, nato ji dodelimo območje celic od B4 do B9 v listu Podatki in na koncu območje označimo (»selektiramo«).

Sub UcenjeSet() 'Primer uporabe ukaza Set Dim MojeObmocje As Range Set MojeObmocje = Worksheets("Podatki") Range("B4:B9") MojeObmocje.Select End Sub

Posebnost izdelave makrov za Excel je v tem, da spremenljivkam zelo pogosto priredimo vrednosti, ki so zapisane v celicah delovnega

zvezka. Vrednost celice, na primer B5, priredimo spremenljivki podatek na dva načina. Prikazuje ju makro **Priredi**.

```
Sub Priredi()
'Vrednosti celic prirejamo na dva načina
 Dim Podatek As Variant
 Podatek = Range("B5").Value
 Podatek = Cells(5,2).Value 
End Sub
```
Prvi način je lažje berljiv, drugi pa uporabnejši, kadar želimo vrstice in predvsem stolpce označiti s spremenljivkami. Naj ne bo odveč opozorilo, da je pri določanju celic z zbirko objektov Cells vrstni red označevanja stolpca in vrstice v primerjavi z označevanjem z objektom Range zamenjan. Glasi se Cells(številka vrstice, številka stolpca).

#### • **Pretvarjanje tipov**

Programer pogosto naleti na potrebo po zamenjavi tipa spremenljivke. Vzemimo za primer funkcijo &, ki združuje dva ali več nizov znakov. Ponazorimo: "Moj" & "Mikro" nam vrne "MojMikro". Oglejmo si makro Pretvarjanje.

```
Sub Pretvarjanje()
'Uporaba funkcij & in CStr 
 Dim Stevilka As Integer
 Stevilka = 10
 MsgBox("Moj" & "Mikro" & CStr(Stevilka))
End Sub
```
V primeru želimo k nizoma "Moj" in "Mikro" dodati še podatek o številki, ki pa je spremenljivka številčnega tipa, zato jo z uporabo ustrezne funkcije za pretvarjanje podatkovnih tipov – CStr pretvorimo v niz znakov. Makro nam izpiše "MojMikro10". A še preden naštejemo nekaj funkcij za pretvarjanje podatkovnih tipov, takoj poudarimo, da nam Excel omogoča **opuščanje njihove uporabe**. Če v makro zapišemo MsgBox("Moj" & "Mikro" & Stevilka), dobimo enak rezultat. Excel se namreč »potrudi« in pretvorbo tipov naredi samodejno.

Imena funkcij za pretvarjanje podatkovnih tipov se začnejo s črko C. Razlog za to je angleška beseda convert (=pretvori). Ker se na samodejno pretvarjanje podatkovnih tipov ne moremo v celoti zanesti, naštejmo najpogosteje uporabljene funkcije:

```
CStr – poljuben tip pretvori v niz znakov.
CDate – poljuben datumski izraz, ki ustreza 
krajevnim nastavitvam, pretvori v datumski 
tip.
CInt – izraz ali niz, ki predstavlja število, 
pretvori v številki tip.
CVar – poljuben tip pretvori v tip Variant.
```
Tako, prebili smo se čez nujno teorijo. V naslednjem članku pa obljubljamo več zanimivejših in koristnejših primerov.

ш

### triki in nasveti

# Resno in zabavno

Tokrat smo se malce pozabavali z resnimi zadevami, kot je na primer Ganttov diagram, za katerega ste nam pisali in spraševali, kako ga je mogoče izdelati. Da pa vse ne bi bilo tako resno, smo vključili še nekaj potegavščin, ki bodo v poletnih, lagodnejših mesecih prišle še kako prav, in nekaj zanimivih trikov, ki vam bodo popestrili življenje poleg računalnika.

### **Piše: Zoran Banović**

zoran.banovic@mojmikro.si

### GANTTOV DIAGRAM Z EXCELOM…

Excel zna marsikaj, ne zna pa nečesa, kar bi pri spremljanju dogajanja določenega projekta potreboval marsikdo, to je tako imenovani **Ganttov diagram**. To je grafikon, kjer je vizualno prikazano dogajanje oziroma trajanje določenih nalog znotraj projekta. V takšnem grafikonu je bistveno lažje ugotoviti, kako bo potekal projekt, kot pa s pregledom po datumih v tabeli. Izdelava takšnih diagramov je sestavni del programov za vodenje projektov. Ga je mogoče izdelati tudi z Excelom? Seveda.

Najprej v vsakem primeru potrebujemo **tabelo**, v kateri imeli zapisane naloge, njihov začetek, trajanje in izračunan končni datum. Pa izza primer izdelajmo takšno tabelo. Vsebovala bo štiri stolpce - stolpec *Naloge* bo vseboval opis naloge, stolpec *Začetni datum*, ki bo vseboval datum začetka izvajanja naloge, stolpec *Trajanje*, ki bo vseboval število dni, namenjenih izvedbi posamezne naloge znotraj projekta, in še stolpec *Končni datum, kjer* bomo kar sešteli vrednosti v stolpcih *Začetni datum* in *Trajanje*.

|                         | Microsoft Excel - Zvezek1         |                                 |                   |                                           |  |  |
|-------------------------|-----------------------------------|---------------------------------|-------------------|-------------------------------------------|--|--|
|                         | [15] Datoteka<br>Urejanje         | Vstavljanje<br>Oblika<br>Pogled | Orodin<br>Podatki | Adobe PDF<br>Okno<br>Pomoč                |  |  |
|                         |                                   |                                 |                   |                                           |  |  |
| E Arial                 |                                   |                                 |                   | - 10 - K L P 图 画 画 图 图 % 60 % 卷 读 读 图 - O |  |  |
|                         | D <sub>4</sub>                    | $fx = B4+C4$                    |                   |                                           |  |  |
|                         | Α                                 | B                               | C                 | D                                         |  |  |
| 1                       | Vodenje projekta - Gantov diagram |                                 |                   |                                           |  |  |
| $\overline{2}$          |                                   |                                 |                   |                                           |  |  |
| 3                       | <b>Naloge</b>                     | Začetni datum                   | Trajanje (dni)    | Končni datum                              |  |  |
| $\overline{\mathbf{4}}$ | Naloga <sub>1</sub>               | 01.05.2007                      | 5 <sub>5</sub>    | 06.05.2007                                |  |  |
| 5                       | Naloga <sub>2</sub>               | 11.05.2007                      | $\overline{2}$    | 13.05.2007                                |  |  |
| 6                       | Naloga <sub>3</sub>               | 21.05.2007                      | 15                | 05.06.2007                                |  |  |
| $\overline{7}$          | Naloga 4                          | 31.05.2007                      | 23                | 23.06.2007                                |  |  |
| 8                       | Naloga <sub>5</sub>               | 10.06.2007                      | 15                | 25.06.2007                                |  |  |
| 9                       | Naloga <sub>6</sub>               | 20.06.2007                      | 48                | 07.08.2007                                |  |  |
| 10                      | Naloga 7                          | 30.06.2007                      | 20                | 20.07.2007                                |  |  |
| 11                      | Naloga <sub>8</sub>               | 10.07.2007                      | 5                 | 15.07.2007                                |  |  |
| 12                      |                                   |                                 |                   |                                           |  |  |

Za začetek izdelamo tabelo časovnega dogajanja znotraj projekta.

Ko je tabela končana, lahko pristopimo k izdelavi diagrama. V tabeli izberemo prve tri stolpce, torej izpustimo stolpec Končni datum. Izberemo čarovnika za izdelavo grafikonov in med paličnimi grafikoni izberemo *Naložen palični grafikon*.

Pritisnemo gumb *Naprej* in v naslednjem oknu izberemo razdelek *Niz*. V njem odstranimo obstoječi niz, namesto njega pa bomo dodali dva nova. Pritisnemo gumb *Dodaj* in prikazali se bosta dve vnosni vrstici – *Ime* in *Vrednost*. Kliknemo v vrstici Ime, nato pa v grafikonu na naslov vrstice oziroma celico, kjer piše *Začetni datum*. Nato

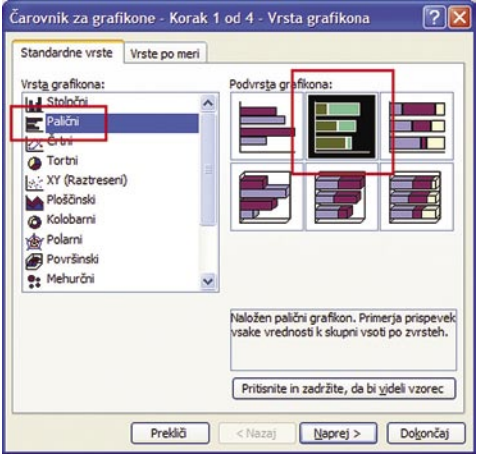

Izberemo Naložen palični grafikon.

kliknemo v vrstico *Vrednosti* in v tabeli označimo vse vrednosti v stolpcu Začetni datum. V našem primeru imamo naslov Začetni datum v polju B3 na delovnem listu 1, torej se bo vnos v vrstici Ime glasil =List1!\$B\$3. Naš seznam obsega osem nalog, katerih začetni datumi so v stolpcu B, in to od vrstice 4 do vrstice 11. Vnos v vrstico se bo torej glasil =List1!\$B\$4:\$B\$11.

Zdaj na enak način dodamo drugi niz, ki bo nosil ime Trajanje (dni), polje Vrednosti pa bo vsebovalo področje trajanja, ki ga imamo v tabeli, v našem primeru C4 do C11, torej =List1- !\$C\$4:\$C\$11.

Na dnu okenca je tudi vrstica *Oznake osi kategorije (x)*, kjer označimo območje opisa nalog, v našem primeru polja od A4 do A11.

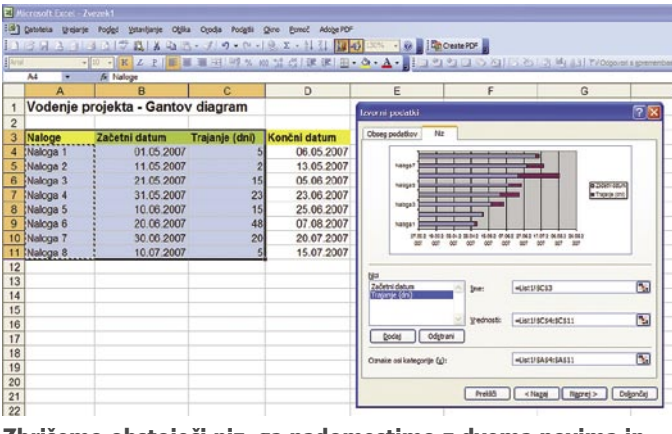

Zbrišemo obstoječi niz, ga nadomestimo z dvema novima in dodamo oznake osi.

Na sliki predogleda vidimo, da naš grafikon že dobiva podobo. Na navpični osi so označene naloge, na vodoravni datumi in tudi v grafikonu

je nekaj videti. A to še ni končna slika, ki bi jo želeli. Pritisnemo gumb *Naprej* in v naslednjem razdelku izberemo jeziček *Legenda* in v njem odstranimo oznako *Pokaži legendo*, saj je ne potrebujemo. Zdaj že lahko pritisnemo gumb *Dokončaj*, saj bomo preostale operacije izvajali neposredno na grafikonu.

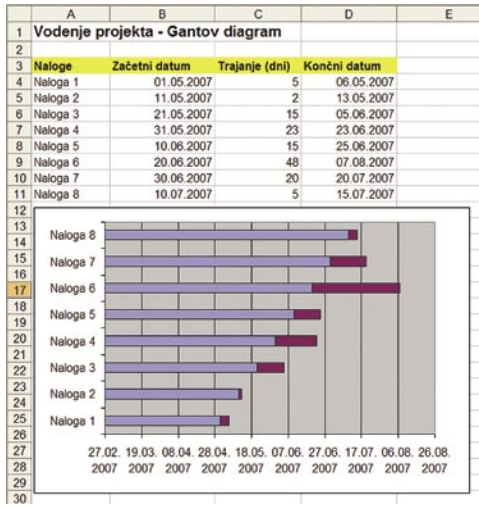

Zaenkrat je naš grafikon videti tako.

Grafikon sicer imamo, težava pa je, da ni kaj dosti podoben Ganttovemu diagramu. V njem namreč ne potrebujemo začetnih datumov kot dela vsebine diagrama. Zanima nas le **trajanje**. Zato dvojno kliknemo na nizu začetnega datuma na diagramu (v našem primeru modri del črt) in v razdelku *Vzorci* izberemo *Brez* tako pri obrobi kot

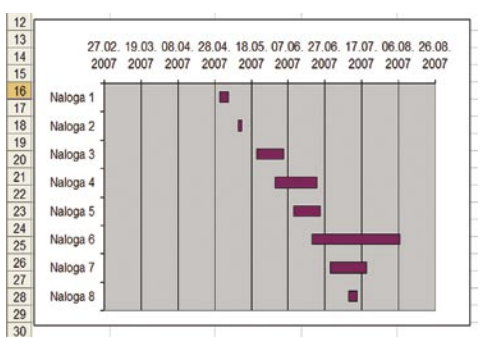

### Z nekaj oblikovanja smo se približali končnemu videzu Ganttovega diagrama.

pri področju. S tem bomo naše začetne datume naredili nevidne in jih v grafikonu ne bo videti.

V grafikonu bi si tudi želeli imeti naloge razvrščene od zgoraj navzdol, ne pa tako, kot zdaj. Vrstni red obrnemo tako, da dvojno kliknemo na oznakah navpične osi, izberemo jeziček *Merilo* in v njem označimo možnost *Kategorije v obra-*

*tnem vrstnem redu*, v razdelku *Pisava* pa lahko še zmanjšamo velikost pisave, če je ta prevelika in na zaslonu ne vidimo izpisanih vseh opisov na-

## triki in nasveti

log. No, zdaj pa je vse skupaj že podobno Ganttovemu diagramu. Na navpični osi imamo opise nalog, na vodoravni datume, v diagramu pa označeno trajanje posameznih nalog.

A stvar še ni takšna, da bi bila res uporabna in nazorna. Naš vzorčni projekt se začne 1. maja in konča 7. avgusta, v grafikonu pa imamo datumski razpon od 27. februarja do 26. avgusta, kar je nepotrebna potrata prostora. Če hočemo natančneje prikazati dogajanje v našem projektu oziroma se znebiti nepotrebnega prostora, moramo vedeti nekaj o načinu **računanja datumov** v Excelu. Če v celico vpišemo datum 1. maj 2007 in celico oblikujemo kot število, se bo prikazala vrednost 39.203. Če ne enak način oblikujemo naš končni datum, torej 7. avgust 2007, se bo prikazala številka 39.301. In to so vrednosti, s katerimi operira Excel in jih je treba upoštevati pri določanju merila prikaza. Če v grafikonu dvojno kliknemo na oznakah vodoravne osi (tam, kjer imamo zapisane datume), se odpre okno oblikovanja, v katerem nas zanima razdelek *Merilo*. V njem za *minimalno vrednost* vpišemo številko, ki je *nekaj nižja* od začetnega datuma, recimo 39.200, za *maksimalno vrednost* pa določimo številko, ki je *nekaj višja* od številke končnega datuma, recimo 39.305. To »rezervo« smo vzeli zato, da bo naše področje grafikona nekaj večje od dejanskih vrednosti in bo s tem diagram lepši. V vrstici *Večja enota* lahko določimo tudi razmik med datumi, ki se bodo prikazali na vodoravni osi, če nam obstoječ izpis ni dovolj nazoren. Tako.

### … in OpenOffice Calc

Na skoraj enak način je mogoče Ganttov diagram izdelati tudi v programu OpenOffice. org Calc. Najprej vpišemo **tabelo dogajanja** na povsem enak način kot v Excelu – vpišemo imena nalog, začetne datume, trajanje in vstavimo stolpec z izračunanimi končnimi datumi. Nato enako označimo prve tri stolpce in izberemo izdelavo grafikona. Izberemo palični diagram, nato izberemo naloženi diagram, damo grafikonu ime, če želimo in izberemo *Ustvari*. Vse druge prilagoditve bomo izvedli neposredno na grafikonu samem.

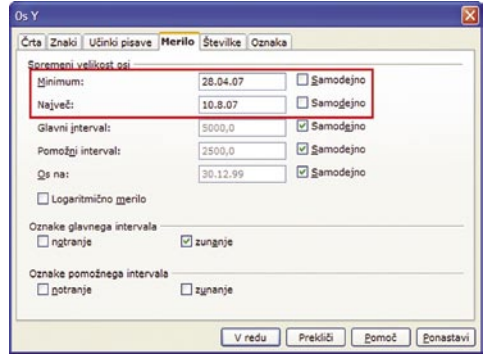

Merilo lahko vpišemo kar v datumski obliki.

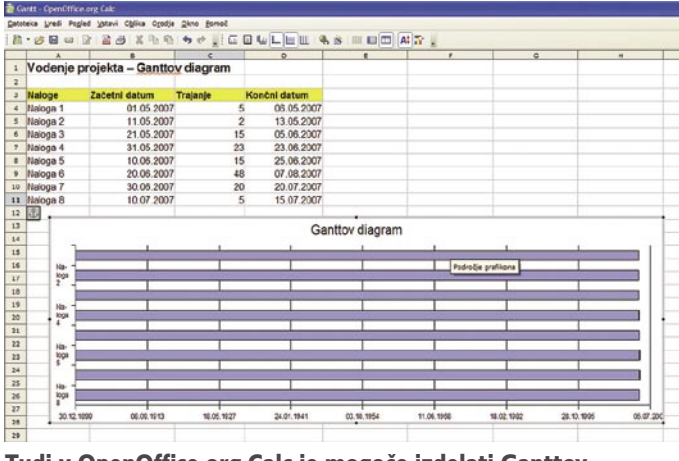

Tudi v OpenOffice.org Calc je mogoče izdelati Ganttov diagram in tudi tu je začetna slika malce čudna, zato jo je potrebno dodelati.

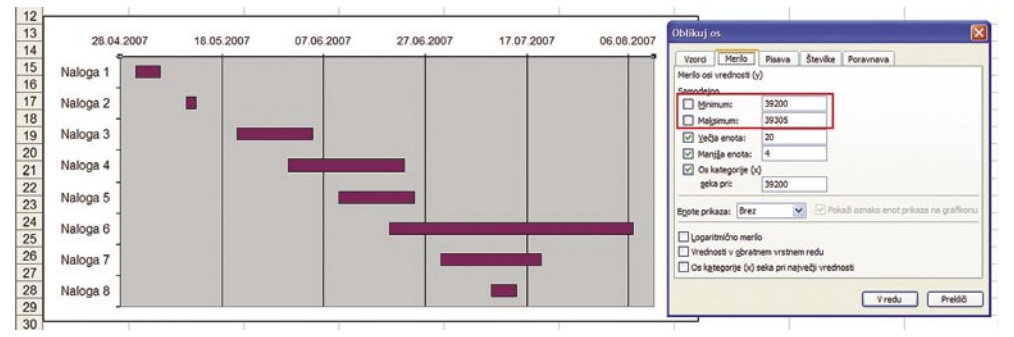

Določimo novo merilo, da bo naš diagram nazornejši.

Seveda lahko naš diagram še malce okrasimo, da bo videti lepši, a to ne bo kaj dosti vplivalo ne njegovo uporabnost. Uporabna vrednost je v tem, da lahko **grafično upodobimo dogajanje**. In iz takšne slike je mogoče videti marsikaj. V

našem primeru vidimo, da se nekatere naloge **prekrivajo**, kar je lahko v redu, lahko pa tudi ne. Vidimo tudi, da se naloga 1 konča prej, ko se začne naloga 2, in tudi naloga 2 prej kot naloga 3. Smo dobro načrtovali naš projekt?

Končni videz našega Ganttovega diagrama. Smo dobro načrtovali naš projekt?

Dvojno kliknemo na diagramu, da pridemo do možnosti urejanja, nato pa na seznamu nalog kliknemo z desno tipko in izberemo *Os/Os Y*, saj bomo urejali navpično os. Prikaže se okno, kjer nas najprej zanima razdelek *Merilo*. V njem

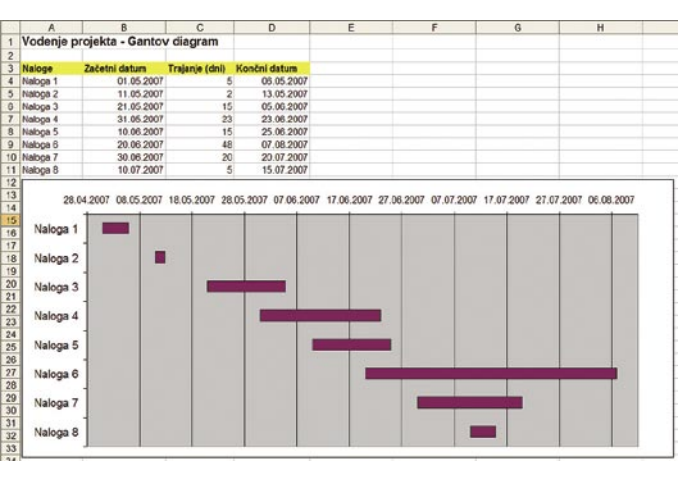

ni treba nastavljati tistih čudnih številk, pač pa je dovolj, če vpišemo ustrezne datume. Sicer bi lahko vzeli točne vrednosti začetka in konca, torej 1. maj in 7. avgust, a je pregledneje, če merilo nastavimo kak dan pred začetkom in kak dan po koncu. Vzemimo, da se bo naš diagram začel 28. aprila, končal pa 10. avgusta. Tu dve vrednosti vpišemo v razdelek Merilo – prvo vrednost v polje *Minimum*, drugo pa v polje *Največ*.

Zdaj bo grafikon že bližje

temu, kar bi radi. Tudi tu nas grafični prikaz začetnega datuma ne zanima, zato označimo del diagrama, kjer so polja začetnih datumov (privzeto modri del črte), na njem kliknemo z desno tipko in izberemo *Lastnosti predmeta*. V razdelku *Obrobe* izberemo *Nevidno*, v razdelku *Področje* pa *Brez*. S tem smo umaknili prvi del grafikona in vidne so le črte trajanja, kot si želimo.

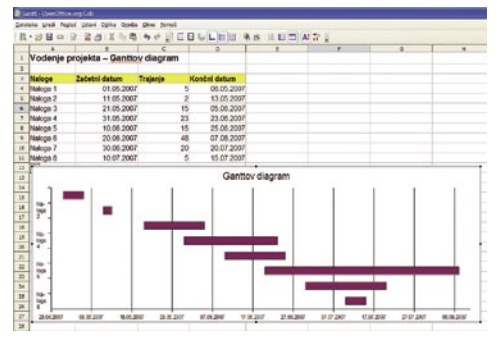

Ko odstranimo nepotrebne elemente, je Ganttov diagram končan.

### TABELA KOT SLIKA

Pisarniški paketi imajo to dobro lastnost, da med seboj sodelujejo. Tako na primer lahko Excelovo tabelo vstavimo neposredno v Word in jo tam po potrebi tudi spremenimo. A včasih takšna funkcionalnost ni zaželena. Včasih bi radi, da tabele ni mogoče spreminjati. Rešitev je seveda **shranjevanje tabele kot slike**.

Najpogostejši način, kako to narediti je, da na zaslonu prikažemo želeno tabelo v Excelu in pritisnemo **PrintScreen**. S tem zajamemo zaslonsko sliko v odložišče, nato pa jo prilepimo neposred-

## triki in nasveti

no v Word, kar ni ravno najboljša rešitev, lahko pa jo prilepimo v kak program za obdelavo slik in tam shranimo v kakšnega od grafičnih formatov in nato vključimo v Word. A tudi takšna rešitev je včasih bolj neuporabna. Velikokrat se namreč

zgodi, da je potem, ko je stvar na papirju ali zaslonu, vse skupaj neberljivo, zlasti če gre za večje tabele. Kaj lahko naredimo?

V Excelu obstaja slabo dokumentiran trik. V Excelu najprej označimo tabelo ali področje, ki bi ga radi izvozili v Word. Nato pri pritisnjeni tipki **Shift** odpremo meni **Urejanje**. V njem se pokaže dodatna možnost, imenovana

**Kopiraj sliko**. Če jo izberemo, se pokaže novo okence, v katerem izberemo *Kot na papirju*. In kaj smo s tem naredili? Excelu smo s tem ukazali, naj označen del spravi v odložišče, a ne kot besedilo ali zaslonsko sliko, ki ima razmeroma nizko ločljivost, pač pa kot sliko, ki je ločljivosti enake kot je privzeta nastavitev ločljivosti tiskalnika, ki ga imamo nameščenega. Če zdaj takšno sliko prilepimo v Wordov dokument, bo **neprimerno boljše kakovosti** kot običajna zaslonska slika in tudi velikost bo točno tista, ki jo želimo in slike ne bo treba rezati na želeno velikost. Enako velja tudi za lepljenje v program za obdelavo slik, saj bo tudi tam slika boljše kakovosti kot bi bila, če bi jo enostavno zajeli s Print Screen.

naredimo tako, da na namizju kliknemo z desno tipko, izberemo *Lastnosti* in v oknu, ki se odpre, pritisnemo gumb *Prilagajanje namizja* in v njem odstranimo kljukico ob Internet Explorerju. lizje Ohranjevalnik zaslona Widez Nastavitve

ternet Explorerja nekako umakniti z namizja. To

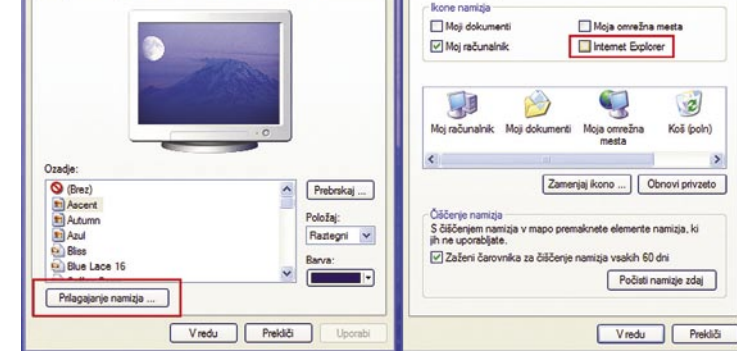

Najprej odstranimo obstoječo ikono Internet Explorerja.

Tako, ikona je z namizja izginila in zdaj lahko **naredimo novo**. Na namizju kliknemo z desno tipko in izberemo *Novo/bližnjica*. Odprlo se bo okence, kjer vpišemo ukaz:

#### %windir%/system32/shutdown.exe -r -t 60

Ukaz bo pogledal v imenik Windows, v njem v imenik system32 in zagnal program shutdown. exe. Stikalo '-r' pomeni, naj se računalnik ponovno zažene, stikalo '–t 60' pa, naj počaka 60 sekund. Pritisnemo gumb *Naprej* in damo bližnjici ime Internet Explorer.

Tako, na namizju imamo novo ikono, ki pa še ni takšna, kot bi morala biti. Z desno tipko

> kliknemo nanjo in izberemo *Lastnosti*. V razdelku Bližnjica v vrstico Komentar vpišemo Internet Explorer, saj bi radi, da je stvar videti avtentično, nato pa pritis-

nemo gumb Zamenjaj ikono. Računalnik nas bo opozoril, da za ta program nima ikone in vam predlagal,

.<br>Istvarjanje bližnjic rjati bližnjice do lokalnih ali inesite mesto elementa Prebrskaj ... Nagaj **Naprej > Preklä** 

Kot bližnjico do programa vpišemo ukaz za ponovni zagon.

da si jo lahko izberete s seznama. Pritrdite in prikazal se bo seznam, v katerem poiščite ikono Internet Explorerja in potrdite izbiro. Skrijemo datoteke v meniju Start

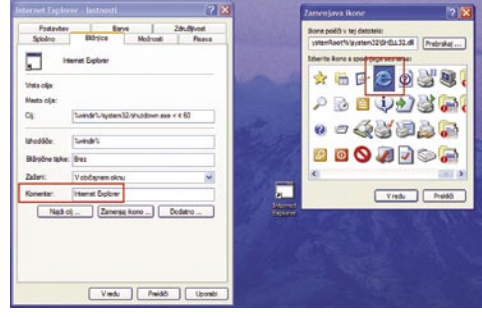

Vstavljanje komentarja in izbira ikone.

Tako, šala je pripravljena. Ko bo nič hudega sluteča žrtev hotela zagnati Internet Explorer, se bo pojavilo okno, kjer se bo odšteval čas do ponovnega zagona, ki je nastavljen na 60 sekund. Prav zanimivo bo opazovati paniko, ko bo žrtev hotela kar koli klikniti, pa ne bo šlo – okence namreč nima nobenega gumba, ki bi omogočal preklic zaustavitve. Edini način, kako postopek zaustaviti je, da se zažene okno ukaznega poziva ali pa Start/Zaženi in vpis ukaza cmd, nato pa v ukazno vrstico vpišemo ukaz:

#### shutdown -a

Stikalo '-a' je okrajšava za Abort oziroma Prekini. Vstavljanje zamika ponovnega zagona je zabavno, saj uporabnika običajno zajame panika in potegavščina doseže še boljši učinek. Lahko pa v bližnjici pri stikalu '-t 60' zamenjamo 60 z 0 in računalnik se bo takoj znova zagnal.

Seveda pa moramo čez čas revežu povedati, da smo ga nasankali in vse skupaj povrniti v prvotno stanje. To naredimo enostavno tako, da ikono zbrišemo, pravi Internet Explorer pa povrnemo na enak način, kot smo ga odstranili.

### **2. Skrivanje programov**

Druga zabavna reč je, da uporabniku **skrijemo vse ikone**, ki jih ima na **namizju** in tudi vse programe v meniju **Start**.

Ikone na namizju skrijemo dokaj enostavno. Na namizju kliknemo z desno tipko, izberemo

SUPER © Uninstall, ... - lastnosti  $\sqrt{2}$ Splošno Združljivost Datotek: 497. map: 138 Vista Več vrst Mesto<sup>-</sup> Vse v C:\Documents and Settings\All Users\Star 519 KB (531.541 B) Velikost Velikost na disku: 1.94 MB (2.035.712 B) Atributi: Samo za branje Dodatno ...  $\vee$  Skrita Vredu Prekliči Uporabi

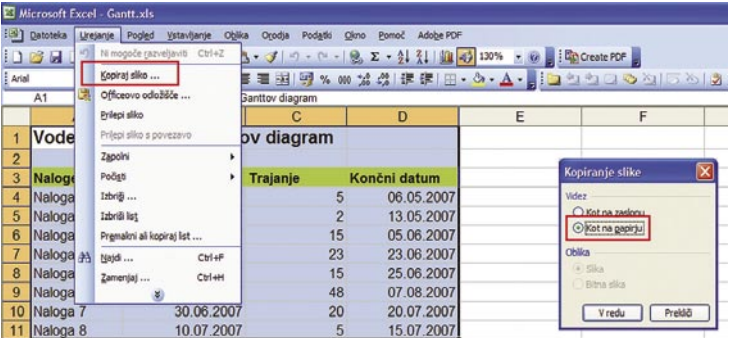

S pritisnjenim Shift dobimo v meniju Urejanje dodatno možnost kopiranja.

### NAGAJATI JE ZABAVNO

Bližajo se poletni meseci, ko smo vsi malce bolj sproščeni in si lahko privoščimo tudi nekaj zabave. In nagajati sodelavcem ali družinskim članom je vsekakor zabavno. Tokrat vam bomo predstavili nekaj nagajivosti, s katerimi se lahko pošalimo s sodelavci.

### **1. Internet Explorer**

#### **znova zažene računalnik**

Če vaši sodelavci uporabljajo Internet Explorer, lahko tega priredite tako, da ne bo zagnal brskalnika, ampak bo ponovno zagnal računalnik.

Najprej moramo seveda obstoječo ikono In-

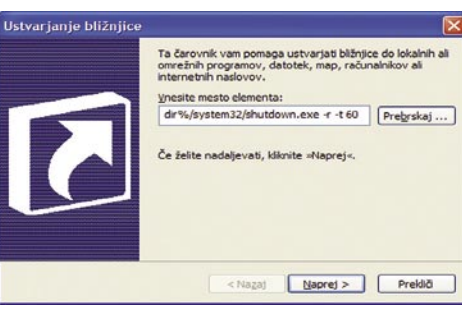

## triki in nasveti

*Razporedi ikone glede na*, nato pa umaknemo oznako *Prikaži ikone na namizju*. In namizje bo prazno.

Za skrivanje vsebine menija Start/Programi pa potrebujemo nekaj »telovadbe«. Zaženemo raziskovalca ali Moj računalnik. Izberemo *Orodja/Možnosti* mape in v razdelku *Pogled* vključimo *Prikaži skrite datoteke* in mape, da se prikažejo tudi skrite in sistemske datoteke. Nato na disku C poiščemo mapo *Documents and Settings*, v njej mapo *All Users* in odpremo mapo *Start Menu*. V njej označimo vse elemente (razen Desktop.ini, če je prisoten), kliknemo z desno tipko, izberemo *Lastnosti* in označimo možnosti *Skrito*.

Če imamo skrbniške pravice, lahko pogledamo še v mapo *Documents and Settings* in tam v mapo z imenom uporabnika, ki bi mu radi nagajali in tudi tam v mapi Menu Start skrijemo vse, kar je v njej. In trik je končan. Ostane le še izklop prikaza skritih datotek in map. Ko bo uporabnik hotel delati z računalnikom, bo namizje prazno, v meniju Start pa ne bo nobenega programa.

čimo atribut skrito, nato pa spet vključimo prikaz ikon na namizju.

#### **3. Neuporabne ikone**

Zelo zabavna je tudi potegavščina, ko uporabniku naredimo ikone na namizju neuporabne. Ideja je v tem, da sliko ozadja namizja, ki jo ima uporabnik, zamenjamo z zaslonsko sliko, kjer so vidne ikone, dejanske ikone pa skrijemo.

Najprej moramo narediti **zaslonsko sliko uporabnikovega namizja**. To naredimo tako, da pritisnemo tipko *Print Screen* in sliko namizja spravimo v odložišče. Nato odremo kak program za obdelavo-bitnih slik in izberemo lepljenje slike. Slika namizja se bo prikazala kot slika v našem programu. Tu jo obrežemo tako, da odstranimo vrstico Start in jo shranimo.

Zdaj na namizju kliknemo z desno tipko in skrijemo ikone kot smo to naredili v prejšnji potegavščini. Nato spet kliknemo z desno tipko in izberemo *Lastnosti*. Izberemo razdelek Namizje in

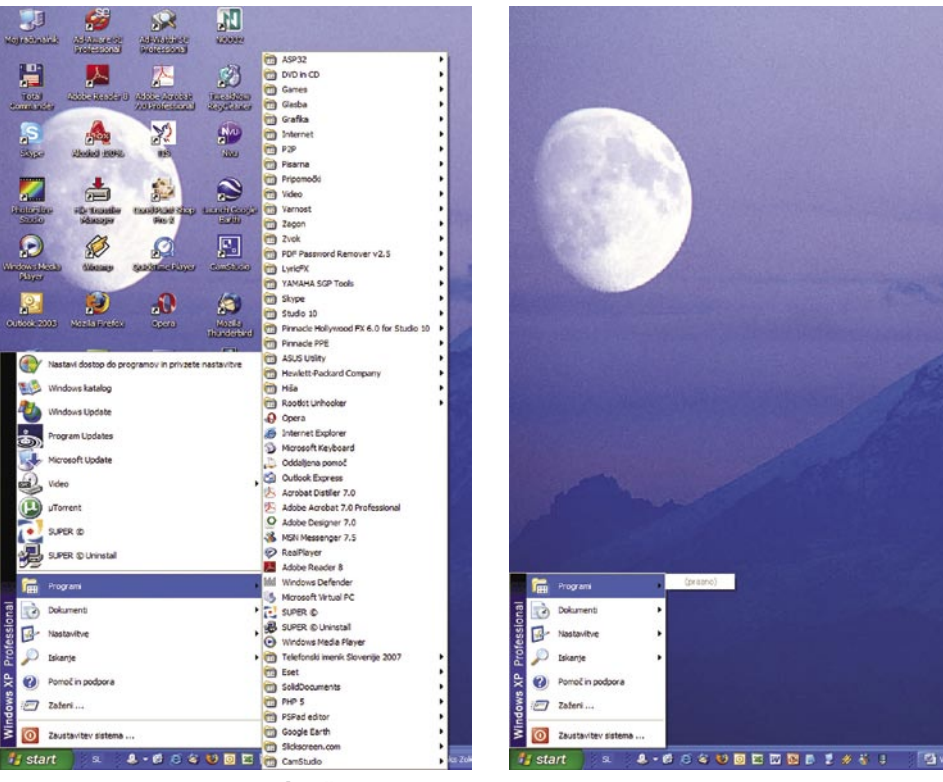

Namizje in meni Start pred našo »operacijo« in po njej.

Verjetno bo prav zabavno opazovati nesrečnika, ko ne bo našel nobenega programa več. Seveda moramo pozneje vzpostaviti prvotno stanje. Vključimo pogled skritih datotek, izkljuv njem najprej pogledamo, kaj ima uporabnik nastavljeno, da mu lahko kasneje stanje povrnemo v takšno, kot je bilo. Nato s *Prebrskaj* poiščemo sliko, ki smo jo naredili in **uporabimo kot ozadje**.

Q33 NY -

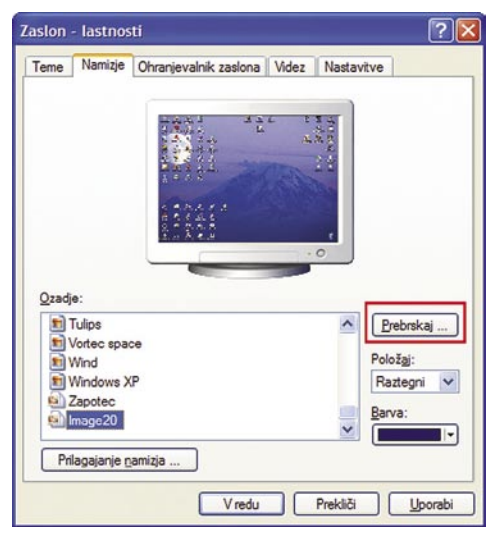

Ozadje namizja zamenjamo z novim, ki vsebuje tudi slike ikon.

Ko bo računalnik naložil sliko, bo zaslon videti kot prej, le da bodo zdaj vse ikone neaktivne. Saj v bistvu niti niso ikone, ampak so del slike ozadja. Prav zabavno bo opazovati nesrečnika, ko bo klikal po ikonah, a se ne bo nič zgodilo.

### ZANIMIVO OZADJE

Ozadja, ki jih dobimo z operacijskim sistemom Windows so sicer zanimiva, a čez čas morda dolgočasna. Zato seveda obstaja možnost izdelave lastnega ozadja. Način, kako se to naredi, je tako nazoren in enostaven, da ga ne bomo posebej opisovali. Obstaja pa še en trik, ki je prav zabaven. Trik, kako narediti zanimivo ozadje kar s programom *Slikar*, ki je del Windows.

Prav zanimiv učinek dobimo, če v Slikarju narišemo čisto majhno sličico velikosti 1 x 2 piki. Velikost slike v Slikarju določimo tako, da izberemo *Slika/Atributi* ali pritisnemo *Ctrl+E* in vnesemo širino in višino slike. V našem primeru bo višina slike ena točka, širina pa dve.

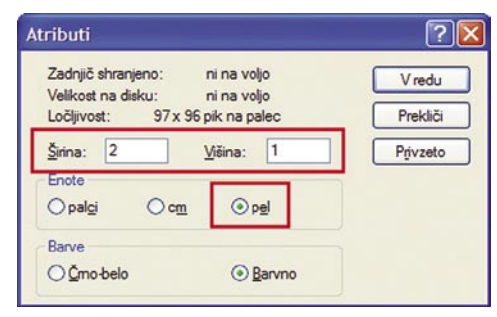

Določimo velikost sličice 1 x 2 piki.

Če v Wordu, Writerju ali podobnem programu napišemo besedilo Q33 NY, nato pa pisavo spremenimo v **Wingdings**, rezultatu kar ne moremo verjeti – namesto Q se prikaže **letalo**, namesto številke 3

### Kurja polt

Verjetno veste, kaj pomeni datum **11. september**. Takrat sta se dve letali zaleteli v newyorški svetovni trgovinski center in življenje je zgubilo veliko ljudi. Že v datumu samem je veliko simbolike – **911** je klicna številka za pomoč v ZDA, 11. september je **mednarodni dan miru** in še kaj bi se našlo. A stvari se ne končajo pri datumih. Obstaja

še ena zanimivost. Številka leta letala, ki se je prvo zaletelo, naj bi bila **Q33 NY**. Številka sama po sebi ne pomeni kaj dosti, vendar je vseeno zgovorna. Zakaj?

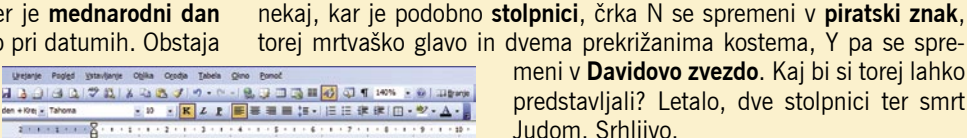

奥幸

≻'▒

meni v **Davidovo zvezdo**. Kaj bi si torej lahko predstavljali? Letalo, dve stolpnici ter smrt Judom. Srhljivo.

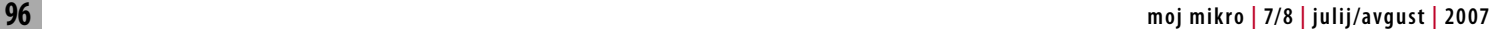

## triki in nasveti

Zdaj pogled na sliko kolikor je mogoče povečamo, izberemo najmanjši čopič in pobarvamo desno točko v rumeno, levo pa v rdeče. Nato sliko shranimo na disk v formatu bmp, nato pa izberemo Datoteka/Shrani kot ozadje (na sredino). Zdaj pogledamo namizje in rezultat je prav zanimiv.

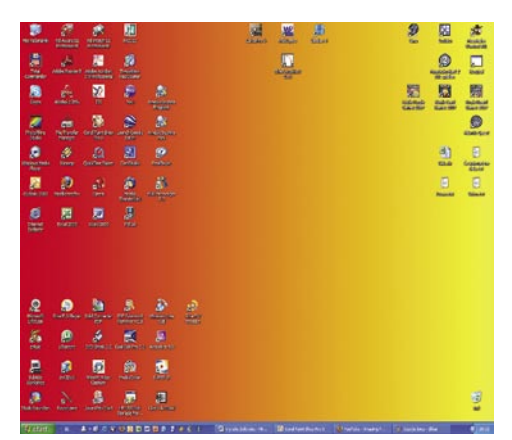

Sličico shranimo kot ozadje in rezultat je prav zanimiv.

Na podoben način lahko kombiniramo tudi druge barve in opazujemo rezultat.

### »ULTRASKRITA« MAPA

Včasih bi radi kakšne stvari skrili tako, da jih ljudje ne bi našli. Tudi v računalništvu je tako. Možnosti za to je več, opisali pa vam bomo eno, ki je sicer malce čudna, je pa izvedljiva in morda komu celo uporabna. Ideja je na namizju izdelati mapo, ki ne bo vidna – skrito bo imela tako ime kot tudi ikono. Kako?

Stvar je načeloma zelo preprosta. Najprej na namizju tvorimo **novo mapo**. To naredimo tako, da na njem kliknemo z desno tipko in izberemo Novo/Mapa. Tej mapi ni treba dati imena, saj sistem Windows sam dodeli mapi ime Nova mapa. Zdaj na tej mapi kliknemo z desno tipko in izberemo *Lastnosti*. Odprlo se bo

okno, kjer izberemo razdelek *Po meri*. V njem izberemo gumb Zamenjaj ikono in v seznamu ikon poiščemo mesto, kjer so trije **prazni prostori** eden pod drugim. Označimo enega od njih in izbiro potrdimo.

Videli bomo, da mapa nima ikone oziroma je ta **prozorna**, tako da je ni videti. Od naše mape ostane torej le še ime. In tudi tega je treba nekako skriti. Logično bi bilo, da

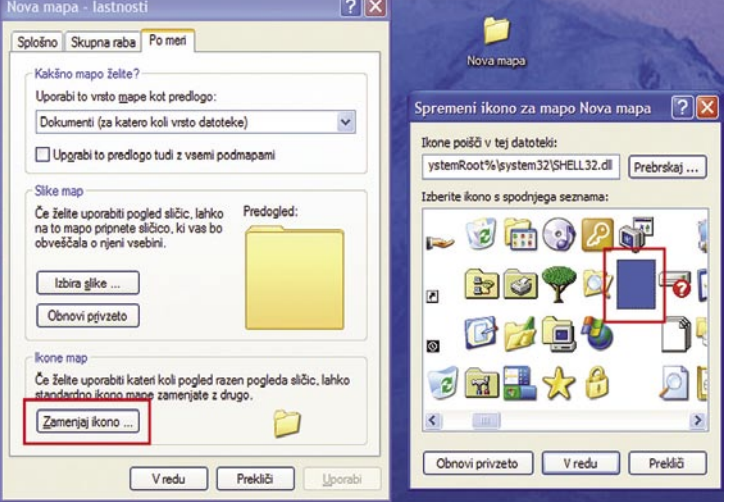

Izberemo prazno ikono.

ime skrijemo tako, da mapo preimenujemo tako, da je njeno ime le presledek. A to žal ne gre. Če poskusimo nam bo računalnik javil, da tega ne dovoli. Kaj narediti? No, namesto presledka lahko uporabimo znak, ki se skriva pod številko **0160**. Mapo torej preimenujemo tako, da kliknemo na imenu, kot da ga hočemo spremeniti, nato pa pritisnemo tipko Alt, jo držimo in na numeričnem delu tipkovnice odtipkamo številko 0160. Ko pritisnemo na Enter, se bo besedilo skrilo in mapa na zaslonu ne bo več vidna.

A kako jo najdemo? Tako, da s pritisnjeno tipko miške označimo območje na namizju, kamor smo postavili mapo in prikazal se bo majhen **moder pravokotnik**. Če na njem dvojno kliknemo, se bo mapa odprla. Vanjo lahko shranimo dokumente, za katere bi radi, da so **skriti** pred očmi javnosti.

No, tako hudo skrita mapa spet ni, lahko jo najdemo v mapi *Documents and Settings/Upor\_ ime*, kjer je namesto Upor\_ime seveda uporabniško ime tistega, ki jo je izdelal. V tej mapi bo

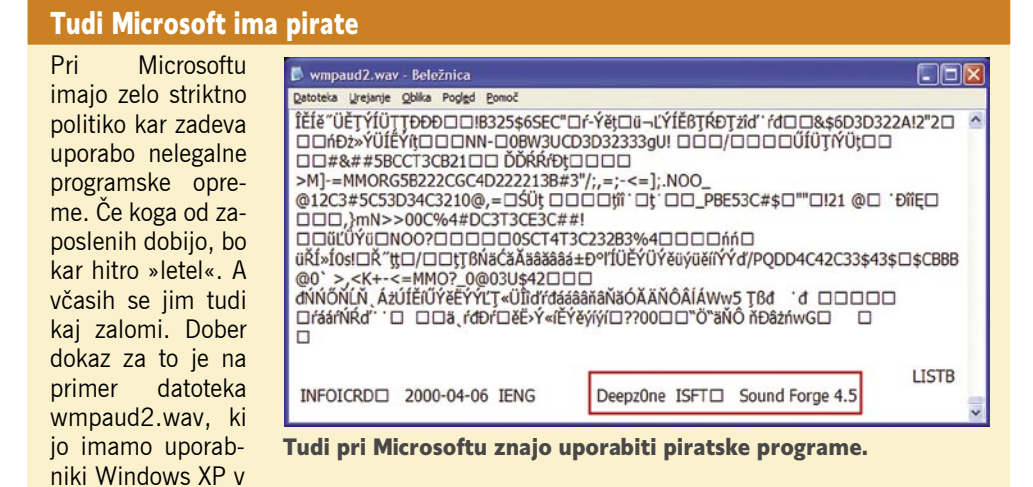

mapi C:\WINDOWS\Help\Tours\WindowsMediaPlayer\Audio\Wav. Če to datoteko odpremo v Beležnici in se z drsnikom pomaknemo na konec vidimo, da je bila datoteka narejena s programom Sound Forge 4.5. A to ni nič posebnega, če poleg tega ne bi našli tudi zapisa DeepZ0ne, ki je eden znanih »krekerjev« programov. Kako drugače si tega ne moremo predstavljati.

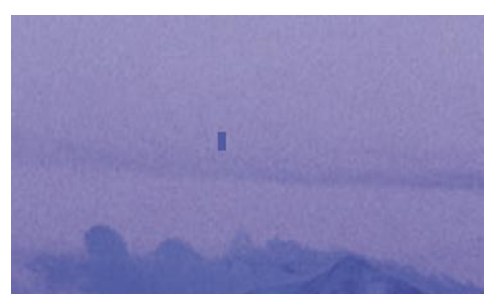

Mapo najdemo tako, da označimo območje na namizju in prikaže se majhen pravokotnik.

sicer viden le prazen prostorček, a če kliknemo nanj, lahko mapo preimenujemo, zbrišemo ali odpremo.

### Vojna zvezd v Windows

V Windows XP se skriva tudi zanimiv, čeprav malce čuden, **film**. A ni čuden le film ampak tudi pot do njega. Ta pa je takšna. Izberemo Star/Zaženi in v ukazno vrstico vpišemo *telnet*. V DOS-ovskem oknu se

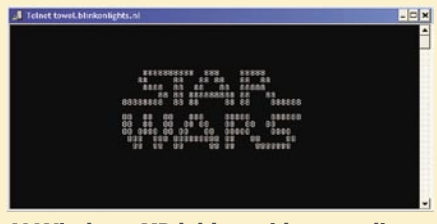

 V Windows XP lahko najdemo tudi film Vojna zvezd.

zažene program Telnet, ki smo ga včasih veliko uporabljali, zdaj pa vedno manj. Ko se zažene programsko okno, vpišemo črko o in pritisnemo Enter. Pojavila se bo vrstica, v kateri bo pisalo <To>, v katero vpišemo naslov towel.blinkenlights.nl in pritisnemo Enter. To je vse. In kaj dobimo? Dobimo celotno epizodo filma **Vojna Zvezd**, a v malce drugačni obliki, saj je narejena z **računalniškimi simboli**.

## iz hekerskega sveta Rootkiti napadajo

Zadnje čase se med pojmi, povezanimi s škodljivo programsko opremo, vse pogosteje pojavlja pojem rootkit. Kaj je rootkit?

### **Piše: Zoran Banović**

zoran.banovic@mojmikro.si

**skrivanje delujočih proce-**<br> **skrivanje delujočih proce**niciji skupek programskih orodij, katerih namen je **sov, datotek ali sistemskih podatkov pred operacijskim sistemom**. Rootkiti so znani že dolgo in so dolgo tudi v uporabi, saj so bili uporabljeni v celi vrsti povsem običajnih programov. Včasih je pač bilo treba pred sistemom kaj skriti, sicer ni delovalo. A to dejstvo, da je mogoče pred sistemom kaj skriti, uporabljajo tudi **pisci zlonamerne kode**, ki si hočejo preko njih pridobiti dostop do tujih sistemov, ne da bi bili pri tem odkriti. Prav zaradi svoje, v prvotni

fazi benigne narave, je rootkite mogoče najti v skoraj vseh operacijskih sistemih, kjer običajno spremenijo kak njihov del ali pa se namestijo kot gonilnik ali modul jedra operacijskega sistema.

Pojem rootkit se je včasih nanašal na zbirko predelanih Unixovih orodij tipa »ps«, »netstat«, »w« in »passwd«. Ta predelana orodja so omogočala skrivanje sledi, ki bi jih ta orodja puščala ob normalni uporabi, hkrati pa so še vedno omogočala vsiljivcu korenski (root) dostop. S časom se je pojem razširil tudi na druge operacijske sisteme.

### HEKERSKE SKRIVALNICE

Glavna naloga »sodobnih« orodij rootkit je skrivanje datotek, omrežnih povezav, pomnil-

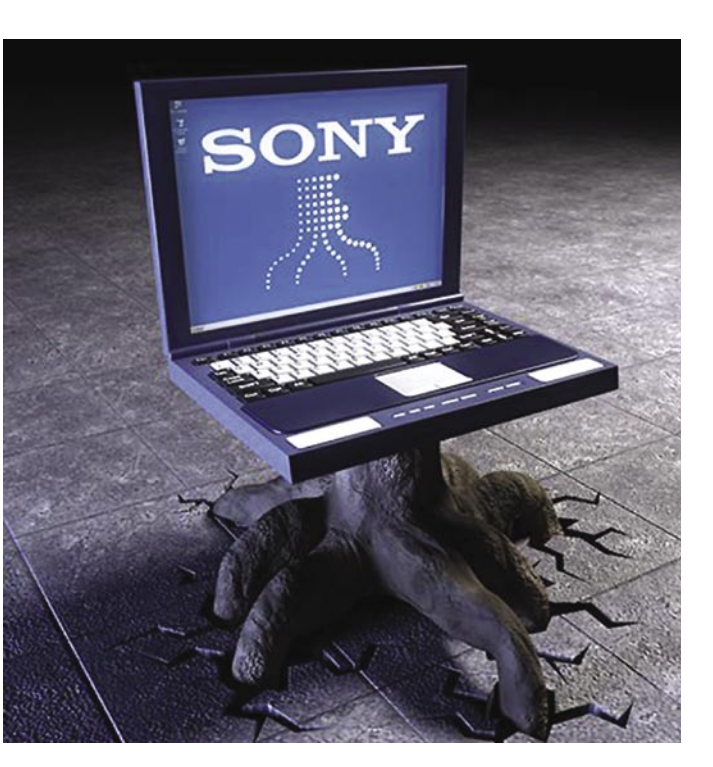

niških naslovov ali vnosov v register, ne da bi kakor koli kazali na prisotnost »tujca«. Enostavno povedano – ko zlonamernež **vdre** v kak sistem, tam s pomočjo rootkita **skrije svojo prisotnost** tako, da skrije vse, kar bi skrbnik sistema lahko preveril, ali se je zgodilo kaj nepričakovanega.

Rootkitov je cela vrsta, ločimo pa jih glede na to, kje oziroma na katerem nivoju tečejo. Tako poznamo **firmware** rookit, ki teče v strojni programski opremi, **virtualizirani** rootkit, ki spremeni zagonski vrstni red in se naloži namesto običajnega nadzornega mehanizma, **jedrni** rootkit, ki se namesti v jedro operacijskega sistema ali nadomesti kak njegov del, nato pa imamo še rootkit na nivoju jedra in **aplikacije**, kje pa teče, pa pove že ime.

Največja težava pri odpravljanju okužb sistemov, v katere se je naselil kak rootkit, je v tem, da operacijskemu sistemu, ki teče, **ne moremo več zaupati**. Če v takšnem sistemu zahtevamo vpogled v zagnane procese ali datoteke, nam ta ne bo dal realne slike, saj zlonamernih procesov ne more prikazati. Zanj so namreč skriti. Edini in najzanesljivejši način pregleda sistema je, da računalnik ugasimo in ga znova zaženemo s kakšnim drugim medijem (CD, USB-disk) in pregledamo diske, na katerih imamo operacijski sistem. Rootkiti imajo k sreči to slabo lastnost, da **če niso zagnani, se ne morejo skriti**. Če pa niso skriti, jih lahko zazna vsak dober **protivirusni program**. Če bi pregledovanje s protivirusnim programom sprožili na običajno zagnanem sistemu, bi rootkit svojo prisotnost skril, dokler pregled ne bi bil končan.

### KAJ NAJ NAREDIMO?

Na trgu obstaja kar nekaj protivirusnih programov, ki znajo odkriti tudi rootkite. A pri namestitvi bodite potrpežljivi in ne preskočite možnosti izdelave posebnega **zagonskega medija**. Ta vam bo omogočil prav to, o čemer smo govorili – **ponoven zagon računalnik z drugega medija** ter **pregled in odstranjevanje** morebitne škodljive kode, vključno z rootkiti, iz vašega sistema. Če ste sistem na novo naložili ali če zagotovo veste, da imate čist sistem, potem je dobro uporabiti kak kriptografski program. Pri tem ni toliko pomembno to, da ti programi podatke šifrirajo, pomembneje je, da je z njimi mogoče narediti nekakšen »**prstni odtis« sistema**. To v praksi pomeni, da se za sistemske datoteke izračunajo posebna števila (hash), ki so odvisna od vsakega bajta določene datoteke. Če pride do spremembe tega števila, je nekaj narobe in poskus vdora je tako mogoče hitro odkriti in ga tudi preprečiti.

# vsi za bitdefender antirootkit za vse bitdefender PARAMETICA **WWW.PARAMETICA.SI**

п

### šola videa

V dosedanjih člankih smo si ogledali nekaj potencialnih rešitev za bolj tekočo in dinamično montažo našega projekta. V tem času smo se prebili čez vse sekvence in zdaj je čas, da se posvetimo izvozu projekta. Ker je to naš izdelek in da ga je treba arhivirati, predlagam, da najprej poskrbimo za arhiv.

# Izvozimo in arhivirajmo

**Piše: Matjaž Mrak** matjaz.mrak@mojmikro.si

orej; kaj potrebujemo? Predvsem moramo na tem mestu misliti na dejstvo, da nismo vseh ur posvetili projektu le za to, da ga enkrat pogledamo, naredimo kopijo za prijatelje (naročnike) in shranimo projekt orej; kaj potrebujemo? Predvsem moramo na tem mestu misliti na dejstvo, da nismo vseh ur posvetili projektu le za to, da ga enkrat pogledamo, naredimo kona **trdi disk** ali (bog ne daj) na **DVD**.

Znano je, da niti trdi diski niti DVD-mediji **niso dovolj zanesljivi**, da bi jih mirno uporabljali za arhiviranje izdelkov. Prav hitro se nam lahko zgodi, da le del medija odpove (sektor) in že smo izgubili celoten projekt. Upoštevati moramo tudi podatek, da imajo mediji, ki jih zapečemo doma) življenjsko dobo približno pet let, mediji, ki so natisnjeni (CD/DVD-ji), pa naj bi imeli življenjsko dobo približno deset let. Diskovni mediji so primerni le za distribucijo.

Priznam, da je lahko biti »pameten«, a na svoji koži sem že občutil, koliko zapletov in predvsem slabe volje pomeni, ko sem moral v montažni program ponovno vrniti surov material in se na novo lotiti dela zaradi napake, ki sem jo naredil, ker nisem pravilno arhiviral končnega izdelka. Toda vseeno nekaj napotkov. Še prej pa se vrnimo k izvozu projekta.

### IZVOZ PROJEKTA

Na časovnici je ostal le še material, ki spada h končnemu izdelku. Ton, zvok in slika so dovršeni. Vsi učinki položeni. Odjavna špica napisana … Na začetku in koncu filma je po nekaj sekund teme. Torej, projekt je končan. Razlika med tem in končnim (izvoženim) projektom je le še v tem, da imamo na časovnici še vse kadre v pravem **zaporedju**, izvoženi projekt pa je v **enem samem kadru**. Z izvažanjem namreč vse skupaj

(sliko, ton, zvok, učinke) združimo v en kader.

Preden svoj projekt pripravimo za gledanje na DVD-jih, ga moramo **shraniti v najboljšem formatu**, ki ga nam ponuja naša programska oprema. Torej, v meniju izberemo File − Export − Movie. Najprej napišemo ime projekta in mu nastavimo lokacijo shranjevanja na disku. Nato nas pot pelje v nastavitve: označimo »File type MS DV AVI« in še, da hočemo izvoziti **celoten projekt** (Work area bar), ne le dane sekvence (entire sequence). V istem oknu še označimo, da hočemo izvoziti sliko in ton, ter istočasno še, da nam program samodejno doda izvožen projekt, ko je končan. Toliko opravimo v splošnih nastavitvah. Nato moramo narediti nastavitve še za sliko in ton.

Pri **sliki** (video): za stiskanje izberemo DV PAL, format slike pa D1/DV PAL (če smo snemali v slikovnem formatu 16 : 9, pa D1/DV PAL widescreen 16 : 9). Nastavitve za **ton** (avdio), Keyframe in Rendering lahko pustimo tako, kot so nastavljene. Spreminjamo jih le, če smo jih pred tem kakorkoli spreminjali. Ko imamo vse to nastavljeno, je nam preostane le še, da kliknemo **Save** in počakamo, da program naredi svoje.

### ARHIVIRANJE KONČANEGA PROJEKTA

Ko imamo projekt izvožen, ga položimo nazaj na časovnico in ga preverimo. Šele ko je izvoženi projekt **identičen** projektu, ki ga še vedno hranimo na časovnici, lahko tega zbrišemo. Toda še vedno je projekt na našem trdem disku. Sledi še kopiranje projekta na **arhivsko kaseto**. V tem primeru potrebujemo kamero ali rekorder, ki je s kablom firewire povezan v računalnik, in arhivsko kaseto.

Pri izbiri kasete se pozanimajte, katere kasete so res **najboljše,** in si takšno priskrbite za »master« ali arhivsko kaseto. Po končanem snemanju na kaseto imate končni izdelek shranjen že **na dveh virih**. A predlagam vam še **tretjega**. Zakaj? Imate eno arhivsko kaseto, ki se je načeloma ne dotikate. Oziroma jo uporabite le takrat, ko na isto kaseto dodajate nov projekt. Sicer pa to kaseto hranite v suhem prostoru s konstantno temperaturo. Kaseta mora biti postavljena pokonci in previta na konec. Nekajkrat na leto jo previjte naprej in nazaj. Vsaj tako predlagajo proizvajalci kaset. Pri takšnem ravnanju s kaseto naj bi bila življenjska doba te okrog 20 let. To v primerjavi s filmom pomeni le 20 % celuloidne življenjske dobe. Ja, zelo malo. A ker se sistemi zelo hitro razvijajo, lahko življenjsko dobo »umetno« podaljšamo tako, da vse svoje arhi-

virane projekte, posnete še v analognem sistemu (VHS, SVHS, Video 8, Hi8) presnamemo na enega izmed digitalnih sistemov (DV, DVCam, DVCPro…). Če pa operiramo z malo več cvenka v denarnici, potem predlagam presnemavanje v format DigitalBete ali HDCam-a.

Končni izdelek je torej arhiviran tako na kaseti kot na trdem disku. Vse druge avdio in video datoteke, ki se nanašajo na naš projekt, lahko mirno pobrišemo s trdega diska in tako naredimo prostor za nove projekte. Predlagam, da si tudi **na trdem disku** omislite kak način **arhiviranja**. Morda si na disku naredite novo particijo, na kateri hranite le končne izdelke, ki jih lahko po mili volji prenašate po računalniku sem ter tja, ali pa le novo mapo, v kateri so samo končani – izvoženi projekti. Al pa si omislite dodaten prenosni trdi disk, ki rabi le za arhiv. Odločitev je vaša.

### KAJ Z DATOTEKO AVI?

Naš izvoženi projekt, ki ostaja na trdem disku, lahko po mili volji uvažamo v druge programe in ga prilagajamo za različne potrebe. Tako lahko s programsko opremo **Nero** naredite svoj **DVD**. Ali pa že v **Adobe Premieru** izvozite projekt v kak drug kode, na primer v WMV, DivX, MGEG-1… Lahko ga »zmanjšate« za toliko, da ga lahko pošiljate po internetu.

Ves, kar počnete z datoteko avi naprej, je odvisno od vaših in/ali naročnikovih potreb. Moj namen tukaj je bil, da izvozite projekt v najvišji možni kakovost in da istočasno razmišljate o arhiviranju. Če ste to naredili, sem svoj namen dosegel.

sam svoj mojster: internet in navidezno zasebno omrežje

# Omrežje za znoret

Svetovni splet je več kot le bogastvo informacij, možnosti prenosov datotek ter elektronske pošte. Prinaša nam še obilo drugih možnosti, na primer kot medij za domače omrežje.

### **Piše: Marko Koblar**

marko.koblar@mojmikro.si

nternet pomeni za marsikoga še vedno le<br>deskanje po spletnih straneh ter možnost<br>učinkovitega prenašanja elektronske pošte.<br>Naprednejši uporabniki pa so hitro ugoto-<br>vili, da je lahko **univerzalen medij**, ki mu vsaj nternet pomeni za marsikoga še vedno le deskanje po spletnih straneh ter možnost učinkovitega prenašanja elektronske pošte. Naprednejši uporabniki pa so hitro ugotoza enkrat ni videti resnega tekmeca.

Ko govorim o »mediju«, imam v mislih **neodvisnost od fizičnega medija**. Vsi lahko komunicirajo z vsemi (seveda, če jim to dovolimo), iz enega omrežja v drugo lahko prehajamo praktično transparentno. Z ustreznimi mehanizmi lahko prenašamo različne tipe aplikacij tako, da danes skorajda ni storitve, ki je prek interneta ne bi mogli bolj ali manj uspešno zagotoviti. Vse skupaj nam olajša tudi dejstvo, da je **nivo storitve ločen od nivoja dostopa**, kar pomeni, da za novo storitev načeloma potrebujemo le **strežnik**, ki omogoča novo storitev, samega omrežja pa ni treba posodabljati. Vse skupaj pa bi bilo brez pravega smisla, če storitve prek spleta ne moremo zagotoviti čim večjemu številu uporabnikov na preprost način. Svetovni splet bi nesporno lahko opisali kot − za vsakogar nekaj. Kljub vsemu pa velja izpostaviti nekaj možnosti, ki so se prijele zaradi svoje uporabne vrednosti ali zaradi vtisa, ki ga naredijo na uporabnike. Iz kopice možnosti bom, zaradi omejenega prostora, izbral le nekatere in upam, da bo katera zanimiva oziroma uporabna tudi za vas.

### NE LE NAVIDEZNO

Ena najbolj priljubljenih možnosti je uporaba interneta v vlogi **povezovalnega medija do domačega omrežja**. Gre za možnost, ko cenovno ugoden dostop prek javne infrastrukture (internet) uporabimo kot orodje za postavitev domačega oziroma zasebnega omrežja. Tovrstno početje največkrat opisujemo pod skupnim imenom VPN (Virtual Private Network − navidezno zasebno omrežje), vsem pa je skupno to, da z VPN-dostopom in ustreznih mehanizmov dosežemo enak rezultat, kot bi na oddaljeno točko »potegnili« omrežni kabel domačega omrežja. Mehanizmi so različni (npr. IPSec, SSL ...), podpora VPN-povezovanju pa je vdelana v novejših različicah priljubljenih operacijskih sistemov (Windows, Linux ...). Vse, kar mora uporabnik storiti, je **konfiguriranje**  ustreznega dela opreme oziroma **odjemalca**, ki omogoča **povezavo z oddaljeno lokacijo**. Domači uporabnik pa se pogosto srečuje s težavo, saj različice operacijskih sistemov, namenjene domači uporabi, **nimajo strežniškega dela**, ki bi omogočal oddaljeni dostop ali pa je konfi-

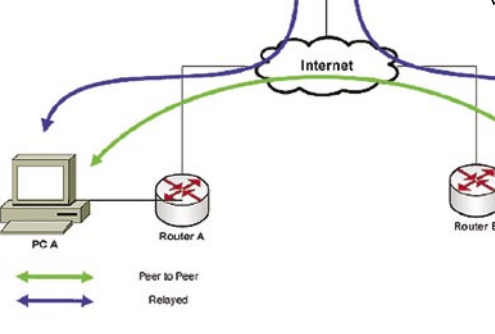

#### Hamachi − mehanizem delovanja

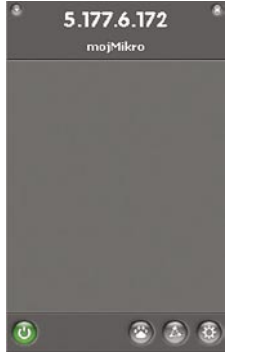

guracija tega za povprečnega uporabnika prezahtevna. Druga možnost je uporaba **programske opreme**, ki omogoča vzpostavitev VPN-povezave (npr. OpenVPN; *http://openvpn.net/* ali *www.mojmikro.si/ ?n=article&cat=47* ). Žal pa ima tudi ta način določeno sla-

Vpis uporabnika

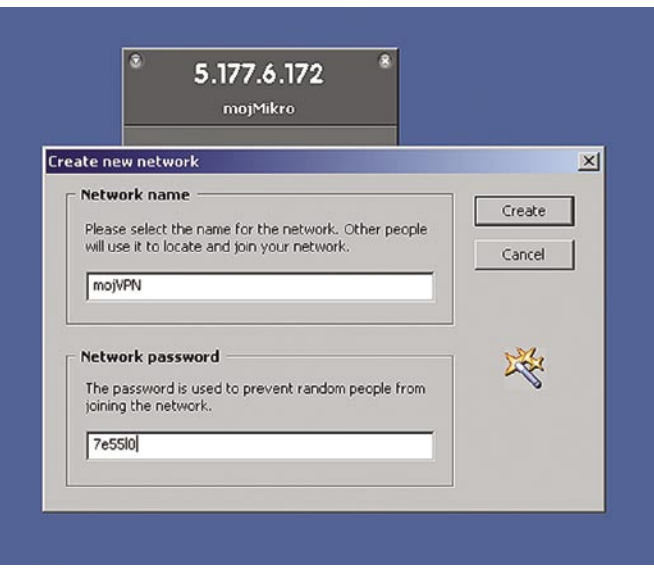

Vzpostavljanje omrežja in določitev gesel za dostop

bost. Programska oprema vzpostavi navidezni omrežni vmesnik, kiamor se pošilja ves promet namenjen, VPN-povezavi − in se ustrezno šifrira. Za vzpostavitev tega navideznega vmesnika potrebuje uporabnik ustrezne **pravice** v sistemu, če pa teh nima,. mu vse znanje nič ne pomaga.

Na srečo pa je VPN- povezavo mogoče vzpostaviti preprosto in v nekaj omejitvah tudi brez navedenih omejitev.

### DOBRODOŠLO ORODJE: HAMACHI

Ena od možnosti je Hamachi (*https://secure. logmein.com/products/hamachi/default.asp*). Z njegovo pomočjo lahko prek interneta v navidezno zasebno omržeje povežemo **dva ali več računalnikov**. Dobrodošlo je, da Hamachi ni omejen le na eno storitev, kot na pri-

mer prenos datotek, temveč lahko s Hamachijem ustvarjeno zasebno omrežje uporabimo **za različne storitve**. Najlepše za običajnega smrtnika pa je dejstvo, da za uporabo Hamacija **ne potrebujemo posebnih datotek za konfiguracijo**. Določanje posameznih parametrov pogo-

sto zahteva določeno razumevanje tematike, zato nevešč uporabnik hitro zaide v težave. Zaradi posebnosti posameznih rešitev je včasih treba v požarnem zidu opreti tudi določena vrata (port) Drugo pomembno dejstvo je, da je uporaba Hamachija **varna** (varnost zagotavljata šifriranje in overjanje uporabnika) in omogoča uporabo tudi pri prehodu prek NAT-a.

### PREPROSTO KOT PASULJ

Hamachi nam torej omogoča izgradnjo **krajevnega omrežja** (LAN) prek **javnega interneta**. Temelji na uporabi tehnologije P2P

(peer-to-peer − vsak z vsakim), ki »omogoči«, da se uporabniki med seboj najdejo. Začetek medsebojne komunikacije omogočijo tako imenovani **mediacijski strežniki**. Ko je komunikacija med končnimi uporabniki vzpostavljena, komunikacije prek mediacijskih strežnkov ni več. Vsak od računalnikov v navideznem omrežju, postavljen s pomočjo Hamacija, lahko deluje v vlogi odjemalca ali strežnika.

Da je vzpostavitev navideznega zasebnega omrežja s Hamachijem resnično preprosta, ponazarja naslednji praktičen primer. Prek VPN-pove-

zave želimo povezati **dva uporabnika**, ki sta priključena **v različnih krajevnih omrežjih**. Obe omrežji imata prek usmerjevalnika in požarnega zidu zagotovljen širokopasovni dostop (ADSL, CATV ...) do **interneta**. Če ste se kdaj poigrali s povezovanji uporabnikov za NAT (Network Address Translation), dobro veste, da je treba za posamezno storitev odpreti vrata, ki jih določena storitev uporablja (npr. SSH port 22), ki jih nato preusmerimo (port

## sam svoj mojster: internet in navidezno zasebno omrežje

forwarding) na želeni IP-naslov v zasebnem naslovnem prostoru. Uporaba Hamachija pa je preprostejša. Uporabnik mora le prenesti in namestiti program (*https://secure.logmein.com/ products/hamachi/list.asp* ali pa *www.hamachi. cc/download/list.php*). Na voljo so različice za operacijske sisteme **Windows** (podprte so različice od Windows 2000 dalje), **Linux** (jedro 2.4 ali novejše) in **OS X**. Žal na seznamu ni podpore za katerega od operacijskih sistemov, ki tečejo v dlančnikih (če seveda nimate v njem Linuxa)

Po zagonu namestitvenega programa v okolju Windows program sam namesti Hamachijeve datoteke v imenik c:\program files\hamachi. Konfiguracijske datoteke se tvorijo

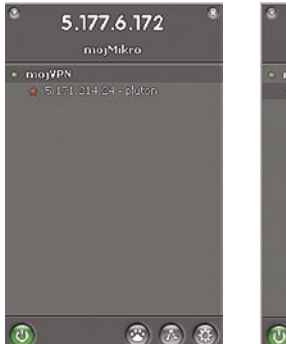

Uporabnik Plutom je prijavljen, a blokiran.

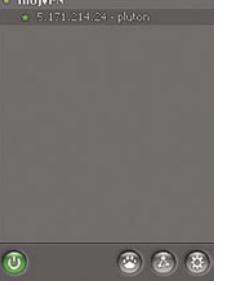

5.177.6.172

Uporabnik je deblokiran.

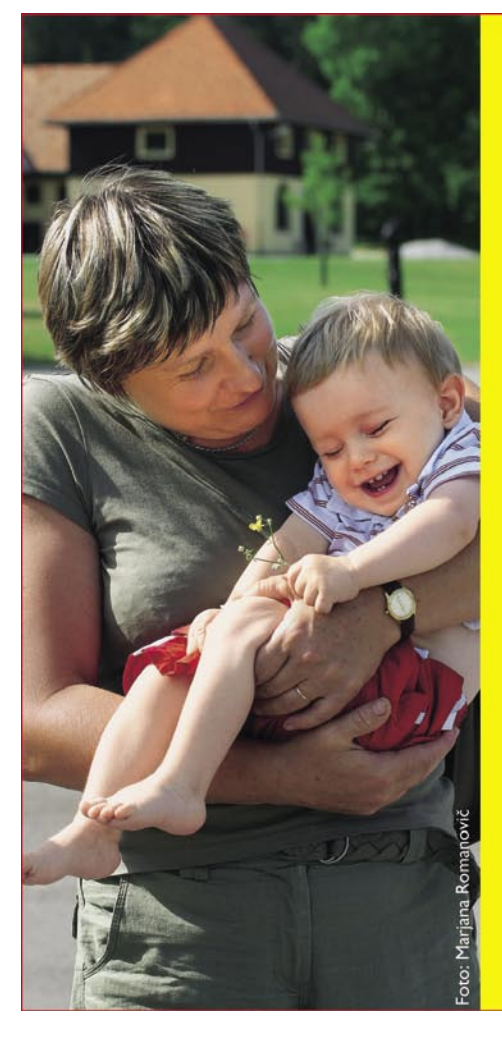

### Zanimivosti in nasveti

- Internet kot omrežje vseh omrežij omogoča razmeroma **preprosto vpeljavo novih storitev**. Če nimamo časovno kritičnih aplikacij (prenos govora, video ...), lahko tudi brez dodatnih mehanizmov za zagotavljanje kakovosti dosežemo odlične rezultate
- Varnostna previdnost in omejevanje uporabniških pravic v delovnih postajah nam včasih onemogočata namestitev potrebne programske opreme in uporabo posameznih storitev. Pri gostovanju v tujem računalniku je dobrodošlo, če lahko določeno orodje uporabljamo tudi brez posebnih pravic ali posegov v sistemu. V takšnem primeru je okolje **spletnega brskalnika** kot nalašč, saj ga najdemo praktično v vsakem računalniku
- Hamachi ni edina možnost za izgradnjo navideznega omrežja. Njegove nesporne prednosti pa so **preprosta namestitev, zanesljivo delovanje in cena**
- S Hamachijem lahko prek interneta vzpostavimo **navidezno krajevno omrežje**, omogočimo varen dostop do datotek in omrežnih pogonov ter zagotovimo varen dostop do oddaljenega namizja. V požarnemu zidu tudi ni treba odpirati posebnih vrat, ki jih posamezna aplikacija uporablja.
- Tako kot pri drugih VPN-povezavah, lahko tudi Hamachi uporabimo v vlogi **šifriranja prometa**, ko sam program oziroma protokol ne omogoča varnega povezovanja med točkami. Več o varnostnih mehanizmih, ki jih Hamacih uporablja, najdete na spletni strani *https:// secure.logmein.com/products/hamachi/securityarchitecture.asp*.
- Če vam bolj diši **Linux**, lahko namestite Hamachi tudi v računalnik z Linuxom. Hamachi uporabljamo iz ukazne vrstice, ukazi pa so primerljivi s kliki v okolju Windows – init, login, join ... Kljub vsemu pa bi težko rekli, da namestitev traja bistveno dlje kot v okenskem okolju.
- S Hamachijem lahko damo določene **imenike tudi v skupno rabo**. Vse, kar moramo storiti, je, da na varen način obvestimo druge uporabnike o imenu omrežja in geslu, s katerim dostopajo do njega.

glede na posameznega uporabnika same v imeniku c:\documents and settings\<uporabnik>\application data\hamachi. Samodejno se namesti navidezni omrežni gonilnik, ki si sam določi potrebne nastavitve. Po namestitvi je priporočljiv ponovni zagon računalnika. Ob prvem zagonu Hamachija vnesemo še svoje ime (oziroma ime računalnika), s katerim bomo vidni drugim uporabnikom v omrežju (npr. MojMikro), in pritisnemo gumb Create.

## Vsi otroci ne morejo teči na krosu. Tisti, ki so utrpeli hude poškodbe in se še zdravijo, si to na vso moč želijo.

Pomagajmo jim! S skupnimi močmi jim lahko omogočimo, da bodo nekoč tudi oni zmagovalci! Darujte za izgradnjo novega otroškega oddelka na Inštitutu Republike Slovenije za rehabilitacijo:

## pošljite SMS z besedo KROS na 1919 in darovali boste 0,96 EUR (230 SIT) za kakovostno rehabilitacijo otrok Slovenije.

Donirajo lahko uporabniki Mobitela GSM/UMTS, vsi Si.mobil - Vodafone naročniki in uporabniki predplačniškega sistema HALO. Družba Mobitel in Si.mobil se v celoti odpovedujeta vsem prihodkom iz naslova tako poslanih sporočil. Podrobnosti na www.ir-rs.si/kros.

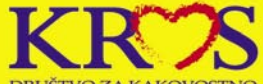

.<br>TVO ZA KAKOVOSTNO<br>TACIJO OTROK SLOVENIJE REHABILIT

Darujete lahko tudi preko plačilnega naloga: Namen plačila:

DOGRADITEV OTROŠKEGA ODDELKA NA INŠTITUTU

Št. računa: 05100-8012164762, referenca: 00 01

Prejemnik: Društvo za kakovostno rehabilitacijo otrok Slovenije, Linhartova 51, Ljubljana

Lahko pa pokličete na telefon:

## 01/4758104

in poslali vam bomo že izpolnjen (vendar brez zneska) plačilni nalog na vaš naslov

Potek humanitarne akcije spremljajo revije: lena zdrava Obrazi eVa smrklja

## sam svoj mojster: internet in navidezno zasebno omrežje

Po prijavi nam omrežje dodeli Hamachi ID, ki je IP -naslov, dodeljen s strani omrežja (to opravimo le ob prvi prijavi!). V našem primeru je omrežje dodelilo IP-naslov 5.177.6.X. V tem trenutku dobimo tudi sporočilo, da je treba določiti še tako imenovano glavno geslo (master password), ki je uporabno v izjemnih primerih za obnovitev. Če želimo, lahko preizkusimo delovanje Hamacijevega (VPN IP) naslova z ukazom ping. Vidimo lahko, da se VPN-vmesnik obnaša tako kot drugi vmesniki.

V zgornjem delu Hamachijevega okna lahko vidimo svoj IP-naslov ter ime v omrežju. Na spodnji strani pa so gumbi (od leve proti desni) za vklop/izklop, omrežne nastavitve ter sistemske nastavitve. Z gumbom za izklop lahko hamachi hitro (de)aktiviramo. Vseeno pa je v računalniku še vedno viden (z ukazom ipconfig, ki ga vnesemo v ukazno vrstico; ukaz cmd).

### SVOJE OMREŽJE ALI SAM SVOJ GOSPOD

Svoje omrežje ustvarimo **z nekaj kliki**. Najprej kliknemo gumb za omrežne nastavitve. Ker želimo narediti svoje navidezno omrežje, izberemo možnost **Create a new network**. V prvo vrstico vnesemo ime (npr. mojVPN), v drugo geslo, s s katerim lahko drugi dostopajo do tega omrežja (npr. 7e55l0). Uporabnik, ki se želi **pridružiti** naši VPN-povezavi, bo naredil podobno. Po namestitvi Hamachija, določitvi svojega imena in prijavi v omrežje bo v omrežnih nastavitvah namesto kreiranja novega omrežja izbral pridružitev že obstoječemu − z možnostjo **Join an existing network**. Tako kot pri kreiranju omrežja vnesemo ime omrežja, ki se mu uporabnik želi pridružiti, in geslo omrežja. Uspešnost povezave kaže zeleno obarvana zvezdica, rdeča pika pred uporabnikom pa kaže, da je uporabnik blokiran. Če uporabnik ni prisoten v omrežju (oziroma ima Hamachi izključen), je obarvan s sivo barvo.

Ko je povezava na obeh straneh omogočena, lahko z ukazom ping preverimo vmesnik na drugi strani. S postavitvijo miške na določenega **uporabnika** lahko vidimo trenutno stanje povezave, dejanski IP-naslov vmesnika in vrata, uporabo šifriranje ter količino prometa v posamezni smeri. Klik na desno tipko odpre dodatne možnosti. Prek njih lahko neposredno preverimo povezavo (ping), odpremo pogovorno okno (chat), povezavo začasno prekinemo (block) ali pa uporabnika preprosto »vržemo dol« (evict). Če se namesto na posameznega uporabnika postavimo na **omrežje**, dobimo informacijo o stanju navideznega omrežja ter lastniku oziroma uporabniku, ki ga je ustvaril. Uporabnik, ki se je navideznemu omrežju pridružil, ga lahko začasno zapusti (go offline) ali pa omrežje zapusti. Lastnik navideznega omrežja ima več možnosti. Poleg tega, da lahko omrežje začasno zapusti, lahko spremeni geslo za dostop do omrežja (za tiste, ki so že del omrežja, se osvežitev izvede brez njihove vednosti). Navidezno zasebno omrežje pa lahko tudi izbriše. Pri tej možnosti pa je treba biti zelo

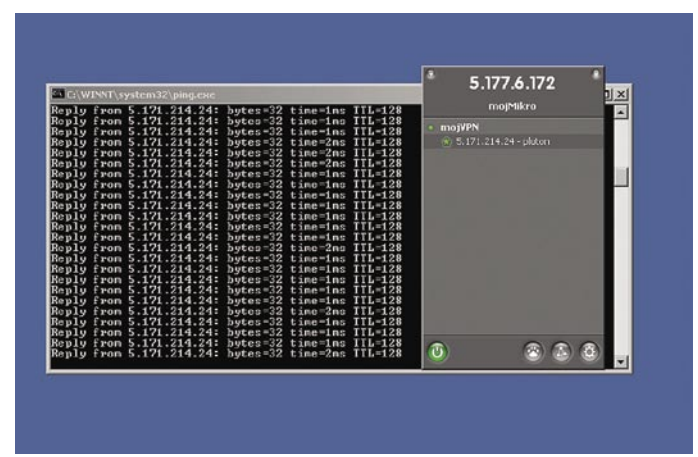

previden, saj v tem primeru onemogočimo povezave prek tega omrežja tudi vsem drugim. To možnost lahko uporabimo tudi takrat, ko želimo prisotne v svojem omrežju »pre-

čistiti«.

SPREMEMBE PRIVZETIH **NASTAVITEV** 

Preizkus delovanja z ukazom ping

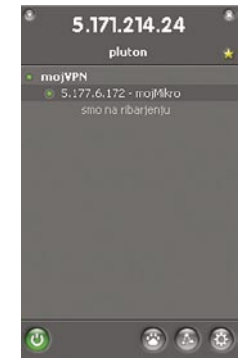

Stanje po meri uporabnik

Nastavitve Hamachija lahko pustimo takšne, kot so, saj bo že s privzetimi nastavitvami verjetno ustrezal večini uporabnikov. V meniju z nastavitvami najdemo možnost **spreminjanja uporabniškega imena**, pod katerim smo vidni drugim uporabnikom (npr. iz mojMikro v nasPepe). Ta sprememba se žal ne osvežuje samodejno, ampak se moramo iz omrežja odjaviti in ponovno prijaviti. Določimo lahko tudi **način povezave z internetom**. Privzeta vrednost povezave kaže na nastavitve spletnega brskalnika, lahko pa jih spremenimo na prehod prek proxyja oziroma posameznih vrat TCP oziroma UDP.

Z vidika vzdrževanja in udobja pri delu je zanimiv pogled v meni **System**. V njem lahko določimo možnost samodejnega zagona Hamachija, možnost samodejnega posodabljanja z najnovejšo različico ali spremenimo glavno (Master) geslo. Še uporabnejši pa je skok v meni **Security**. Predlagam vam, da aktivirate obe možnosti – s prvo blokiramo nevarne storitve, z drugo pa so privzeto blokirani tudi vsi uporabniki, ki se prvič prijavijo v naše omrežje. V tem oknu lahko najdemo tudi javne ključe RSA.

Verjetno pa bo večino prepričal menu **Presence**. Z aktiviranjem možnosti »Online Presence (enable)« ter »Show peer status in the main list (enable)« lahko uporabniki v omrežju vidijo stanje drugih uporabnikov. Če uporabnik želi, lahko svoje stanje poljubno spremeni z vpisom poljubnega besedila (npr. smo na ribarjenju) ali pa omogoči prikaz standardnega stanja prek spletne strani. V tem primeru moramo omogočiti možnost »Web status indica-

tor«. Do stanja na spletni strani pridemo prek strani *http://my.hamachi.cc/status/*, kjer kot parameter dodamo še IP-naslov uporabnika, katerega stanje nas zanima. Če nas recimo zanima uporabnik z naslovom 5.177.6.172, dobimo njegovo trenutno stanje tako, da vnesemo v spletni brskalnik *http://my.hamachi.cc/status/image. php?5.177.6.172* oziroma *http://my.hamachi.cc/sta-*

Meni s sistemskimi nastavitvami nas spomni, da lahko uporabnik izbira med **brezplačno** in **komercialno** različico. Seznam možnosti, ki jih ponujata brezplačna in komercialna različica (Premium), lahko vidimo na spletni strani *https://secure.logmein.com/products/hamachi/advantages.asp*. Večini domačih uporabnikov bo verjetno zadoščala brezplačna različica, vseeno pa izpostavimo nekatere funkcionalnosti, ki jih plačljiva različica ima, v brezplačni pa jih ni. Pravzaprav gre pri **plačljivi** različici bolj za **storitev**, ki nas stane **mesečno blizu pet ameriških dolarjev** (letno 39,95). Prek te storitve lahko pošiljamo sporočila uporabnikom tudi takrat, ko niso prijavljeni v omrežju, ali pošiljamo skupinska sporočila. Tudi pri varnostnih mehanizmih so vidne nekatere dobrodošle možnosti. Ena od je ta, da omrežje naredimo za **zaprto skupino**, v katero se ni mogoče prijaviti, tudi če uporabnik pozna ime omrežja in geslo omrežja. Novi uporabniki imajo možnost polnega dostopa do omrežja šele, ko jim administrator to dovoli. Nekatere bo verjetno najbolj »bolelo« dejstvo, da le plačljiva različica omogoča zagon Hamachija kot **sistemskega servisa**. Pri plačljivi različici pa je gotovo omembe vredna tudi možnost vdelanega spletnega proxy strežnika ...

Kljub vsem dobrotam komercialne različice pa je pravladala žilica strica Skopušnika, tako da vsaj za zdaj uporabljam brezplačno različico tudi sam. Eden od razlogov je nesporno tudi ta, da brezplačna različica preprosto ponuja preveč za svoj »denar«.

Kot smo lahko videli, je mogoče javni internet uporabiti v vlogi hitrega in cenovno učinkovitega prenosnega medija. V naslednji številki pa bomo spoznali, zakaj so spletne »aplikacije« zanimive, in se seznanili z nekaterimi njihovimi možnostmi. Ugotovili boste, da lahko nekatere zelo hitro dodamo na svojo spletno stran. To možnost pogosto izkoristijo tudi vsi tisti, ki se vsaj občasno »pasejo« po tuji strojni opremi in ne želijo posegati v računalnik, ki so ga dobili v začasno uporabo. Pa še iskati ni treba programske opreme, ki jo potrebujemo, saj nas čaka vedno v strežniku.

*Se nadaljuje ...* 

*tus/text.php?5.177.6.172*  ODPRETI DENARNICO ALI NE?

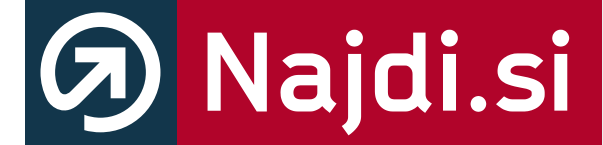

## http://zemljevid.najdi.si

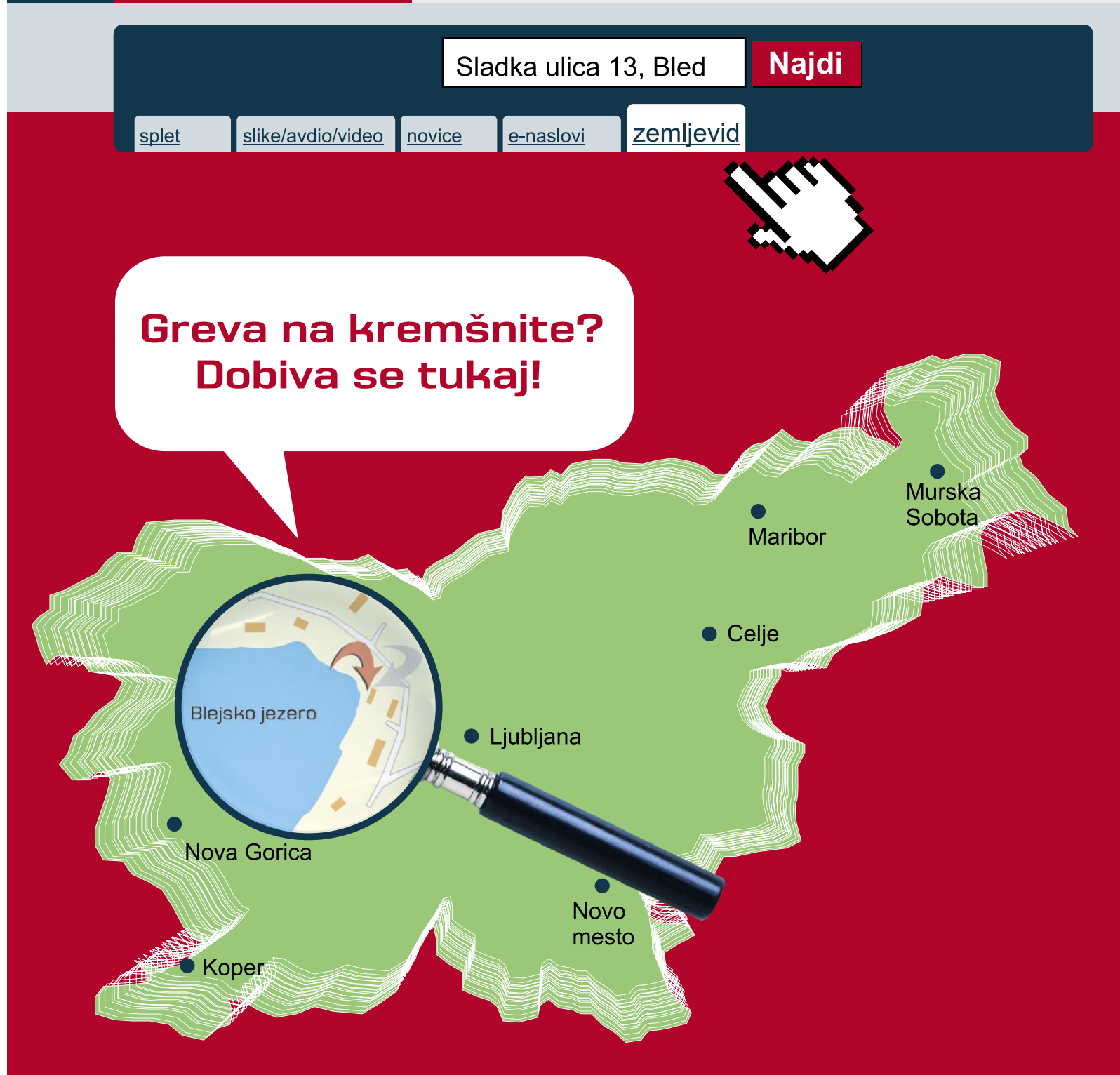

# Išči po BREZPLAČNEM zemljevidu Slovenije.

# Išči pametneje.

glasbena produkcija

# Zoom za različne priložnosti

Pred nekaj več kot pol leta smo v tej rubriki podrobno predstavili Zoomov Palmtop Studio PS-04, ki je nekakšen studio v malem, saj vsebuje vse od mikrofona, snemalnika, mešalke pa vse do končnih zvočnih učinkov.

### **Piše: Igor Matičič**

igor.maticic@mojmikro.si

a napravica je sicer v svojem razredu<br>
še vedno v vrhu po prodaji, vendar<br>
se je medtem pod blagovno znamko<br>
Zoom pojavilo kar nekaj novih pre-<br>
nosnih snemalnikov, različnih kakovostnih, a napravica je sicer v svojem razredu še vedno v vrhu po prodaji, vendar se je medtem pod blagovno znamko Zoom pojavilo kar nekaj novih preuporabnih in cenovnih vrednosti.

### Zoom Handy Recorder H4

Pa začnimo s Handy Recorderjem H4, ki bi ob površnem pogledu lahko pravzaprav bolj spominjal na kako specializirano orodje za avtomehanike, a le od daleč. Gre namreč za lično izdelan primerek mini snemalnika, iz katerega na zgornjem koncu pod kotom 90 stopinj vsak iz svoje smeri gledata **dva kondenzatorska mikrofona** (stereo snemanje X-Y), dokaj dobro zaščitena pred morebitnimi udarci zaradi padcev. Snemalnik omogoča **stereo snemanje visoke ločljivosti** (24 bitov, 96 KHz), ali **4-stezno snemanje** (do dva hkrati) ločljivosti 16 bitov, 44.1 KHz. Tisti, ki jim vrhun-

sko vzorčenje pomeni manj od rezerve v pomnilniku, pa lahko uporabijo tudi format MP3 do RAKAR RAKARA 320 Kb/s. H4 za medij zapisa uporablja kartice **Secure Digital**, vendar je v praksi bistveno vprašanje, ali neposredna povezava z računalnikom obstaja, ali ne? Da! S tem snemalnikom je Zoom naredil velik korak naprej, saj ima **USBvmesnik**, ki omogoča hiter in eleganten prenos posnetkov v osebni računalnik. Naj mimogrede omenim, da je bila moja edina graja Palmtop Studiu prav pomanjkanje USBja. Sicer pa sta to dve dokaj različni mašinci: Palmtop je celoten mini studio v malem, medtem ko je H4 zgolj stereo mikrofon-snemalnik, vendar sposoben tudi kakovostnejših posnet-

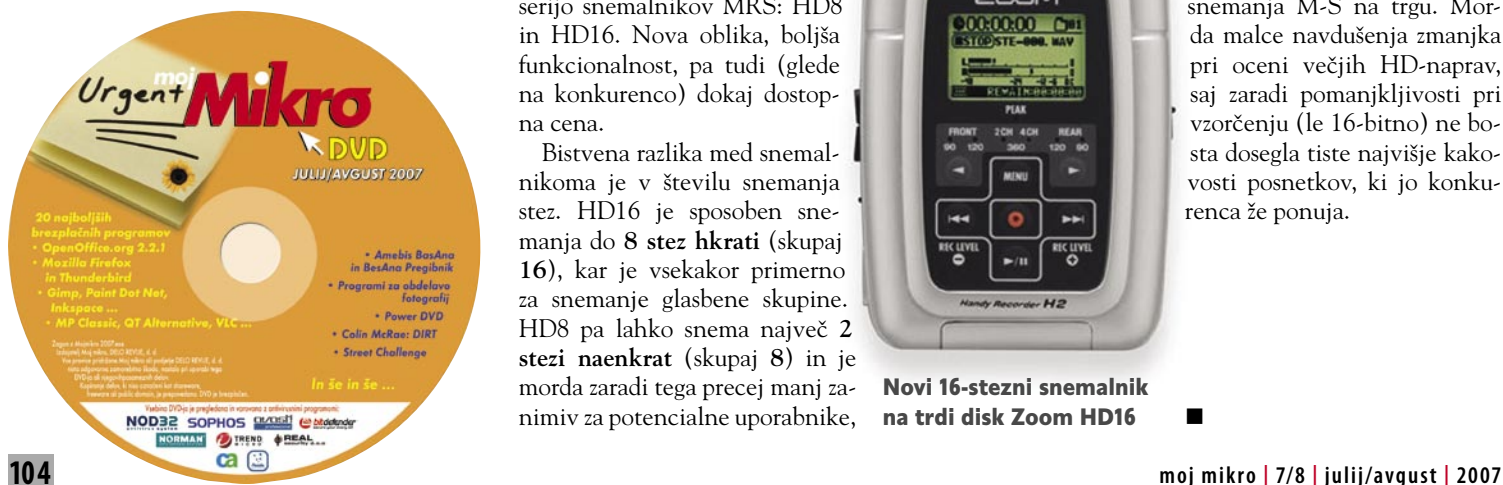

kov. Če kakovost vdelanih mikrofonov ne bo zadostovala, sta na voljo **dva vtiča canon s fantomskim napajanjem**, torej gre za dokaj resen kos opreme... Mimogrede – zadevica lahko deluje tudi kot **neposreden USB zvočni vmesnik**, priložen pa je tudi (že kar dežurni) glasbeni program **Cubase LE**.

### Zoom H2

Podobna napravica, a še malce manjša (tudi malce nižjega cenovnega razreda) pa je novi snemalnik Zoom H2. Ta je še en dokaz več, da Zoom postavlja nove trende prenosnih snemalnikov, saj tudi ta ponuja **kombinacijo mikrofonov (3),** s katerimi lahko med drugim simulira tudi stereo tehniko snemanja **M-S** (mid-side). Ta se po zvoku precej razlikuje od tehnike X-Y, ki je prisotna pri napravici H4, saj zajema posebej levo-desno in pa centralno smer. Z malce truda bi bilo to napravico mogoče učinkovito uporabiti tudi za snemanje prostorskega zvoka.

> Zoom H2 – inovativen ročni snemalnik z možnostjo snemanja v tehniki M-S.

### Zoom MRS HD8 in HD16

Da pa **prenosljivost** pri Zoomu ni zgolj domena teh ročnih napravic, nam dokazujeta dva nova **večstezna snemalnika na trdi disk**, ki nadgrajujeta že poznano serijo snemalnikov MRS: HD8 in HD16. Nova oblika, boljša funkcionalnost, pa tudi (glede na konkurenco) dokaj dostopna cena.

Bistvena razlika med snemalnikoma je v številu snemanja stez. HD16 je sposoben snemanja do **8 stez hkrati** (skupaj **16**), kar je vsekakor primerno za snemanje glasbene skupine. HD8 pa lahko snema največ **2 stezi naenkrat** (skupaj **8**) in je morda zaradi tega precej manj zanimiv za potencialne uporabnike,

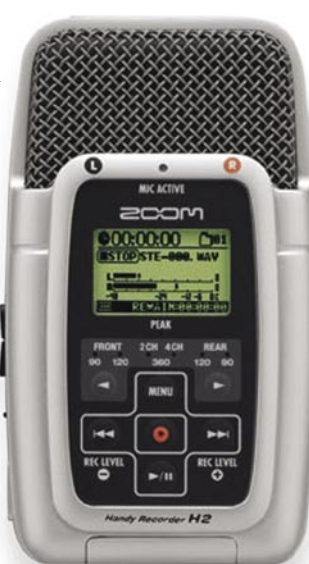

 na trdi disk Zoom HD16Novi 16-stezni snemalnik

saj je v tem razredu konkurenca drugih proizvajalcev precej velika. Pri obeh pa navdušuje nov ergonomski koncept, predvsem položaj VU-metrov. Čeprav so majhni, so postavljeni tako pregledno, da jih je opaziti tudi z večje razdalje. Oblika HD-snemalnikov je namreč malce drugačna od konkurence, saj je zadnji del rahlo dvignjen, merilci pa so postavljeni pokončno v slogu »meter bridgea« večjih mešalnih konzol.

Poleg velikega števila virtualnih snemalnih stez (po 10 na kanal) imata snemalnika na voljo široko izbiro **zvočnih učinkov**, namenjenih posameznim kanalom (310), 60 skupnih, kot tudi 21 kombinacij za končni mastering. Teoretično lahko s tem dosežemo kakovost profesionalnih posnetkov. No, tako vsaj pravi Zoomov propagandni material, v praksi pa bi rekel, da bo treba do vrhunske kakovost pojesti še veliko »če«-jev.. Še posebno me namreč moti dejstvo, da zapis snemalnih stez poteka zgolj v kakovosti **16 bitov**, čeprav so A/D-pretvorniki 24-bitni. Zaradi tega je na voljo precej manj manevrskega prostora za nadaljnjo obdelavo posnetkov.

Kot najbolj dobrodošel pripomoček glede uporabnosti lahko tudi tukaj imenujemo serijsko vdelan **USB-vmesnik**. Shranjevanje podatkov, obdelava v računalniku in podobne zadeve so zdaj tako rekoč na dlani. Uporabnik ima celo na voljo, da privarčuje nekaj drobiža na račun CD-enote, saj imamo na izbiro snemalnik HD8 in HD16 tudi brez nje. No ja, malce zgrešeni koncept, bi lahko rekel. Danes vsak resen kompakten snemalnik vsebuje vsaj CD, če že ne DVD-enoto.

Kot izvrsten produkcijski pripomoček pa HD8 in HD16 ponujata **ritem in bas mašino** z bogatim naborom ritmov, zvokov in možnostjo vzorčenja novih (do 66 s). To je vsekakor plus, ki mimogrede izniči prej omenjeni minus.

Ljubitelji snemalne tehnike ob pogledu na nove Zoomove snemalnike vsekakor ne bodo ostali ravnodušni. Še zlasti ročna snemalnika sta zelo inovativni zadevici in H2 utegne biti celo edini mini snemalnik z tehniko snemanja M-S na trgu. Morda malce navdušenja zmanjka pri oceni večjih HD-naprav, saj zaradi pomanjkljivosti pri vzorčenju (le 16-bitno) ne bosta dosegla tiste najvišje kakovosti posnetkov, ki jo konkurenca že ponuja.

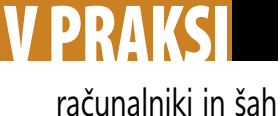

# Rybka – novi svetovni prvak

Že dolgo se je vedelo, »kdo najboljši na Zemlji je tej«. Med šahovskimi programi, seveda. Zdaj si je prislužil tudi krono svetovnega prvaka za leto 2007. Rybka, seveda!

### **Piše. Vojko Mencinger**

vojko.mencinger@mojmikro.si

Amsterdamu je bilo od 11. do 18.<br> **Samo skih računalnikov** (WCCC) v organizaciji združenja **ICGA** (International Computer Games Association). Hkrati so prirejunija **15. svetovno prvenstvo šahovskih računalnikov (**WCCC) v organizaciji združenja **ICGA** (International dili tudi 12. računalniško olimpiado in delavnico Computer Games Workshop 2007. Letos se je 15. prvenstva WCCC udeležilo **12 programov**. Manjkala sta Junior in Fritz, ki sta istočasno igrala »President's Cup« − dvoboj v Elisti. In to za mastne denarje predsednika FIDE Ilyumzhinova. To je bila hkrati tudi taktična poteza firme ChessBase, ki si je prilastila najbolje plačane računalniške dvoboje za svoje programe, čeprav precej zaostajajo za programom Rybka. No, nič zato, so rekli pri Rybki. Dokažimo, da smo najboljši. In jim je uspelo. Povedati je treba, da je prva različice Ryb-

ke zagledala luč sveta šele 5. decembra 2005. In 18. junija 2007 je že program že postal svetovni prvak. Izjemno, bi lahko rekli za malo ekipo **Vasika Raylicha.** Sicer Američan s poljskimi koreninami, inženir računalništva z

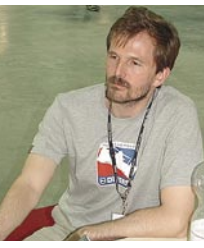

nazivom mednarodnega mojstra v šahu, trenutno živeč in delujoč v Budimpešti.

### FASCINANTNIH 10 TOČK IZ 11 PARTIJ!

Rybka je poskušal že lani, a mu še ni uspelo zmagati. Lani je bil vrstni red pri vrhu naslednji:

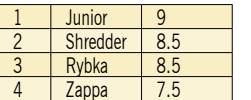

… Rybka je imel lani tudi malce smole pri žrebu, saj je proti

vsem favoritom igral s črnimi figurami. Odločilen je bil njegov poraz s Shredderjem.

Pogled na končno tabelo 15. svetovnega prvenstva šahovskih računalnikov pove vse. Rybka prva s točko prednosti in fascinantnih 10 točk od 11 možnih – 9 zmag in 2 remija! Edini konkurent Zappa , prvak iz leta 2005, je zaostal za točko. In še to je kar nekaj partij dobil, ki so bili skoraj »mrtev remi«. Shredder, petkratni svetovni prvak, je zaostal celo za dve točki in pol.

Odločilno in vsekakor najslajšo zmago je Rybka dosegel v zadnjem kolu proti Shredderju. Odlična teoretska priprava avtorja knjižnice Jeroena Noomena je botrovala gladki zmagi.

### **Rybka - Shredder**

**[B97 - Siciljanka – Varianta Najdorfa]**

**1.e4 c5 2.Sf3 d6 3.d4 cd4 4.Sd4 Sf6 5.Sc3 a6 6.Lg5 e6 7.f4 Db6 8.Dd2 Db2** (Varianta »Zastrupljenega kmeta« − nekoč priljubljeno orožje Fischer-ja.) **9.Tb1 Da3 10.e5** (Moderna poteza. Avtor Rybkine knjižnice, Nizozemec Jeroen Noomen, je to varianto zelo podrobno pripravil posebej za spopad s Shredderjem!) **10…de5 11.fe5 Sfd7 12.Se4 h6 13.Lh4 Da2 14.Td1 Dd5 15.De3 De5 16.Le2** (Beli ima tri kmete manj, črni pa katastrofalen razvoj figur daminega krila.) **16…Lc5 17.Lg3 Ld4 18.Td4 Da5 19.Td2 0–0 20.Ld6 Te8 21.0–0 f5?!** (Sumljivo. Črni je nerazvit in še dodatno slabi svojega kralja. Bolje je 21…Sc6 in na 22.Df4 Sd8! 23.Lc7 e5. Kot kaže, je bolje 22.Dg3, in na 22…Db6 23.Kh1 Se7 24.Le5 z nekaj malega prednosti za belega.) **22.Dg3 fe4?** (Odločilna napaka. Popolno-

ma enaka pozicija je nastala v partijah Širov – Ftačnik, Bundesliga 2006/7, in Junior – Fritz, 3.partija dvoboja v Elisti. V obeh je sledilo 22…Sc6 23.Dg6 Dd8 24.Lc4 Kh8 25.Sg5! Dg5 26.De8 Kh7. Širov je izbral

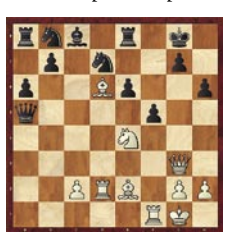

27.De6 in partija se je po 59 potezah končala z remijem. Junior je igral bolje 27.Lf4! in po 27…Dg6 28.Dg6 Kg6 29.Le6 je imel beli majhno prednost, ki jo je pretvoril v zmago.) **23.Dg6 Td8 24.Tf7 Dc3 25.Lg4** (Ta poteza je po moji oceni še vedno plod domače analize. Namreč najnovejša različica Rybke, 2.3.2a, na tem mestu tudi po 20 minutah iskanja ne postavi te poteze na prvo mesto!) **25…Sf8 26.Lf8 Da1** (Nekateri komentatorji tukaj navajajo kot bolje 26...Tf8 27.Tf8 Kf8 28.Lh5 Da1 29.Td1 Dd1 30.Ld1 Sc6 31.Lh5 Ke7 32.Dg7. Po moji oceni je pozicija objektivno dobljena za belega.) **27.Tf1 Df1 28.Kf1 Tf8** (Bela pozicija je premočna in komentar ni več potreben. Rybka 2.3.2a pri globini 15 polpotez kaže +2,09. Stephan Mayer-Kahlen, avtor

programa Shredder, bi se lahko vdal vsaj deset potez preje, kot se je!) **29.Tf2 Sc6 30.Lh5 Tf2 31.Kf2 Se5 32.De8 Kh7 33.Ke3 b5 34.Kf4 Lb7 35.De7 Ld5 36.Ke5 a5 37.g4 e3 38.g5 hg5 39.Dg5 Kg8 40.De3 Tf8 41.Le2 b4 42.Ld3 Tf3 43.Dg5 b3 44.Lg6 Tf6 45.Dh5 Tg6 46.Dg6 b2 47.De8 Kh7 48.Db5 Kh6 49.Db2 La8 50.Dc1 Kh5 51.Df4 Ld5 52.c4 Lc6 53.Df7 Kg4 54.De6 Kf3 55.Dc6 Ke3 1–0**

Pozicija, ki je nastala po 21.0-0, je tako zapletena, da jo še tako hitri večprocesorski računalniki ne zmorejo dobro oceniti. Zato je potrebno ure in ure dela otvoritvenega eksperta ob uporabi različnih algoritmov. Eden takšnih algoritmov, ki lahko pomaga dati pravilno oceno je »**backsolving**« − temu bi se po naše reklo »reševanje nazaj«. In res gre za postopek, ko na primer najprej izbereš poteze kandidatke, greš najprej malo naprej v varianto in ko vidiš, da ni dobra za določeno stran, greš nazaj in poskusiš z naslednjo možnostjo. Obenem je treba imeti vključen algoritem »Book learning«, kar pomeni, da se knjižnica popravlja na podlagi izkušenj. Rybki je tako pripadla »častna krona«, zlata medalja in prekrasen Shannonov pokal.

### IZZIV, VREDEN STO TISOČ DOLARJEV!

31. maja 2007, se pravi pred 15. svetovnim prvenstvom šahovskih računalnikov, je Vasik Rajlich na spletni strani www.rybkachess.com **izzval FIDE** in njenega predsednika **Ilyumzhimova**, ki je s 100.000 ameriškimi dolarji sponzoriral dvoboj med Fritzem in Juniorjem v Elisti. Zmagal je **Junior** s 4 : 2 in se tako kvalificiral za dvoboj z Rybko. Rajlichev izziv se glasi:

»Formalno dajem s strani Rybke ponudbo FIDI, vredno 100.000 USD. Ta znesek bo dobil zmagovalec dvoboja »Finalni računalniški šahovski dvoboj 2007«. Dvoboj naj bi trajal 24 partij po dve partiji na dan in to v Mexico Cityju hkrati z igranjem kandidatskega turnirja v času od 12. septembra do 1. oktobra 2007. Nasprotnikom dajem še dodatno prednost. Rybka mora za zmago osvojiti 13 točk od 24! Nagradni sklad se deli po načelu »zmagovalec vzame vse, poraženec krije vse stroške.« Na podlagi sedanjih rezultatov Rybke bo zanimivo videti, kaj bo iz te ponudbe in ali bo do dvoboja sploh prišlo. Vsekakor bi bil v korist računalniškemu šahu.

GENS UNA SUMUS ■

### WCCC 2007 Amsterdam 2007

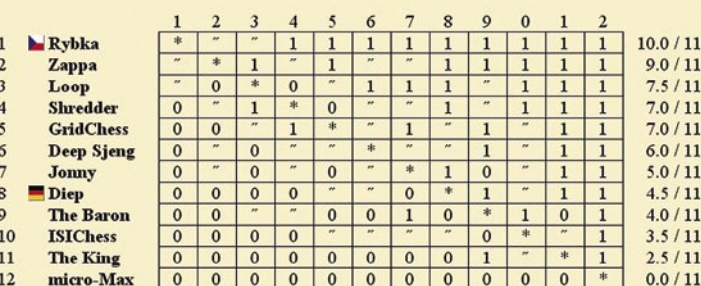

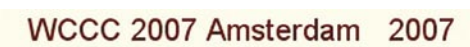

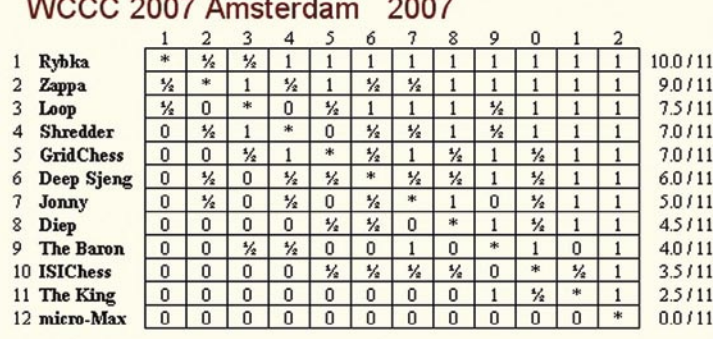

**105**

## ENA O SODOBNI ELEKTRONIKI

*»Kaj,« je rekel sosed vseh sosedov, »ti rečem, da tehnika hudičevo napreduje.*

*»Hudičevo, ja !« sem rekel.*

 *»Glej!« se je postavil pred novo plastično škatlo na štirih kolesih, si popravil kravato in frizuro, medtem ko se je zunanje ogledalo samodejno obrnilo tako, da se je v njem videl. Večjega, kot je bil v naravi.*

*Naslonil se je tako, na to čudo tehnike, vzravnan kot sveča, in mi jasno namignil: »Ajde, greva en krog!«.* 

*Videl sem, skrivaje, na eno oko, da so se samodejno vključili brisalci, tako za trenutek. Senzor za dež, sem si rekel, sosed je vedno malo pljuval med govorjenjem.*

*Tip pritisne na daljinca za dviganje vrat, pa nič. Niti škljoc. Ko ga čudno pogledam, reče, da se je zmotil. Na daljinca ni pritisnil s kazalcem in avto noče odpreti vrat. Ne prepozna prstnih odtisov drugih prstov.*

*»Super,« mu pomežiknem, on pa: »Proti kraji!«*

*Končno sedeva vanj. Sede-*

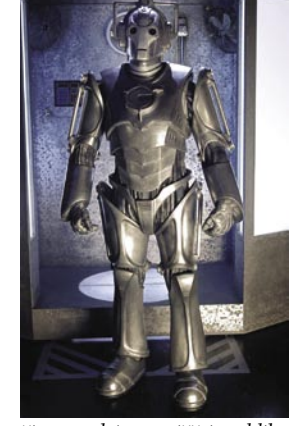

*ži samodejno poiščejo obliko hrbtenice, se prilagodijo in samodejno nastavijo.*

*Po pritisku na senzor (s kazalcem seveda), se osvetli armaturka s tisoče lučkami, da bi ji zavidala še tako bogata novoletna jelka. In zasloni tudi, seveda.*

*ABS, EBS, DCZ, RT, STS, RTV…* 

*»RTV?« ga vprašam.*

*Ali ni dovolj, da imamo televizijo doma?«*

*»Regulacija telesnih vrednosti«, mi prišepne sosed in pomembno pomežikne.*

*OK. Ko sem že mislil, da se bova odpeljala lepi prihod-* *nosti naproti, se oglasi kovinski glas: »Počakajte, prosim, nalagam program.«*

*»Kompjutersko,« se nasmeje sosed.*

*Sediva tako kakih pet minut na vročem soncu, avto, to čudo pa nič.*

*Na zaslonu napis: »Zaradi nepravilne izključitve vozila včeraj, je prišlo do resne napake.« In še: »Pošljem kodo o napaki servisu ali pa obnovim sistem?*

*Da, Ne?«*

*Začudeno pogledam soseda, ko ta pograbi miško tam, kjer so običajno ročice menjalnika.* 

*Sosed klikne.*

*Računalnik rikne.*

*»Obnovitev sistema ni uspela. Imate namestitveno disketo, CD ? Da, Ne?«*

*Sosed si zdaj že briše pot iz čela, jaz pa se popraskam po bradici.* 

*Avto pa kar v tem slogu naprej.* 

*»Namestitvenega programa ni mogoče zaznati, ker ni ustreznega programa. Prenesem program iz omrežja? − Da, Ne?«*

*Po dvajsetih minutah tipkanja, sva že pošteno utrujena in preznojena. Klima ne delujea, ker je treba resetirati modem.*

*Končno avto starta. Sosed olajšano nastavi temperaturo v tem čudu tehnike, ko se na zaslonu spet izpiše: »Nastavitev trenutno ni mogoča, ker je program zaznal virus v sistemu. Vklopim protivirusni program, Da, Ne?«*

*Sosed se že pahlja s priloženimi navodili. Rdeč kot kuhan rak.*

*Ko avto končno poskenira viruse, naredi defrag, obnovi vse sisteme, končno spelje. Po nekaj sto metrih pa spet mrk. V konici prometne gneče se ustavi.*

*»Sistem je sfrizal,« reče sosed. Zelen od jeze.*

*Takrat se zbudim. Bogu hvala, da so to bile le sanje, si rečem. Vstanem in se odpravim v svoj stari avto.* 

*V njem ni računalnikov. Tudi številnih virusov ne. Razen v času gripe in prehladov …*

#### **Bojan Schwentner**

## Do you speak Engrish?

**»You are invited to take advantage of the chambermaid.«** − Obvestilo v hotelu na Japonskem

**»Specialist in women and other diseases.**« – Znak pred zasebno ordinacijo v Rimu.

**»Is forbidden to steal towels please. If you are not a person to do such thing is please not to read notis.«** – Znak v hotelu v Tokiu.

**»To more the cabin, push button for wishing floor. If the cabin should enter more persons, each one should press a number of wishing floor. Driving is then going alphabetically by national order.«** – Beograjsko dvigalo

**»You are welcome to visit the cemetery where famous Russian and Soviet composers, artists, and writers are buried daily except Thursday.«** – Znak v moskovskem hotelu nasproti pravoslavnega samostana.

**»Please to bathe inside the tub.«** – Opozorilo v hotelski sobi na Japonskem.

**»Members and non-members only.«** – Hotel Emporio, diskoteka Mandinga, Mexico City.

**»Deposit: The owner asks for a deposit of 25.000 ptas as a guarantee for the flat. This amount will be returned at the end of your stay if any damage has been done.«** – Hotel v **Španiji** 

**»Caution Water On Road During Rain«** – Prometno opozorilo v Maleziji.

**»This shop has been moved to the present place for 35 years.«** – Reklama za trgovino s starinami v Tokiu.

**chambermaid.«** – Obvestilo v hotelski sobi nekje v Jugoslaviji. **»Ladies are requested not to have children in the bar.«** – Bar na Norveškem..

**»Order your summers suit. Because is big rush we will execute customers in strict rotation.«** – Krojaška delavnica na Rodosu.

**»The lift is being fixed for the next day. During that time we regret that you will be unbearable.«** – Avla hotela v Bukarešti.

**»It is strictly forbidden on our Black Forest camping site that people of different sex, for instance, men and women, live together in one tent unless they are married with each other for that purpose.«** – Znak v nemškem Schwarzwaldu.

**»The manager has personally passed all the water served here.«** – Hotel v Acapulcu.

**»Stop. Drive sideways.«** − Prometni znak za obvoz na Japonskem

**»You did not report yourself by the Alien police. You have to do this in a short time, otherwise you get troubles! When you don't come to our office, we demand you to come! And when you don't come again, you maybe have to pay a fine, and it is possible that you will be expanded.«** − Grozilno pismo, ki ga pošilja policija v Roterdamu, če se tujec ne registrira pri policiji. ■

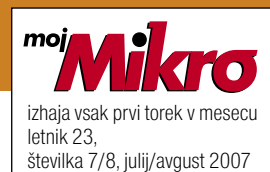

www.mojmikro.si **ISSN številka:** 0352-4833

**IZDAJA:** DELO REVIJE, d. d. Dunajska 5, 1509 Ljubljana www.delo-revije.si **DIREKTOR:** Andrej Lesjak

**UREDNIŠTVO:**

Dunajska 5, 1509 Ljubljana tel.: (01) 473 82 61 faks: (01) 473 81 69, 473 81 09 e-pošta: info@mojmikro.si.

**GLAVNI UREDNIK:** Marjan Kodelja **ODGOVORNI UREDNIK:** Zoran Banović **POMOČNIKA GLAVNEGA UREDNIKA:**

Zlatko Matić in Milan Simčič **UREDNIK:** Jaka Mele **UREDNIK FOTOGRAFIJE:**  Alan Orlič Belšak **LIKOVNA ZASNOVA:** Andrej Mavsar **TEHNIČNI UREDNIK:** Andrej Mavsar

**REDAKTOR:** Slobodan Vujanović **OGLASNO TRŽENJE:** 

DELO REVIJE, d. d. Marketing Dunajska 5, 1509 Ljubljana tel.: (01) 473 81 11 faks: (01) 473 81 29 e-pošta: marketing@delo-revije.si

#### **KOLPORTAŽA:**

DELO REVIJE, d. d. **Marketing** Dunajska 5, 1509 Ljubljana tel.: (01) 473 81 20 faks: (01) 473 82 53 NAROČNINE: DELO REVIJE, d. d. Marketing Dunajska 5, 1509 Ljubljana tel.: (01) 473 81 23, 473 81 24 faks: (01) 473 82 53 e-pošta: narocnine@delo-revije.si Posamezni izvod stane

4,09 EUR/980,13 SIT. Vrednost v tolarjih je informativnega značaja in je preračunana po tečaju zamenjave, ki znaša  $1$  EUR = 239,640 SIT.

Naročniki imajo posebne ugodnosti. Naročite se lahko pisno (klasična in elektronska pošta) ali telefonsko. Revijo boste začeli prejemati po prvem plačilu od tekoče številke naprej. Naročnina velja do vašega preklica.

Naročnina za tujino se poravnava za eno leto vnaprej in znaša: 70 EUR, 124 USD, 158 AUD. Za vse informacije v zvezi z naročanjem edicije smo na voljo na zgoraj navedenih telefonskih številkah ali elektronski pošti. Nenaročenih besedil in fotografij ne vračamo.

**DIGITALNA OBDELAVA FOTOGRAFIJ IN OSVETLJEVANJE PLOŠČ:** Delo Repro, d. o. o. Dunajska 5, Ljubljana

#### **TISK:**

DELO TISKARNA, d. d. Dunajska 5, Ljubljana julij 2007 natisnjeno v 8 500 izvodih.

**»The flattening of underwear with pleasure is the job of the** 

## Naročite se in prejeli boste še praktično darilo!

HIFWST

**Celoletna haročnina** (11 številk): 44,99 目<mark>りR /</mark><br>10.781,40 sm

## **Pokličite**

**RRIO** 

ob delavnikih od 8. do 16. ure na telefon:

## 01/ 473 81 35, 473 81 24,

pošljite faks: 01/ 473 82 53, e-pošto: narocnine@delo-revije.si ali pošljite svoje podatke v zaprti kuverti na naslov: Delo Revije, d. d., Dunajska 5, 1509 Ljubljana

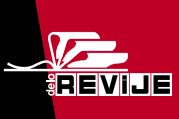

Naročnina velja do vašega preklica. Po izteku celoletne naročnine boste prejeli položnico za podaljšanje naročnine za naslednje leto z 20% popustom. Ob naročilu bomo potrebovali vašo davčno številko (za potrebe Zakona o dohodnini, ki zahteva prijavo vrednosti nagrade). Darilo vam bomo poslali po pošti po plačilu naročnine. Stroške poštnine za darilo (po veljavnem ceniku Pošte Slovenije) boste poravnali ob prejemu pošiljke. Revijo vam bomo prav tako začeli pošiljati po plačilu naročnine.

VET Z'REV

mo

**A« DOPUSTNIŠKA FOTOGRAFIJA?** 

**Darilo za prvih** 20 novih naročnikov:

**WEB CAMERA** 

**WB-1400T** 

Urgent **Milkra** 

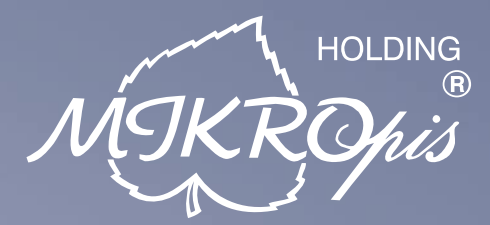

## $02<sub>1</sub>$

## Programska oprema

MBS Mikropis Business Solutions je paleta lastnih programskih rešitev oz. modulov, ki pokrivajo vsa področja poslovanja tako podjetij kot državnih in ostalih ustanov. Sodobno zasnovane aplikacije prilagodimo specifikam in potrebam naših strank in tako dostavimo optimalno rešitev "na ključ". Moduli so med seboj povezljivi, a samostojni in tako enostavno 'vgradljivi' v vaše obstoječe informacijsko okolje. Področja, ki jih MBS pokriva:

- Trgovina
- Javna uprava • Intrastat
- Finance • Kadri
- Gostinstvo
	- · Proizvodnja
- Wellness • Upravljanje čakalnih vrst

· Skladiščno poslovanje

**THE RE** 03.

## Računalniška oprema

Zastopstvo in prodaja svetovno znanih blagovnih znamk, kot so IBM, LENOVO, NEC, OKI, Zebra, Allied Telesyn, APC, PSC/Datalogic, Cisco, IER, Desko, Mettler Toledo, Inform...

- · računalniki
- · prenosniki
- 
- · laserski tiskalniki

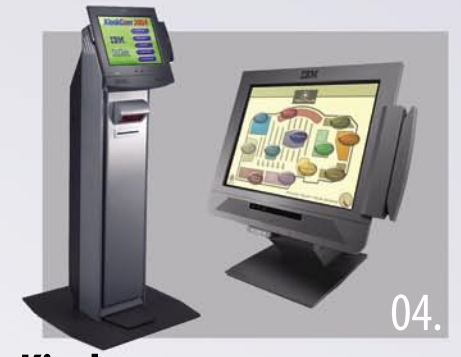

## Kiosk - elektronska informacijska točka

Sodobna tehnologija z neomejenimi možnostmi uporabe v:

- trgovini
- · gostinstvu in hotelirstvu • SPA/salonih
- · loteriii
- - · na bencinskih črpalkah, postajah
- · knjižnicah, muzejih
- · izobraževalnih ustanovah

Give your business

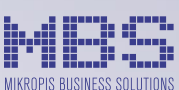

Aškerčeva ulica 4a, 3310 Žalec T 03 712 15 00 | F 03 712 15 66

Trgovinska oprema - SAMOPOSTREŽNE BLAGAJNE

• RF oprema (terminali, antene)

· ročni in pultni čitalci

· ostala trgovinska oprema

· sodobne blagajne in touch-screen blagajne

· trgovinske informacijske točke in kioski

· sodobne tehtnice z zasloni za stranke

· tiskalniki črtne kode (stacionarni, mobilni)

**MIKROPIS Holding** 

EMG, Celovška 136, 1000 Ljubljana T 01 500 74 20 | F 01 500 74 25

Več informacij na spletni strani www.mikropis.si ali na elektronski pošti info@mikropis.si.

Inovativni skupaj z Vami!

- 
- 
- 
- · javni upravi
- •zabavni industriji
- 
- 
- turizmu · industrijski tiskalniki · usmerjevalniki
- brezprekinitveni
- napajalniki
- 
- 
- 
- · LCD zasloni, plazme
-